ORACLE<sup>®</sup> **JD EDWARDS ENTERPRISEONE** 

# Integrating JD Edwards EnterpriseOne 8.11 SP1 with Supply Chain Planning Guide

**May 2010**

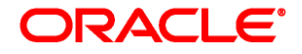

Integrating JD Edwards EnterpriseOne 8.11 SP1 with Supply Chain Planning Guide SKU e1811sp1-1sie-b0510

Copyright © 2010, Oracle and/or its affiliates. All rights reserved.Copyright © 2008 Oracle. All rights reserved.

### **Trademark Notice**

Oracle is a registered trademark of Oracle Corporation and/or its affiliates. Other names may be trademarks of their respective owners.

### **License Restrictions Warranty/Consequential Damages Disclaimer**

This software and related documentation are provided under a license agreement containing restrictions on use and disclosure and are protected by intellectual property laws. Except as expressly permitted in your license agreement or allowed by law, you may not use, copy, reproduce, translate, broadcast, modify, license, transmit, distribute, exhibit, perform, publish or display any part, in any form, or by any means. Reverse engineering, disassembly, or decompilation of this software, unless required by law for interoperability, is prohibited.

### **Warranty Disclaimer**

The information contained herein is subject to change without notice and is not warranted to be error-free. If you find any errors, please report them to us in writing.

### **Restricted Rights Notice**

If this software or related documentation is delivered to the U.S. Government or anyone licensing it on behalf of the U.S. Government, the following notice is applicable:

### *U.S. GOVERNMENT RIGHTS*

Programs, software, databases, and related documentation and technical data delivered to U.S. Government customers are "commercial computer software" or "commercial technical data" pursuant to the applicable Federal Acquisition Regulation and agency-specific supplemental regulations. As such, the use, duplication, disclosure, modification, and adaptation shall be subject to the restrictions and license terms set forth in the applicable Government contract, and, to the extent applicable by the terms of the Government contract, the additional rights set forth in FAR 52.227-19, Commercial Computer Software License (December 2007). Oracle USA, Inc., 500 Oracle Parkway, Redwood City, CA 94065.

### **Hazardous Applications Notice**

This software is developed for general use in a variety of information management applications. It is not developed or intended for use in any inherently dangerous applications, including applications which may create a risk of personal injury. If you use this software in dangerous applications, then you shall be responsible to take all appropriate fail-safe, backup, redundancy and other measures to ensure the safe use of this software. Oracle Corporation and its affiliates disclaim any liability for any damages caused by use of this software in dangerous applications.

### **Third Party Content, Products, and Services Disclaimer**

This software and documentation may provide access to or information on content, products and services from third parties. Oracle Corporation and its affiliates are not responsible for and expressly disclaim all warranties of any kind with respect to third party content, products and services. Oracle Corporation and its affiliates will not be responsible for any loss, costs, or damages incurred due to your access to or use of third party content, products or services.

### **Open Source Disclosure**

Oracle takes no responsibility for its use or distribution of any open source or shareware software or documentation and disclaims any and all liability or damages resulting from use of said software or documentation. The following open source software may be used in Oracle's JD Edwards EnterpriseOne products and the following disclaimers are provided:

### **Apache Software Foundation**

Copyright © 2000 The Apache Software Foundation. All rights reserved.

Redistribution and use in source and binary forms, with or without modification, are permitted provided that the following conditions are met:

- 1. Redistributions of source code must retain the above copyright notice, this list of conditions and the following disclaimer.
- 2. Redistributions in binary form must reproduce the above copyright notice, this list of conditions and the following disclaimer in the documentation and/or other materials provided with the distribution.
- 3. The end-user documentation included with the redistribution, if any, must include the following acknowledgment:

"This product includes software developed by the Apache Software Foundation (http://www.apache.org/)."

Alternately, this acknowledgment may appear in the software itself, if and wherever such third-party acknowledgments normally appear.

- 4. The names "Apache" and "Apache Software Foundation" must not be used to endorse or promote products derived from this software without prior written permission. For written permission, please contact apache@apache.org.
- 5. Products derived from this software may not be called "Apache", nor may "Apache" appear in their name, without prior written permission of the Apache Software Foundation.

THIS SOFTWARE IS PROVIDED ``AS IS'' AND ANY EXPRESSED OR IMPLIED WARRANTIES, INCLUDING, BUT NOT LIMITED TO, THE IMPLIED WARRANTIES OF MERCHANTABILITY AND FITNESS FOR A PARTICULAR PURPOSE ARE DISCLAIMED. IN NO EVENT SHALL THE APACHE SOFTWARE FOUNDATION OR ITS CONTRIBUTORS BE LIABLE FOR ANY DIRECT, INDIRECT, INCIDENTAL, SPECIAL, EXEMPLARY, OR CONSEQUENTIAL DAMAGES (INCLUDING, BUT NOT LIMITED TO, PROCUREMENT OF SUBSTITUTE GOODS OR SERVICES; LOSS OF USE, DATA, OR PROFITS; OR BUSINESS INTERRUPTION) HOWEVER CAUSED AND ON ANY THEORY OF LIABILITY, WHETHER IN CONTRACT, STRICT LIABILITY, OR TORT (INCLUDING NEGLIGENCE OR OTHERWISE) ARISING IN ANY WAY OUT OF THE USE OF THIS SOFTWARE, EVEN IF ADVISED OF THE POSSIBILITY OF SUCH DAMAGE.

This software consists of voluntary contributions made by many individuals on behalf of the Apache Software Foundation. For more information on the Apache Software Foundation, please see http://www.apache.org/.

Portions of this software are based upon public domain software originally written at the National Center for Supercomputing Applications, University of Illinois, Urbana-Champaign.

### **ptmalloc**

Copyright © 1999 Wolfram Gloger

Permission to use, copy, modify, distribute, and sell this software and its documentation for any purpose is hereby granted without fee, provided that (i) the above copyright notices and this permission notice appear in all copies of the software and related documentation, and (ii) the name of Wolfram Gloger may not be used in any advertising or publicity relating to the software.

THE SOFTWARE IS PROVIDED "AS-IS" AND WITHOUT WARRANTY OF ANY KIND, EXPRESS, IMPLIED OR OTHERWISE, INCLUDING WITHOUT LIMITATION, ANY WARRANTY OF MERCHANTABILITY OR FITNESS FOR A PARTICULAR PURPOSE. IN NO EVENT SHALL WOLFRAM GLOGER BE LIABLE FOR ANY SPECIAL, INCIDENTAL, INDIRECT OR CONSEQUENTIAL DAMAGES OF ANY KIND, OR ANY DAMAGES WHATSOEVER RESULTING FROM LOSS OF USE, DATA OR PROFITS, WHETHER OR NOT ADVISED OF THE POSSIBILITY OF DAMAGE, AND ON ANY THEORY OF LIABILITY, ARISING OUT OF OR IN CONNECTION WITH THE USE OR PERFORMANCE OF THIS SOFTWARE.

### **Sleepycat Software**

Copyright © 1990, 1993, 1994 The Regents of the University of California. All rights reserved.

Redistribution and use in source and binary forms, with or without modification, are permitted provided that the following conditions are met:

- 1. Redistributions of source code must retain the above copyright notice, this list of conditions and the following disclaimer.
- 2. Redistributions in binary form must reproduce the above copyright notice, this list of conditions and the following disclaimer in the documentation and/or other materials provided with the distribution.
- 3. All advertising materials mentioning features or use of this software must display the following acknowledgement:
- 4. This product includes software developed by the University of California, Berkeley and its contributors.
- 5. Neither the name of the University nor the names of its contributors may be used to endorse or promote products derived from this software without specific prior written permission.

THIS SOFTWARE IS PROVIDED BY THE REGENTS AND CONTRIBUTORS ``AS IS'' AND ANY EXPRESS OR IMPLIED WARRANTIES, INCLUDING, BUT NOT LIMITED TO, THE IMPLIED WARRANTIES OF MERCHANTABILITY AND FITNESS FOR A PARTICULAR PURPOSE ARE DISCLAIMED. IN NO EVENT SHALL THE REGENTS OR CONTRIBUTORS BE LIABLE FOR ANY DIRECT, INDIRECT, INCIDENTAL, SPECIAL, EXEMPLARY, OR CONSEQUENTIAL DAMAGES (INCLUDING, BUT NOT LIMITED TO, PROCUREMENT OF SUBSTITUTE GOODS OR SERVICES; LOSS OF USE, DATA, OR PROFITS; OR BUSINESS INTERRUPTION) HOWEVER CAUSED AND ON ANY THEORY OF LIABILITY, WHETHER IN CONTRACT, STRICT LIABILITY, OR TORT (INCLUDING NEGLIGENCE OR OTHERWISE) ARISING IN ANY WAY OUT OF THE USE OF THIS SOFTWARE, EVEN IF ADVISED OF THE POSSIBILITY OF SUCH DAMAGE.

### **Tool Command Language (TCL)**

This software is copyrighted by the Regents of the University of California, Sun Microsystems, Inc., Scriptics Corporation, ActiveState Corporation and other parties. The following terms apply to all files associated with the software unless explicitly disclaimed in individual files.

The authors hereby grant permission to use, copy, modify, distribute, and license this software and its documentation for any purpose, provided that existing copyright notices are retained in all copies and that this notice is included verbatim in any distributions. No written agreement, license, or royalty fee is required for any of the authorized uses. Modifications to this software may be copyrighted by their authors and need not follow the licensing terms described here, provided that the new terms are clearly indicated on the first page of each file where they apply.

IN NO EVENT SHALL THE AUTHORS OR DISTRIBUTORS BE LIABLE TO ANY PARTY FOR DIRECT, INDIRECT, SPECIAL, INCIDENTAL, OR CONSEQUENTIAL DAMAGES ARISING OUT OF THE USE OF THIS SOFTWARE, ITS DOCUMENTATION, OR ANY DERIVATIVES THEREOF, EVEN IF THE AUTHORS HAVE BEEN ADVISED OF THE POSSIBILITY OF SUCH DAMAGE.

THE AUTHORS AND DISTRIBUTORS SPECIFICALLY DISCLAIM ANY WARRANTIES, INCLUDING, BUT NOT LIMITED TO, THE IMPLIED WARRANTIES OF MERCHANTABILITY, FITNESS FOR A PARTICULAR PURPOSE, AND NON-INFRINGEMENT. THIS SOFTWARE IS PROVIDED ON AN "AS IS" BASIS, AND THE AUTHORS AND DISTRIBUTORS HAVE NO OBLIGATION TO PROVIDE MAINTENANCE, SUPPORT, UPDATES, ENHANCEMENTS, OR MODIFICATIONS.

GOVERNMENT USE: If you are acquiring this software on behalf of the U.S. government, the Government shall have only "Restricted Rights" in the software and related documentation as defined in the Federal Acquisition Regulations (FARs) in Clause 52.227.19 (c) (2). If you are acquiring the software on behalf of the Department of Defense, the software shall be classified as "Commercial Computer Software" and the Government shall have only "Restricted Rights" as defined in Clause 252.227-7013 (c) (1) of DFARs. Notwithstanding the foregoing, the authors grant the U.S. Government and others acting in its behalf permission to use and distribute the software in accordance with the terms specified in this license.

### **Independent JPEG Group**

This product includes software developed by the Independent JPEG Group. Copyright © 1991-1998 The authors make NO WARRANTY or representation, either express or implied, with respect to this software, its quality, accuracy, merchantability, or fitness for a particular purpose. This software is provided "AS IS", and you, its user, assume the entire risk as to its quality and accuracy.

### **Henry Spencer's Regular Expression Library (REGEX)**

This product includes software developed by Henry Spencer. Copyright © 1992, 1993, 1994, 1997 This software is not subject to any license of the American Telephone and Telegraph Company or of the Regents of the University of California. Permission is granted to anyone to use this software for any purpose on any computer system, and to alter it and redistribute it, subject to the following restrictions:

- 1. The author is not responsible for the consequences of use of this software, no matter how awful, even if they arise from flaws in it.
- 2. The origin of this software must not be misrepresented, either by explicit claim or by omission. Since few users ever read sources, credits must appear in the documentation.
- 3. Altered versions must be plainly marked as such, and must not be misrepresented as being the original software. Since few users ever read sources, credits must appear in the documentation.
- 4. This notice may not be removed or altered.

### **XBAE**

Copyright © 1991, 1992 Bell Communications Research, Inc. (Bellcore)

Copyright © 1995-99 Andrew Lister

All Rights Reserved.

Permission to use, copy, modify and distribute this material for any purpose and without fee is hereby granted, provided that the above copyright notices and this permission notice appear in all copies, and that the name of any author not be used in advertising or publicity pertaining to this material without the specific, prior written permission of an authorized representative of Bellcore and current maintainer.

BELLCORE AND OTHER CONTRIBUTORS MAKE NO REPRESENTATIONS AND EXTEND NO WARRANTIES, EXPRESS OR IMPLIED, WITH RESPECT TO THE INFORMATION, INCLUDING, BUT NOT LIMITED TO, THE IMPLIED WARRANTIES OF MERCHANTABILITY AND FITNESS FOR ANY PARTICULAR PURPOSE, AND THE WARRANTY AGAINST INFRINGEMENT OF PATENTS OR OTHER INTELLECTUAL PROPERTY RIGHTS. THE SOFTWARE IS PROVIDED "AS IS", AND IN NO EVENT SHALL ANY AUTHOR OR ANY OF THEIR AFFILIATES BE LIABLE FOR ANY DAMAGES, INCLUDING ANY LOST PROFITS OR OTHER INCIDENTAL OR CONSEQUENTIAL DAMAGES RELATING TO THE INFORMATION.

Oracle takes no responsibility for its use or distribution of any open source or shareware software or documentation and disclaims any and all liability or damages resulting from use of said software or documentation.

# **Contents**

### **Preface**

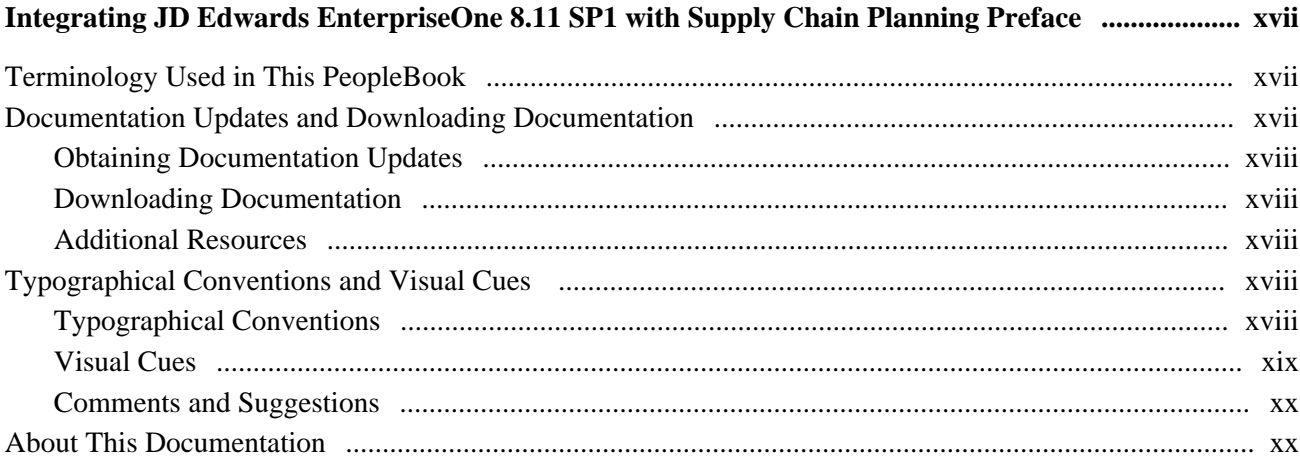

## **Chapter 1**

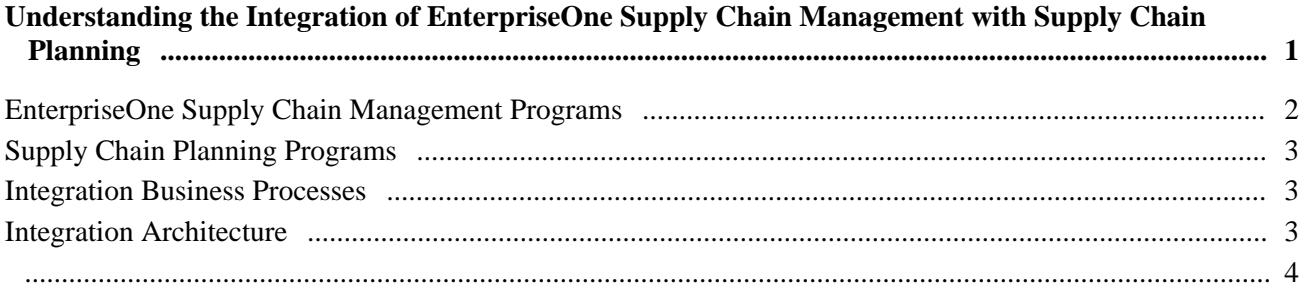

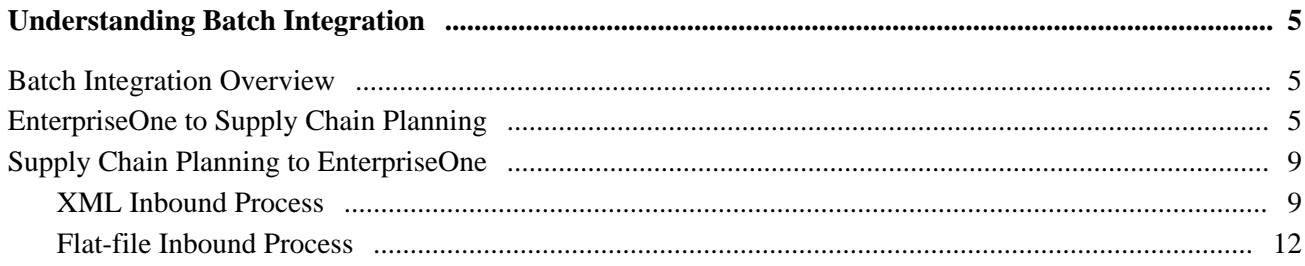

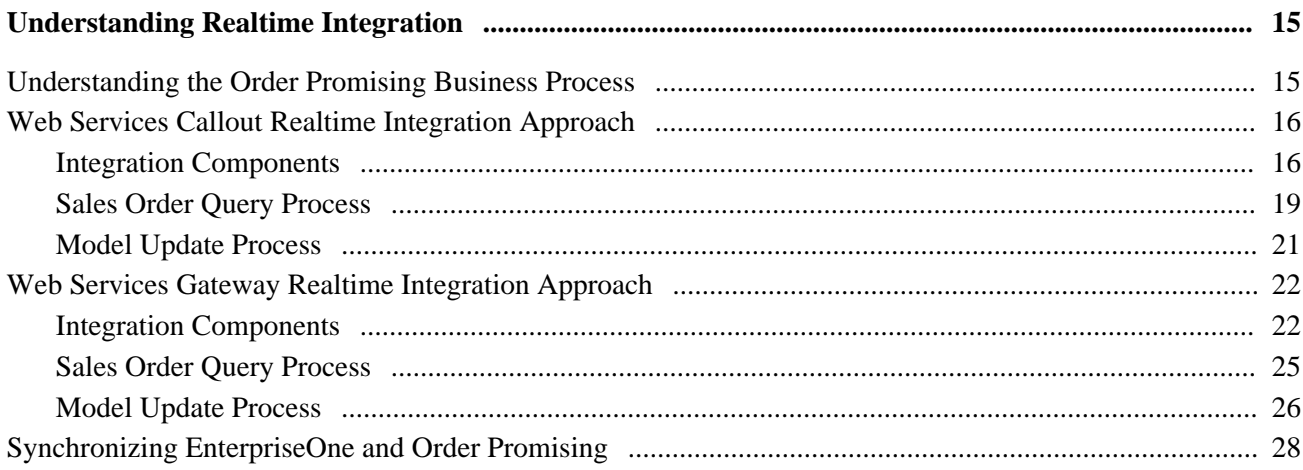

## **Chapter 4**

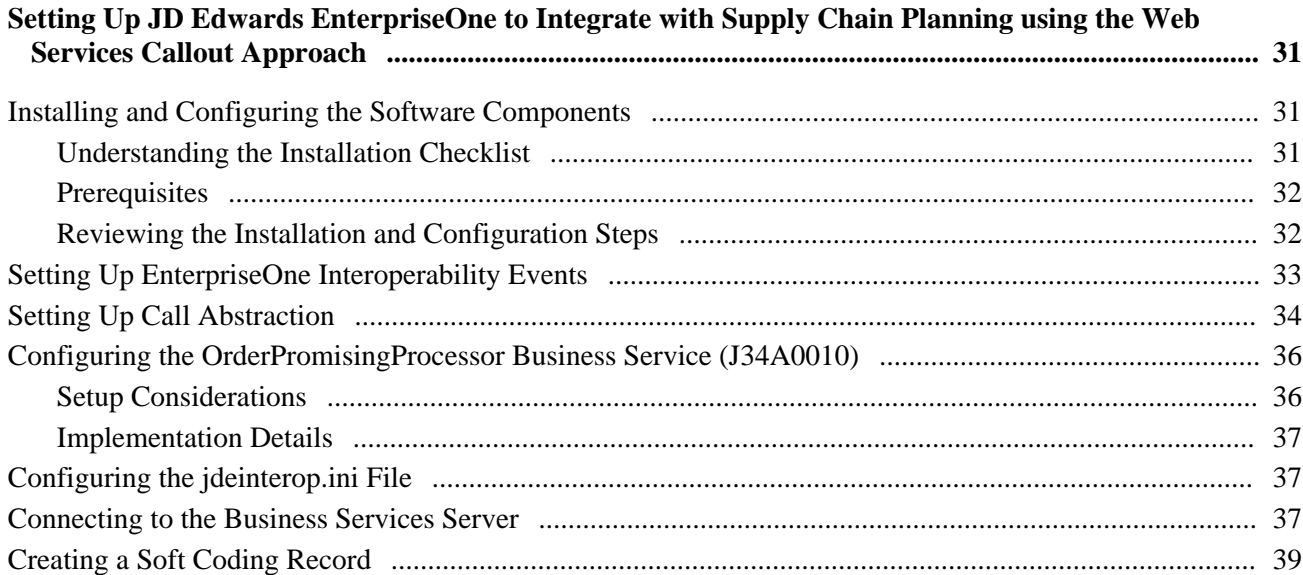

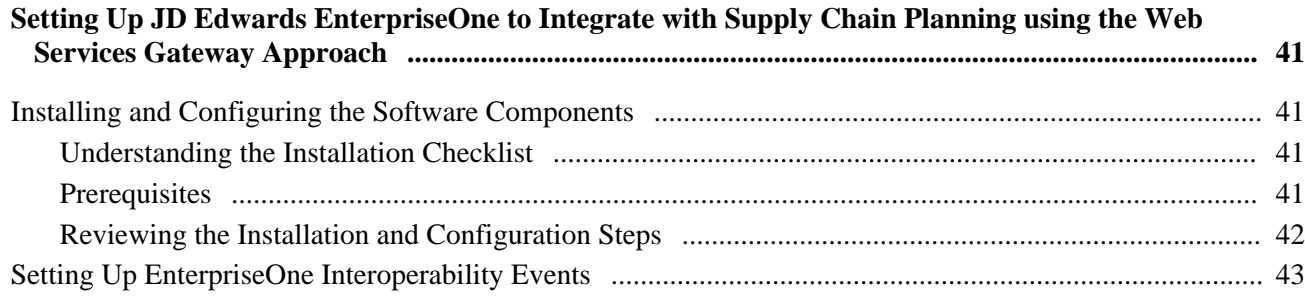

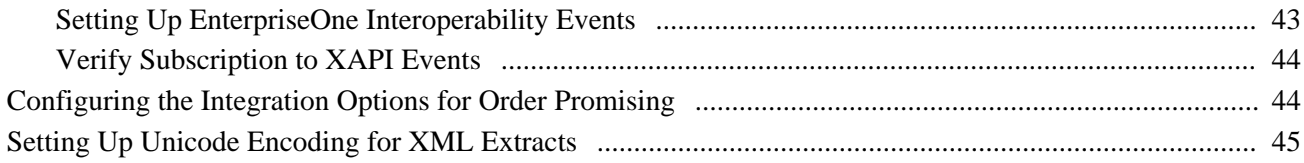

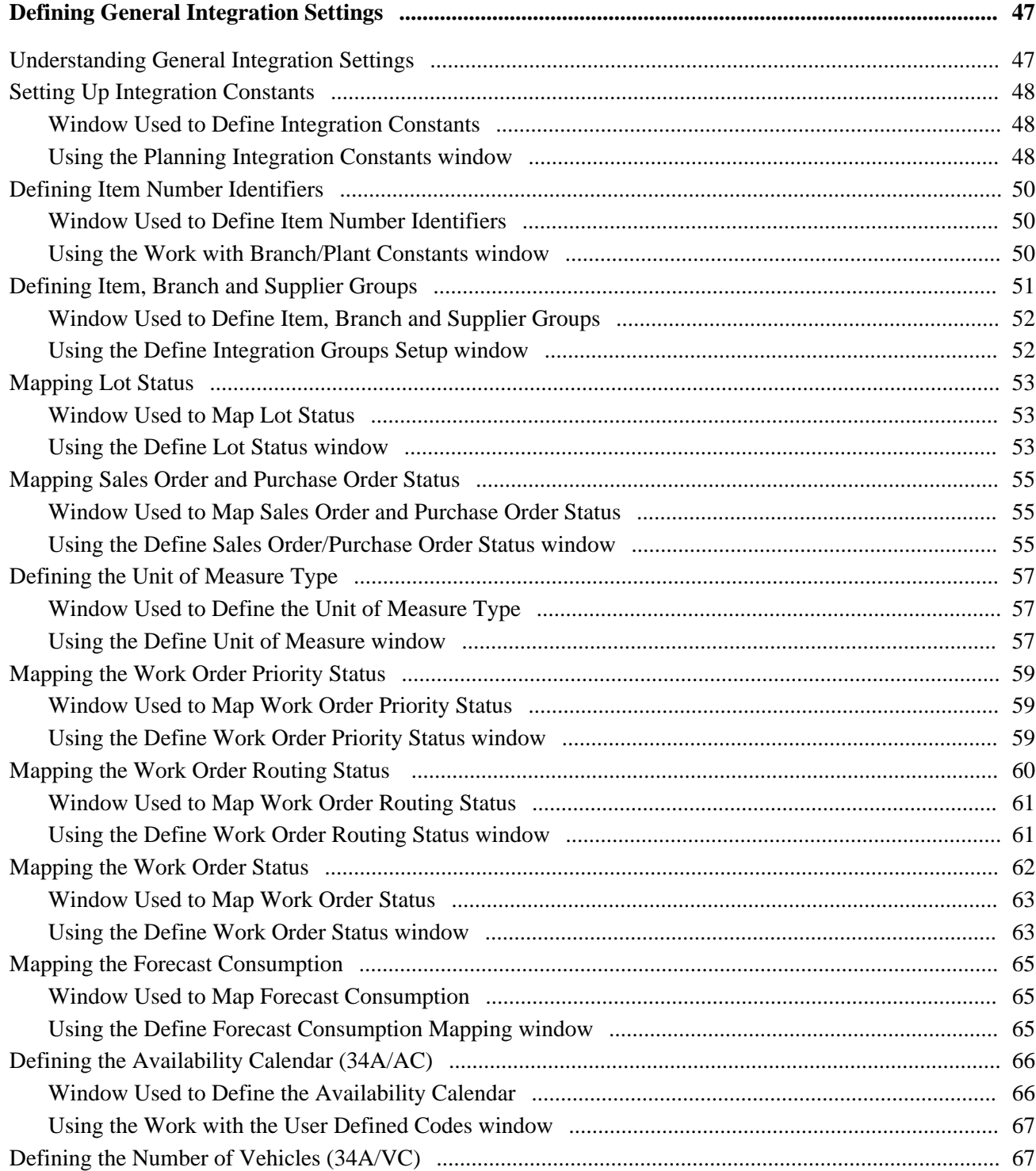

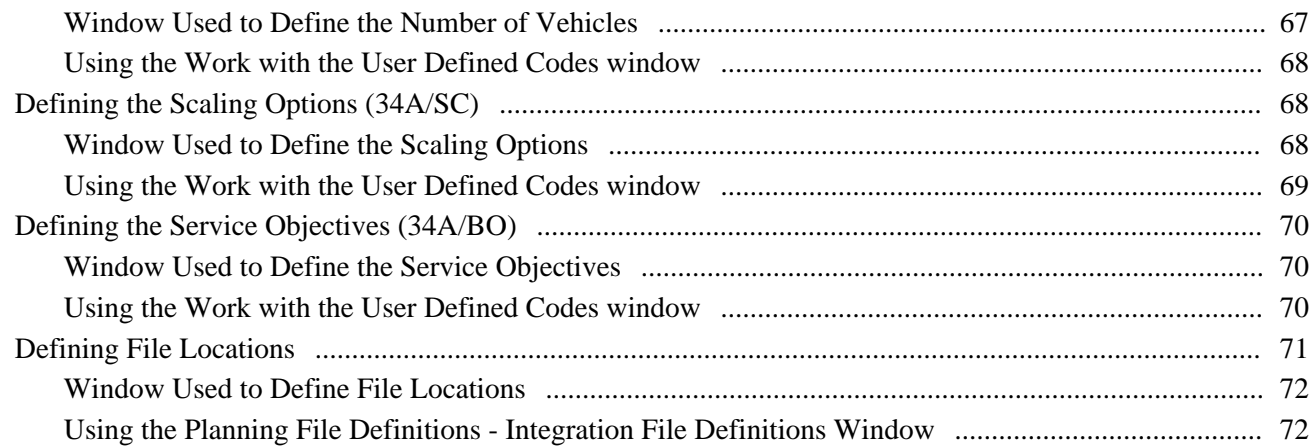

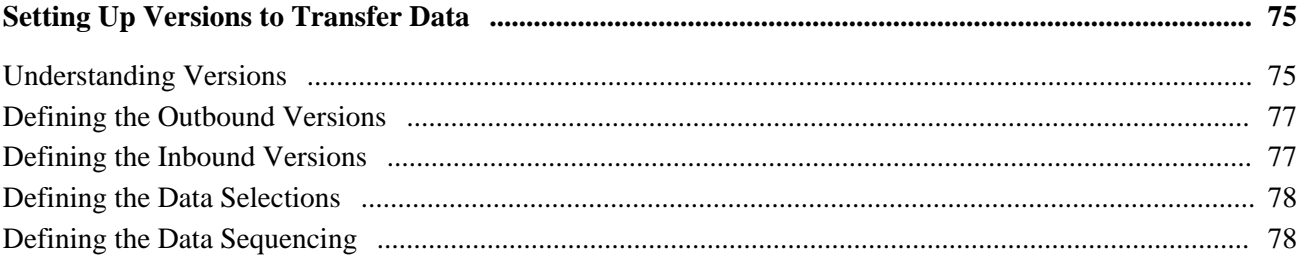

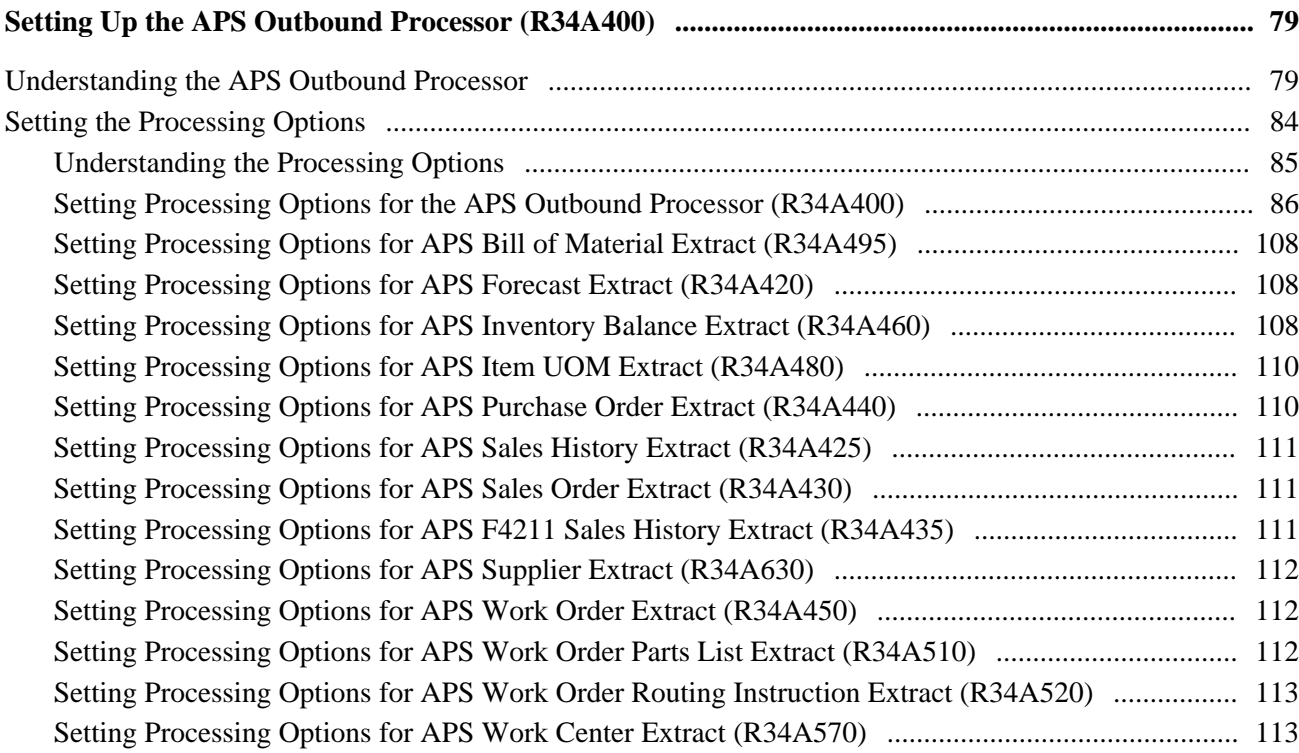

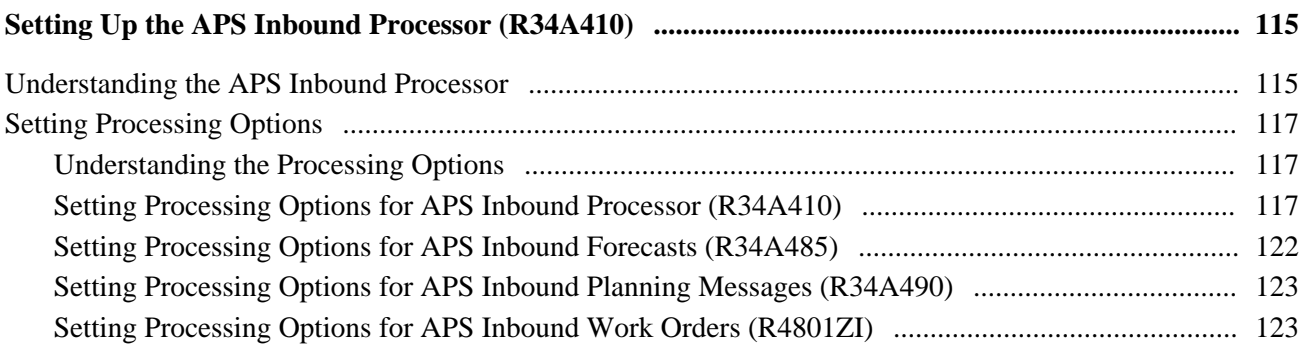

## **Chapter 10**

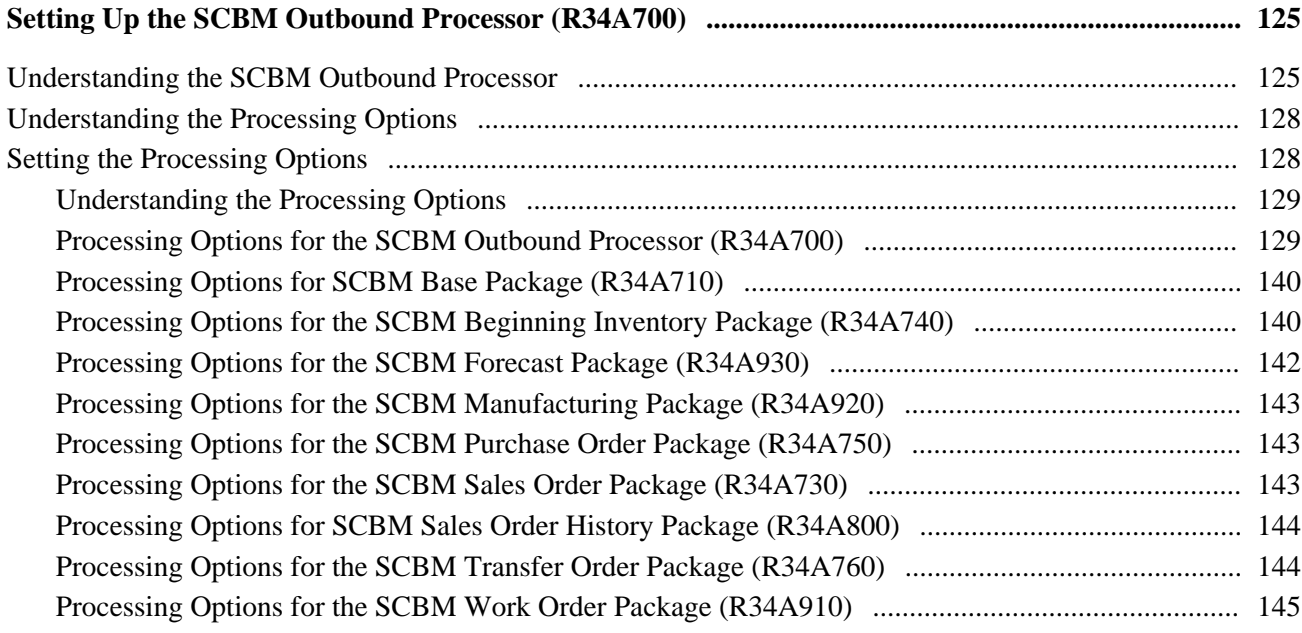

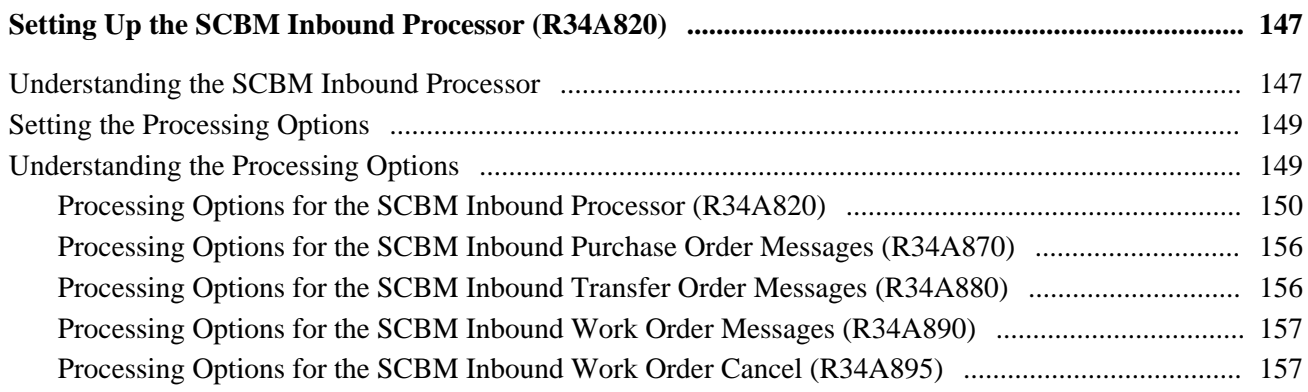

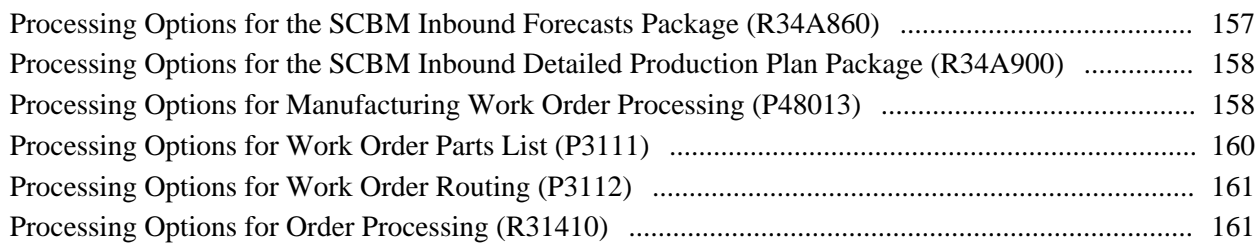

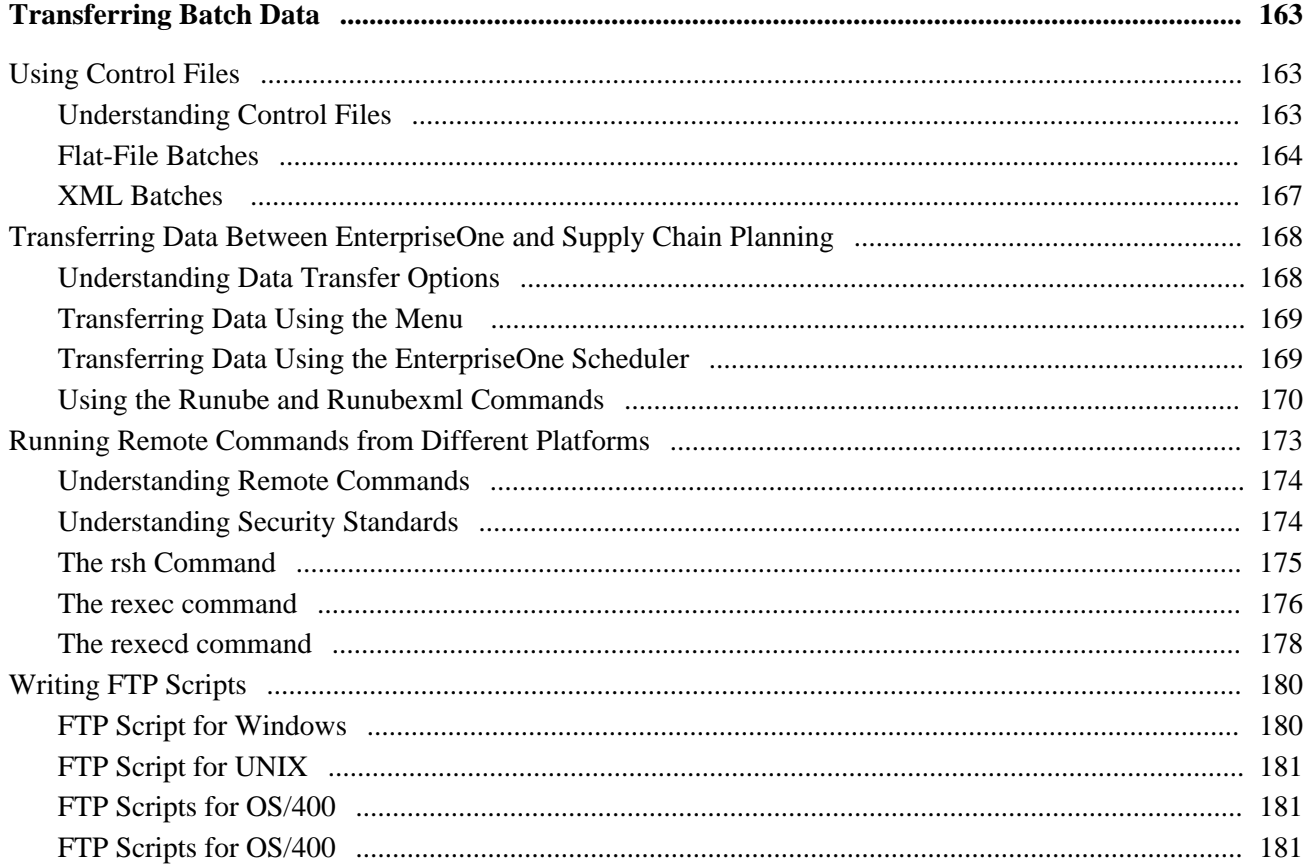

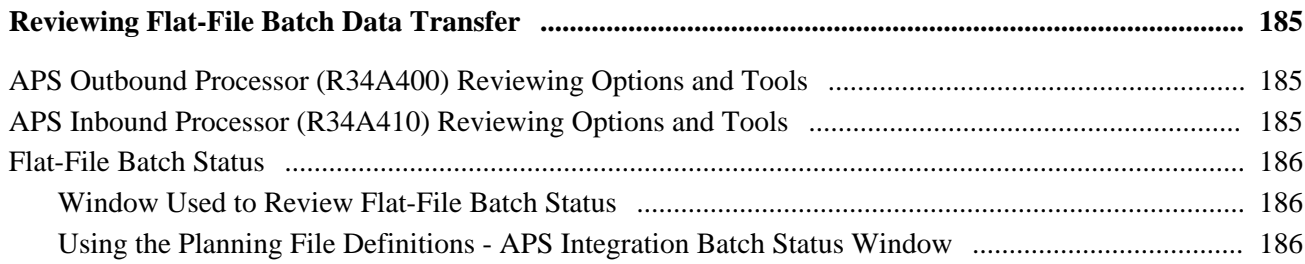

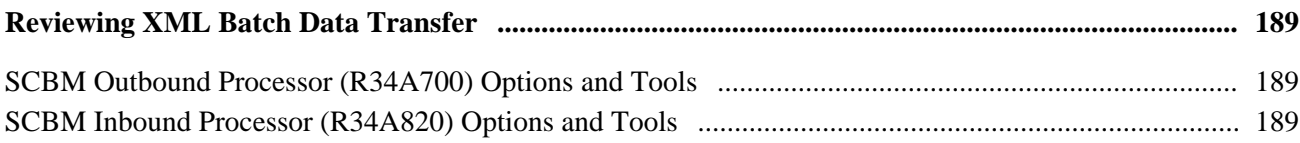

## **Chapter 15**

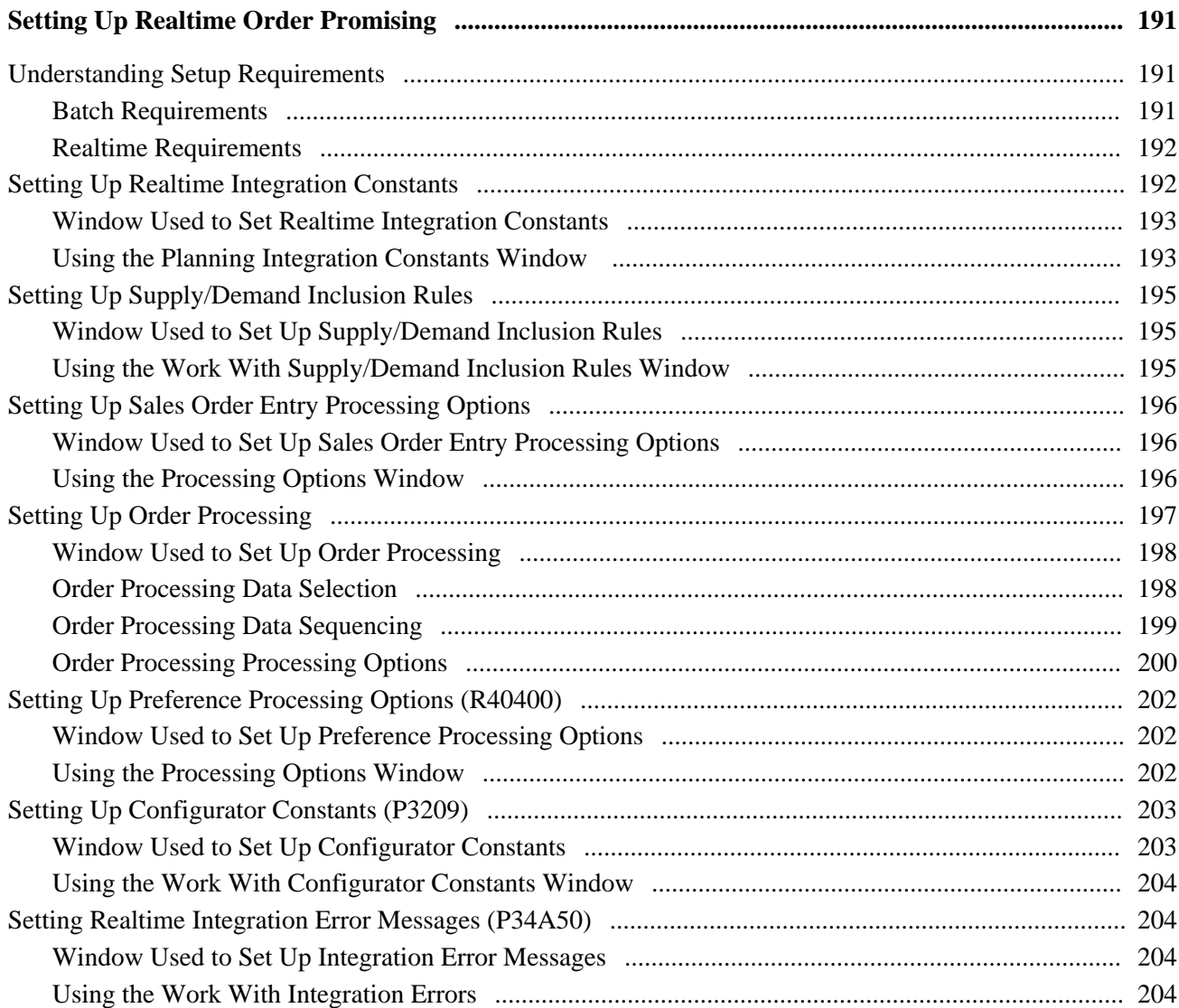

## **Appendix A**

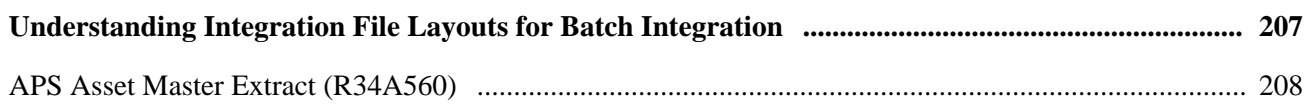

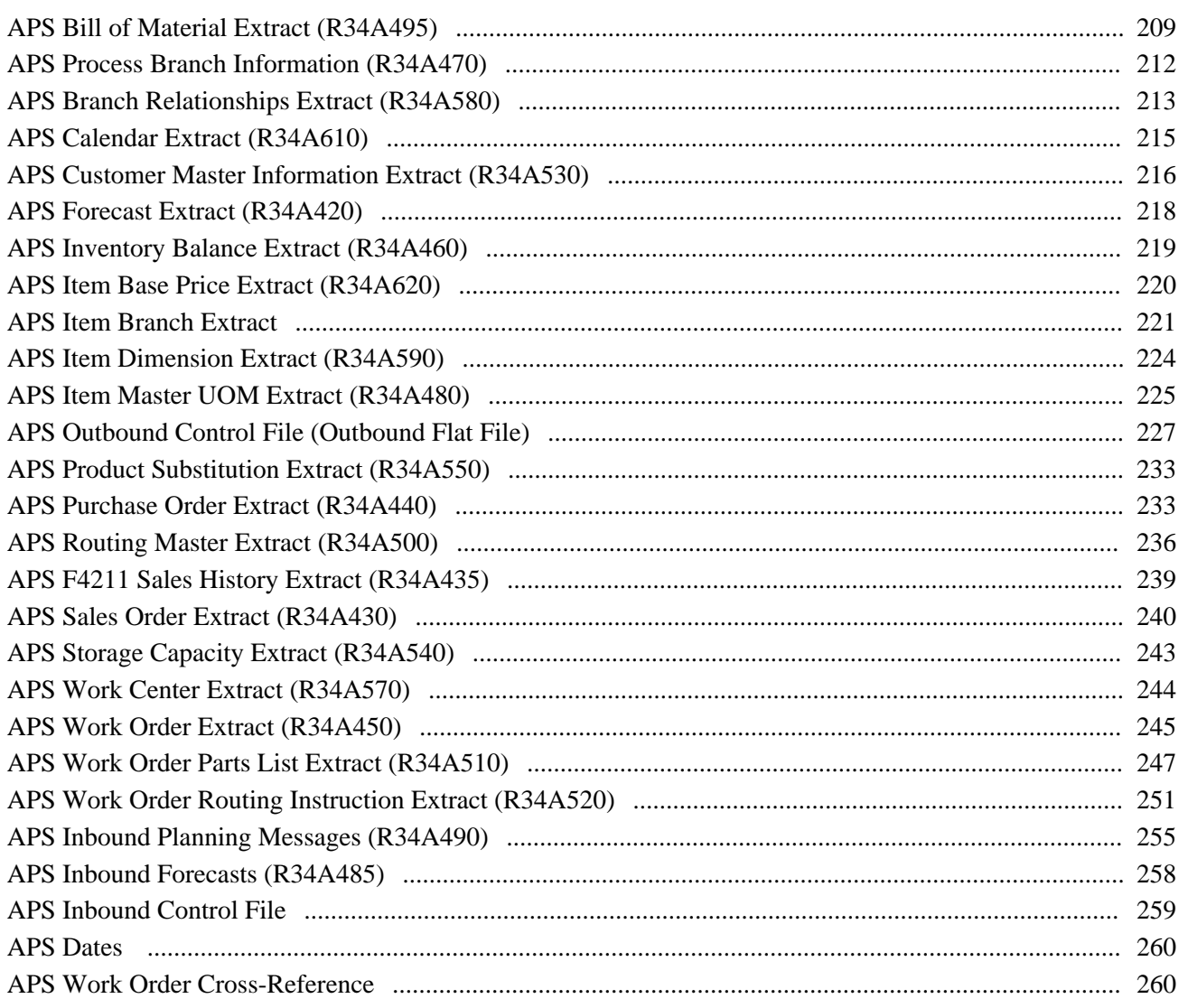

### **Appendix B**

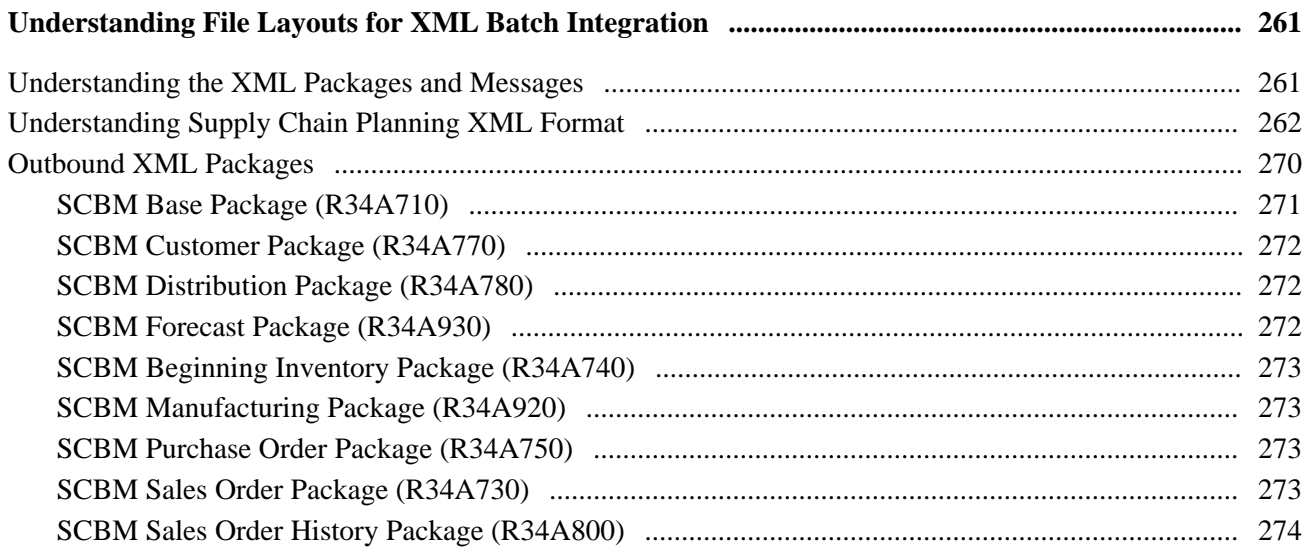

### Contents

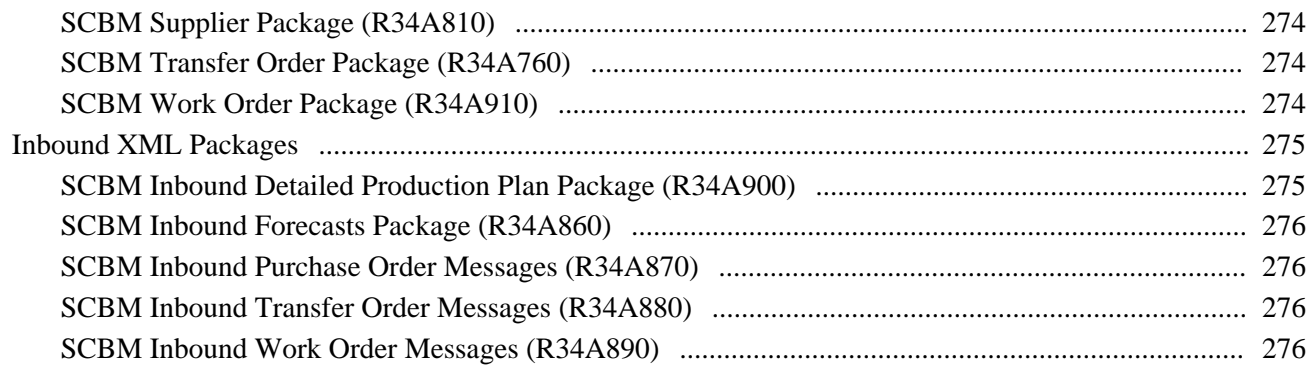

## **Appendix C**

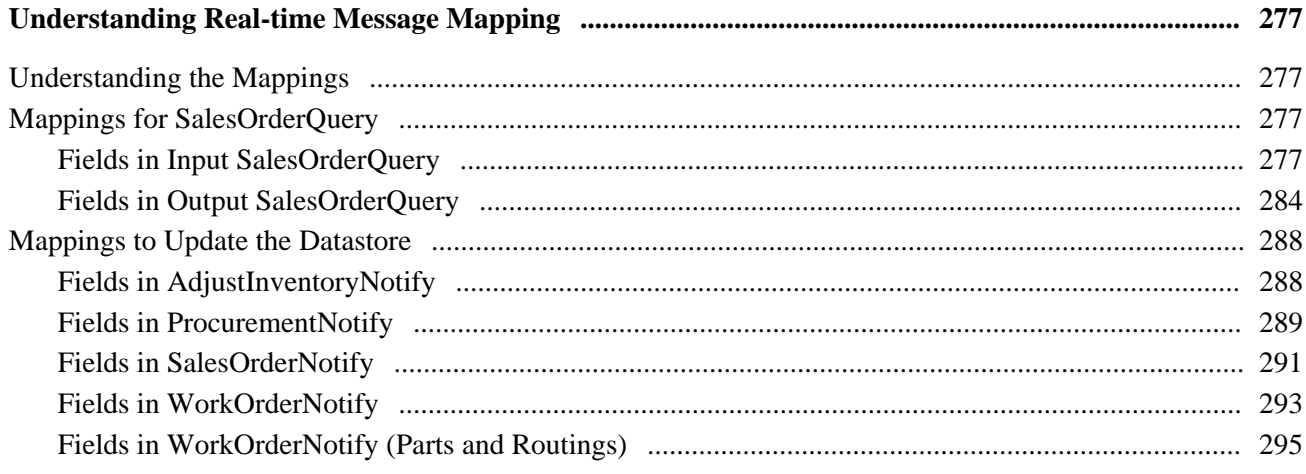

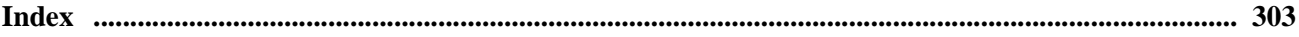

# <span id="page-16-0"></span>**Integrating JD Edwards EnterpriseOne 8.11 SP1 with Supply Chain Planning Preface**

This preface discusses:

- Terminology used in this PeopleBook.
- Related documentation.

**Note.** This PeopleBook documents only page elements that require additional explanation. If a page element is not documented with the process or task in which it is used, then it either requires no additional explanation or is documented with the common elements for the section, chapter, or PeopleBook.

# <span id="page-16-1"></span>**Terminology Used in This PeopleBook**

For the Integrating EnterpriseOne 8.11 SP1 with Supply Chain Planning release, some inconsistencies occur between the terminology that appears in the software and the terminology that appears in the documentation. Refer to the following table for an example of alternate terms. The left column indicates the term as it appears in the various software components, and the right column indicates the term as it appears in the documentation.

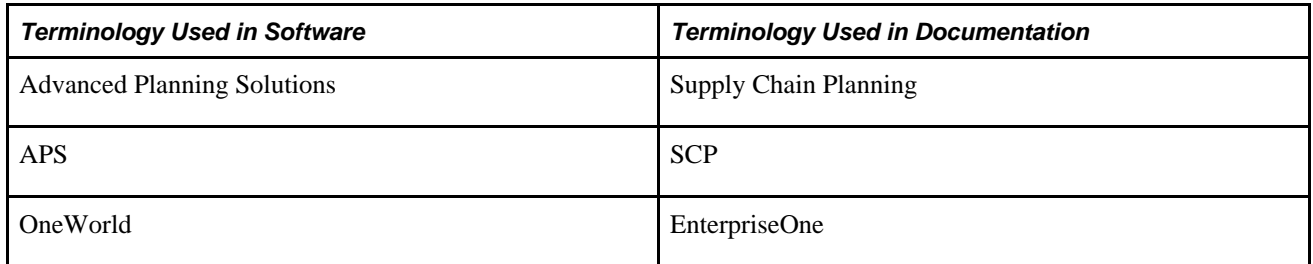

# <span id="page-16-2"></span>**Documentation Updates and Downloading Documentation**

This section discusses how to:

- Obtain documentation updates.
- Download documentation.

## <span id="page-17-0"></span>**Obtaining Documentation Updates**

You can find updates and additional documentation for this release, as well as previous releases, on Oracle's online support portal, Oracle MetaLink 3. Through the Documentation section of Oracle's online support portal, Oracle MetaLink 3, you can download files to add to your Implementation Guides Library. You'll find a variety of useful and timely materials, including updates to the full line of JD Edwards EnterpriseOne documentation that is delivered on your implementation guides CD-ROM.

**Important!** Before you upgrade, you must check Oracle's online support portal, Oracle MetaLink 3, for updates to the upgrade instructions. Oracle continually posts updates as the upgrade process is refined.

### **See Also**

Oracle's online support portal, Oracle MetaLink 3, https://metalink3.oracle.com/od/faces/index.jspx

## <span id="page-17-1"></span>**Downloading Documentation**

In addition to the complete line of documentation that is delivered on your implementation guide CD-ROM, Oracle makes JD Edwards EnterpriseOne documentation available to you via Oracle's website. You can download PDF versions of JD Edwards EnterpriseOne documentation online via the Oracle Technology Network. Oracle makes these PDF files available online for each major release shortly after the software is shipped.

See Oracle Technology Network, [http://www.oracle.com/technology/documentation/psftent.html.](http://www.oracle.com/technology/documentation/psftent.html)

### <span id="page-17-2"></span>**Additional Resources**

Additional resources are located on Oracle's online support portal, Oracle MetaLink 3: https://metalink3.oracle.com/od/faces/index.jspx

# <span id="page-17-3"></span>**Typographical Conventions and Visual Cues**

This section discusses:

- Typographical conventions.
- Visual cues.

## <span id="page-17-4"></span>**Typographical Conventions**

The following table contains the typographical conventions that are used in PeopleBooks:

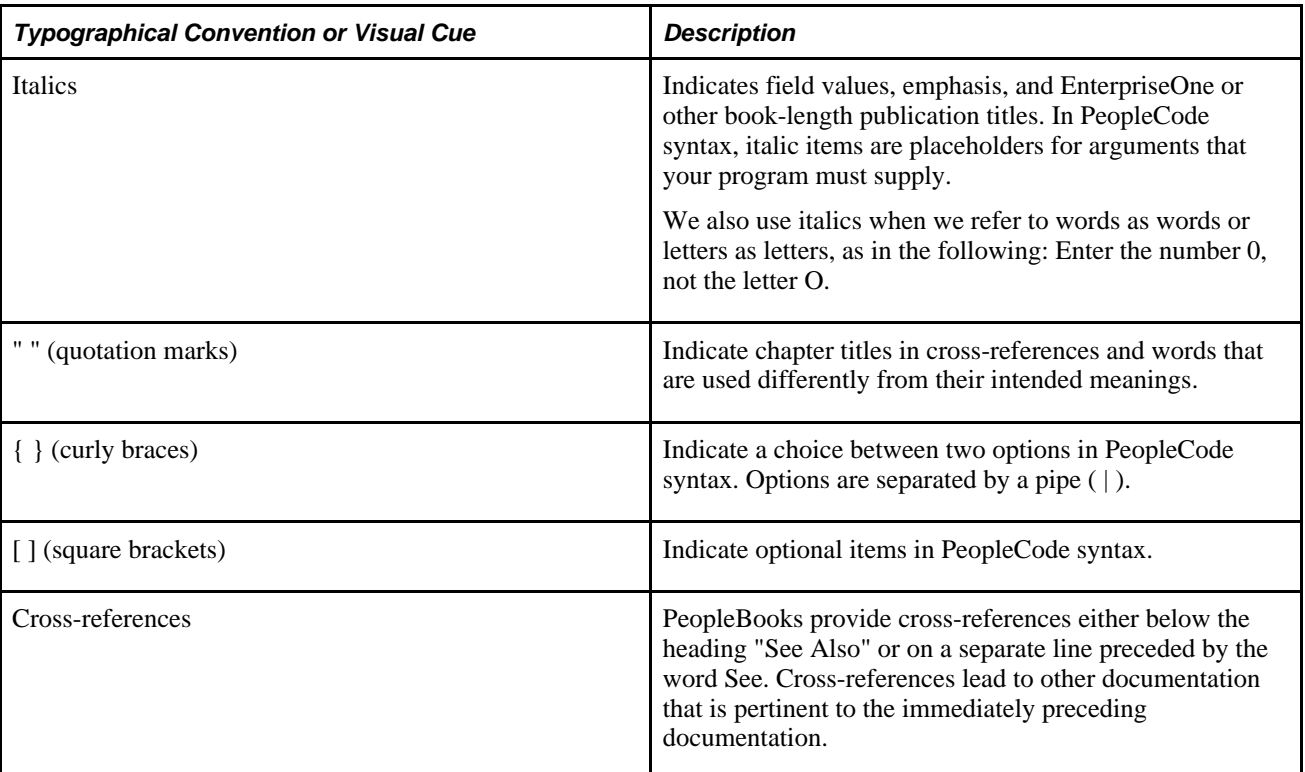

## <span id="page-18-0"></span>**Visual Cues**

PeopleBooks contain the following visual cues.

### **Notes**

Notes indicate information that you should pay particular attention to as you work with the EnterpriseOne system.

**Note.** Example of a note.

A note that is preceded by Important! is crucial and includes information that concerns what you must do for the system to function properly.

**Note.** Example of an important note.

### **Warnings**

Warnings indicate crucial configuration considerations. Pay close attention to warning messages.

**Note.** Example of a warning.

## <span id="page-19-0"></span>**Comments and Suggestions**

Your comments are important to us. We encourage you to tell us what you like, or what you would like to see changed about PeopleBooks and other EnterpriseOne reference and training materials. Please send your suggestions to:

EnterpriseOne Product Documentation Manager EnterpriseOne, Inc. 4460 Hacienda Drive Pleasanton, CA 94588

Or send email comments to doc@EnterpriseOne.com.

While we cannot guarantee to answer every email message, we will pay careful attention to your comments and suggestions.

# <span id="page-19-1"></span>**About This Documentation**

A companion Guide called *About This Documentation* contains general information, including:

- Related documentation, common page elements, and typographical conventions for guides.
- Information about using guides and managing the documentation library.
- Information on the International Organization for Standardization (ISO) country and currency codes used within documentation.
- A glossary of useful JD Edwards EnterpriseOne terms that are used in documentation.

You can find this companion PeopleBook in your PeopleSoft online library.

# <span id="page-20-0"></span>**Understanding the Integration of EnterpriseOne Supply Chain Management with Supply Chain Planning**

Traditional ERP systems use material requirements planning (MRP) logic to plan and manage inventory levels of everything from raw materials to finished goods. This logic considers demand quantities, dates, and plan requirements according to bills of material and lead-times. You can then use the results of MRP as input to its capacity requirements planning (CRP). For CRP, resources such as machines, labor, and warehouse space are evaluated to determine the feasibility of the MRP output. This results in adjustments being then made to the MRP and CRP plans. The plans provide input into one another, and the cycle repeats, with the system first evaluating one asset of the company and then evaluating the other, but never evaluating both together. This method of planning produces feasible and realistic results. However, it might not produce the optimal plan. Depending on the industry and the goals of the company, traditional planning tools might prevent the company from remaining as competitive or profitable as the marketplace requires.

Supply Chain Planning approaches supply chain management differently by using sophisticated solvers designed to provide optimized plans for demand and forecast management; order promising; inventory and production planning; distribution, warehouse, and transportation functions; accounting and financial recordkeeping; and customer interaction.

The integration of JD Edwards EnterpriseOne Supply Chain Management and Supply Chain Planning enables you to plan the use of your resources and assets, including materials, capital equipment, labor, distribution, and logistical networks. This integration of data provides a company with the ability to optimize and maximize its value in the marketplace. This integration ensures that the activities that must occur in the next day or week are completed efficiently, and it also enables the company to plan far into the future. When an organization integrates its data from daily execution systems with the planning data, it can anticipate opportunities in the marketplace rather than react to them.

This chapter provides an overview of EnterpriseOne Integration with Supply Chain Planning and discusses:

- EnterpriseOne Supply Chain Management programs.
- Supply Chain Planning programs.
- Business process.
- Integration architecture.
- Batch and Realtime Integration Options

# <span id="page-21-0"></span>**EnterpriseOne Supply Chain Management Programs**

Supply Chain Management includes:

Manufacturing Management:

- Manufacturing–ETO Foundation
- Manufacturing–PDM
- Manufacturing–Shop Floor

Sales Order Management:

- Base Configurator
- Customer Self Service
- ECS Sales Management
- Sales Order Entry

Supply Chain Management:

- Advanced Pricing
- Advanced Stock Valuation
- Agreement Management
- Base Configurator
- Bulk Stock Inventory
- Demand Scheduling Execution
- Inventory Management
- Product Variants
- Quality Management
- Requirements Planning
- RFID Outbound
- Transportation Management
- Warehouse Management

# <span id="page-22-0"></span>**Supply Chain Planning Programs**

Supply Chain Planning includes:

- Demand Consensus (DC)
- Demand Forecasting (DF)
- Order Promising (OP)
- Production and Distribution Planning (PDP)
- Production Scheduling
- Sales and Operations (S&OP)
- Strategic Network Optimization (SNO)
- Supply Chain Business Modeler (SCBM)

## <span id="page-22-1"></span>**Integration Business Processes**

These are the major tasks involved in the integration of JD Edwards EnterpriseOne with Supply Chain Planning:

- Setting up EnterpriseOne integration constants and processing options to support both batch and realtime integration.
- Transfer of batch integration data to the Supply Chain Business Modeler.
- Setup of realtime integration components to support either the Web Services Gateway (webMethods) or the Web Services Callout (business services and web services) approach.
- Realtime promising of orders and updating of the Order Promising data model.

# <span id="page-22-2"></span>**Integration Architecture**

EnterpriseOne supports two forms of integration with Supply Chain Planning:

- **Batch**
- Realtime

Batch integration is fundamental and is required in all cases of integration. Batch integration extracts key Supply Chain planning information from EnterpriseOne in flat-file format or XML format, or a combination of the two. The XML batch extracts are used to initially and periodically load the Supply Chain Business Modeler, which subsequently updates specific Supply Chain Planning modules.

Because of the planning and scheduling process, Supply Chain Planning exports recommendations for forecasts, purchase orders, transfer orders, work orders, and detailed production plans back to the EnterpriseOne systems. The system then processes these records and updates a variety of tables. You still run MRP to plan for lower-level subassemblies, components, and end items that are not modeled in Supply Chain Planning.

Realtime integration enables the delivery dates for EnterpriseOne sales orders containing both standard and configured items to be promised by the Order Promising Server within Supply Chain Planning. Any changes in sales orders, work orders, purchase orders, transfer orders, parts lists and routings, and manual inventory adjustments are communicated to the Order Promising model in Supply Chain Planning as they occur. This communication ensures that the information that Order Promising uses is current. EnterpriseOne 8.11 SP1 supports two methods of transmitting model updates and sales queries to the Order Promising Server:

- Web Services Gateway: uses WebMethods to transmit realtime (RTE) and XAPI events.
- Web Services Callout: uses business services to consume the Order Promising web service. This option is only available with EnterpriseOne Tools 8.97.

<span id="page-23-0"></span> In addition to the realtime integration process, Oracle recommends that batch routines be run on a regular basis to synchronize the EnterpriseOne and the Supply Chain Planning Order Promising models.

# <span id="page-24-0"></span>**Understanding Batch Integration**

This section discusses the batch integration process between:

- EnterpriseOne to Supply Chain Planning
- Supply Chain Planning to EnterpriseOne

# <span id="page-24-1"></span>**Batch Integration Overview**

The batch extract and import processors can be run either manually, from the Supply Chain Planning command line, or by the EnterpriseOne Scheduler, which automates the scheduling. To accommodate the broadest range of platforms and databases, Oracle supports two options for transferring data between JD Edwards Supply Chain Management and Supply Chain Planning:

- Flat files
- XML

You can create separate batch versions to group related data selection, data sequencing, and processing options for each inbound and outbound processor. Having multiple batch versions available enables you to transfer data between the Supply Chain Management and Supply Chain Planning systems to meet the specific needs of planners and schedulers. You can also set up each batch to run on a different schedule.

# <span id="page-24-2"></span>**EnterpriseOne to Supply Chain Planning**

EnterpriseOne creates a number of XML packages that can be exported into the Supply Chain Business Modeler. The packages included are:

- Base
- Beginning Inventory
- Customer
- Distribution
- Forecast
- **Manufacturing**
- Purchase Orders
- Sales History
- Sales Orders
- Supplier
- Transfer Orders
- Work Orders

The SCBM Outbound Processor (R34A700) is used to export XML packages without the requirement for custom manipulation of the data files.

You can also use the SCP Outbound Processor (R34A400) if you use an ETL tool to convert the EnterpriseOne flat-file extracts into the XML format required by the Supply Chain Business Modeler, or if you support earlier point-to-point integrations with Supply Chain Planning products instead of using the Supply Chain Business Modeler. EnterpriseOne exports these flat-file extracts:

- Asset Master
- Bill of Material
- Branch Plant
- Branch Relationships
- Calendar
- Customer Master
- Forecast
- Inventory Balance
- Item Base Price
- Item Branch
- **Item Dimension**
- Item Master UOM
- Product Substitution
- Purchase Order
- Purged Sales Order History
- Routing Master
- Sales Order
- Sales Order History
- **Storage Capacity**
- Transportation Calendar
- Work Center
- Work Order
- Work Order Parts List
- Work Order Routing Instruction

The system flow for outbound integration from Supply Chain Management to Supply Chain Planning:

- 1. You set up integration constants and file definitions (flat file and XML) using interactive applications.
- 2. You launch both outbound processors (XML and flat file) either through the EnterpriseOne Scheduler, from a menu option, or through the RunUBE command from the Supply Chain Planning command line.
- 3. The system verifies that the previous batch job has processed.
- 4. The system calls the extract programs that you specified in the processing options.
- 5. The extract programs create the flat files or XML files that you requested.
- 6. The system transfers these files to the Supply Chain Planning server. XML files are transferred directly to the Supply Chain Business Modeler extract directory. Flat files are transferred to Supply Chain Planning using FTP.
- 7. The Supply Chain Business Modeler imports the XML extract files from the extract directory. The flat files must be converted into XML (by using an ETL tool) before they can be imported. The ETL tool can also be used for either form of extract when you need to apply additional customization to the data before importing it into the Supply Chain Business Modeler.
- 8. After the flat-file extractions are processed, the Supply Chain Planning batch control file is updated by the ETL tool. No updating is required for the XML extracts.

This flowchart illustrates the preceding steps:

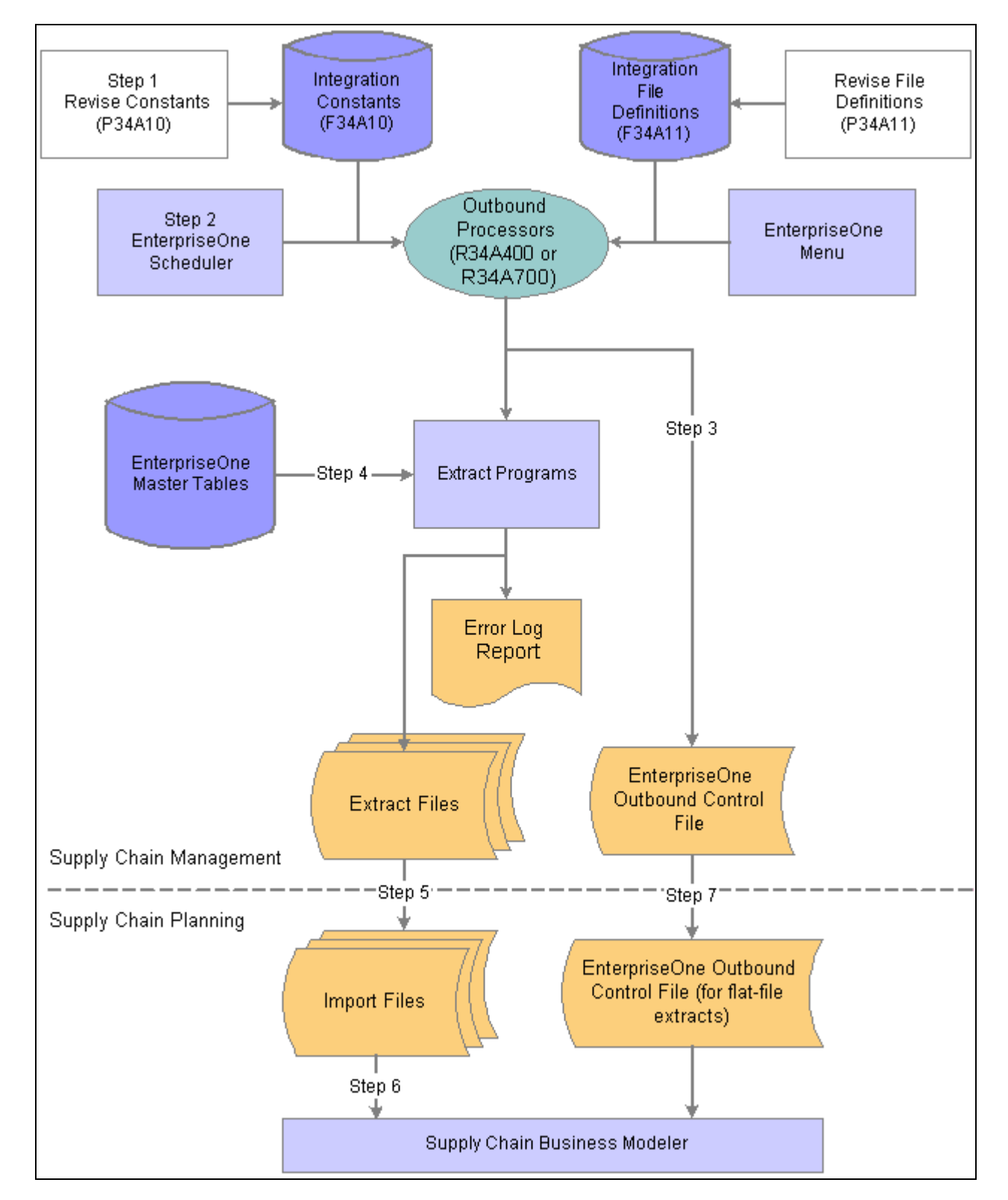

Batch integration between Supply Chain Management and Supply Chain Planning

# <span id="page-28-0"></span>**Supply Chain Planning to EnterpriseOne**

This section discusses:

- XML inbound process.
- Flat-file inbound process.

## <span id="page-28-1"></span>**XML Inbound Process**

Supply Chain Business Modeler creates a number of XML packages that can be imported into EnterpriseOne. The packages are:

- Detailed Production Plan
- Enterprise Forecast
- Deployment Plan
- Master Production Plan
- Purchase Plan

The SCBM Inbound Processor (R34A820) is used to import XML packages without the requirement for custom manipulation of the data files.

The system flow for direct XML inbound integration from Supply Chain Planning to Supply Chain Management using the SCBM Inbound Processor (R34A820):

- 1. Supply Chain Planning creates XML order recommendations in the form of planning messages and forecasts, and populates the inbound files.
- 2. You launch the XML inbound processor from:
	- The EnterpriseOne Scheduler
	- The menu option
	- The RunUBE command from Supply Chain Planning
- 3. The inbound processor, after consulting the control file, verifies whether it is ready to process a new batch.
- 4. The inbound processor calls:
	- SCBM Inbound Purchase Order Messages program (R34A870)
	- SCBM Inbound Transfer Order Messages program (R34A880)
	- SCBM Inbound Work Order Messages program (R34A890)

These programs write records to the MPS/MRP/DRP Message File table (F3411). The system then processes these records and updates the Work Order Master table (F4801) and the Purchase Order Details table (F4311).

- SCBM Inbound Forecasts Package program (R34A860)
- SCBM Inbound Detailed Production Plan Package program (R34A900)

These programs are called when forecasts and detailed production plans are requested. For forecasts, the system writes information to the Forecast File table (F3460). For detailed production plans, the system writes production plan information to these tables:

- Work Order Master File (F4801)
- Work Order Master Tag File (F4801T)
- Work Order Parts List (F3111)
- Work Order Routing (F3112)
- Work Order Routing Resource (F34A150)
- Item Location File (F41021)

This flowchart illustrates the preceding steps:

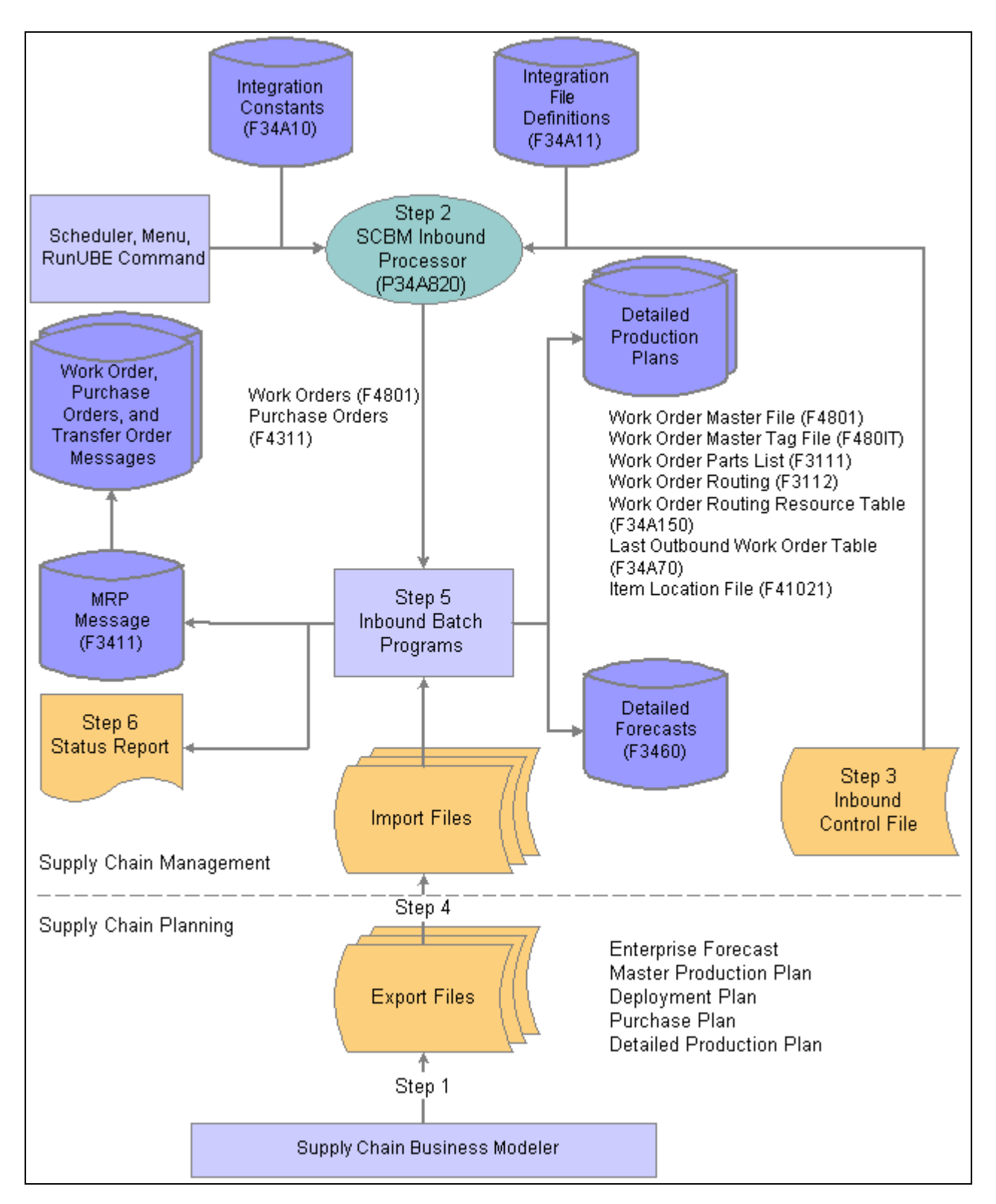

XML inbound batch integration using the SCBM Inbound Processor (R34A820)

## <span id="page-31-0"></span>**Flat-file Inbound Process**

You can also use the SCP Inbound Processor (R34A410) if you use an ETL tool to convert the Supply Chain Business Modeler packages into a flat-file format before importing into EnterpriseOne, or if you support earlier point-to-point integrations with Supply Chain Planning products instead of using the Supply Chain Business Modeler. The available files that can be imported by the SCP Inbound Processor are:

- Forecasts
- Planning Messages
- Work Orders
- Date (for internal use)

The system flow for flat-file inbound integration from Supply Chain Planning to Supply Chain Management using the SCP Inbound Processor (R34A410) consists of the following processes:

- 1. Supply Chain Planning creates order recommendations, which are converted into SCP Inbound Planning Messages, SCP Inbound Forecasts and SCP Dates files by an ETL tool.
- 2. The ETL tool verifies that no inbound flat-file batch is currently being processed in the inbound control file. If no inbound batch is being processed, the Supply Chain Planning control file is updated with batch status information that indicates the availability of a new batch.
- 3. You launch the SCP Inbound Processor (R34A410) from one of the following options:
	- The EnterpriseOne Scheduler
	- The menu option
	- The RunUBE command from Supply Chain Planning
- 4. The SCP Inbound Processor verifies that the inbound control file is ready to process a new batch.
- 5. The SCP Inbound Processor calls the SCP Inbound Planning Messages program (R34A490), which writes the MRP message information that is sent from Supply Chain Planning to either the MPS/MRP/DRP Message File table (F3411) or the Work Order Master File table (F4801), depending on the date in the APS Dates file.
- 6. If forecasts have been requested, the SCP Inbound Processor calls the SCP Inbound Forecasts extract program (R34A485), which writes forecast information to the Forecast File table (F3460).
- 7. When the flat-file inbound processing is complete, the system updates the control file to indicate that the inbound batch was processed.

The following graphic illustrates the preceding steps:

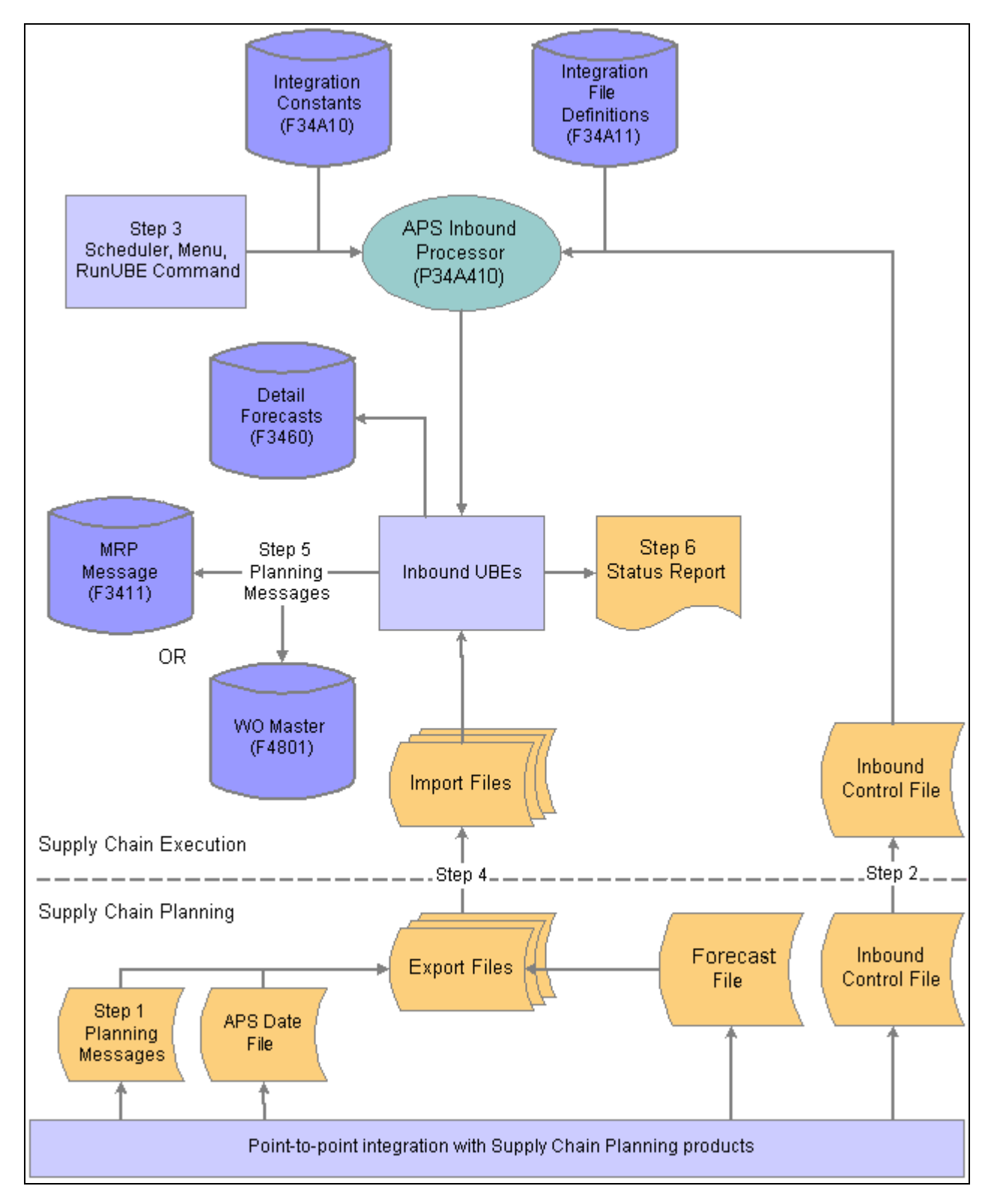

Flat-file inbound integration using the SCP Inbound Processor (R34A410)

# <span id="page-34-0"></span>**Understanding Realtime Integration**

This section introduces the main concepts of realtime Order Promising integration:

- Understanding the Order Promising Business Process
- Web Services Callout Realtime Integration Approach
- Web Services Gateway Realtime Integration Approach
- Synchronizing EnterpriseOne and Order Promising

# <span id="page-34-1"></span>**Understanding the Order Promising Business Process**

Using JD Edwards EnterpriseOne and Order Promising realtime integration, customers can be promised a specific delivery date at the time that their order is entered into the system. The Order Promising Server reviews the inventory, outstanding work orders, manufacturing routings, location of distribution centers, and company order-promising preferences to determine whether the order can be fulfilled by the date requested. Order Promising calculates the available-to-promise (ATP), capable-to-promise (CTP), and profitable-topromise (PTP) delivery of items. Configured items are supported.

From EnterpriseOne Sales Order Entry, a customer service representative can enter an order and then determine whether the order can be fulfilled by the customer's request date based on the selected service objective. If the order cannot be fulfilled, alternate service objectives can be selected by the customer service representative until an acceptable result is found.

The Order Promising web application is available to provide information about service objective definitions, available inventory, resource allocation, and other administrative details. From this application, you can simulate sales orders to test your service objectives and system configurations.

The Order Promising model datastore is updated in realtime by:

- Any sales orders committed after the best available shipment date has been determined.
- Standard and configured sales orders that are added, changed, modified, or deleted from the shop floor.
- Purchase and transfer orders that are added, changed, modified, or deleted from the shop floor.
- Manual inventory adjustments from the shop floor.

Realtime model updating ensures that the Order Promising database is synchronized with EnterpriseOne data, and that future query responses are accurate.

**Note.** Work orders and work order parts list and routings that are added, changed, or deleted from the shop floor update the datastore when the Order Promising server is restarted.

Realtime integration between EnterpriseOne and Order Promising is supported by two technologies:

- Web Services Gateway: uses webMethods to transmit Realtime and XAPI events.
- Web Services Callout: uses business services to consume the Order Promising web service.

See *JD Edwards EnterpriseOne Order Promising 8.11.1 User Guide, "Getting Started with EnterpriseOne Order Promising"*

# <span id="page-35-0"></span>**Web Services Callout Realtime Integration Approach**

The Web Services Callout (WSC) realtime integration approach uses business services to consume the Order Promising web service. When the system transmits sales order, purchase order, manual inventory, work order, and work order parts list and routing events from EnterpriseOne to Order Promising, the Order Promising business service converts the events into the xml format required by the Order Promising Server.

## <span id="page-35-1"></span>**Integration Components**

This table lists the essential software components between EnterpriseOne and Order Promising using the Business Services approach:

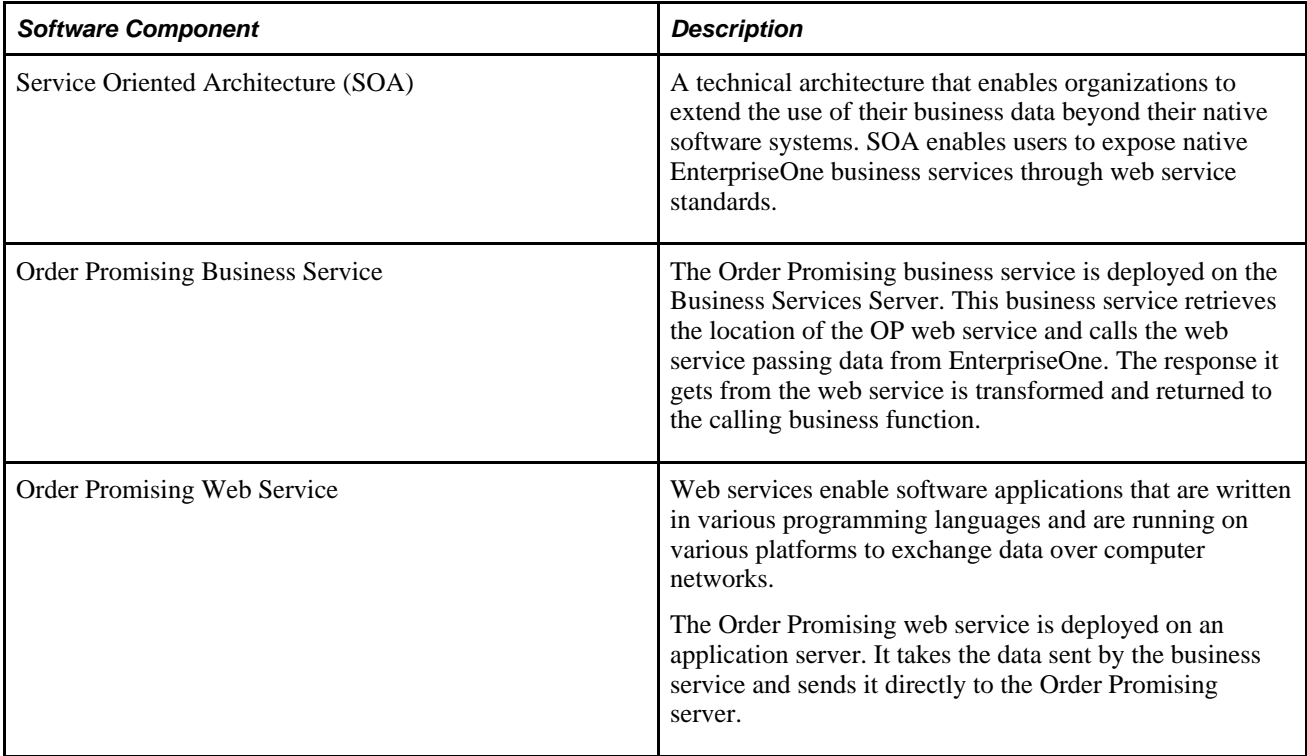
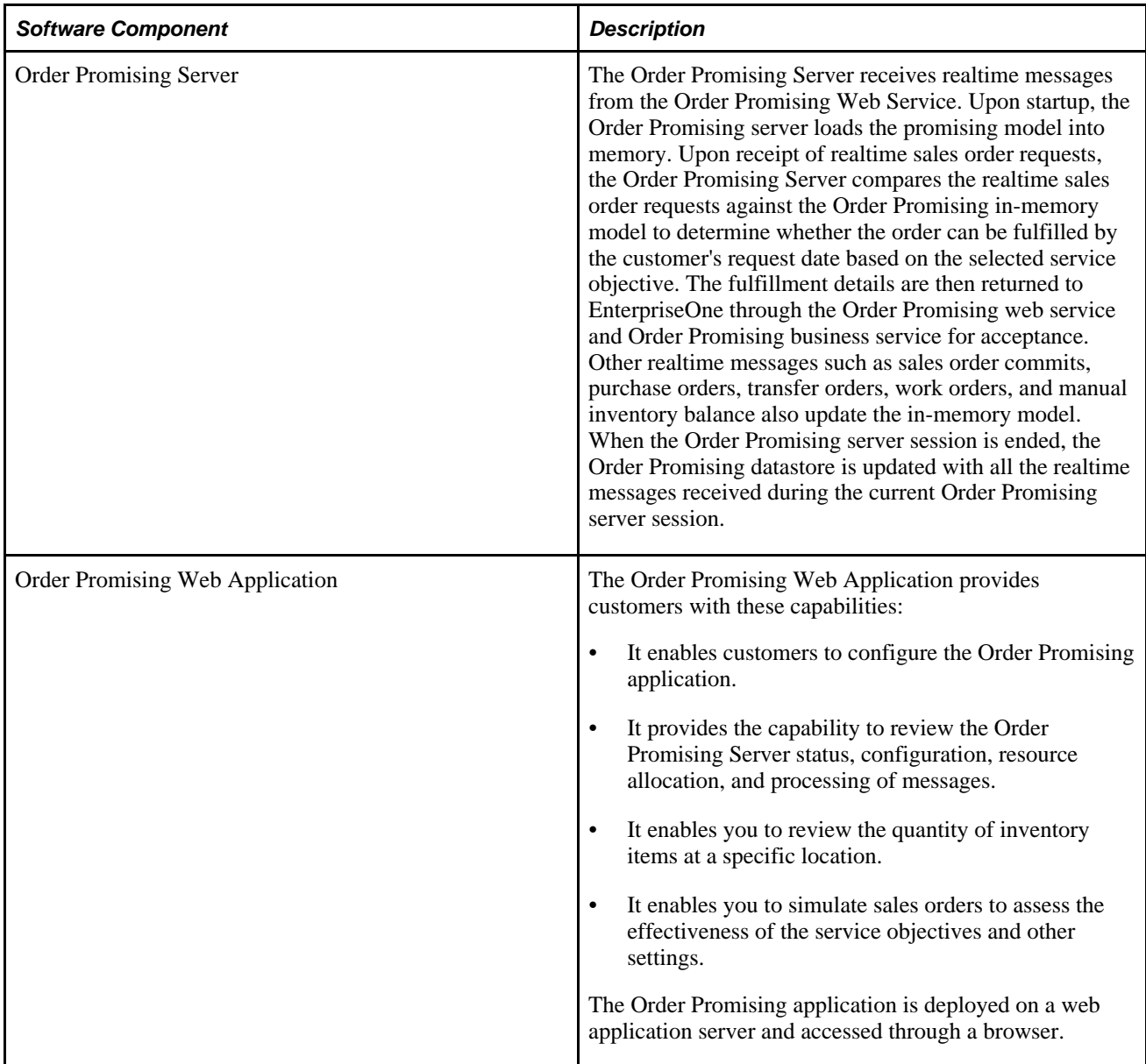

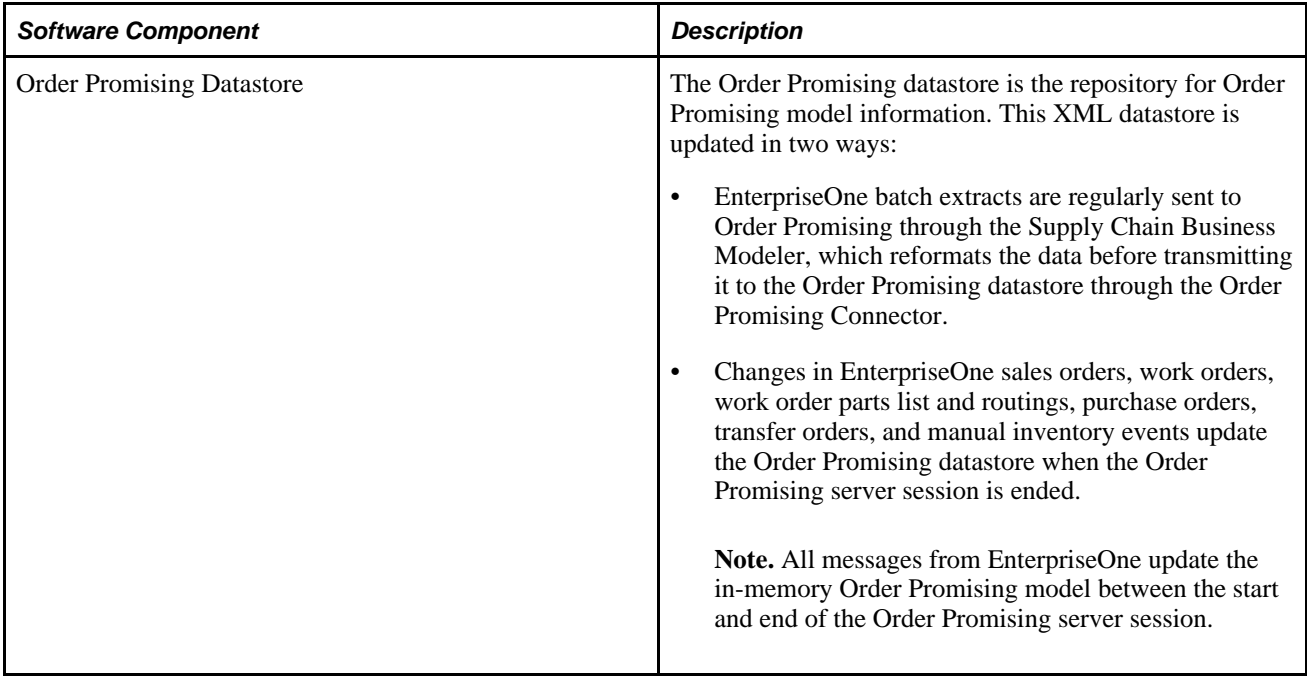

The following flow chart illustrates how batch and realtime data flow between EnterpriseOne and Order Promising:

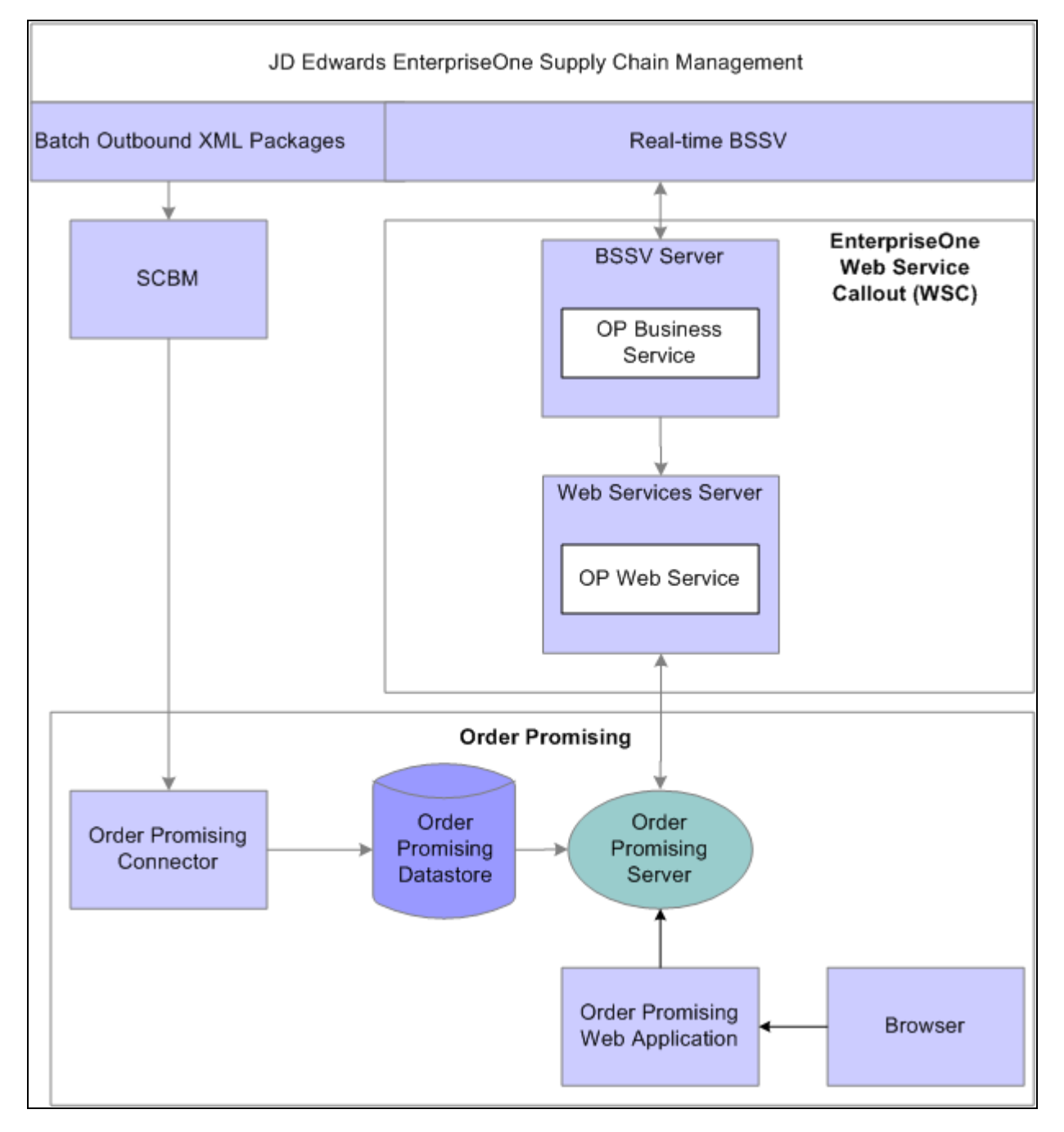

Flow of data between EnterpriseOne and Order Promising using Web Services Callout

### **Sales Order Query Process**

These actions are associated with the processing of the EnterpriseOne events involved in sales order queries:

1. The customer service representative initiates order promising from the form exit using Auto Promise. When the customer service representative activates the order promising option, the sales order query is committed to RTE memory, and the Order Promising business service commences. A "processing" message is displayed.

- 2. The Order Promising business function retrieves the sales order query from RTE memory, builds an xml message, then calls the business service that transfers the message to the Order Promising web service.
- 3. The Order Promising web service transfers the sales query to the Order Promising server.
- 4. Using the service objectives and other promising configurations, the Order Promising server determines whether the order can be fulfilled by the customer's requested date and returns order fulfillment details.
- 5. The Order Promising server sends the response to the Order Promising web service.
- 6. The Order Promising web service transfers the incoming the response message to the Order Promising business service where it is formatted for use by EnterpriseOne.
- 7. The EnterpriseOne Sales Order Entry program displays the results or errors. The representative can either commit the result or restart the order in a prepromised state. If the customer service representative commits the order, the order details are transferred to the Order Promising Server, which updates the Order Promising in-memory model with the commitment, and allocates the necessary inventory and resources. If the customer is not satisfied with the order fulfillment details returned by Order Promising, the customer service representative can choose a different service objective, and rerun the query.

The following flow chart illustrates how sales order query events are processed between EnterpriseOne and Supply Chain Planning using the Web Services Callout approach:

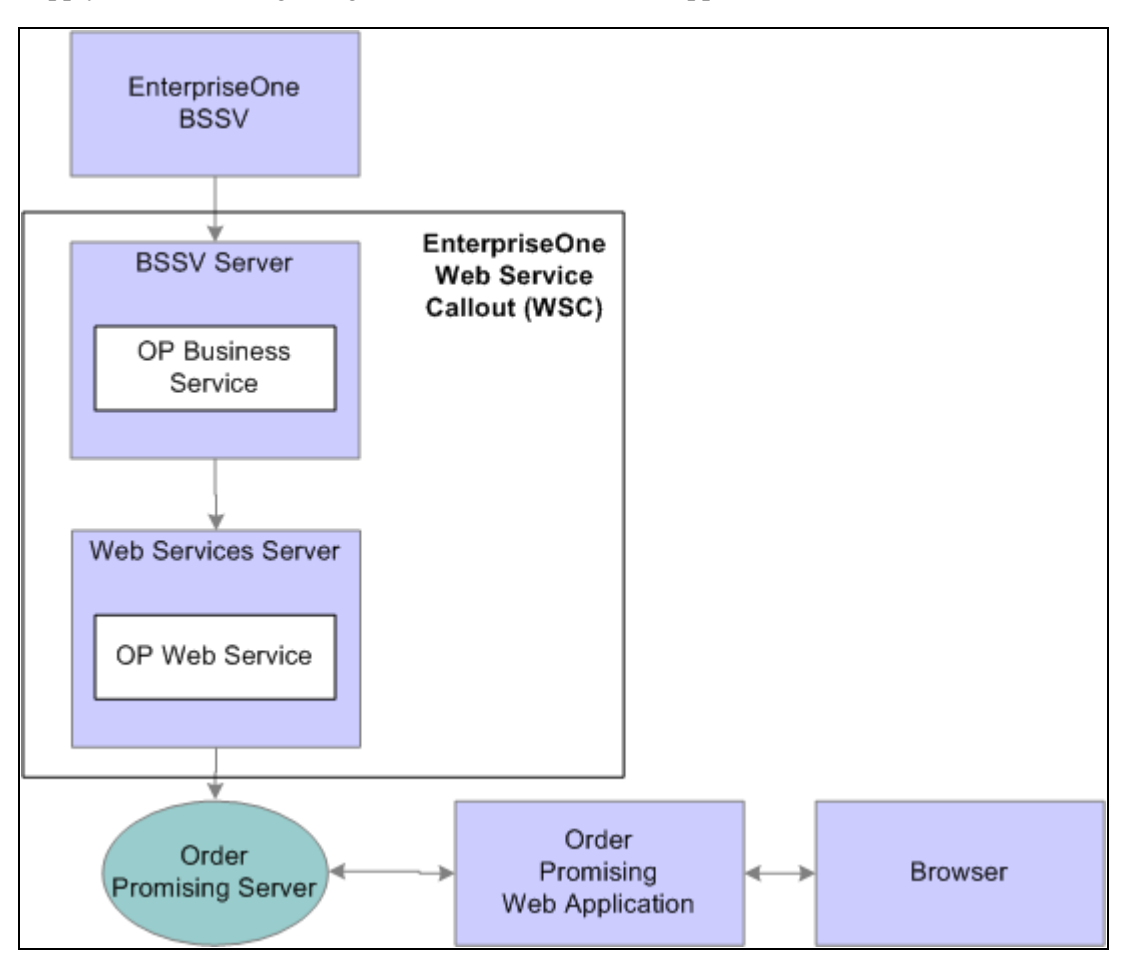

Order Promising Query Process

#### **Model Update Process**

The following steps are associated with the processing of EnterpriseOne events to update the Order Promising in-memory model:

- 1. When a change to a sales order, work order, parts list or routing, inventory, purchase order or transfer order occurs, EnterpriseOne saves the details in the RTE memory, passes the address to another business function that builds an xml message from the event data. The business function then calls the Order Promising business service, passing the xml.
- 2. The Order Promising business service retrieves the location where the Order Promising web service is deployed, maps the data it has just received from the business function and calls the web service.
- 3. The Order Promising web service transfers the model update to the Order Promising server.
- 4. The Order Promising server returns a message containing any errors or success messages that occurred during the server updates. These messages flow back to the calling business service and then to the business function to be logged and handled by the user.
- 5. The Order Promising server updates the in-memory promising model.
- 6. The Order Promising model datastore is updated upon completion of the Order Promising server session.

The following flow chart illustrates how the model update events are processed between EnterpriseOne and Supply Chain Planning using the Web Services Callout approach:

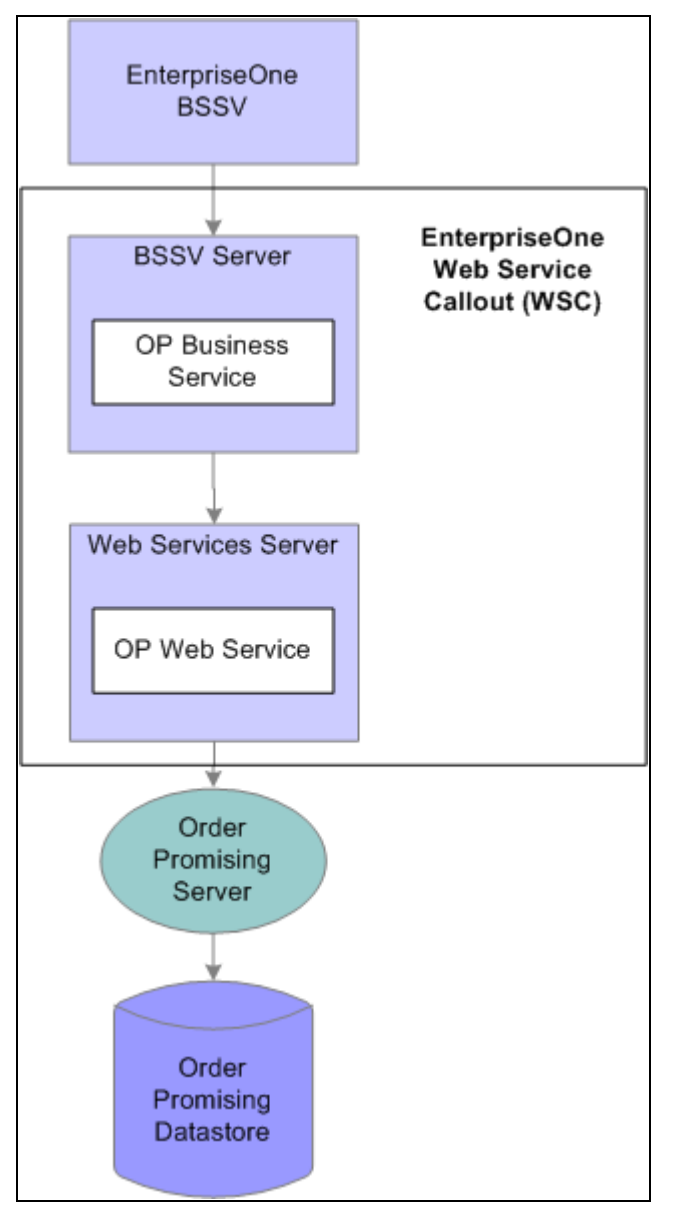

Model Update Process

# **Web Services Gateway Realtime Integration Approach**

The Web Services Gateway uses webMethods to transmit RTE and XAPI events.

### **Integration Components**

When the system transmits sales order, purchase order, manual inventory, work order, and work order parts list and routing events from EnterpriseOne to Order Promising, EnterpriseOne Integration Server integration points convert the events into the format required by the Order Promising Server.

This table lists the essential software components between EnterpriseOne and Order Promising:

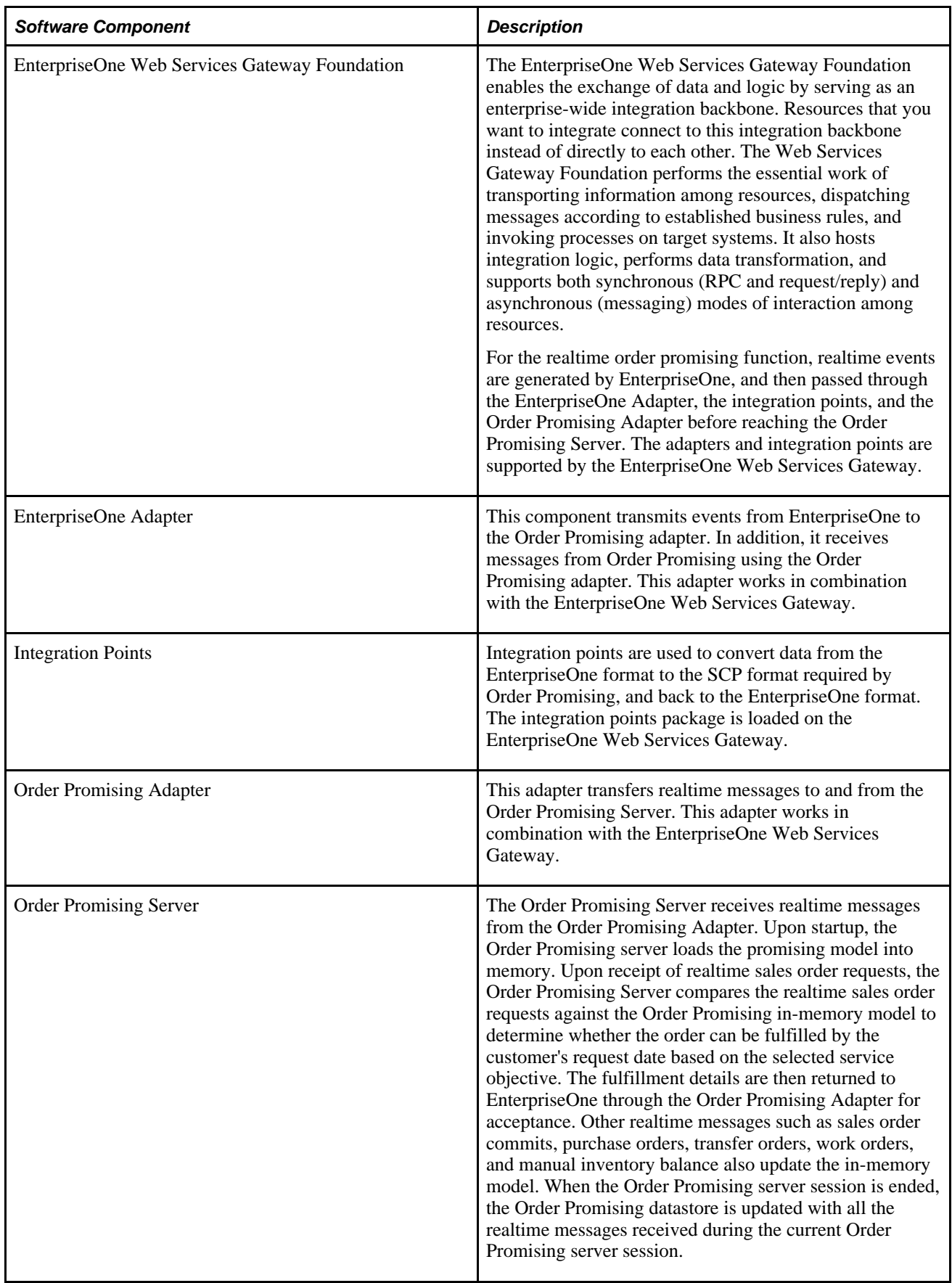

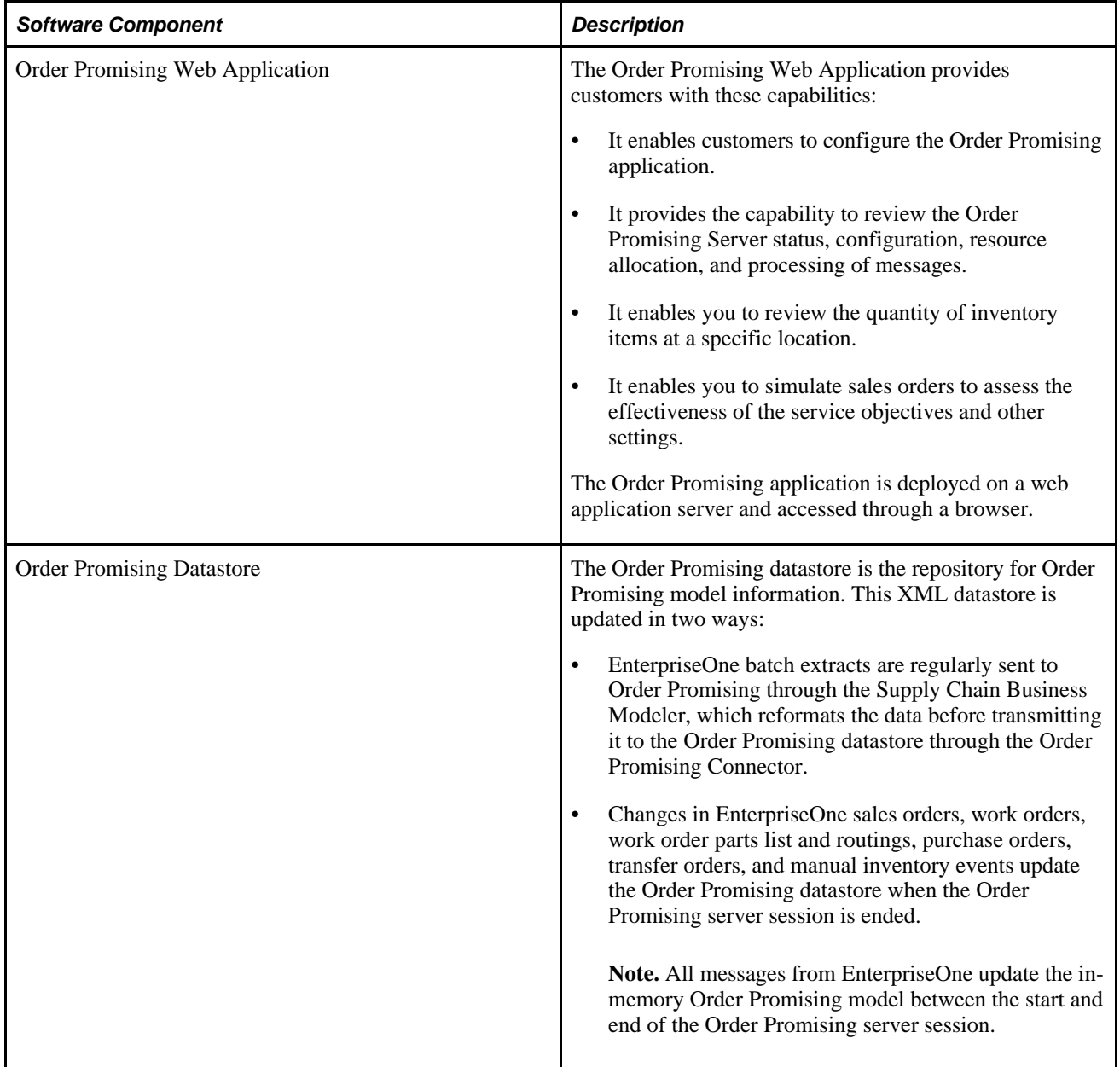

The following flow chart illustrates how batch and realtime data flow between EnterpriseOne and Order Promising:

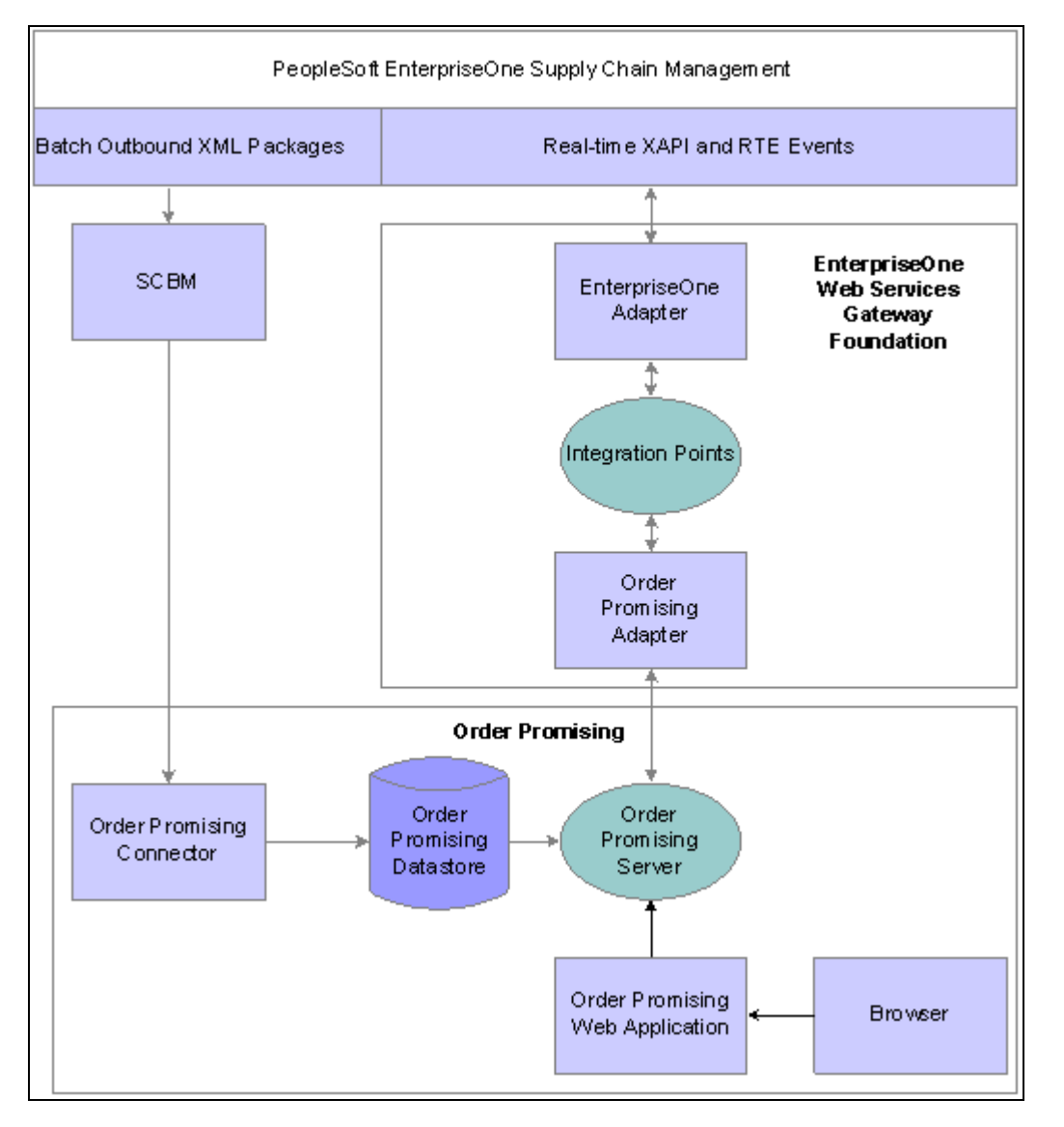

Flow of data between EnterpriseOne and Order Promising using the Web Services Gateway

## **Sales Order Query Process**

In realtime integration, when new sales orders are promised, EnterpriseOne immediately sends a query to Supply Chain Planning Order Promising. Both standard and configured sales orders can be promised by Order Promising. Configured sales orders are created when a customer service representative specifies the features and options for each item by using the Configurator program, which is started from within the Sales Order Entry program. For each configured item, the Configurator program generates a unique manufacturing routing and parts list, which needs to be communicated to Order Promising. These realtime events support order promising for both standard and configured items:

- notifySalesOrderPromise
- notifySalesOrderResponse

These realtime data transfers do not affect the Order Promising in-memory model as long as the order is not committed. After the order is committed, then the Order Promising in-memory model is updated with the sales order information. When the Order Promising server session is complete, the Order Promising datastore is updated.

The following process flow illustrates how the EnterpriseOne events are processed between EnterpriseOne and Supply Chain Planning:

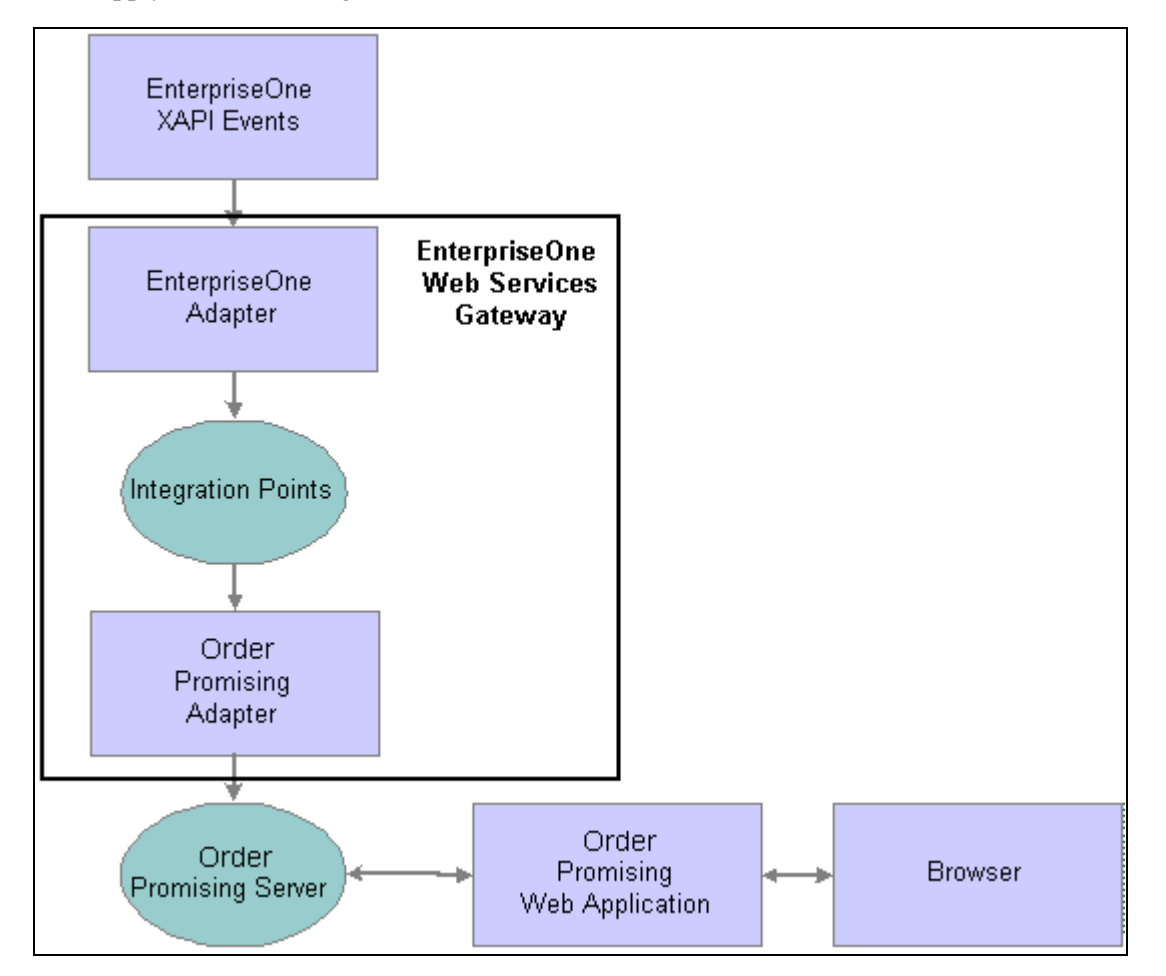

Flow of realtime order promising messages between EnterpriseOne and Order Promising

#### **Model Update Process**

The Order Promising model is updated by EnterpriseOne in realtime when:

- Customer service representatives commit the order in the sales order entry program, thereby transferring order details.
- Customer service representatives update a committed sales order.

• Service personnel on the shop floor modify a work order, work order parts list and routings, purchase order, transfer order, or manually adjust the inventory.

**Note.** For both production and maintenance work orders, these fields must be complete to successfully publish an order to Order Promising:

Request Date Order Status Order Type

Branch Plant

The realtime events are:

- notifyItemBalance
- notifyPurchaseTransferOrder
- notifySalesOrder
- notifyWorkOrder
- notifyWorkOrderBOMR

**Note.** The notifyPurchaseTransferOrder contains both purchase order and transfer order information.

See *"Appendix C: Understanding Realtime Message Mapping"*

The following flow chart illustrates how the EnterpriseOne events in the preceding list are processed between EnterpriseOne and Supply Chain Planning:

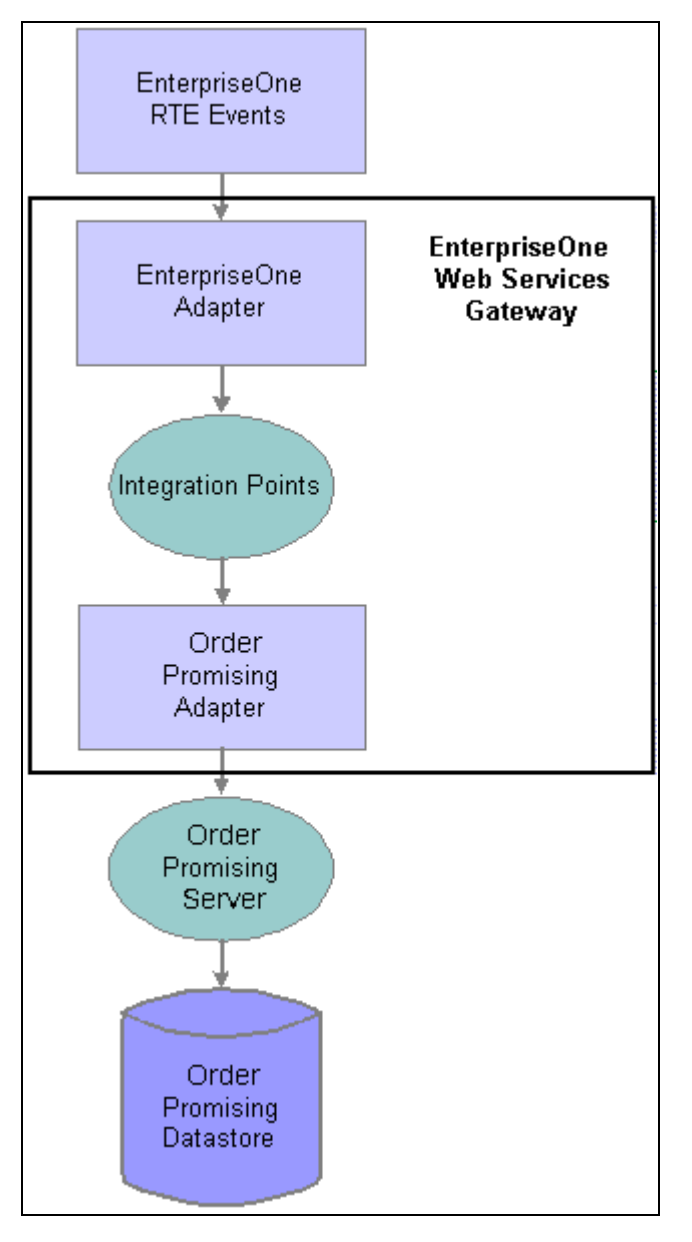

Flow of realtime model updating messages between EnterpriseOne and Order Promising using the Web Services Gateway

## **Synchronizing EnterpriseOne and Order Promising**

Before Order Promising can provide the best available delivery date to EnterpriseOne in realtime, the Order Promising tables must be loaded with the most current information from EnterpriseOne. Depending on the company's business model, a combination of the EnterpriseOne batch extracts can be used with the SCP Supply Chain Business Modeler to synchronize the Order Promising model with EnterpriseOne.

To minimize the length of time it takes to synchronize your model with EnterpriseOne, do the following:

- Run the extracts when no transactions are happening. To avoid negative inventory, run your extracts when the all the purchase orders, work orders, transfer orders and inventory reflect the true quantities, are consistent and aligned. It is recommended that you not run the extracts in the middle of the day. Run the extracts at the same time each day.
- Run extracts concurrently in more than one queue. For example, if you are running 13 extracts, run extract 1 in queue 1, extracts 2–4 in queue 2, and extracts 5–13 in queue 3.
- Only run the extracts you need on a daily basis every day. Run extracts that don't change often less frequently. Here's a sample guideline:
	- Sales history, forecast: Monthly or based on planning cycle.
	- Customer master, supplier: Weekly or monthly
	- Item/branch relationships: Weekly if you're running JD Edwards EnterpriseOne Production Distribution Planning weekly.
	- Purchase orders, sales orders, transfer orders, work orders: Daily.
	- Other extracts: As required.

After Order Promising has been updated using the SCP Supply Chain Business Modeler, you can activate realtime integration. Realtime integration communicates a subset of the integration information, specifically any changes in customer work orders, sales orders, purchase orders, transfer orders, parts or routings required to fulfill the affected orders, and beginning inventory. Regularly, the batch extracts must completely update the Order Promising tables, and ensure that the data is fully synchronized with EnterpriseOne.

#### **Chapter 4**

# **Setting Up JD Edwards EnterpriseOne to Integrate with Supply Chain Planning using the Web Services Callout Approach**

This chapter discusses how to:

- Install and configure the software components.
- Set up EnterpriseOne interoperability events.
- Configure business service properties.
- Configure the jdeinterop.ini file.
- Connect to the business services server.
- Create a soft coding record.

## **Installing and Configuring the Software Components**

This chapter provides an overview of the installation checklist and discusses how to install and configure the software components necessary for the integration of JD Edwards EnterpriseOne with Supply Chain Planning.

#### **Understanding the Installation Checklist**

The installation checklist provides information about how to set up EnterpriseOne to interact with Supply Chain Planning modules. It also indicates how to set up the Supply Chain Planning suite for either batch or realtime integration.

Ensure that you are using the latest versions of all documentation.

Before you can integrate EnterpriseOne with Supply Chain Planning, you need to ensure that your hardware meets the minimum technical requirements for each software product, and you need to gather all of the required software updates.

#### **Prerequisites**

This section lists prerequisites necessary before installing and configuring EnterpriseOne integration with Supply Chain Planning using the Web Services Callout architecture.

- 1. Verify your software versions:
	- JD Edwards EnterpriseOne 8.11 SP1.
	- JD Edwards EnterpriseOne Tools 8.97.
	- JD Edwards Supply Chain Planning products such as Supply Chain Business Modeler 8.11.1 and Order Promising 8.11.1.
- 2. Verify that your system meets the minimum technical requirements:
	- JD Edwards EnterpriseOne 8.11 SP1.
	- JD Edwards Supply Chain Planning products.

#### **Reviewing the Installation and Configuration Steps**

The steps in the installation procedure must be followed in the order specified. This table lists the steps and indicates which are required for batch and realtime integration:

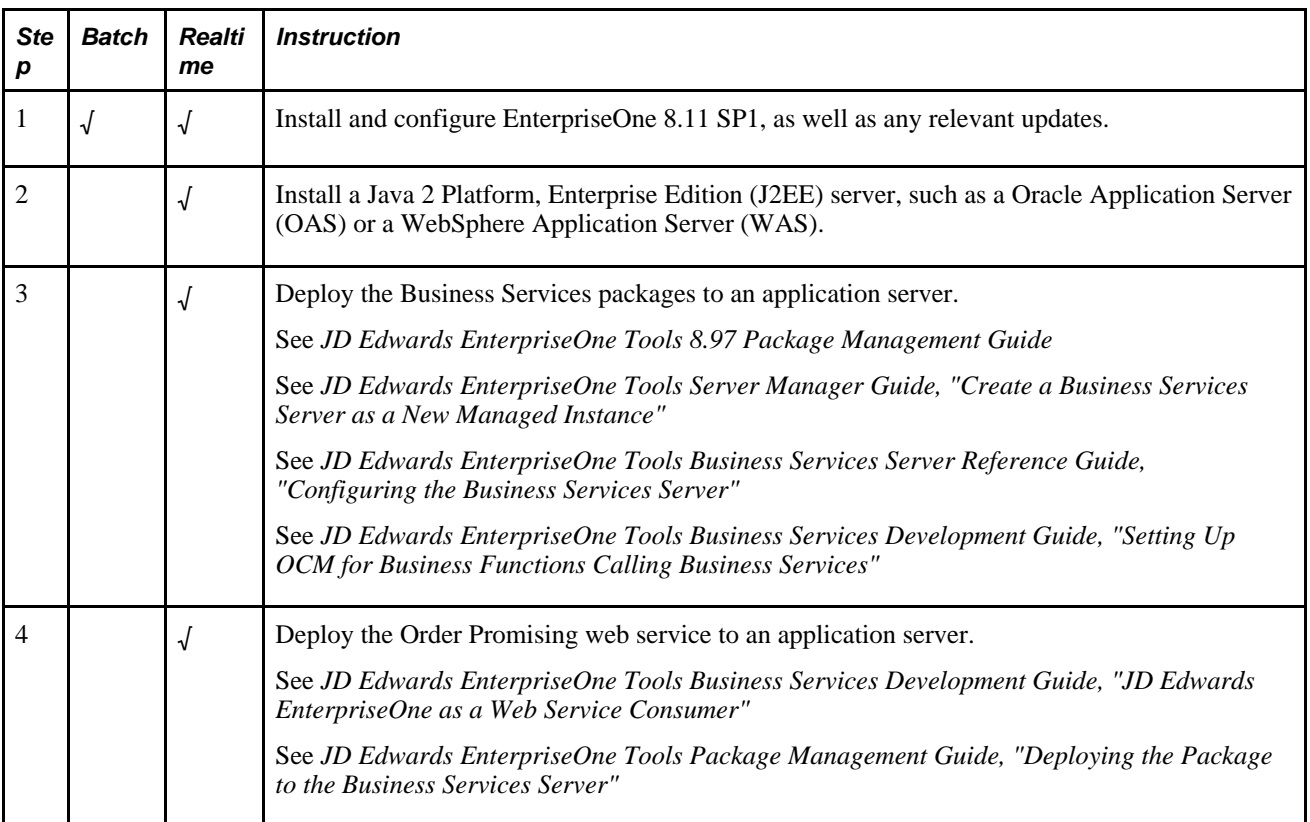

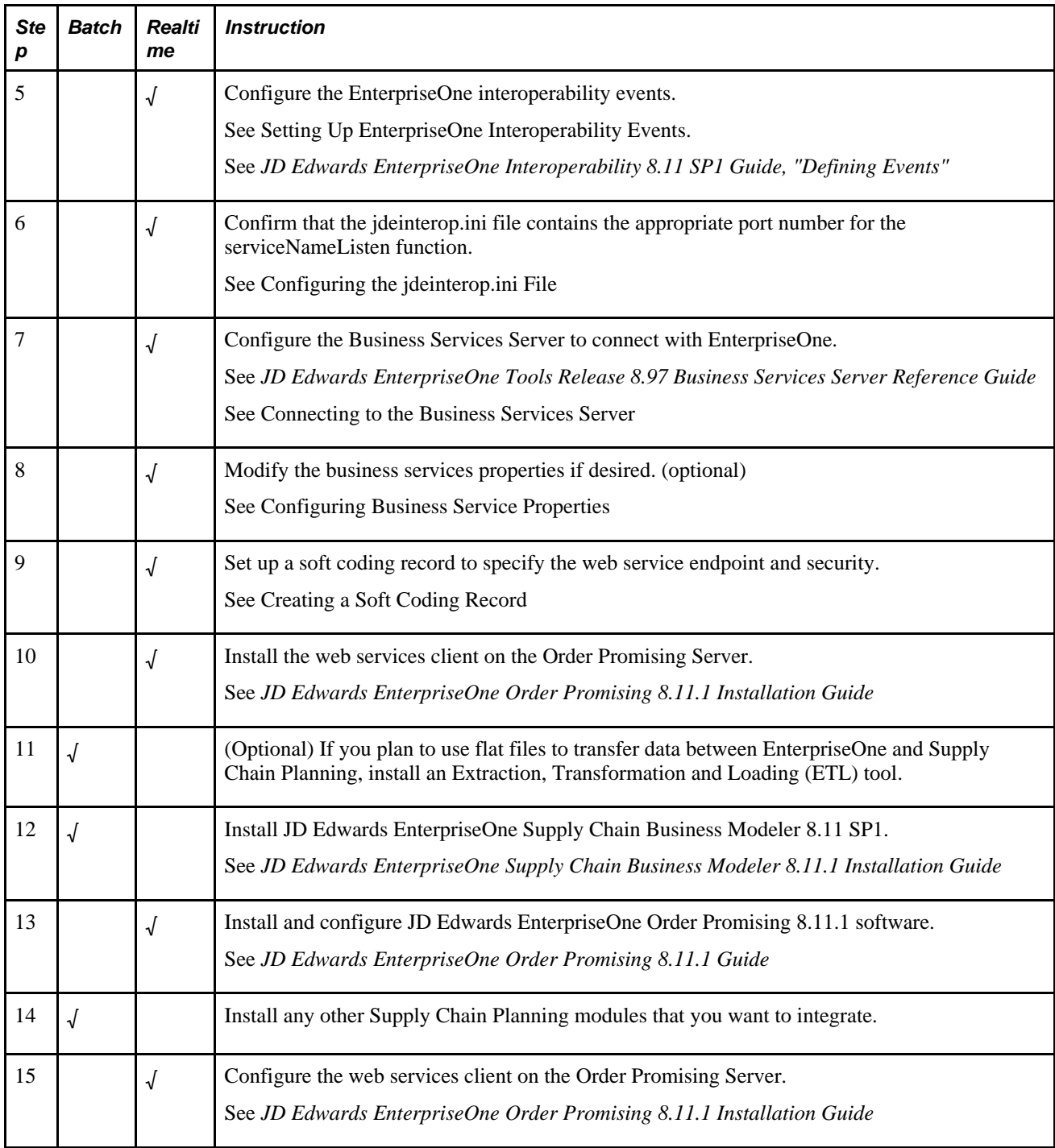

## **Setting Up EnterpriseOne Interoperability Events**

Use the Interoperability Event Definition program (P90701A) to add and activate new single events and container events, and to review your existing events.

**Note.** It is not necessary to subscribe to the XAPI events when using the WSC approach. It is sufficient that the events have been configured.

Define these events for Order Promising:

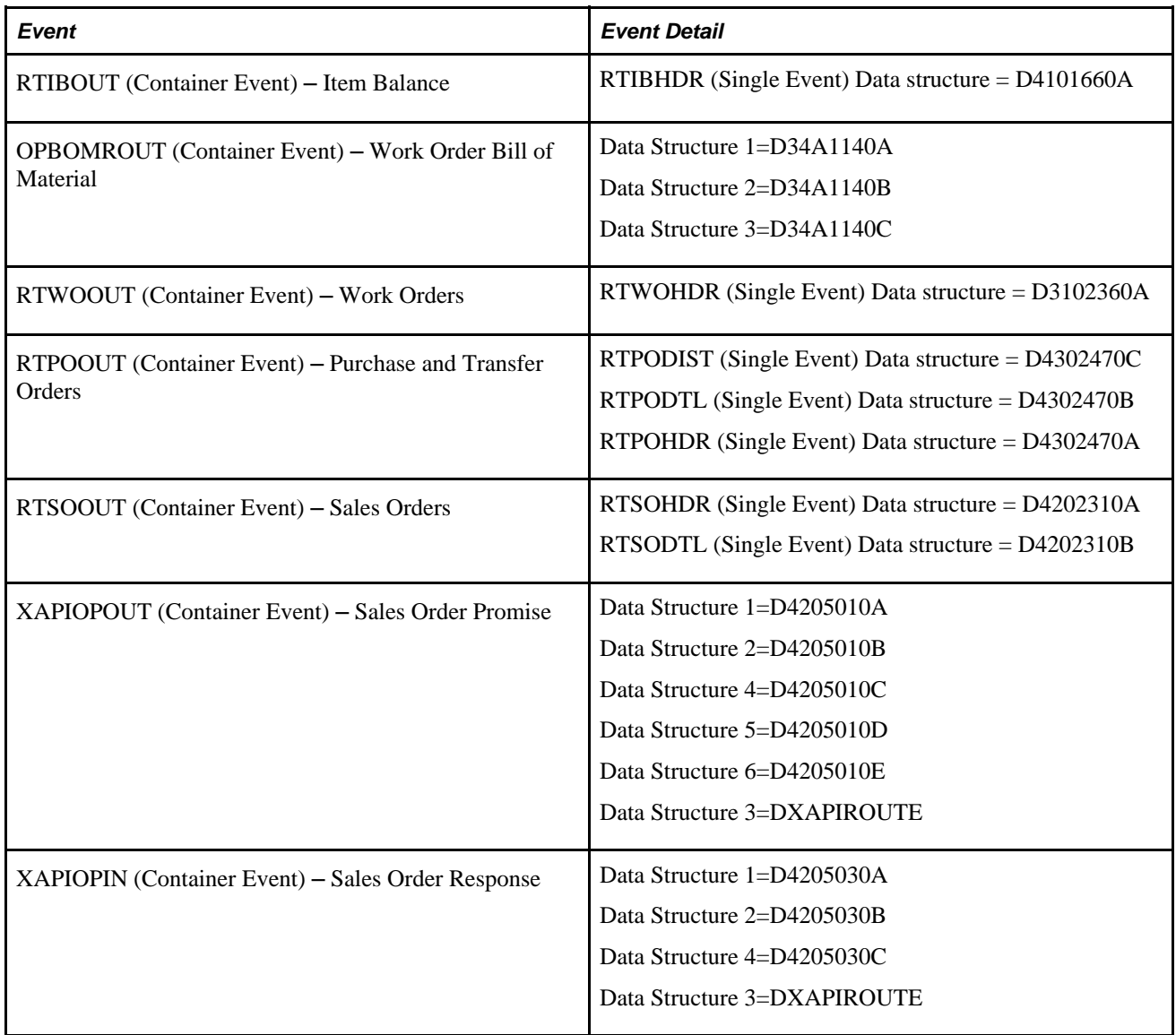

#### **See Also**

*JD Edwards EnterpriseOne Interoperability 8.11 SP1Guide, "Defining Events"*

## **Setting Up Call Abstraction**

Before you can perform order promising, you must:

- Define the order status codes that your system is able to transmit.
- Set up the system to call the business services that send sales queries, sales orders, work orders, inventory adjustments, purchase and transfer orders to the Order Promising Server.

 If you are using Order Promising for the first time with EnterpriseOne 9.0, use the Integration Constants (P34A10) to specify the realtime order promising options for sales orders, work orders, purchase orders, inventory and planning messages. This automatically sets up the call abstraction used for Order Promising, and specifies the status code range that the system uses to determine what information should be sent to the Order Promising Server. If you are using Order Promising with an earlier version of EnterpriseOne, view each Integration Constant record and click OK to activate call abstraction.

The Class Codes used to identify the group of abstract call business functions used for Order Promising are stored in UDC 00/AD and include:

- E1WSCBOMR: E1 WSC for Bill of Materials
- E1WSCIB: E1 WSC for Inventory Adjust
- E1WSCPO: E1 WSC for Purchase Order
- E1WSCSO: E1 WSC for Sales Order
- E1WSCWO: E1 WSC for Work Order

The Configuration Group Code used for Order Promising identifies the group of abstract call business functions to which this call abstraction belongs. Values are stored in UDC 00/CG and include:

- E1OPIB: E1 OP for Inventory Adjust
- E1OPPO: E1 OP for Purchase Order
- E1OPSO: E1 OP for Sales Order
- E1OPWO: E1 OP for Work Order

See For more information about configuring the Integration Constants for realtime integration, see Setting Up Realtime Order Promising.

# **Configuring the OrderPromisingProcessor Business Service (J34A0010)**

The Order Promising Processor business service (J34A0010) is used to call the Order Promising web service for the purpose of maintaining synchronized data in both EnterpriseOne and Order Promising as well as being able to query Order Promising for information about when an order can be promised based on current data. When a user adds or updates any data that would integrate with Order Promising, such as purchase orders, sales orders, work orders, inventory balances or parts and routing, that data is captured in EnterpriseOne and a business function calls the business service, passing the pertinent data in the form of an xml document and the name of the business service method being called. The xml document is translated to java for each public method and the location of the Order Promising web service is retrieved from the soft coded record that has been set up for the integration. The business service transforms the EnterpriseOne data into an Order Promising-formatted message and passes it to the web service operation. The Order Promising web service then updates the Order Promising Server with the proper data and returns a success message or an error code to the business service. The business service reads the message and either returns successfully, or cross references any error codes and returns them in a response back to the calling business function. The business function then handles any errors it receives by logging them to the Error Recovery application. The business service handles the Order Promise Query in the same way, except the business function will return any errors to the application for the user to see immediately. Because this is a query, there is no data to commit and error recovery is not used.

## **Setup Considerations**

Before you use this business service, two business service properties can be customized. Both are delivered with default values; it is not required that any changes need to be made for the business service to function properly. The only business service property that you may want to change is J34A0010\_PREFIX1 in the case of a non-English implementation.

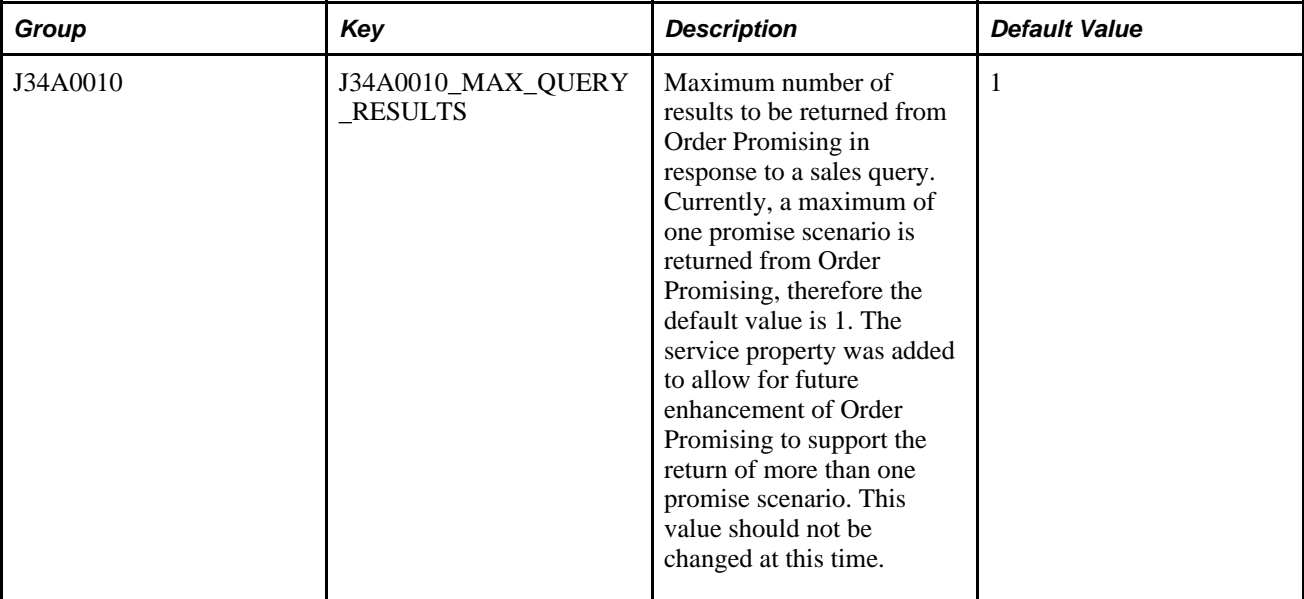

Access the Work with Business Service Properties form (P951000) to modify the business service properties:

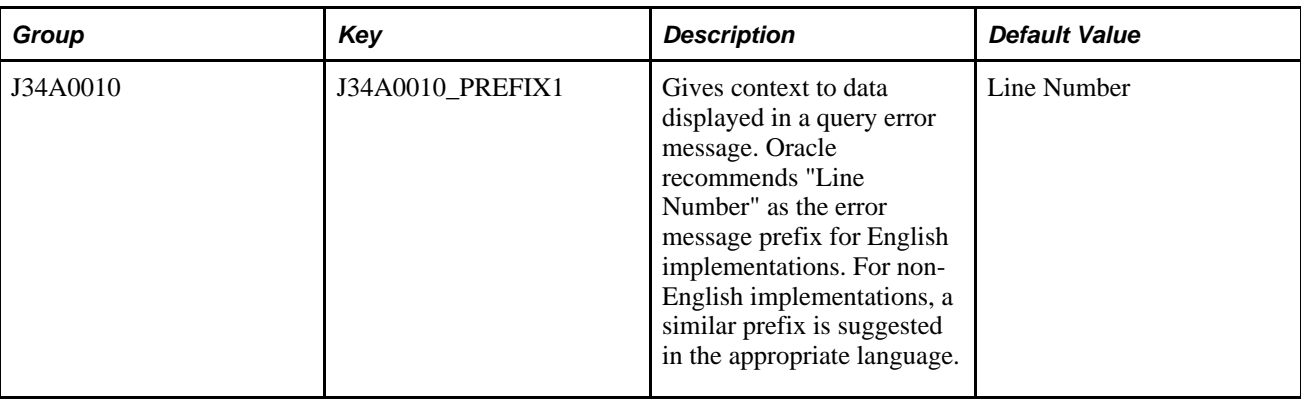

#### **Implementation Details**

This table includes information that can help determine whether the OrderPromisingProcessor business service is functioning correctly:

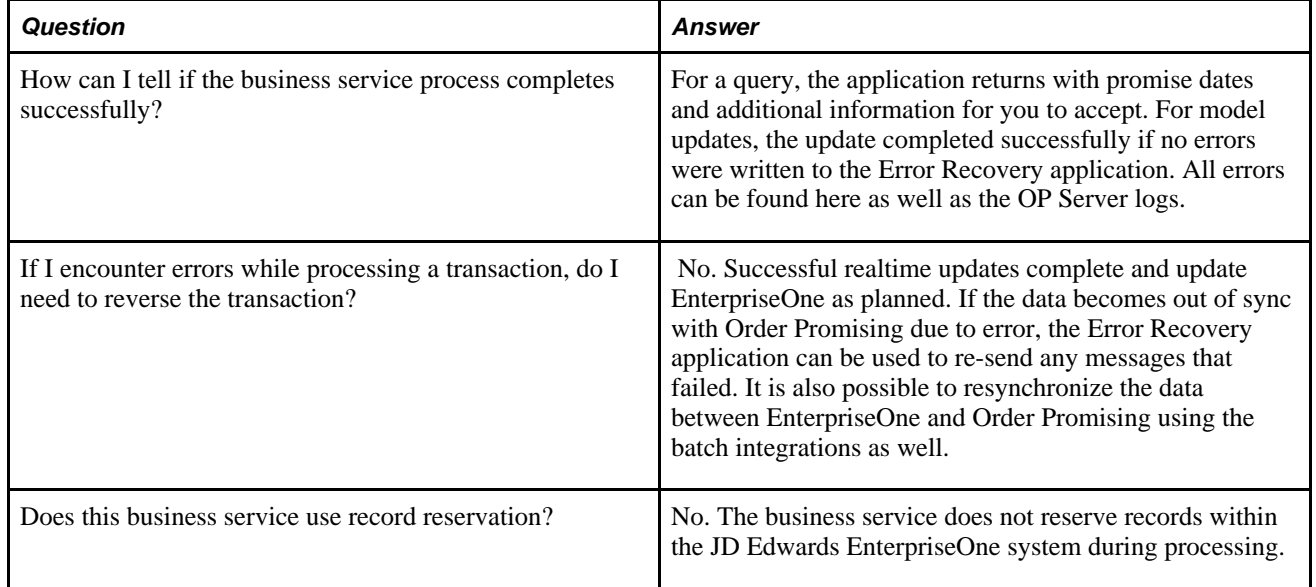

# **Configuring the jdeinterop.ini File**

Confirm that the port number in the jdeinterop.ini file's JDENET section for the property serviceNameListen is correct. The jdeinterop.ini file can be found under the pathcode directory for the EnterpriseOne install under the directory /ini/sbf.

## **Connecting to the Business Services Server**

A connection between EnterpriseOne and the Business Services Server (BSSV) needs to be made by setting up a record in Service Configurations.

Access the Work with Service Configurations form (P90701a).

From the Form exit, choose Configure Servers.

Add a record with the following details:

- Environment
- Service Name
- User/Role
- **Server**
- Port. The port number must be the same as that designated as the serviceNameListen port in the jdeinterop.ini file.

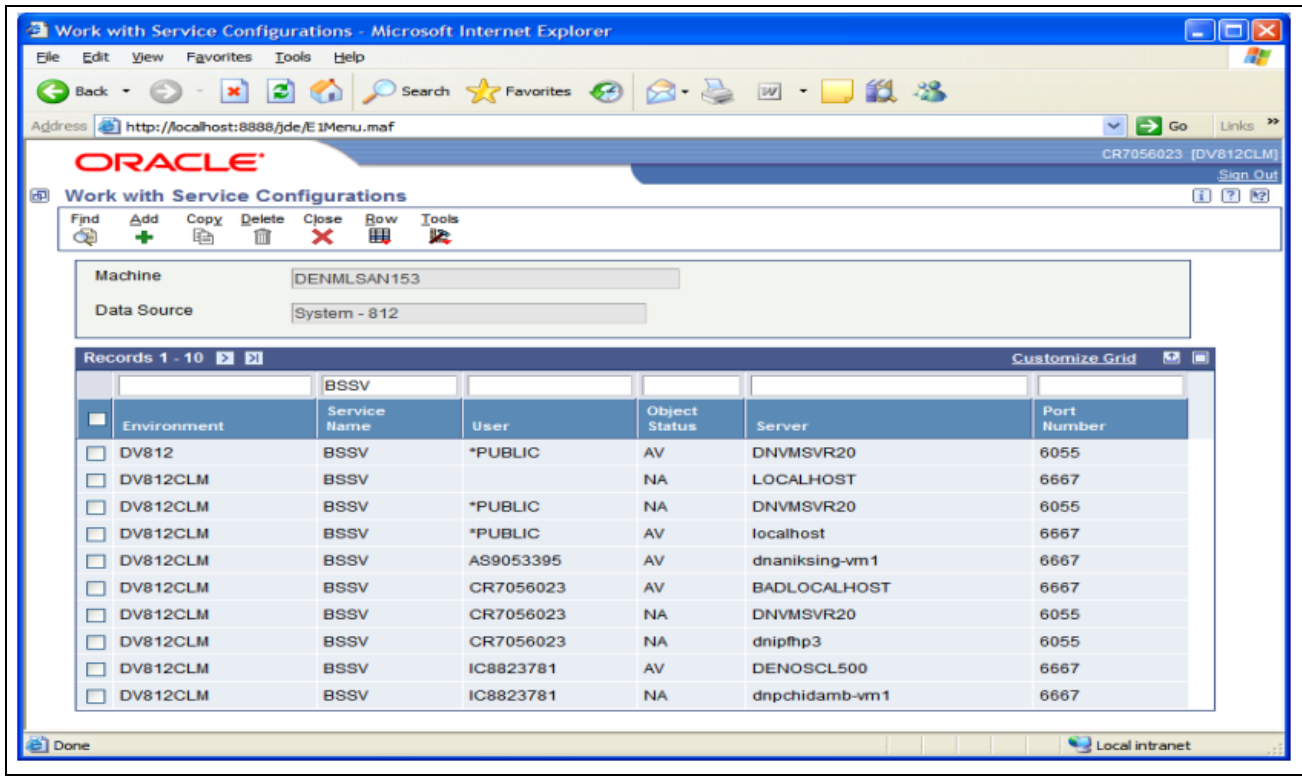

Once the connection has been configured, from the Row-exit, you can:

- Ping the server to see that it is running.
- Change the status of the server to active before running the integration.

You must restart the EnterpriseOne Server after changing status of the server.

# **Creating a Soft Coding Record**

Soft coding records specify the endpoint or location of the web service. You can base your soft coding record on the template delivered with the integration. For the Order Promising realtime integration, this record only contains endpoint information, but other web services may require security information.

Access the Work with Web Service Soft Coding Records (P954000) to access the soft coding template for the Order Promising integration (soft key code J34A0010).

Create a new record with the following endpoint information:

- Name
- Value

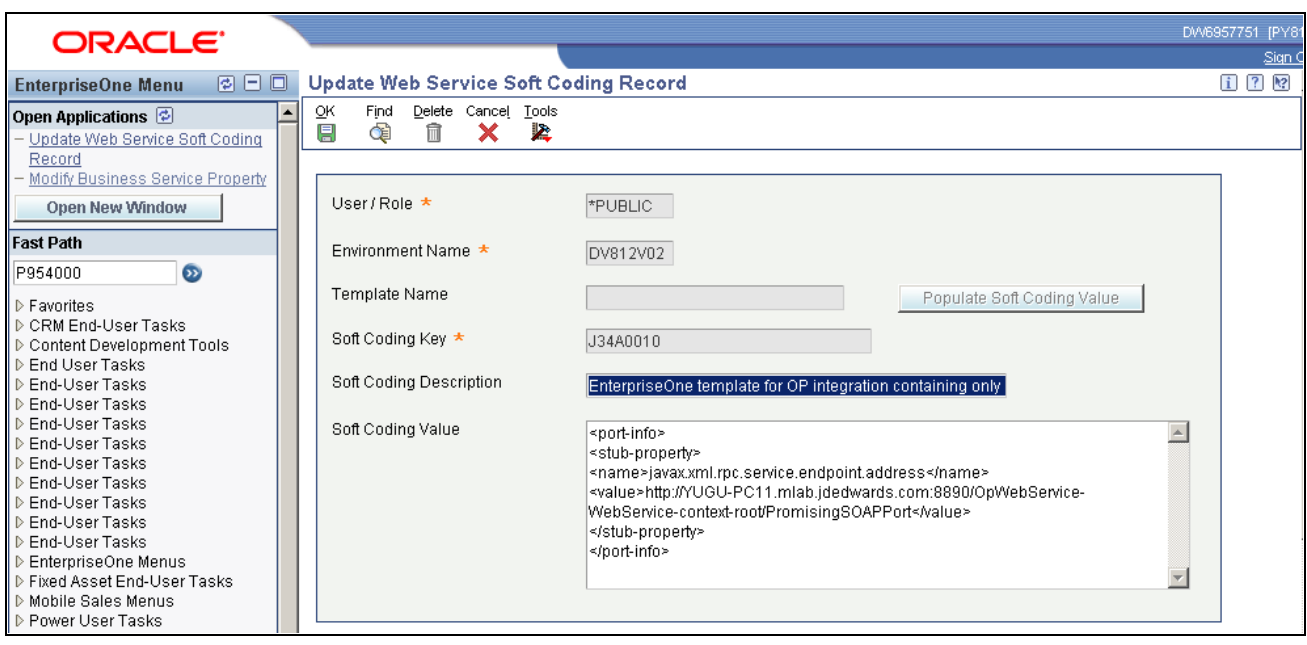

See *JD Edwards EnterpriseOne Tools Business Services Developement Guide*, Working with Softcoding

#### **Chapter 5**

# **Setting Up JD Edwards EnterpriseOne to Integrate with Supply Chain Planning using the Web Services Gateway Approach**

This chapter discusses how to:

- Install and configure the software components.
- Set up JD Edwards EnterpriseOne interoperability events.
- Configure the integration options for Order Promising.
- Set up the unicode encoding.

## **Installing and Configuring the Software Components**

This chapter provides an overview of the installation checklist and discusses how to install and configure the software components necessary for the integration of JD Edwards EnterpriseOne with Supply Chain Planning.

#### **Understanding the Installation Checklist**

The installation checklist provides information about how to set up EnterpriseOne to interact with Supply Chain Planning modules. It also indicates how to set up the Supply Chain Planning suite for either batch or realtime integration.

Ensure that you are using the latest versions of all documentation.

Before you can integrate EnterpriseOne with Supply Chain Planning, you need to ensure that your hardware meets the minimum technical requirements for each software product, and you need to gather all of the required software updates.

#### **Prerequisites**

This section lists prerequisites necessary before installing and configuring EnterpriseOne integration with Supply Chain Planning.

- 1. Verify your software versions:
	- JD Edwards EnterpriseOne 8.11 SP1.
	- JD Edwards Supply Chain Planning products such as Supply Chain Business Modeler 8.11.1 and Order Promising 8.11.1.
	- EnterpriseOne 8.95 Web Services Gateway.
- 2. Verify that your system meets the minimum technical requirements:
	- JD Edwards EnterpriseOne 8.11 SP1.
	- JD Edwards Supply Chain Planning products.
	- EnterpriseOne 8.95 Web Services Gateway.
- 3. Download or order SARS, one-offs and service packs for the following:
	- Batch Integration between JD Edwards EnterpriseOne 8.11 SP1 and Supply Chain Business Modeler 8.11.1.
	- Realtime Integration between JD Edwards EnterpriseOne 8.11 SP1 and Supply Chain Planning Order Promising 8.11.1.
	- EnterpriseOne 8.11 SP1 Integration Points
	- Order Promising 8.11 SP1 Integration Points one-off

### **Reviewing the Installation and Configuration Steps**

The steps in the installation procedure must be followed in the order specified. This table lists the steps and indicates which are required for batch and realtime integration:

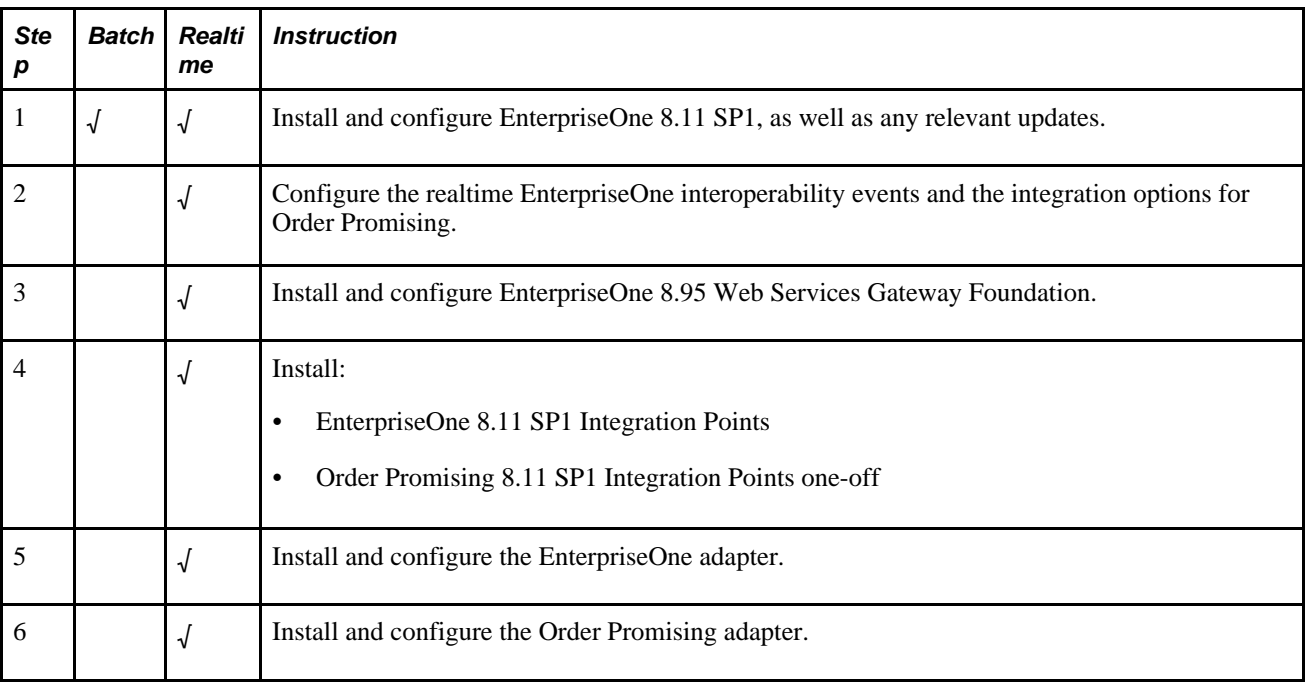

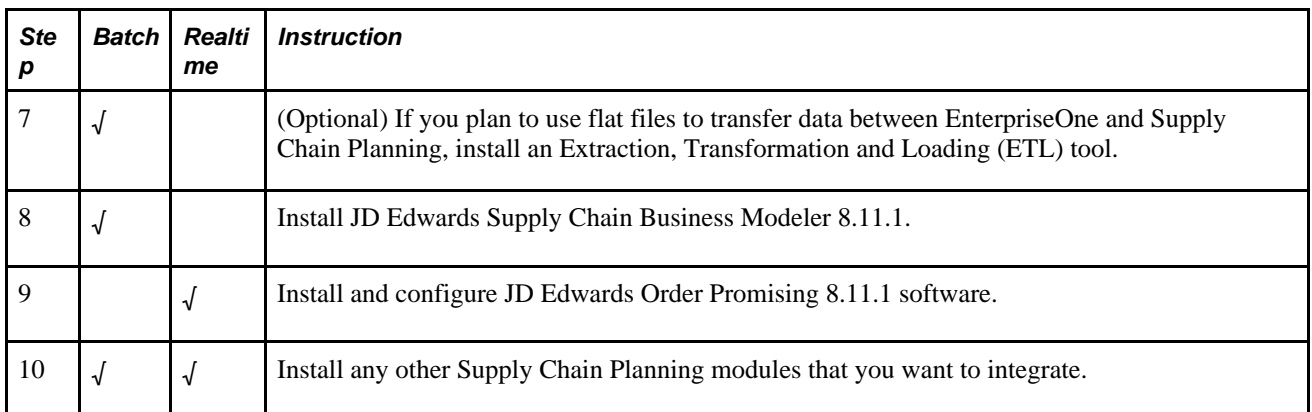

# **Setting Up EnterpriseOne Interoperability Events**

This section discusses how to:

- Defining EnterpriseOne interoperability events.
- Verify subscription to XAPI events.

## **Setting Up EnterpriseOne Interoperability Events**

Use the Interoperability Event Definition program (P90701A) to add and activate new single events and container events, and to review your existing events.

Define these events for Order Promising:

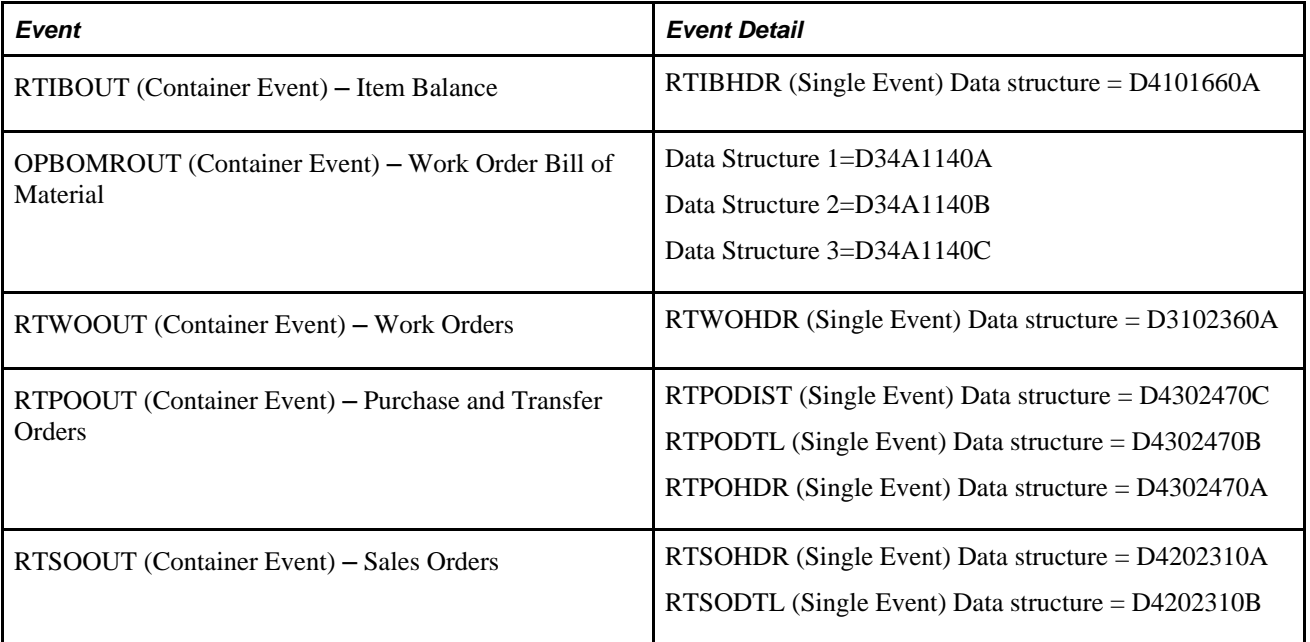

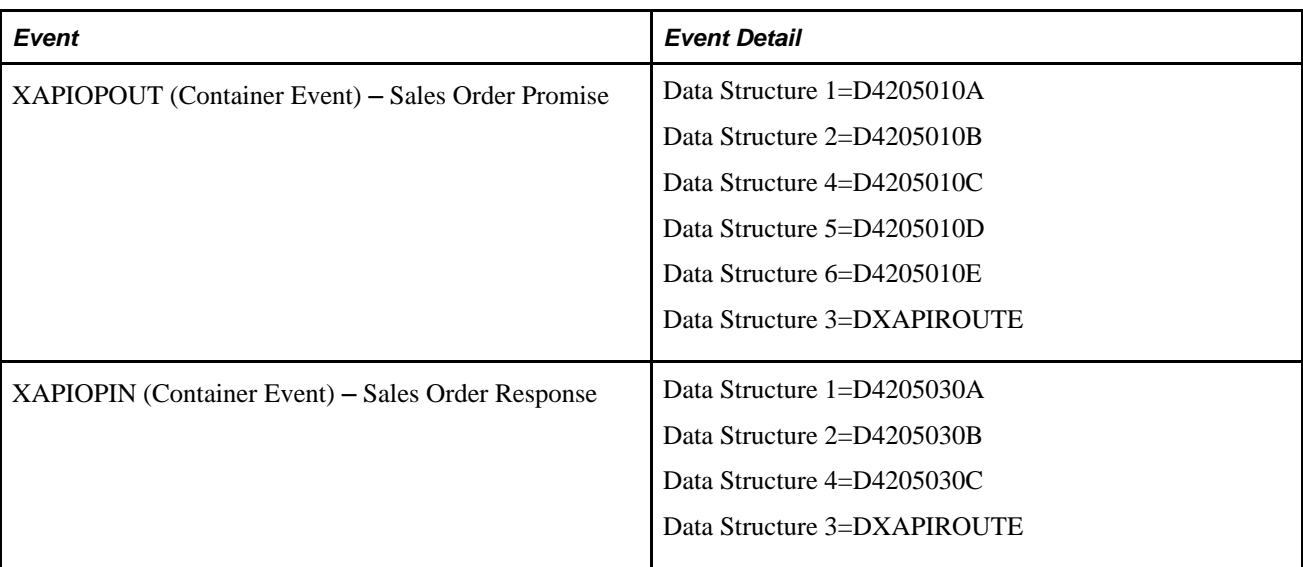

#### **See Also**

*EnterpriseOne Interoperability 8.11 SP1 PeopleBook, "Defining Events"*

#### **Verify Subscription to XAPI Events**

The Interoperability Subscriber Enrollment table (F90702) contains subscriber information, such as the machine name and port number, and is read by EVN. You use the Event Subscribers program (P90702A) to subscribe to events. If subscriber information is missing for the XAPI or RTE event, the event is generated but cannot be delivered. The events required by Order Promising are XAPIOPOUT, XAPIOPIN, RTWOOUT, RTPOOUT, RTSOOUT, RTIBOUT, and OPBOMROUT. Although these events should be installed during EnterpriseOne Web Services Gateway Foundation installation, you should verify that you are subscribed to these events.

#### **See Also**

*EnterpriseOne Interoperability 8.11 SP1 PeopleBook, "Setting Up Subscriber Information"*

## **Configuring the Integration Options for Order Promising**

The EnterpriseOne environment name must be identified in the integration options. The path to the integration option is Integration Options\Family\Sales\OneWorld\processSalesOrderPromise. The integration option value must be set to the name of the EnterpriseOne environment used to integrate with Order Promising:

| 28<br>File Edit View Favorites Tools Help<br>←Back • → • ◎ □ △ ◎Search 图Favorites ●Media ③ B+ ● □ 目<br>$\approx$ Go<br>Links <sup>&gt;&gt;</sup><br>Address   http://denplsfts2:5555/web/PSFT_ConfigurationEditor/ConfigEditor.jsp<br>$\vert$<br>PageRank Asite popups allowed <b>EAutoFill Coptions E</b><br>→ BoSearch Web → $+$ 4g a→ 1<br>Google -<br>PeopleSoft.<br>denplsfts2.peoplesoft.com :: Integration Server :: Configuration Editor |
|----------------------------------------------------------------------------------------------------|
|                                                                                                    |
|                                                                                                    |
|                                                                                                    |
|                                                                                                    |
|                                                                                                    |
| Close Window   Help                                                                                                    |
|                                                                                                    |
| Configuration<br>Tools $>$ Configuration Editor $>$ Integration Options                                                                                                    |
| Editor                                                                                                    |
| Integration Options<br>• Rename Folder<br>• Find<br>· Add<br>• Rename NameSpace<br>• Import XML<br>• Export XML<br>Code Reference                                                                                                    |
| . Old Integration Option values found in the database. Migrate Integration Options<br><b>Key Reference</b>                                                                                                    |
|                                                                                                    |
|                                                                                                    |
| Integration Options<br>Description<br>Key                                                                                                    |
| af6684fcd5e01178:7cfbf41a:f2bdf87d52:-7ffb<br><b>Hyphen - FromApplicationID</b><br><b>E-C</b> PSFT CreatePSFTPrivateACL                                                                                                    |
| af6684fcd5e01178:7cfbf41a:f2bdf87d52:-7ffa<br><b>Hyphen - FromPartyID</b><br><b>E-C</b> PSFT_Dispatcher                                                                                                    |
| af6684fcd5e01178:7cfbf41a:f2bdf87d52:-7ff9<br><b>Hyphen Password</b><br><b>E-C</b> PSFT_EnterpriseOne_Commerce<br>af6684fcd5e01178:7cfbf41a:f2bdf87d52:-7ff8<br><b>Hyphen Username</b>                                                                                                    |
| <b>E-C</b> PSFT_EnterpriseOne_CRM<br>af6684fcd5e01178:7cfbf41a:f2bdf87d52:-7ff7<br><b>Hyphen - ToAppID</b>                                                                                                    |
| <b>E-C</b> PSFT_EnterpriseOne_ELM<br>af6684fcd5e01178:7cfbf41a:f2bdf87d52:-7ff6<br><b>Hyphen - ToPartyID</b>                                                                                                    |
| <b>E-C</b> PSFT_EnterpriseOne_FMS<br>af6684fcd5e01178:7cfbf41a:f2bdf87d52:-7ff5<br><b>Hyphen - ErrorFileName</b>                                                                                                    |
| <b>E-C</b> PSFT_EnterpriseOne_HCM<br>8663c9b363fab17d:4c4cccfd:ec49b68e69:-8000<br>Program Id<br><b>E-C</b> PSFT EnterpriseOne ICE                                                                                                    |
| 27877e0052819bde:505d1274:ed1622607e:-8000 ERROR: Invalid Action Type, or Action Type not supported<br>PSFT_EnterpriseOne_Interfaces                                                                                                    |
| 27877e0052819bde:a368a70:ee5fd5c53f:-8000<br><b>Phone Number Delimiter</b><br><b>E</b> AddressBook                                                                                                    |
| dab0dd7104155915:-4ba85ba8:e7bc48a0b0:-7fff Purchase Order MBF Version<br>E CapitalAsset                                                                                                    |
| 00a59876d7bbab58:64e43:fe1132533f:-8000<br><b>E1 Date Pattern</b><br>E Customer                                                                                                    |
| e8e4d05afbfd8fa1:-62ed8b70:f0f2f77d1a:-7ffc<br><b>Hyphen - NextStatus</b><br>Equipment                                                                                                    |
| e8e4d05afbfd8fa1:-62ed8b70:f0f2f77d1a:-7ffb<br><b>Hyphen - ActivityCodeErrorString</b><br>E Financials                                                                                                    |
| E FixedAsset<br>Records 1-14                                                                                                    |
| $E$ Inventory                                                                                                    |
| <b>E</b> Procurement                                                                                                    |
| E Sales                                                                                                    |
| E ServiceAgreement                                                                                                    |
| E ServiceOrder                                                                                                    |
| E Supplier                                                                                                    |
| <b>ED</b> UserDefined<br>E dis                                                                                                    |
| <b>E</b> PSFT EnterpriseOne OP                                                                                                    |
| <b>E</b> PSFT_EnterpriseOne_SCM                                                                                                    |
| <b>E-C</b> PSFT_EnterpriseOne_SRM                                                                                                    |
| $\rightarrow$<br>$\rightarrow$                                                                                                    |
| Local intranet<br><b>e</b> Done                                                                                                    |

Configuration Editor Setup window

## **Setting Up Unicode Encoding for XML Extracts**

The character data in all outbound extracts generated by the outbound processors is in unicode format. EnterpriseOne enables you to convert the extract files into a number of formats when an outbound processor is run. For integration with the JD Edwards Supply Chain Business Modeler, the extracts generated by the SCBM Outbound Processor (R34A700) must use UTF-8 encoding. The encoding can be specified in the Unicode Flat File Encoding Configuration (P93081) application. The Encoding Name must be set to UTF8.

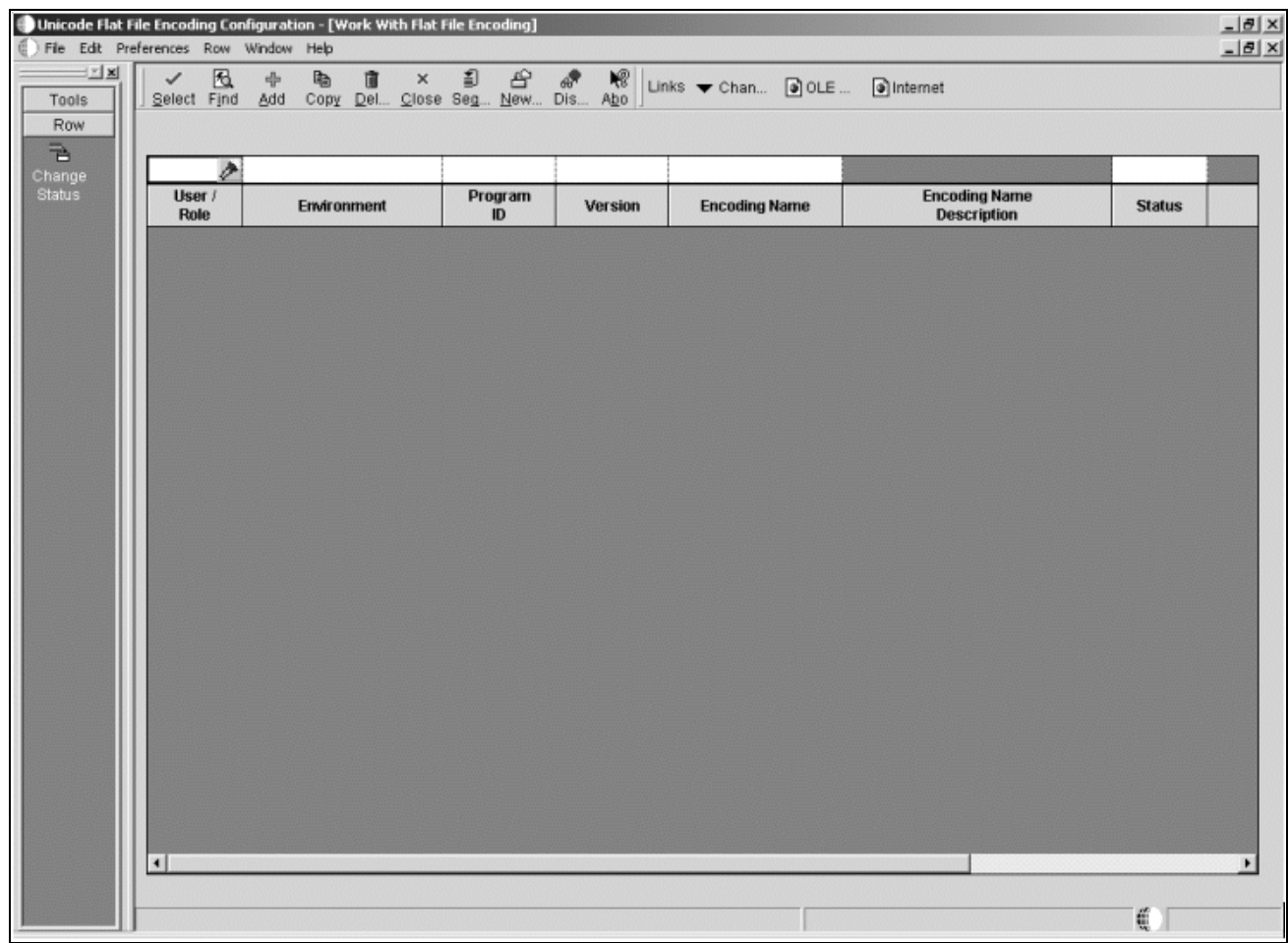

Unicode Flat File Encoding Configuration window

#### **See Also**

*JD Edwards EnterpriseOne 8.11 SP1 System Administration PeopleBook, "Flat File Encoding"*

## **Chapter 6**

# **Defining General Integration Settings**

This chapter discusses how to:

- Set up integration constants.
- Set up item number identifiers.
- Define item, branch and supplier groups.
- Map lot status.
- Map sales order and purchase order status.
- Define the unit of measure type.
- Map the work order priority status.
- Map the work order routing status.
- Map the work order status.
- Map the forecast consumption.
- Define the availability calendar.
- Define the number of vehicles.
- Define the scaling options.
- Defining the service objectives.
- Define the file locations for batch integration.

## **Understanding General Integration Settings**

Before you can integrate Supply Chain Management and Supply Chain Planning, you need to set the general integration settings. Some of the settings apply to batch integration, and others apply to both batch and realtime integration. As batch integration is the cornerstone of EnterpriseOne integration with Supply Chain Planning, all batch integration settings such as File Locations need to be configured.

Additional settings need to be configured to properly convert data from EnterpriseOne to the format required by Supply Chain Planning during batch transmission. Some of these mapping settings also determine whether SCP Order Promising accepts a specific record to update its model during realtime integration.

# **Setting Up Integration Constants**

Constants are interface definitions and formats. You must set up integration constants for use by the batch outbound and inbound processors, and for realtime integration.

You typically define the constants during the development and setup stage of an implementation. Although you can change the integration constants at any time, Oracle recommends:

- Change the values in the Planning UOM and Shipping UOM fields only when you are performing a complete extract. Otherwise, inconsistent quantities might occur.
- Set up the format options to match the assumptions that the ETL flows make. Do not change the values in the Flat File Delimiter and Date Format fields after the ETL flows have been implemented.

#### **See Also**

*"Setting Up Realtime Order Promising"*

## **Window Used to Define Integration Constants**

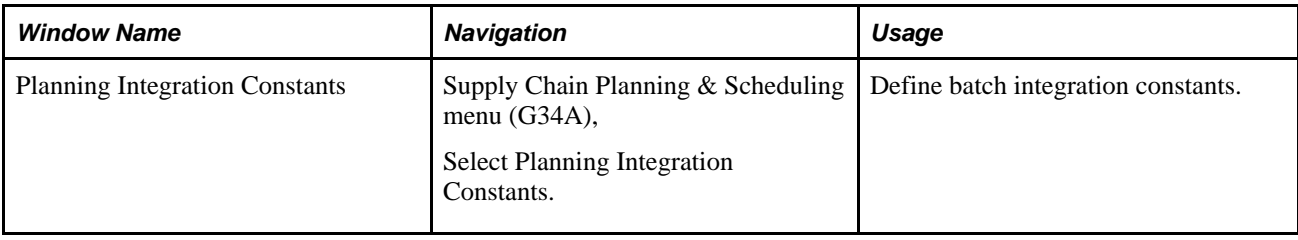

## **Using the Planning Integration Constants window**

Access the Planning Integration Constants window, General tab.

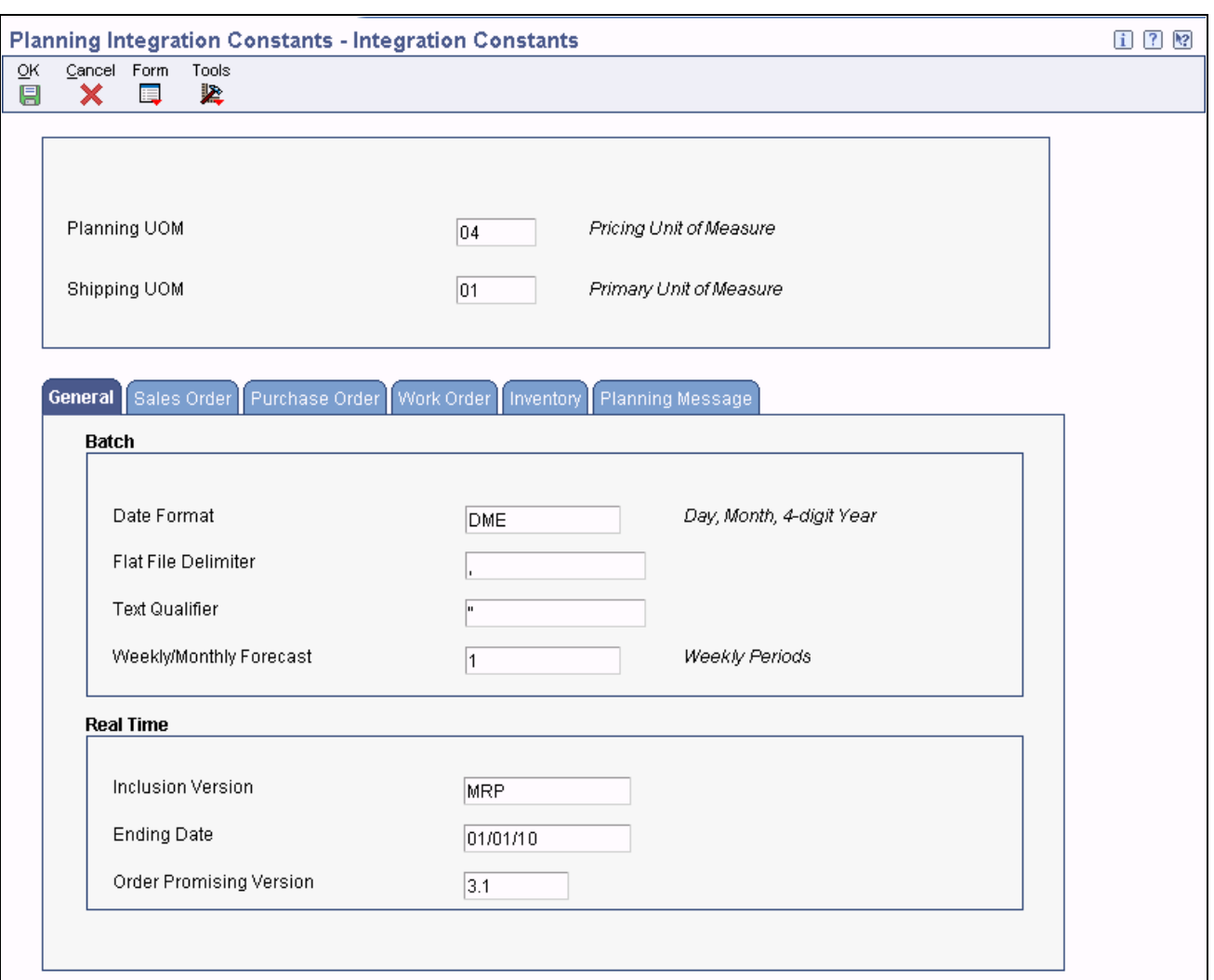

Integration Constants window

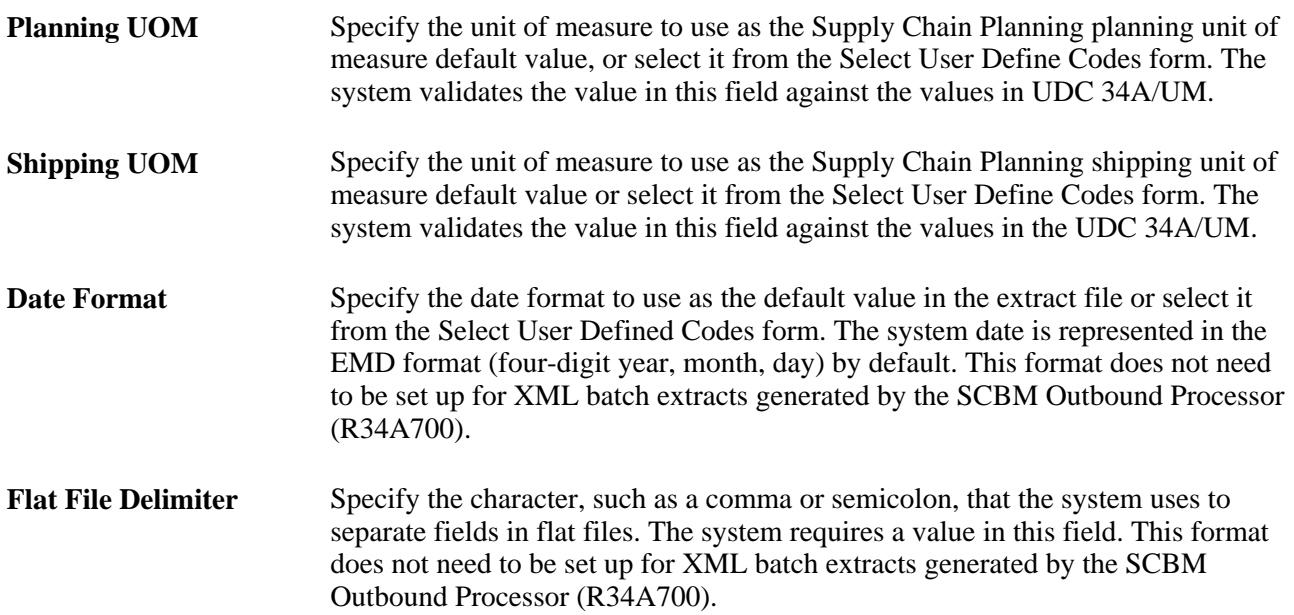

**Weekly/Montly Forecast** Specify the code that identifies whether the exported forecasts were generated using monthly or weekly periods or select it from the Select User Define Codes form. The system validates the value in this field against the values in UDC 34A/MW.

## **Defining Item Number Identifiers**

To effectively extract master routings and corresponding information from the Manufacturing Package (R34A920), you must synchronize how short, secondary, and third item numbers are identified and cross referenced by EnterpriseOne. For example, by setting the short item number identifier used by all branches and plants to blank, the secondary item number identifier to  $/$ , and the third number identifier to  $*$ , you will not need to use a symbol in front of the Cross Reference Item Number in Item Cross Reference (P4104), thereby ensuring that all the correct routing information is extracted.

#### **Window Used to Define Item Number Identifiers**

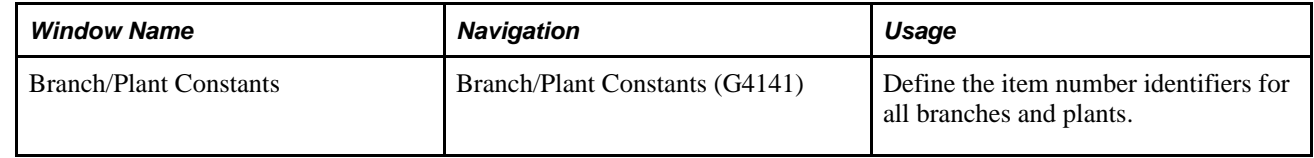

### **Using the Work with Branch/Plant Constants window**

Access the Branch/Plant Constants window.

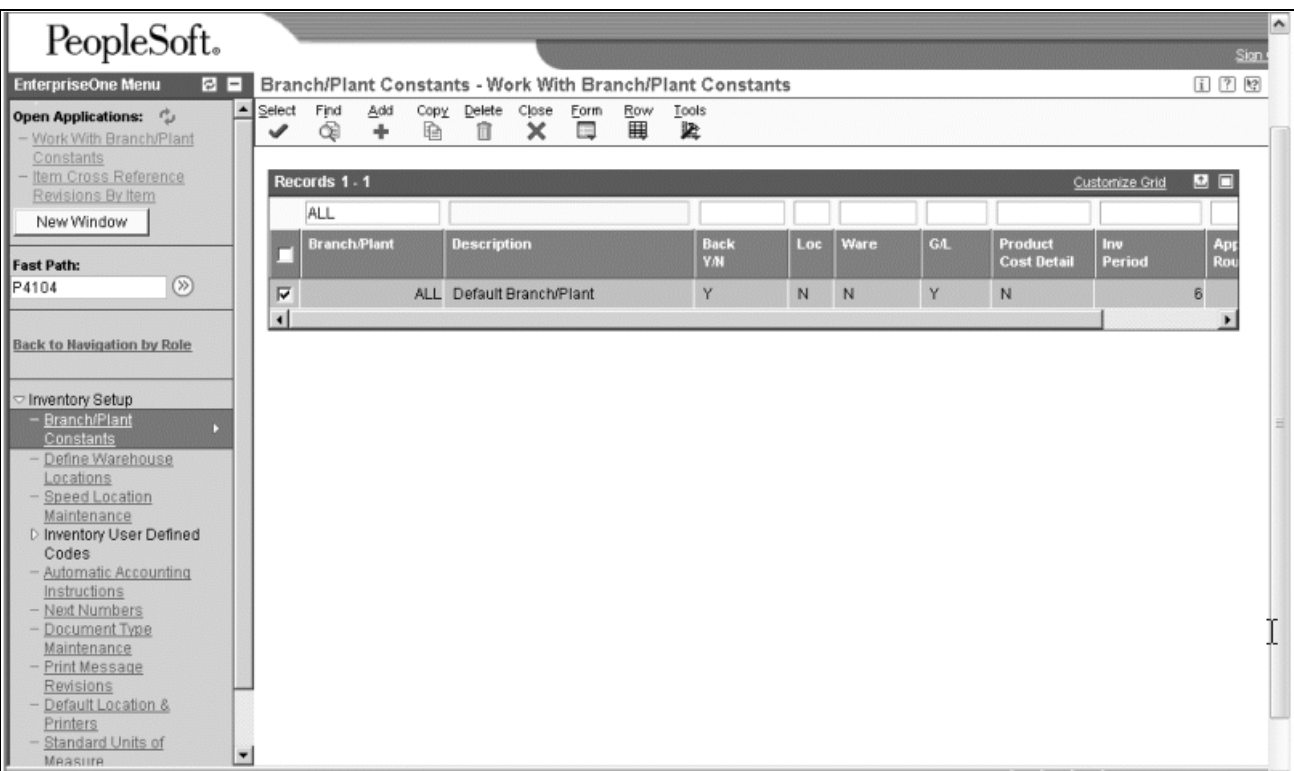

#### Branch/Plant Constants

- 1. In the Branch/Plant field, select all branch/plants.
- 2. In the Branch/Plant Item Number Identifier window, set:
	- Short Item Number Identifier
	- Second Item Number Identifier
	- Third Item Number Identifier

**Note.** The identifiers set for the short, second, and third item numbers affect all branches and plants. You must use the same identifiers when cross-referencing the item number in Item Cross Reference (P4104) for routings to be extracted correctly.

3. Click OK.

## **Defining Item, Branch and Supplier Groups**

You can set up the Group Setup constant to enable the EnterpriseOne Supply Chain Management items to find related products and aggregate them into item groups, branch groups or supplier groups.

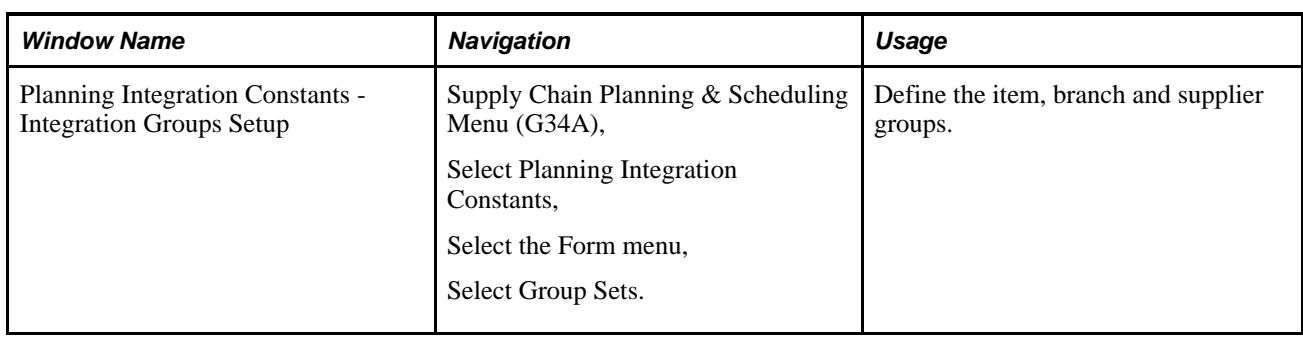

## **Window Used to Define Item, Branch and Supplier Groups**

#### **Using the Define Integration Groups Setup window**

Access the Integration Groups Setup window.

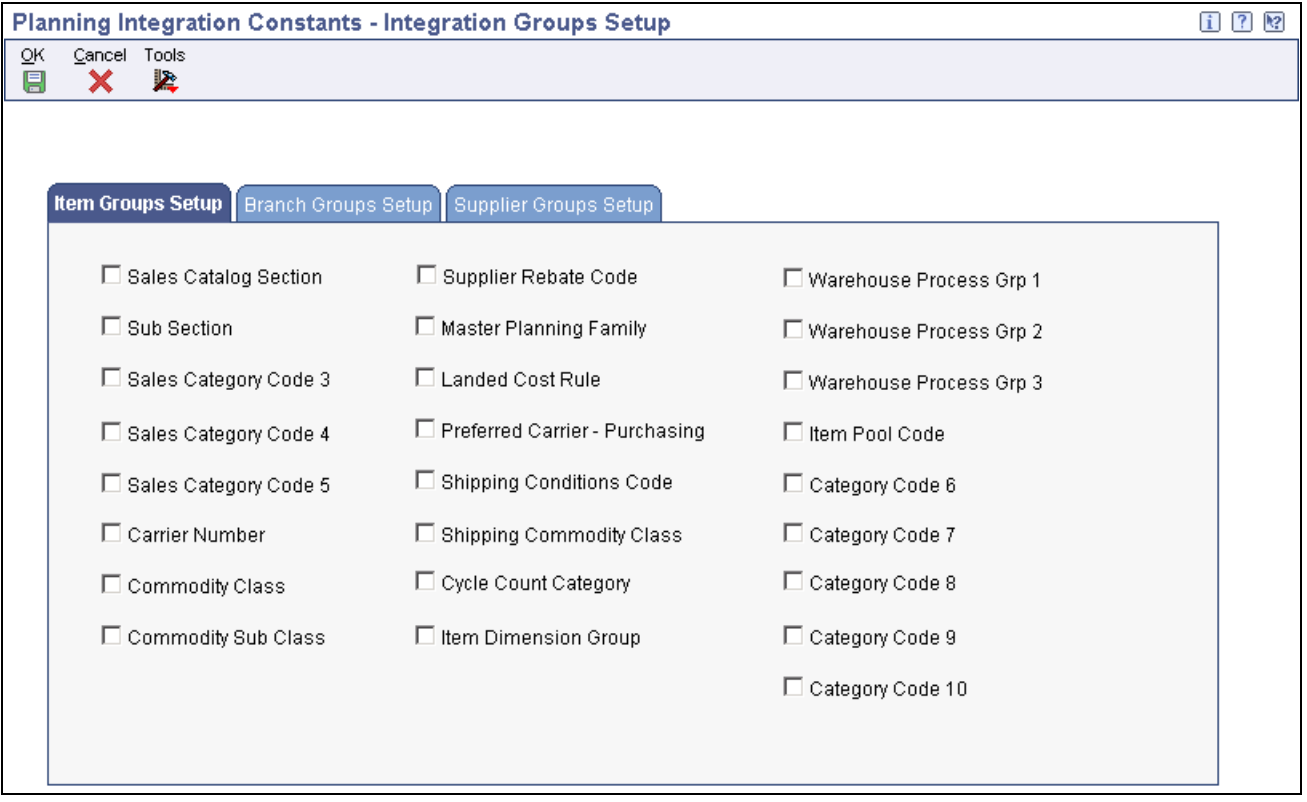

#### Integration Groups Setup window

- 1. Select the Item Groups Setup tab.
- 2. Click the item groups you want to use to aggregate.
- 3. Select the Branch Groups Setup tab.
- 4. Click the branch groups you want to use to aggregate.
- 5. Select the Supplier Groups Setup tab.
- 6. Click the supplier groups you want to use to aggregate.
- 7. Click OK.

# **Mapping Lot Status**

You can set up the Lot Status Mapping constant to map the EnterpriseOne lot status from the 41/L UDC table to the format required for the Supply Chain Business Modeler status attribute in the BeginningInventory.xml file. The values are stored in the 34A/LS UDC table.

#### **Window Used to Map Lot Status**

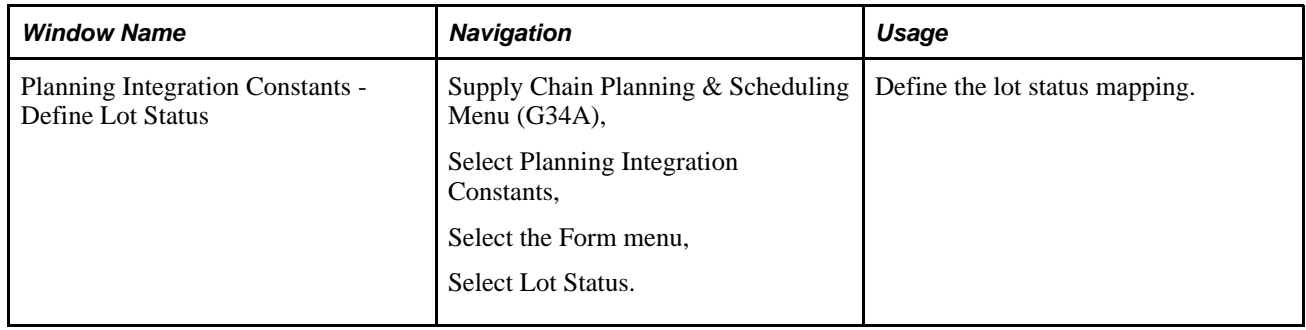

#### **Using the Define Lot Status window**

Access the Define Lot Status window.

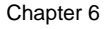

| Lot Status Mapping<br><b>Status</b><br>Lot<br>Mapped<br>Θ.<br><b>Status</b><br><b>Description</b><br><b>Status</b><br>Approved<br>Damaged Goods<br>Α<br>Ε<br>Expired<br>Hold for Inspection-Insurer<br>$\mathbf{I}$<br>Q<br>Under Quarantine<br>$\overline{R}$<br>Reserved for Internal Use<br>Ŧ<br>Hold for Testing |   |
|----------------------------------------------------------------------------------------------------|---|
|                                                                                                    |   |
|                                                                                                    |   |
|                                                                                                    |   |
|                                                                                                    |   |
|                                                                                                    |   |
|                                                                                                    |   |
|                                                                                                    |   |
|                                                                                                    |   |
|                                                                                                    |   |
|                                                                                                    |   |
|                                                                                                    |   |
|                                                                                                    |   |
|                                                                                                    |   |
|                                                                                                    |   |
|                                                                                                    |   |
|                                                                                                    |   |
|                                                                                                    |   |
|                                                                                                    |   |
|                                                                                                    |   |
|                                                                                                    |   |
|                                                                                                    |   |
|                                                                                                    |   |
|                                                                                                    | 珊 |

Define Lot Status window

- 1. In the Mapped Status column, enter the value to which the EnterpriseOne sales order status is mapped. The values are:
	- A–Available
	- E–Expired
	- O–Onhold
	- P–Pegged
	- S–Scrap
- 2. Click OK.

# **Mapping Sales Order and Purchase Order Status**

You can set up the Sales Order/Purchase Order Status Mapping constant to map the EnterpriseOne sales order status from the 40/AT UDC table to the format required for the Supply Chain Business Modeler status attribute in the SalesOrders.xml file. EnterpriseOne purchase orders also use this mapping to communicate order status to the Supply Chain Business Modeler in the PurchaseOrders.xml file. The values are stored in the 34A/OS UDC table.

### **Window Used to Map Sales Order and Purchase Order Status**

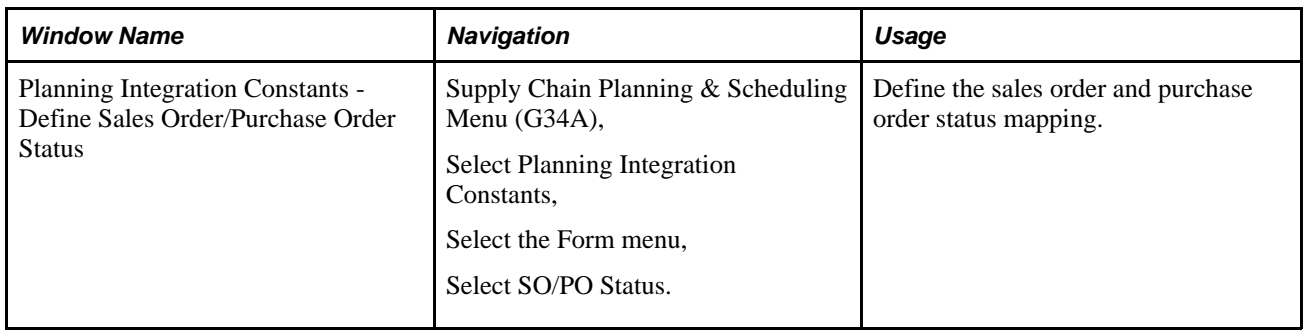

### **Using the Define Sales Order/Purchase Order Status window**

Access the Define Sales Order/Purchase Order Status window.

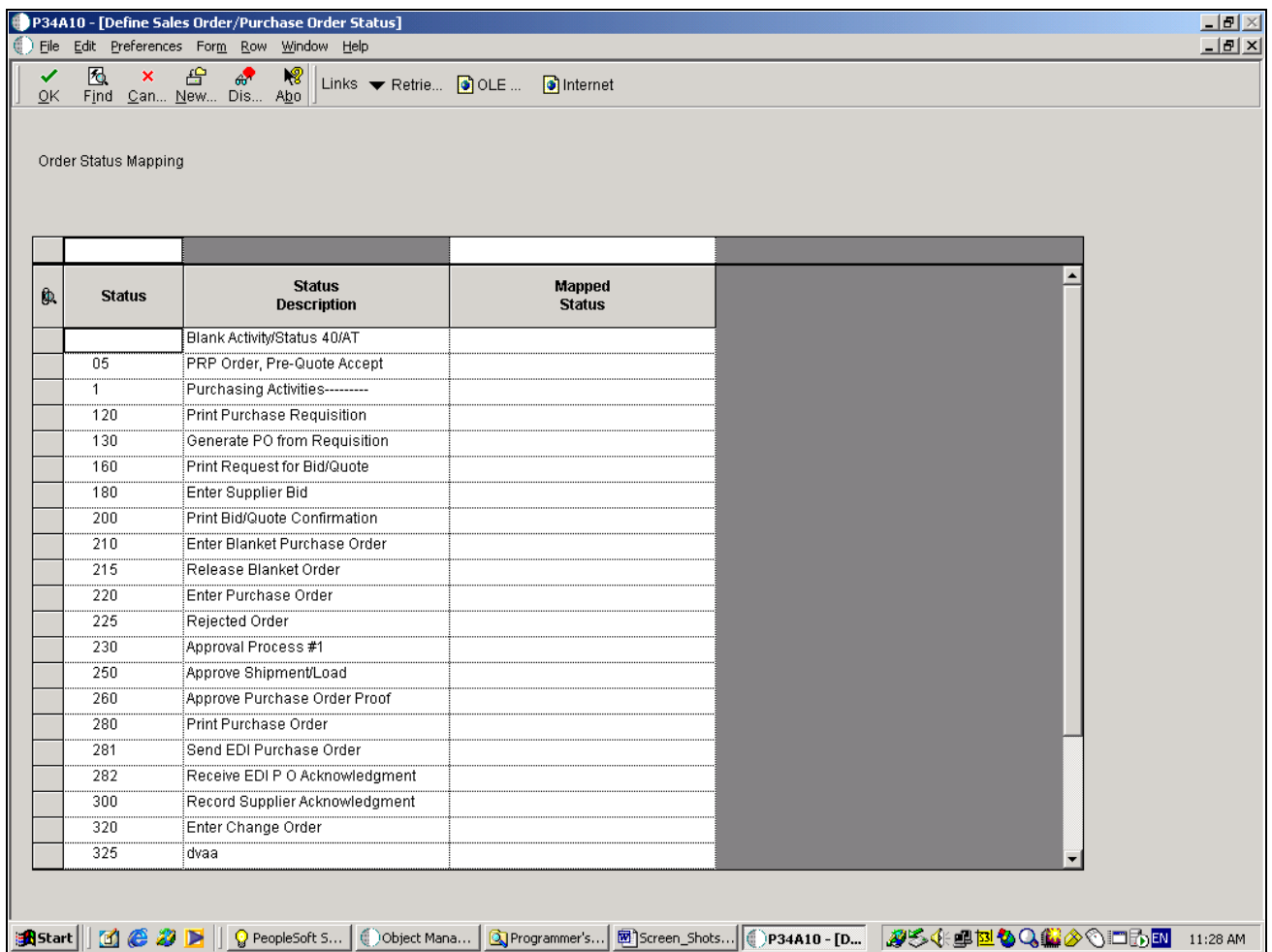

Define Sales Order/Purchase Order Status window

- 1. In the Mapped Status column, select the value to which the EnterpriseOne sales order status or purchase order is mapped. The values are:
	- A–Approved
	- P–Planned
	- Q–Quoted
	- R–Rejected
- 2. Click OK.

# **Defining the Unit of Measure Type**

You can set up the Define Unit of Measure constant to enhance the unit of measure codes within EnterpriseOne to include a measure type. This enables the Supply Chain Planning products to use alternate ways of planning a product. For example, a bicycle in the EnterpriseOne Sales Order Entry program can be sold as a unit, but it may be useful to plan its production or distribution in another measure, such as by weight or by volume. The Supply Chain Business Modeler's Base Model includes the StandardUOM and the ItemUOM XML objects, which work together to convert an item quantity into an alternate quantity based on the unit of measure type.

The Defining the Unit of Measure feature enables you to map UOM codes from the 00/UM table with the valid unit of measure codes used by the Supply Chain Business Modeler which are stored in the 34A/UT UDC table. The Supply Chain Business Modeler objects that use the unit of measure types are as follows:

- Standard UOM, the unitType attribute.
- ItemUOM, the toUomType attribute.

#### **Window Used to Define the Unit of Measure Type**

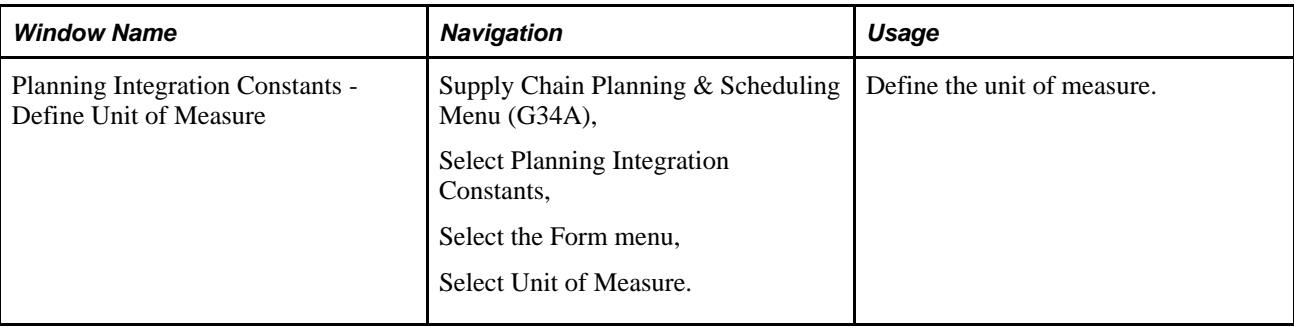

### **Using the Define Unit of Measure window**

Access the Define Unit of Measure window.

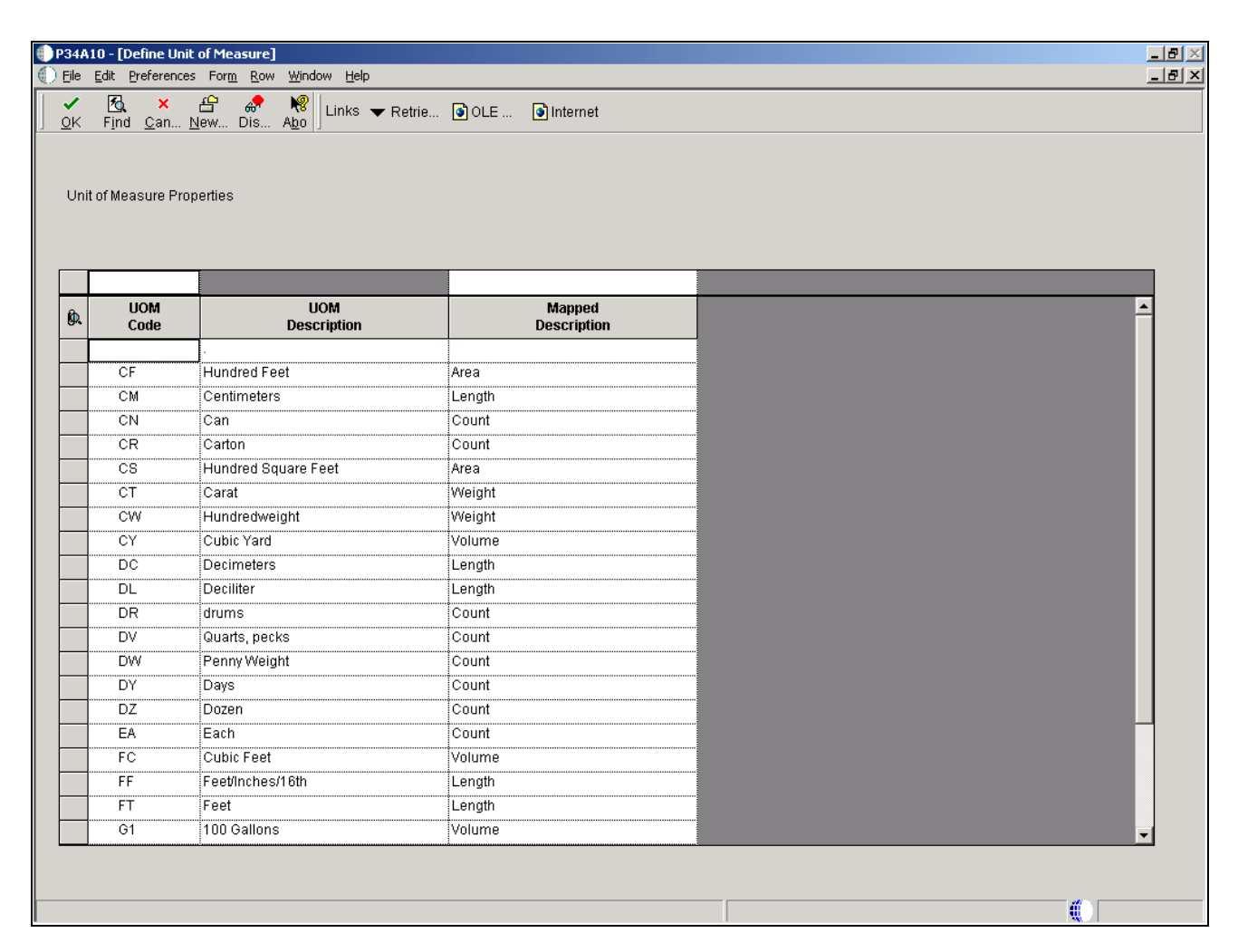

Define Unit of Measure window

- 1. In the Mapped Description column, select the value to which the EnterpriseOne UOM code is mapped. The values are:
	- A–Area
	- C–Count
	- L-Length
	- V–Volume
	- W–Weight
- 2. Click OK.

# **Mapping the Work Order Priority Status**

You can set up the Work Order Priority Status mapping constant to map the EnterpriseOne work order priority status from the 00/PR UDC table to the format required for the Supply Chain Business Modeler priority attribute in the WorkOrders.xml file.

# **Window Used to Map Work Order Priority Status**

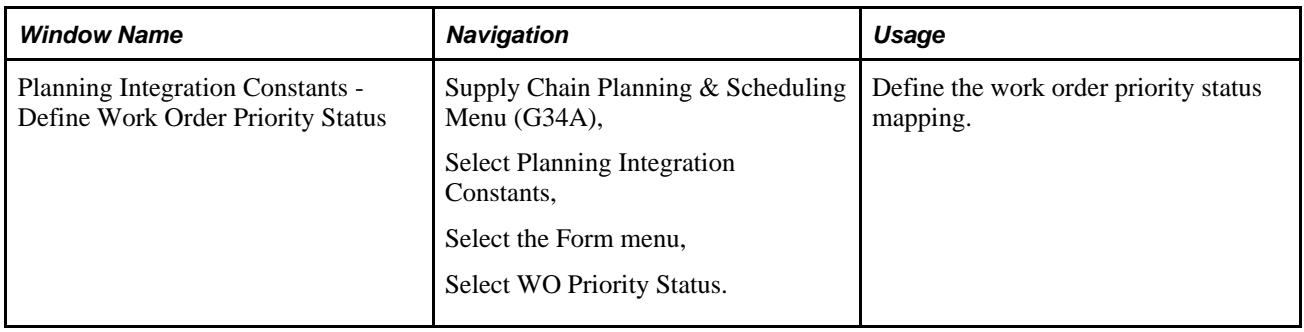

### **Using the Define Work Order Priority Status window**

Access the Define Work Order Priority Status window.

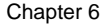

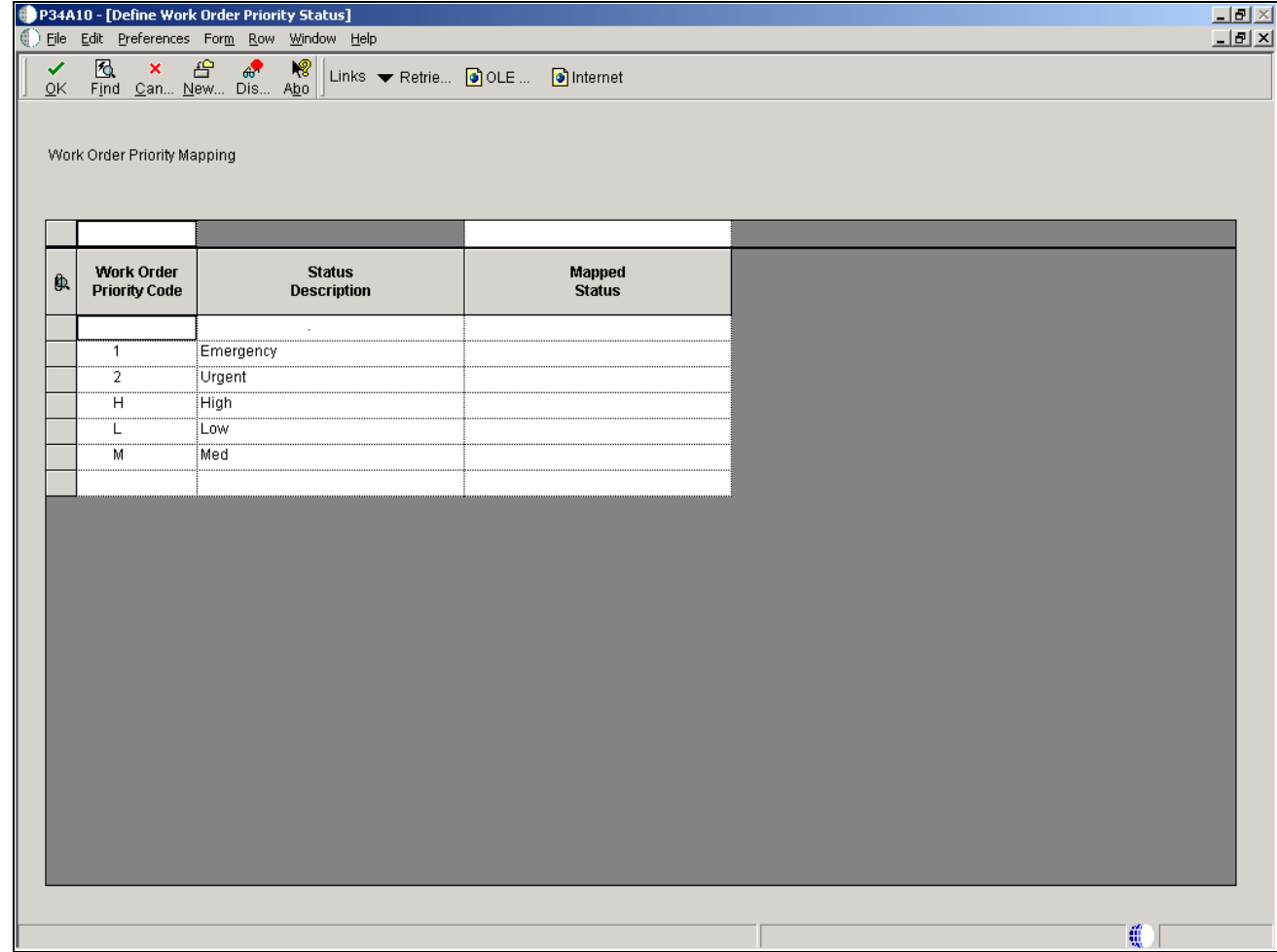

Define Work Order Priority Status window

- 1. In the Mapped Status column, enter the value to which each EnterpriseOne work order priority status is mapped, where 1 represents the highest priority and 1000 represents the lowest priority.
- 2. Click OK.

# **Mapping the Work Order Routing Status**

You can use the Work Order Routing Status mapping constant to map the EnterpriseOne work order routing status from the 31/OS UDC table to the format required for the Supply Chain Business Modeler work order routing status attribute in the WorkOrders.xml file. The valid Supply Chain Business Modeler statuses are located in the 34A/RS UDC table.

# **Window Used to Map Work Order Routing Status**

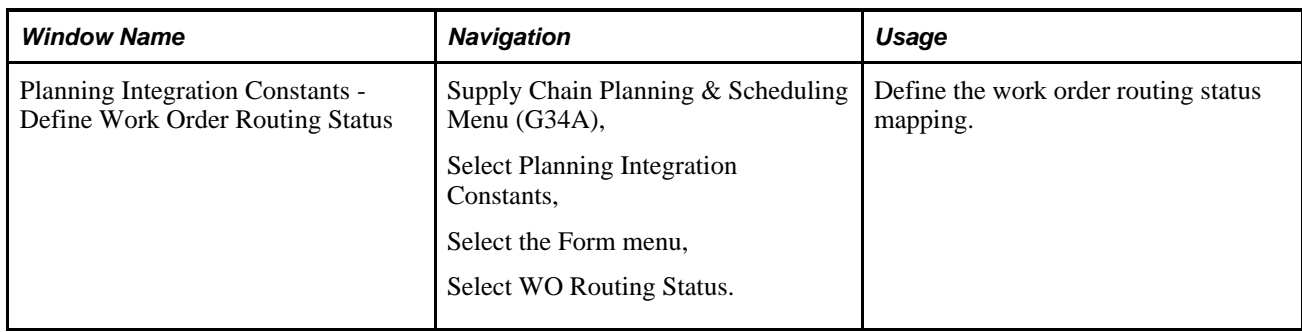

# **Using the Define Work Order Routing Status window**

Access the Define Work Order Routing Status window.

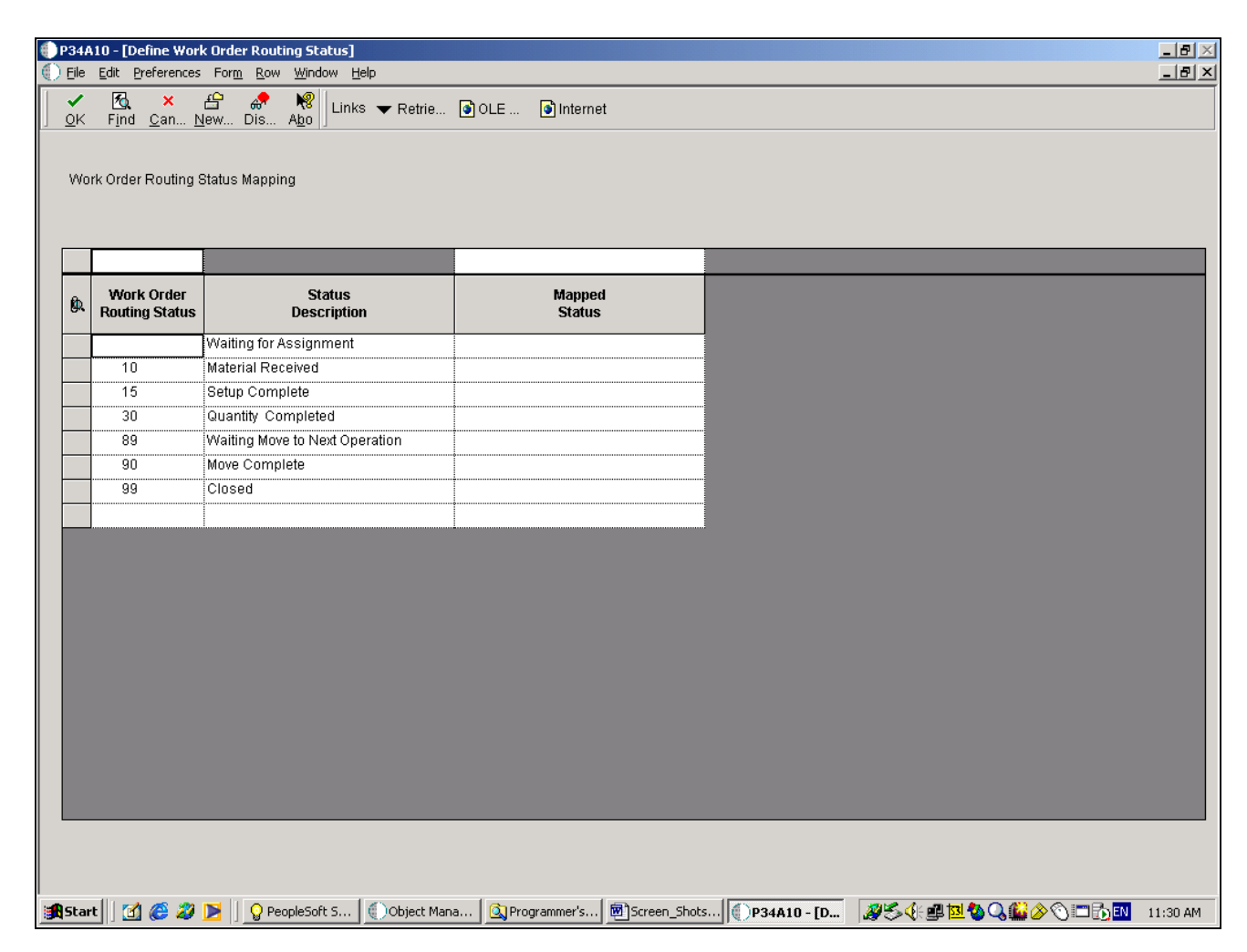

Define Work Order Routing Status window

- 1. In the Mapped Status column, enter the value to which each EnterpriseOne work order routing status is mapped. The values are:
	- A–The operation is currently being run.
	- C–The operation has already taken place.
	- O–The operation is about to be run.
- 2. Click OK.

# **Mapping the Work Order Status**

You can use the Work Order Status mapping constant to map the EnterpriseOne work order status from the 00/SS UDC table to the format required for the Supply Chain Business Modeler status attribute in the WorkOrders.xml file. The valid Supply Chain Business Modeler statuses are located in the 34A/WS UDC table.

In addition to supporting the batch transfer of work orders, this constant is also used for realtime integration between EnterpriseOne and Supply Chain Planning Order Promising to establish the status of the work order.

# **Window Used to Map Work Order Status**

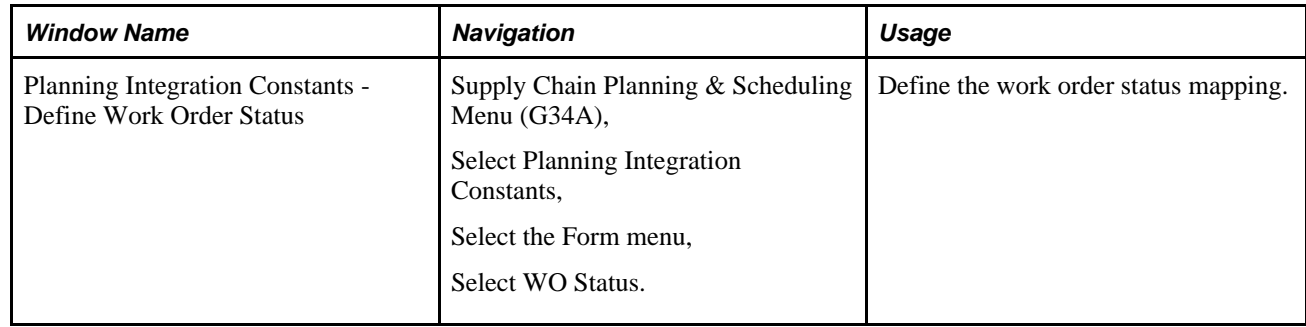

### **Using the Define Work Order Status window**

Access the Define Work Order Status window.

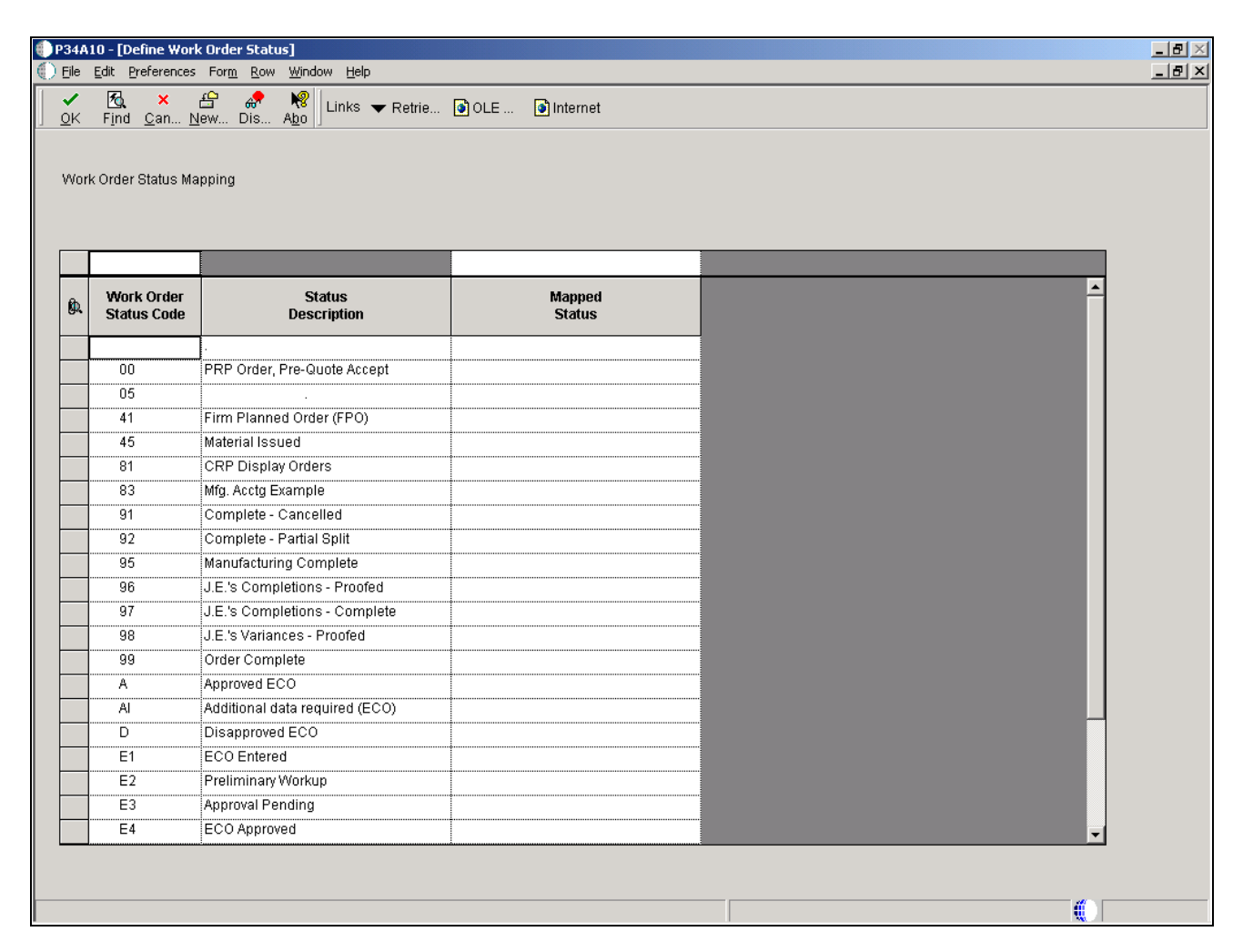

Define Work Order Status

- 1. In the Mapped Status column, enter the value to which each EnterpriseOne work order status is mapped. The values are:
	- A–The information has been entered, and the work order is ready to be scheduled.
	- C–The work order has been completed or canceled.
	- E–The work order has been entered, and requires routing and parts list information.
	- I–The work order has been scheduled on the shop floor with all of the parts that are required for production ready for processing.
	- R–The work order has been released to the shop floor for scheduling.
- 2. Click OK.

# **Mapping the Forecast Consumption**

You can use the Forecast Consumption mapping constant to map the EnterpriseOne time fence rules from the 34/TF UDC table to the format required for the Supply Chain Business Modeler status attribute in the Base.xml file. The valid Supply Chain Business Modeler statuses are located in the 34A/FC UDC table.

# **Window Used to Map Forecast Consumption**

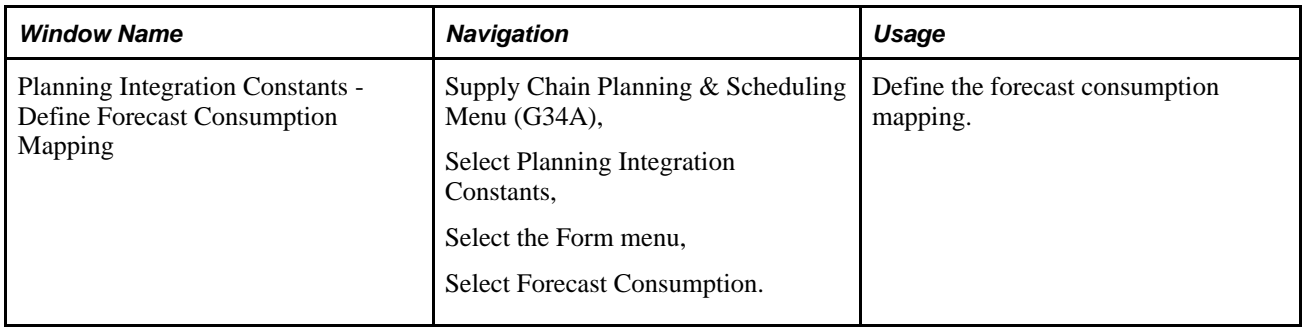

# **Using the Define Forecast Consumption Mapping window**

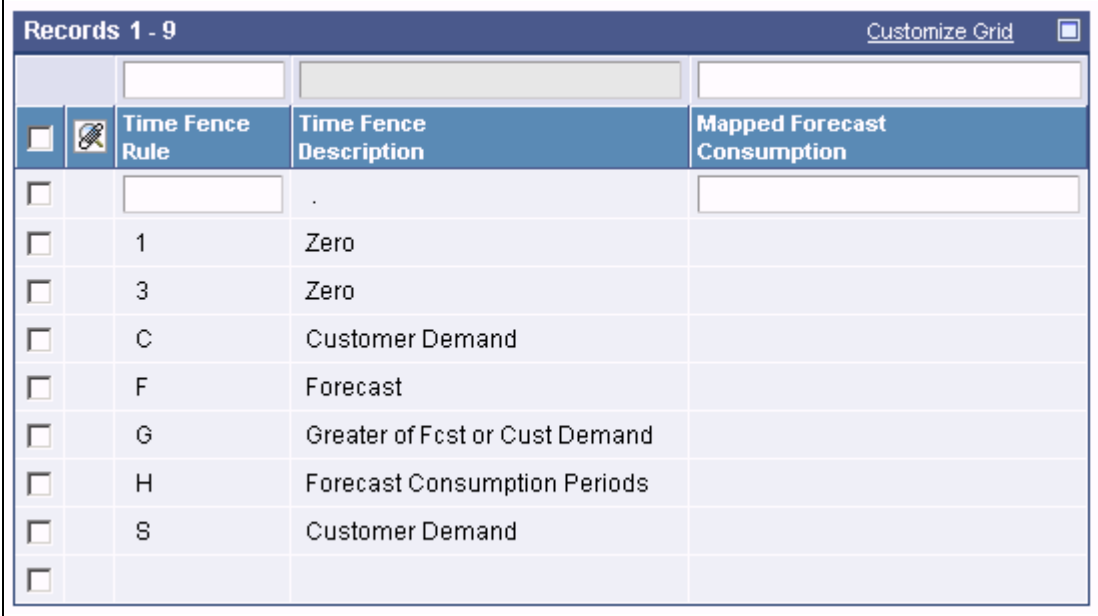

Access the Define Forecast Consumption Mapping window.

Define Forecast Consumption Mapping

- Forecast–When calculating demand, use forecast quantities.
- Forecast-Greater–Use the Forecast rule before the timefence and the Greater rule after the timefence.
- Forecast-Order–Use the Forecast rule before the timefence and the Order rule after the timefence.
- Forecast-Sum–Use the Forecast rule before the timefence and the Sum rule after the timefence.
- Greater–When calculating demand, use the greater of customer order and forecast quantities.
- Greater-Forecast–Use the Greater rule before the timefence and the Forecast rule after the timefence.
- Greater-Order–Use the Greater rule before the timefence and the Order rule after the timefence.
- Greater-Sum–Use the Greater rule before the timefence and the Sum rule after the timefence.
- Order–When calculating demand, use customer order quantities.
- Order-Forecast–Use the Order rule before the timefence and the Forecast rule after the timefence.
- Order-Greater–Use the Order rule before the timefence and the Greater rule after the timefence.
- Order-Sum–Use the Order rule before the timefence and the Sum rule after the timefence.
- Sum–When calculating demand, the sum of customer orders and forecast is used.
- Sum-Forecast–Use the Sum rule before the timefence and the Forecast rule after the timefence.
- Sum-Greater–Use the Sum rule before the timefence and the Greater rule after the timefence.
- Sum-Order–Use the Sum rule before the timefence and the Order rule after the timefence.
- 2. Click OK.

# **Defining the Availability Calendar (34A/AC)**

You use user-defined code 34A/AC to set the default calendar used by Distribution for batch integration. When using the SCBM Distribution Package (R34A780), the default calendar is sent in the transportMode object.

#### **Window Used to Define the Availability Calendar**

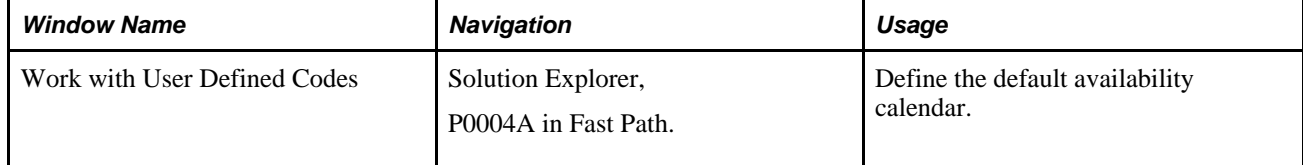

### **Using the Work with the User Defined Codes window**

Access the Work with User Defined Codes window.

- 1. Complete these fields.
	- Product Code

Type 34A

• User Defined Codes

Type AC

- 2. Click Add.
- 3. Complete these fields:
	- Codes

Type D.

• Description 01

Type Default

• Special Handling

Leave blank.

• Hard Coded

Type N.

4. Click OK.

# **Defining the Number of Vehicles (34A/VC)**

You use user-defined code 34A/VC to set the number of vehicles used for a route number by Distribution. When using the SCBM Distribution Package (R34A780), the number of vehicles is sent in the transportMode object.

### **Window Used to Define the Number of Vehicles**

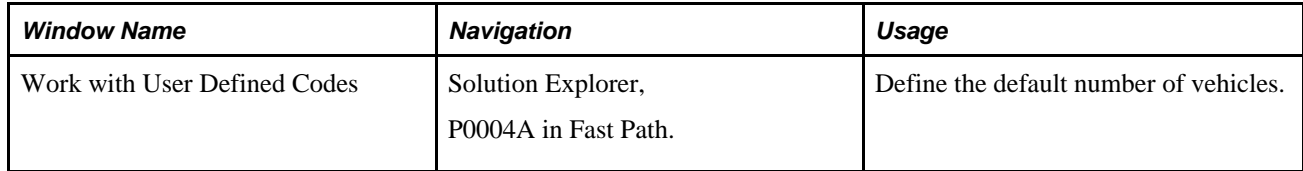

#### **Using the Work with the User Defined Codes window**

Access the Work with User Defined Codes window.

- 1. Complete these fields:
	- Product Code

Type 34A

• User Defined Codes

Type VC

- 2. Click Add.
- 3. On User Defined Codes, complete these fields:
	- Codes

Type the route number.

• Description 01

Type the number of vehicles available for the route number.

• Special Handling

Leave blank.

• Hard Coded

Leave blank.

4. Click OK.

# **Defining the Scaling Options (34A/SC)**

You use user-defined code 34A/SC to define the quantity scaling options available for manufactured items. The scaling options used for integration with Supply Chain Planning are variable and fixed.

### **Window Used to Define the Scaling Options**

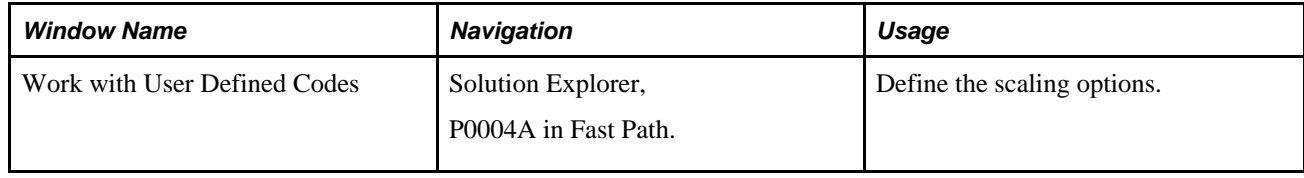

#### **Using the Work with the User Defined Codes window**

Access the Work with User Defined Codes window.

- 1. Complete these fields:
	- Product Code

Type 34A

• User Defined Codes

Type SC

- 2. Click Add.
- 3. Complete these fields for variable scaling:
	- Codes

Type V.

• Description 01

Type Variable

• Special Handling

Leave blank.

• Hard Coded

Type Y.

- 4. Complete these fields for fixed scaling:
	- Codes

Type F.

• Description 01

Type Fixed

• Special Handling

Leave blank.

• Hard Coded

Type Y.

5. Click OK.

# **Defining the Service Objectives (34A/BO)**

You use user-defined code 34A/BO to define the service objectives (also known as business objectives) available for Order Promising. During the order promising process, the customer service representative picks the service objective to be used when promising the order. If the customer is not satisfied with the date promised, the customer service representative can choose a different service objective, and repromise the order. These codes must match those service objectives set within the Order Promising web application.

# **Window Used to Define the Service Objectives**

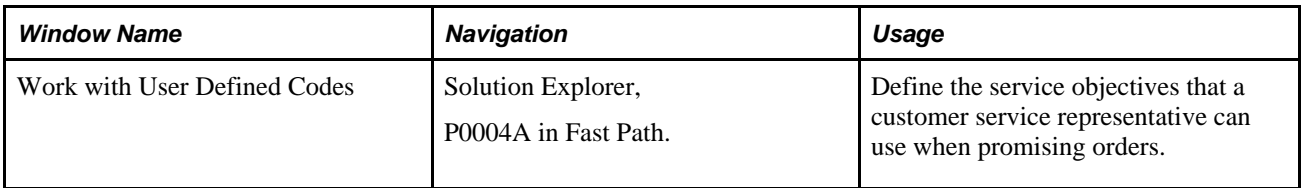

# **Using the Work with the User Defined Codes window**

Access the Work with User Defined Codes window.

- 1. Complete these fields:
	- Product Code

Type 34A

• User Defined Codes

Type BO

A standard service objective is available.

- 2. Click Add.
- 3. Complete these fields for each additional service objective used in Order Promising:
	- Codes

This code must match the service objective code used in the Order Promising web application.

- Description 01
- Special Handling

Leave blank.

• Hard Coded

Type Y.

4. Click OK.

# **Defining File Locations**

You can use the Integration File Definition program to:

- Set up the interface definitions for the file locations that the outbound and inbound batch processor programs use.
- Define command line instructions for external functions that run during outbound and inbound batch processing.

You use this form primarily during the setup processes. Although you can change this information at any time, you must consider your changes carefully, because the definitions must be synchronized with any scripts, ETL flows, or programs that reference them, such as the Supply Chain Business Modeler.

The entries for each file or command line in the Integration File Definition table (F34A11) are platformspecific. If the integration programs are moved from one platform to another, no filename translation is made. For example, if a batch program is set up to run on a Windows NT EnterpriseOne server, the filenames that the program uses must be NT-compliant filenames. If that batch program is submitted to a UNIX or OS/400 server that is running EnterpriseOne, the program would fail to run properly because valid Windows NT filenames are not valid on the OS/400 or on UNIX. The same is true for command line (FTP script) table entries. A valid Windows NT command is not valid for other EnterpriseOne server platforms.

In addition, the Integrated File System (IFS) of the OS/400 is not supported for inbound or outbound flat files. Inbound or outbound flat files on the OS/400 must use the traditional file system.

An external function is additional logic that you can define to run at specific steps in the integration process. For example, external functions might be used to:

- Run an FTP script to retrieve data files from another computer.
- Preprocess or edit data before or after the inbound or outbound processing.
- Carry out a UNIX script or OS/400 CL program to perform processing that is required for the integration.
- Initiate the ETL tool.

External functions can be almost any program or set of commands that you can run from a command line, such as:

• wordpad.exe

This command runs the executable file called wordpad.

• ftp -n -s:c:\scripts\ftp\_fc\_ibctln.txt

This command runs an FTP script.

You must define the commands in the Integration File Definition table (F34A11) by using the Integration File Definition form. When you set up the commands on this form, you associate a key with the commands. Then, when you set up the versions of the inbound or outbound processor programs, you enter this key in the appropriate processing option. The external functions are run at specific points in the inbound or outbound processing.

#### **See Also**

*"Appendix B: Understanding File Layouts for XML Batch Integration"* for more information about the SCBM file names required when transferring EnterpriseOne and Supply Chain Planning data.

#### **Window Used to Define File Locations**

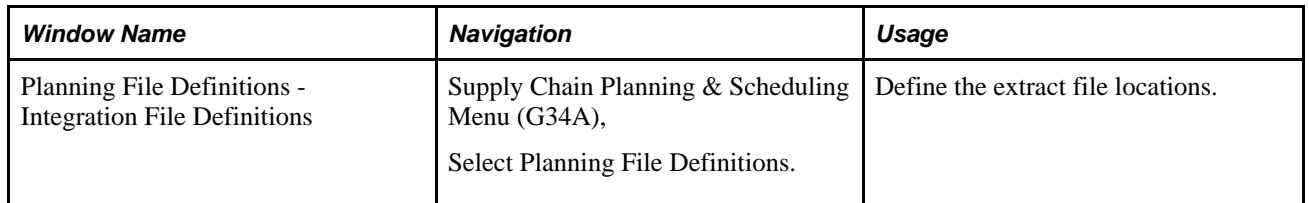

#### **Using the Planning File Definitions - Integration File Definitions Window**

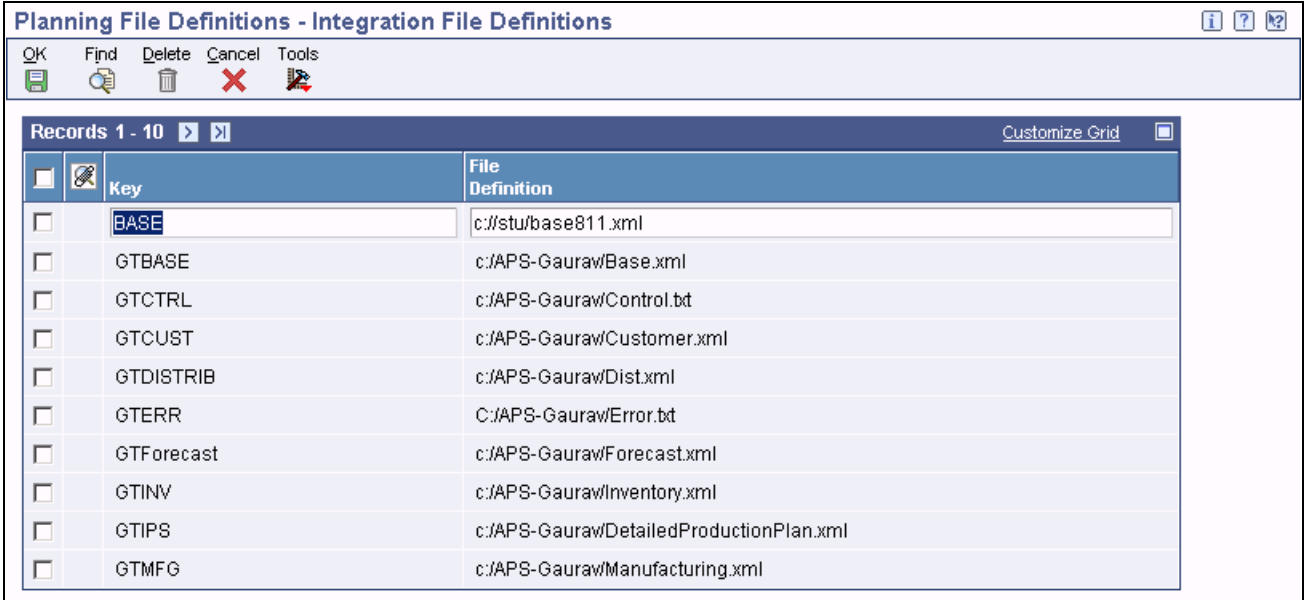

Access the Planning File Definitions - Integration File Definitions window.

Integration File Definitions window

- 1. Complete these fields for each file or process:
	- Key

A code that identifies the file definition. You cannot leave this field blank if you have text in the corresponding File Definition field.

• File Definition

The name of the file, including the directory path where the file exists or where a command line is to be executed.

2. After you have identified each key, click OK.

**Note.** The names of the XML files generated by each import and export program must correspond with the XML file names required by SCBM.

### **Chapter 7**

# **Setting Up Versions to Transfer Data**

For the outbound processor programs (R34A400 for flat file; R34A700 for XML) and inbound processor programs (R34A410 for flat file; R34A820 for XML), each version that you set up defines a different batch. You can use the data selection, data sequencing and processing options for these programs to define which types of data are included in the batch.

This chapter contains an overview of versions and discusses how to:

- Define Versions.
- Define Data Selections.
- Define Data Sequences.

# **Understanding Versions**

A batch version is a set of related data that is transferred between Supply Chain Management and Supply Chain Planning. You set up batches to control the data that is transferred at a given time. For example, you set up separate batches to:

- Export weekly forecasts to Supply Chain Planning for items in a specific planning family.
- Export hourly sales orders to Supply Chain Planning for items in a specific planning family.
- Export daily sales orders to Supply Chain Planning for items in a specific planning family.
- Export sales history information for a specific branch each month.
- Import daily planning messages from Supply Chain Planning.
- Import weekly forecasts from Demand Management.

The following table provides examples of how you might define batches. To extract data for specific category codes, items, customers, or branches, you can further refine the batches or create additional batches.

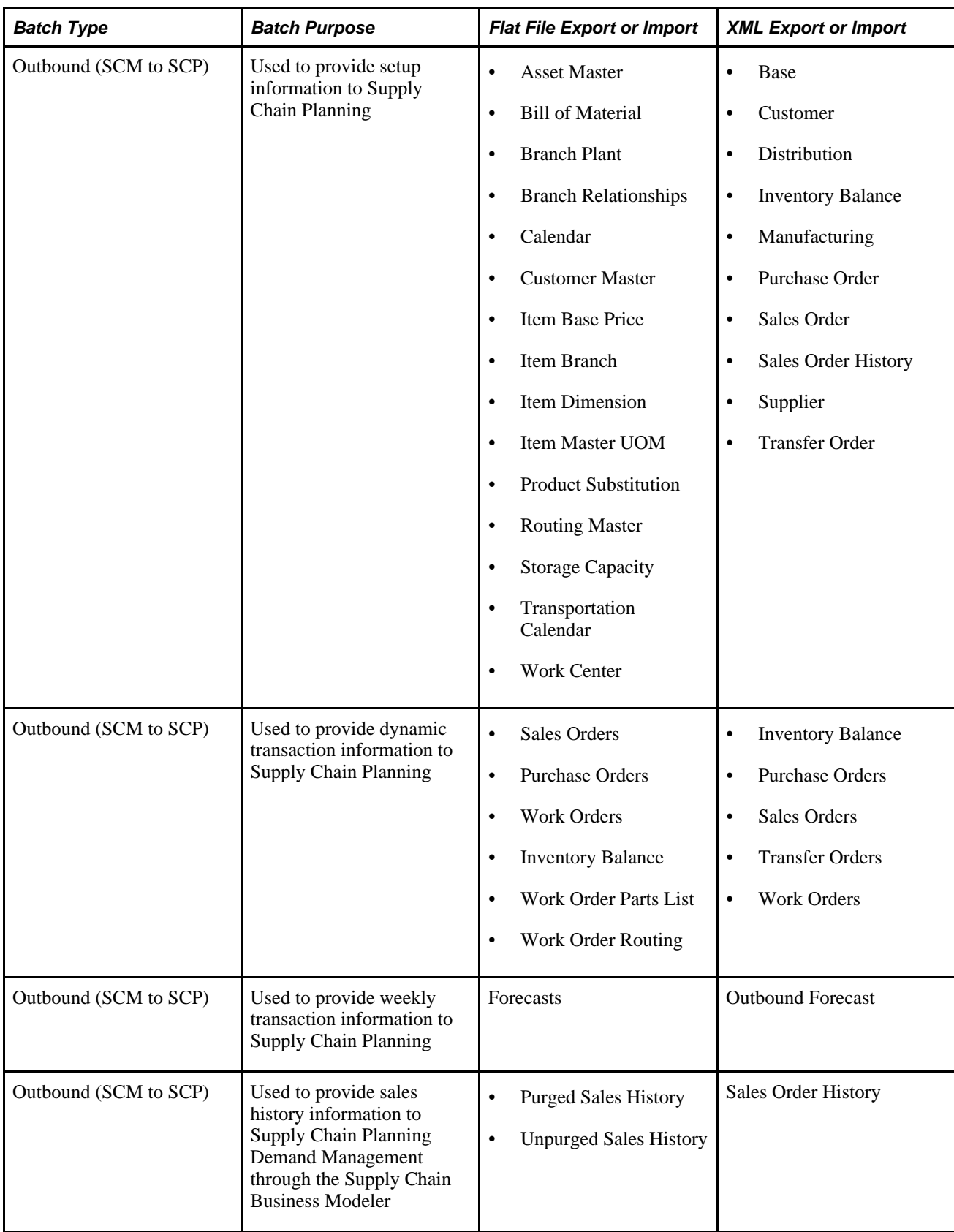

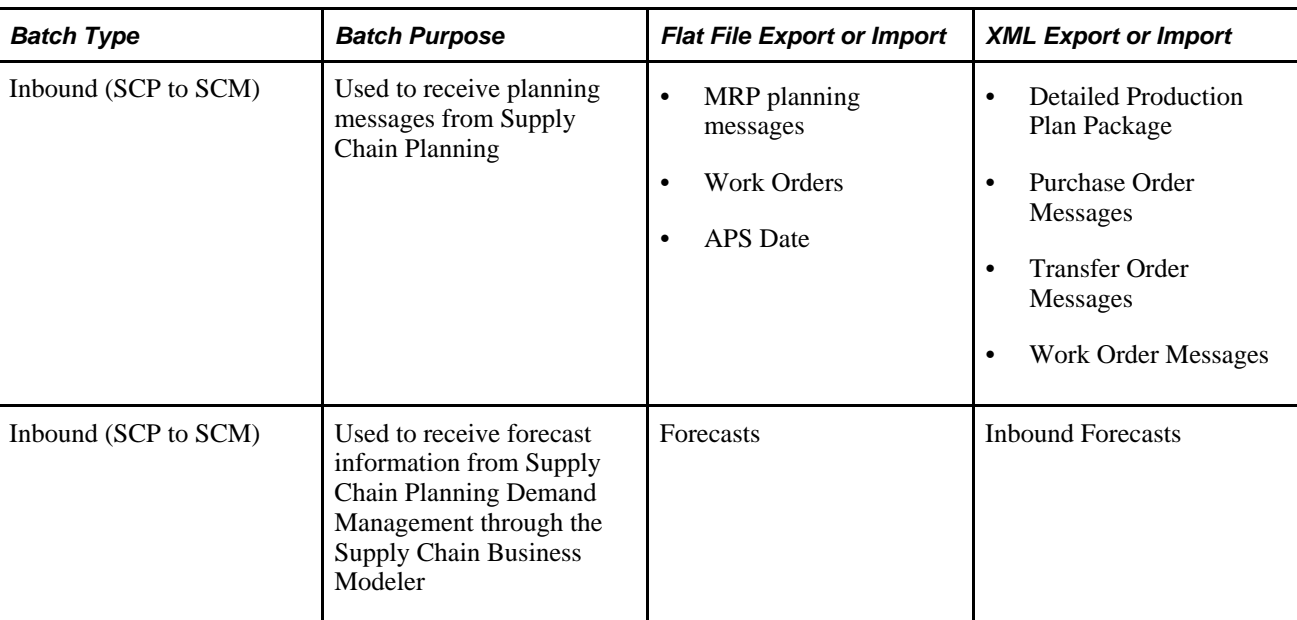

You specify the extract programs that you want the system to run in this batch by entering versions of the extract programs in the applicable processing options. If you do not enter a version for a specific extract, the associated extract batch program does not run.

# **Defining the Outbound Versions**

The APS Outbound Processor (R34A400 for flat file) and the SCBM Outbound Processor (R34A700 for XML) programs submit your outbound records in batch format. You specify the extract programs that you want to submit with the batch. In addition, you can specify additional processing information for each extract program, such as versions and extract files.

Both outbound processor programs also check the control file to verify that a batch extraction is not currently in process in one of the Supply Chain Management systems and that the batch that was previously sent to the Supply Chain Planning has been successfully imported.

# **Defining the Inbound Versions**

The APS Inbound Processor (R34A410) for the flat file and the SCBM Inbound Processor (R34A820) programs submit your inbound records in batch format. You specify which import batch programs to submit with the batch. In addition, you can specify other processing information, such as versions and import files, for each import program.

Both inbound processor programs also check the control files to ensure that a batch import is not currently in process and that the previous batch, which was sent from Supply Chain Planning, has been processed.

# **Defining the Data Selections**

After you select the programs to include in each batch, you select the specific data for each outbound batch. You can select data using both the processing options and the data selection on the individual extract programs. For example, you can specify which records to fetch, such as Business Unit 10–30 and 70, or all Address Book records with Category 1=North.

For most extracts, you can use category codes such as Master Planning Family to select data.

If you select the category codes as data selection, verify that the category codes are filled in correctly when the transactions are entered in these tables. For example, when work orders are entered, the processing options must be set up to consistently place the master planning family in the same category code on the work order header.

#### **See Also**

*Shop Floor Management 8.11 SP1 PeopleBook, "Processing Work Orders and Rate Schedules"*

*EnterpriseOne Foundation 8.11 SP1 PeopleBook, "Batch Versions for Reports"*

# **Defining the Data Sequencing**

After you select the programs to include in each batch, you also sequence the data at the version level. For example, you can sort checks by date or by check number, you can sort address book records by employee or customer, or you can sort records alphabetically.

#### **See Also**

*EnterpriseOne Foundation 8.11 SP1 PeopleBook, "Batch Versions for Reports"*

#### **Chapter 8**

# **Setting Up the APS Outbound Processor (R34A400)**

This chapter contains an overview of the APS Outbound Processor (R34A400) and discusses how to:

- Set processing options.
- Select data.
- Define versions.

#### **See Also**

*"Appendix A: Understanding Integration File Layouts for Batch Integration"*

# **Understanding the APS Outbound Processor**

The APS Outbound Processor (R34A400) transfers flat-file extracts from EnterpriseOne to Supply Chain Planning. It is associated with the APS Inbound Processor (R34A410), which imports manufacturing work order suggestions and forecasts from Supply Chain Planning into EnterpriseOne.

**Note.** The APS Outbound Processor has been superceded by the SCBM Outbound Processor (R34A700) which transfers data extracts in the XML format required for seamless integration with the SCP Supply Chain Business Modeler, the data warehouse for all the Supply Chain Planning products.

Any extracts generated by the APS Outbound Processor need to be converted into a format that Supply Chain Planning can understand using an ETL tool. Changes to the Supply Chain Business Modeler or SCP programs will likely force significant maintenance of ETL flows.

Depending on the configuration of the APS Outbound Processor, all or part of the data listed can be exported by the APS Outbound Processor:

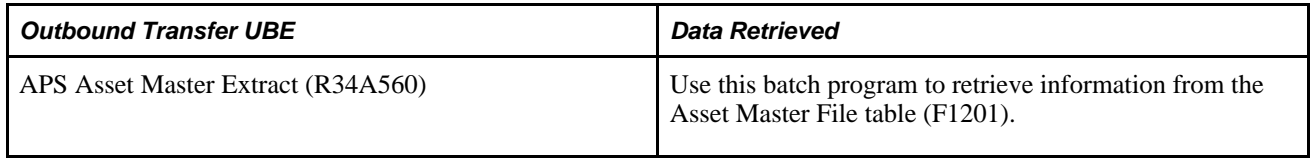

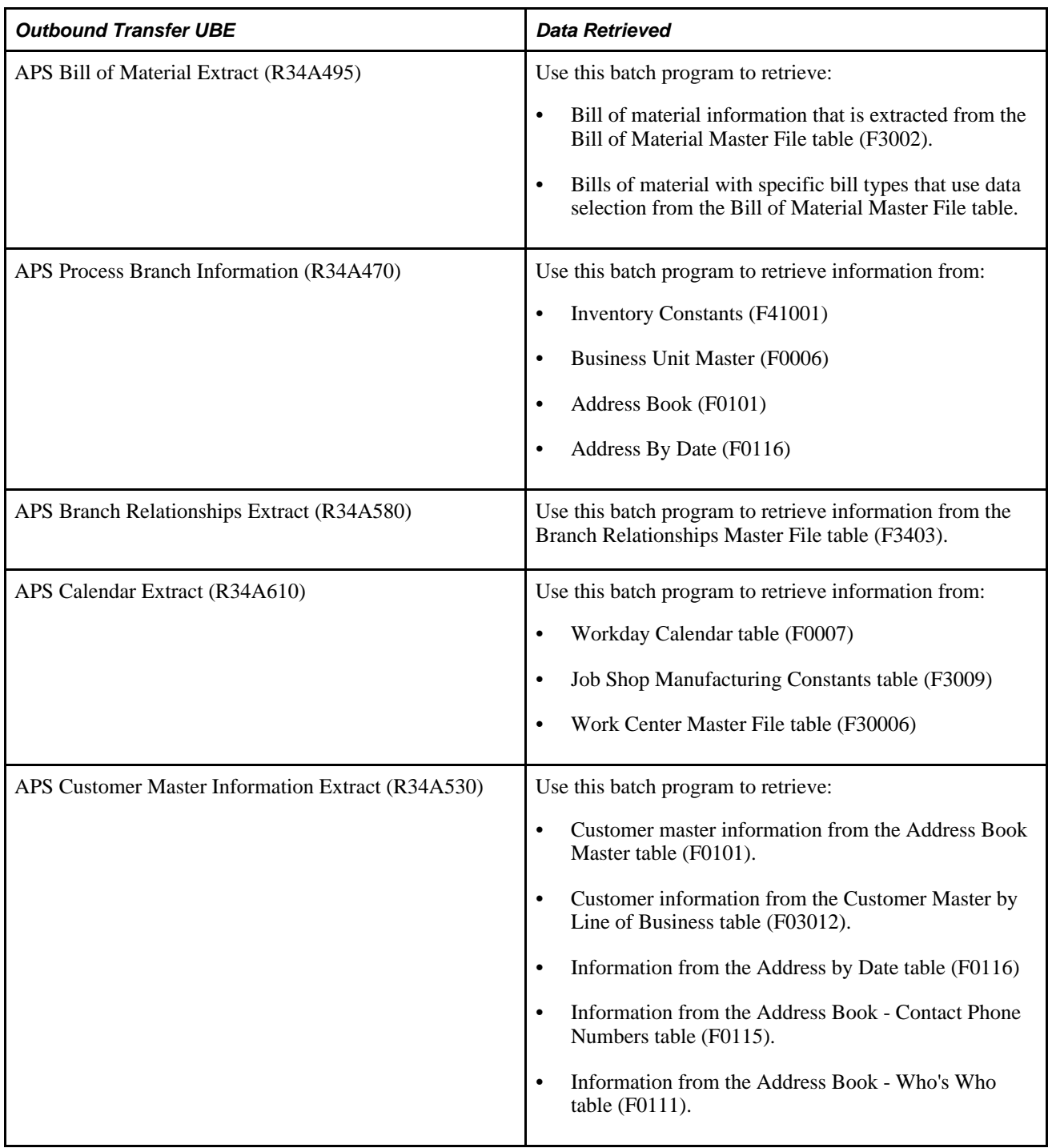

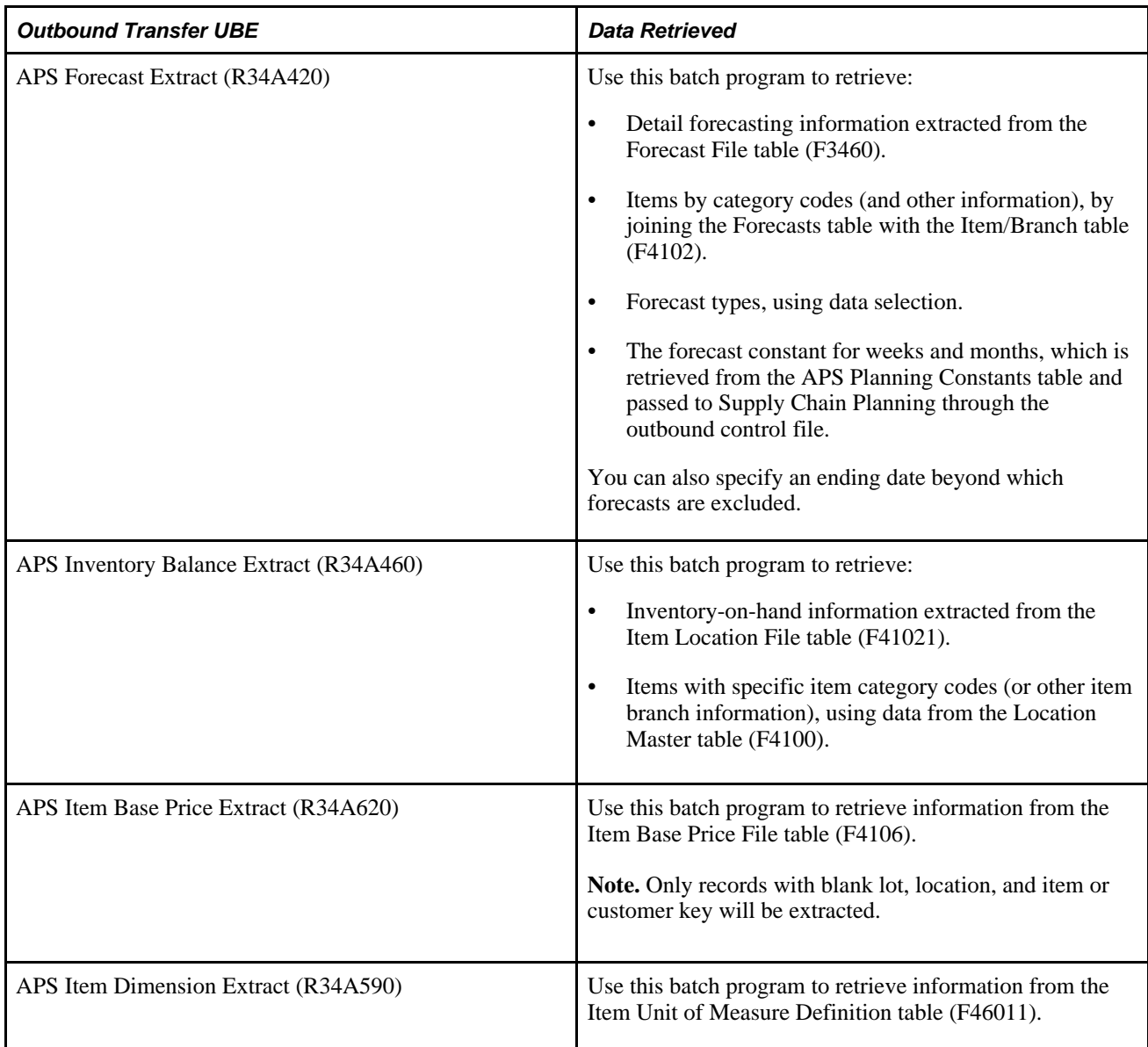

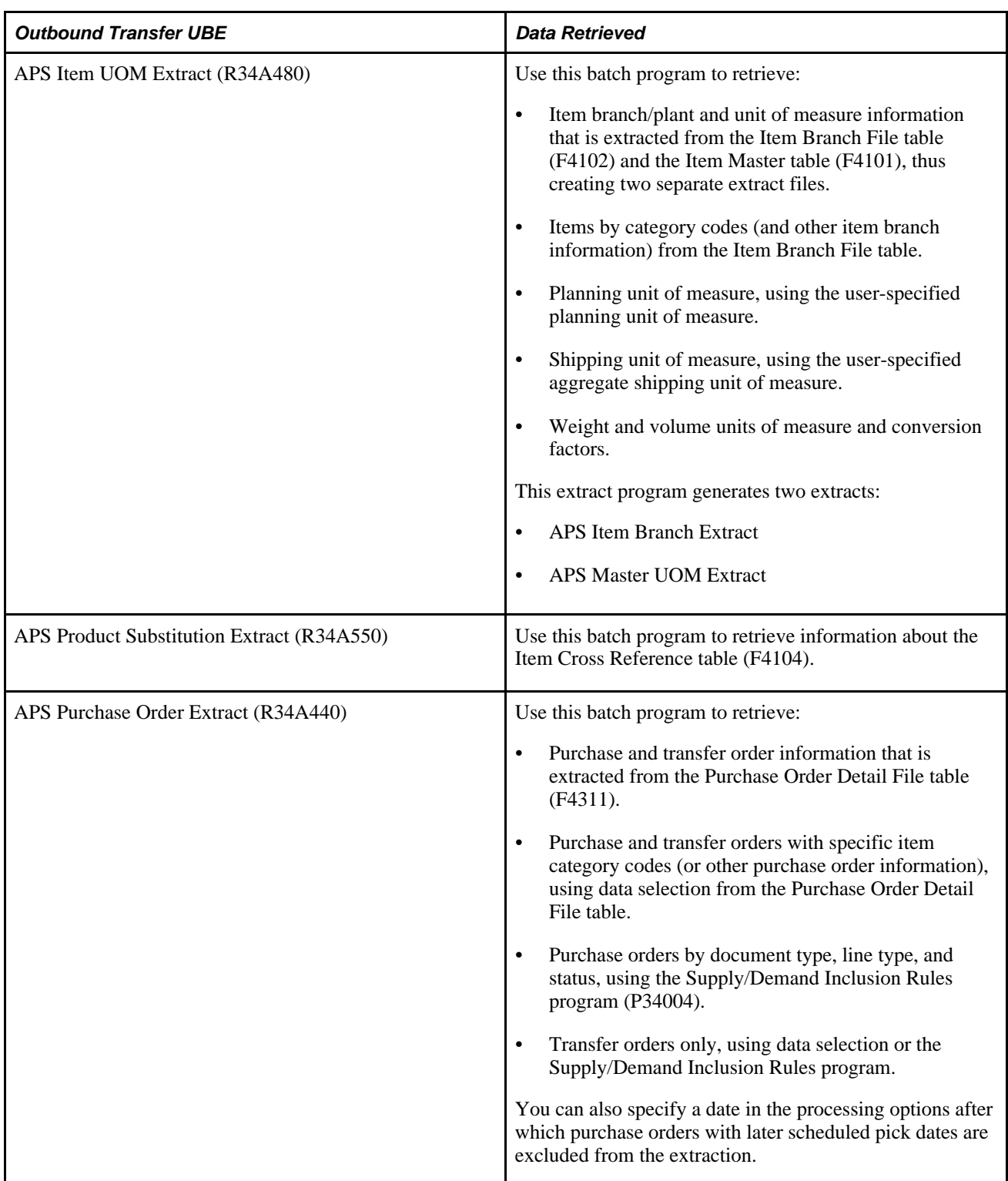

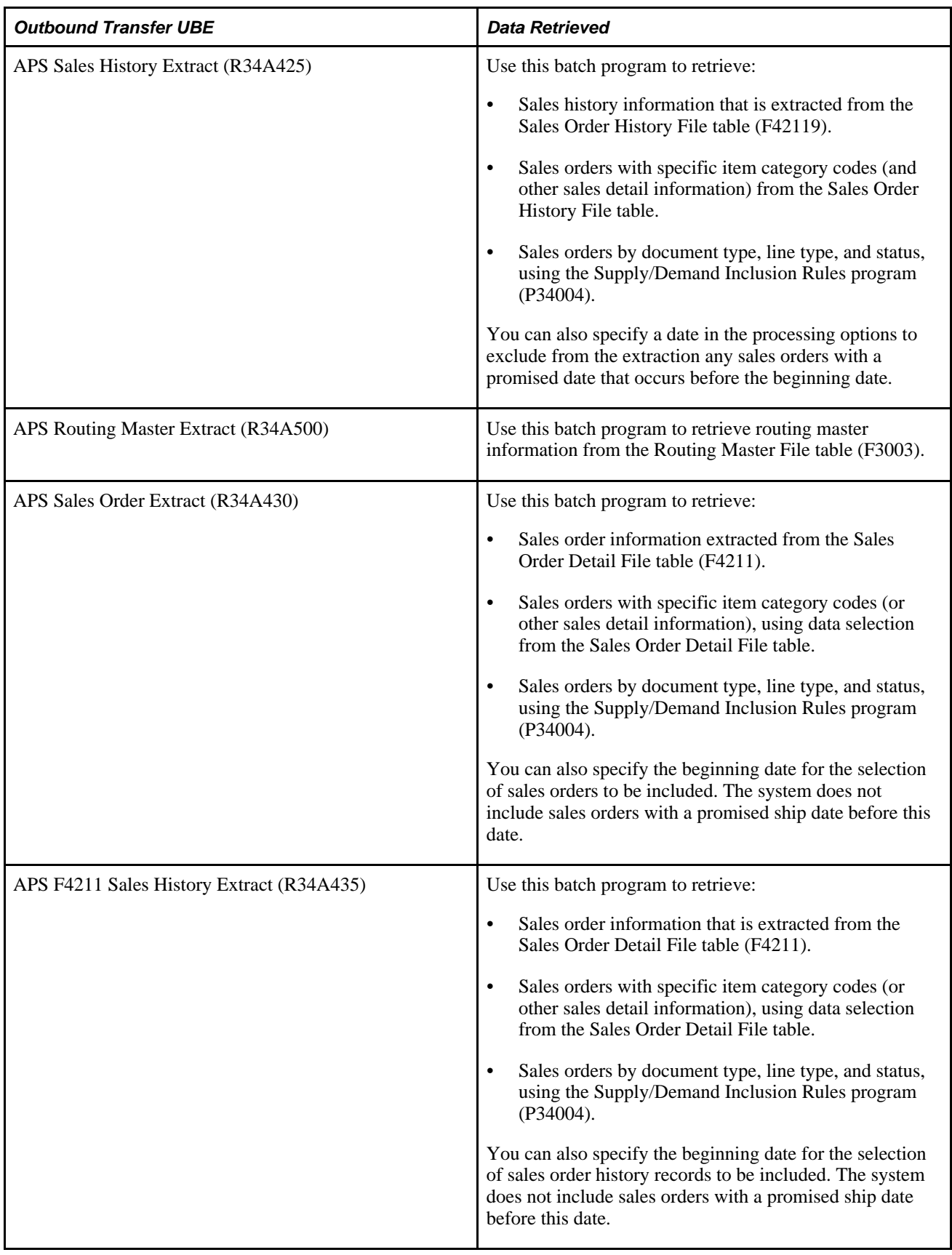

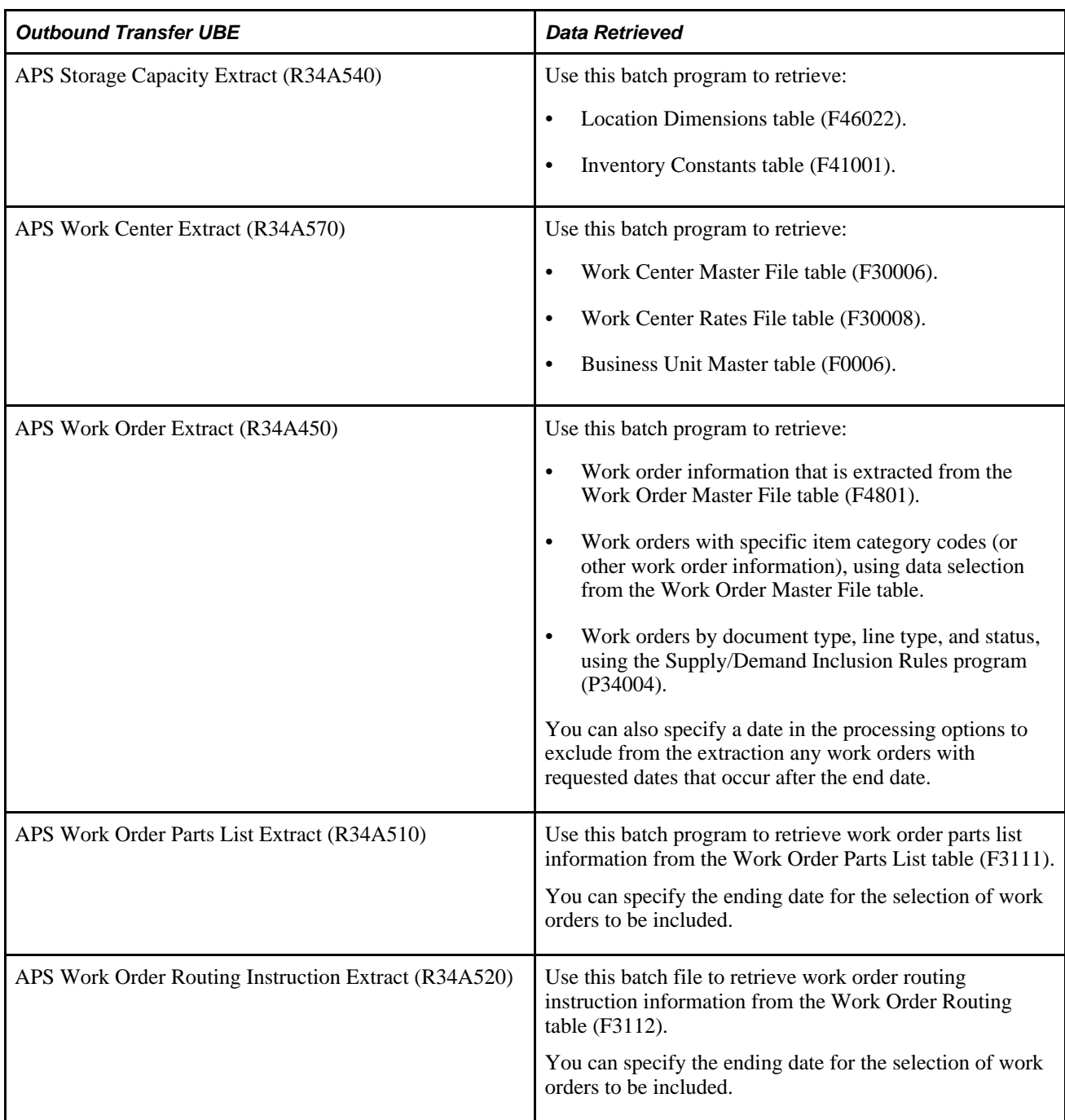

Using the processing options associated with the APS Outbound Processor or its extract programs, you can customize the extracts generated. For more finite customization, there are data selection options available.

Using EnterpriseOne versions, you can create different configured sets of outbound extracts that can be run at different times during the day to meet your requirements.

# **Setting the Processing Options**

This section discusses how to set processing options for:

- APS Outbound Processor (R34A400)
- APS Bill of Material Extract (R34A495)
- APS Forecast Extract (R34A420)
- APS Inventory Balance Extract (R34A480)
- APS Item UOM Extract (R34A480)
- APS Purchase Order Extract (R34A440)
- APS Sales History Extract (R34A425)
- APS Sales Order Extract (R34A430)
- APS F4211 Sales History Extract (R34A435)
- APS Work Order Extract (R34A450)
- APS Work Order Parts List Extract (R34A510)
- APS Work Order Routing Instruction Extract (R34A520)
- APS Work Center Extract (R34A570)

#### **Understanding the Processing Options**

There are two categories of processing options that can be set to generate the flat-file extracts. They are:

- APS Outbound Processor processing options
- Extract program processing options

#### **The APS Outbound Processor Processing Options**

The APS Outbound Processor processing options include general processing options that:

- Monitor the transmission of the extract files to ensure that data is not corrupted by more than one data transmission occurring at a time.
- Define error logging.
- Specify the extracts generated by EnterpriseOne.
- Specify any external programs or scripts to be run when the selected extracts are prepared.

#### **The Extract Program Processing Options**

These processing options are specific to the selected extract programs and provide some common customization and filtering options useful when integrating with Supply Chain Planning programs.

# **Setting Processing Options for the APS Outbound Processor (R34A400)**

These options for the APS Outbound Processor (R34A400) appear on tabs in the Processing Options window:

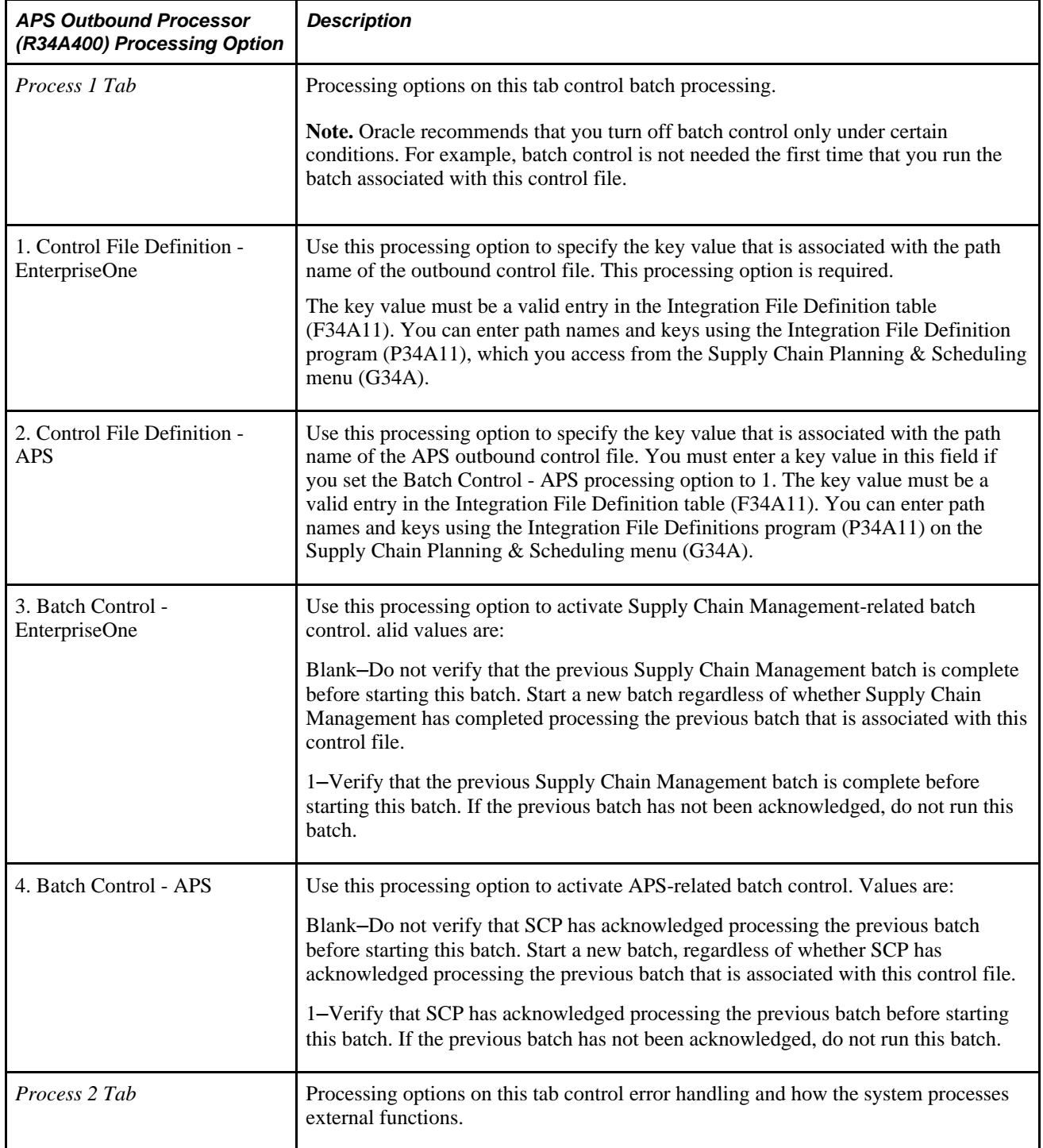

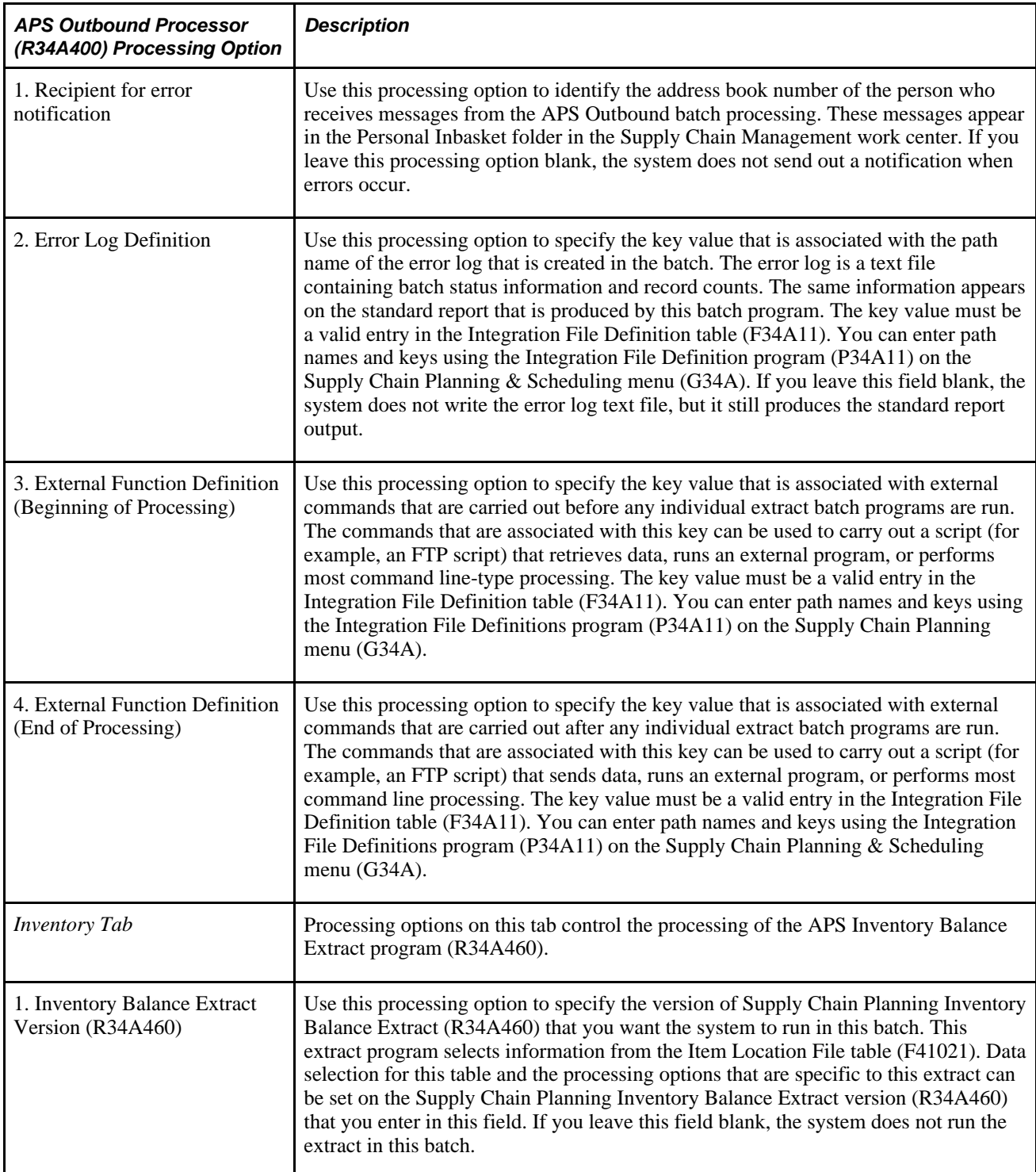

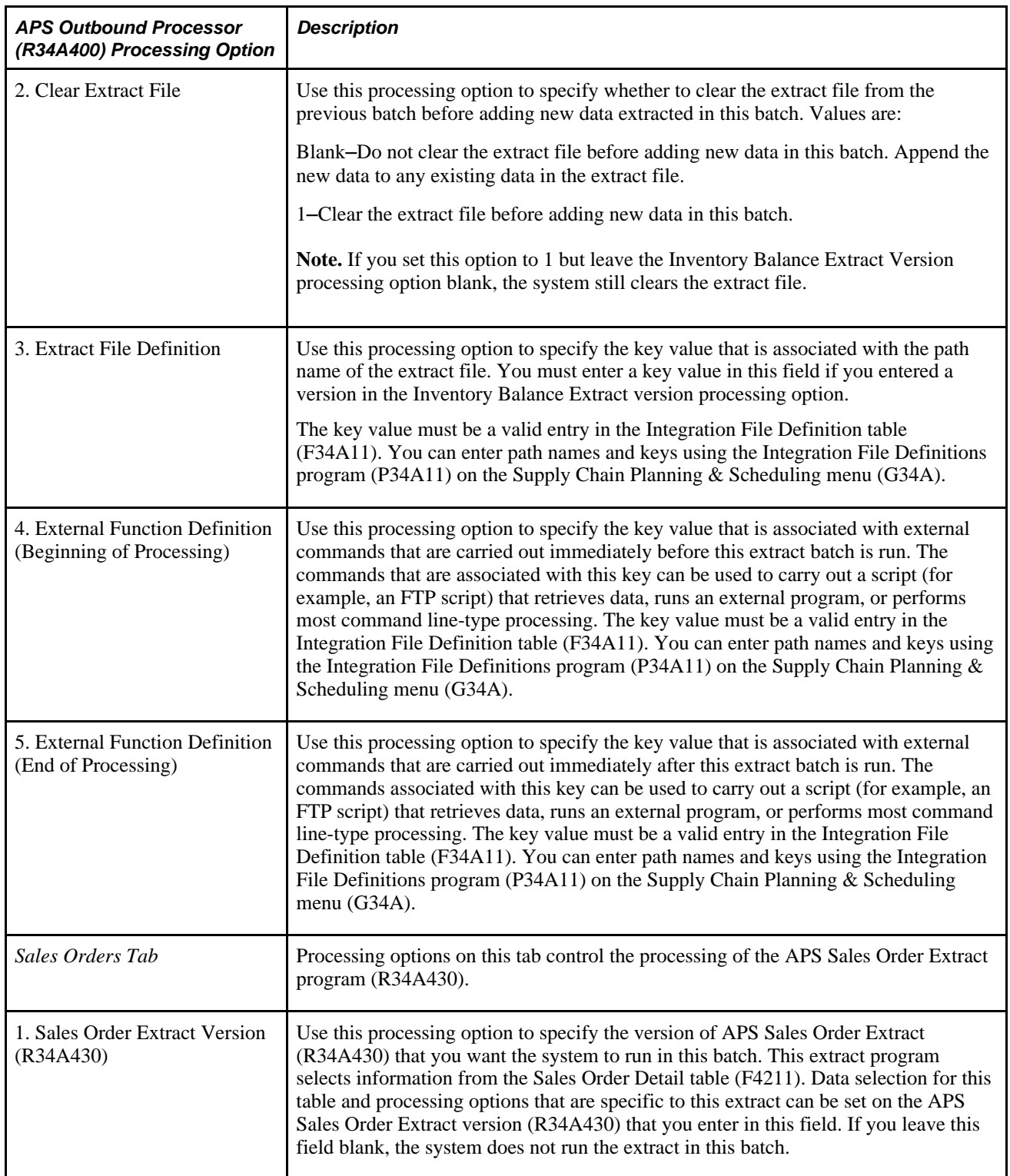
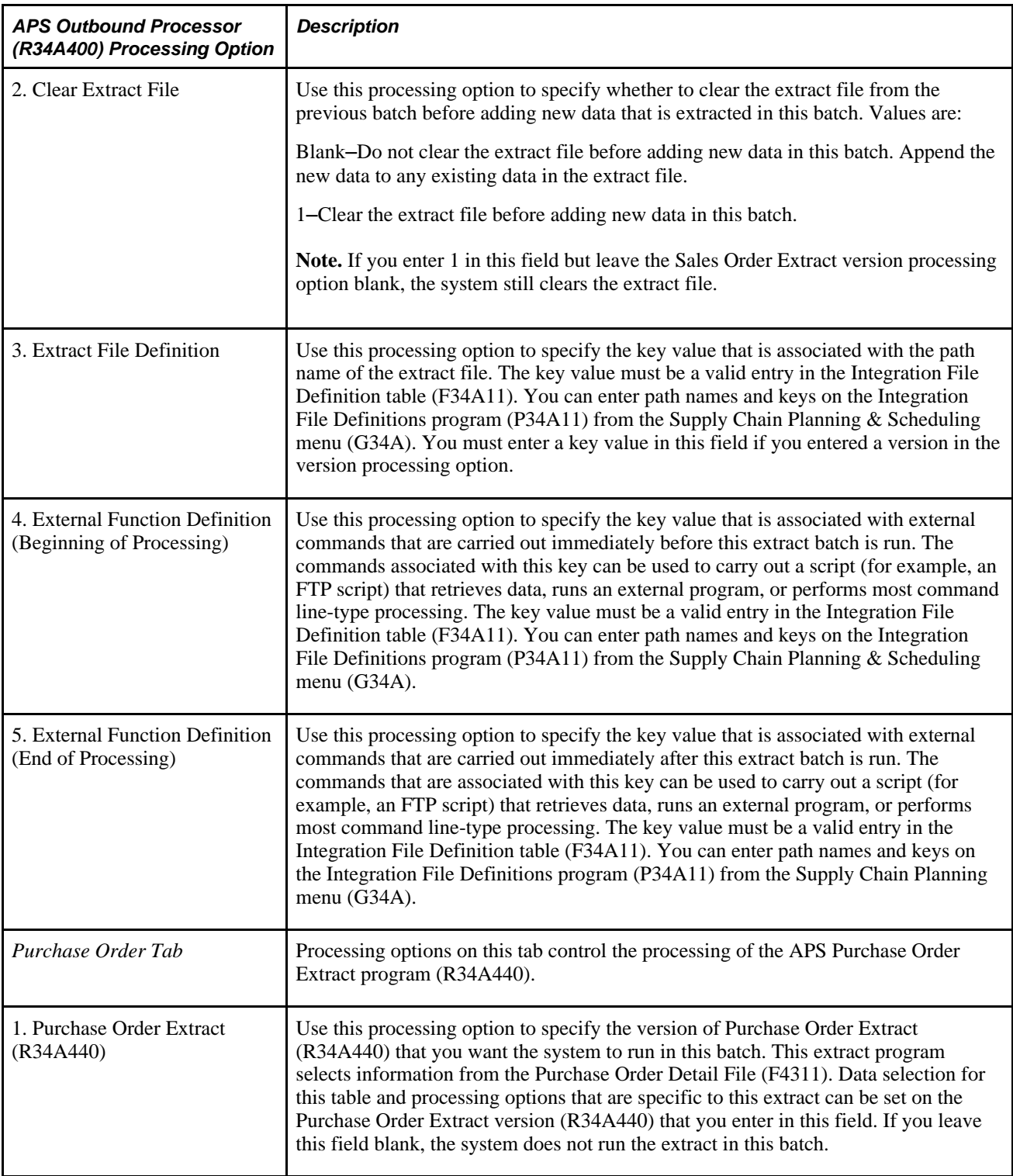

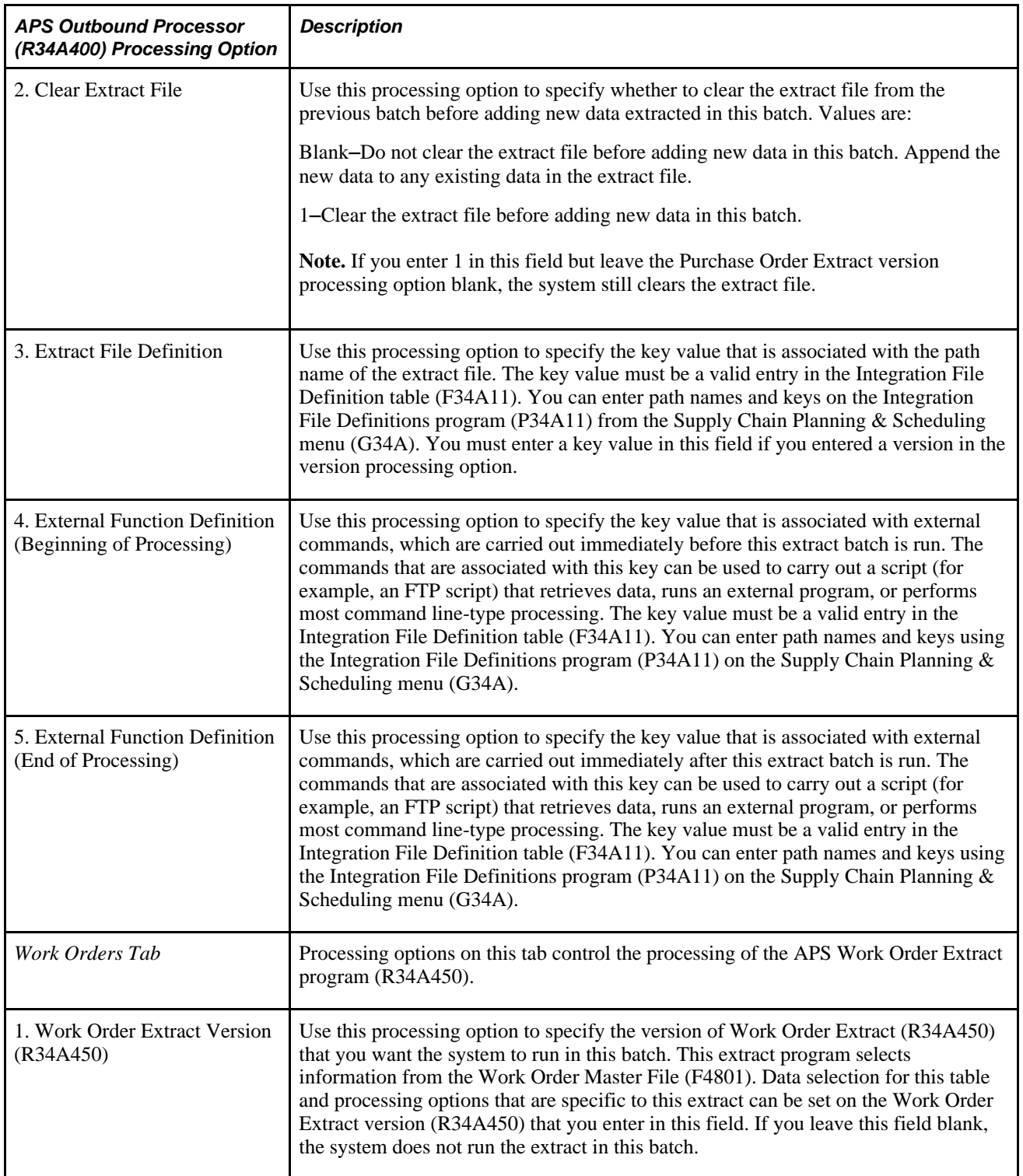

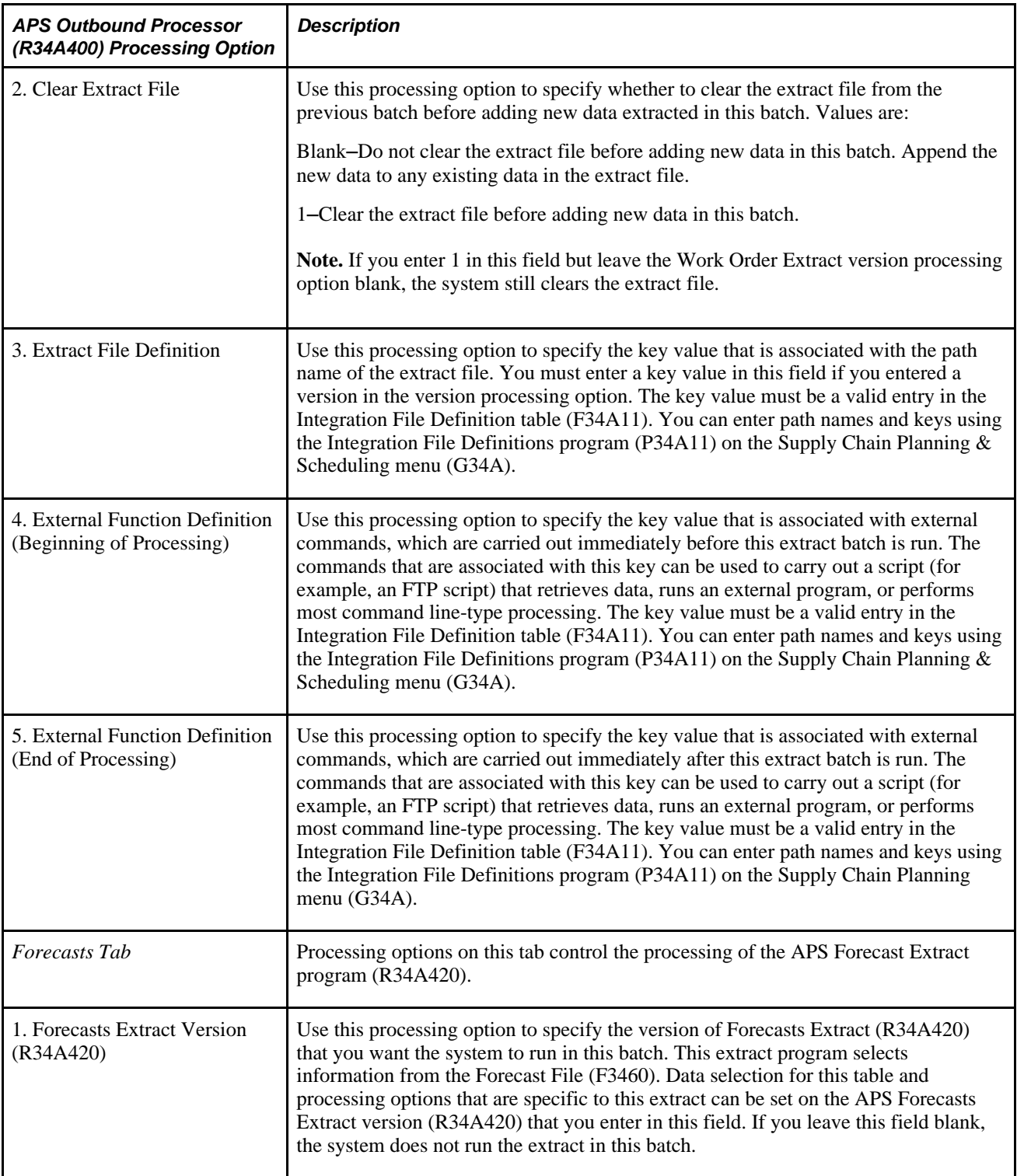

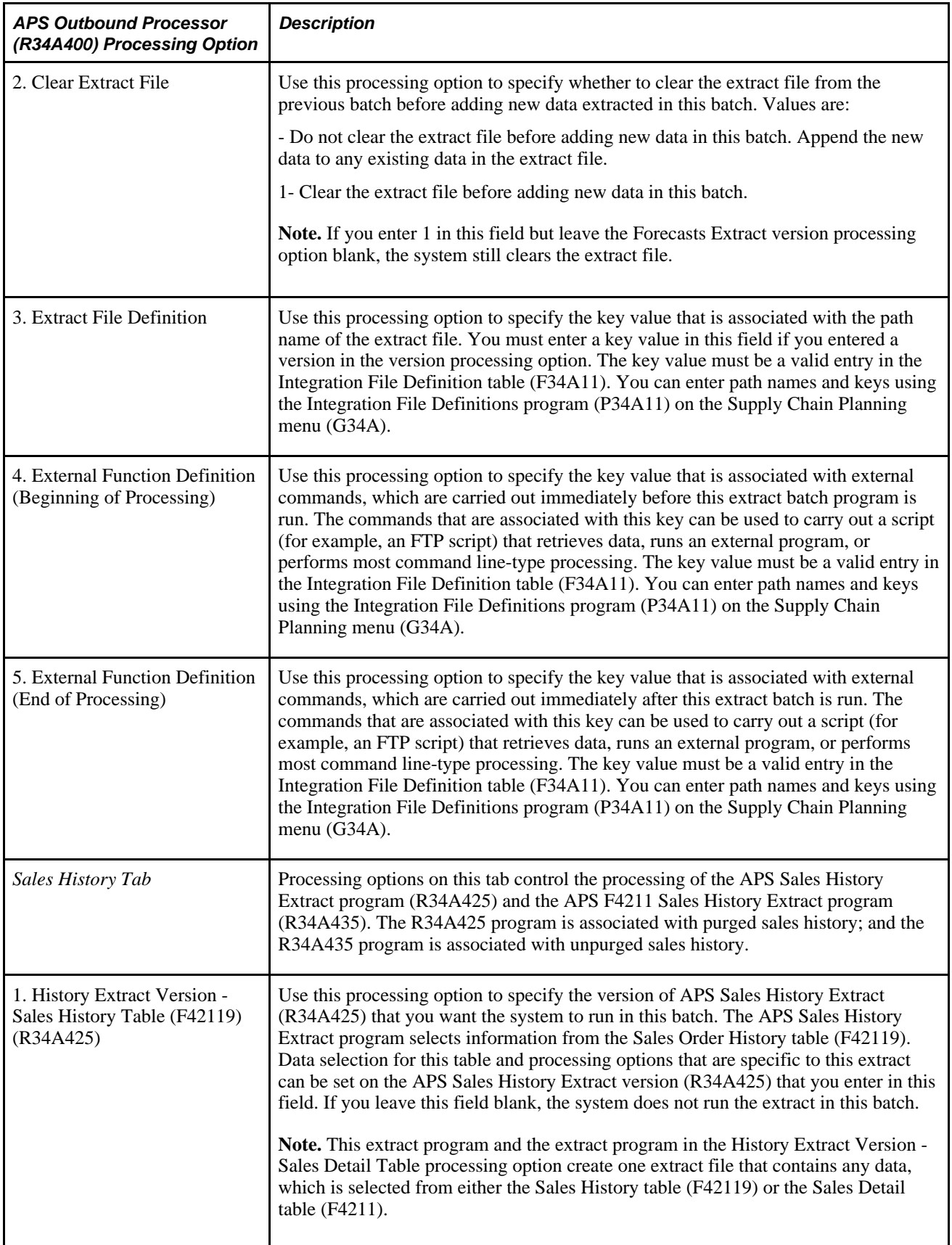

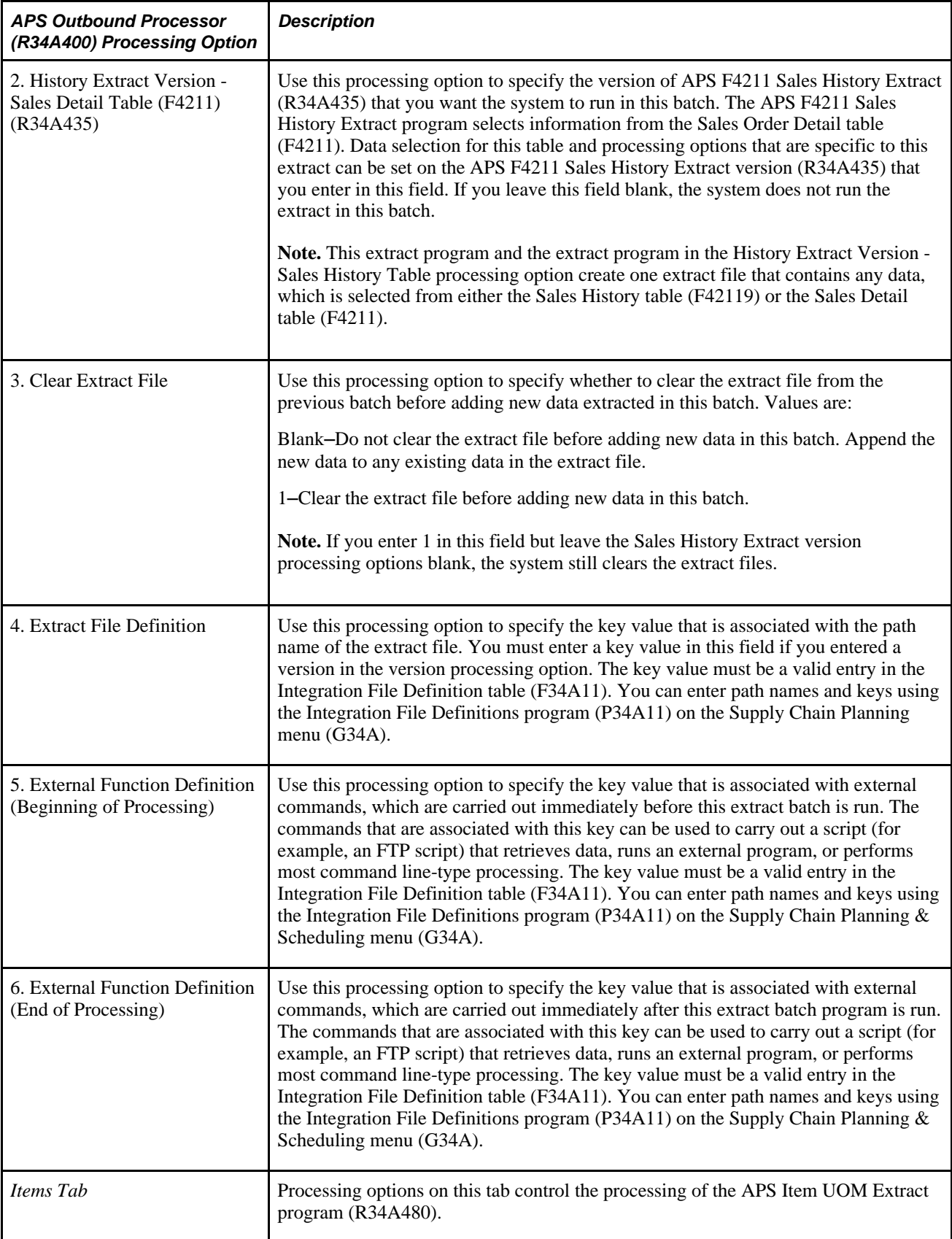

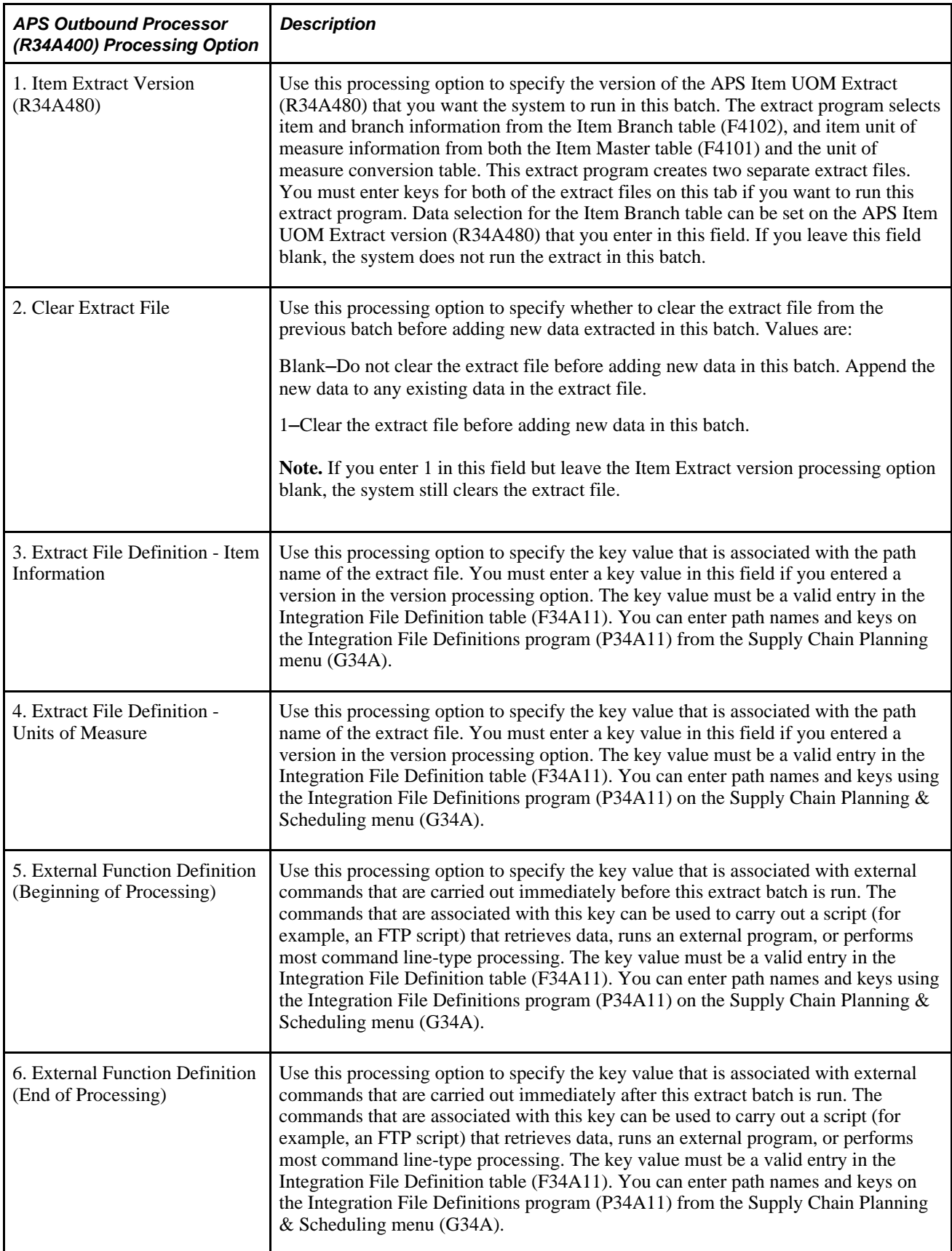

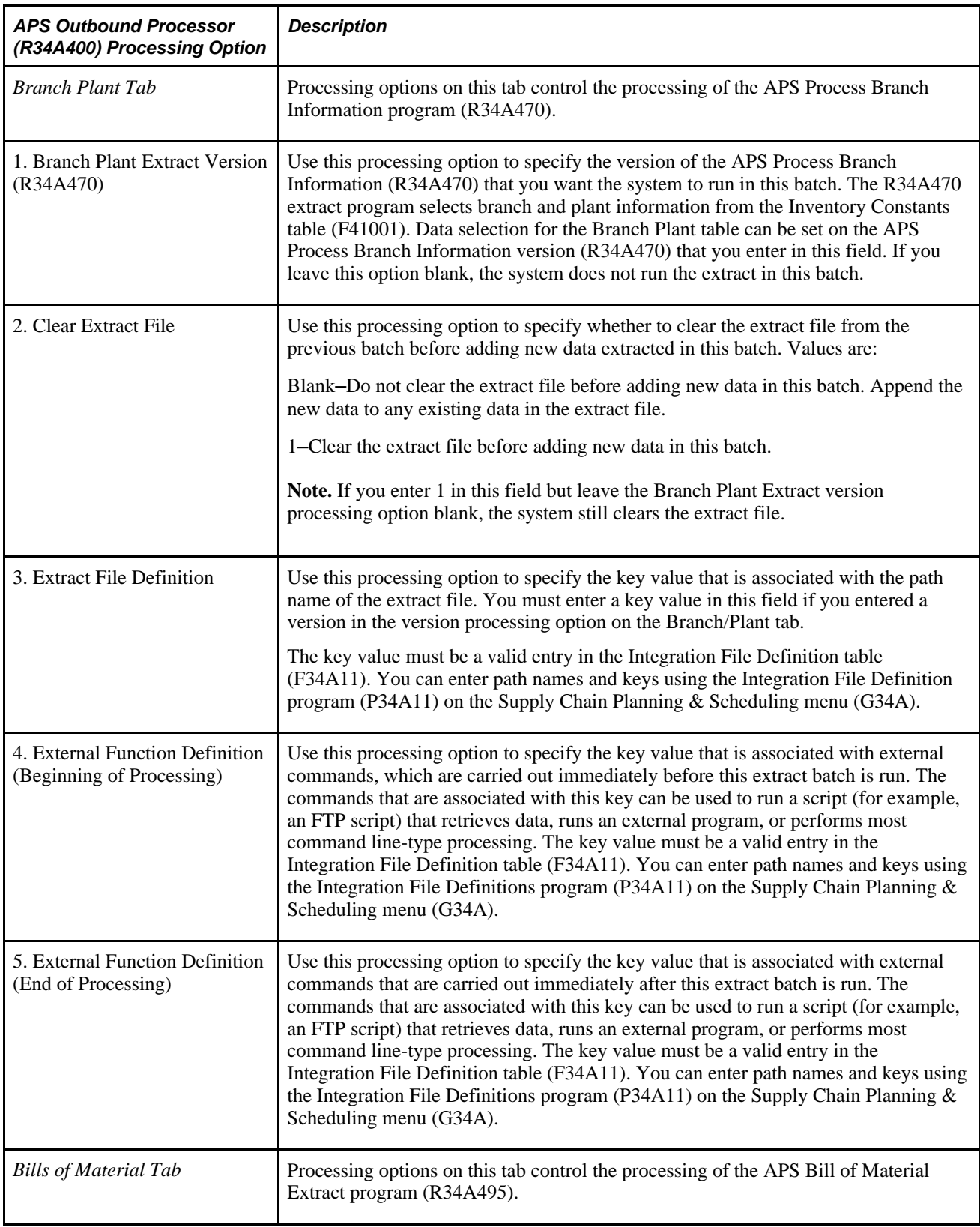

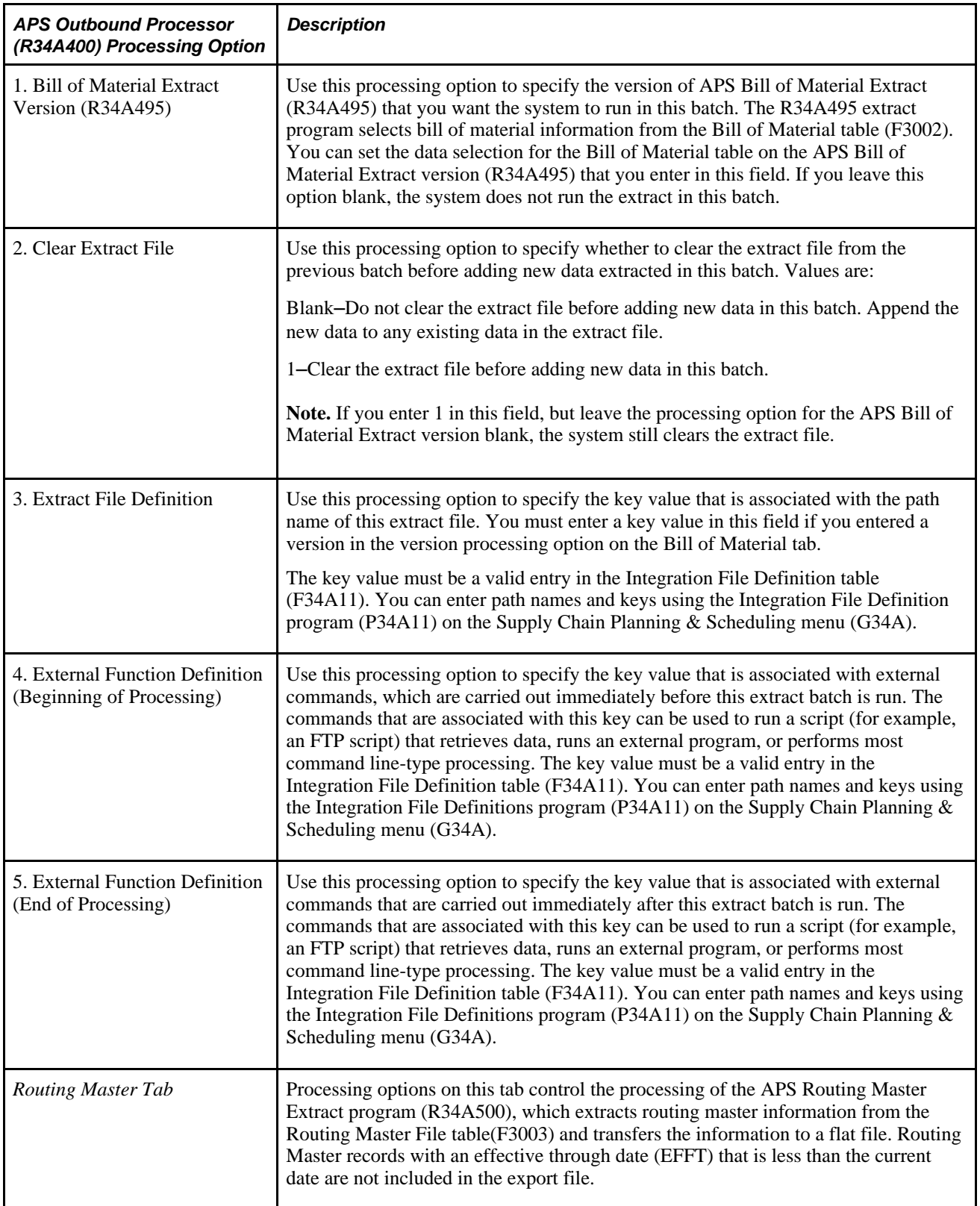

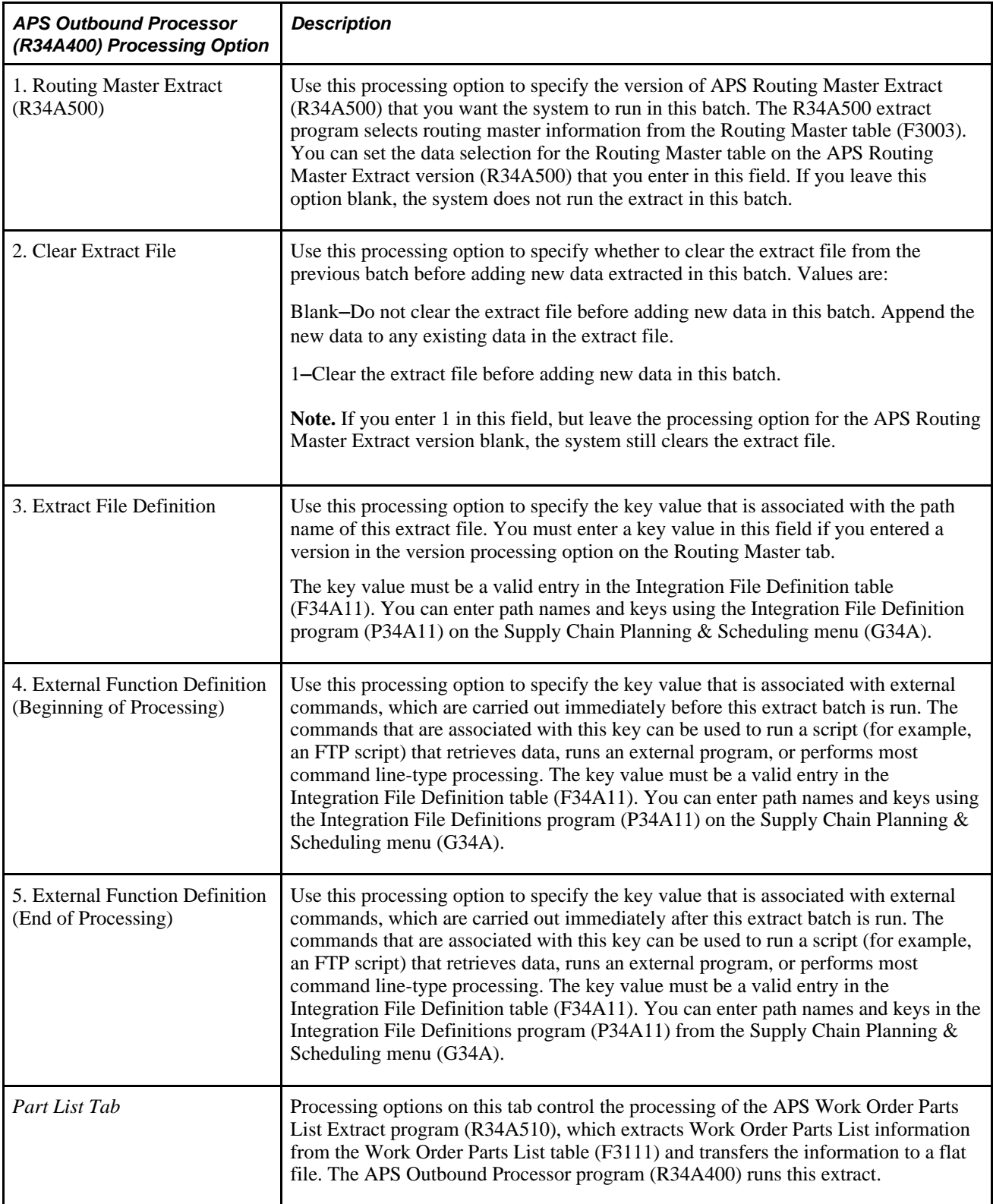

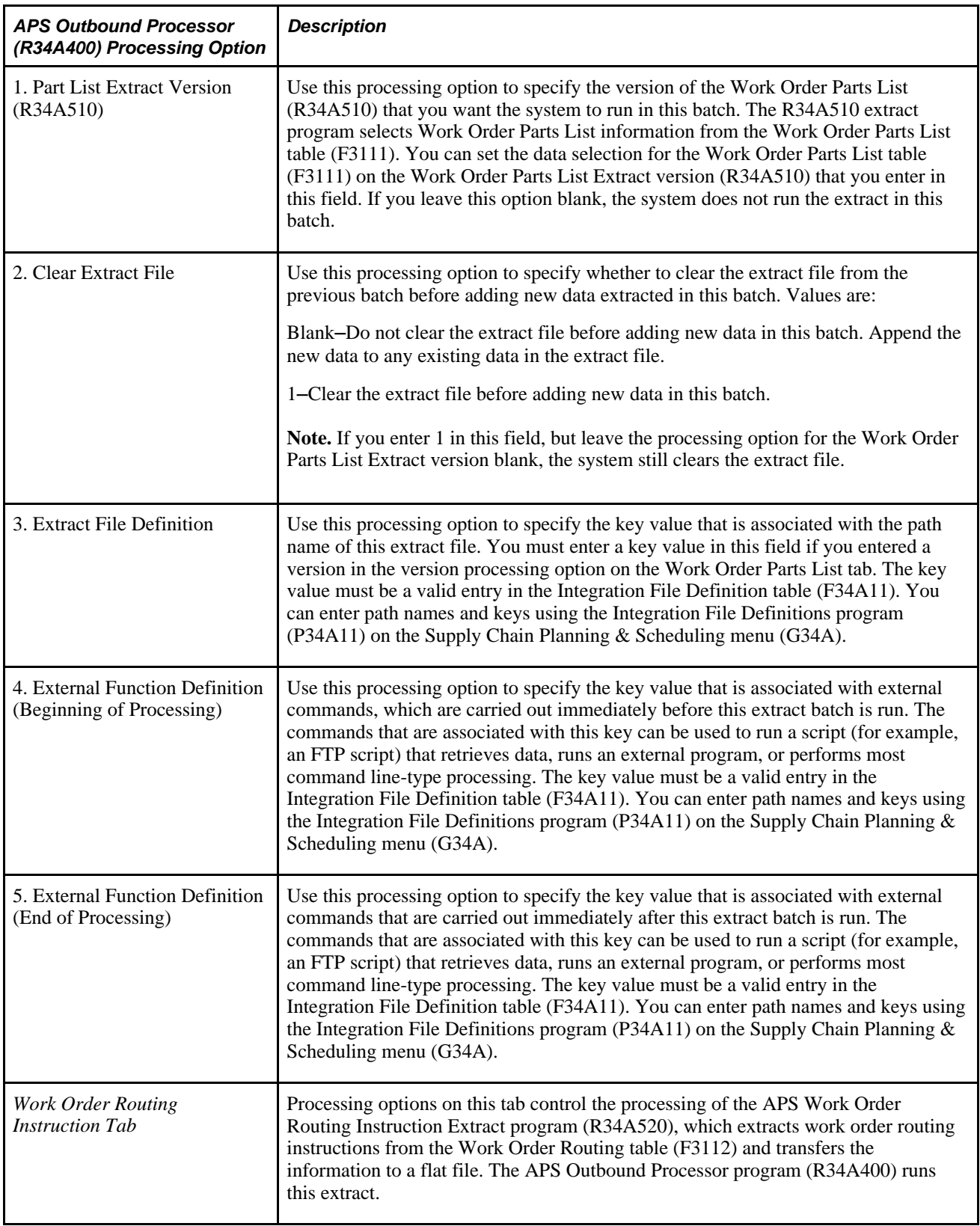

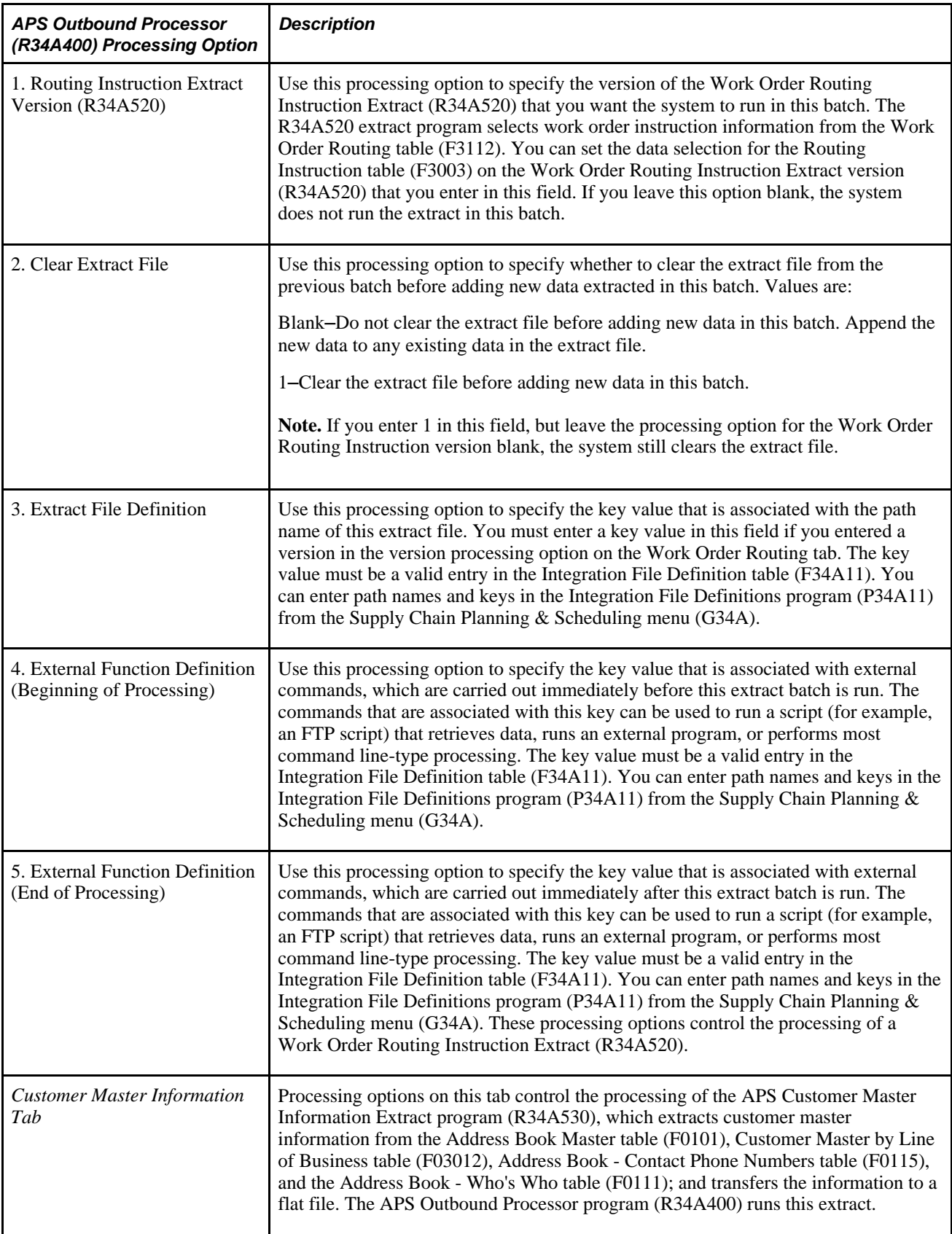

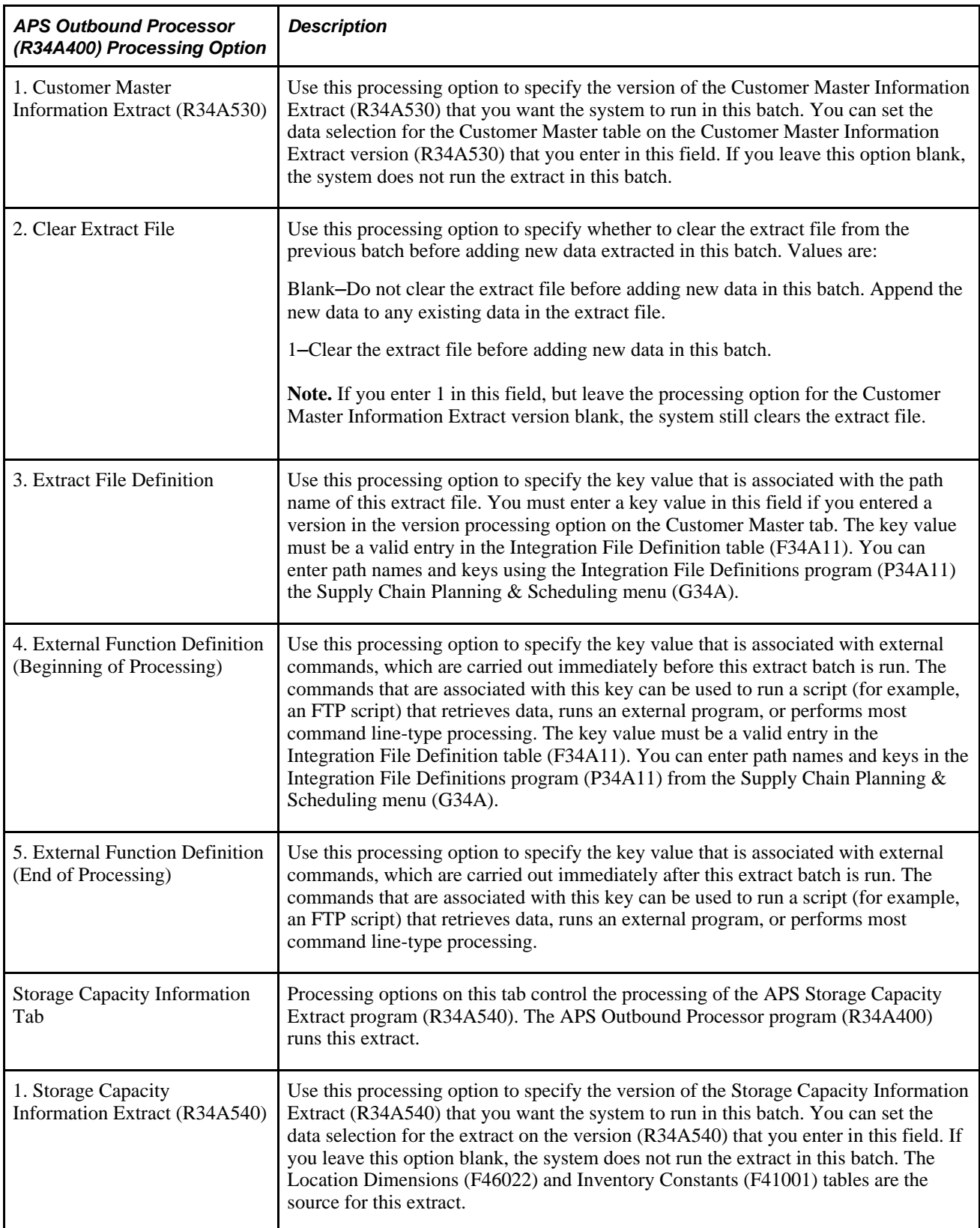

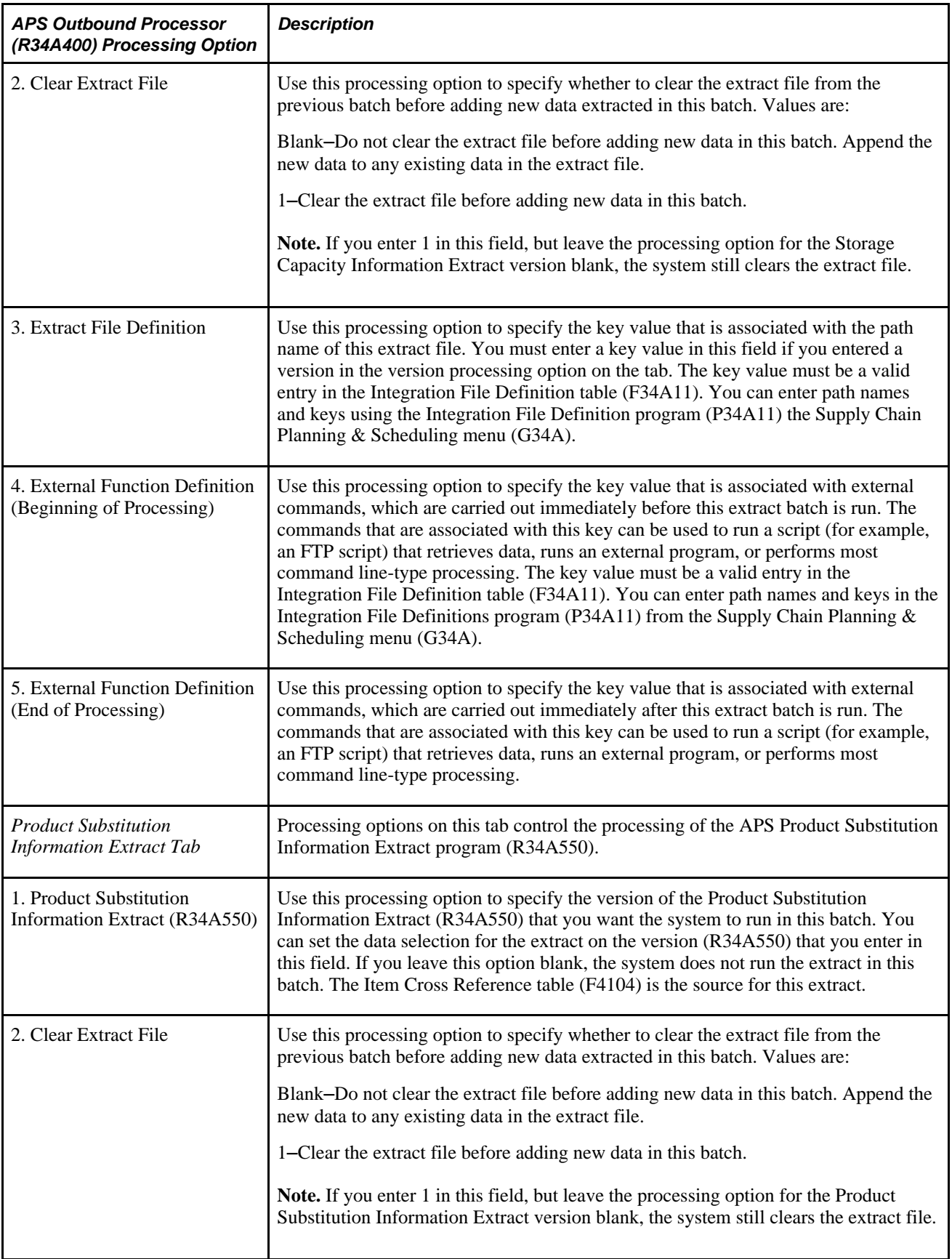

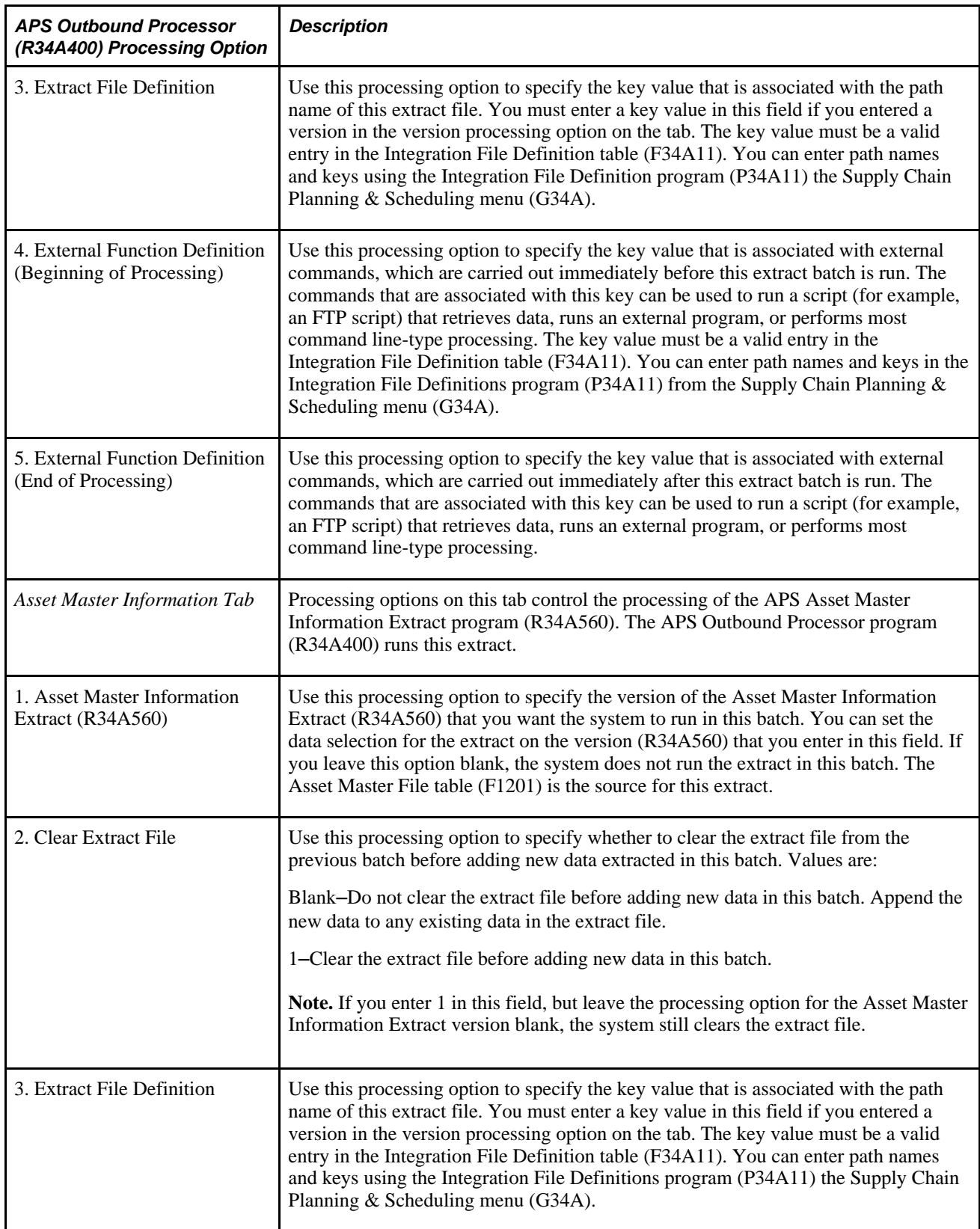

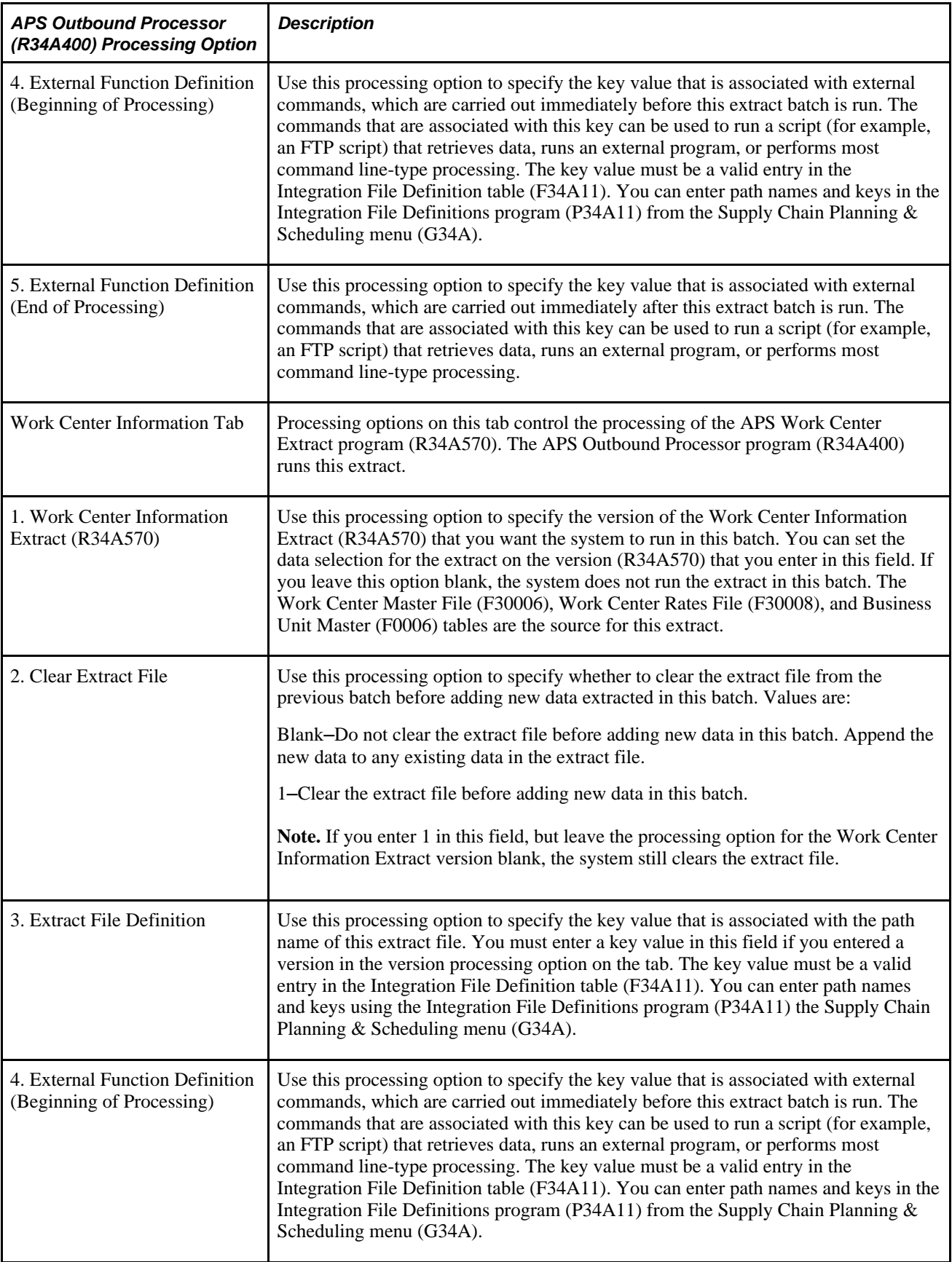

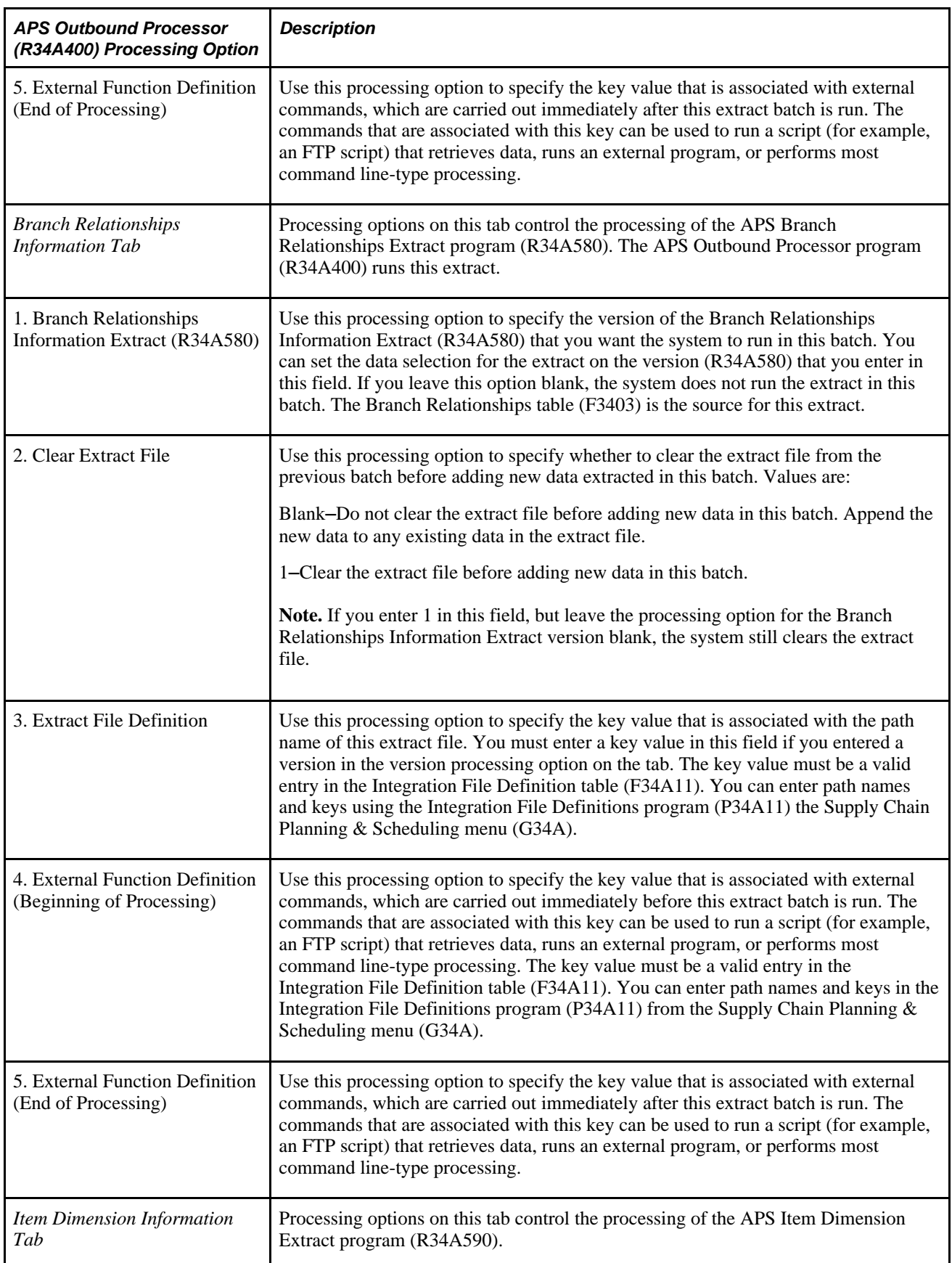

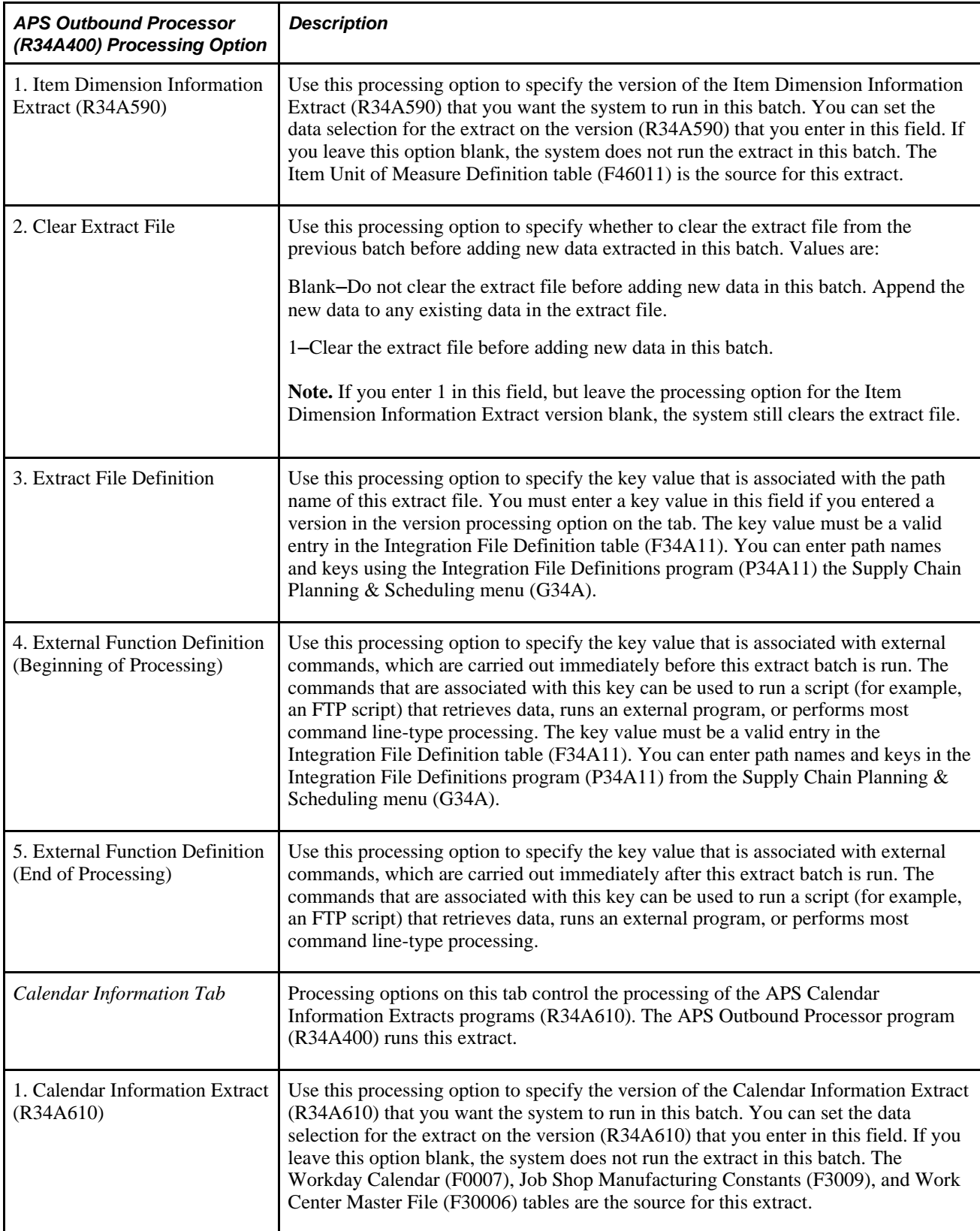

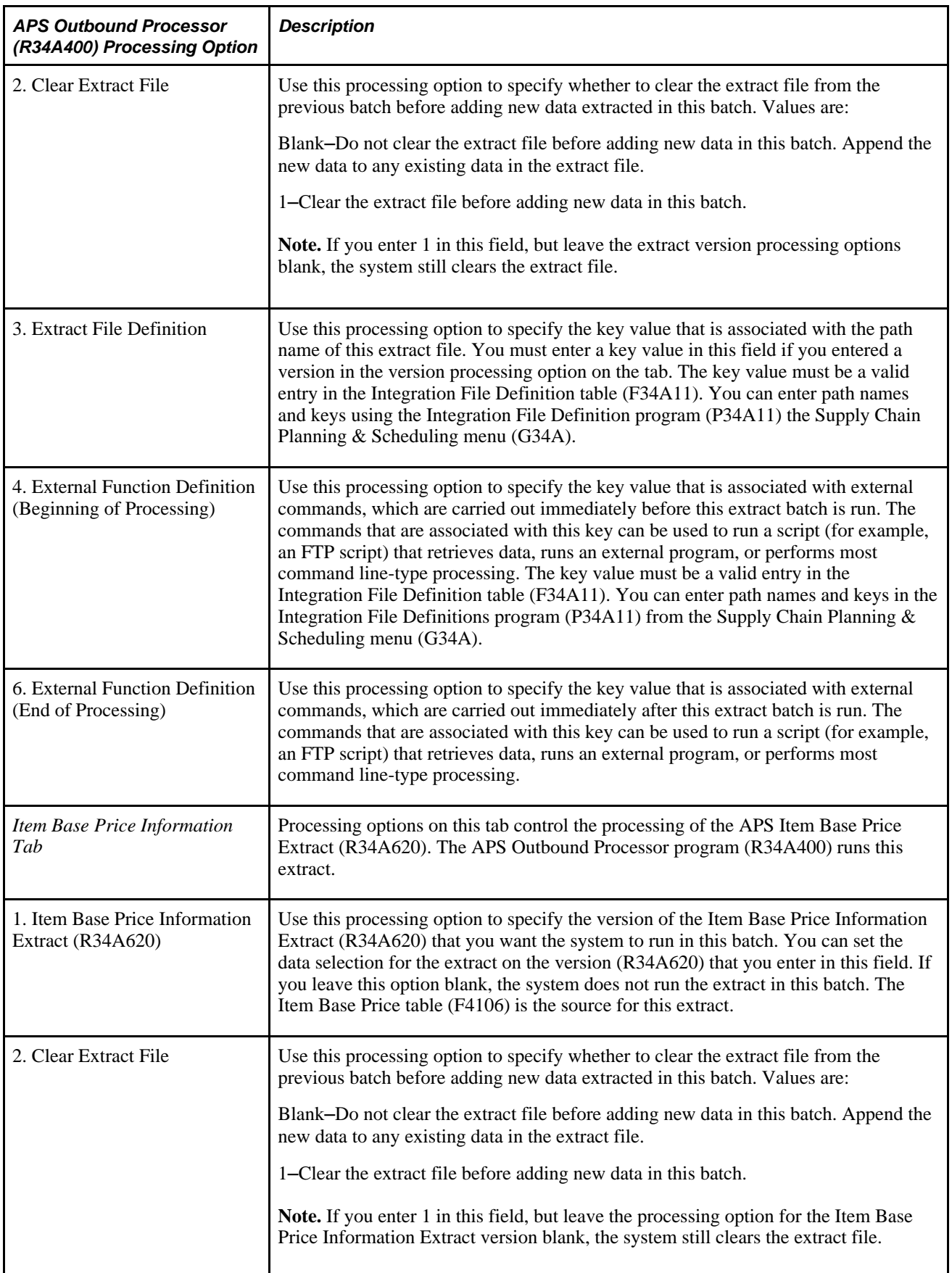

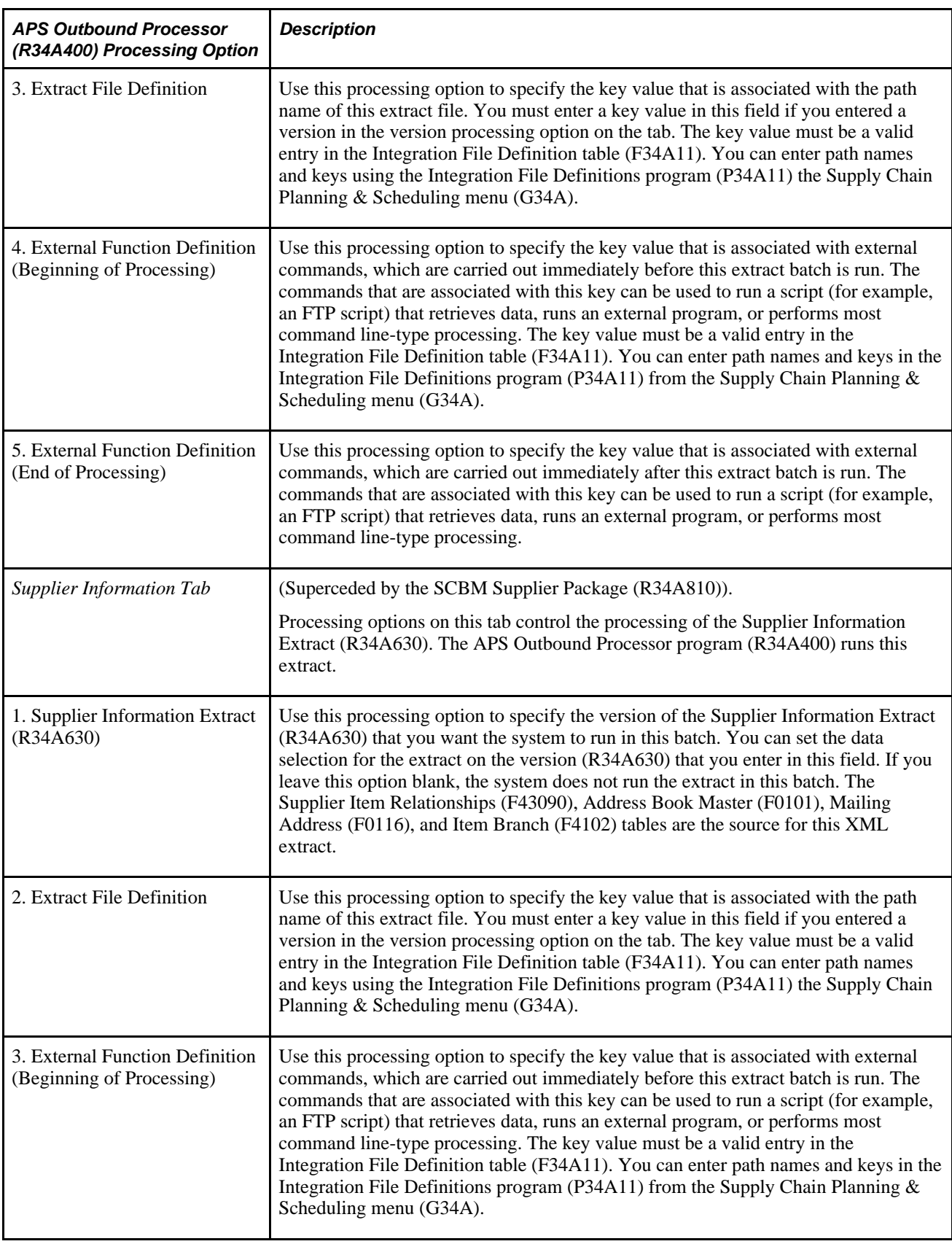

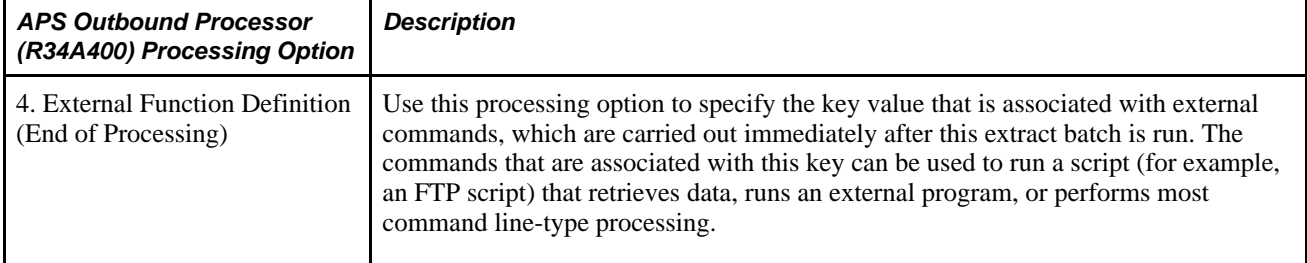

#### **Setting Processing Options for APS Bill of Material Extract (R34A495)**

In addition to the bill of material processing options in the APS Outbound Processor (R34A400), you must also set processing options for the APS Bill of Material Extract (R34A495). The processing options are:

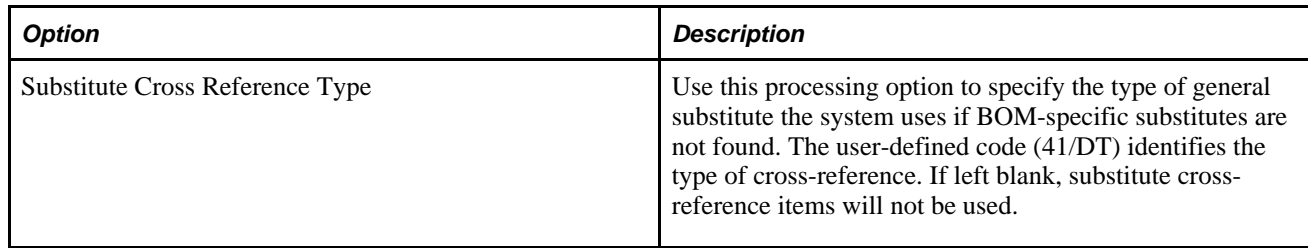

## **Setting Processing Options for APS Forecast Extract (R34A420)**

In addition to the forecast processing options in the APS Outbound Processor (R34A400), you must also set processing options for the APS Forecast Extract (R34A420). The processing options are as follows:

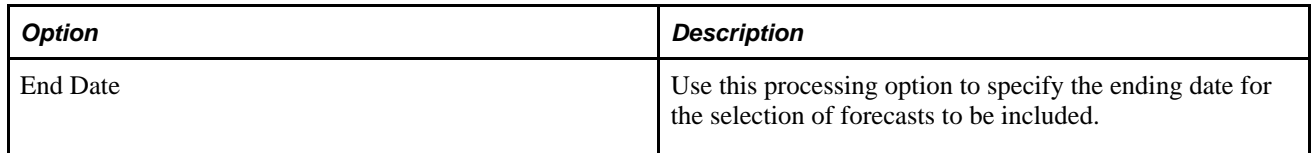

## **Setting Processing Options for APS Inventory Balance Extract (R34A460)**

In addition to the inventory processing options in the APS Outbound Processor (R34A400), you must also set processing options for the APS Inventory Balance Extract (R34A460). The processing options are:

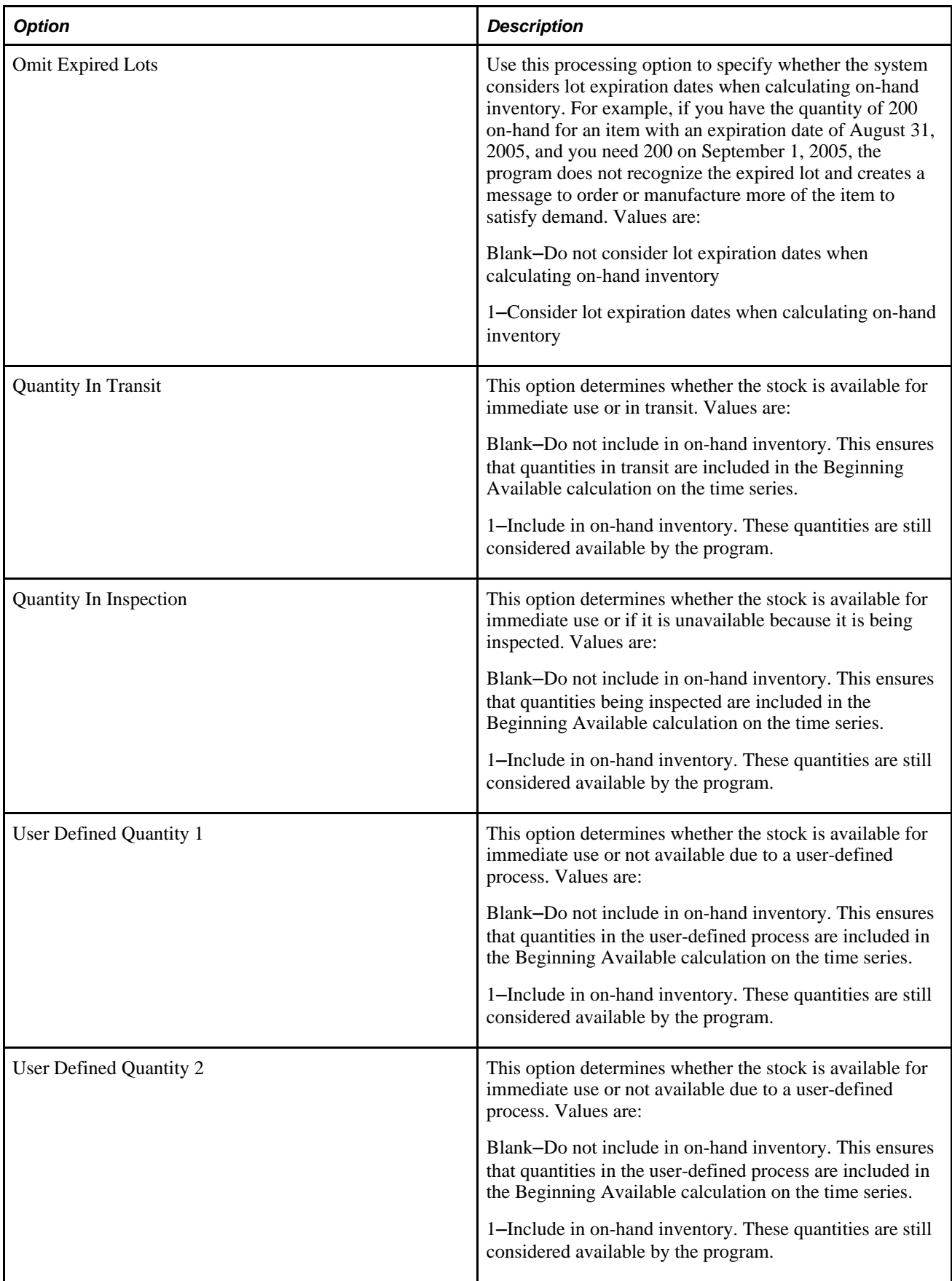

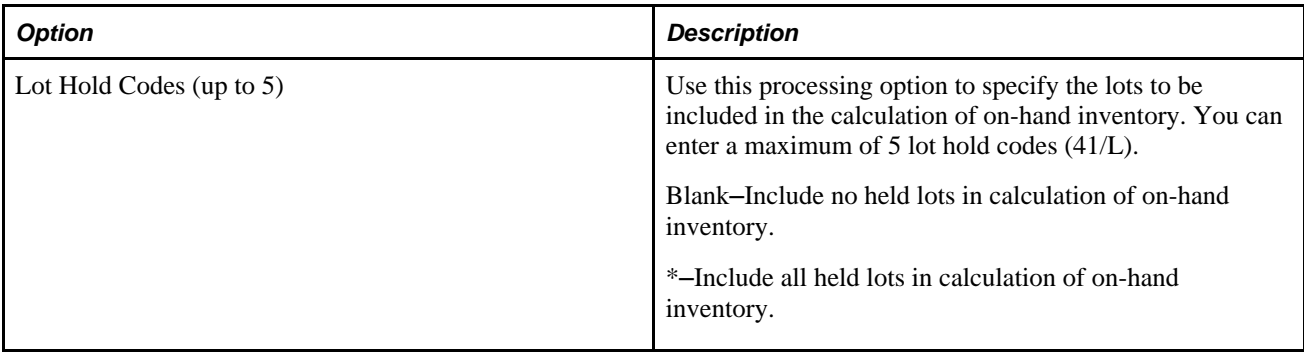

#### **Setting Processing Options for APS Item UOM Extract (R34A480)**

In addition to the item processing options in the APS Outbound Processor (R34A400), you must also set processing options for the APS Item UOM Extract (R34A480). The processing options are:

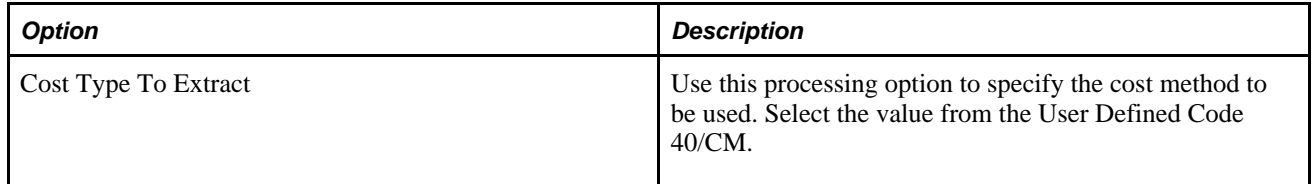

## **Setting Processing Options for APS Purchase Order Extract (R34A440)**

In addition to the purchase order processing options in the APS Outbound Processor (R34A400), you must also set processing options for the APS Purchase Order Extract (R34A440). The processing options are:

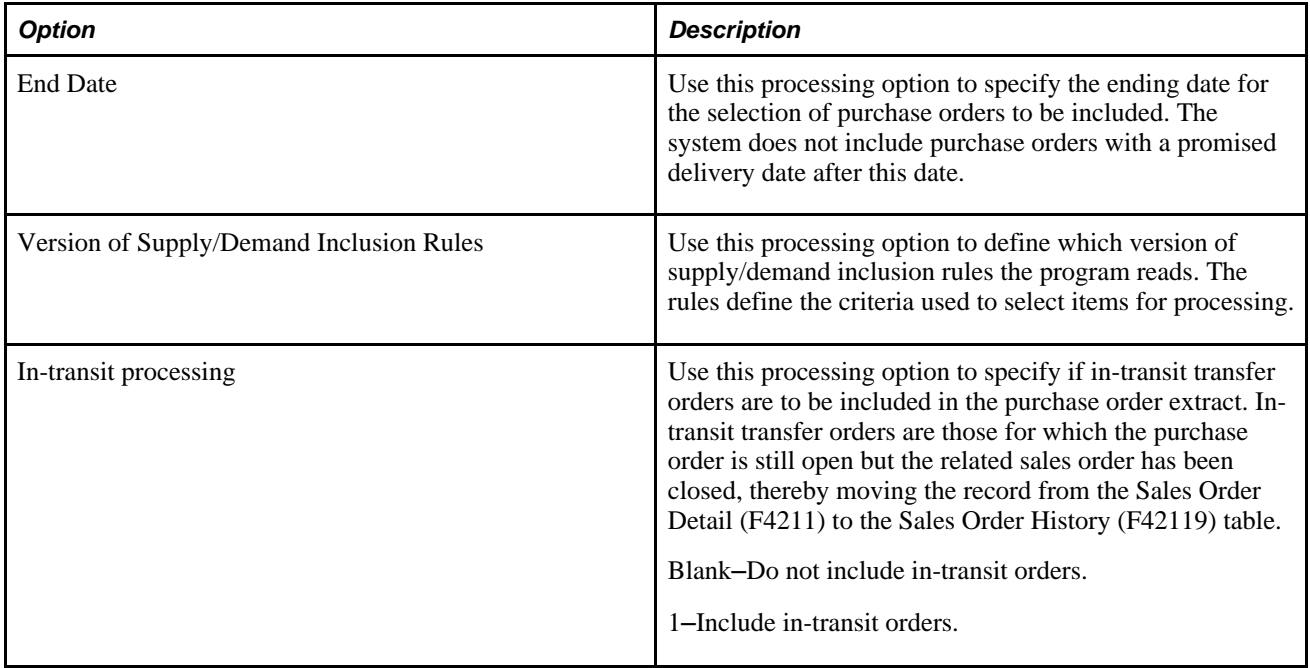

## **Setting Processing Options for APS Sales History Extract (R34A425)**

In addition to the sales history processing options in the APS Outbound Processor (R34A400), you must also set processing options for the APS Sales History Extract (R34A425). The processing options are:

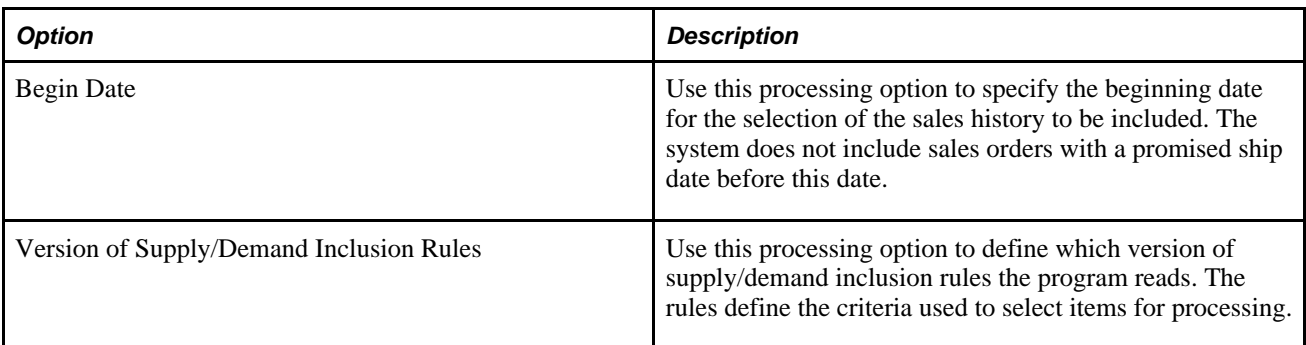

## **Setting Processing Options for APS Sales Order Extract (R34A430)**

In addition to the sales order processing options in the APS Outbound Processor (R34A400), you must also set processing options for the APS Sales Order Extract (R34A430). The processing options are:

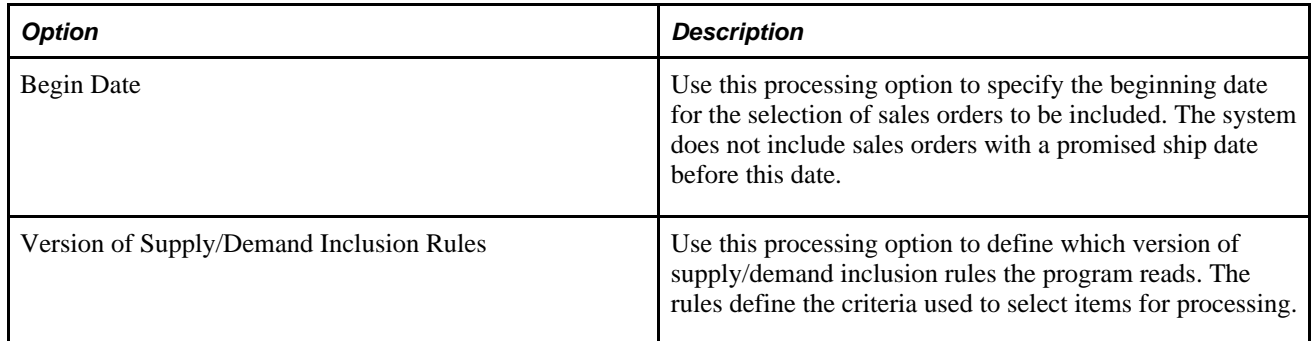

## **Setting Processing Options for APS F4211 Sales History Extract (R34A435)**

In addition to the sales history processing options in the APS Outbound Processor (R34A400), you must also set processing options for the APS F4211 Sales History Extract (R34A435). The processing options are:

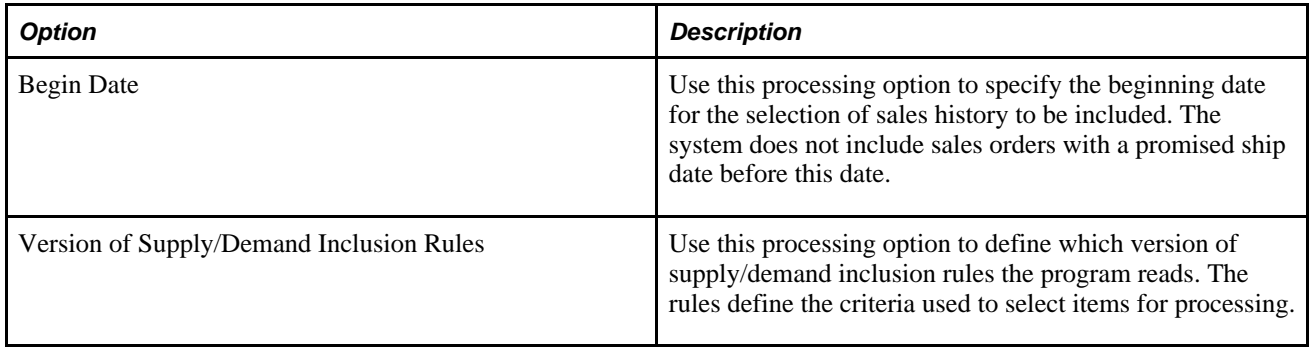

## **Setting Processing Options for APS Supplier Extract (R34A630)**

In addition to the supplier processing options in the APS Outbound Processor (R34A400), you must also set processing options for the APS Supplier Extract (R34A630). The processing options are:

**Important!** This extract has been superceded by the SCBM Supplier Package (R34A810).

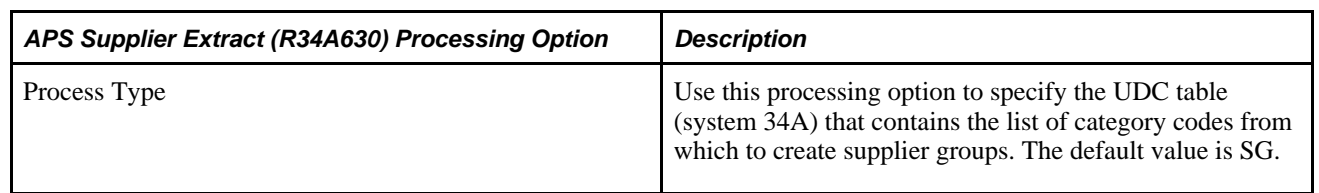

#### **Setting Processing Options for APS Work Order Extract (R34A450)**

In addition to the work order processing options in the APS Outbound Processor (R34A400), you must also set processing options for the APS Work Order Extract (R34A450). The processing options are:

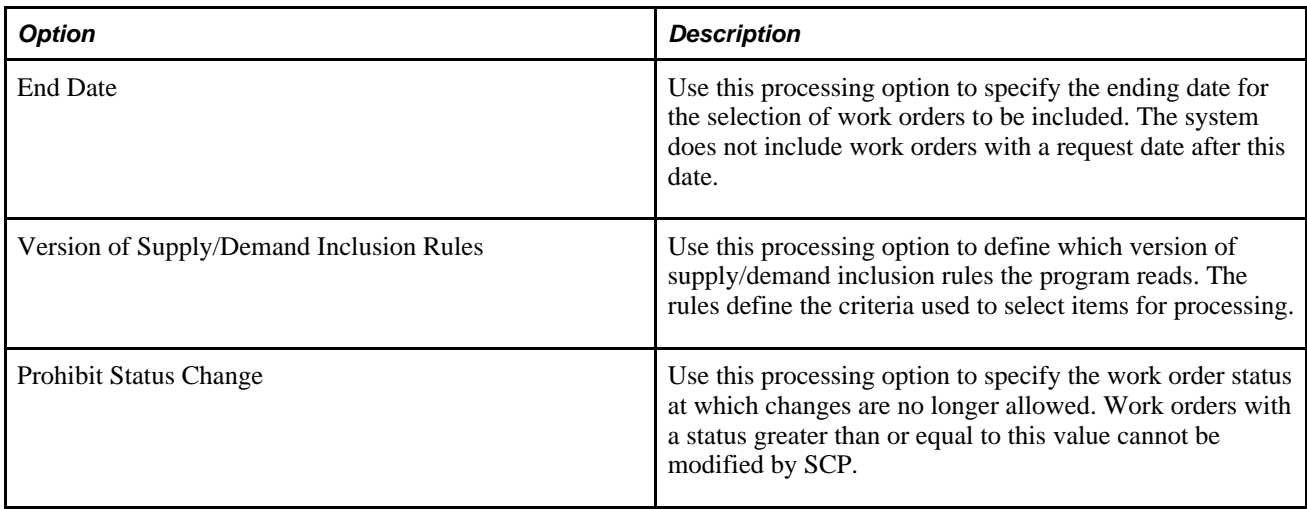

## **Setting Processing Options for APS Work Order Parts List Extract (R34A510)**

In addition to the part list processing options in the APS Outbound Processor (R34A400), you must also set processing options for the APS Work Order Parts List Extract (R34A510). The processing options are:

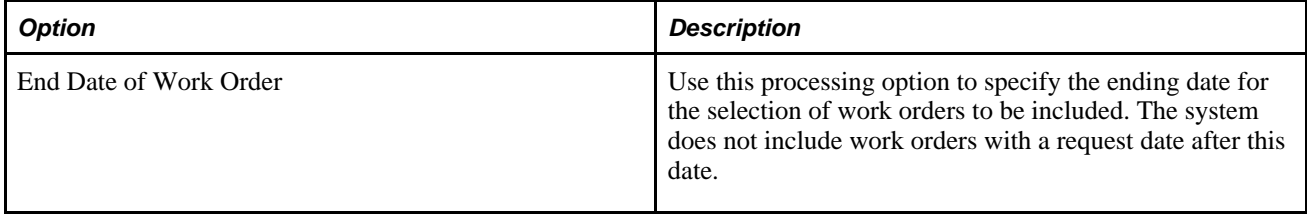

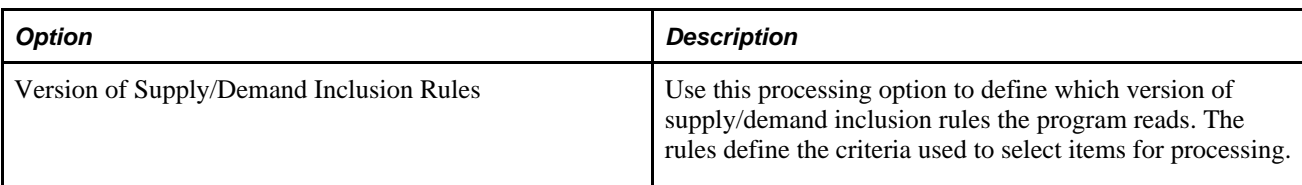

#### **Setting Processing Options for APS Work Order Routing Instruction Extract (R34A520)**

In addition to the routing processing options in the APS Outbound Processor (R34A400), you must also set processing options for the APS Work Order Routing Instruction Extract (R34A520). The processing options are:

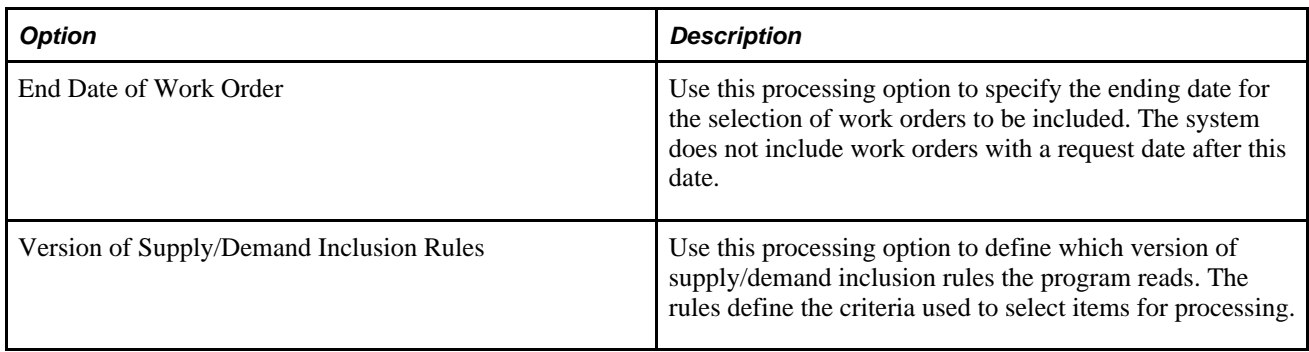

# **Setting Processing Options for APS Work Center Extract (R34A570)**

In addition to the work center processing options in the APS Outbound Processor (R34A400), you must also set processing options for the APS Work Center Extract (R34A570). The processing options are:

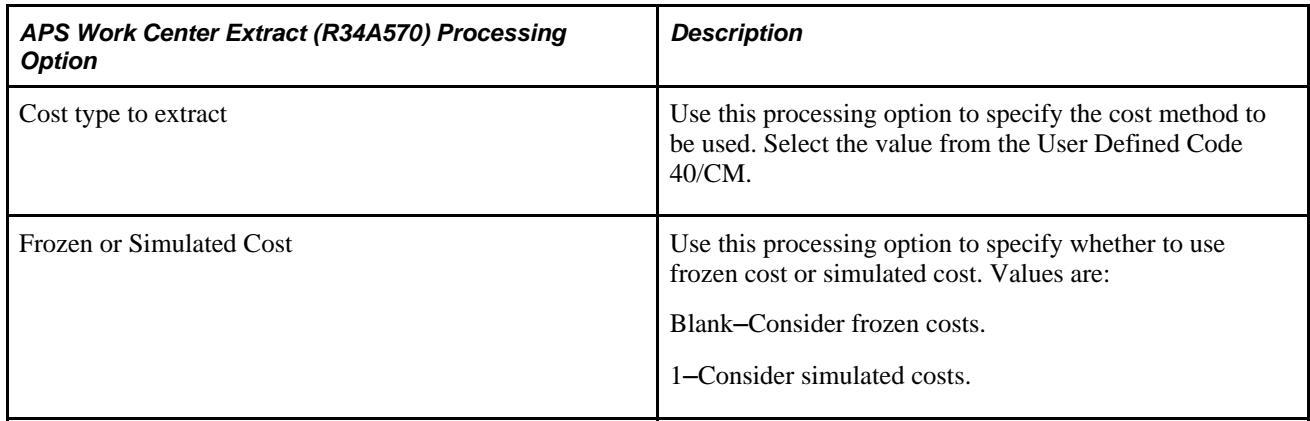

#### **Chapter 9**

# **Setting Up the APS Inbound Processor (R34A410)**

This chapter provides an overview of the APS Inbound Processor (R34A410) and discusses how to set processing options.

#### **See Also**

*EnterpriseOne Requirements Planning 8.11 SP1 PeopleBook, "Planning Messages"*

*"Appendix A: Understanding Integration File Layouts for Batch Integration"*

# **Understanding the APS Inbound Processor**

The APS Inbound Processor (R34A410) transfers flat-file packages from Supply Chain Planning to EnterpriseOne. It is associated with the APS Outbound Processor (R34A400), which exports EnterpriseOne supply chain management data to Supply Chain Planning.

**Note.** The APS Inbound Processor has been superseded by the SCBM Inbound Processor (R34A820) which directly imports XML data packages into EnterpriseOne from the Supply Chain Business Modeler.

Depending on the configuration of the APS Inbound Processor, all or part of the data in this list can be exported by the APS Inbound Processor:

- Planning messages
- **Forecasts**
- Work Orders
- APS Dates

The APS Dates file determines whether the planning messages update the MPS/MRP/DRP Message File table (F3411) or the Work Order Master File table (F4801).

To include a file in a batch, you must identify the version of the specific import program in the processing options of the APS Inbound Processor program. If you leave the version number blank, the data that is associated with the import program is not included in the batch.

This table identifies the data that is retrieved by using each of the import programs:

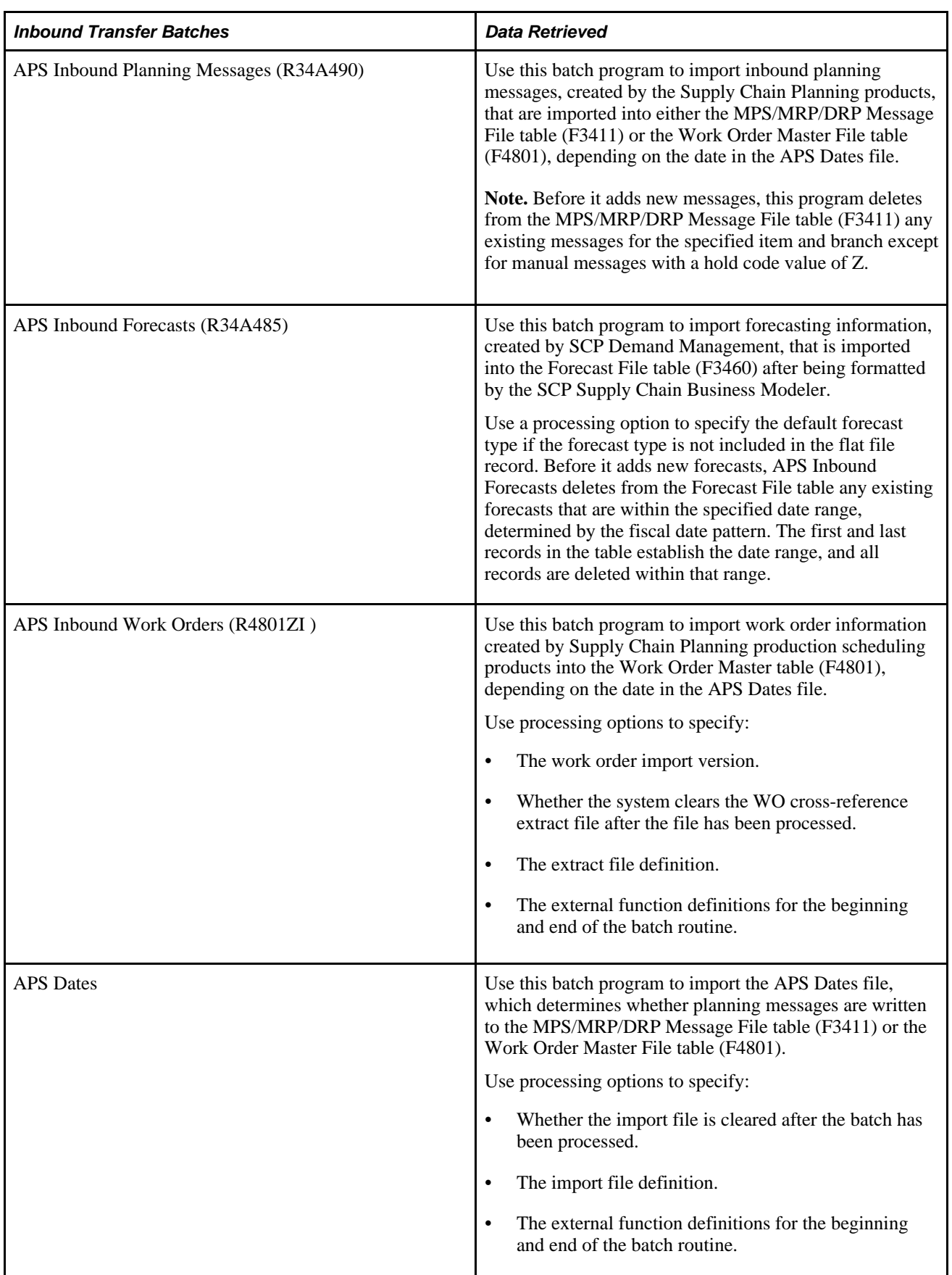

Using the processing options associated with the APS Inbound Processor or its import programs, you can customize the messages and extracts generated. For more finite customization, there are data selection options available.

Using EnterpriseOne versions, you can create different configured sets of inbound extracts that can be run at different times during the day to meet your requirements.

# **Setting Processing Options**

This section provides an overview of processing options and discusses how to:

- Set processing options for APS Inbound Processor (R34A410).
- Set processing options for APS Inbound Forecasts (R34A485).
- Set processing options for APS Inbound Planning Messages (R34A490).
- Set processing options for APS Inbound Work Orders (R4801ZI).

#### **Understanding the Processing Options**

These are the two categories of processing options that can be set to import the flat-file extracts:

- APS Inbound Processor processing options.
- Import program processing options.

#### **The APS Inbound Processor Processing Options**

The APS Inbound Processor processing options include general processing options that:

- Monitor the transmission of the extract files to ensure that data is not corrupted by more than one data transmission occurring at a time.
- Define error logging.
- Specify the extracts to be imported by EnterpriseOne.
- Specify any external programs or scripts to be run when the selected extracts are imported.

#### **The Import Program Processing Options**

These processing options are specific to the selected import programs and provide some common customization and filtering options useful when integrating with Supply Chain Planning programs.

## **Setting Processing Options for APS Inbound Processor (R34A410)**

These processing options for the APS Inbound Processor program (R34A410) appear on tabs in the Processing Options window:

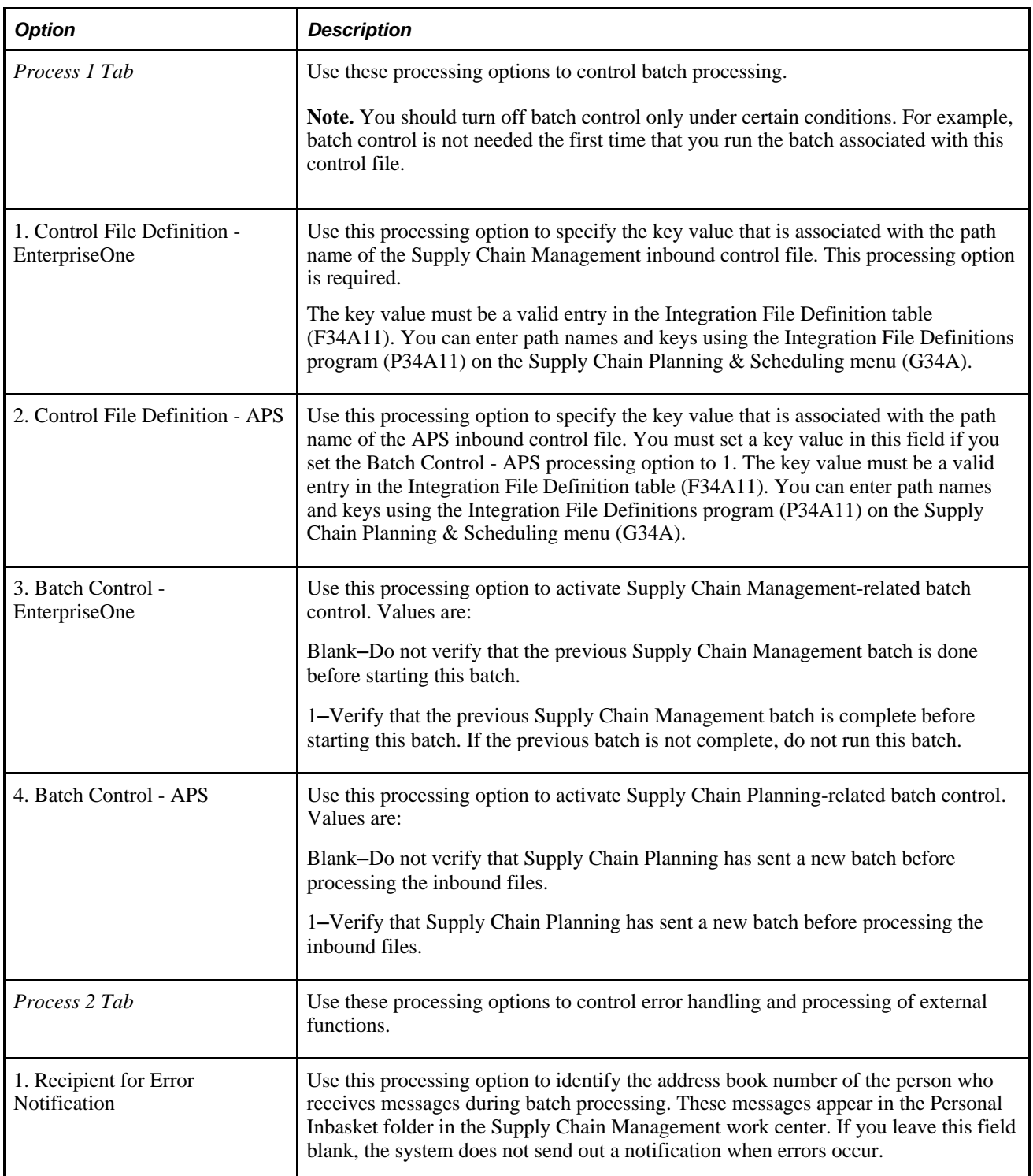

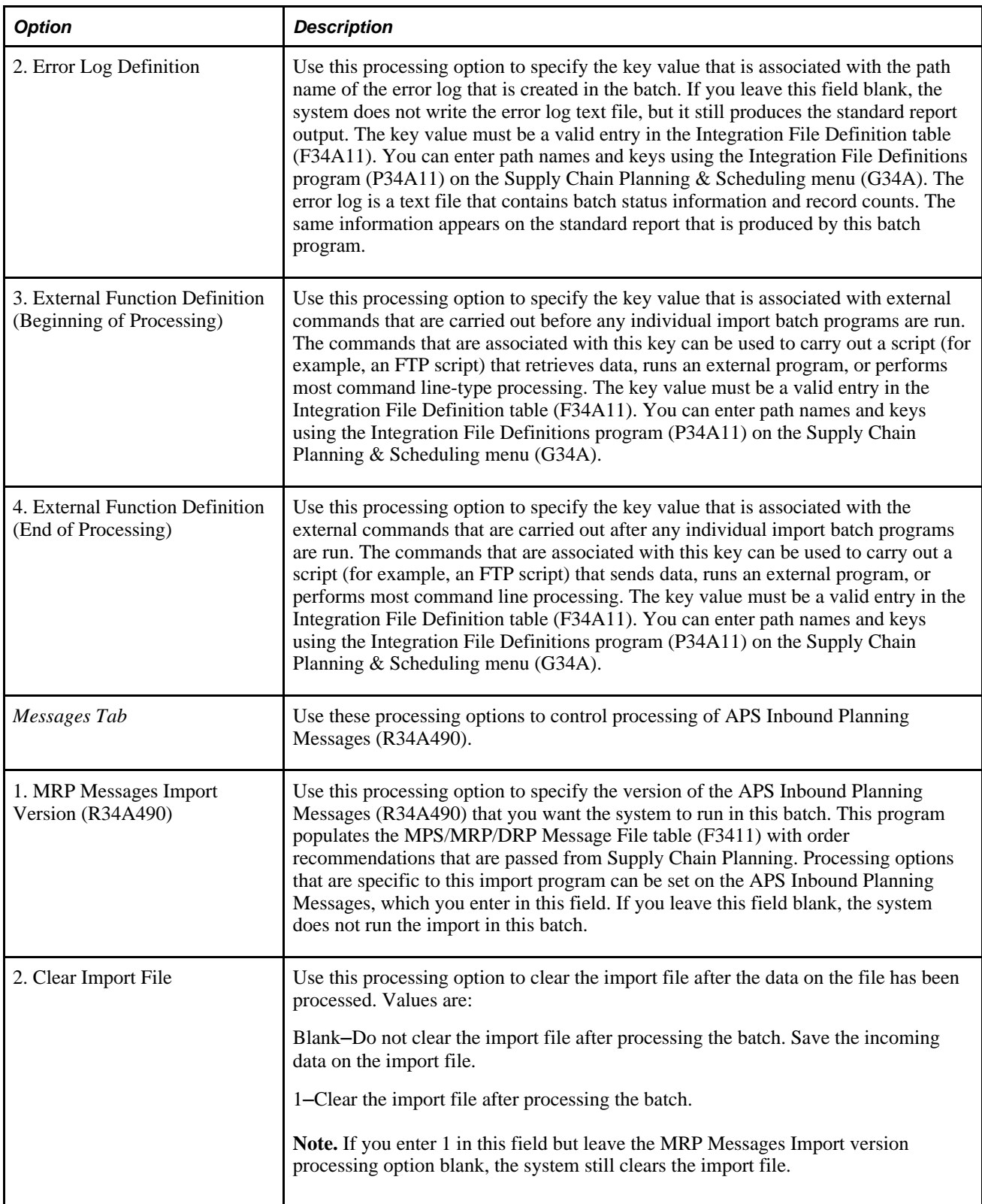

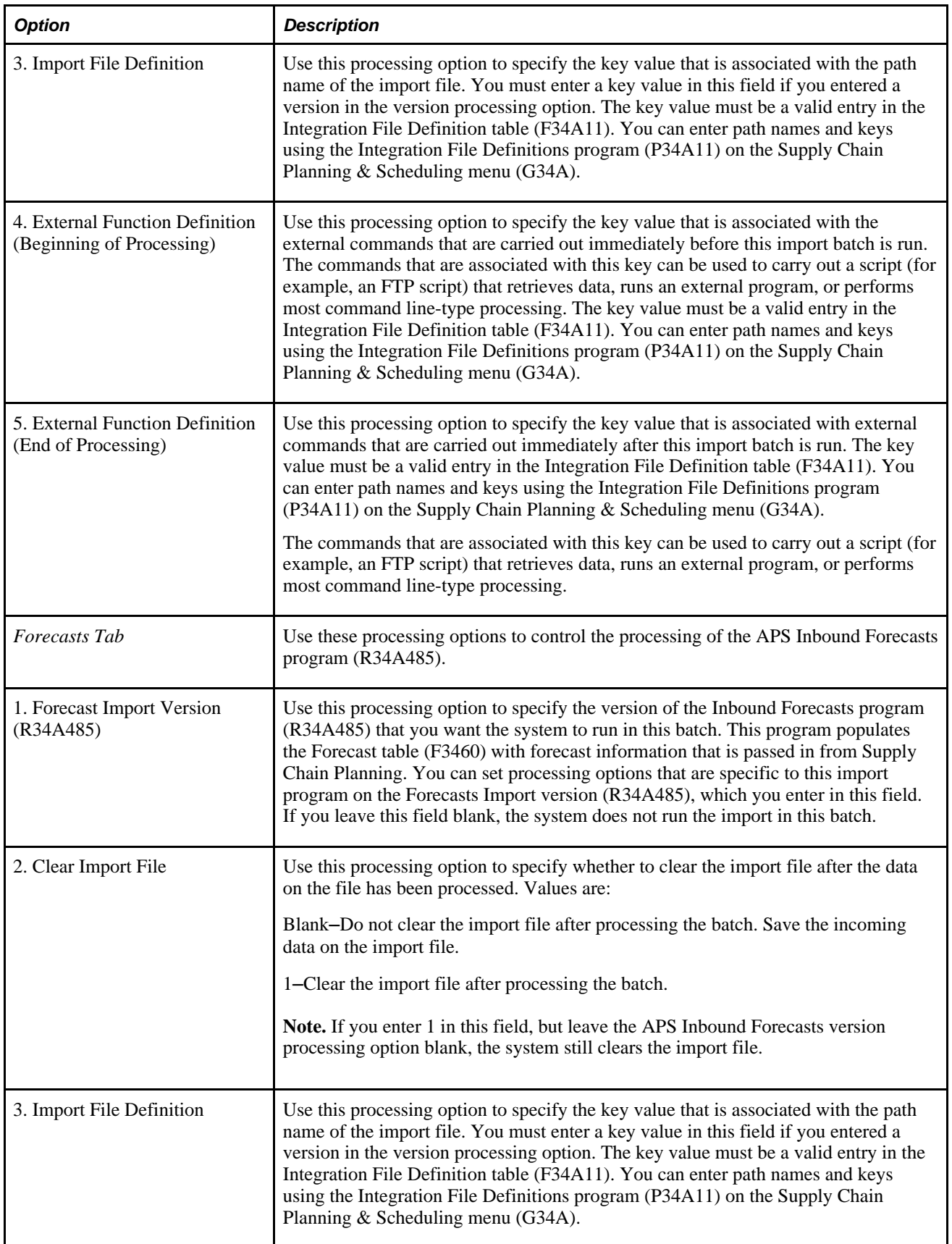

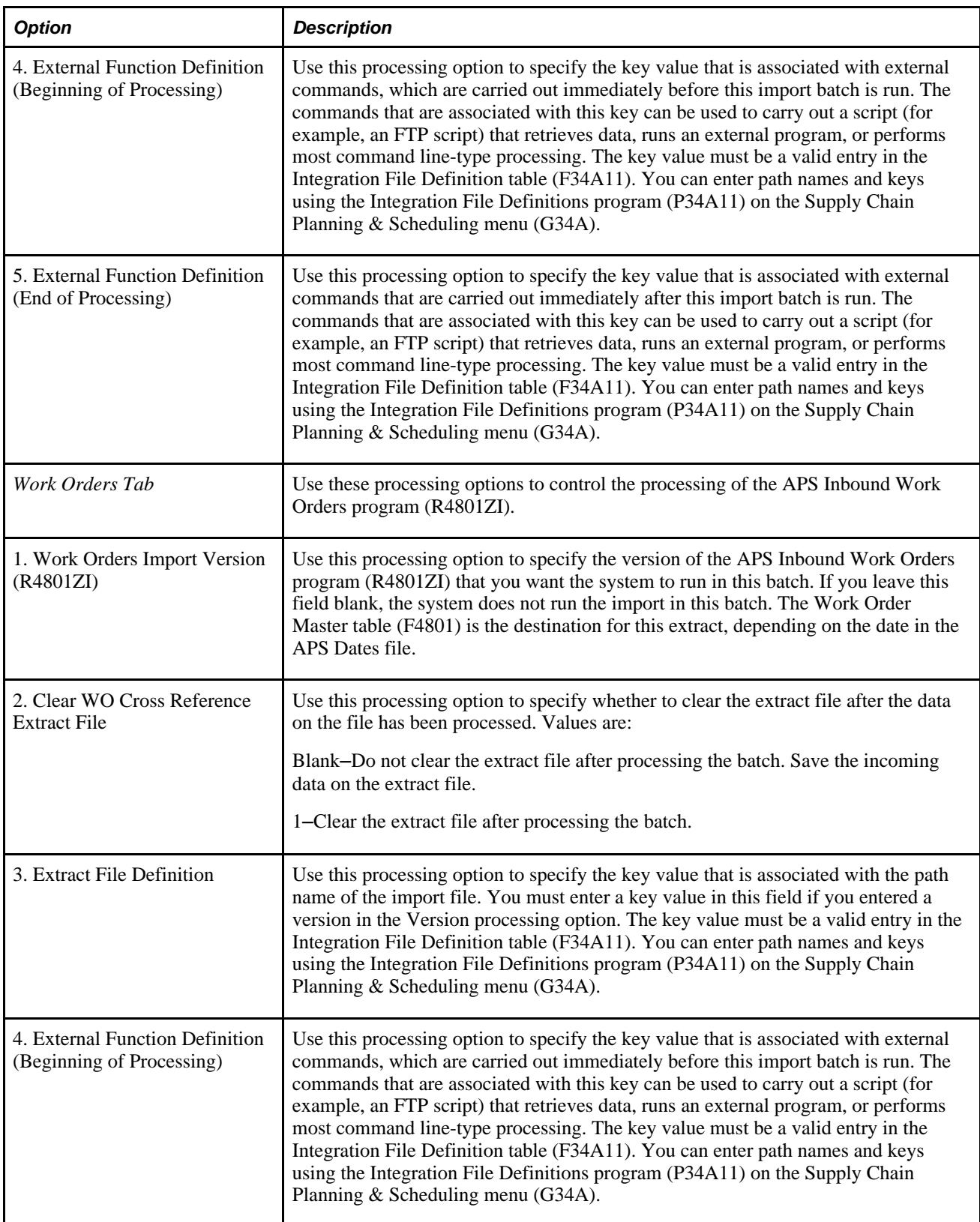

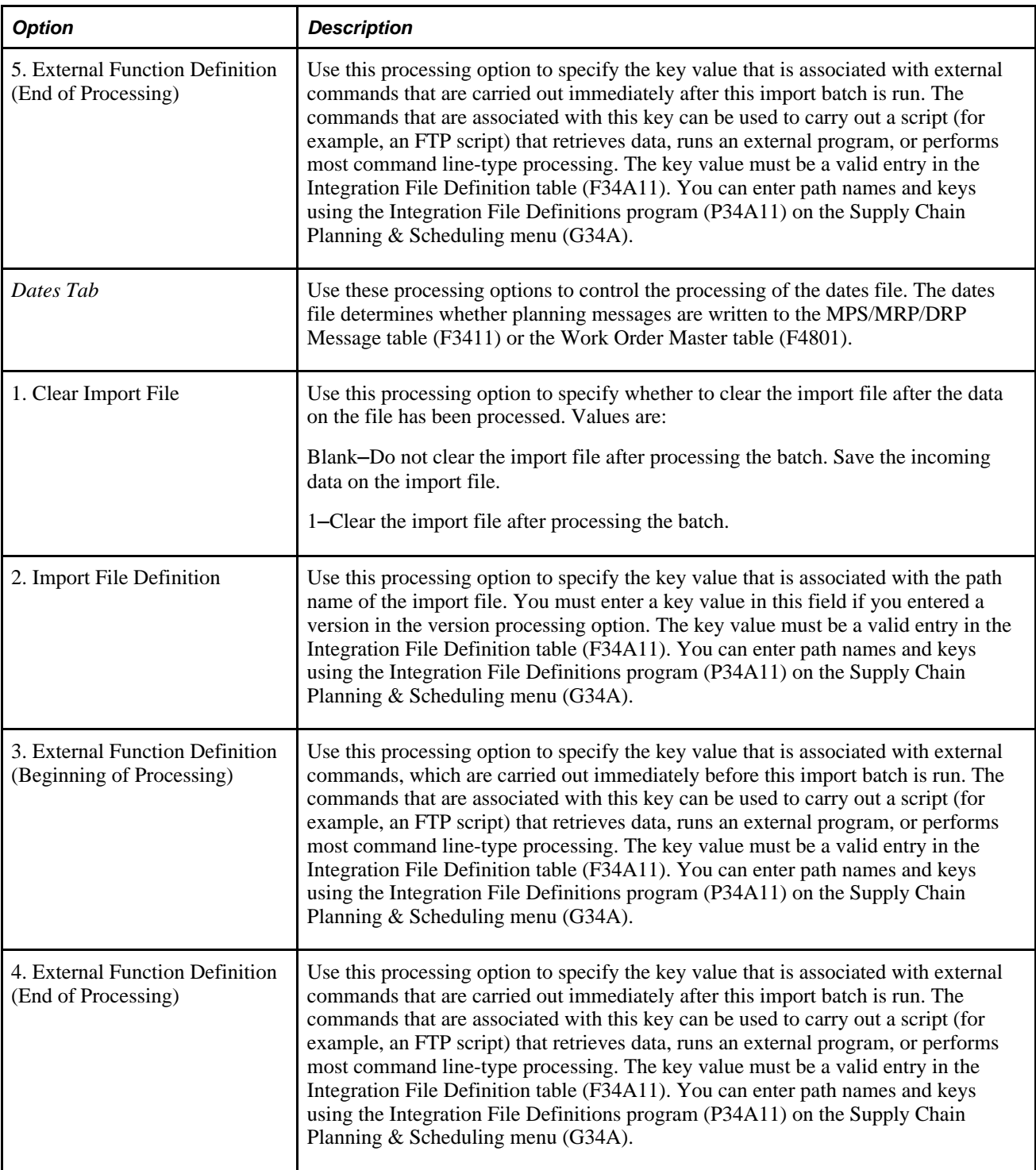

## **Setting Processing Options for APS Inbound Forecasts (R34A485)**

In addition to the forecast processing options in the APS Inbound Processor (R34A410), you must also set these processing options for the APS Inbound Forecasts (R34A485):

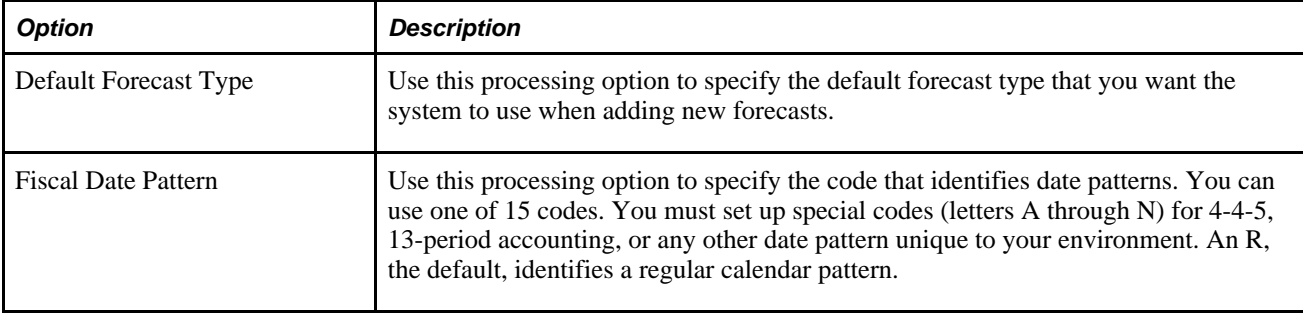

## **Setting Processing Options for APS Inbound Planning Messages (R34A490)**

In addition to the planning message processing options in the APS Inbound Processor (R34A410), you must also set these processing options for the APS Inbound Planning Messages (R34A490):

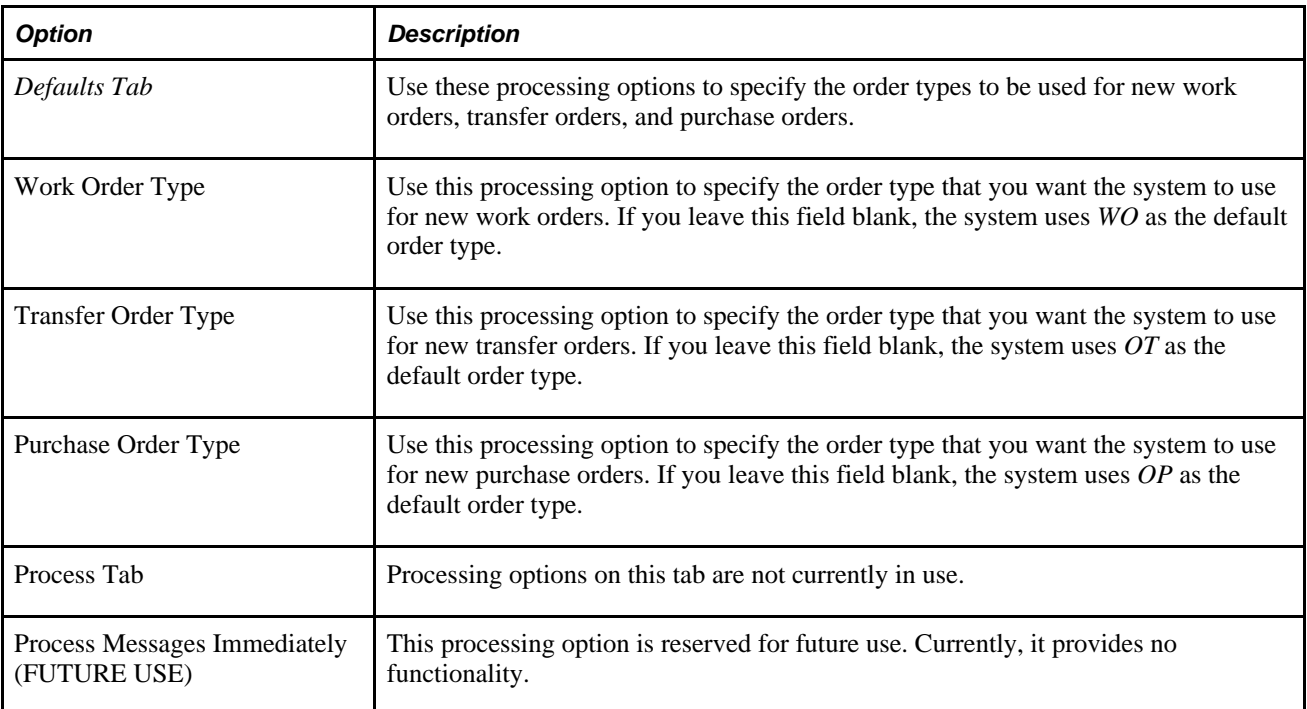

## **Setting Processing Options for APS Inbound Work Orders (R4801ZI)**

In addition to the planning message processing options in the APS Inbound Processor (R34A410), you must also set these processing options for the APS Inbound Work Orders (R4801ZI):

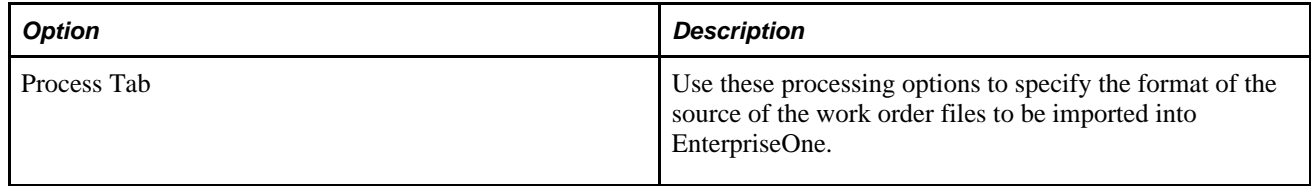

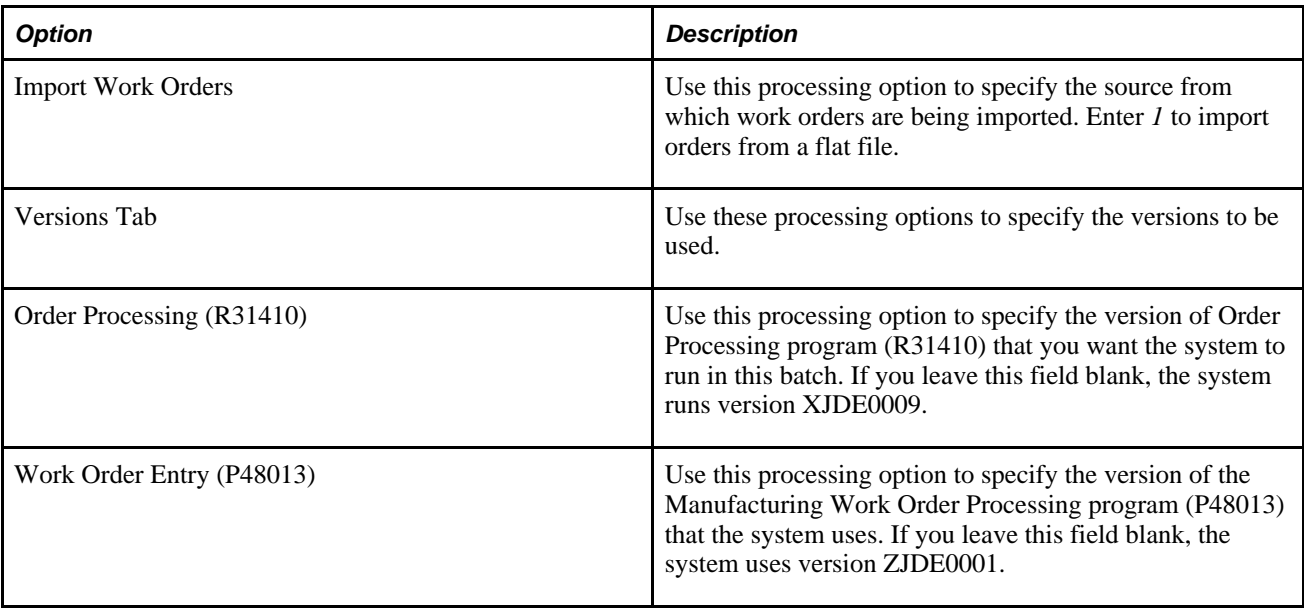
### **Chapter 10**

# **Setting Up the SCBM Outbound Processor (R34A700)**

This chapter describes how to configure the SCBM Outbound Processor (R34A700). It includes details about:

- Setting processing options
- Selecting data
- Defining versions

## **Understanding the SCBM Outbound Processor**

The SCBM Outbound Processor (R34A700) transfers XML extracts from EnterpriseOne to Supply Chain Planning. It is associated with the SCBM Inbound Processor (R34A810), which imports manufacturing work order, purchase order and transfer order messages, detailed production plans, and forecasts from Supply Chain Planning into EnterpriseOne.

**Note.** The SCBM Outbound Processor (R34A700) supercedes the APS Outbound Processor (R34A400) because it transfers data in the XML format required for seamless integration with the SCP Supply Chain Business Modeler, the data warehouse for all the Supply Chain Planning products. In contrast, the APS Outbound Processor transfer data in flat-file format which then needs to be converted into a format that Supply Chain Planning can understand using an ETL tool.

Depending on the configuration of the SCBM Outbound Processor, all or part of the data listed can be exported by the SCBM Outbound Processor:

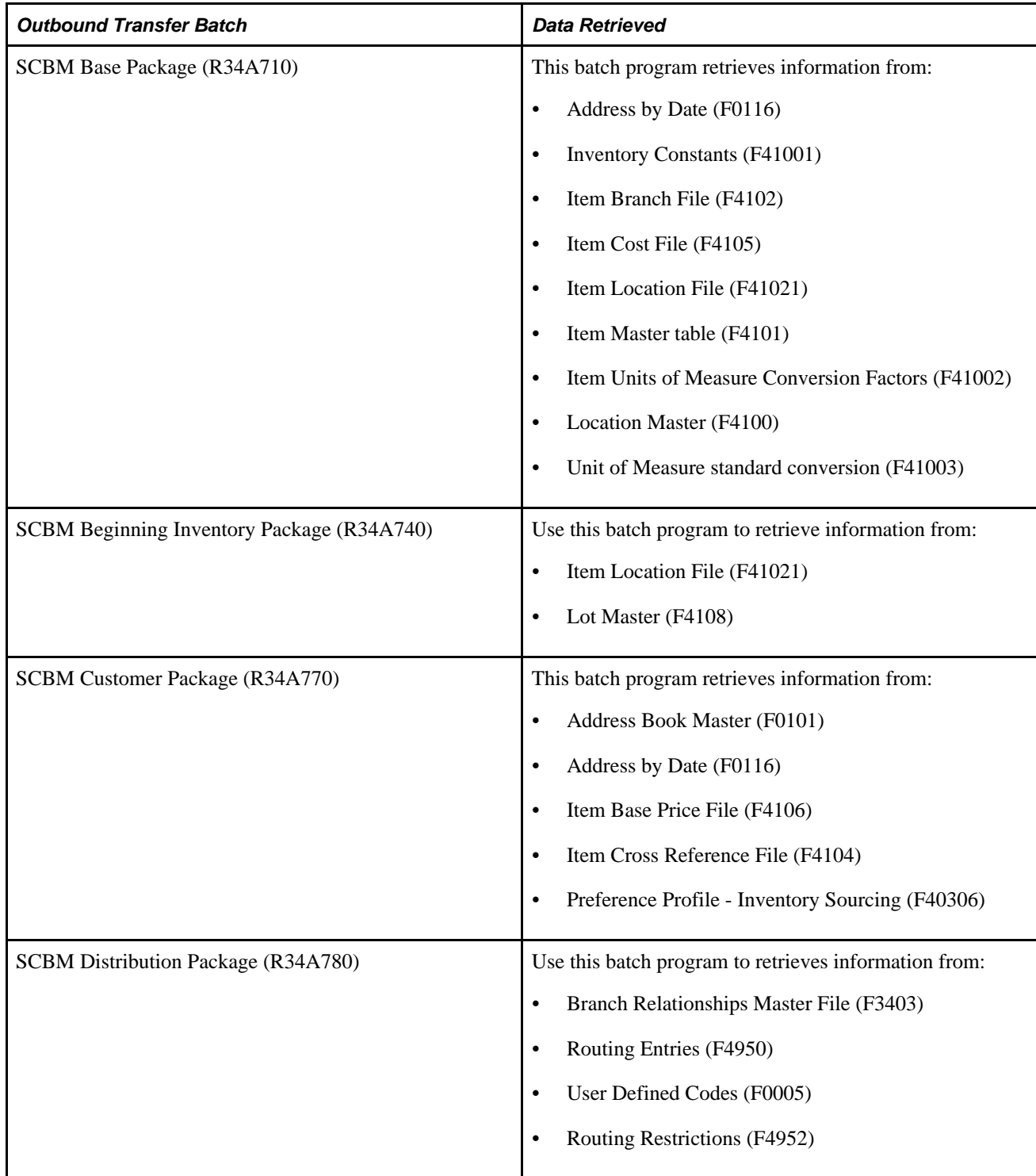

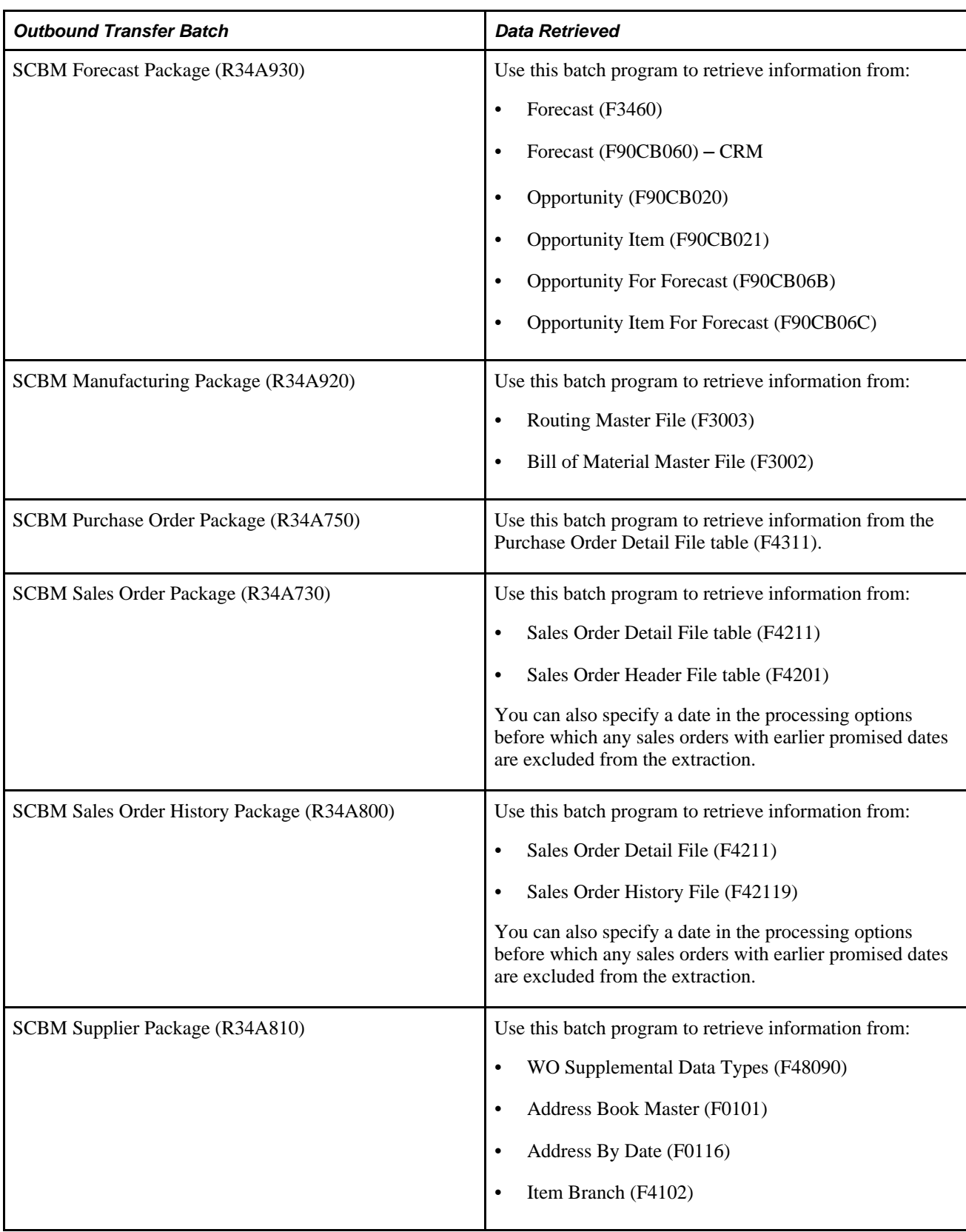

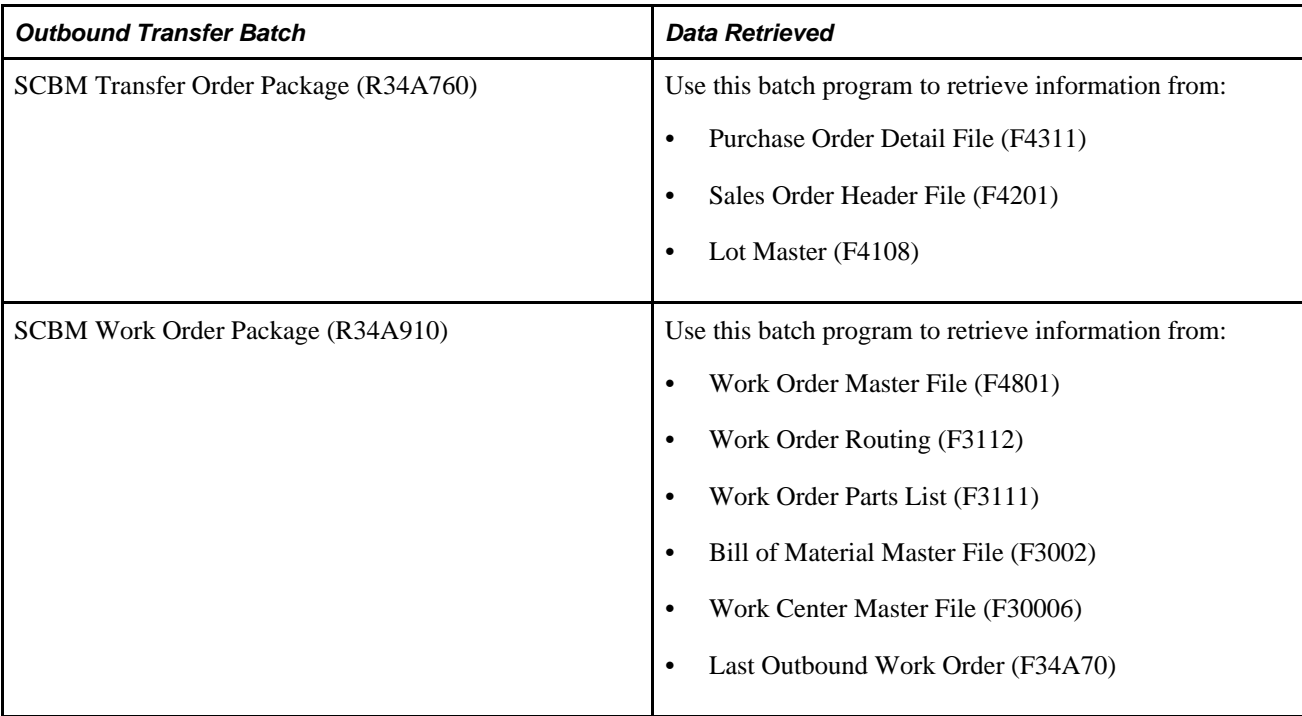

Using the processing options associated with the SCBM Outbound Processor or its extract programs, you can customize the extracts generated. For more finite customization, there are data selection options available.

Using EnterpriseOne versions, you can create different configured sets of outbound extracts that can be run at different times during the day to meet your requirements.

# **Understanding the Processing Options**

You specify the extract programs that you want the system to run in this batch by entering versions of the extract programs in the applicable processing options. If you do not enter a version for a specific extract, the associated extract batch program does not run. This table lists the extract batch programs available from the SCBM Outbound Processor and the data that each batch program retrieves:

## **Setting the Processing Options**

This section discusses how to set processing options for:

- SCBM Outbound Processor (R34A700)
- SCBM Base Package (R34A710)
- SCBM Beginning Inventory Package (R34A740)
- SCBM Manufacturing Package (R34A920)
- SCBM Purchase Order Package (R34A750)
- SCBM Sales Order Package (R34A730)
- SCBM Sales Order History Package (R34A800)
- SCBM Transfer Order Package (R34A760)
- SCBM Work Order Package (R34A910)

### **Understanding the Processing Options**

There are two categories of processing options that can be set to generate the XML extracts. They are:

- SCBM Outbound Processor processing options
- Extract program processing options

#### **The SCBM Outbound Processor Processing Options**

The SCBM Outbound Processor processing options include general processing options that:

- Monitor the transmission of the extract files to ensure that data is not corrupted by more than one data transmission occurring at a time
- Define error logging
- Specify the extracts generated by EnterpriseOne
- Specify any external programs or scripts to be run when the selected extracts are prepared

#### **The Extract Program Processing Options**

These processing options are specific to the selected extract programs and provide some common customization and filtering options useful when integrating with Supply Chain Planning programs.

### **Processing Options for the SCBM Outbound Processor (R34A700)**

These processing options for the SCBM Outbound Processor (R34A700) appear on tabs in the Processing Options window:

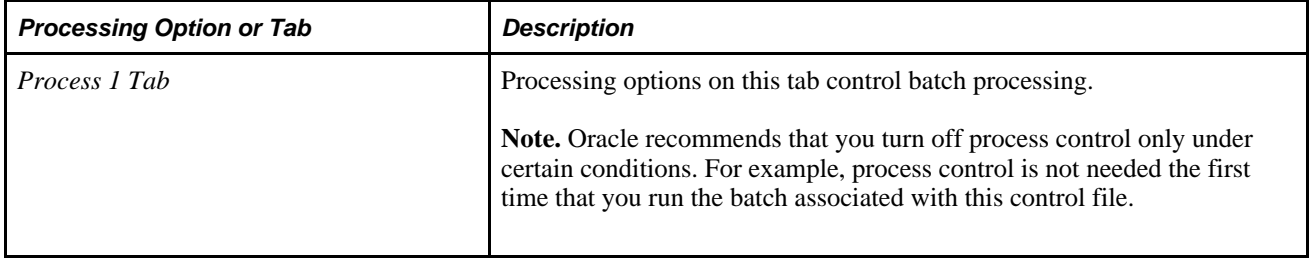

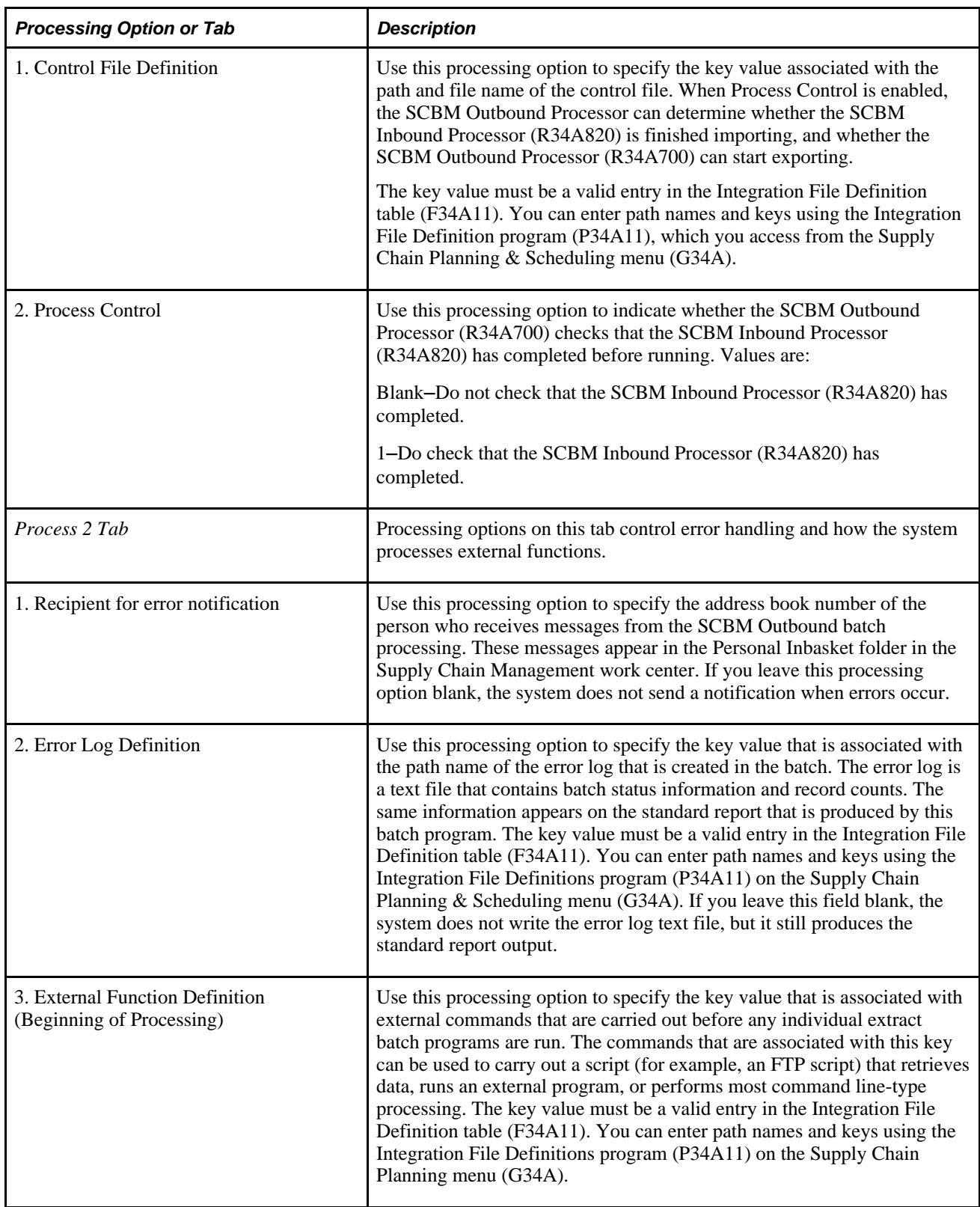

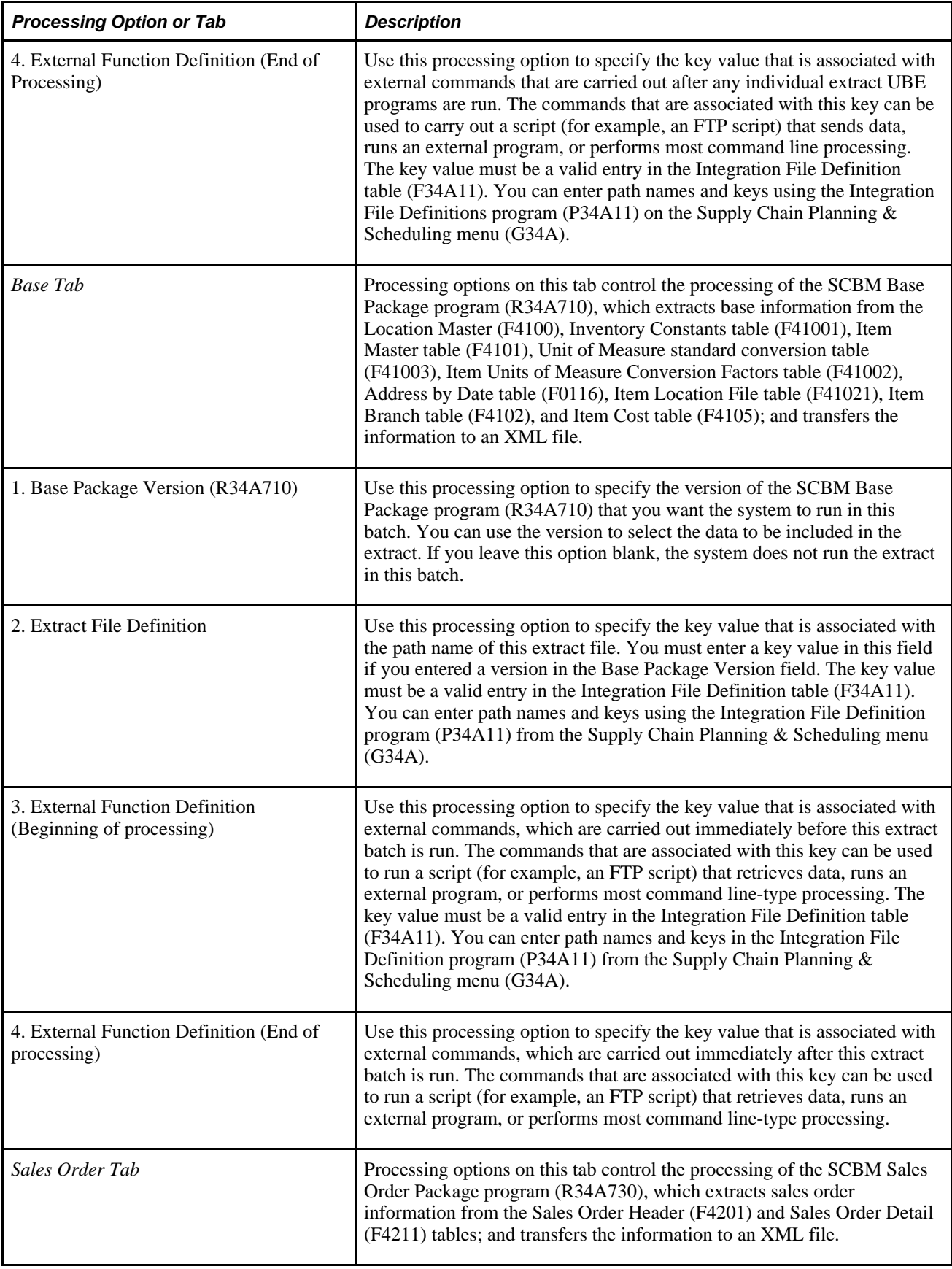

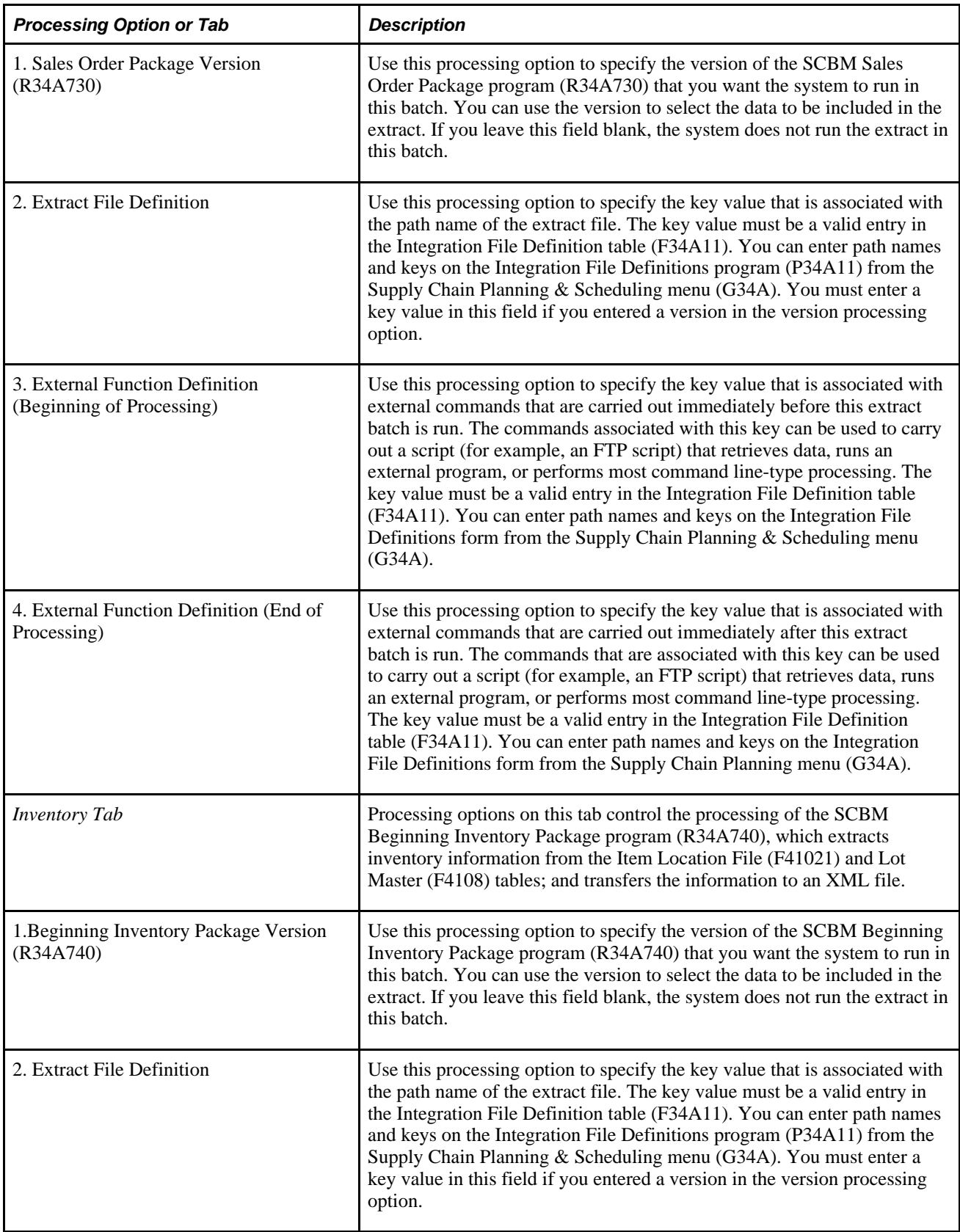

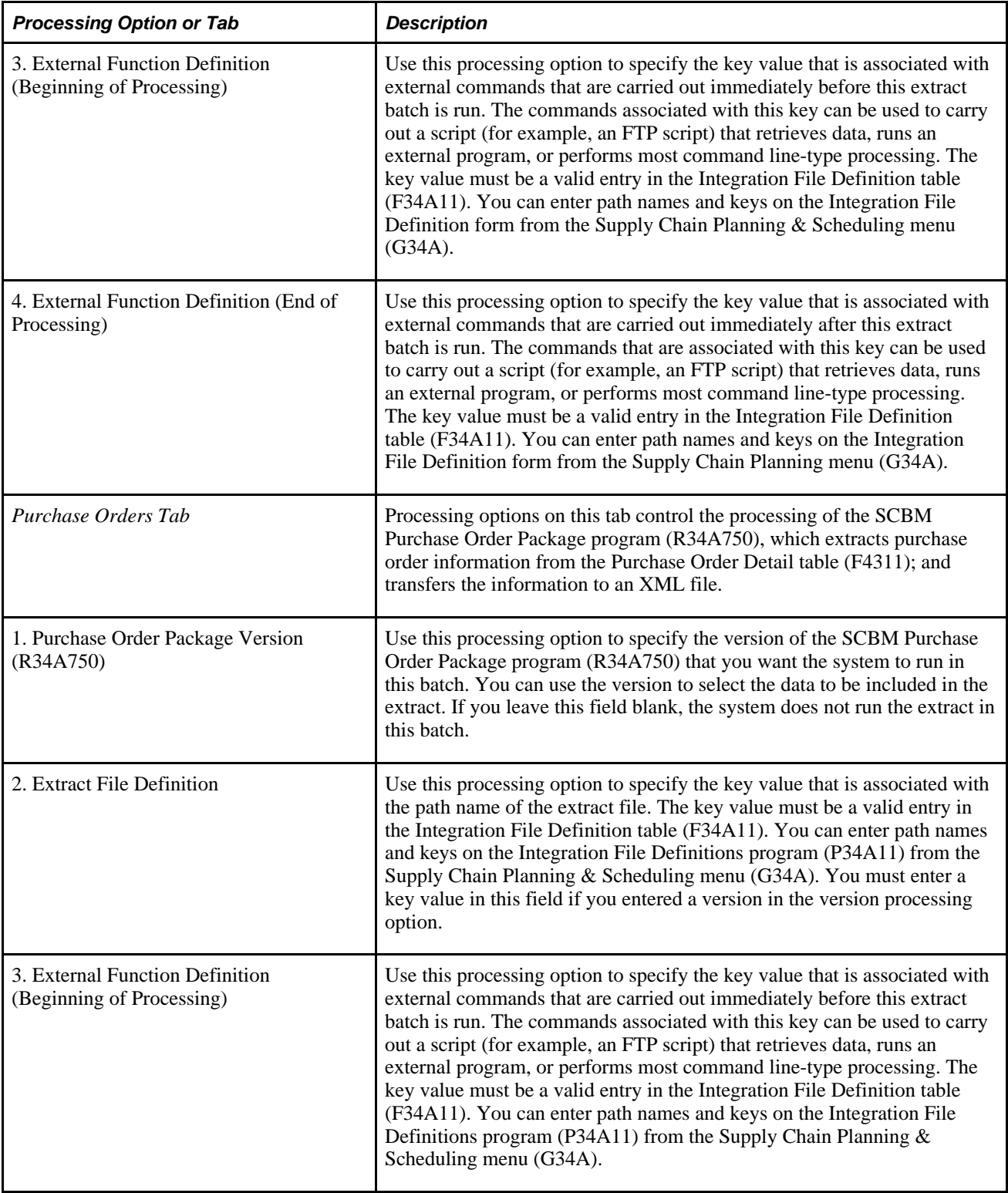

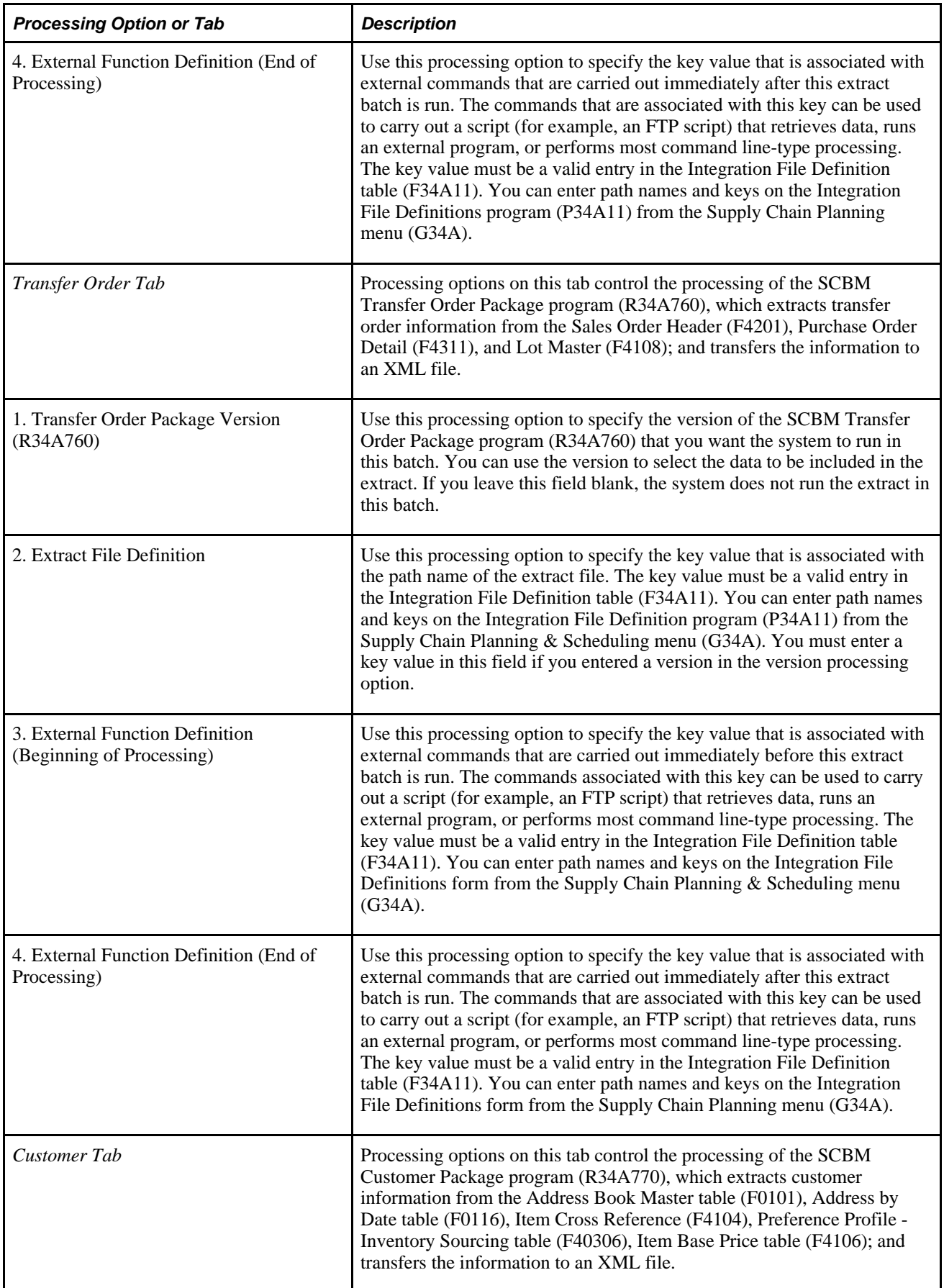

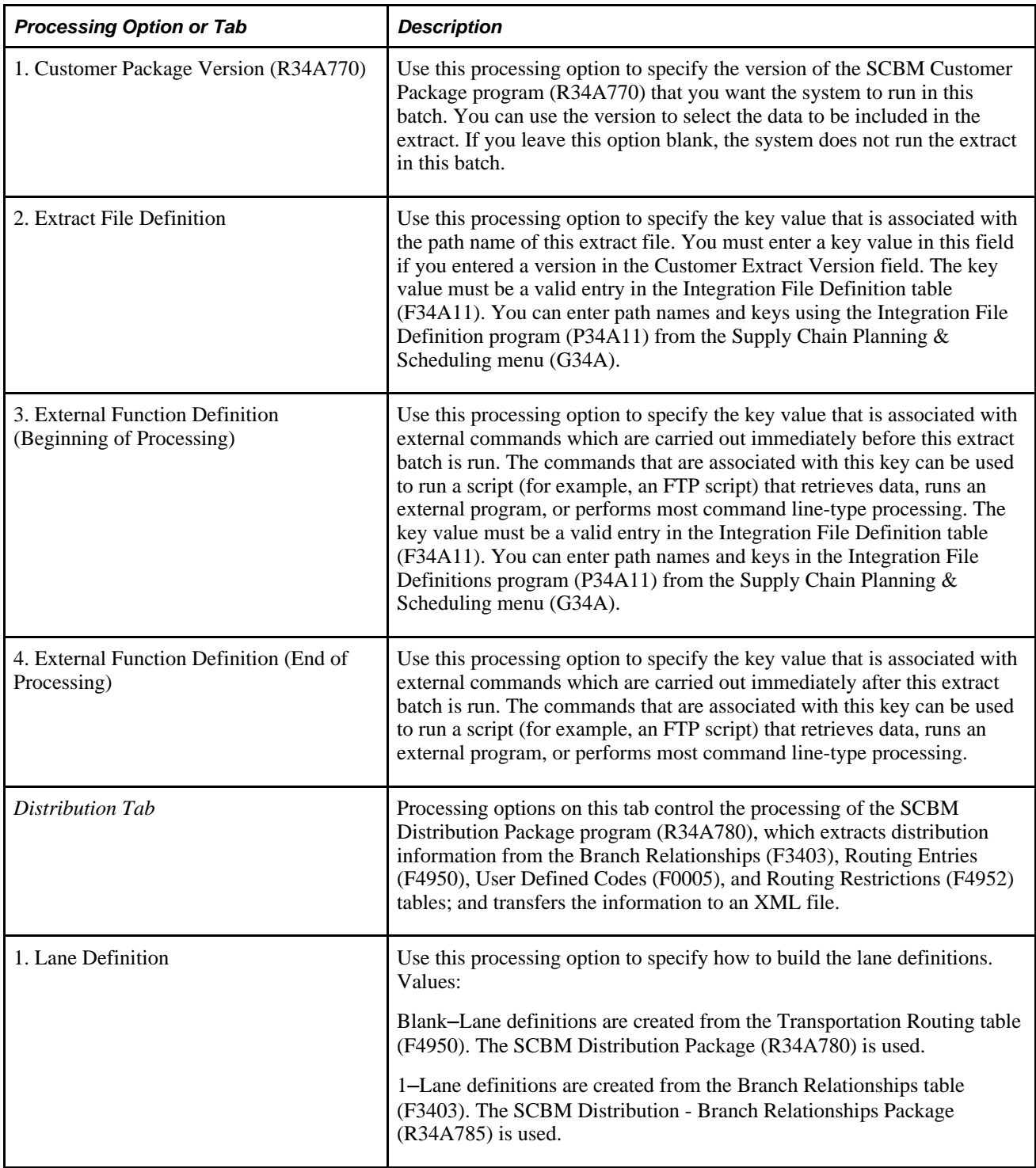

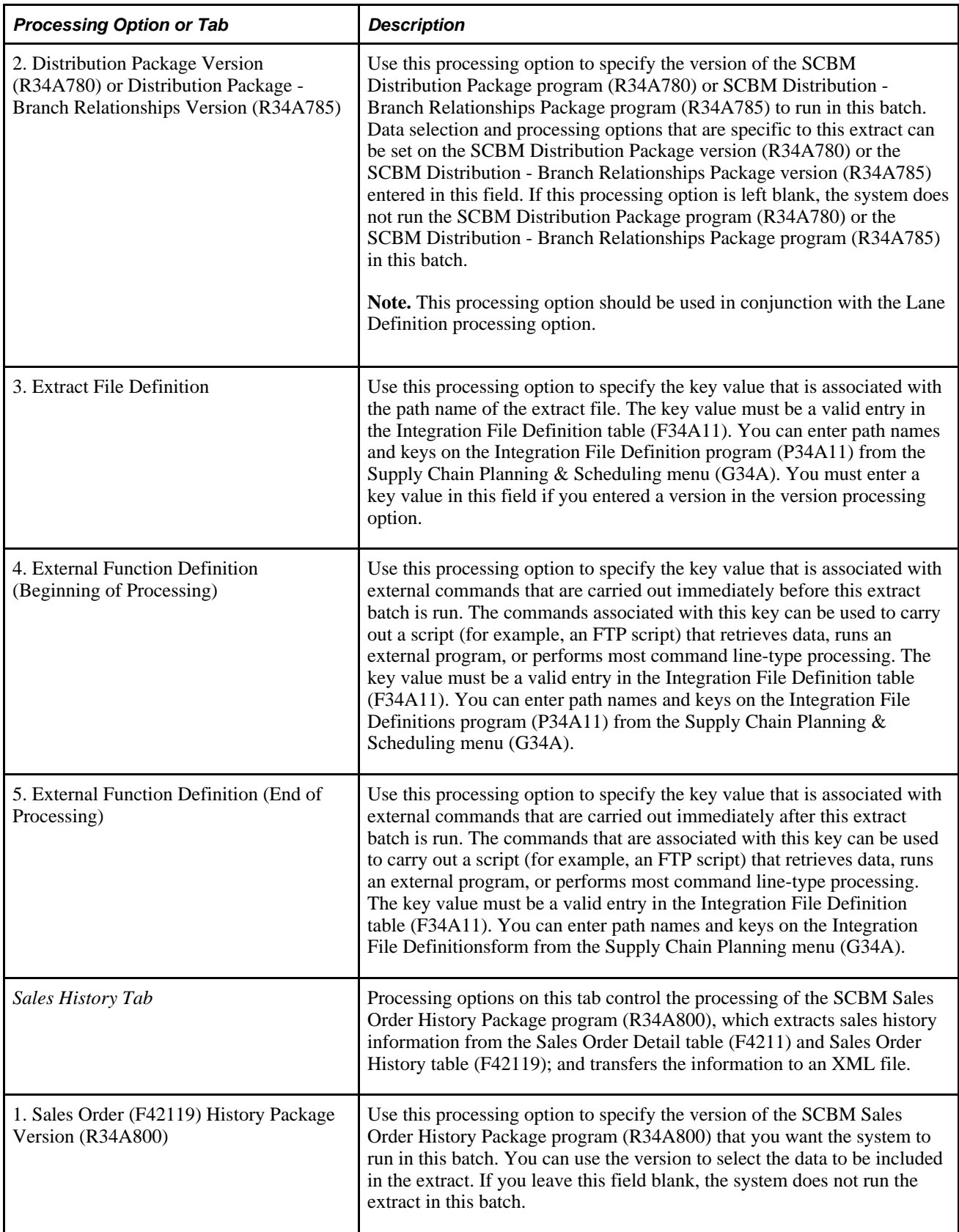

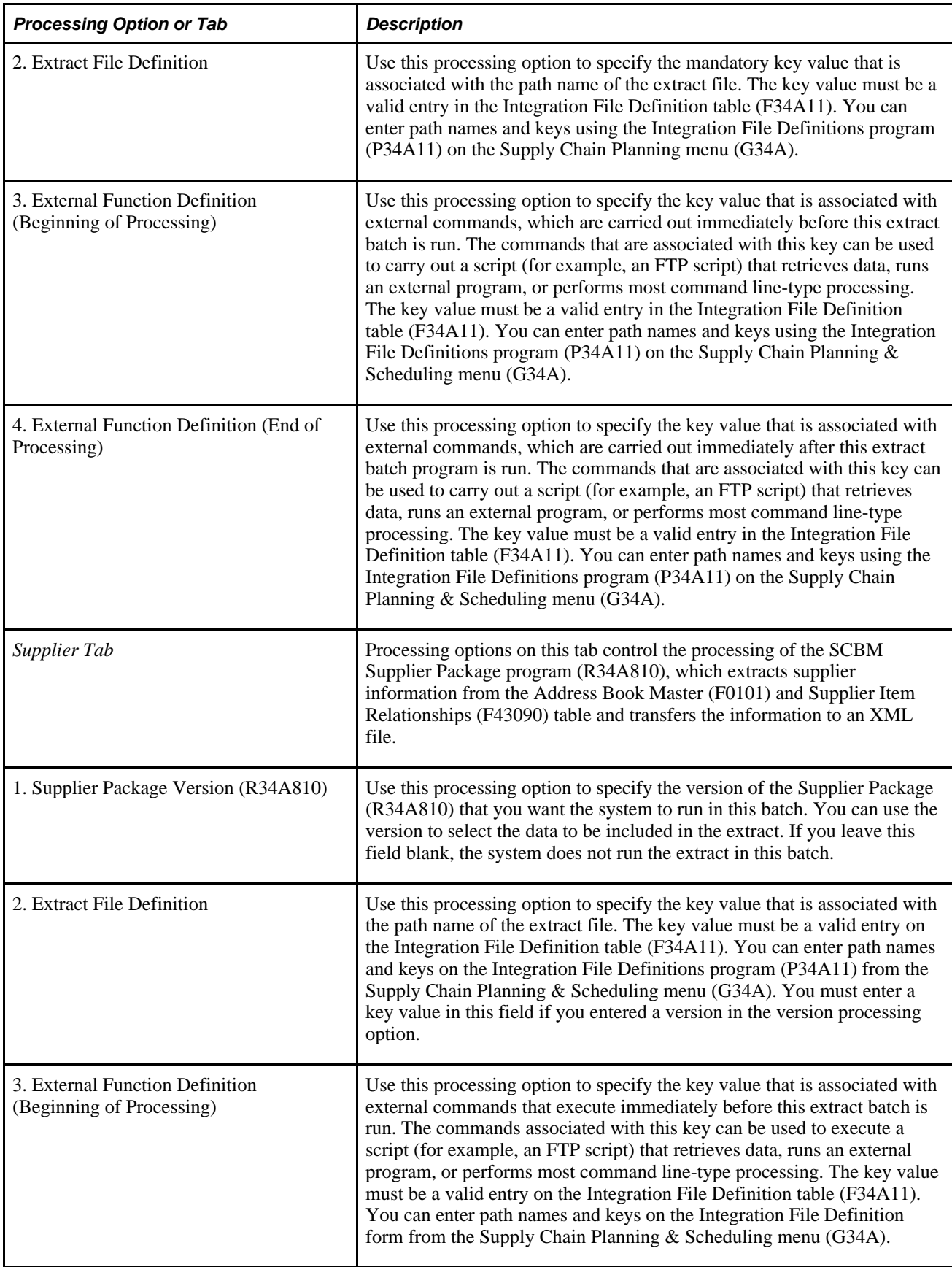

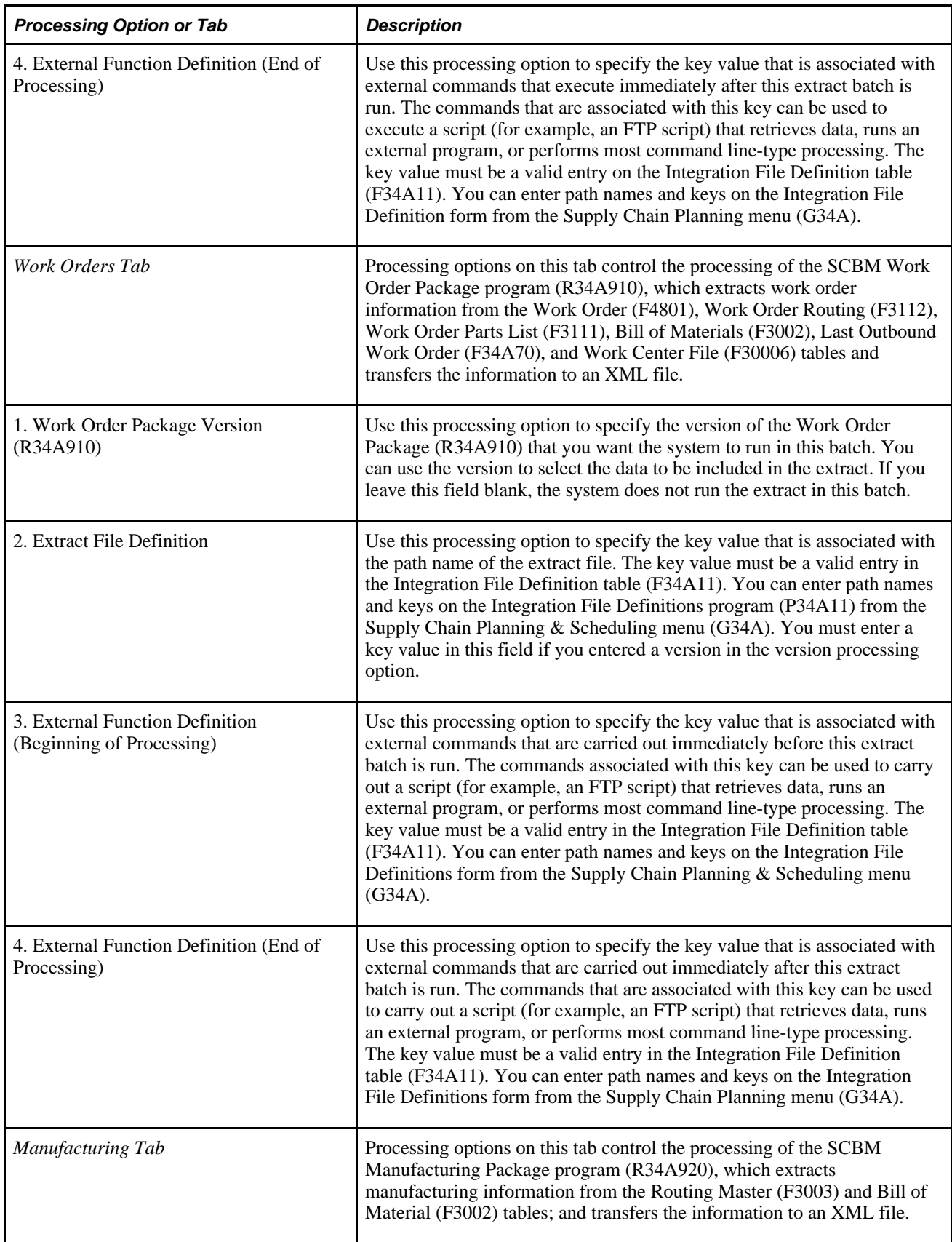

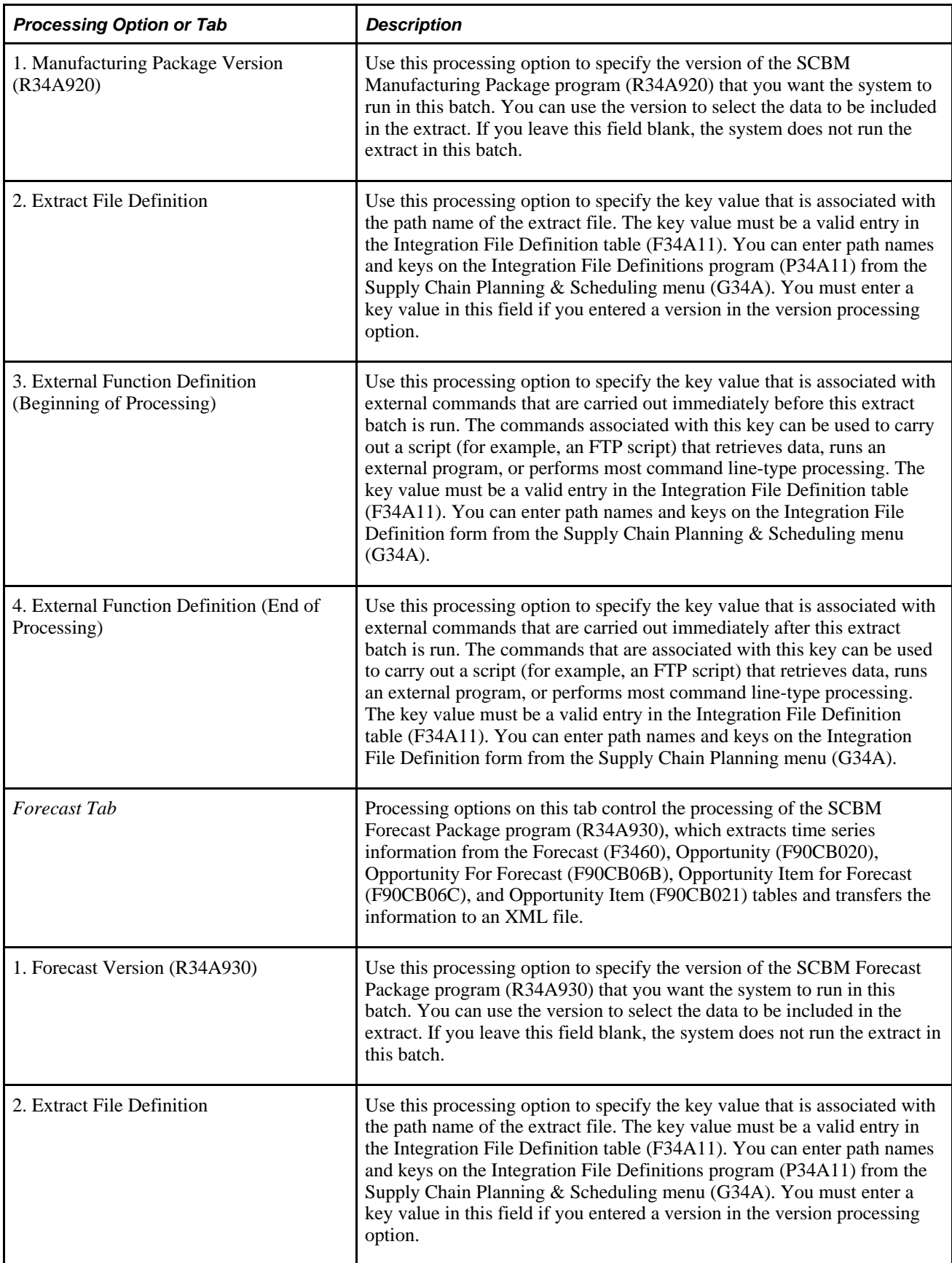

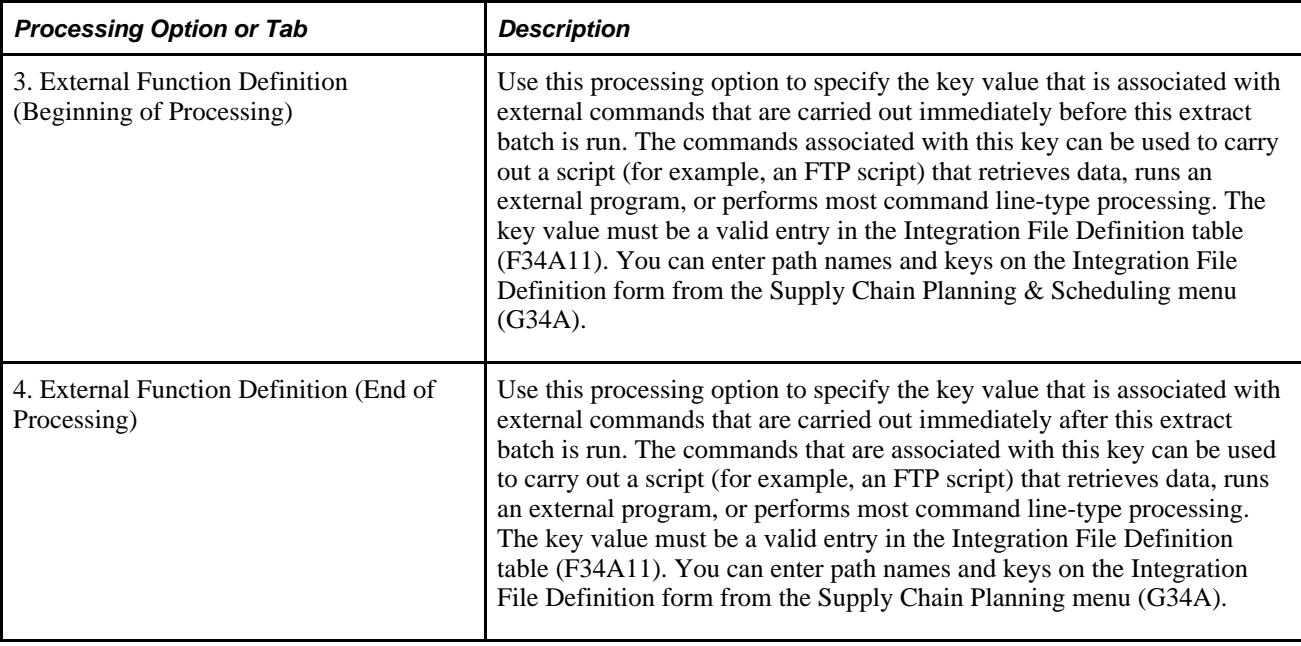

## **Processing Options for SCBM Base Package (R34A710)**

In addition to the base processing options in the SCBM Outbound Processor (R34A700), you must also set processing options for the SCBM Base Package (R34A710). This table lists the processing options for the SCBM Base Package:

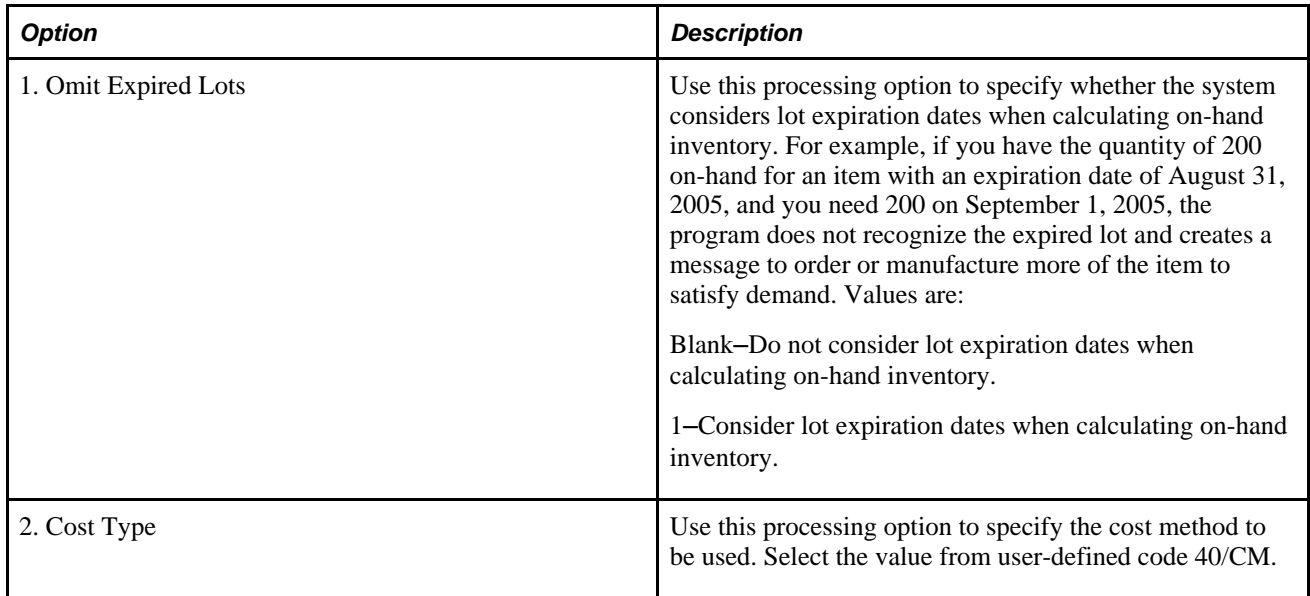

## **Processing Options for the SCBM Beginning Inventory Package (R34A740)**

In addition to the inventory processing options in the SCBM Outbound Processor (R34A700), you must also set processing options for the SCBM Beginning Inventory Package program (R34A740). This table lists the processing options for the SCBM Beginning Inventory Package:

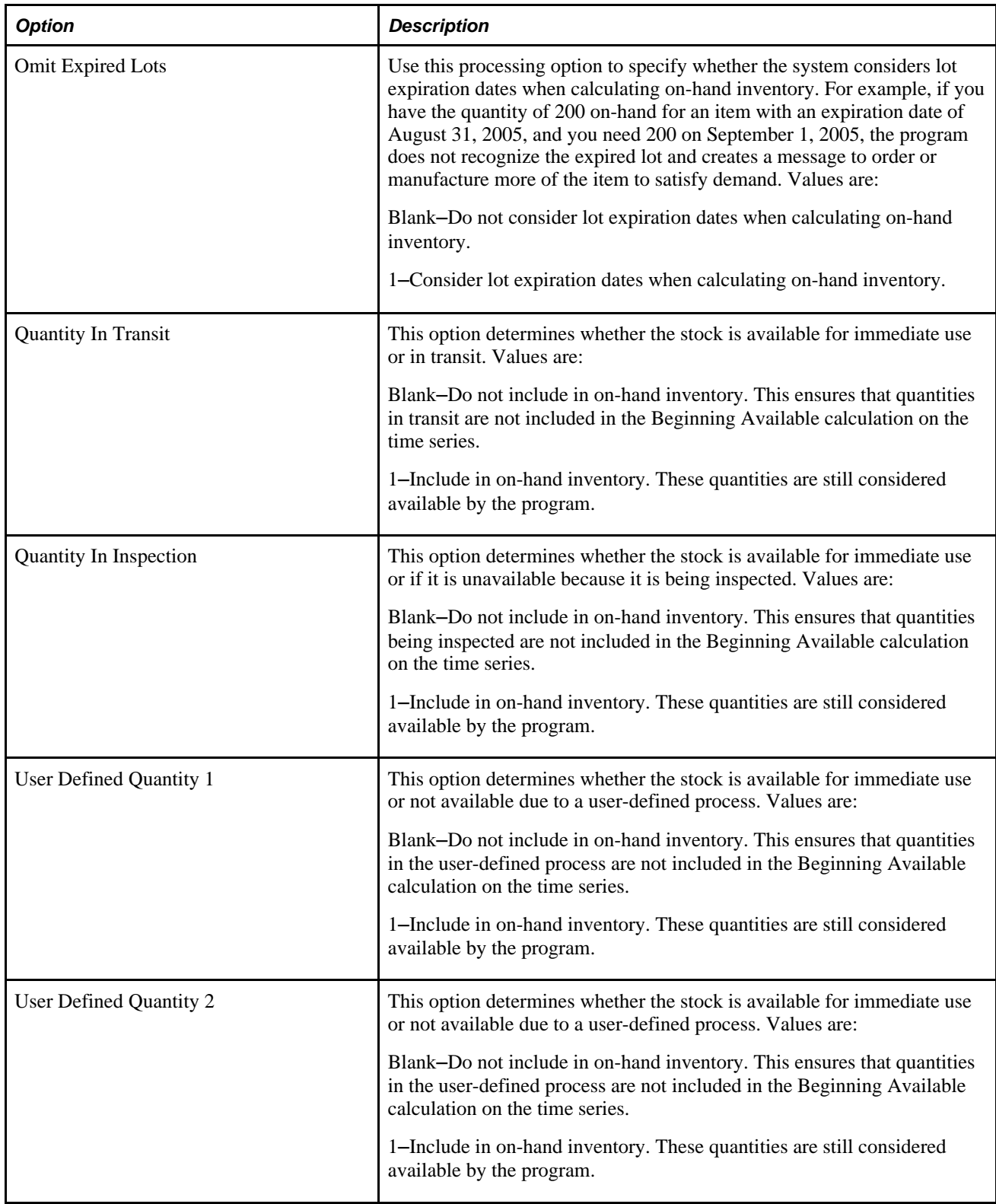

### **Processing Options for the SCBM Forecast Package (R34A930)**

In addition to the forecast processing options in the SCBM Outbound Processor (R34A700), you must also set processing options for the SCBM Forecast Package (R34A930). This table lists the processing options for the SCBM Forecast Package (R34A930):

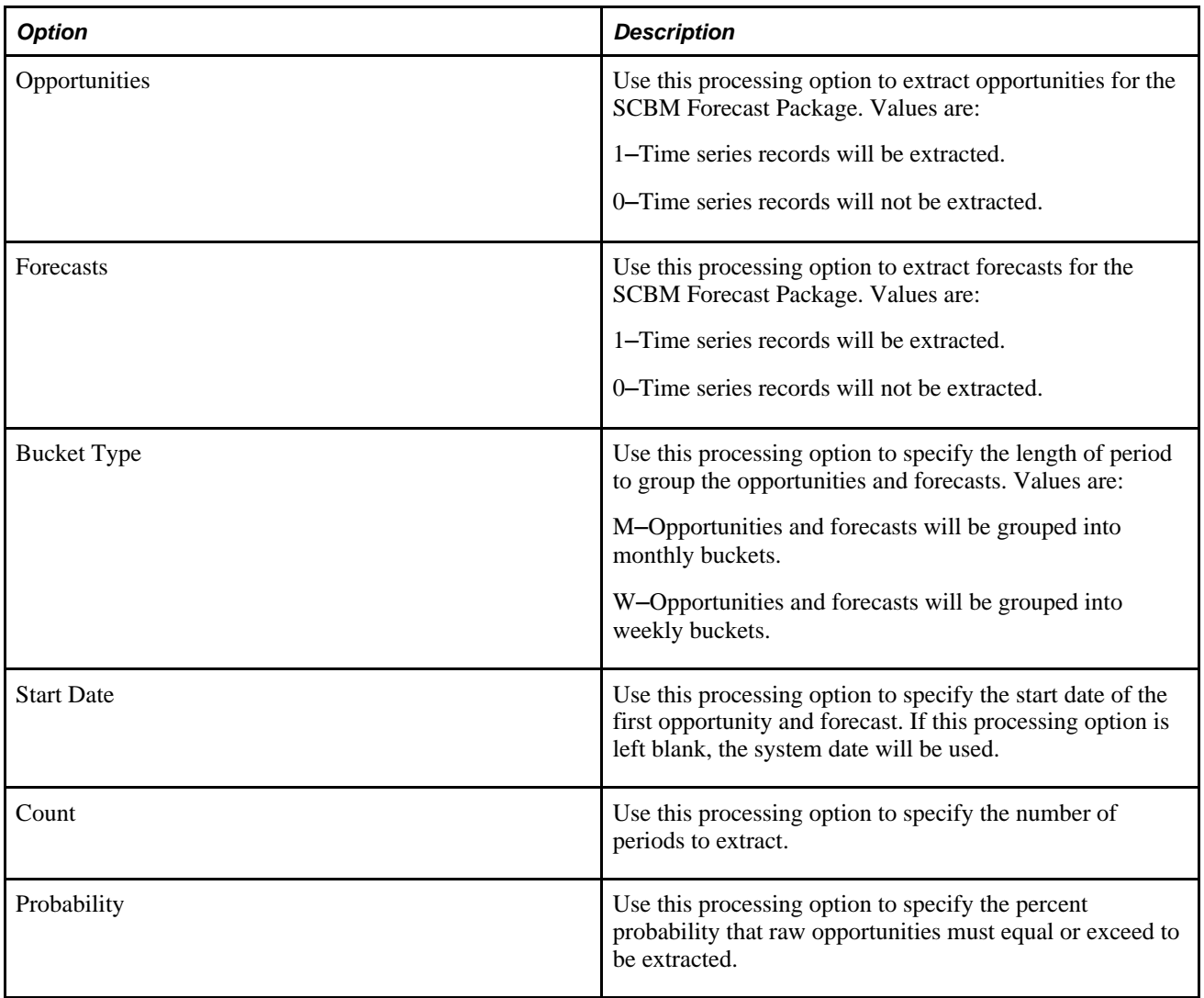

**Note.** If you are not using CRM, you must additionally define the SCBM Outbound Forecast Package — Data Selection (R34A940) program to use the identical version as the SCBM Outbound Forecast Package (R34A930). This will ensure that the SCBM Outbound Forecast Package (R34A930) extracts the manufacturing forecast information from the Forecast (F3460) and Item Master (F4101) tables when CRM is not used. The SCBM Outbound Forecast Package — Data Selection (R34A940) cannot be run alone; it is only run when its version matches the SCBM Outbound Forecast Package (R34A930).

### **Processing Options for the SCBM Manufacturing Package (R34A920)**

In addition to the manufacturing processing options in the SCBM Outbound Processor (R34A700), you must also set processing options for the SCBM Manufacturing Package program (R34A920). This table lists the processing options for the SCBM Manufacturing Package:

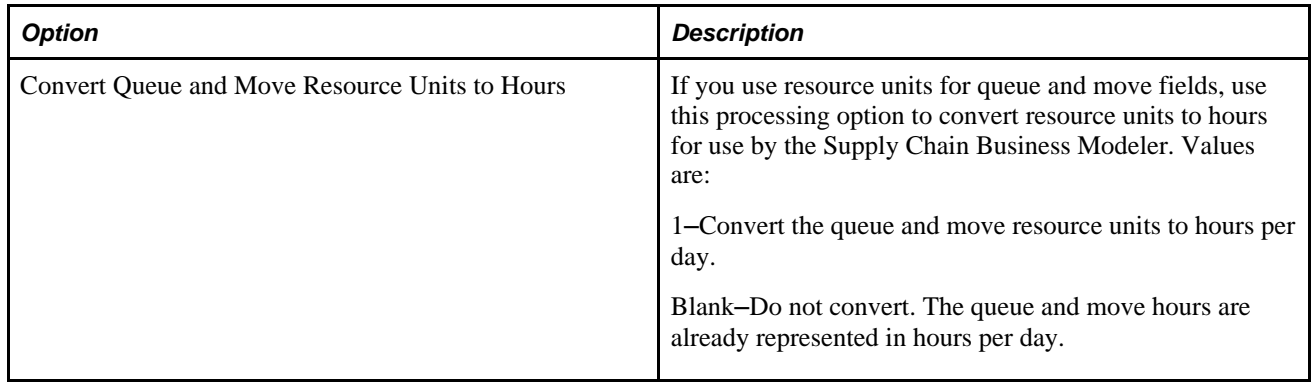

### **Processing Options for the SCBM Purchase Order Package (R34A750)**

In addition to the forecast processing options in the SCBM Outbound Processor (R34A700), you must also set processing options for the SCBM Purchase Order Package program (R34A750). This table lists the processing options for the SCBM Purchase Order Package:

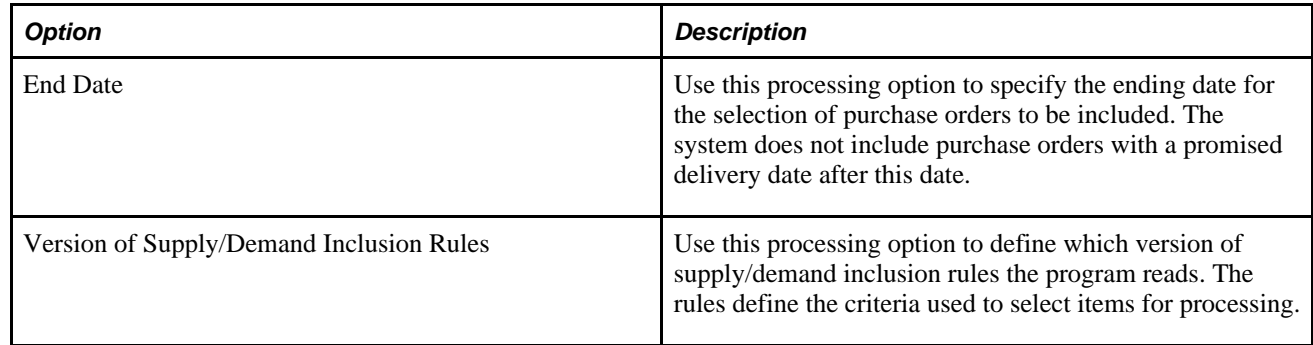

### **Processing Options for the SCBM Sales Order Package (R34A730)**

In addition to the forecast processing options in the SCBM Outbound Processor (R34A700), you must also set processing options for the SCBM Sales Order Package program (R34A730). This table lists the processing options for the SCBM Sales Order Package:

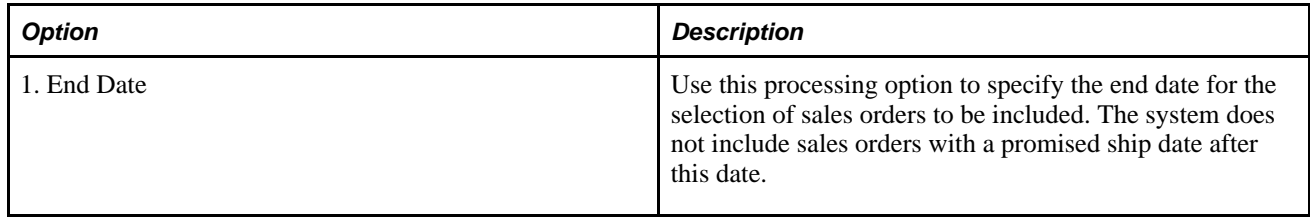

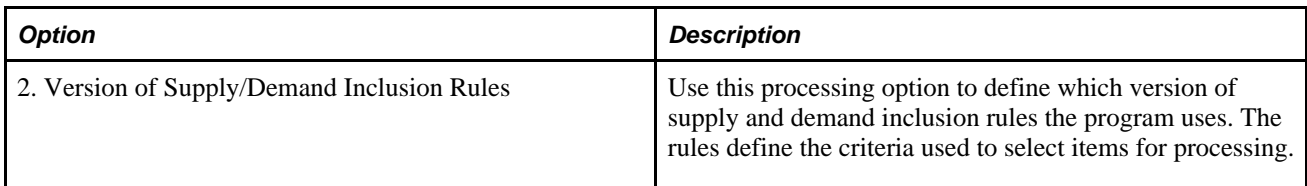

### **Processing Options for SCBM Sales Order History Package (R34A800)**

In addition to the forecast processing options in the SCBM Outbound Processor (R34A700), you must also set processing options for the SCBM Sales Order History Package program (R34A800). This table lists the processing options for the SCBM Sales Order History Package:

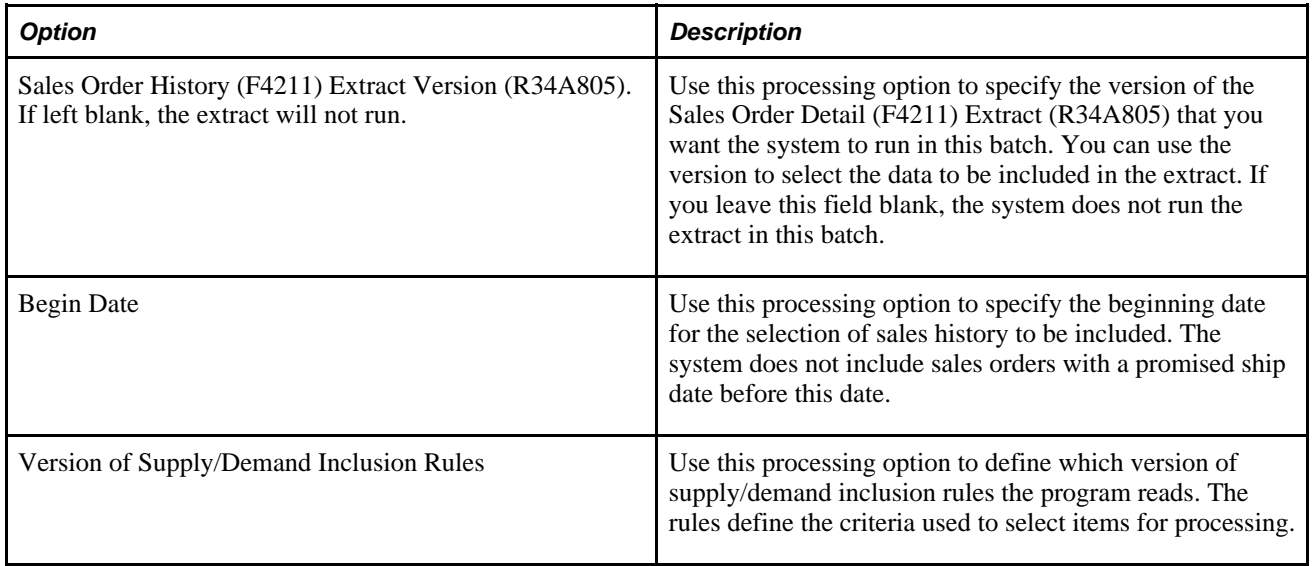

## **Processing Options for the SCBM Transfer Order Package (R34A760)**

In addition to the forecast processing options in the SCBM Outbound Processor (R34A700), you must also set processing options for the SCBM Transfer Order Package program (R34A760). This table lists the processing options for the SCBM Transfer Order Package:

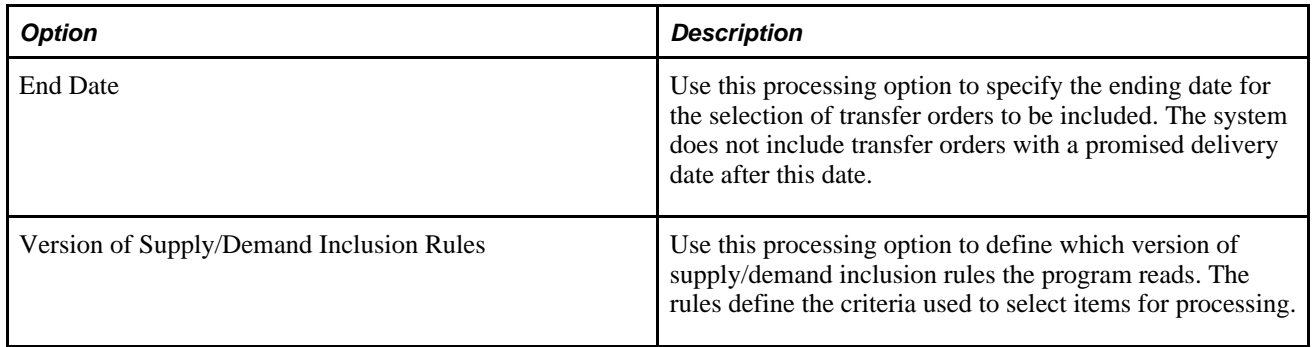

### **Processing Options for the SCBM Work Order Package (R34A910)**

In addition to the work order processing options in the SCBM Outbound Processor (R34A700), you must also set processing options for the SCBM Work Order Package program (R34A910). This table lists the processing options for the SCBM Work Order Package:

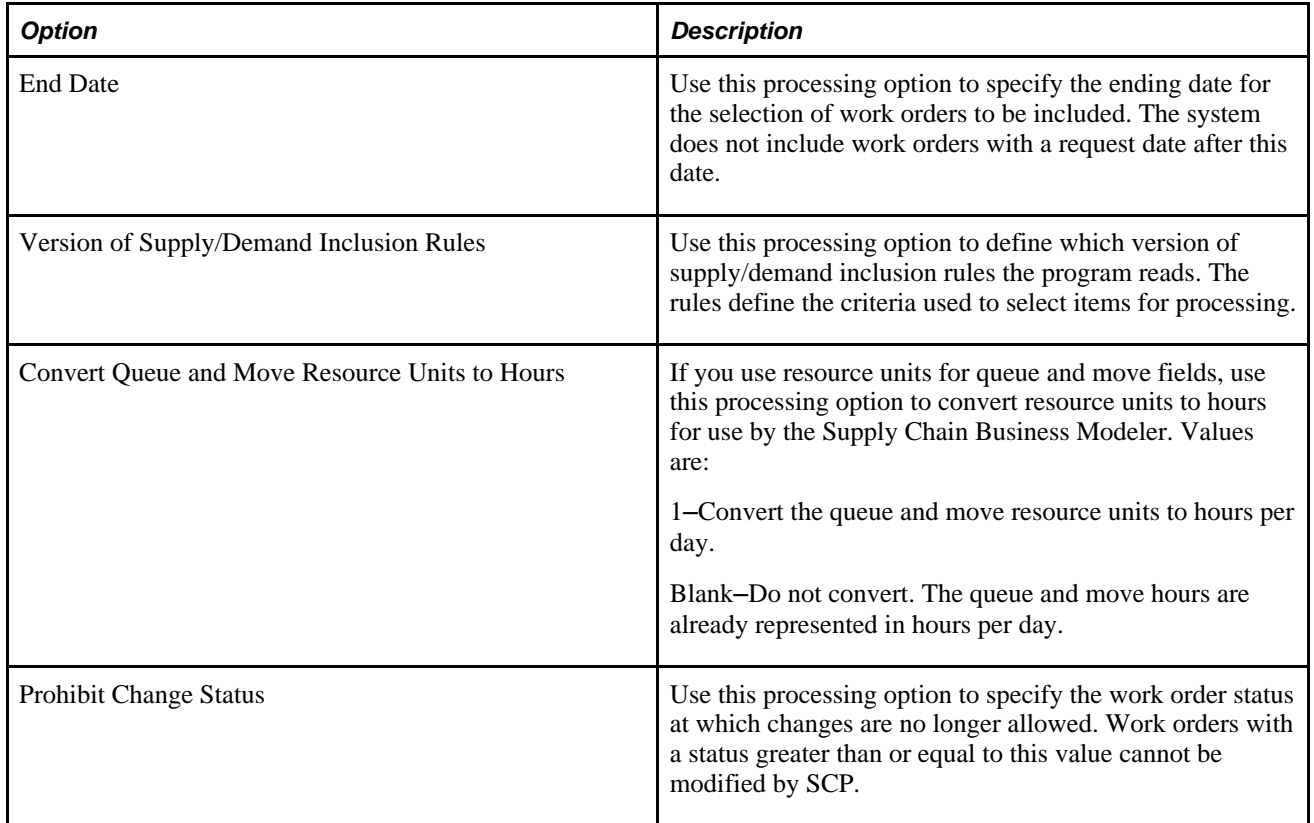

### **Chapter 11**

# **Setting Up the SCBM Inbound Processor (R34A820)**

This chapter contains an overview of the SCBM Inbound Processor (R34A820)and discusses how to:

- Set processing options
- Select data
- Define versions

## **Understanding the SCBM Inbound Processor**

The SCBM Inbound Processor (R34A820) transfers XML packages from Supply Chain Planning to EnterpriseOne. It is associated with the SCBM Outbound Processor (R34A700), which exports EnterpriseOne supply chain management data to Supply Chain Planning.

**Note.** The SCBM Inbound Processor has superceded the APS Inbound Processor (R34A410) and directly imports XML data packages into EnterpriseOne from the Supply Chain Business Modeler.

Depending on the configuration of the SCBM Inbound Processor, all or part of the data listed can be exported by the SCBM Inbound Processor:

- Detailed production plans
- **Forecasts**
- Purchase order messages
- Transfer order messages
- Work order messages

This table identifies the data that is retrieved by using each of the import programs:

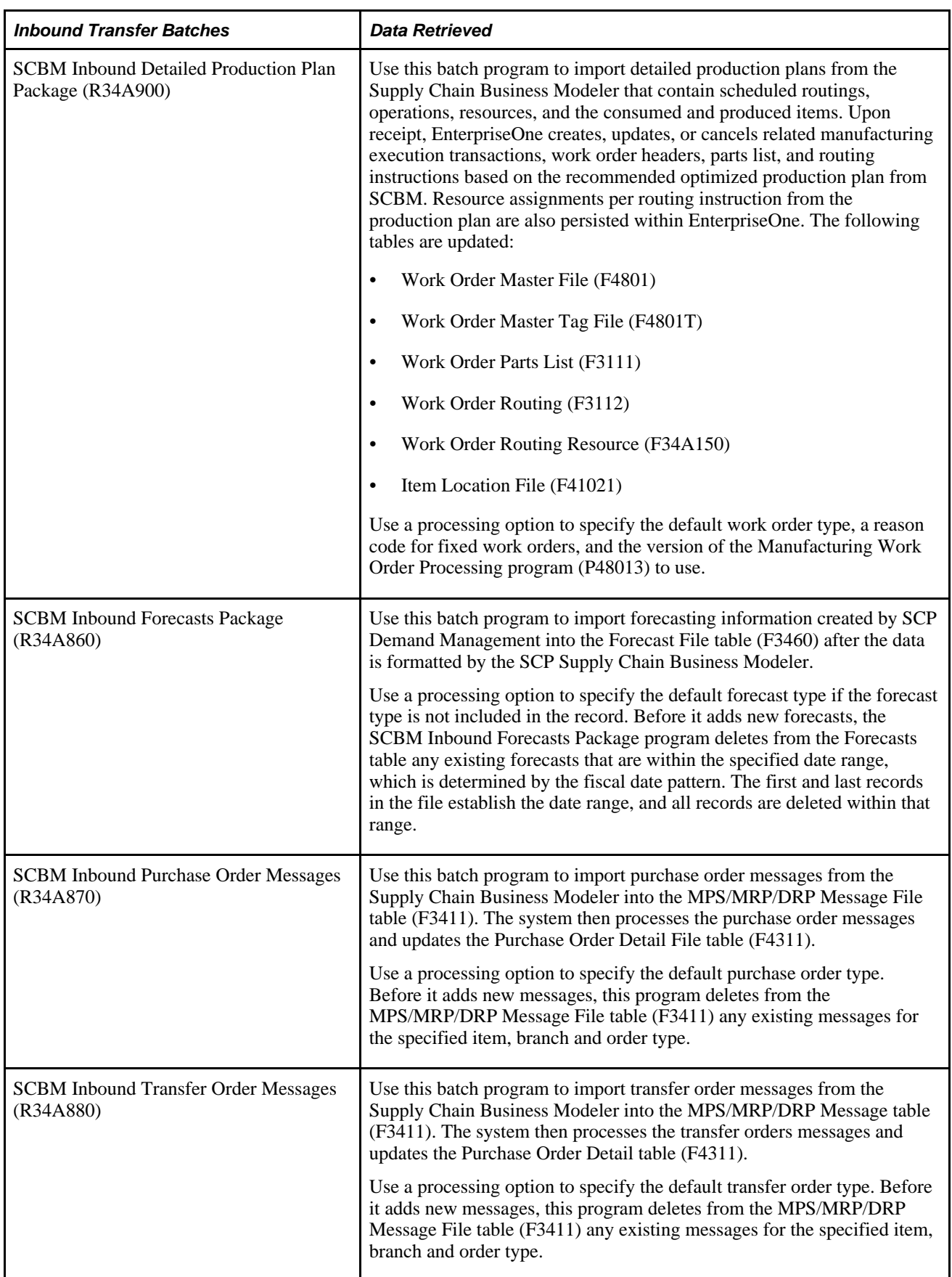

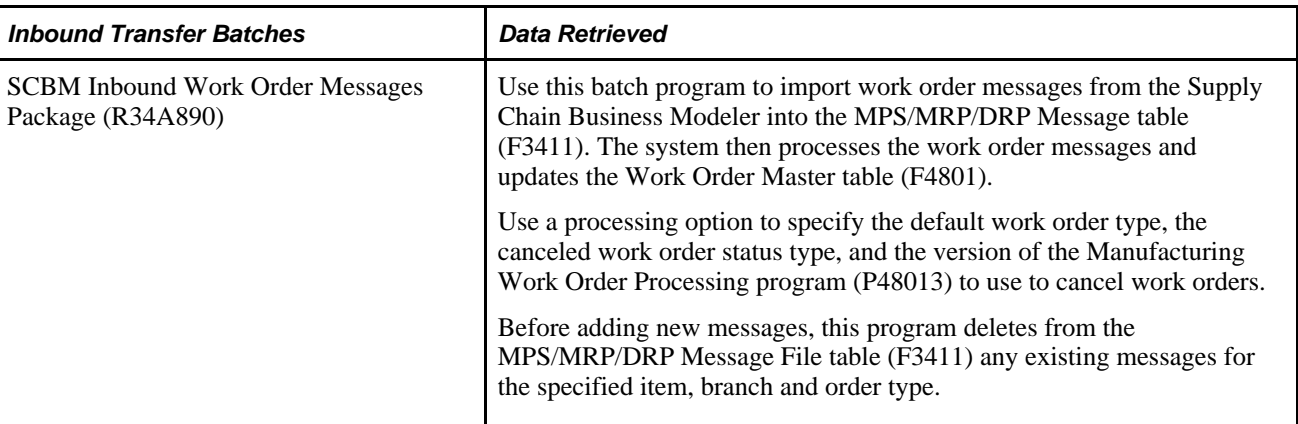

Using the processing options associated with the SCBM Inbound Processor or its import programs, you can customize the messages and extracts generated. For more finite customization, there are data selection options available.

Using EnterpriseOne versions, you can create different configured sets of inbound extracts that can be run at different times during the day to meet your requirements.

# **Setting the Processing Options**

This section discusses how to set processing options for:

- SCBM Inbound Processor (R34A820)
- SCBM Inbound Purchase Order Messages (R34A870)
- SCBM Inbound Transfer Order Messages (R34A880)
- SCBM Inbound Work Order Messages (R34A890)
- SCBM Inbound Work Order Cancel (R34A895)
- SCBM Inbound Forecasts Package (R34A860)
- SCBM Inbound Detailed Production Plan Package (R34A900)
- Manufacturing Work Order Processing (P48013)
- Work Order Processing (P48013)
- Work Order Parts List (P3111)
- Work Order Routing (P3112)
- Order Processing (R31410)

# **Understanding the Processing Options**

There are three categories of processing options that can be set to import the XML extracts. They are:

- SCBM Inbound Processor processing options
- Import program processing options
- EnterpriseOne program processing options

### **The SCBM Inbound Processor Processing Options**

The SCBM Inbound Processor processing options include general processing options that:

- Monitor the transmission of the extract files to ensure that data is not corrupted by more than one data transmission occurring at a time
- Define error logging
- Specify the extracts to be imported by EnterpriseOne
- Specify any external programs or scripts to be run when the selected extracts are imported

### **The Import Program Processing Options**

These processing options are specific to the selected import programs and provide some common customization and filtering options useful when integrating with Supply Chain Planning programs.

### **EnterpriseOne program processing options**

These processing options are specific to the EnterpriseOne manufacturing programs and provide some common customization and filtering options required when importing detailed production plans from Supply Chain Planning.

## **Processing Options for the SCBM Inbound Processor (R34A820)**

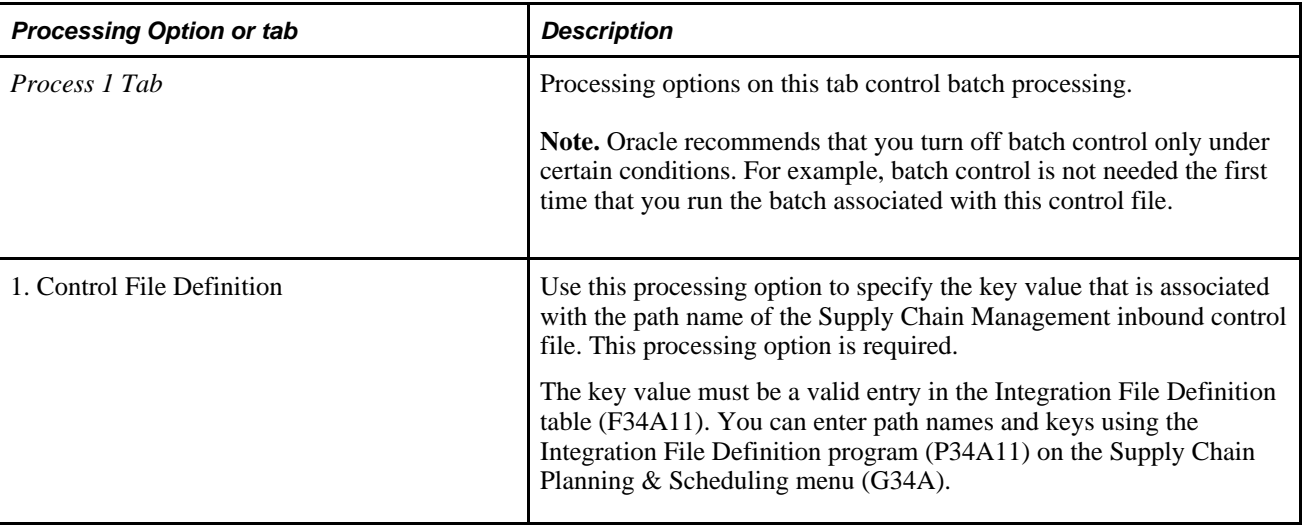

This table lists the processing options for the SCBM Inbound Processor program (R34A820):

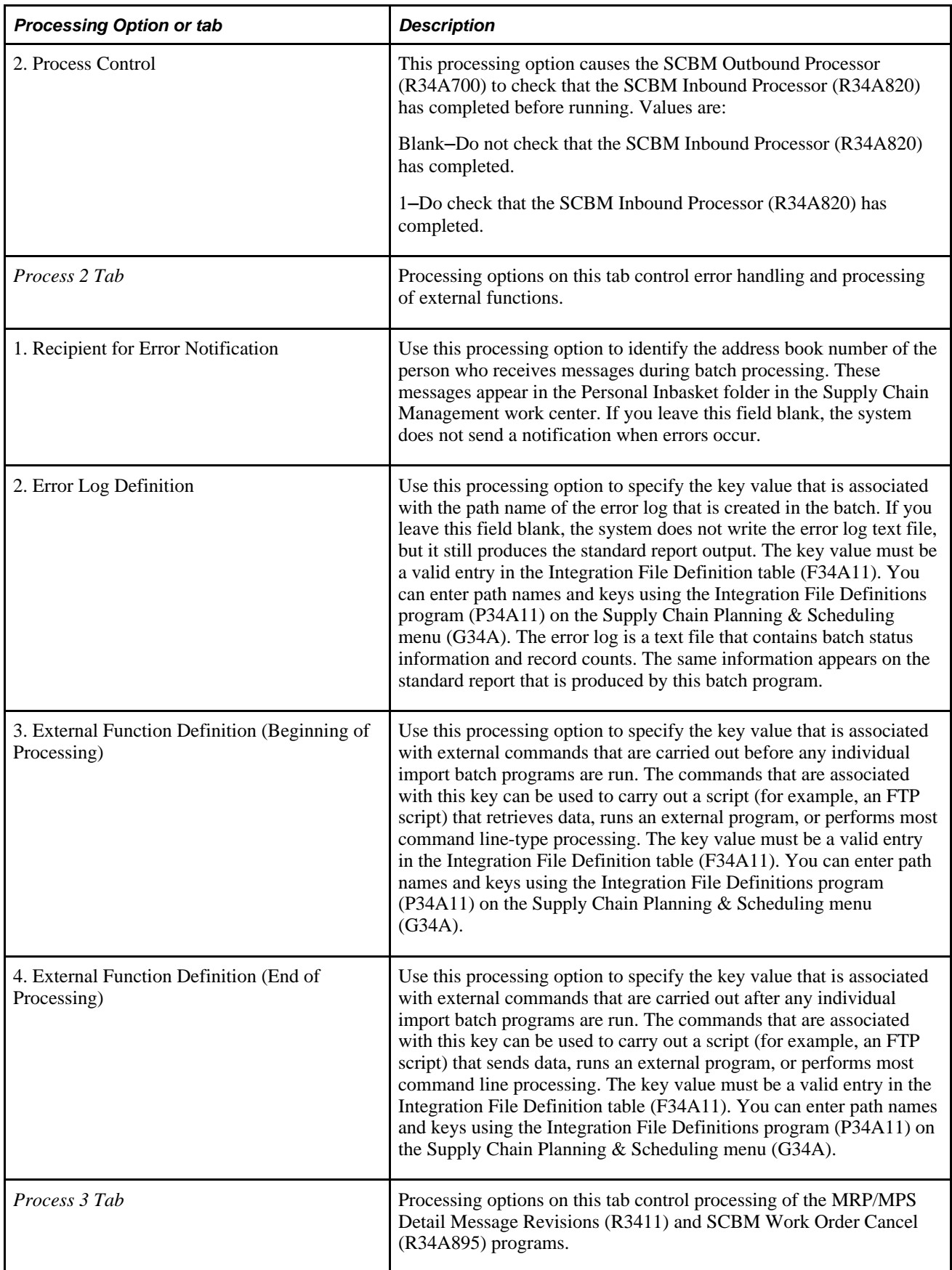

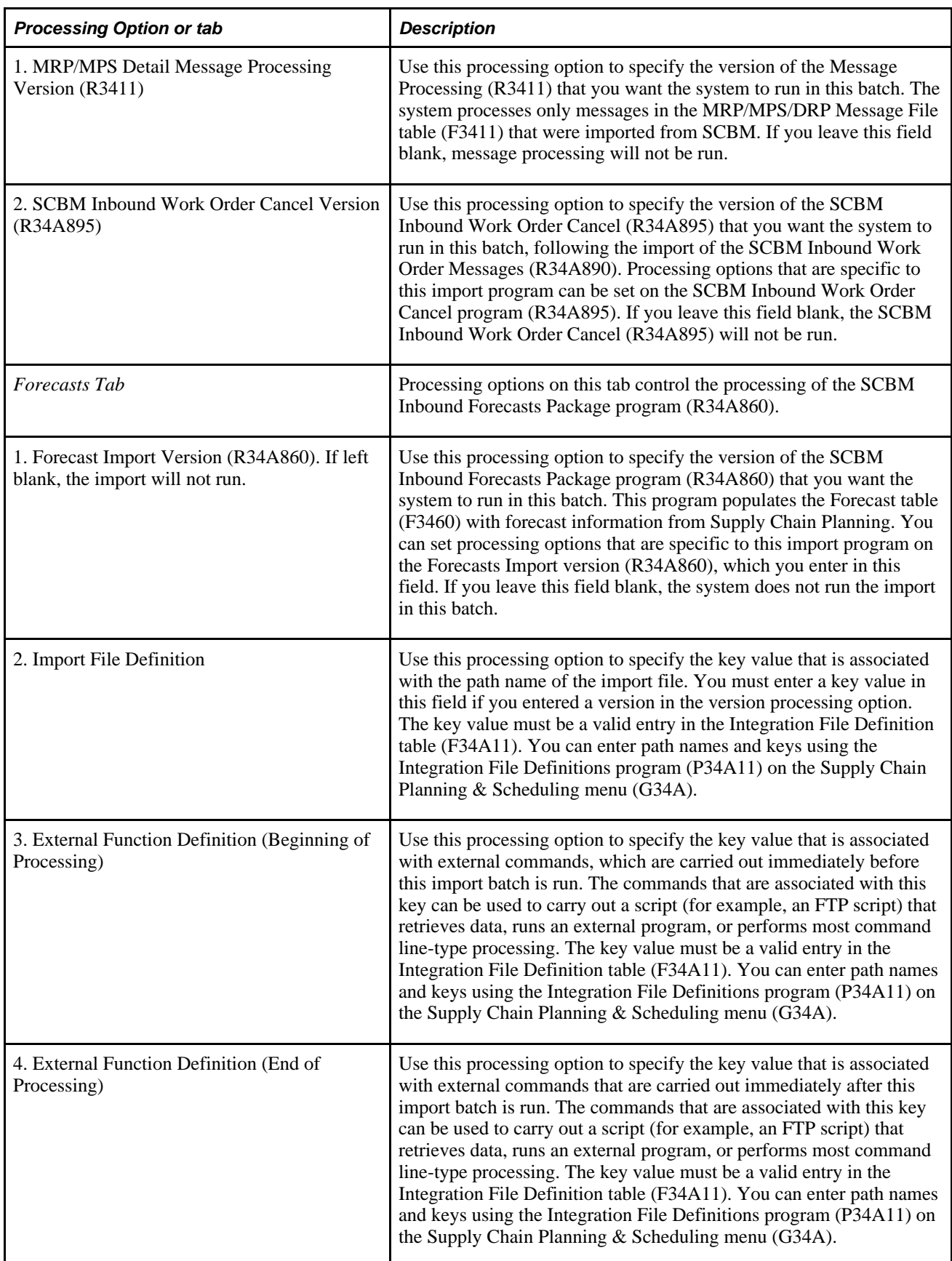

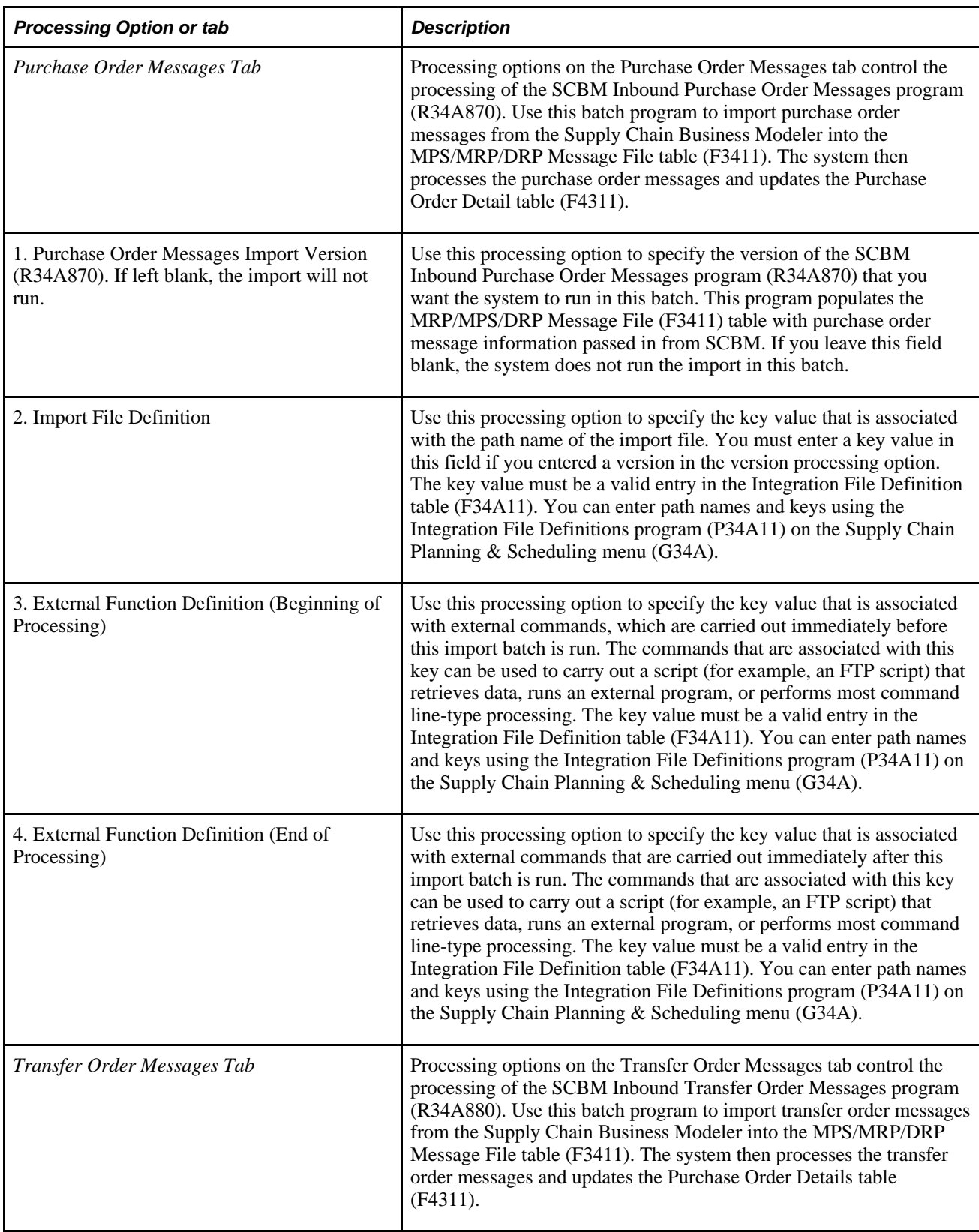

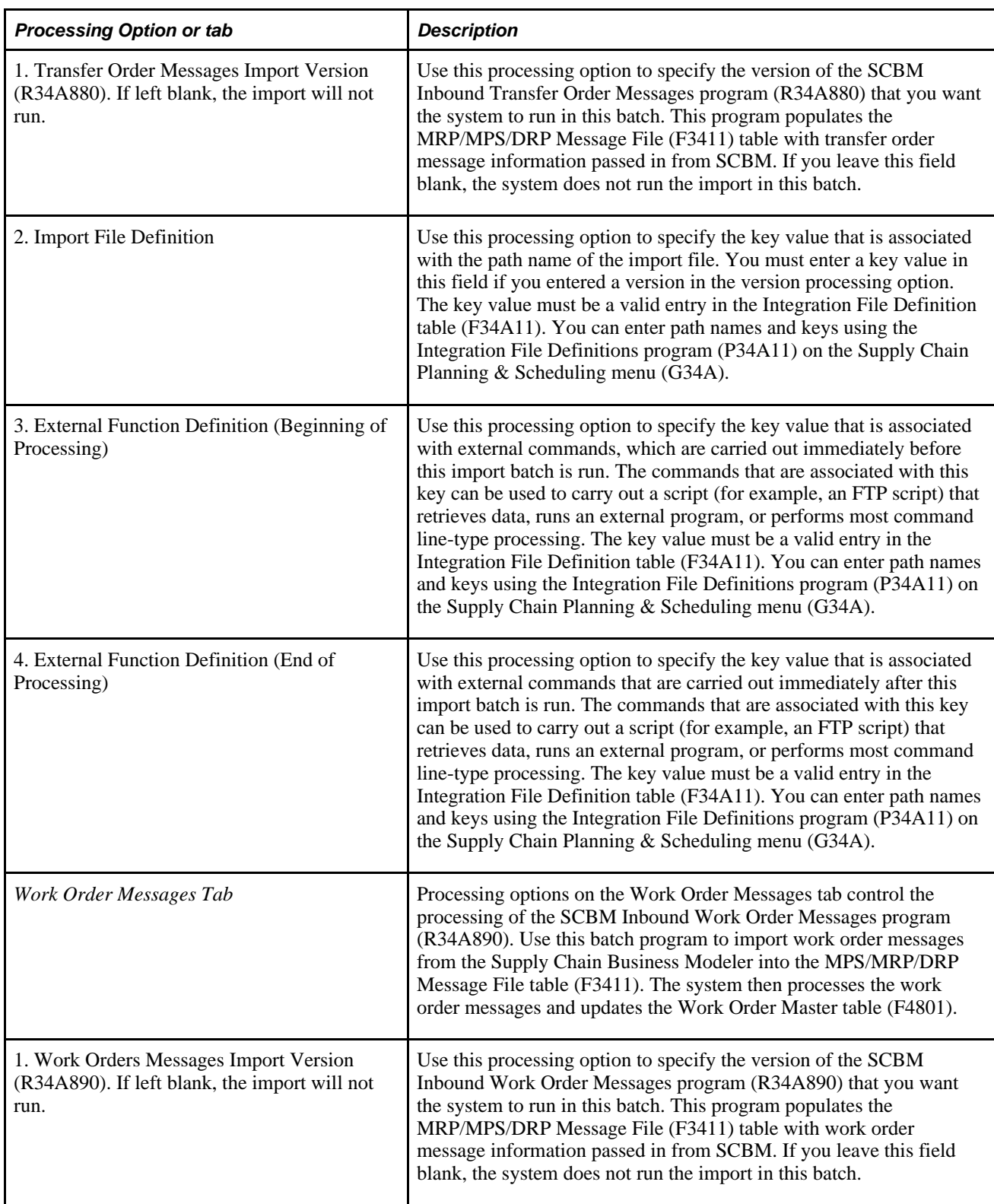

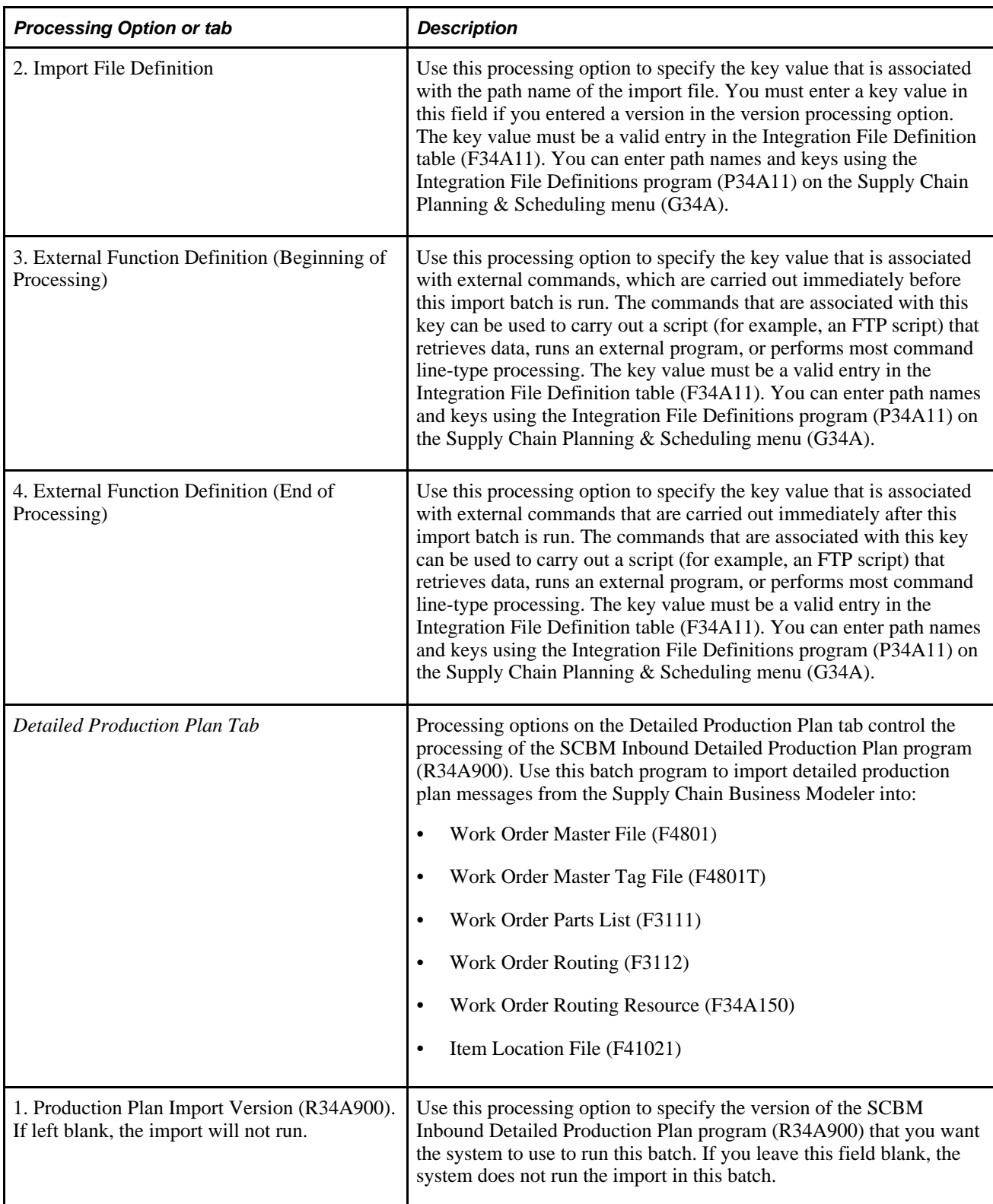

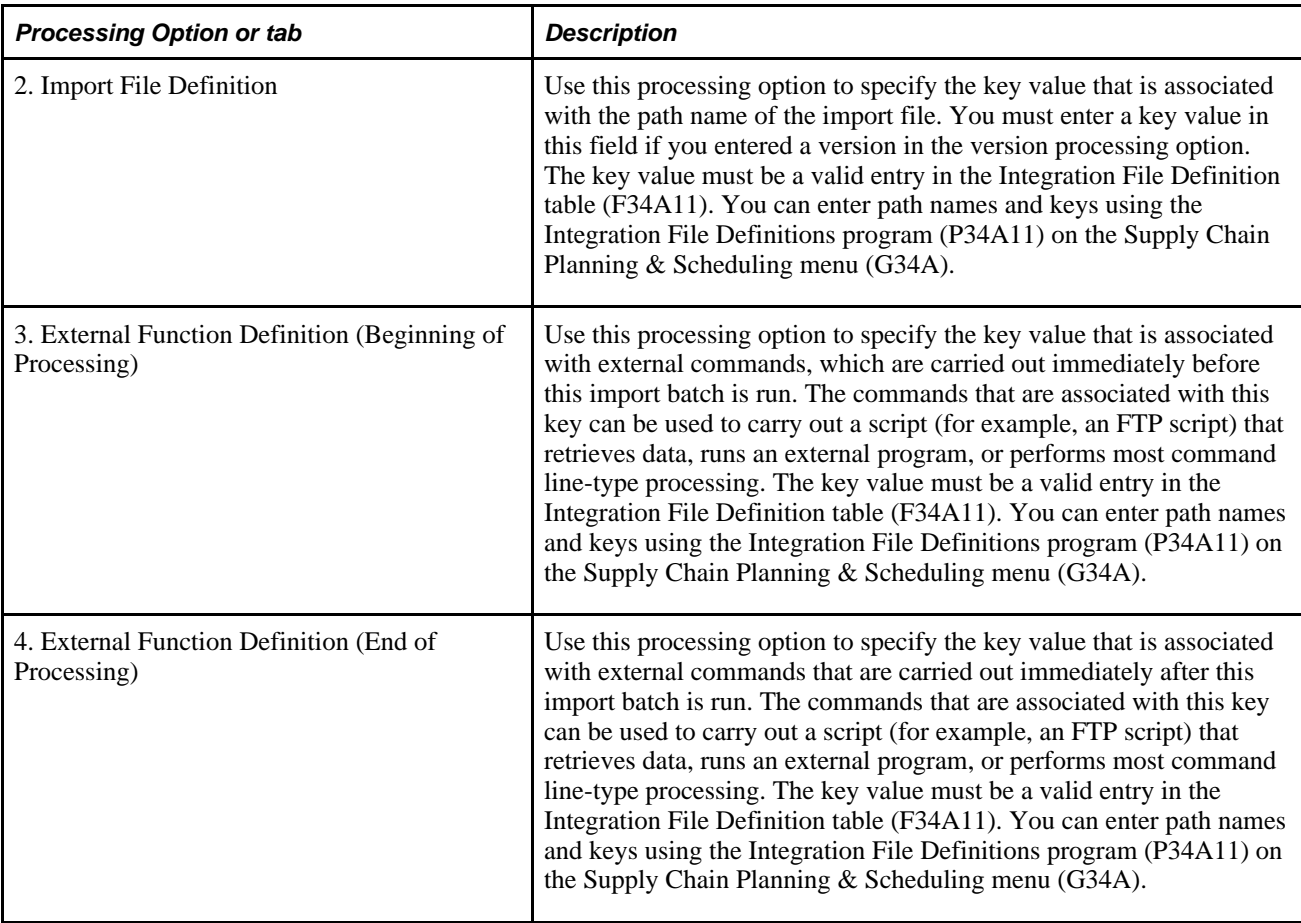

## **Processing Options for the SCBM Inbound Purchase Order Messages (R34A870)**

In addition to the purchase order processing options in the SCBM Inbound Processor (R34A820), you must also set a processing option for the SCBM Inbound Purchase Order Messages program (R34A870). This table lists the SCBM Inbound Purchase Order Messages processing option:

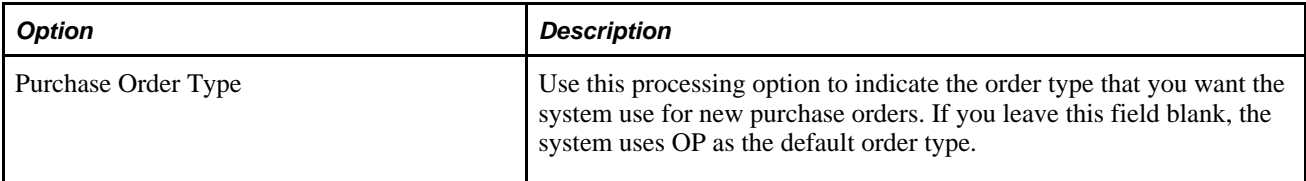

### **Processing Options for the SCBM Inbound Transfer Order Messages (R34A880)**

In addition to the transfer order processing options in the SCBM Inbound Processor (R34A820), you must also set a processing option for the SCBM Inbound Transfer Order Messages program (R34A880). This table lists the SCBM Inbound Transfer Order Messages processing option:

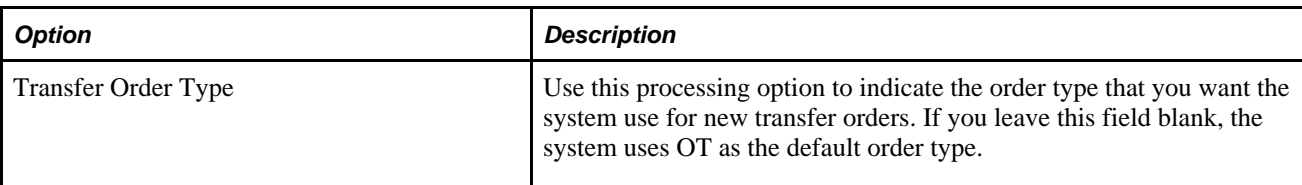

### **Processing Options for the SCBM Inbound Work Order Messages (R34A890)**

In addition to the work order processing options in the SCBM Inbound Processor (R34A820), you must also set a processing option for the SCBM Inbound Work Order Messages program (R34A890). This table lists the SCBM Inbound Work Order Messages processing option:

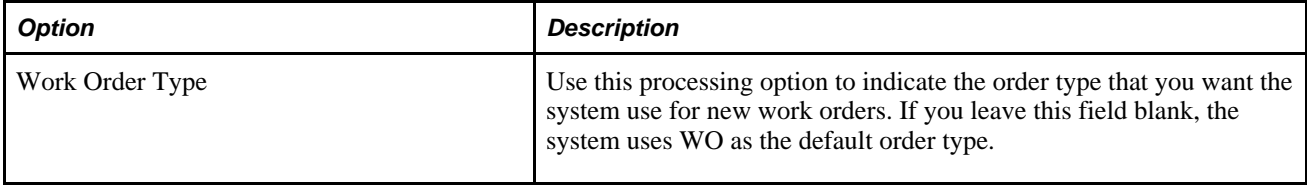

## **Processing Options for the SCBM Inbound Work Order Cancel (R34A895)**

In addition to the work order processing options in the SCBM Inbound Processor (R34A820), you must also set processing options for the SCBM Inbound Work Order Cancel program (R34A895). This table lists the SCBM Inbound Work Order Cancel processing options:

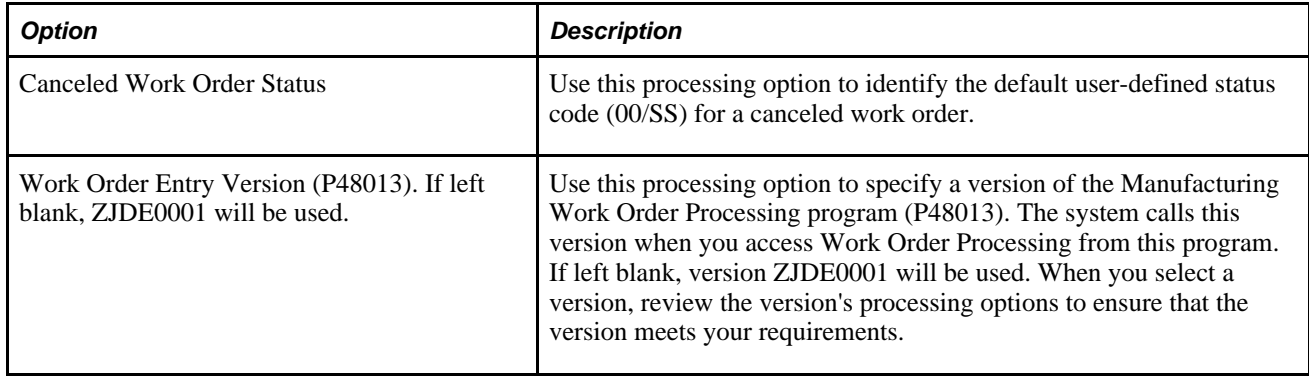

## **Processing Options for the SCBM Inbound Forecasts Package (R34A860)**

In addition to the forecast processing options in the SCBM Inbound Processor (R34A820), you must also set processing options for the SCBM Inbound Forecasts Package program (R34A860). This table lists the SCBM Inbound Forecasts Package processing options:

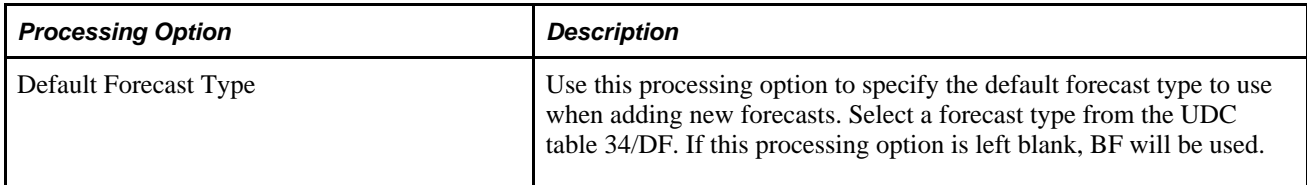

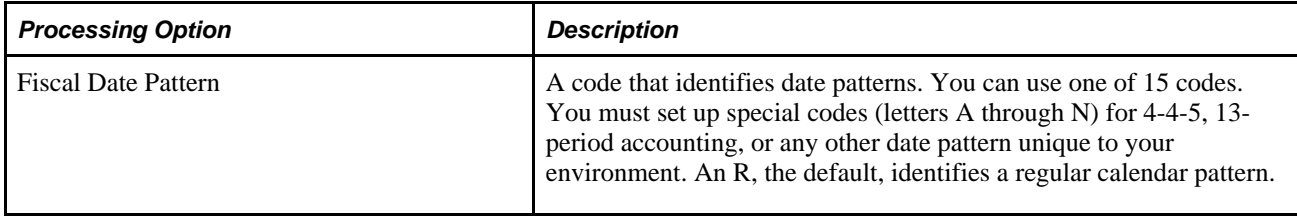

## **Processing Options for the SCBM Inbound Detailed Production Plan Package (R34A900)**

In addition to the production schedule processing options in the SCBM Inbound Processor (R34A820), you must also set processing options for the SCBM Inbound Detailed Production Plan Package program (R34A900). This table lists the SCBM Inbound Detailed Production Plan Package processing options:

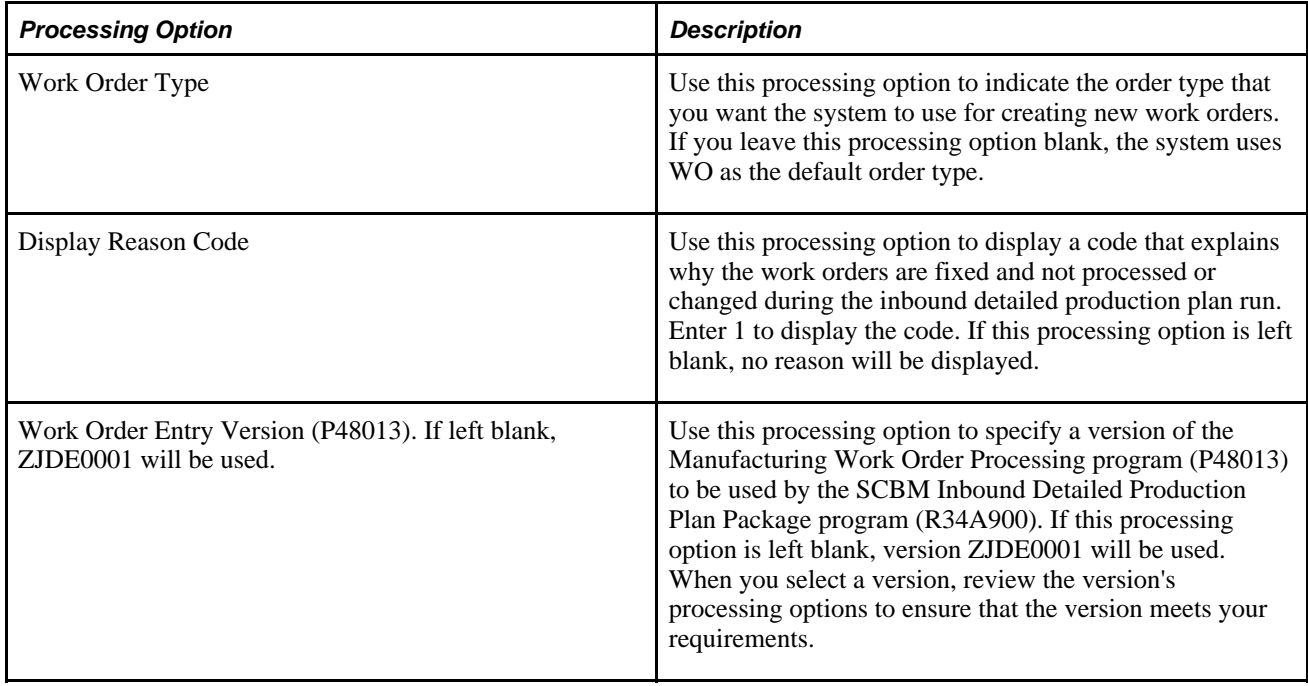

## **Processing Options for Manufacturing Work Order Processing (P48013)**

You must set processing options for Manufacturing Work Order Processing (P48013). This table lists the processing options available for Manufacturing Work Order Processing (P48013):

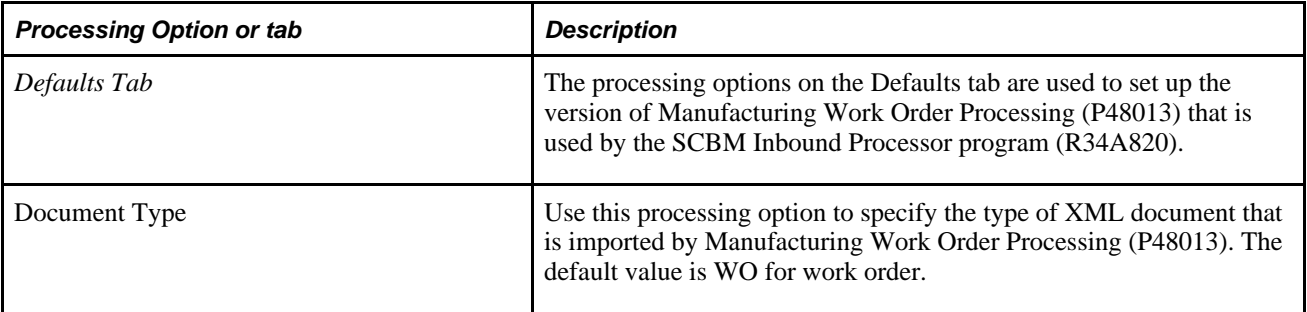

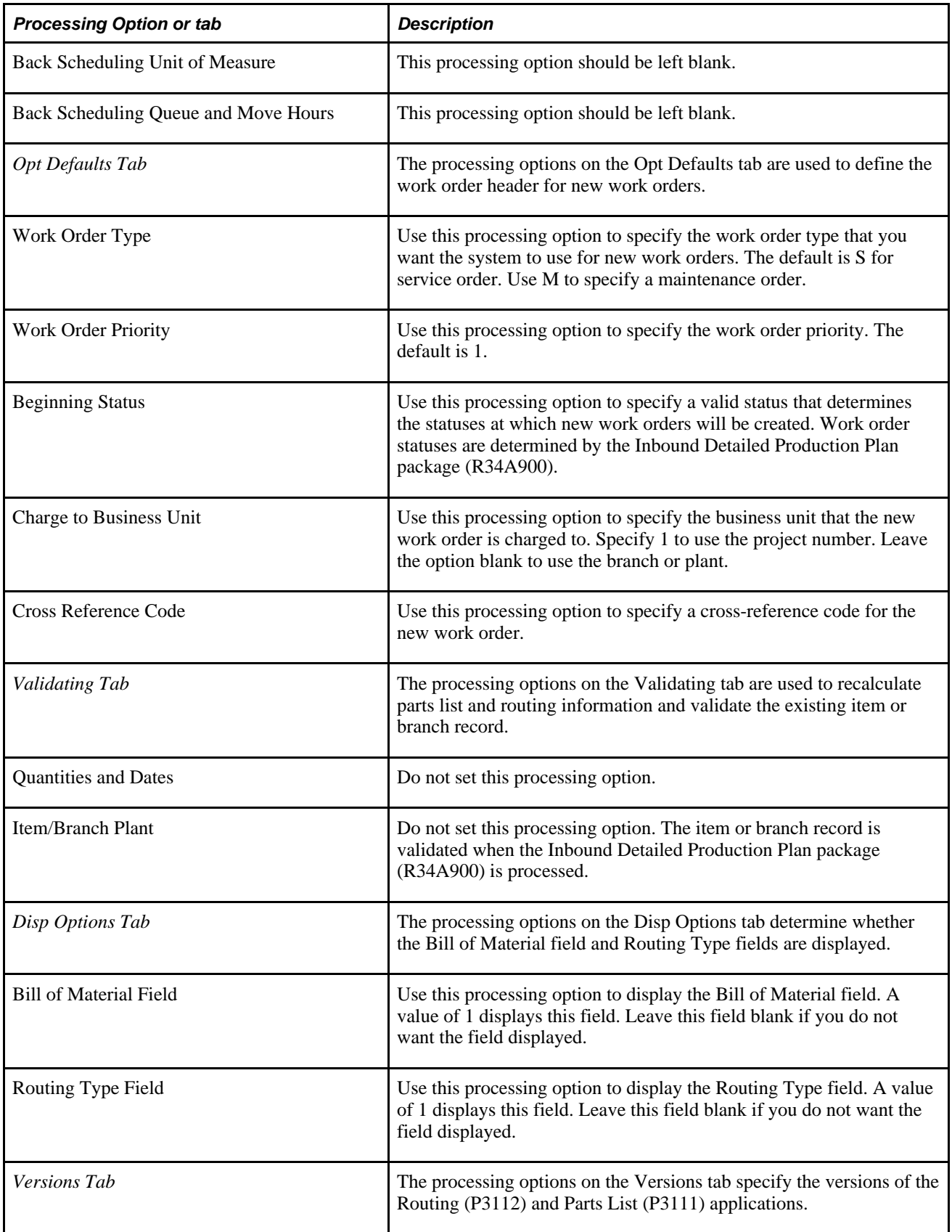

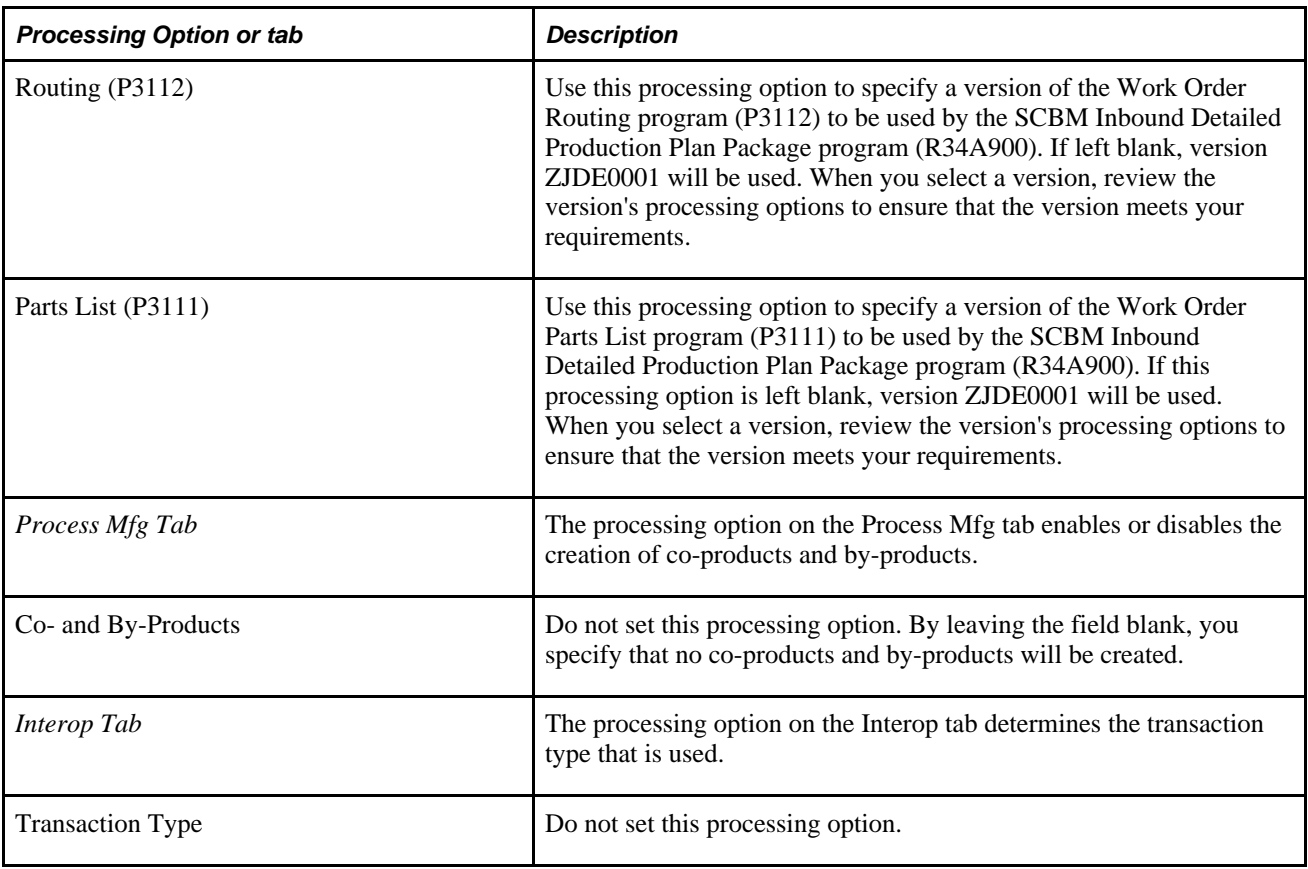

## **Processing Options for Work Order Parts List (P3111)**

In addition to setting the processing options for Manufacturing Work Order Processing (P48013), you need to set up processing options for the Work Order Parts List program (P3111). This table lists the processing options available for the Work Order Parts List program (P3111):

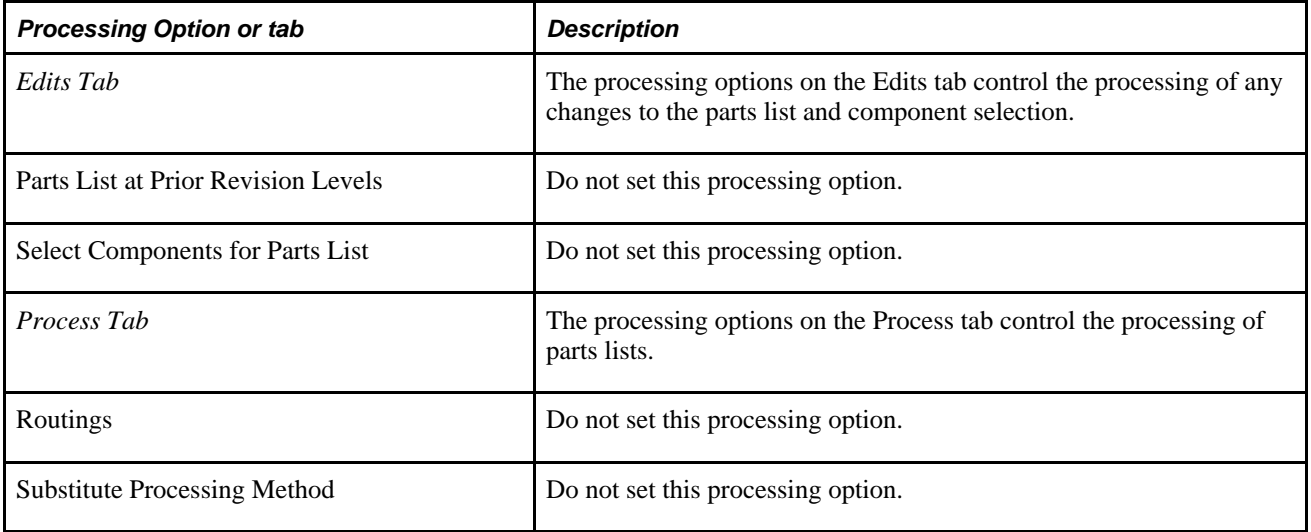
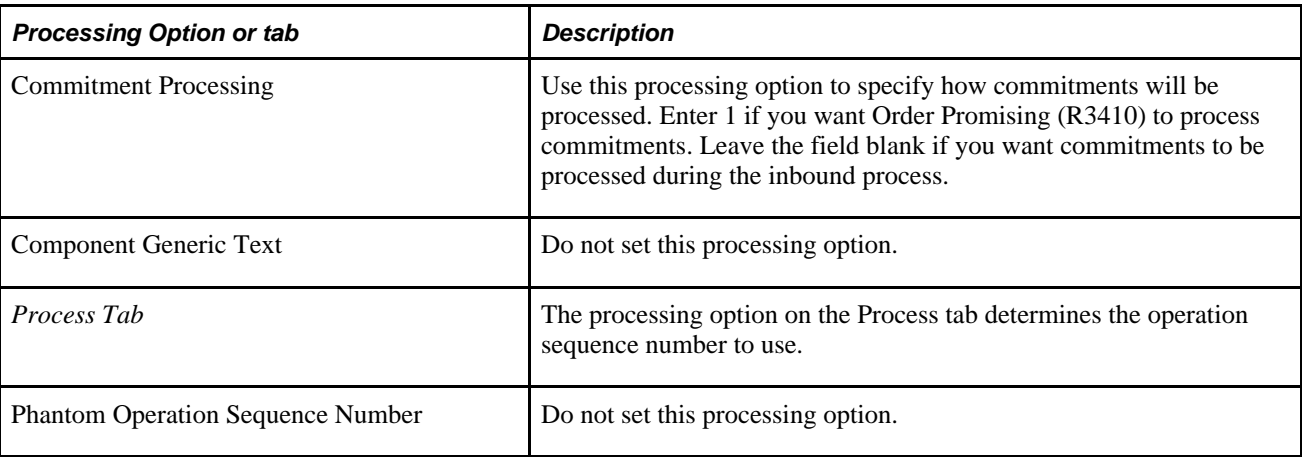

# **Processing Options for Work Order Routing (P3112)**

In addition to setting the processing options for Manufacturing Work Order Processing (P48013), you need to set up processing options for the Work Order Routing program (P3112). This table lists the processing options available for the Work Order Routing program (P3112):

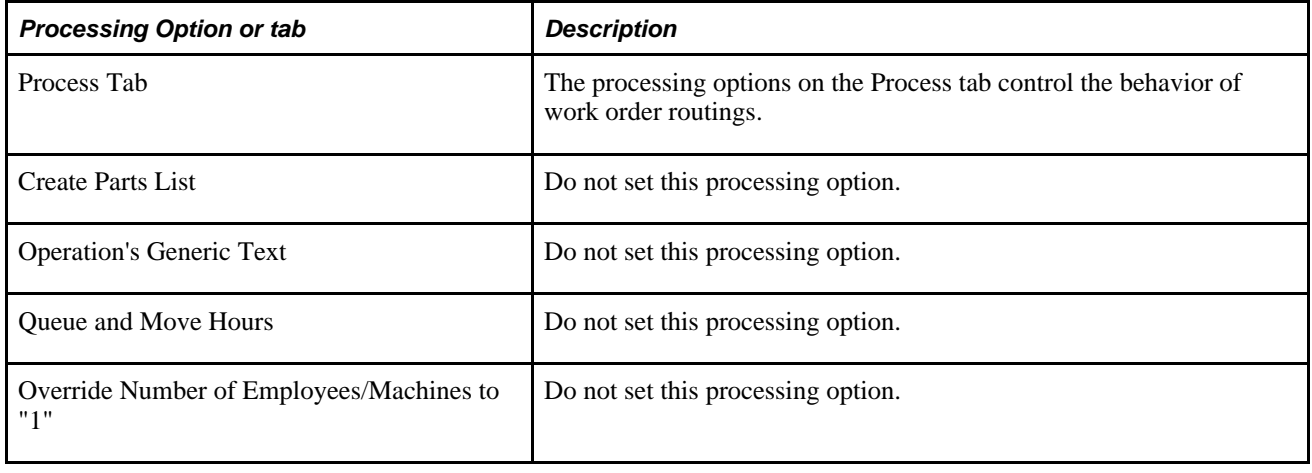

# **Processing Options for Order Processing (R31410)**

In addition to setting the processing options for Manufacturing Work Order Processing (P48013), you need to set up processing options for Order Processing (R31410). This table lists the processing options available for Order Processing (R31410):

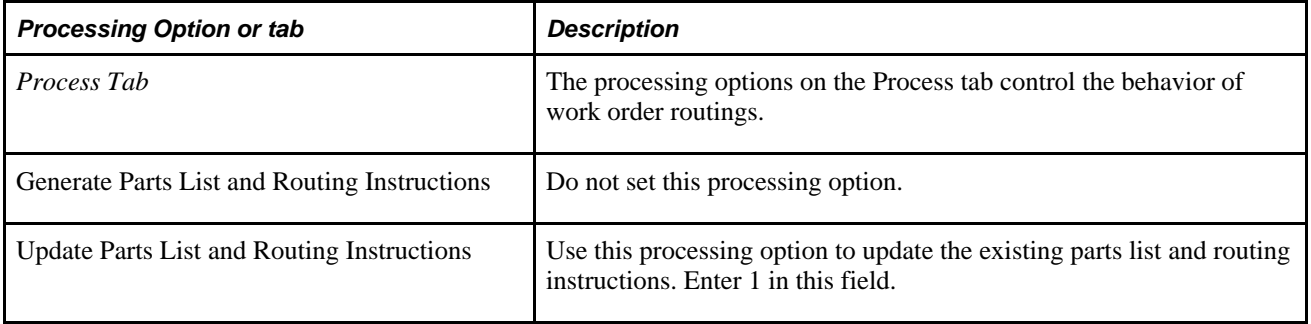

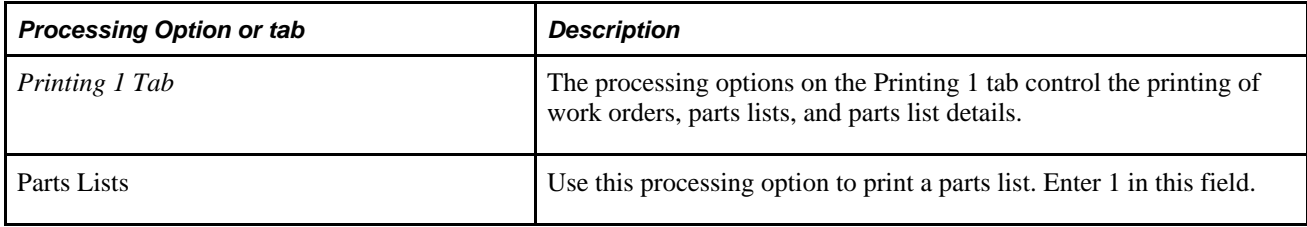

## **Chapter 12**

# **Transferring Batch Data**

This chapter discusses how to:

- Use control files to ensure data integrity during file transfer.
- Transfer data using the menu, the Scheduler, and the Runube and Runubexml commands.
- Run remote commands from different platforms using the rsh, rexec and rexecd commands.
- Write FTP scripts for different platforms.

# **Using Control Files**

This section discusses the how control files ensure data integrity during file transfer for:

- Flat-file batches
- XML batches

# **Understanding Control Files**

To ensure the integrity of the data that is passed between Supply Chain Management and Supply Chain Planning, batch processing must be carefully controlled-especially if you use the EnterpriseOne Scheduler to automate the batch processing. For example, if the EnterpriseOne job begins on schedule but the previous Supply Chain Planning job has not finished running, the batch control prevents the EnterpriseOne job from processing erroneously.

Both the outbound and inbound processor programs provide options for batch control. Batch control ensures that the previous batch of data has been received and processed before a new batch is processed.

You activate batch control through the processing options for the outbound and inbound processor programs. Oracle recommends that you turn off batch control only under special conditions. Examples of such conditions include testing or demonstration situations when batch control is not needed, or the first time that the batch associated with the control file is run. JD Edwards EnterpriseOne imports the control file even if batch control is turned off. A valid control file must exist for the integration to work properly.

This table explains how batch control works for outbound and inbound processing:

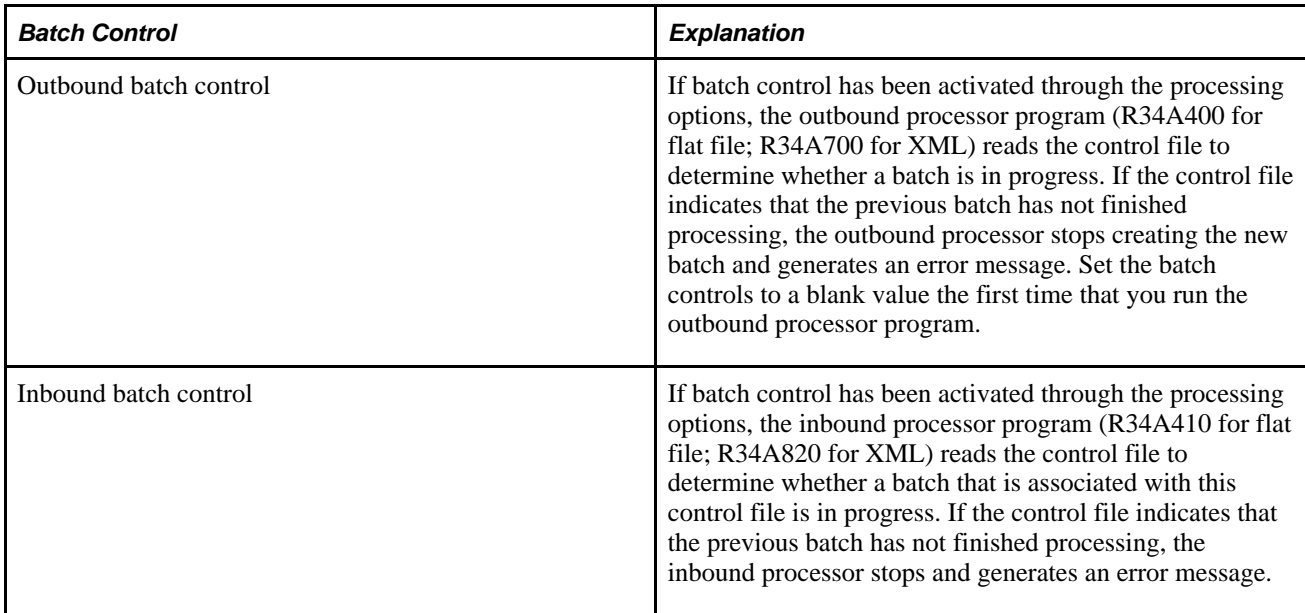

**Note.** Because the control file for the Supply Chain Management system will be written even if batch control is turned off in the outbound or inbound processor processing options, you must enter the control file in the processing options even if you are not using batch control. The control file layout must match the layout defined.

The control file functionality, and the method of reviewing the status of batch transfers between the Supply Chain Management and Supply Chain Planning environments differs depending on whether you use the flatfile or XML processors.

#### **See Also**

*"Setting Processing Options for the APS Outbound Processor"*

*"Setting Processing Options for APS Inbound Processor"*

*"Appendix A: Understanding Integration File Layouts for Batch Integration"*

## **Flat-File Batches**

The APS Inbound Processor (R34A400) and APS Outbound Processor (R34A410) use two flat-file control files to transfer information between the Supply Chain Management and Supply Chain Planning environments about the batches being processed. Several reports and programs are available for reviewing the status of the batch transfers, such as the Planned Batch Status program (P34A10) from the Planning & Scheduling menu (G34A). This table lists the control files:

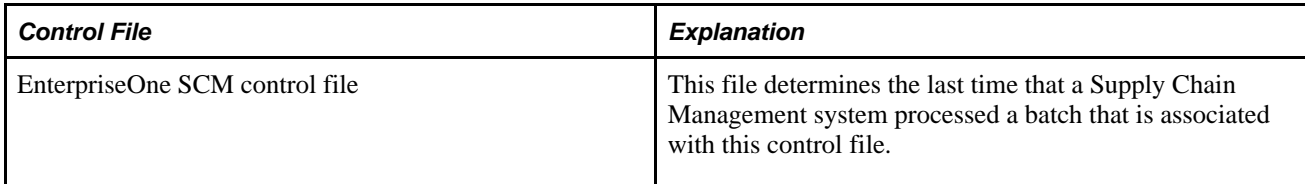

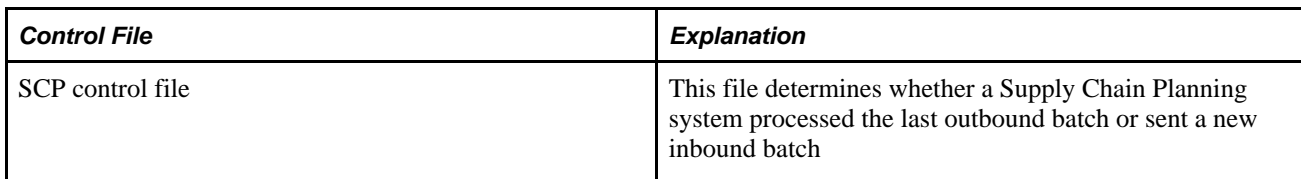

The control files are defined in the processing options for the outbound and inbound processor programs. You define a separate set of control files for each batch by defining a separate set of control files for each version of the outbound and inbound processor programs. However, inbound and outbound batches can share control files if you need to ensure that the batches are coordinated with each other. In addition to checking whether a batch is still being processed, the APS Inbound Processor (R34A400) and the APS Outbound Processor (R34A410) control files contain the following information:

- Batch number
- Error status
- Date sent
- Time sent
- Date acknowledged
- Time acknowledged
- Outbound or inbound extracts sent
- Number of records written to each extract

The following examples demonstrate the transfer of control files between Supply Chain Management and Supply Chain Planning when the inbound or outbound flat-file processors are run. In the first example, Network File System (NFS) transfer is used, and in the second, File Transfer Protocol (FTP) is used.

#### **Example: Network File System Transfer**

Directories that store integration files are assumed to be accessible to each server for the NFS transfer. For example, the server with the Supply Chain Management systems has shared access to the server with the Supply Chain Planning directories, and vice versa.

The following diagram illustrates the process of creating and transferring the outbound control file between Supply Chain Management and Supply Chain Planning when NFS (or some other application) is used to share directories between servers:

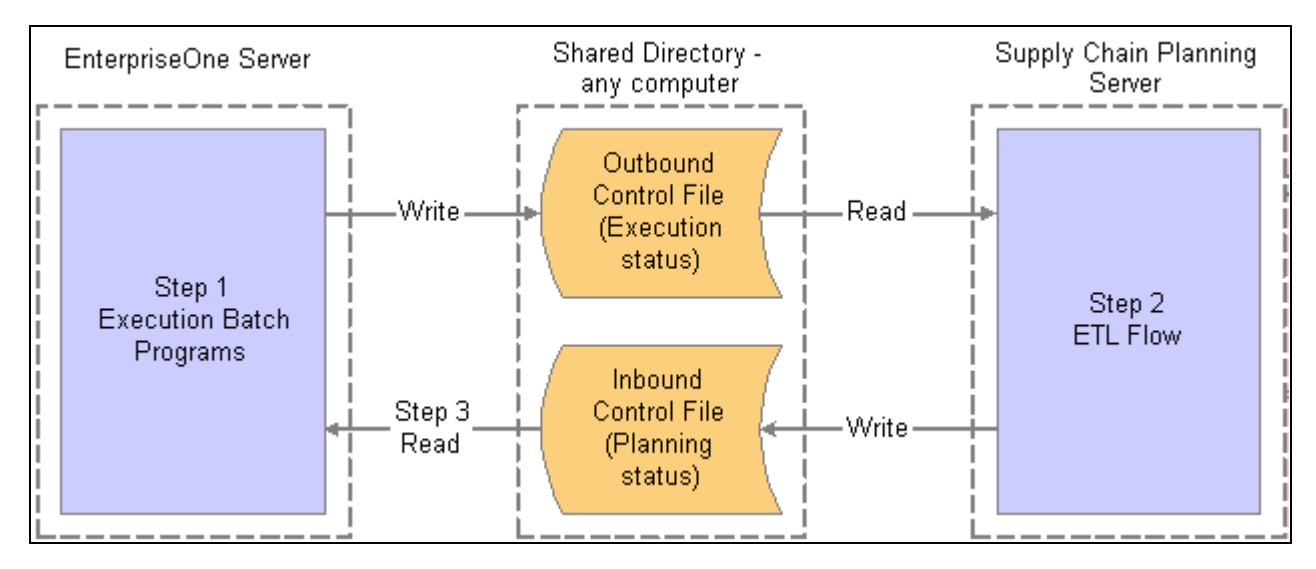

Control file functionality when servers can share data directories

When you use the NFS transfer, only one copy of each of the two files exists:

- The outbound control file containing the status from Supply Chain Management.
- The outbound control file containing the status from Supply Chain Planning.

After the system completes the process, one copy of each of these files is stored in a shared directory that both servers can access. This shared directory must reside on one server only-either the server with the supply chain management systems or the server with the planning systems. Alternatively, a third server can be used that both of the other servers can access. These steps describe each event in the process:

- 1. The outbound processor program creates the outbound control file on the shared directory (which can be on any computer). This control file contains the status for the Supply Chain Management data export.
- 2. The system starts the ETL flow to process the exported data files. When the action is complete, the ETL tool creates the Supply Chain Planning status outbound control file in the shared directory. This file is the same file that the ETL tool just read, but the system updates it with the Supply Chain Planning status.
- 3. The Supply Chain Management batch transfer process reads this file directly from where the ETL tool wrote it to check the status of the Supply Chain Planning import of the outbound data.

#### **Example: File Transfer Protocol**

The following diagram illustrates the process of creating and transferring the outbound control file between Supply Chain Management and Supply Chain Planning using File Transfer Protocol (FTP) when the Supply Chain Management and Supply Chain Planning servers do not both have shared access to the location of the integration files like in the network file system transfer approach:

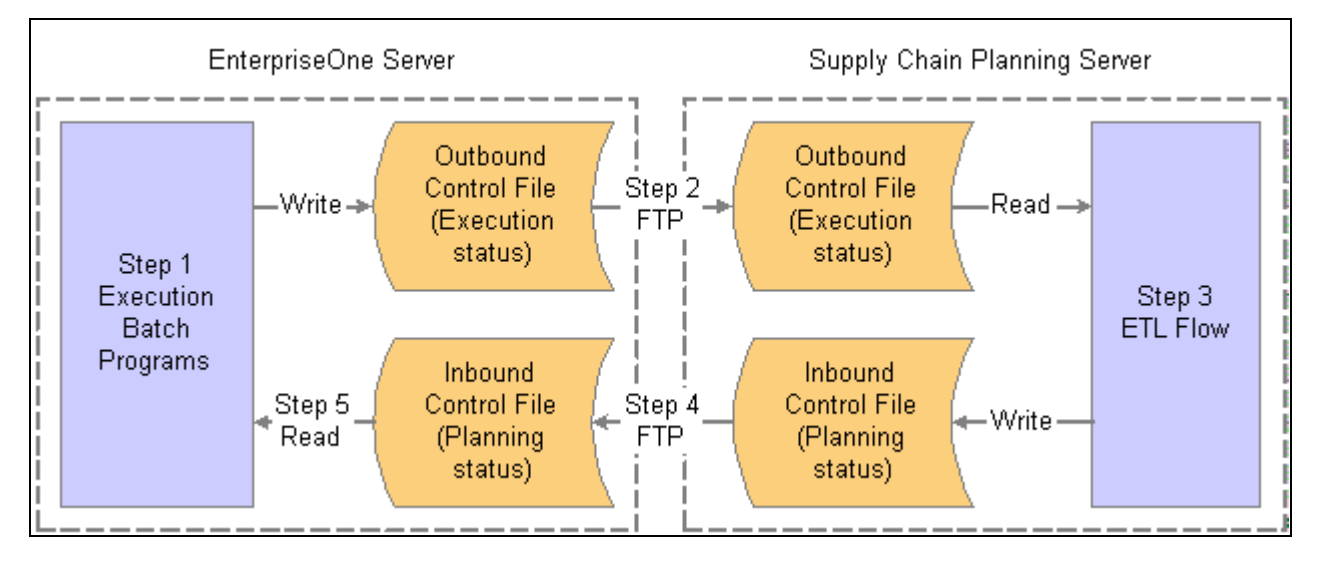

Control file functionality when the servers do not share access to the data

Note that the system has two copies of each of the two files:

- The outbound control file that contains the SCM status.
- The outbound control file that contains the SCP status.

After the system completes the process, it stores one copy of each of these files on each server. The listed steps describe each event in this process:

- 1. The outbound processor program creates the outbound control file on the server with the Supply Chain Management systems. This control file contains the status of the EnterpriseOne data export.
- 2. FTP transfers the SCM status outbound control file from the SCM server to the server with the planning systems.

This FTP process can be started from either the SCM side or the planning side. (For this example, the way in which the FTP transfer was initiated is irrelevant.) After the FTP transfer is complete, a copy of the SCM status outbound control file is located on the server with the planning systems. Although the diagram does not indicate so, the exported data files are transferred at the same time.

- 3. The system runs an ETL process to read and process the outbound control file. The system stores the results of the process in the planning status outbound control file.
- 4. FTP transfers the planning status outbound control file from the server with Supply Chain Planning to the EnterpriseOne server. (Again, the way in which the FTP transfer is initiated is irrelevant in this example.)
- 5. You use an inbound or outbound processor program to check the status of the planning import of the outbound data.

## **XML Batches**

The SCBM Inbound Processor (R34A810) and SCBM Outbound Processor (R34A700) use one flat-file control file during the transfer of XML packages. Several reports and log files are available for reviewing the status of the batch transfers.

Before running either of the processors, the system uses information in the control file to determine whether other batches are still running. This feature is customized through the processing options for the SCBM Outbound and SCBM Inbound processors and stored in the flat-file control file. The control file is consulted prior to the running of each processor.

Because the control file used by the XML processors does not contain the same type of information as that used by the flat-file processors, batch status is not available for the XML package transfers from the Planned Batch Status program on the Planning & Scheduling menu (G34A).

# **Transferring Data Between EnterpriseOne and Supply Chain Planning**

This section discusses the different methods of transferring data between EnterpriseOne and Supply Chain Planning including:

- Using the menu.
- Using the EnterpriseOne Scheduler.
- Using the Runube and Runubexml commands.

## **Understanding Data Transfer Options**

Before beginning the batch transfer, set up the version and processing options for the transfer program that you want to run. The integration information can be directly transferred to Supply Chain Planning by specifying the network drive and directory path in the Integration File Definition (P34A11). They can also be transferred between Supply Chain Management and Supply Chain Planning using Network File System (NFS), File Transfer Protocol (FTP), or any application that enables the directories to be shared between the two servers.

The JD Edwards EnterpriseOne Scheduler is most often used to automatically run the integration programs that transfer data between Supply Chain Management and Supply Chain Planning. Alternatively, you can manually run the transfer programs from an EnterpriseOne menu or prompt them to run from a Supply Chain Planning application.

#### **See Also**

*"Writing FTP Scripts"*

*"Transferring Data Using the EnterpriseOne Scheduler"*

*"Setting Up General Integration Settings"*

*"Setting Up Versions to Transfer Data"*

## **Transferring Data Using the Menu**

You can use either the flat-file or the XML outbound or inbound processor programs to extract or import records from the Supply Chain Management systems in batch format. This is particularly useful in the following situations:

- The outbound or inbound processor version that you want to run is not set up on the EnterpriseOne Scheduler to run at a specific day and time.
- You do not want to wait until the scheduled time to run a version.
- You have corrected errors from a previously run version, and you want to produce a corrected extract or import before the next scheduled run.

To transfer batch information from Supply Chain Management to Supply Chain Planning, access the Supply Chain Planning & Scheduling menu (G34A) and select a version of either the outbound processor or the inbound processor.

## **Transferring Data Using the EnterpriseOne Scheduler**

The EnterpriseOne Scheduler enables you to set up specific times and intervals for each version, or batch, of:

- APS Outbound Processor (R34A400) (flat file)
- SCBM Outbound Processor (R34A700) (XML)
- APS Inbound Processor (R34A410) (flat file)
- SCBM Inbound Processor (R34A820) (XML)

After you set up your batches, you define a schedule for running each batch. For example, you might want to download sales information throughout the workday (because it changes frequently) and download forecast information only once a week. Alternately, you might want to update Supply Chain Planning by downloading all transaction data (sales orders, purchase orders, work orders, and inventory transactions) for selected items only at the end of each day. Because each version of the outbound and inbound processor programs can be scheduled to run at different times and intervals, you have the flexibility to meet the data needs of everyone who needs planning information.

You can also use the EnterpriseOne Scheduler program to automate scheduling of the integration. With the EnterpriseOne Scheduler, you can set up specific times and intervals for each batch. Each version of the outbound and inbound processor programs can be scheduled as a different batch.

#### **See Also**

*System Administration Guide, "The Scheduler Application"*

# **Using the Runube and Runubexml Commands**

The outbound and inbound processor programs can be started by Supply Chain Planning using the runube command. Starting these programs from Supply Chain Planning ensures that you can retrieve data from Supply Chain Management when needed, and return Supply Chain Planning messages to the Supply Chain Management system when they are ready. EnterpriseOne software accepts the listed batch submission commands from Supply Chain Planning:

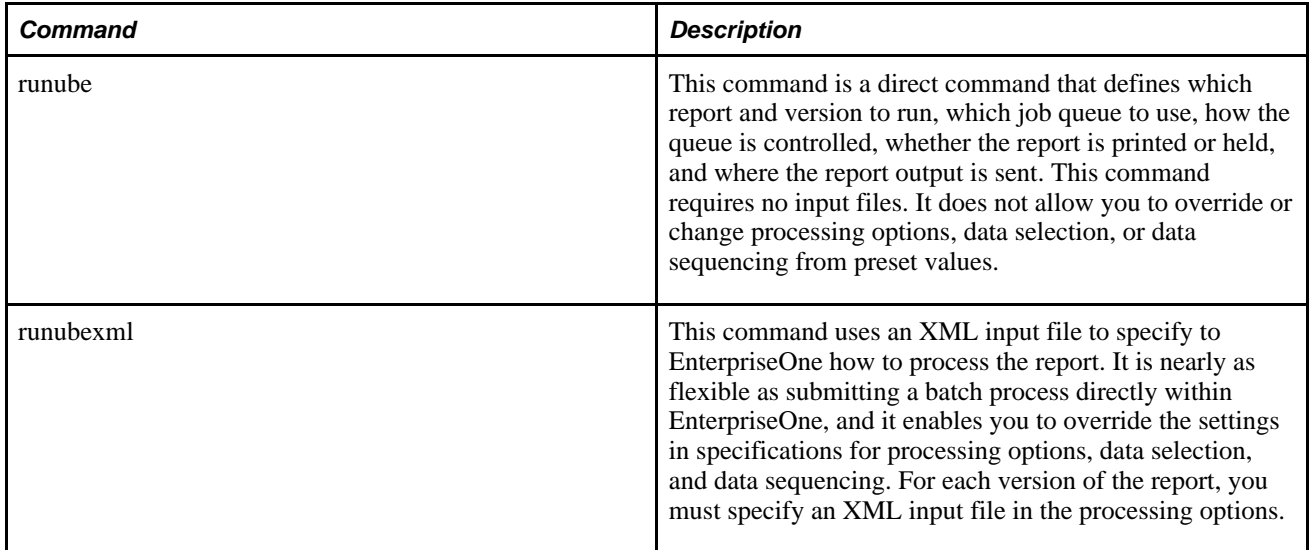

#### **The runube Command**

The runube command is a server-only executable. Most extract and import batch programs can be automated using runube. The exception is the outbound supplier XML document, which can be generated only on the client by the user.

The format of the RunUBE command line is:

runube UID PWD ENV REP VER JQ B/I P/H S/D PTR

This table describes each of the command components:

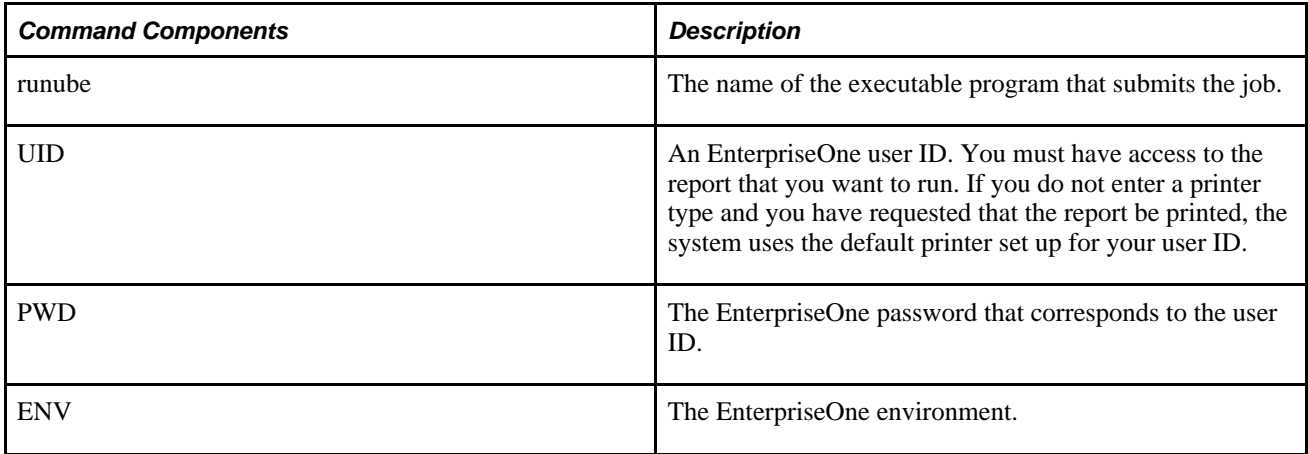

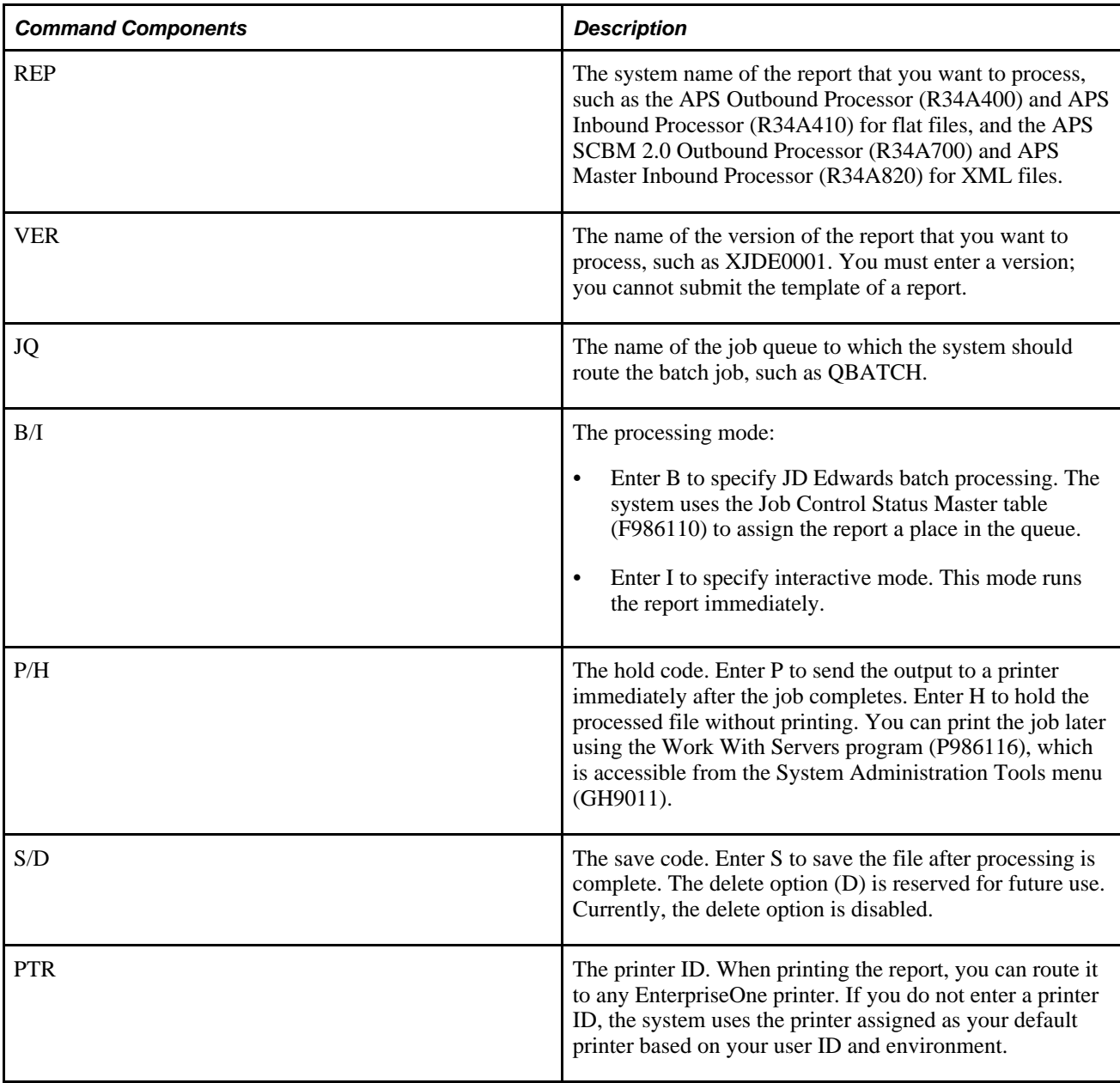

**Warning!** If you submit this command in a UNIX environment, you should be aware that any user with access to the UNIX environment can view this command, including your password, while the system is processing the RunUBE command.

#### **The runubexml Command**

To use the runubexml command, you must create an XML file that provides EnterpriseOne with batch processing instructions. If you routinely submit the same reports with the same options for processing, you might consider creating several XML files for each report.

Creating and submitting an XML file provides EnterpriseOne with your ID, password, and environment, along with the name of the report and the version that you want to process. The system returns a new XML input file that defines the report version and its saved processing options. You can modify this input file and create several variations of it. This input file can be run as often as necessary.

**Note.** Changing the input file does not modify the report version that is saved in EnterpriseOne. The input file only provides EnterpriseOne with data. EnterpriseOne does not maintain any connection between the XML input file and the report upon which it is based. If you change the report in EnterpriseOne and you want the changes to be reflected in the output that you receive with the XML input file, you must either change the input file or generate a new input file after the report has been revised in EnterpriseOne.

To create an XML input file based on an EnterpriseOne report, you must use a file called jdeRequest.xml to provide instructions to the system. If you do not have this file available, run:

runubexml G CREATE\_XML jdeRequest.xml

This command generates the jdeRequest.xml file:

```
<?xml version='1.0' ?>
<jdeRequest type='ube' user='MYUNAME' pwd='MYPASS' environment='MYENV' session=''>
  <!--This document is automatically generated by the JD Edwards APIs-->
   <ACTION TYPE='CREATE_XML' TEMPLATE_TYPE='LAUNCH_JOB'/>
      <REPORT_NAME VALUE='MYREPORT'/>
     <REPORT_VERSION VALUE='MYVERSION'/>
     <JARGON_SYSTEM_CODE VALUE='1'/>
     <COMMENTS VALUE='1'/>
     <DATA_TYPING VALUE='1'/>
     <BUSINESS_VIEW VALUE='0'/>
     <!-- Note that Printer Information cannot be overriden this time -->
     <PRINTER_InFORMATION VALUE='0'/>
      <POPULATED VALUE='1'/>
   </ACTION>
</jdeRequest>
```
Edit the jdeRequest.xml file based on the explanations in this table:

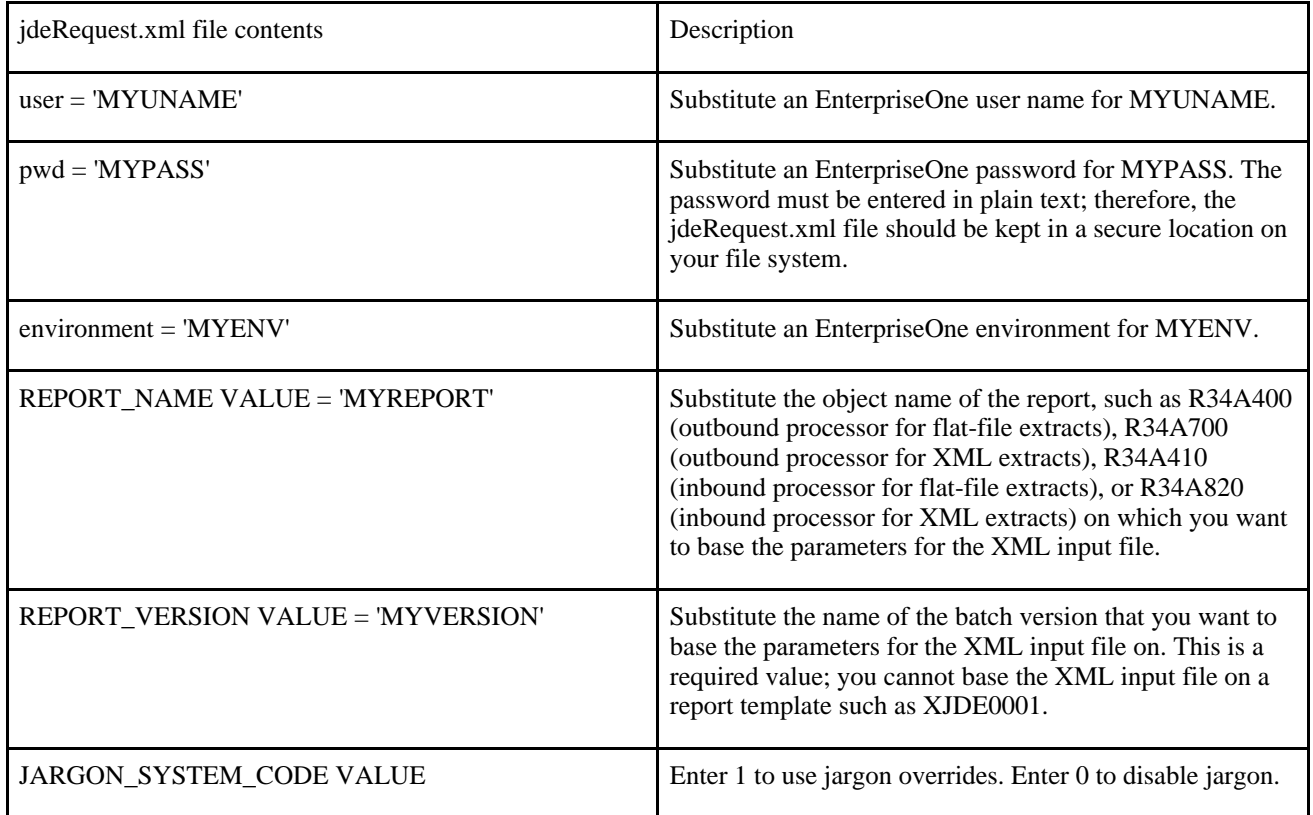

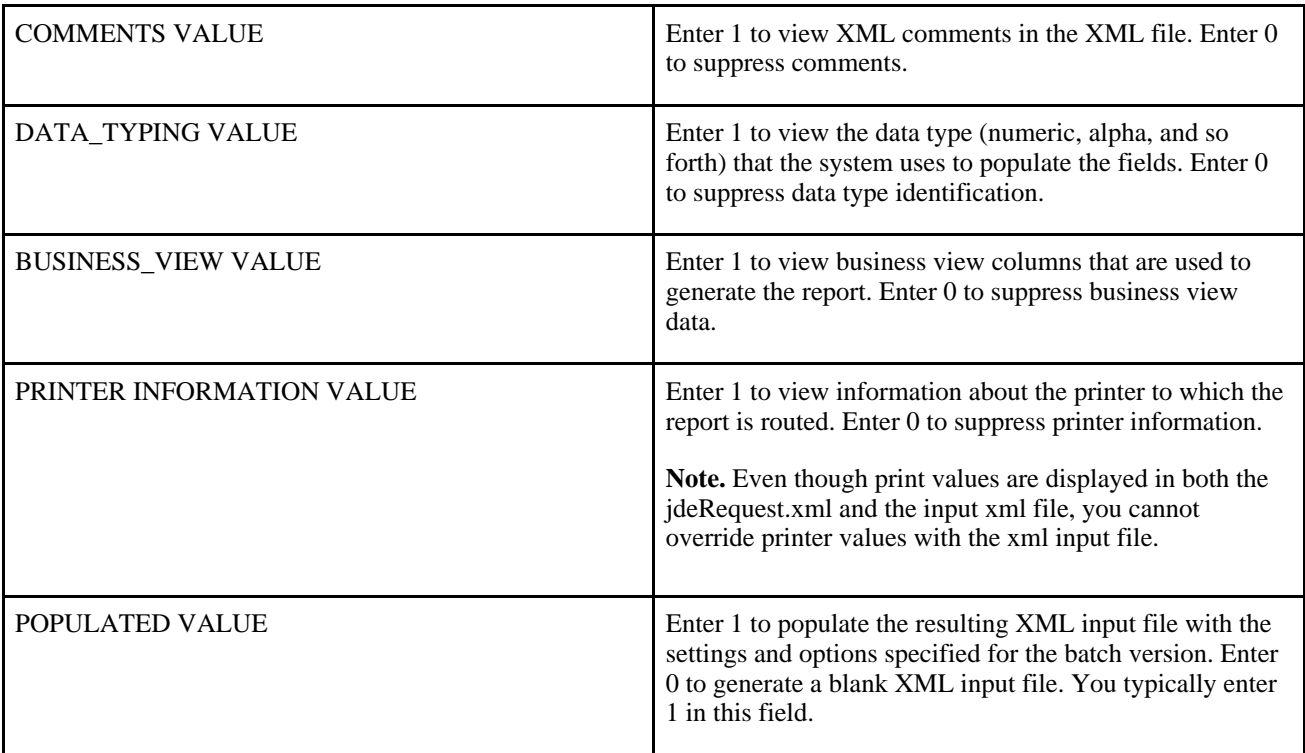

After you have edited and saved jdeRequest.xml, run:

runubexml S jdeRequest.xml Filename.xml

This command submits the jdeRequest.xml file for processing and returns the input XML file that you will need in order to run a batch job. Substitute *Filename* with the name that you want to call this file. Oracle recommends naming the file after the report and version upon which it is based, such as R0006P\_XJDE0001.

At this point, you can edit *Filename.*xml to modify the processing options, data selection, or data sequencing. If you plan to run the variations on a regular basis, you can save time by creating several input files based on this same file, but with slightly different processing option values.

**Important!** The input XML file is precisely formatted according to JD Edwards software input specifications. Altering the format of the file beyond modifying input values might result in errors when the file is run.

After creating, modifying, and saving the XML input file, use the command to process the batch application that the file defines:

runubexml S Filename.xml jdeResponse.xml

This command submits your XML input file (substitute the desired filename for*Filename*in the command line) for processing and returns the results, including error messages, in a file named jdeResponse.xml.

# **Running Remote Commands from Different Platforms**

This section discusses the different types of remote commands that can be run from different platforms including:

- The rsh command.
- The rexec command.
- The rexecd command.

## **Understanding Remote Commands**

The system provides two commands, the RunUBE and RunUBEXML commands, that are designed to run the APS Inbound and APS Outbound Processor programs remotely from the Supply Chain Planning server. Although the rsh, rexec, and rexecd commands are available for remote processing, no "one size fits all" solution exists. In some cases, third-party software might be required. Each implementation is considered a custom installation.

This table lists possible connections and commands that can be used to remotely run the RunUBE command:

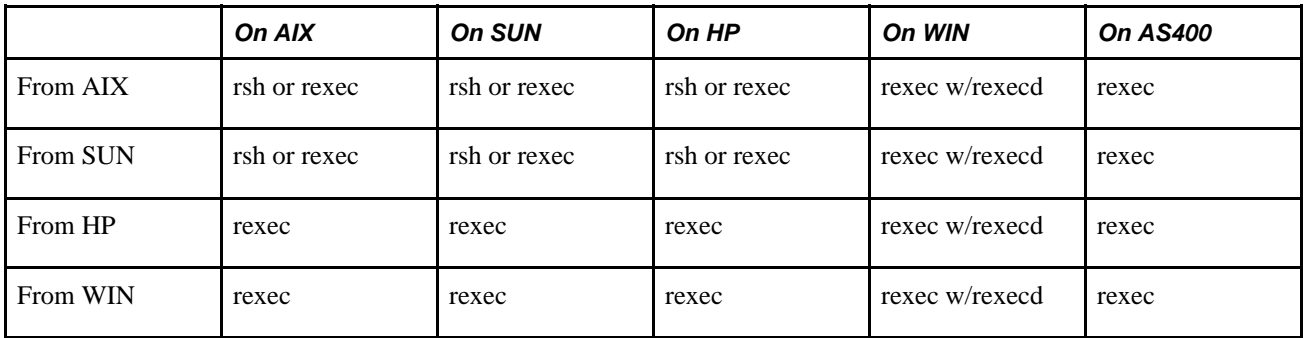

## **Understanding Security Standards**

A trusted program, or trusted process, is a shell script, a daemon, or a program that meets a particular standard of security. These security standards are set and maintained by the U.S. Department of Defense, which also certifies some trusted programs.

Trusted programs are trusted at different levels. Security levels include A1, B1, B2, B3, C1, C2, and D, with level A1 providing the highest security level. Each security level must meet certain requirements. For example, the C2 level of security incorporates:

- Program integrity–Ensures that the process performs exactly as intended.
- Modularity–Process source code is separated into modules that cannot be directly affected or accessed by other modules.
- Principle of least privilege–States that at all times a user is operating at the lowest level of privilege authorized. That is, if a user has access only to view a certain file, then the user does not inadvertently also have access to alter that file.
- Limitation of object reuse–Keeps a user from, for example, accidentally finding a section of memory that has been identified for overwriting but not yet cleared, and which might contain sensitive material. TCP/IP contains several trusted daemons and many nontrusted daemons.

Examples of trusted daemons are:

- ftpd
- rexecd
- telnetd

Examples of nontrusted daemons are:

- rshd
- rlogind
- tftpd

For a system to be trusted, it must operate with a trusted computing base; that is, for a single host, the machine must be secure. For a network, all file servers, gateways, and other hosts must be secure.

## **The rsh Command**

To run rsh on a remote UNIX server, you must create the /etc/hosts.equiv file according to the following rules:

• The /etc/hosts.equiv file, along with a local user's \$HOME/.rhosts file, defines which users on remote hosts are permitted to remotely carry out commands on your host. The rshd, rlogind, lpd, and srcmstr programs all use this file to determine remote user access. The format of this file is:

hostname [username]

• Both hostname and username can be preceded by a - (minus) character to deny access.  $A + (plus)$ character can be used in place of hostname or username to match any host or user. If you are using NIS, use both the hostname and username:

+@*netgroup*

-@*netgroup*

where*netgroup* is an NIS netgroup defined in the netgroup map. The + form allows access to any host or user in the netgroup, while the - form denies access to any host or user in the netgroup.

Lines beginning with the # character and blank lines are ignored. For example:

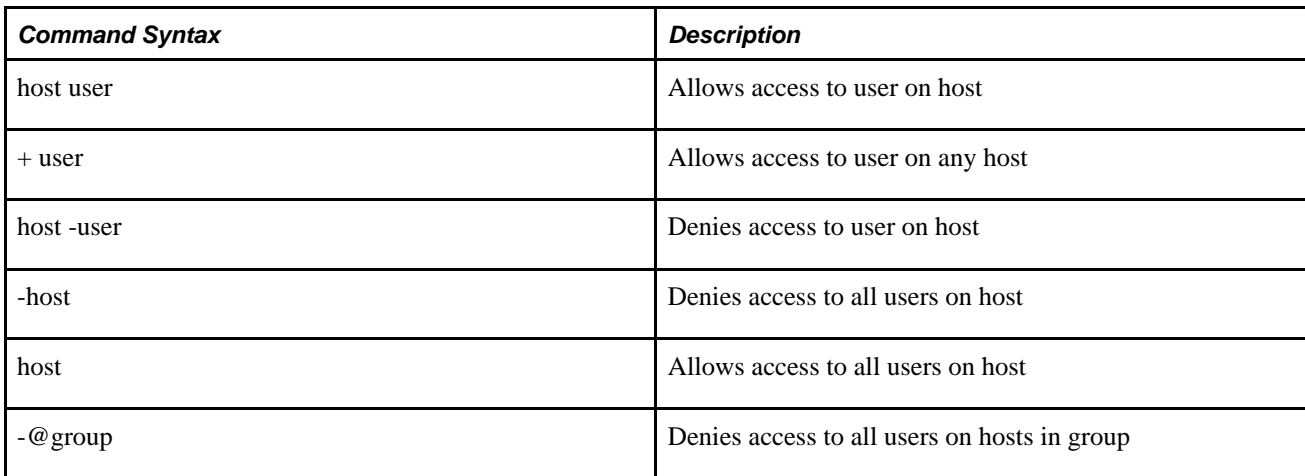

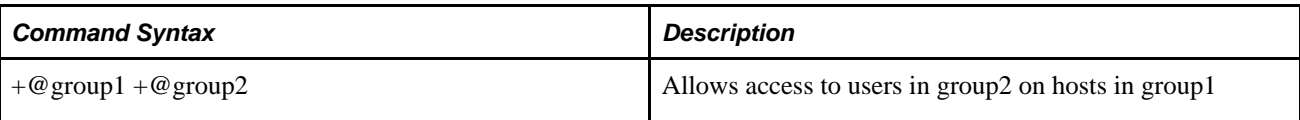

After the setting has been modified on the remote server, the rsh command must be issued from the local server to run the executable:

rsh*remote\_host\_nameexecutable\_name*

where*remote\_host\_name*is the name of the remote UNIX server and*executable\_name*is the name of the executable or script that is located on the remote UNIX server. Note that the same user must exist on both machines.

For example, to run the pwd command from a Sun1 UNIX machine on an aix 2 UNIX machine as user1:

- Configure user1 on aix2
- Log on as user1 on sun1
- Run the following command on Sun1:

rsh aix2 pwd

See IBM AIX 5L Version 5.2 Security Guide at http://publib16.boulder.ibm.com/pseries/en\_US/aixbman/security/security.pdf.

**Important!** Oracle strongly recommends that the rsh command not be used due to security concerns The implications of using rsh are that any person who can determine a valid username for the machine can run anything on that machine with the privileges of the user. This makes possible the installation of malicious and potentially damaging software code (such as "trojan horses") and the ability to access the root directory.

#### **The rexec command**

REXEC is a TCP/IP remote command execution protocol. Running the rexec command requires users to enter their login name and password.

For example, to run pwd command from Sun1 UNIX machine on an aix2 UNIX machine, you have to issue the rexec command on Sun1 machine:

rexec aix2 pwd

The system will prompt you for a username and password, and then execute the command after you enter the requested information.

See IBM AIX 5L Version 5.2 Security Guide at http://publib16.boulder.ibm.com/pseries/en\_US/aixbman/security/security.pdf.

#### **Running rexec remotely on the iSeries from Windows**

You can use a variety of ways to carry out commands on the iSeries from remote clients, including FTP, Client Access, ODBC, and REXEC. The iSeries can be an REXEC server or client, or both. To enable the iSeries to be a server, you must start the \*REXEC TCP/IP server. You do so by using Operations Navigator to right-click it and select 'Start', or by issuing the command STRTCPSVR \*REXEC from a command line. (Its called 'Remote Execution' in Operations Navigator) After the server is started, go to the NT machine and type:

REXEC *iSeriesname -l userid os/400 command*

Where *iSeriesname* is the TCP/IP name of the iSeries, *userid* is the iSeries user profile to run the command under, and *os/400 command* is the command to run on the iSeries.

**Note.** The*os/400 command* must be a non-interactive command.

Oracle recommends that you purchase the shareware REXEC Client for Windows (Winsock RCP/RSH/REXEC) from www.denicomp.com instead of using the free version of REXEC that comes with Windows NT. This REXEC client works under 95/98/NT and enables you to put a password on the command line or store it for automatic use, so it works in a batch environment.

**Important!** The REXEC server is a way for people to issue commands on your iSeries. It does require a valid user ID and password, but, just to be on the safe side, you should end this server session when it is not in use or if your iSeries is connected directly to the Internet. End it with the ENDTCPSVR \*REXEC command, and make sure it isn't configured to start automatically with TCP/IP unless required.

#### **Running rexec from Windows to Windows**

To run the rexec command from a Windows workstation to a windows remote server, Oracle recommends MKS Toolkit software. The following is an example of the rexec command:

rexec *username@hostname -DNn -l username -p password*

rexec *-DNn -l username -p password username@hostname*

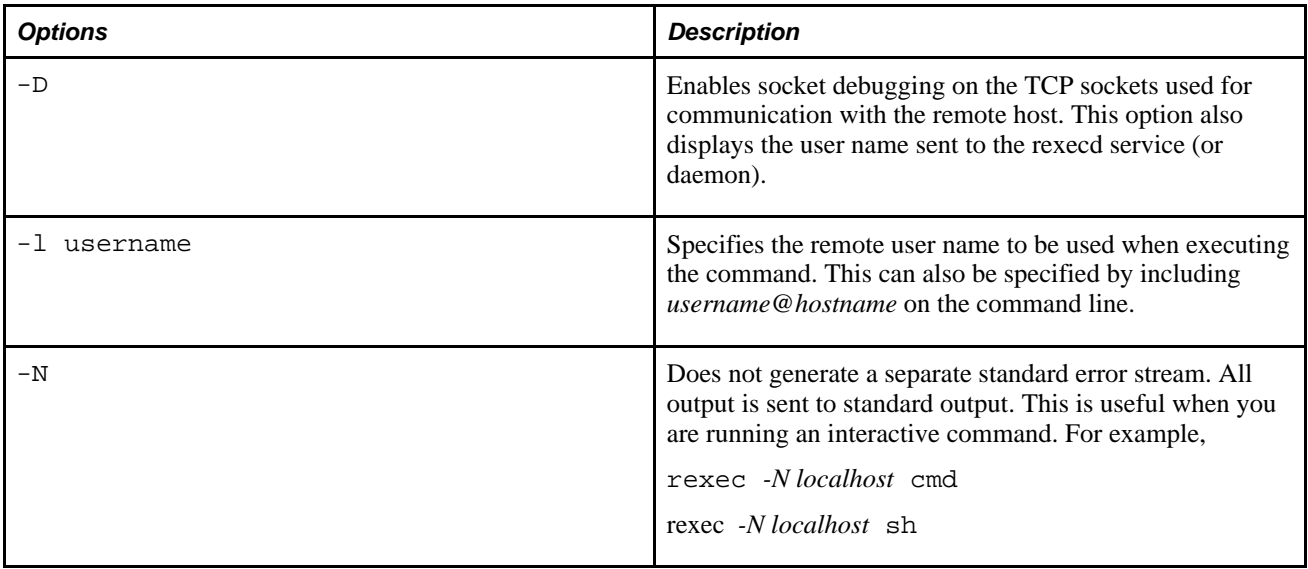

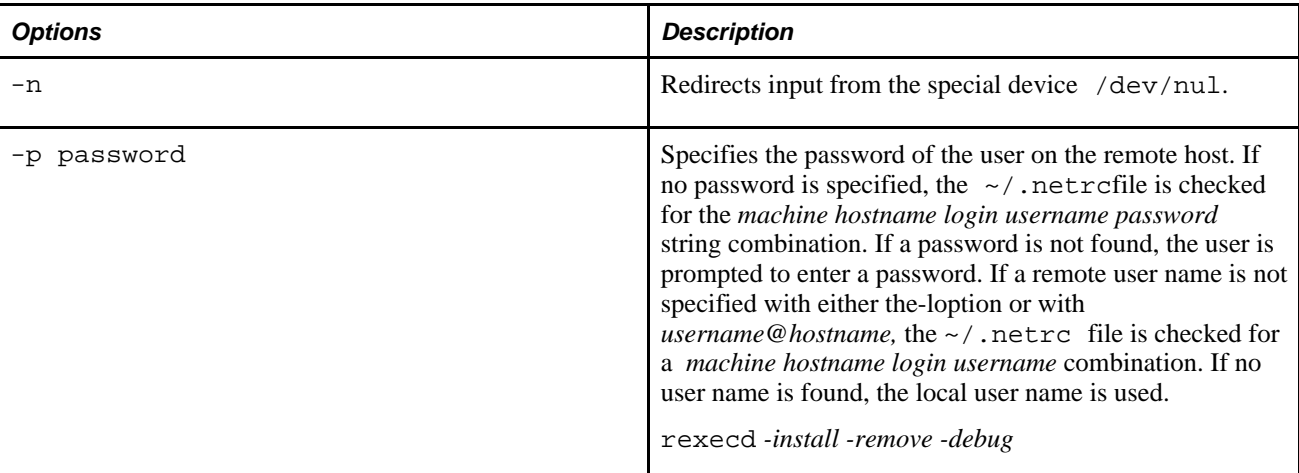

Non-quoted shell metacharacters on the command line are interpreted on the local machine, while quoted metacharacters are interpreted on the remote machine. For example, the command:

rexec otherhost cat *remotefile* >>*localfile*

appends the remote file *remotefile* to the local file *localfile,* while

rexec otherhost cat *remotefile*>> *other\_remotefile*

appends *remotefile* to *other\_remotefile.*

rexec copies its standard input to the remote command, the standard output of the remote command to its standard output, and the standard error of the remote command to its standard error (unless you specify-N). rexec normally terminates when the remote command does.

See [http://www.mkssoftware.com/docs/man1/rexec.1.asp..](http://www.mkssoftware.com/docs/man1/rexec.1.asp.)

### **The rexecd command**

The rexecd command provides the ability to carry out remote processes with authentication based on user names and passwords. Like any other Windows NT/2000/XP service, you can use the service utility to start and stop rexecd. To run the rexec command from a Windows workstation to a windows remote server, Oracle recommends MKS Toolkit software.

The rexecd command monitors port 512 for service requests. When a service request is received:

- 1. The service reads characters from the socket up to a NUL byte. The resulting string is interpreted as an ASCII number, base 10.
- 2. If the number received in step 1 is not-zero, it is interpreted as the port number of a secondary stream to be used for stderr. A second connection is then created to the specified port on the client's machine.
- 3. A NUL terminated user name is retrieved on the initial socket. The maximum length of the user name is 256 characters.
- 4. A NUL terminated, unencrypted password is retrieved on the initial socket. The maximum length of the password is 256 characters.
- 5. A NUL terminated command to be passed to a shell is retrieved on the initial socket. The maximum length of the command is 8192 bytes.
- 6. The rexecd command then validates the user as is done at login time. If the validation fails, the connection is ended and a diagnostic message is returned.
- 7. A NUL byte is returned on the initial socket.
- 8. The rexecd command loads the user's profile and runs the command specified in the user's home directory. The rexecd command first checks to determine whether the Shell environment variable is set; if so, that shell is used to run the command. If Shell is not set, the rexecd command checks the Shell, ComSpec, and ComSpec environment variables (in that order) to find the shell to be used. If none of these environment variables are defined, the command is run using the cmd.exe command interpreter located in the system directory.

The rexecd command allows multiple concurrent connections by default. To limit rexecd to allowing only one connection at a time, use rconfig or the rexecd tab of the MKS Toolkit control panel applet.

By default, the rexecd command writes only errors to the event log. To specify that rexecd also write event log entries stating remote host, local user, and command, use rconfig or the rexecd tab of the MKS Toolkit control panel applet.

By default, the rexecd command fails when the local user does not exist. You can use rconfig or the rshd tab of the MKS Toolkit control panel applet to specify that rexecd attempt to connect as a domain user when the local user does not exist.

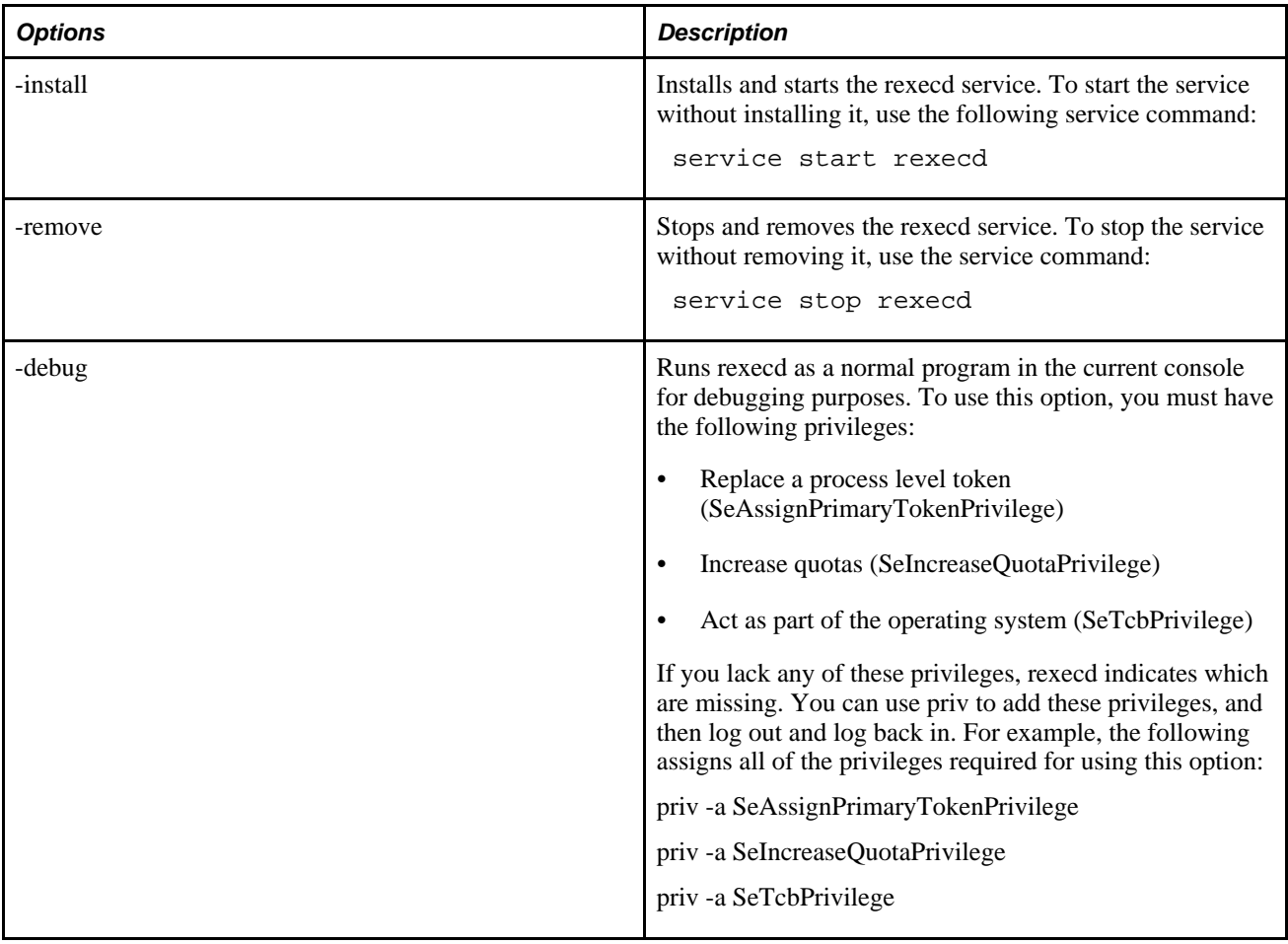

A variety of options are available when you run the rexecd command. These options are listed in the following table:

**Note.** A brief period of time elapses when rexecd is establishing a connection with a client during which it is unavailable to establish a new connection with another client. A limited number of connection attempts from other clients are buffered until rexecd is free to service one of them. Additional connection attempts beyond that limit fail and an error results from the client indicating that it was unable to find the rexecd service. The number of acceptable connection attempts is dependent on the operating system, and the limit is unlikely to be exceeded.

The rexecd service runs programs in the home directory of the user that the client has used to connect. The home directory is the value of the*HOME*environment variable for that user. By default, this variable is set to %HOMEDRIVE%%HOMEPATH%. However, the *HOMEDRIVE* and *HOMEPATH*environment variables are only available to interactive applications; thus, they are not available to services. If the value of *HOME* for the user is set to the default or is defined using the *HOMEDRIVE* or *HOMEPATH*environment variables, rexecd cannot use *HOME* to identify the user's home directory. In such cases, rexecd uses a reasonable default as the home directory. For this reason, it is recommended that the *HOME* environment variable be explicitly set (without using *HOMEDRIVE* or *HOMEPATH*) for each user that rexecd can be run as. For more information about setting and viewing environment variables, see the documentation for your operating system.

See [http://www.mkssoftware.com/docs/man1/rexecd.1.asp..](http://www.mkssoftware.com/docs/man1/rexecd.1.asp.)

# **Writing FTP Scripts**

This section includes sample File Transfer Protocol (FTP) scripts for three of the platforms that are supported by EnterpriseOne:

- Windows (NT, Windows 2000, and XP)
- UNIX
- OS/400

You must add an entry in the Integration File Definition table (F34A11) for each FTP script on the servers.

### **FTP Script for Windows**

The following script opens an FTP connection to a server called "host" and retrieves two files. Replace the name "host" with the actual name of the server from which the files are retrieved. You must include a separate line for each file. Use as many lines as needed. Replace the terms file1.txt and file2.txt with the actual file names:

```
lcd c:\destination-directory
open host
user anonymous password
ascii
get directory1/file1.txt
get directory2/file2.txt
```
quit

To run the script, use:

```
ftp -n s:c:\scripts\ftpscript.txt
```
If this FTP script is run from the Integration batch routines, this command appears in the Integration File Definition table (F34A11). This example assumes that the script is located at:

```
c:\scripts\ftpscript.txt
```
## **FTP Script for UNIX**

The following script opens an FTP connection to a server called "host" and retrieves two files. Replace the name "host" with the actual name of the server from which the files are retrieved. You must have a line for each file. Use as many lines as needed. Replace the terms file1.txt and file2.txt with the actual file names:

```
lcd /destination-directory
open host
user anonymous password
ascii
get directory1/file1.txt
get directory2/file2.txt
quit
To run the script, use:
```
ftp -n </scripts/ftpscript.txt

If this FTP script is run from the Integration extract programs, this command appears in the Integration File Definition table (F34A11). This example assumes that the script is in the file /scripts/ftpscript.txt.

## **FTP Scripts for OS/400**

This section discusses how to:

- Create an OS/400 CL script.
- Create OS/400 FTP scripts.
- Create an OS/400 command to start the FTP script.
- Create an empty OS/400 file for each file to be retrieved using FTP.

## **FTP Scripts for OS/400**

You must create several files before the FTP scripts works on the iSeries. You must:

- 1. Create and compile one CL script. This CL script can be used to run FTP scripts.
- 2. Create FTP scripts. You can create as many FTP scripts as needed.
- 3. Create an empty file for each file that will be retrieved using FTP.

Limitations of OS/400 integration:

- You must use the traditional file system. Do not use the integrated file system.
- For each file in a library, the system uses only one member of the same name of the file.

#### **Creating the OS/400 CL Script**

The CL script calls an FTP script. For this example, the CL script is created in fileQCLSRC, libraryTACTIVE SUPPLY CHAIN, and memberRUNFTP. The following example demonstrates the mandatory contents of the RUNFTPthat apply to almost all installations:

```
PGM PARM(&RMTSYS &INPUT &INPUTLIB &MBR) 
/*********************************************************
  + &RMTSYS = REMOTE SYSTEM +
  + &INPUT = FTP SCRIPT FILE NAME +
  + &INPUTLIB = FTP SCRIPT FILE NAME LIBRARY +
  + &MBR = FTP SCRIPT FILE MEMBER NAME +
  **********************************************************/
 DCL VAR(&RMTSYS) TYPE(*CHAR) LEN(15) 
 DCL VAR(&INPUT) TYPE(*CHAR) LEN(10) 
 DCL VAR(&INPUTLIB) TYPE(*CHAR) LEN(10) 
 DCL VAR(&MBR) TYPE(*CHAR) LEN(10) 
 DCL VAR(&MSG) TYPE(*CHAR) LEN(80) 
 DCL VAR(&MSGID) TYPE(*CHAR) LEN(7) 
 DCL VAR(&MSGDTA) TYPE(*CHAR) LEN(120) 
 MONMSG CPF0000 EXEC(GOTO SNDMSG) 
  /* DIRECT TO PROGRAM TO USE THE PROPER SCRIPT */ 
  OVRDBF FILE(INPUT) TOFILE(&INPUTLIB/&INPUT) MBR(&MBR)
  OVRDBF FILE(OUTPUT) TOFILE(&INPUTLIB/&INPUT) MBR(LOG)
  /* INITIATE FPT WITH THE REQUESTED REMOTE SYSTEM */ 
  FTP RMTSYS(&RMTSYS) 
  GOTO EOJ
```

```
SNDMSG: RCVMSG RMV(*NO) MSG(&MSG) 
 IF COND(\&MSG := ' ' ) THEN(DO)
  SNDPGMMSG MSG(&MSG) 
  GOTO SNDMSG 
  ENDDO 
EOJ: ENDPGM
```
The CL script must be compiled before you can use it.

#### **Creating OS/400 FTP Scripts**

The next component of the FTP process is the FTP script that is called by the CL script. For this example, the script is in fileQTXTSRC, libraryTACTIVE SUPPLY CHAIN, and memberFTPSCRIPT1. An example of the possible contents ofFTPSCRIPT1, which retrieves three files:

```
anonymous password
namefmt 1
get directory1/file1/txt TACTIVE SUPPLY CHAIN/FILE1.FILE1 (replace
get directory2/file2/txt TACTIVE SUPPLY CHAIN/FILE1.FILE2 (replace
get directory3/file3/txt TACTIVE SUPPLY CHAIN/FILE1.FILE3 (replace
quit
```
#### **Creating an OS/400 Command**

A command must be used to carry out the FTP script. The command to carry out the sample FTP script FTPSCRIPT1using the sample CL scriptRUNFTPis:

```
CALL TACTIVE SUPPLY CHAIN/RUNFTP ('10.2.49.50' QTXTSRC TACTIVE 
SUPPLY CHAIN FTPSCRIPT1)
```
**Note.** The hostname can be specified on the command line, unlike hostnames in the Windows and UNIX examples. If the hostname is numeric (an IP address), it must be enclosed in single quotes. If it is text (a valid hostname), then it does not need to be enclosed in single quotes. The script that you use is specified by file (QTXTSRC), library (TACTIVE SUPPLY CHAIN), and member name (FTPSCRIPT). You can configure multiple FTP transfers when you have members FTPSCRIPT1, FTPSCRIPT2, and so on, in the same file and library. You then specify the script to use as the last parameter.

#### **Creating Empty OS/400 Files**

Before you can use a flat file or control file on the iSeries, you must create it manually. FTP scripts or integration extract programs create the empty files if they do not exist, but they are invalid.

Assuming that an existing library name TLIBRARY exists, use the following command to create a valid empty file:

```
CRTPF FILE(TLIBRARY/FILENAME) RCDLEN(256)
```
## **Chapter 13**

# **Reviewing Flat-File Batch Data Transfer**

This chapter discusses the options and tools to use to review the validity of the flat-file batch data transfer:

- APS Outbound Processor (R34A400) reviewing options and tools
- APS Inbound Processor (R34A410) reviewing options and tools
- Flat-file batch status

# **APS Outbound Processor (R34A400) Reviewing Options and Tools**

After you run the APS Outbound Processor (R34A400), the system provides these results:

• A file for each extraction run.

**Note.** The APS Item UOM Extract program (R34A480), only available in flat-file format, creates two separate text files.

- A report from the outbound processor program that lists error messages, record counts, date and time information, and batch status.
- A report from each extraction program that was run that lists status information and error messages.
- An error log (text file) that lists the outbound errors, if you set the processing options for the system to generate an error log.
- A message in the EnterpriseOne work center notifying you of any errors, if you set the processing options for error notification.
- A control file (text file) that contains record counts, date and time information, and batch status from Supply Chain Planning.
- Updated date, time, and status information in the Integration Constants table (F34A10), which you can view through the Planned Batch Status program (P34A10) on the Planning & Scheduling menu (G34A).

# **APS Inbound Processor (R34A410) Reviewing Options and Tools**

After you run the APS Inbound Processor (R34A410), the system provides these results:

• If you imported forecasts, the Demand Management system sends the forecasts to the Forecast File table (F3460). You can view the forecasts through the Forecast Revisions program (P3460).

- For the flat-file inbound processing, if you imported planning messages, the messages are sent from Supply Chain Planning to the MPS/MRP/DRP Message File table (F3411) or the Work Order Master File table (F4801), based on the contents of the APS Date file. You can use the MRP/MPS Detail Message Revisions program (P3411) to review these messages. These messages have a hold code of X.
- A report from the inbound processor program that lists error messages, record counts, date and time information, and batch status.
- A report from each import program that was run. This report lists status information and error messages.
- A control file (text file) that contains record counts, date and time information, and batch status from the Supply Chain Management programs.
- Updated date, time, and status information in the Integration Constants table (F34A10), which you can review using the Planned Batch Status program from the Planning & Scheduling menu (G34A).
- An error log (text file) that lists the inbound errors, if you set the processing options to generate an error log.
- A message in the EnterpriseOne work center that notifies you of any errors, if you set the processing options for error notification.

# **Flat-File Batch Status**

The control files used by the flat-file batch transfers launched by either the APS Outbound Processor (R34A400) or APS Inbound Processor (R34A410) contain information about the batch number, date, time, and errors encountered during processing. You can view this information by using the Planning Batch Status program (P34A10).

## **Window Used to Review Flat-File Batch Status**

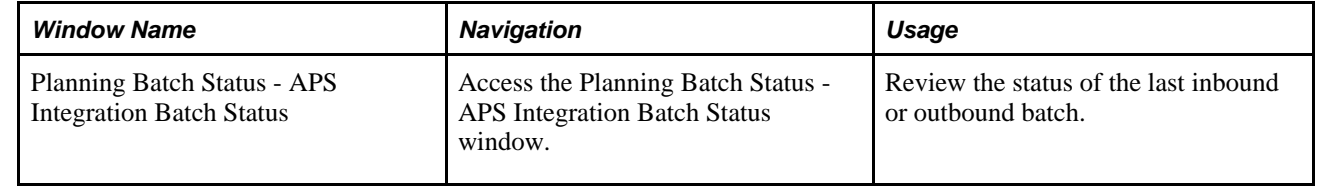

# **Using the Planning File Definitions - APS Integration Batch Status Window**

Access the Planning File Definitions - APS Integration Batch Status window.

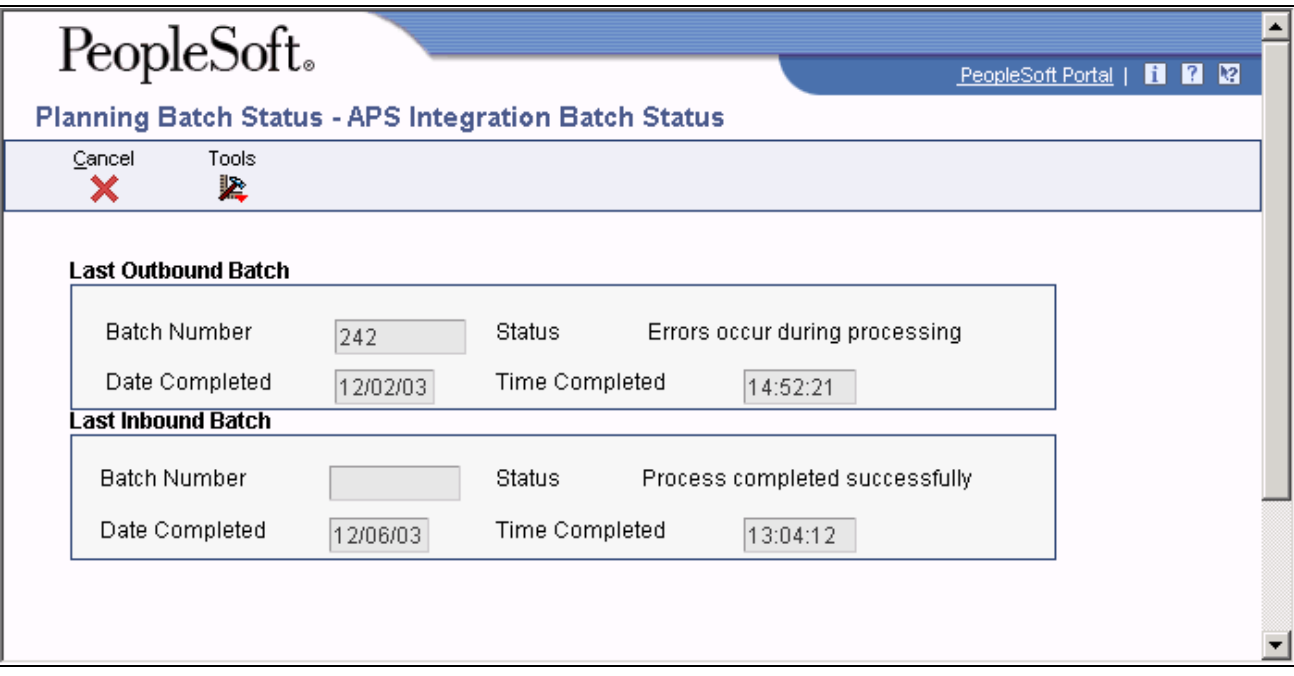

APS Integration Batch Status window

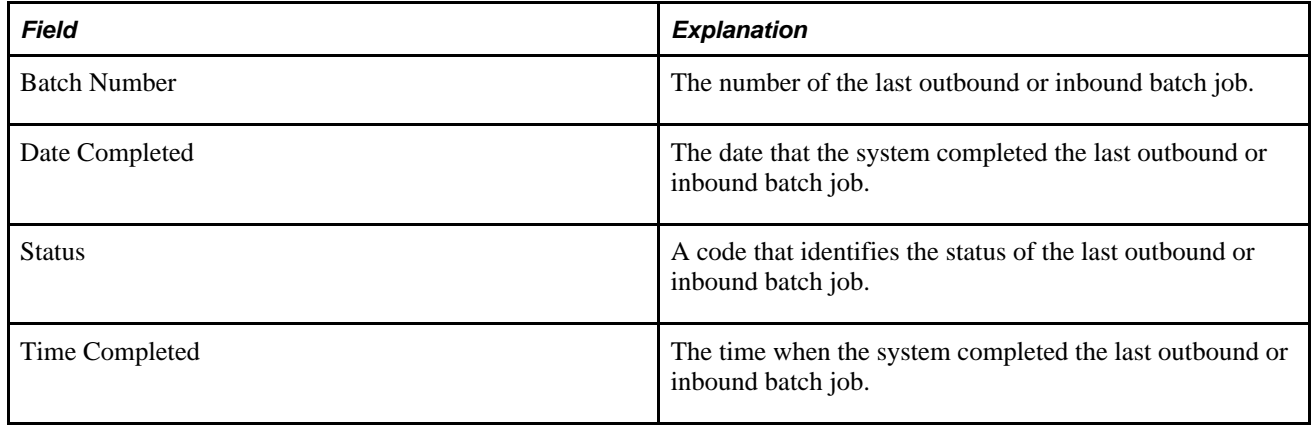

# **Chapter 14**

# **Reviewing XML Batch Data Transfer**

This chapter discusses the options and tools to use to review the validity of the XML batch data transfer:

- SCBM Outbound Processor (R34A700) Reviewing Options and Tools
- SCBM Inbound Processor (R34A820) Reviewing Options and Tools

# **SCBM Outbound Processor (R34A700) Options and Tools**

After you run the SCBM Outbound Processor (R34A700), the system provides these results:

- A file for each extraction that is run.
- A report from the outbound processor program that lists error messages, date and time information.
- A report from each extraction program that was run that lists status information and error messages.
- An error log (text file) that lists the outbound errors, if you set the processing options for the system to generate an error log.
- A message in the EnterpriseOne work center notifying you of any errors, if you set the processing options for error notification.

# **SCBM Inbound Processor (R34A820) Options and Tools**

After running either the SCBM Inbound Processor (R34A820) for XML, the system provides these results:

- If you imported forecasts, the Demand Management system sends the forecasts to the Forecast File table (F3460). You can view the forecasts through the Forecast Revisions program (P3460).
- If you imported planning messages, the purchase order, transfer order, and work order messages are sent from Supply Chain Planning to the MPS/MRP/DRP Message File table (F3411), where they are automatically processed. Inbound work order messages then update the Work Order Master File table (F4801). In addition, the inbound purchase order messages and inbound transfer order messages update the Purchase Order Detail File table (F4311).
- If you imported detailed production plans, the detailed production plans are sent from Supply Chain Planning to the appropriate tables. Data for scheduled routings, operations, operation resources, consumed items, and produced items are sent from Supply Chain Planning to the the Work Order Master File (F4801), Work Order Master Tag File File (F4801T), Work Order Parts List (F3111), Work Order Routing (F3112), Work Order Routing Resource (F34A150), and Item Location File (F41021) tables.
- A report from the inbound processor program that lists error messages, date and time information.
- A report from each import program that was run. This report lists status information and error messages.
- An error log (text file) that lists the inbound errors, if you set the processing options to generate an error log.
- A message in the EnterpriseOne work center that notifies you of any errors, if you set the processing options for error notification.

#### **See Also**

*"Setting Up the SCBM Outbound Processor"*

*"Setting Up the SCBM Inbound Processor"*

## **Chapter 15**

# **Setting Up Realtime Order Promising**

This chapter discusses how to:

- Set up realtime integration constants.
- Set up supply/demand inclusion rules.
- Set up Sales Order entry processing options.
- Set up Order Processing data selection, data sequencing, and processing options.
- Set up Preference processing options.
- Set up Configurator constants.
- Set up realtime integration error messages.
- Review realtime results.

# **Understanding Setup Requirements**

Before you can activate Supply Chain Management and Supply Chain Planning realtime integration, you must:

- Set up regular batch transfers of EnterpriseOne data to Supply Chain Planning.
- Set up EnterpriseOne to produce the realtime messages whenever a change occurs to a sales order, work order, purchase order, or transfer order.

## **Batch Requirements**

Before realtime integration between EnterpriseOne and Order Promising can take place, the EnterpriseOne batch XML packages must be transferred to Order Promising to build the model database before realtime integration is started. These packages are available for export by EnterpriseOne:

- Base
- Customer
- **Distribution**
- **Inventory**
- Manufacturing
- Production schedule
- Purchase order
- Sales order
- Sales order history
- **Supplier**
- Transfer order
- Work order

Batch transfers of data must be scheduled regularly to fully update Order Promising, and to ensure data integrity.

## **Realtime Requirements**

In addition to setting the general integration settings used by both batch and realtime integration, you must also set up:

- Realtime Integration Constants
- Supply/demand inclusion rules
- Sales Order Entry processing options
- Order Processing data selection, data sequencing, and processing options
- Preference processing options
- Configurator constants

Once realtime integration has been set up and started, you can review the results to verify that the integration is functioning correctly. These tools can help you:

- Logging files
- EnterpriseOne 8.95 Web Services Gateway tools

#### **See Also**

*"Defining General Integration Settings"*

# **Setting Up Realtime Integration Constants**

The Integration Constants (P34A10) control the realtime integration of sales orders, work orders, purchase orders, and transfer orders with Supply Chain Planning.

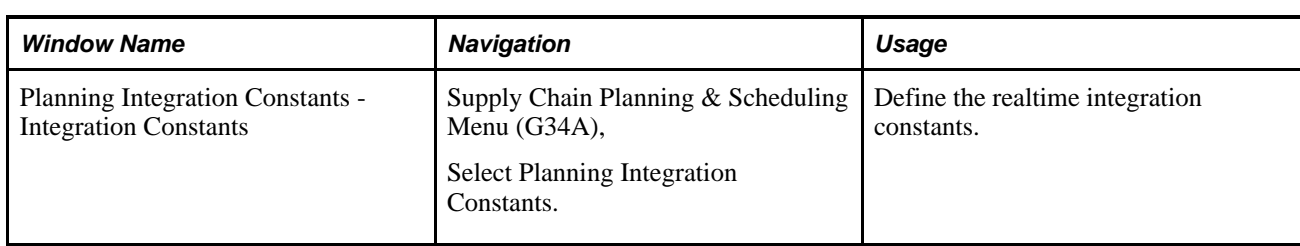

# **Window Used to Set Realtime Integration Constants**

# **Using the Planning Integration Constants Window**

This table describes the options that are available:

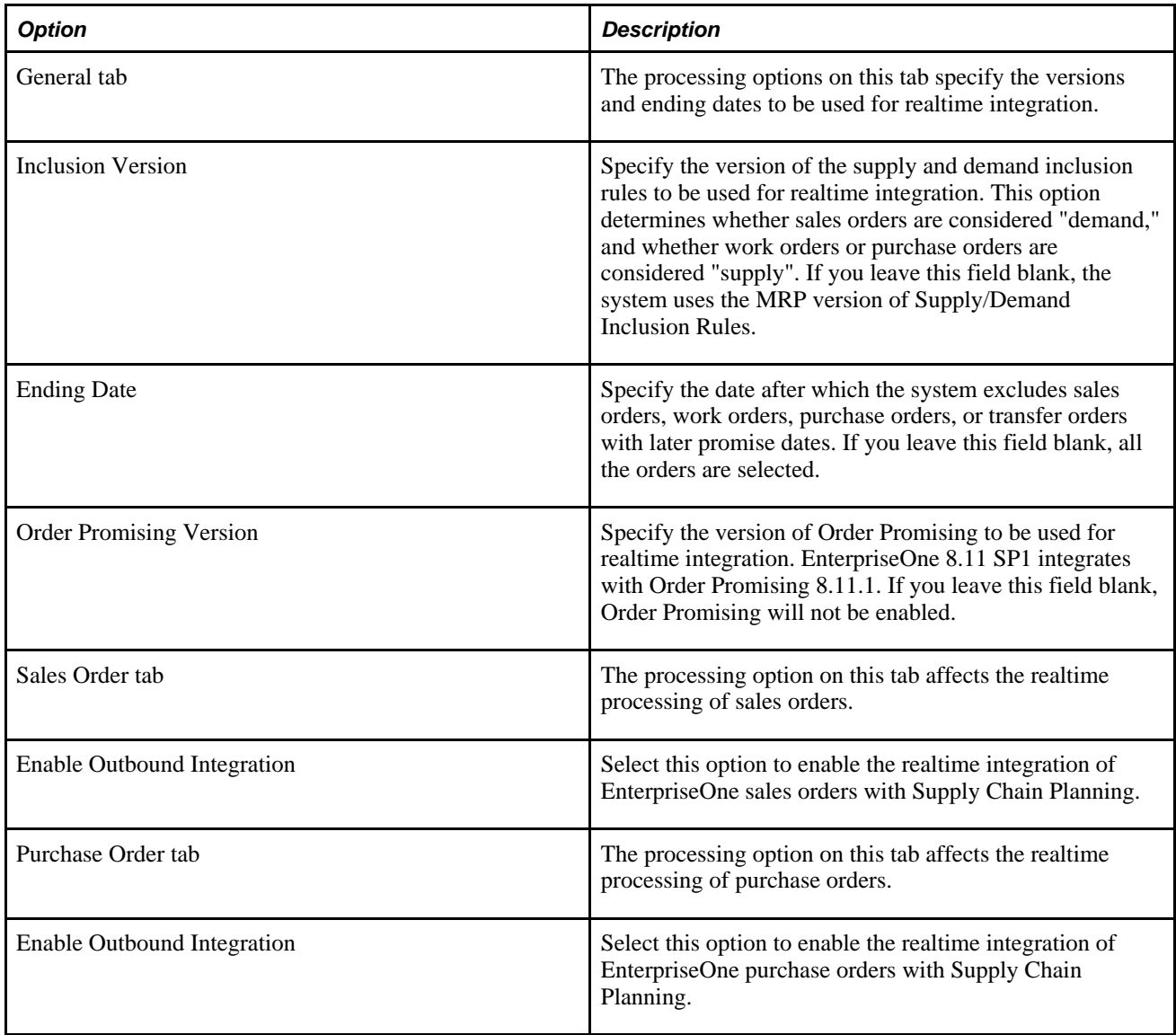

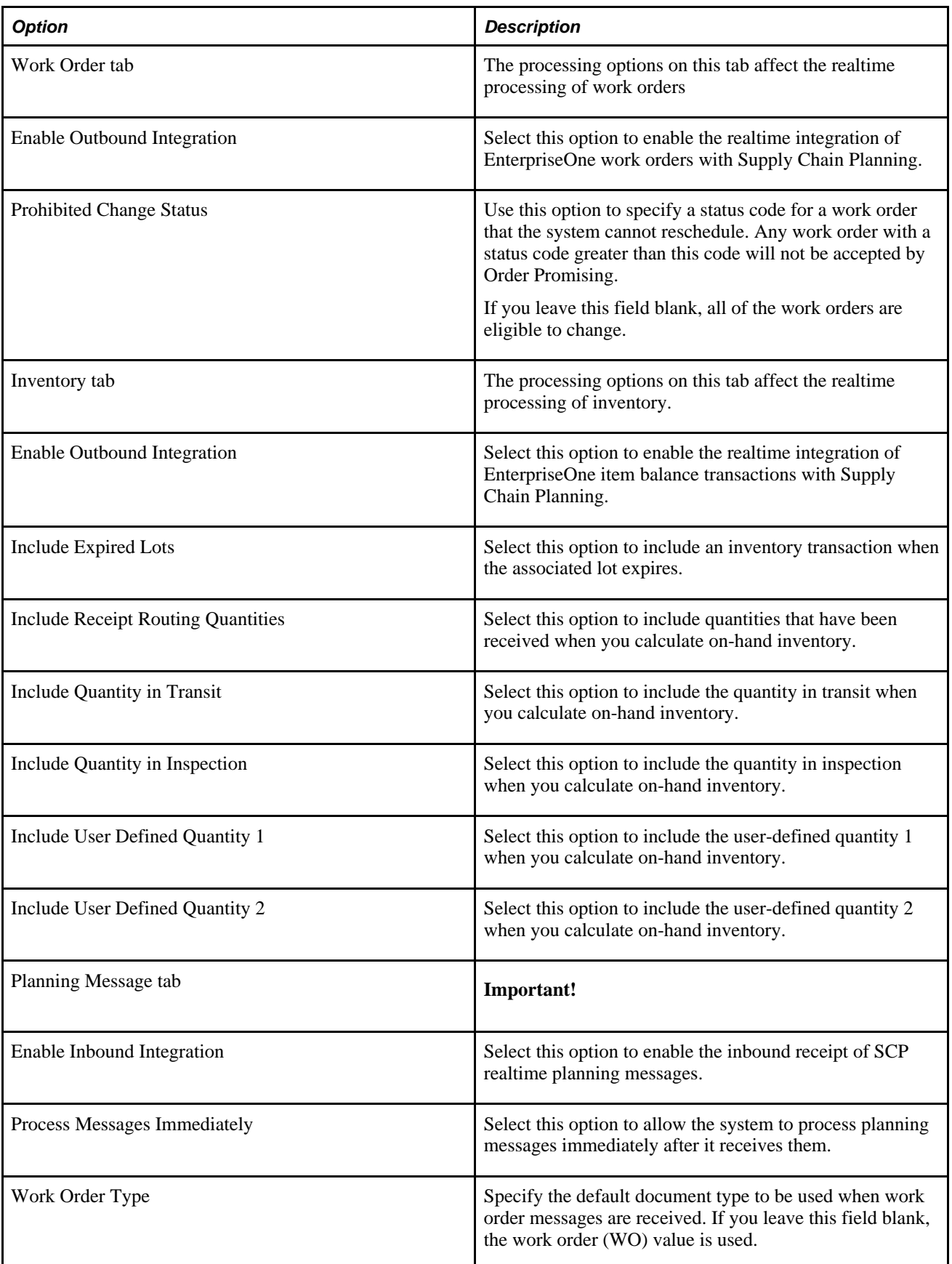

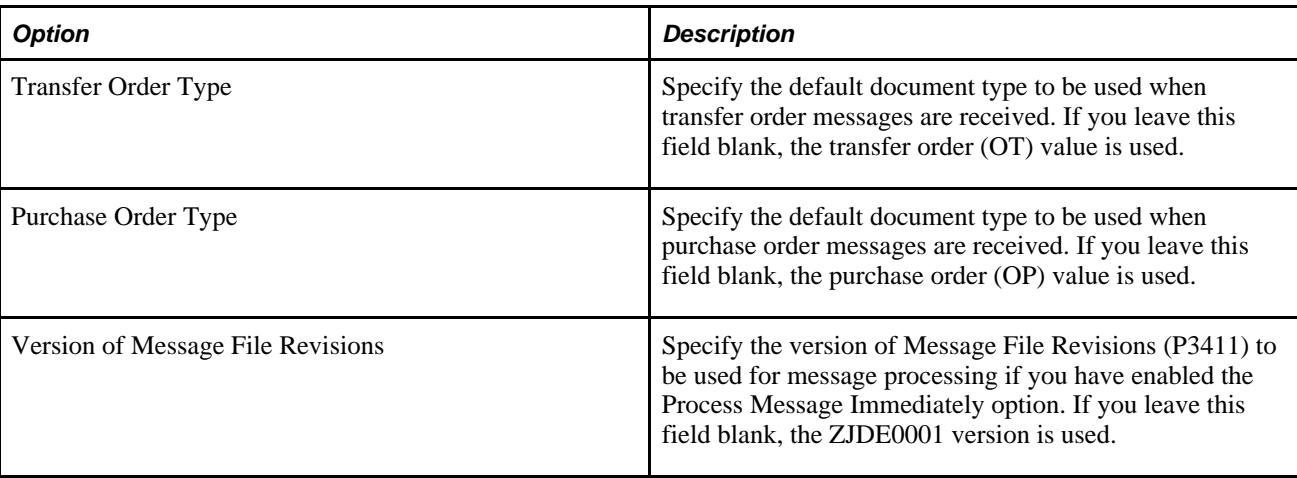

# **Setting Up Supply/Demand Inclusion Rules**

You use inclusion rules to determine which sales order, purchase order, and work order details are sent to the Order Promising model during realtime integration. You can include or exclude orders by criteria such as order type, line type, and line status. Any supply/demand flags that are inappropriate for SO are ignored.

# **Window Used to Set Up Supply/Demand Inclusion Rules**

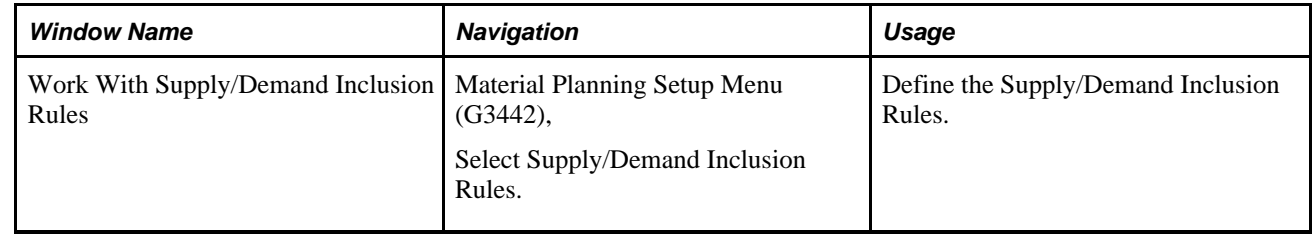

# **Using the Work With Supply/Demand Inclusion Rules Window**

Access the Work With Supply/Demand Inclusion Rules window.

- 1. Complete the Rule Version field. Enter the master planning family selected for all the integration applications. This must be the same as the master planning family that you specified in the Integration Constants, on the General tab.
- 2. In the QBE row, complete the Order Type field. Enter the order type that you want to set up.
- 3. Click Find to display the included and excluded options for the selected order type.
- 4. In the detail area, specify which lines should be included or excluded:
	- To include a line, select the record and click Select.
	- To exclude a line, select the record and click Delete.

# **Setting Up Sales Order Entry Processing Options**

You must set up the Sales Order Entry processing options (P4210) to ensure that Order Promising functions properly. Apply the recommended changes to the Sales Order Entry processing options for each applicable version.

# **Window Used to Set Up Sales Order Entry Processing Options**

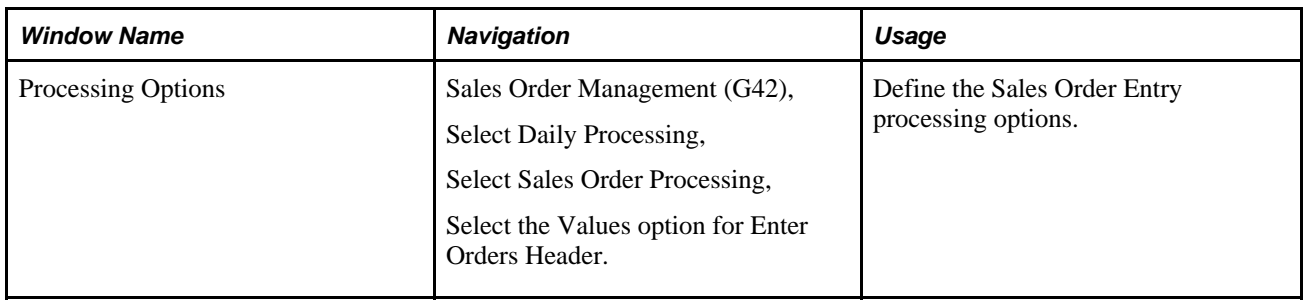

# **Using the Processing Options Window**

This table lists the processing options available for Sales Order Entry:

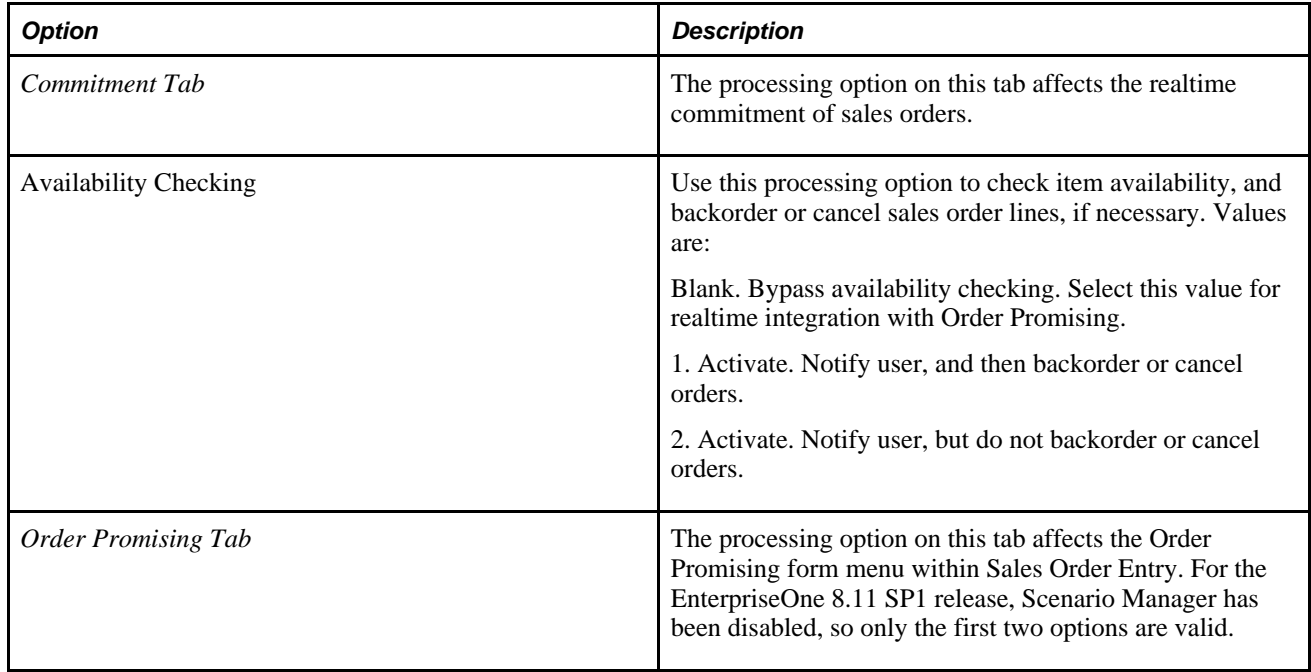
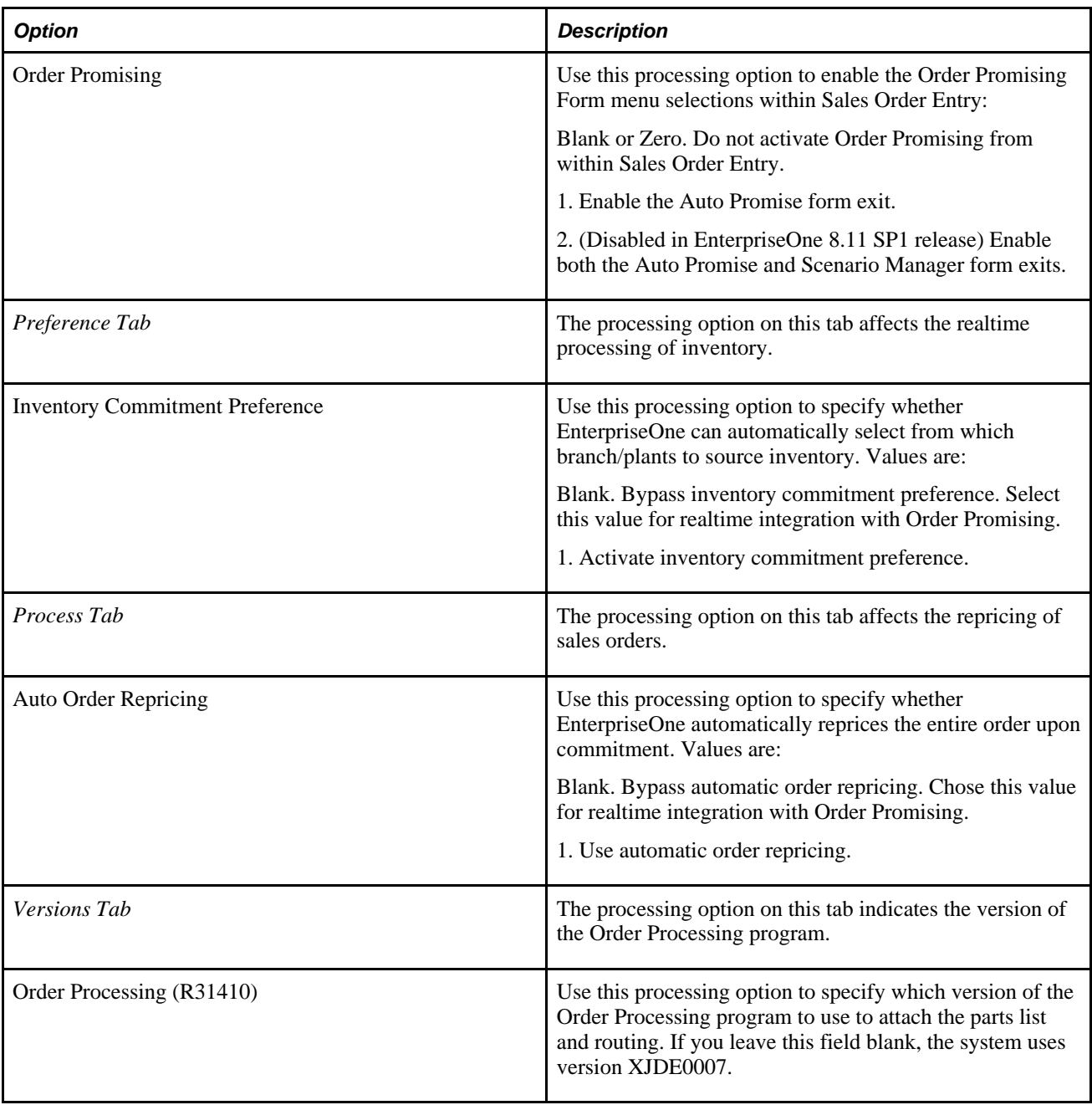

#### **Setting Up Order Processing**

After Order Promising returns the start and request dates for the work order headers, the Order Processing program (R31410) needs to attach the parts list and routings. To enable this, the following data selection, data sequencing, and processing options must be configured for the Order Promising version listed in the Sales Order Entry processing options (Versions Tab). To access the data selection, data sequencing and processing options, enter BV in the Fast Path, and then enter R31410 in the Batch Application field.

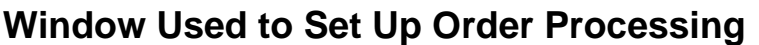

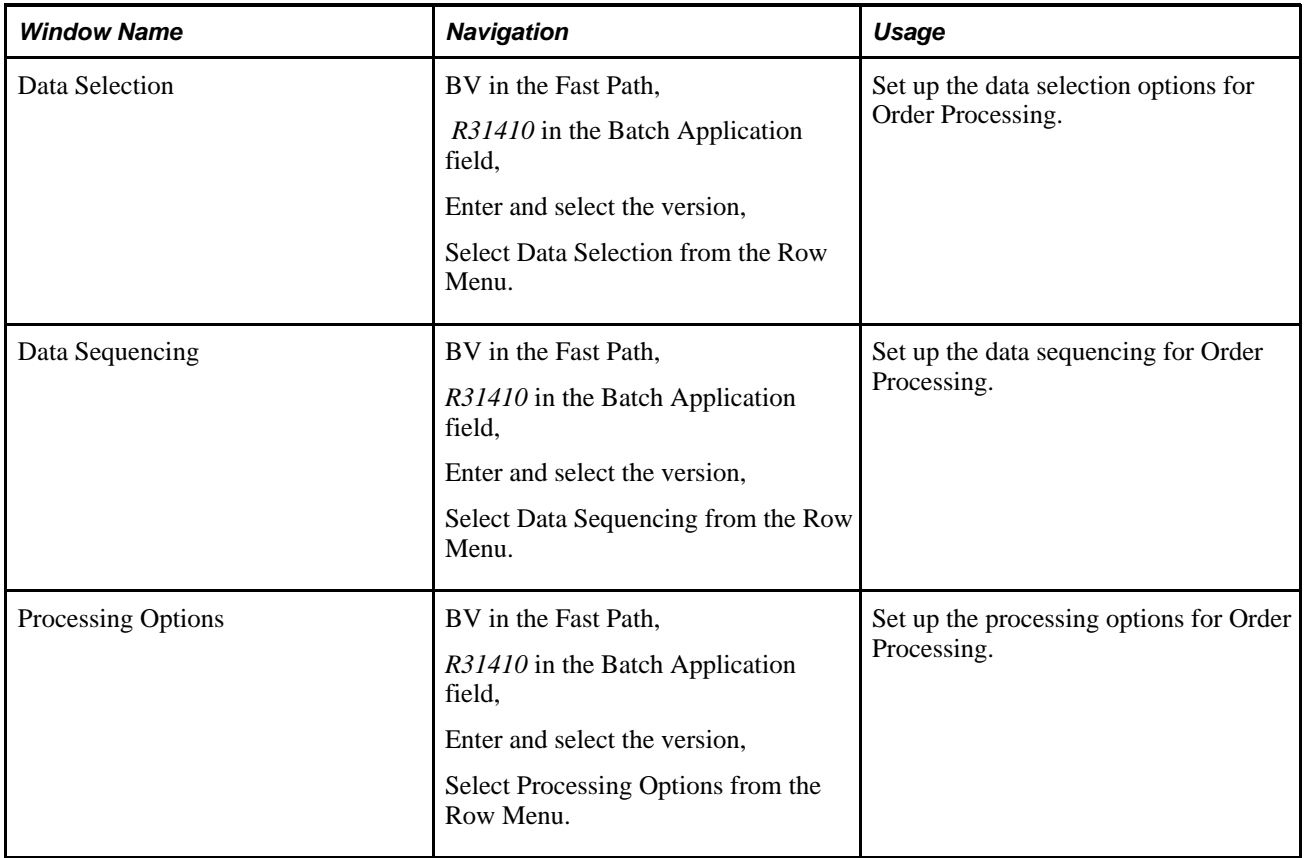

#### **Order Processing Data Selection**

When the Sales Order Entry program creates or changes the work order, the work order status is set to YY to indicate that the parts list and routings must be attached for Order Promising. The Order Processing data selection needs to be set up to process all work orders with a status of YY.

Access Data Selection.

The following condition must be set:

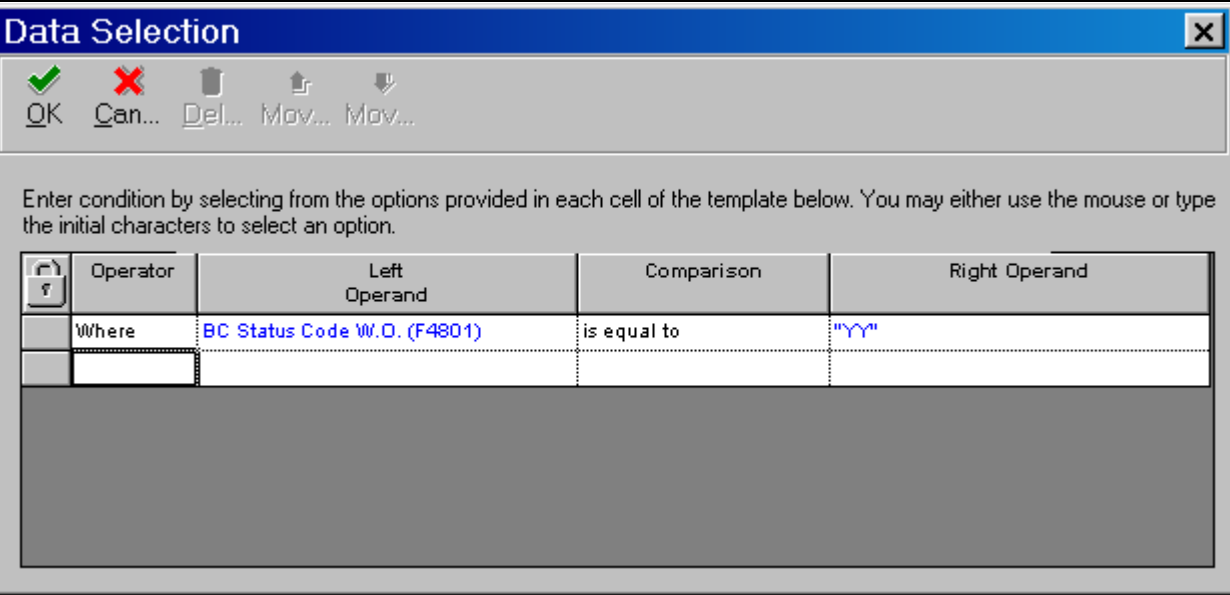

Data Selection window

#### **Order Processing Data Sequencing**

When you run Order Processing (R31410), the work orders for subassemblies need to be processed before the parent item work order. To ensure that this sequence is followed, the work orders must be sorted by the order number in descending order.

Access Data Sequencing.

The following condition must be set:

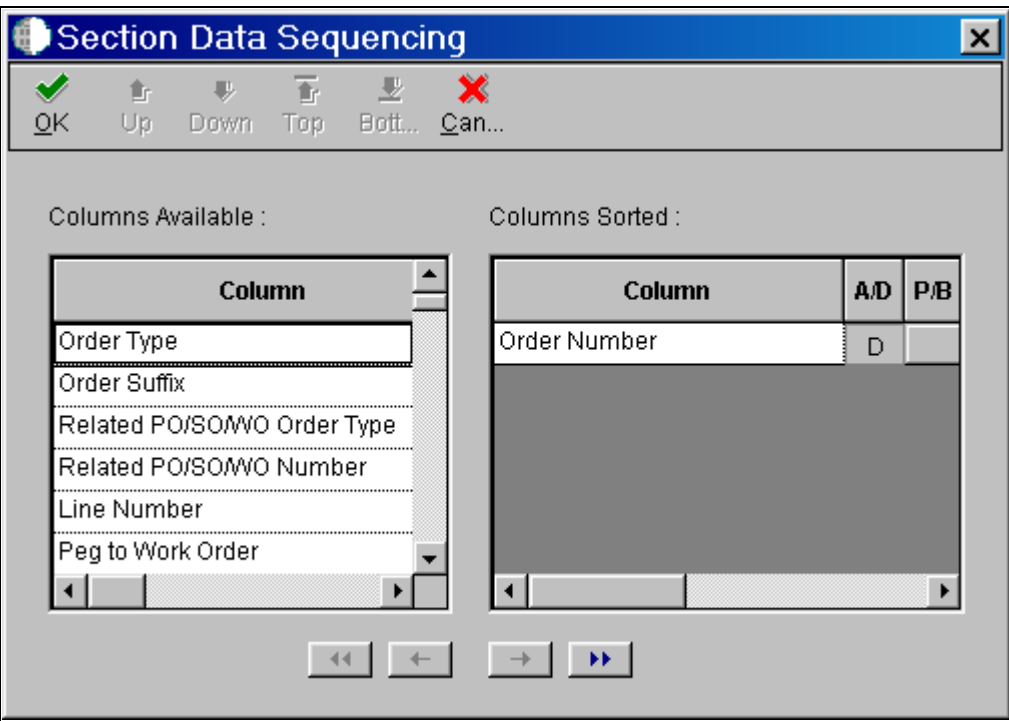

Section Data Sequencing window

#### **Order Processing Processing Options**

The Order Processing (R31410) processing options must be set to reattach the parts list and routings to changed work orders, and later, to specify the desired header status code to avoid reprocessing the order. Optional processing options are available to indicate how to handle phantom operations and queue and move hours.

For EnterpriseOne 8.11 SP1 integration, the operation sequence has been hard-coded to use the component's operation sequence instead of the phantom operation sequence. These rules must be observed when setting up phantoms:

- All operation sequences referenced in a phantom's bill of material must be valid on the phantom's routing master and the phantom's parent routing master.
- For parent items whose bill of material includes multiple levels of phantoms, and for which a given component is a child of phantoms at multiple levels, the operation sequence referenced by the component must be different for each phantom.

Access Processing Options.

This table lists the Order Processing–processing options:

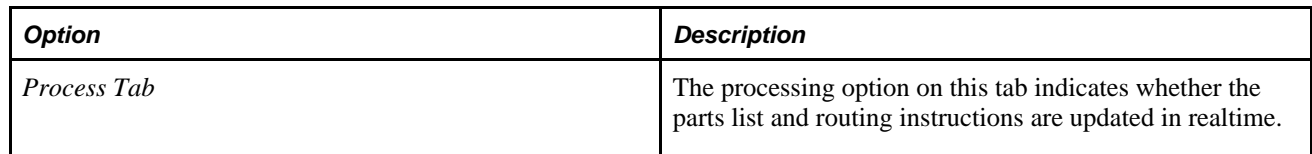

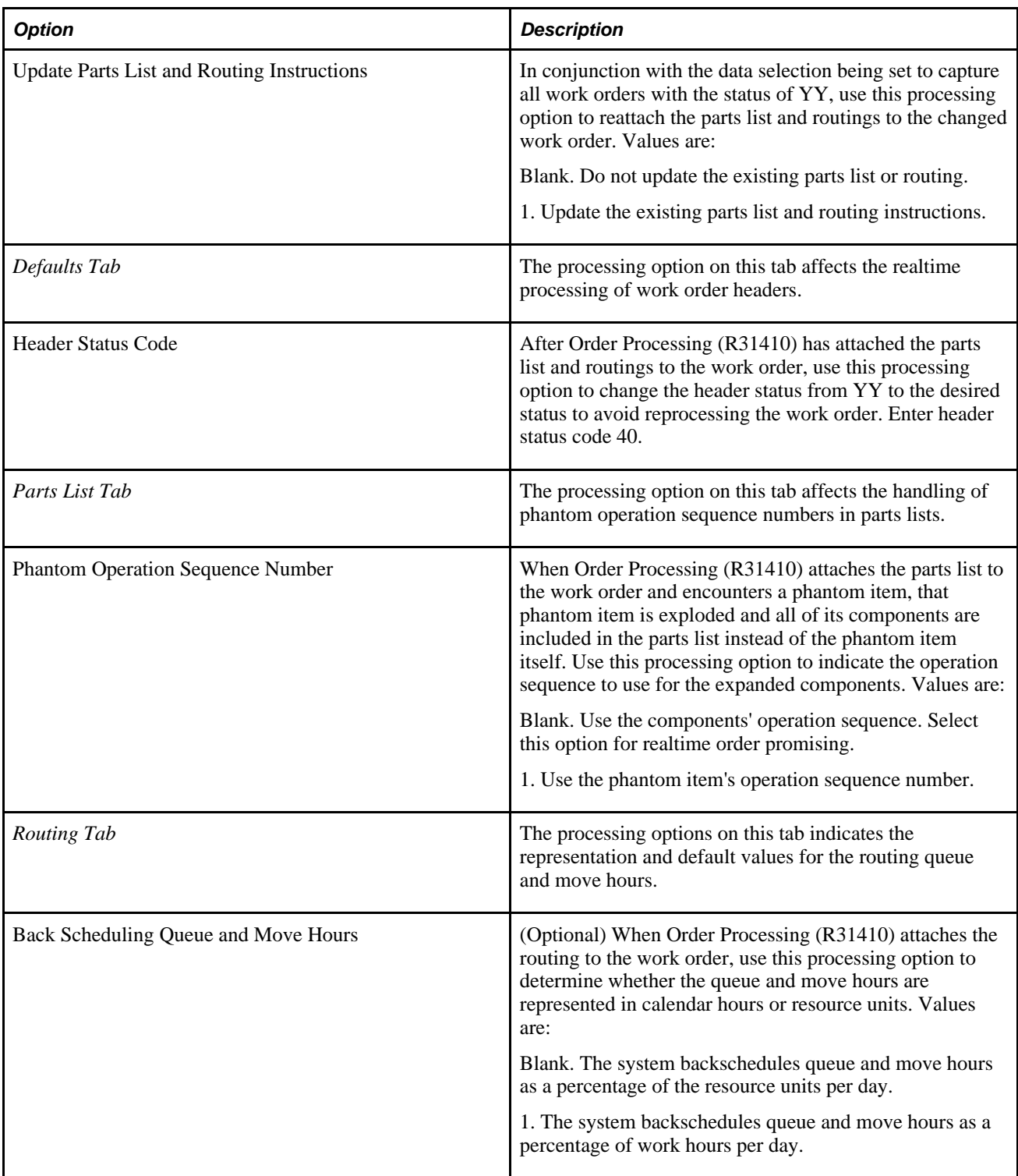

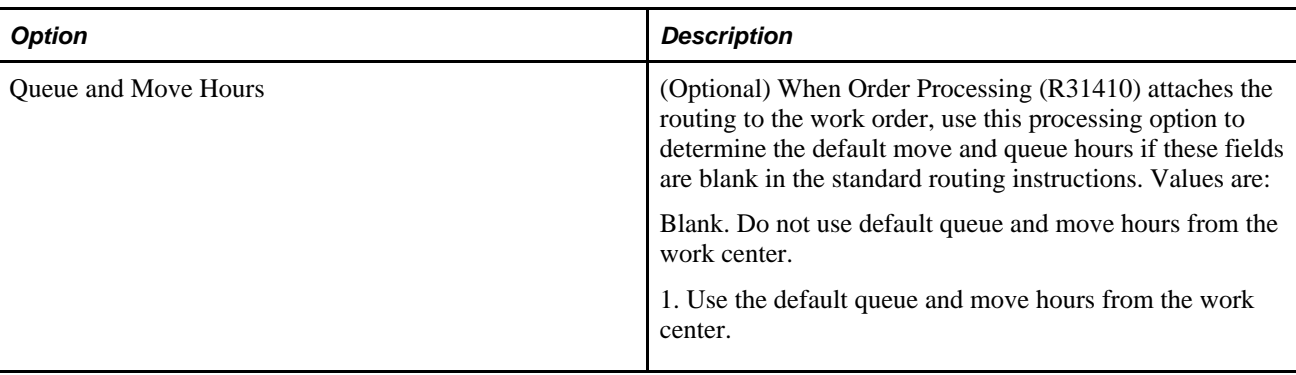

## **Setting Up Preference Processing Options (R40400)**

Order Promising handles these tasks:

- It specifies the delivery date.
- It prepares the order.

These features are duplicated in EnterpriseOne, and need to be disabled. Apply the recommended changes to the processing options for each applicable version.

#### **Window Used to Set Up Preference Processing Options**

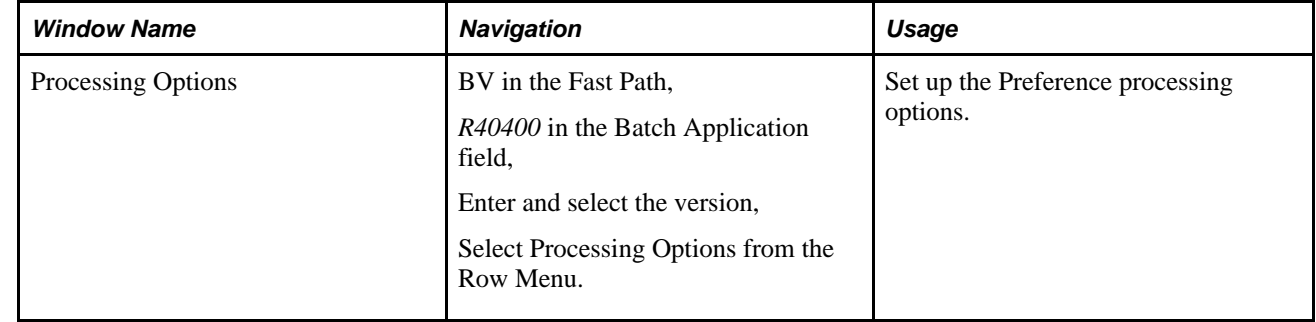

#### **Using the Processing Options Window**

This table lists the Preference processing options:

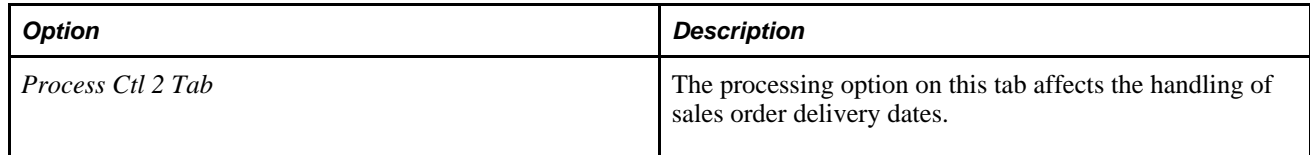

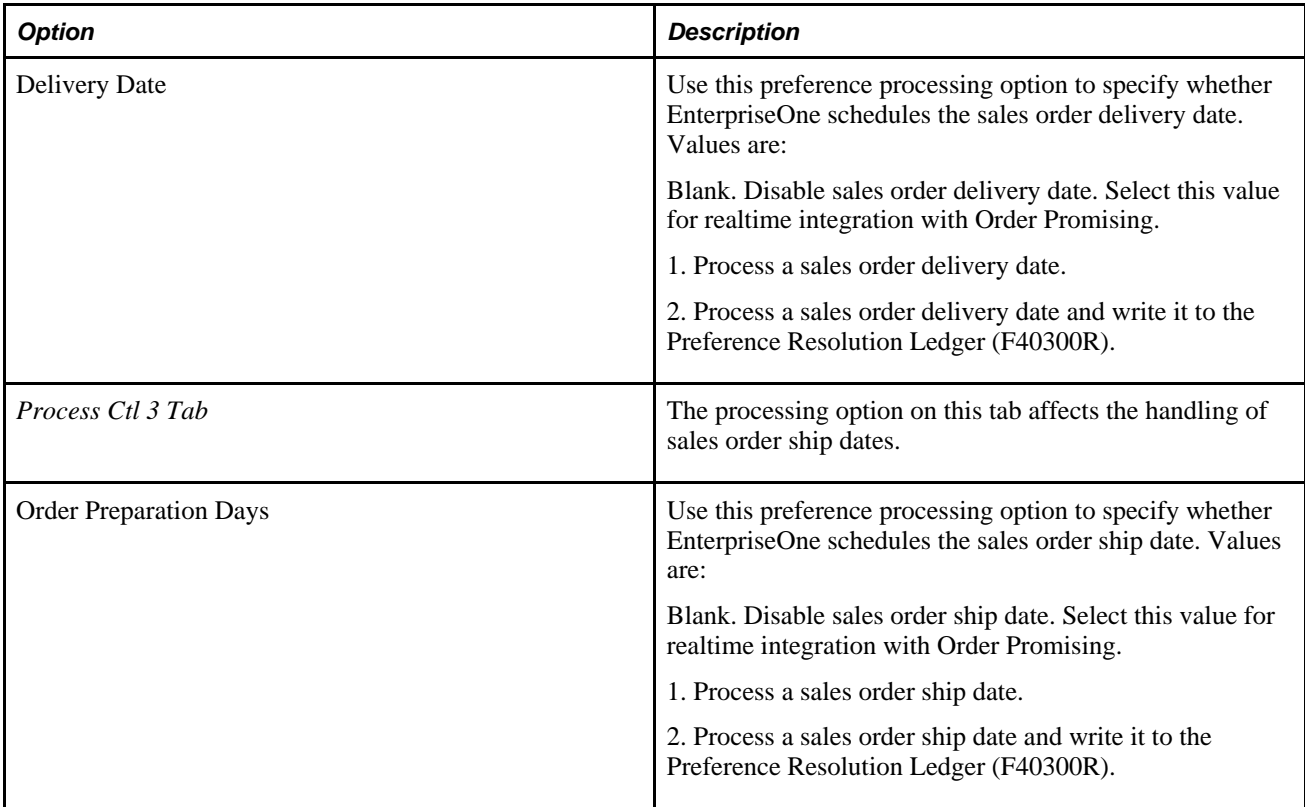

## **Setting Up Configurator Constants (P3209)**

To enable the system to promise configured items, the Configurator Constants must be set to check the availability of configured items at the branch or plant level. The system checks item availability only at the parent item level and does not check the item availability at the configured subassembly level.

After you have set availability checking, the system handles configured items as follows:

- If the configured item is available in inventory, the item is hard-committed and not sent to Order Promising.
- If the configured item is partially available, the user can commit the available quantity to the desired location. For the remaining quantity, a sales order detail line is created and sent to Order Promising.

#### **Window Used to Set Up Configurator Constants**

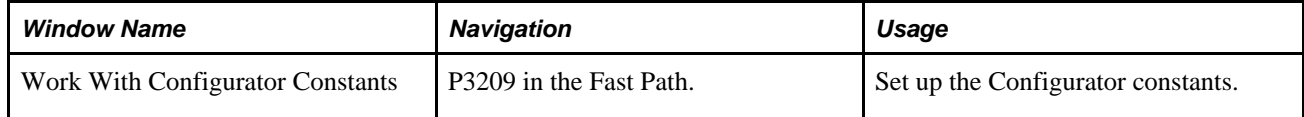

#### **Using the Work With Configurator Constants Window**

This table lists the configurator constant that must be set for each branch or plant for which you want to promise configured items:

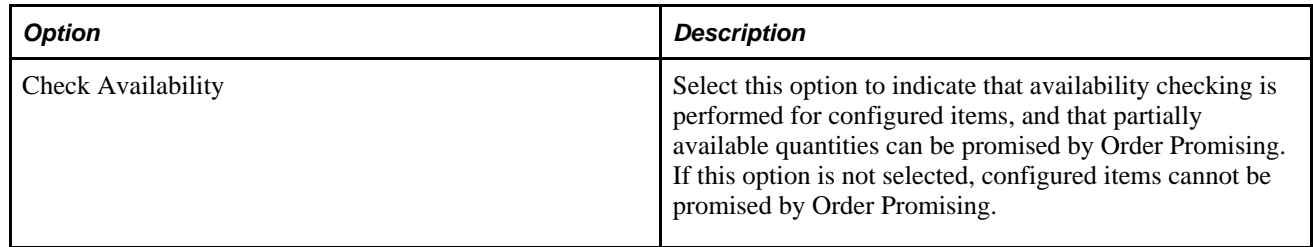

## **Setting Realtime Integration Error Messages (P34A50)**

Header errors returned from SCP Order Promising are cross-referenced with EnterpriseOne error messages by the Integration Errors program (P34A50). For example, if OP returns the error "No OP Solver License" (NOOPSOLVERLIC), EnterpriseOne displays "OP Security Failure" (OPER06) in Sales Order Entry.

#### **Window Used to Set Up Integration Error Messages**

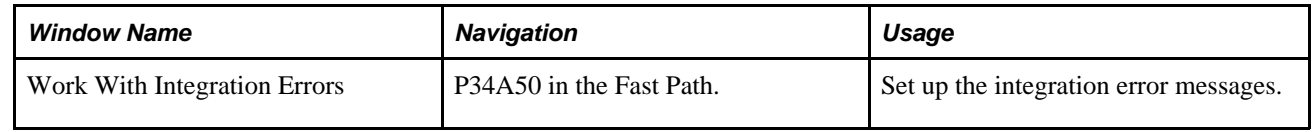

#### **Using the Work With Integration Errors**

Access Work With Integration Errors.

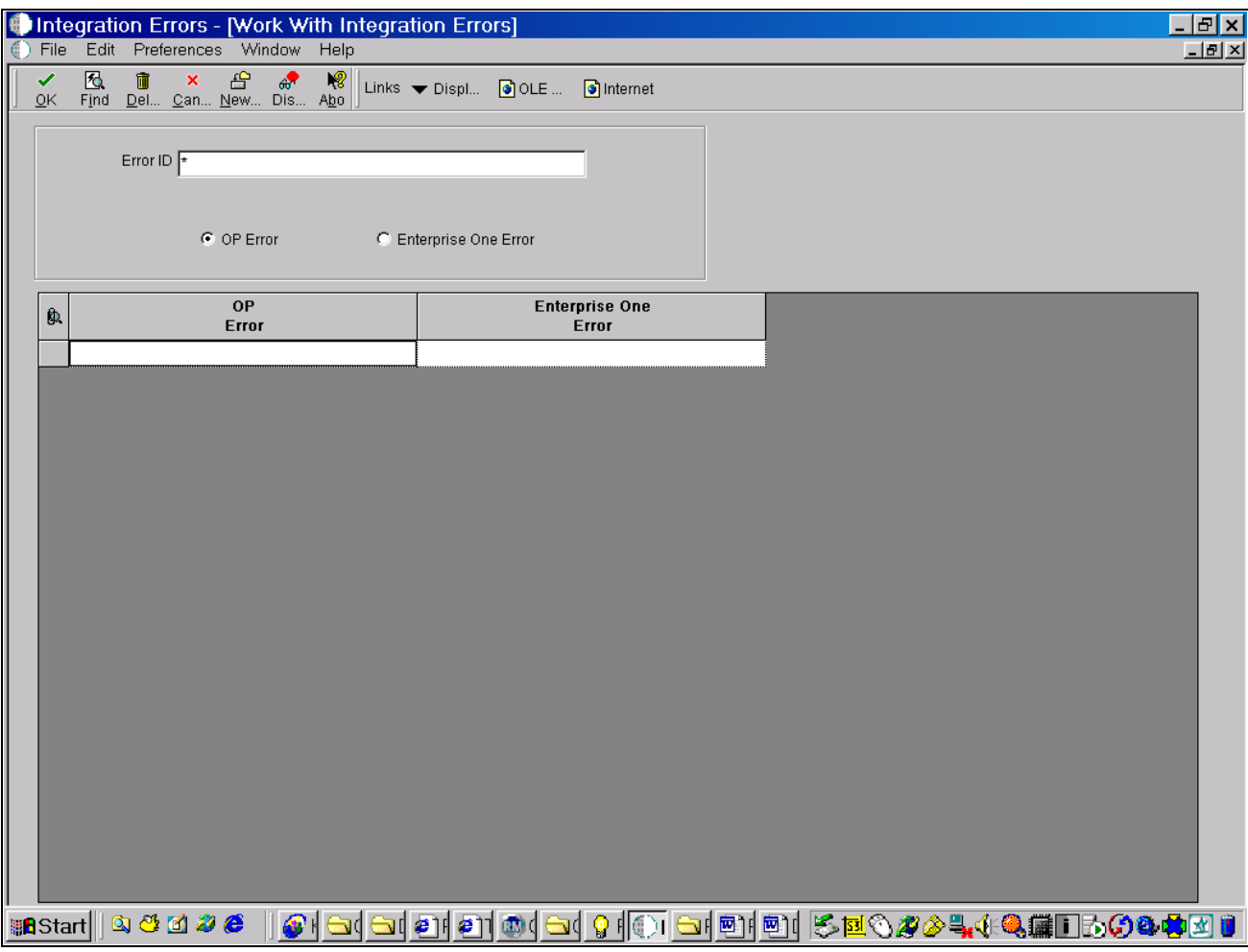

Work With Integration Errors window

This table lists the EnterpriseOne default values:

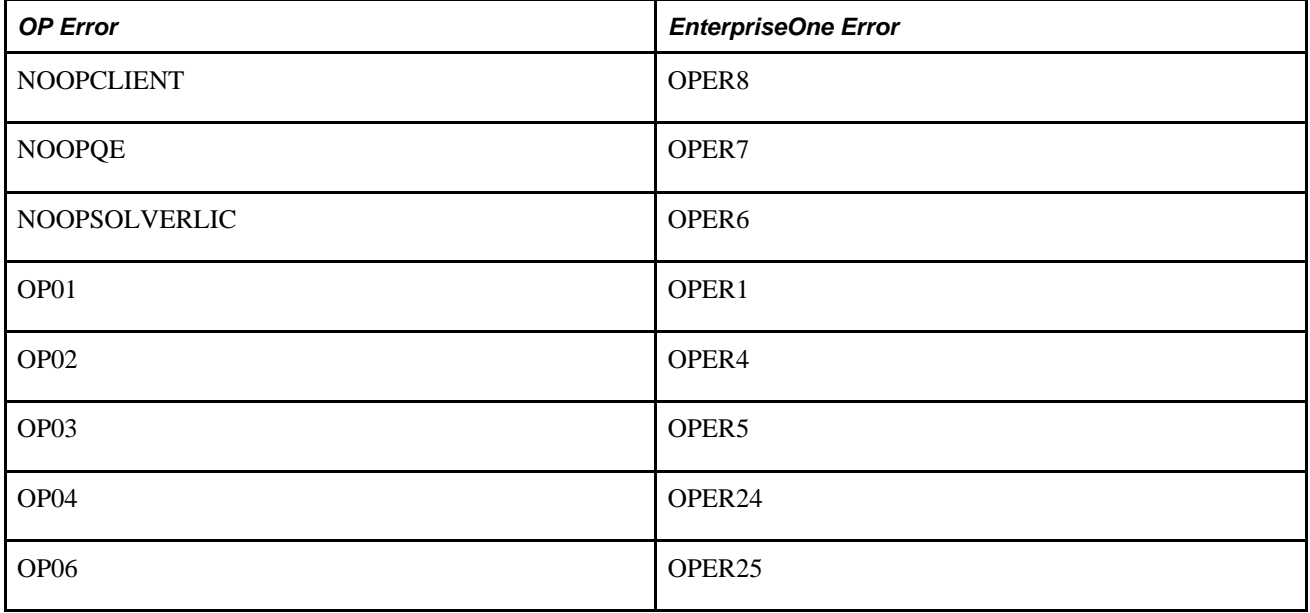

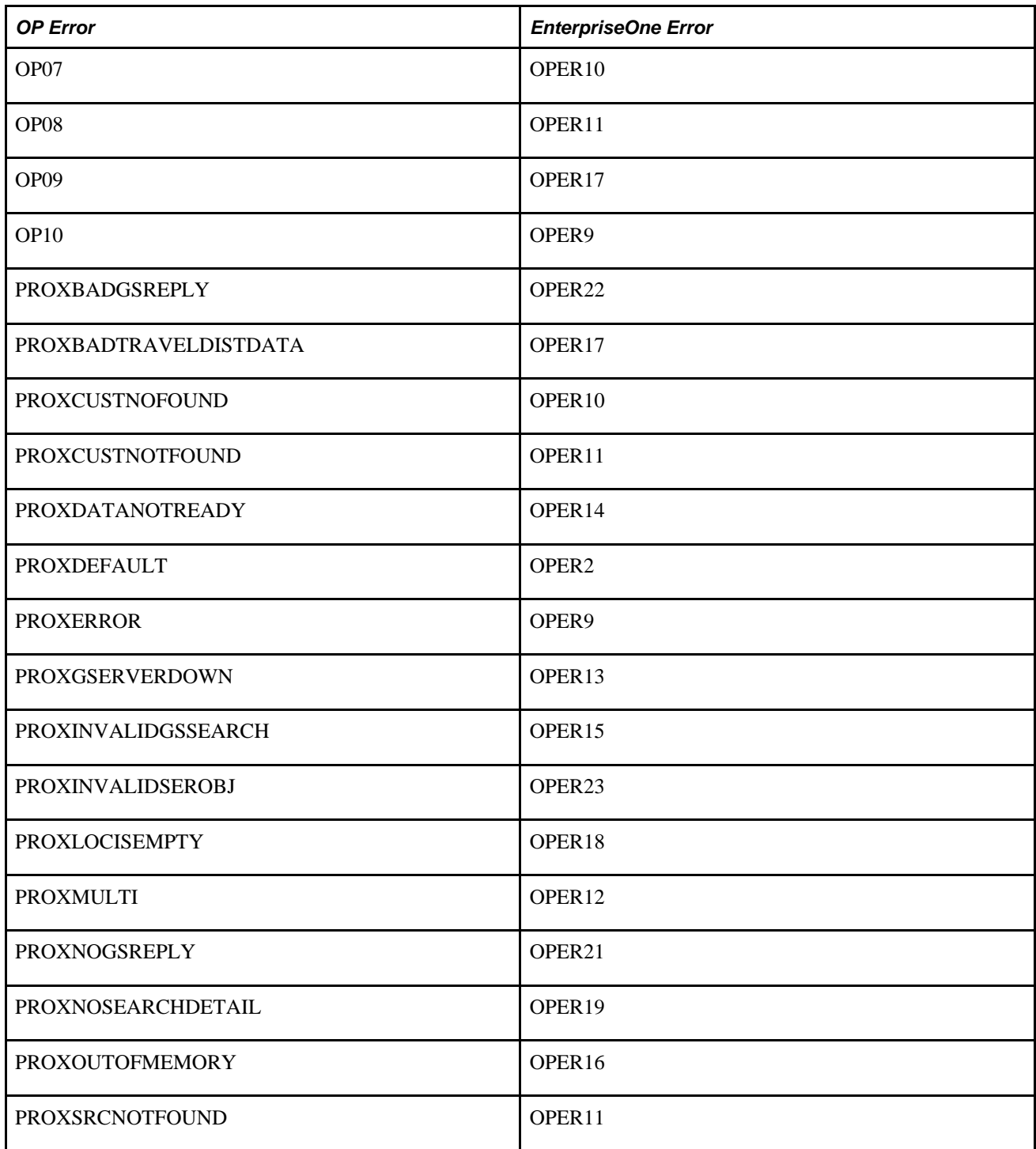

You can change the EnterpriseOne error messages linked with the Order Promising error messages if required.

#### **Appendix A**

# **Understanding Integration File Layouts for Batch Integration**

This appendix describes the contents of the flat files that are passed between Supply Chain Management and Supply Chain Planning. The associated EnterpriseOne tables are also listed.

The flat files formats included are:

- APS Asset Master Extract (R34A560)
- APS Bill of Material Extract (R34A495)
- APS Process Branch Information (R34A470)
- APS Branch Relationships Extract (R34A580)
- APS Calendar Extract (R34A610)
- APS Customer Master Information Extract (R34A530)
- APS Forecast Extract (R34A420)
- APS Inventory Balance Extract (R34A460)
- APS Item Base Price Extract (R34A620)
- APS Item Branch Extract (R34A480)
- APS Item Dimension Extract (R34A590)
- APS Item Master UOM Extract (R34A480)
- APS Outbound Control File
- APS Product Substitution Extract (R34A550)
- APS Purchase Order Extract (R34A440)
- APS Routing Master Extract (R34A500)
- APS 4211 Sales History Extract (R34A435)
- APS Sales Order Extract (R34A430)
- APS Storage Capacity Extract (R34A540)
- APS Work Center Extract (R34A570)
- APS Work Order Extract (R34A450)
- APS Work Order Parts List Extract (R34A510)
- APS Work Order Routing Instruction Extract (R34A520)
- APS Inbound Planning Messages (R34A490)
- APS Inbound Forecasts (R34A485)
- APS Inbound Control File
- APS Dates
- APS Work Order Cross-Reference

## **APS Asset Master Extract (R34A560)**

The Asset Master File table (F1201) is the source for the APS Asset Master outbound flat file from Supply Chain Management to SCP. This table describes the fields:

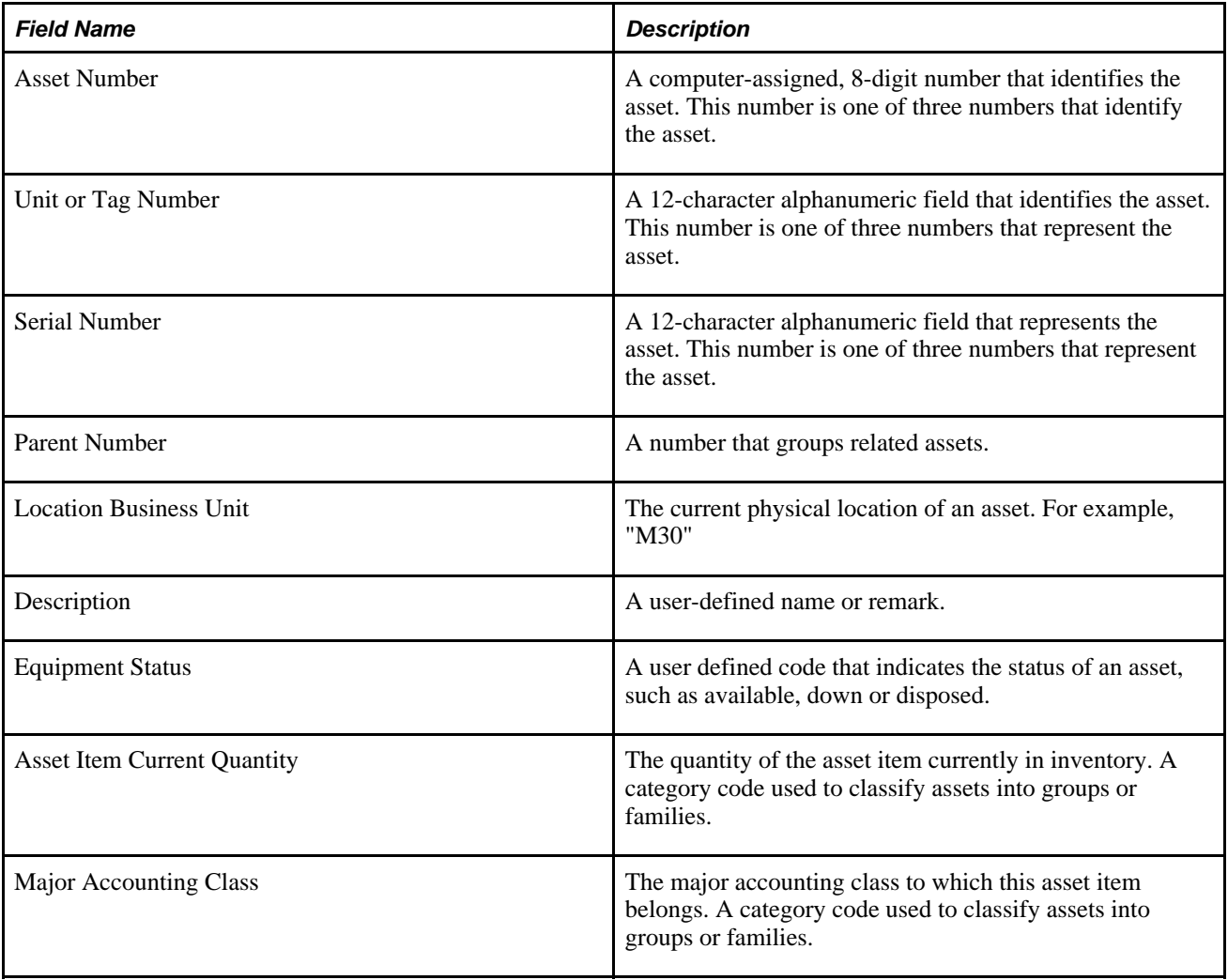

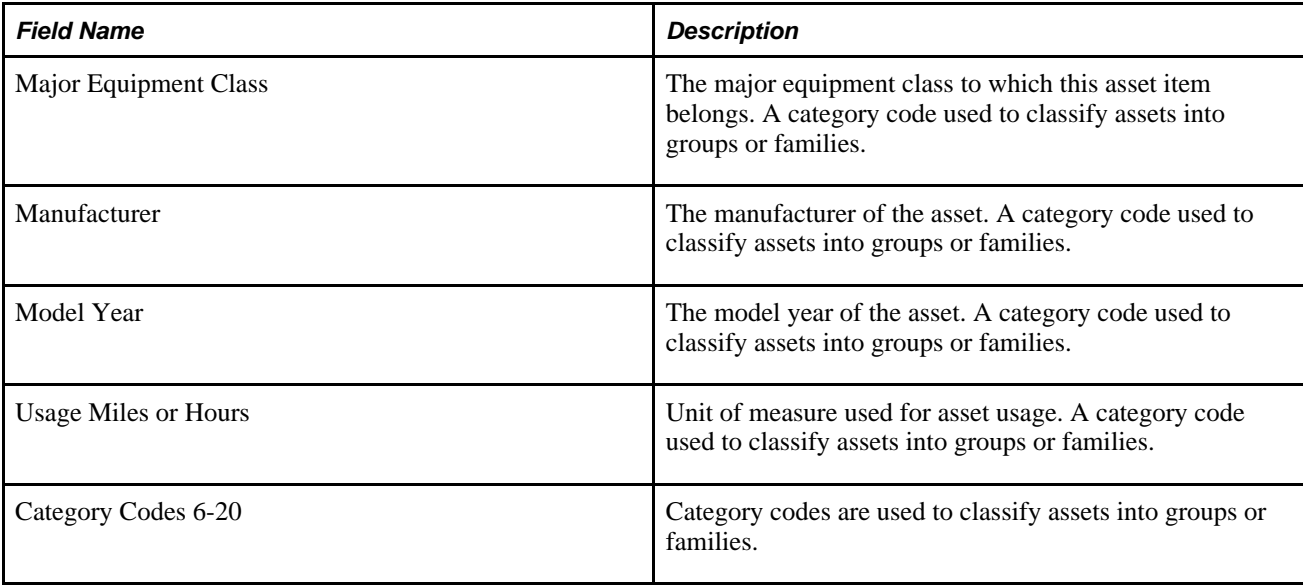

# **APS Bill of Material Extract (R34A495)**

The Bill of Material Master File table (F3002) is the source for the APS Bill of Material outbound flat file from Supply Chain Management to SCP. This table describes the following fields:

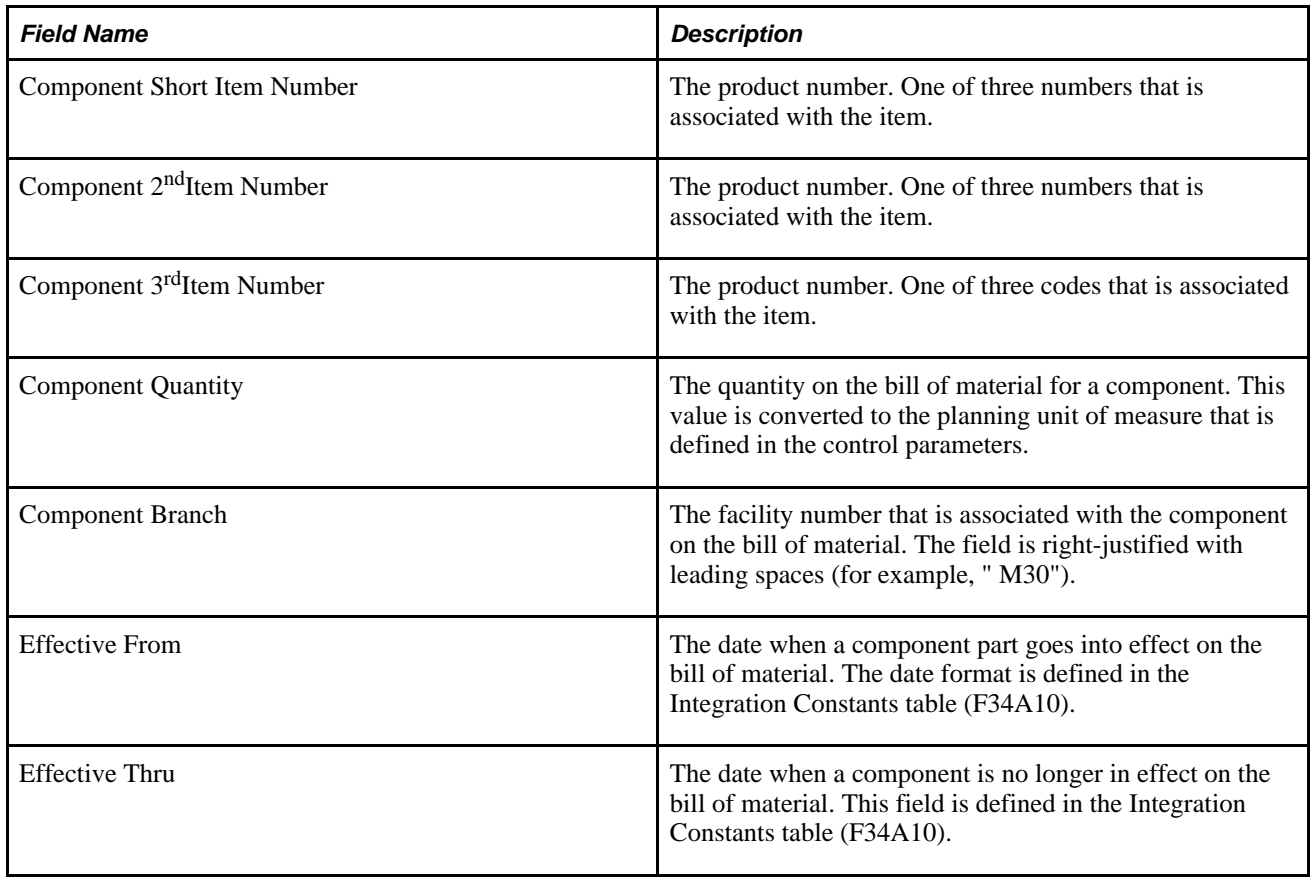

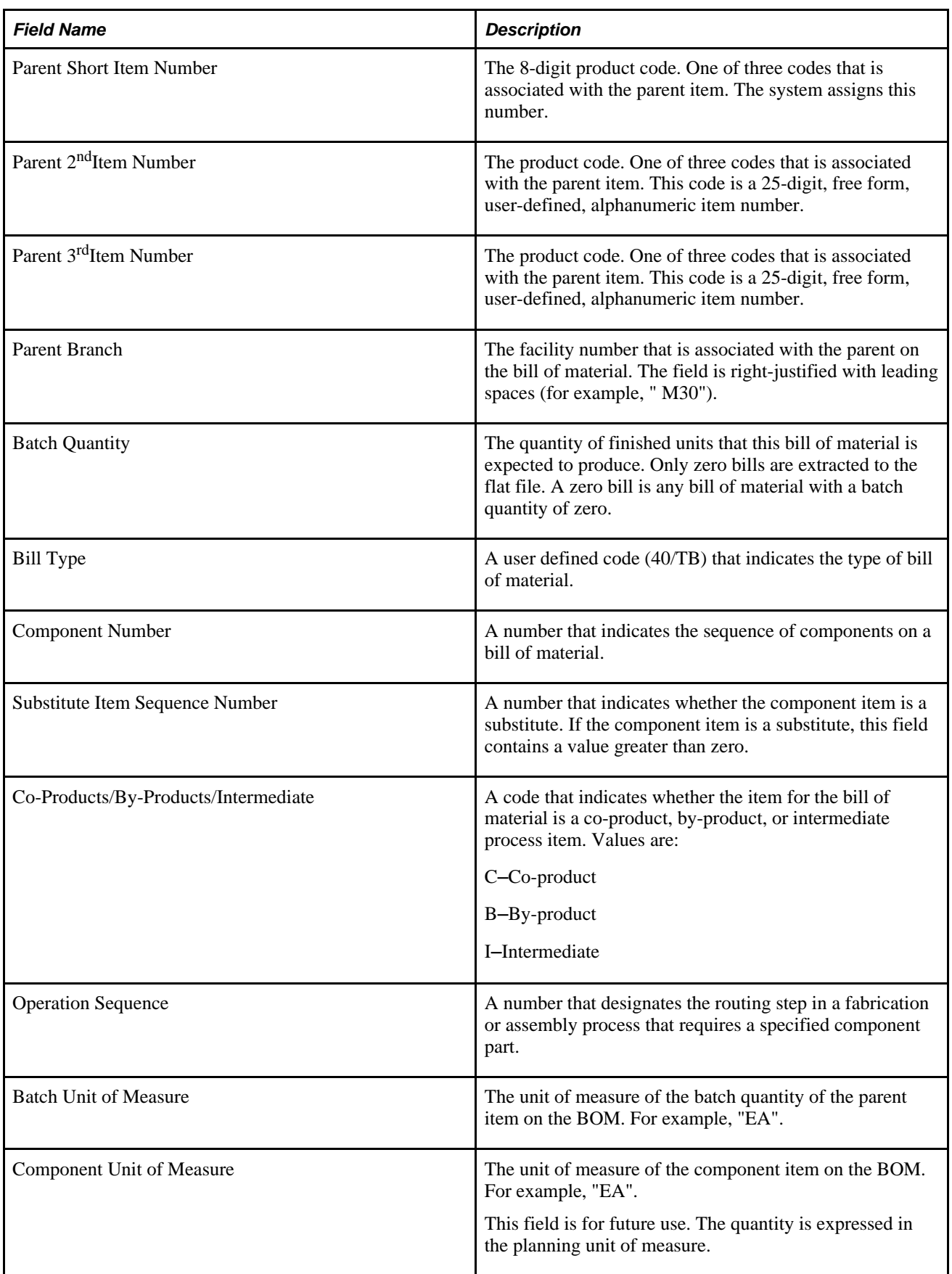

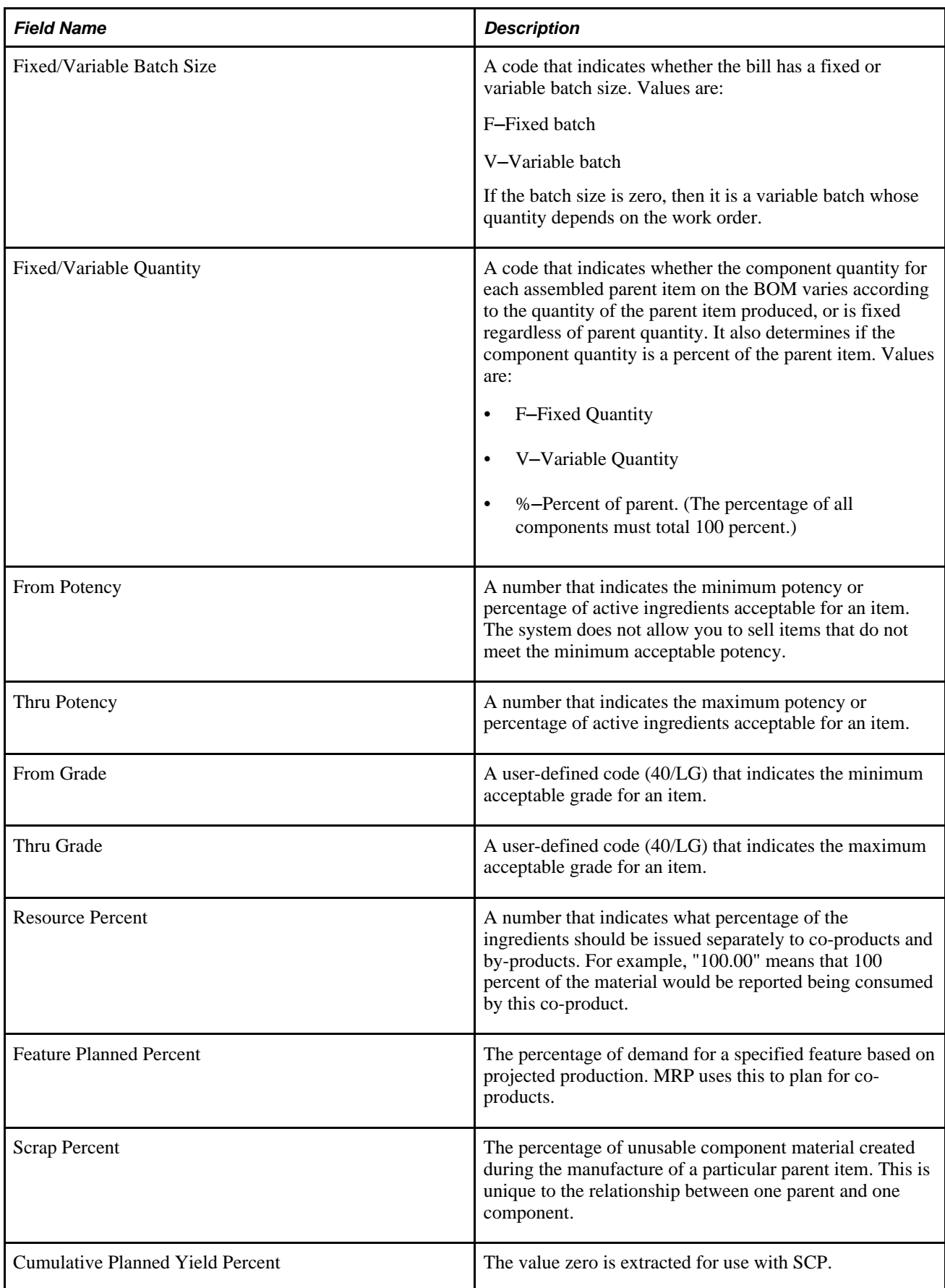

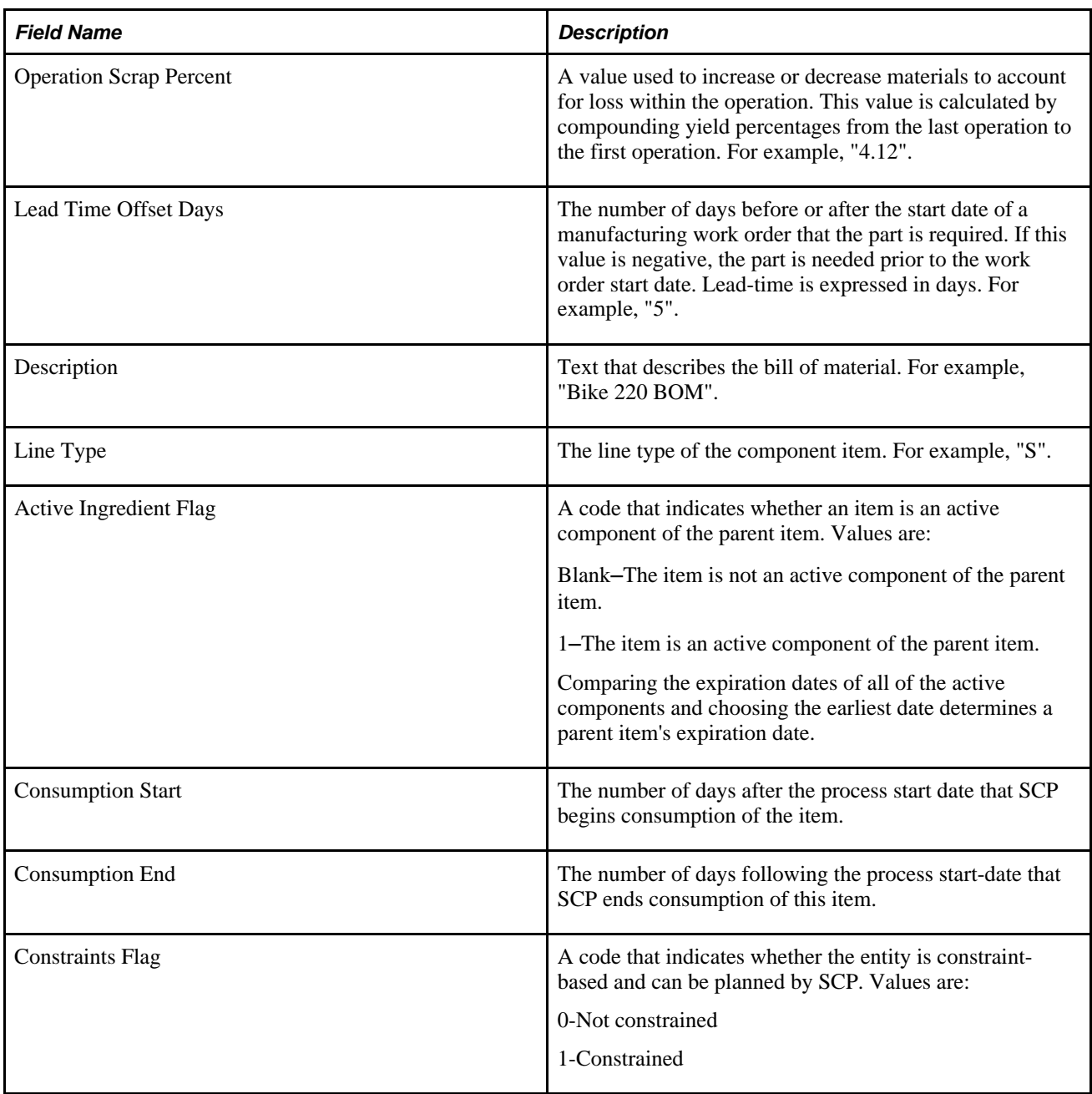

## **APS Process Branch Information (R34A470)**

These tables are the sources for the APS Process Branch outbound flat file from Supply Chain Management to SCP:

- Inventory Constants (F41001)
- Business Unit Master (F0006)
- Address Book (F0101)
- Mailing Address (F0116)

This table describes the fields:

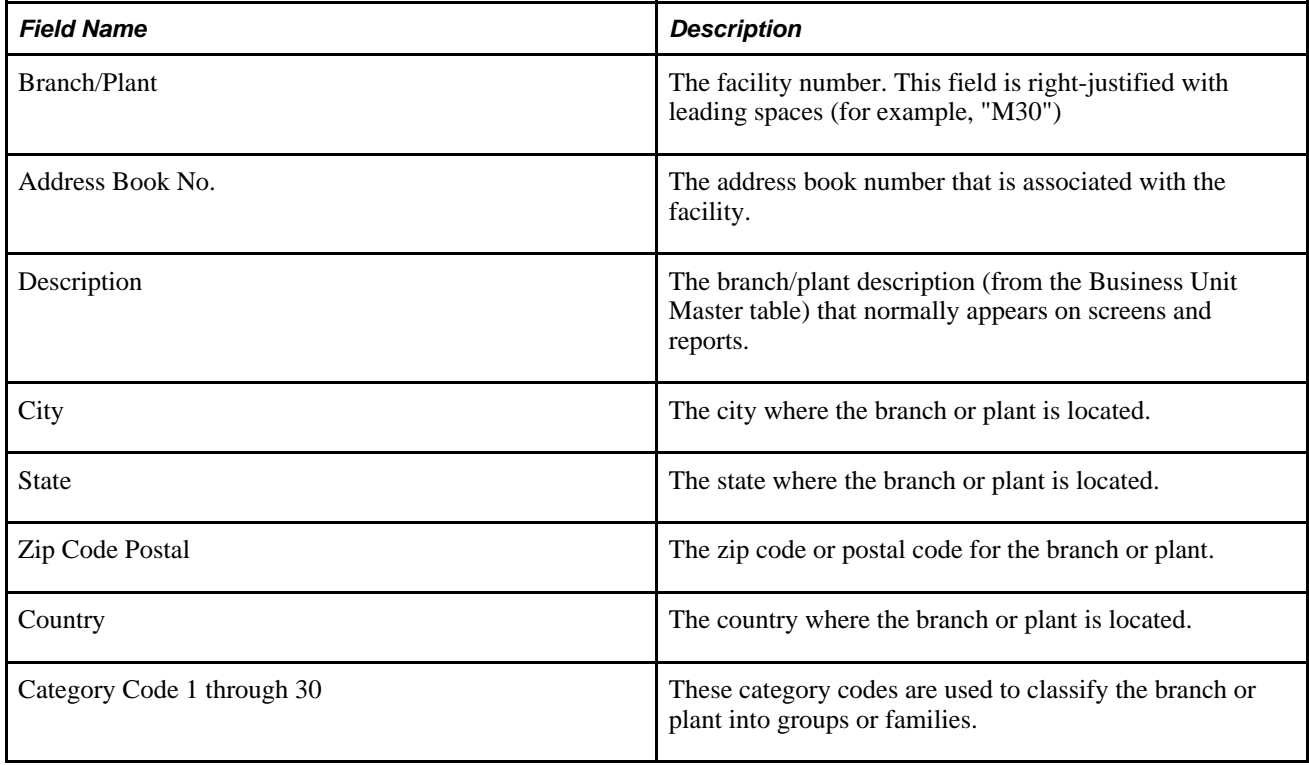

### **APS Branch Relationships Extract (R34A580)**

The Branch Relationships File (F3403) is the source for the APS Branch Relationships outbound flat file from Supply Chain Management to SCP. This table describes the fields:

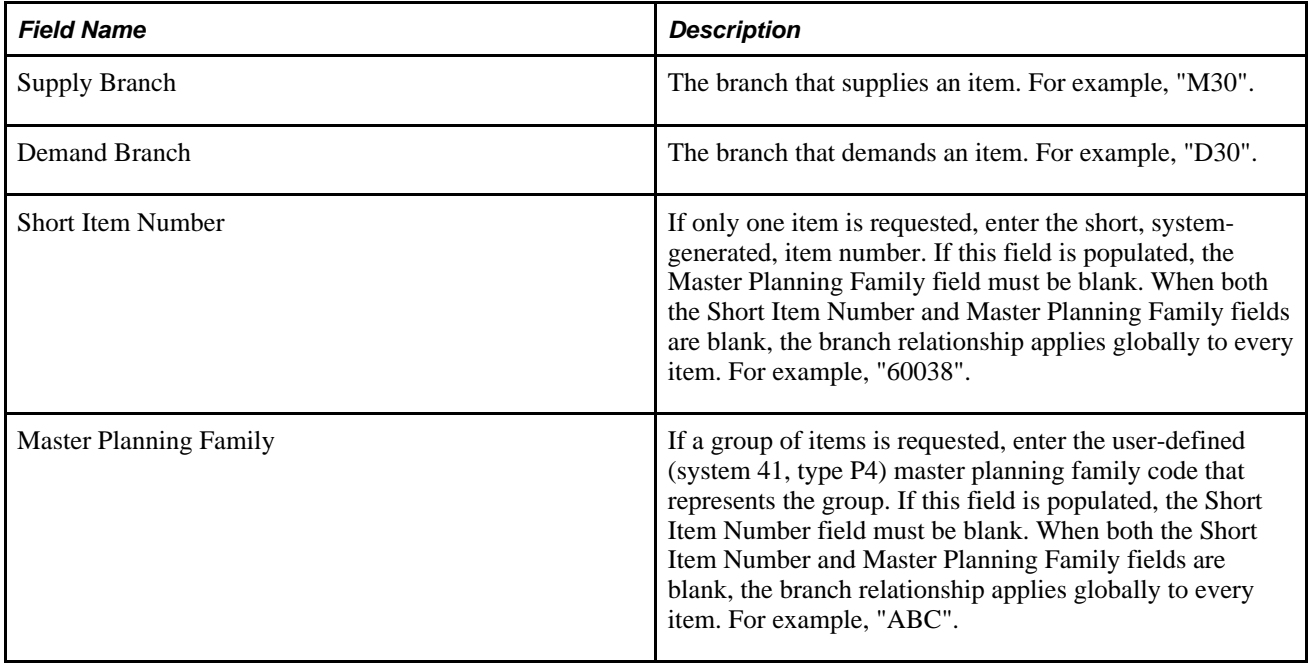

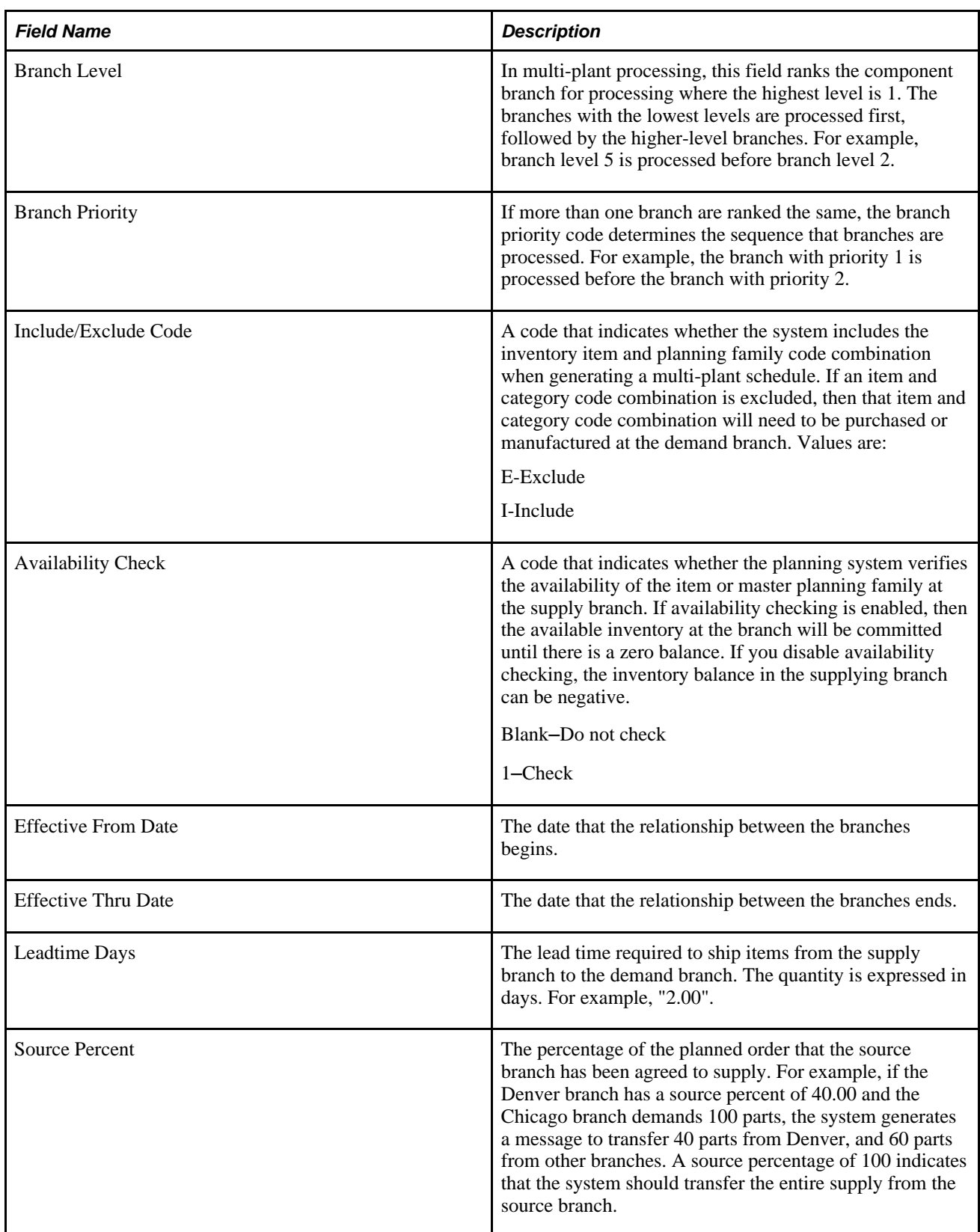

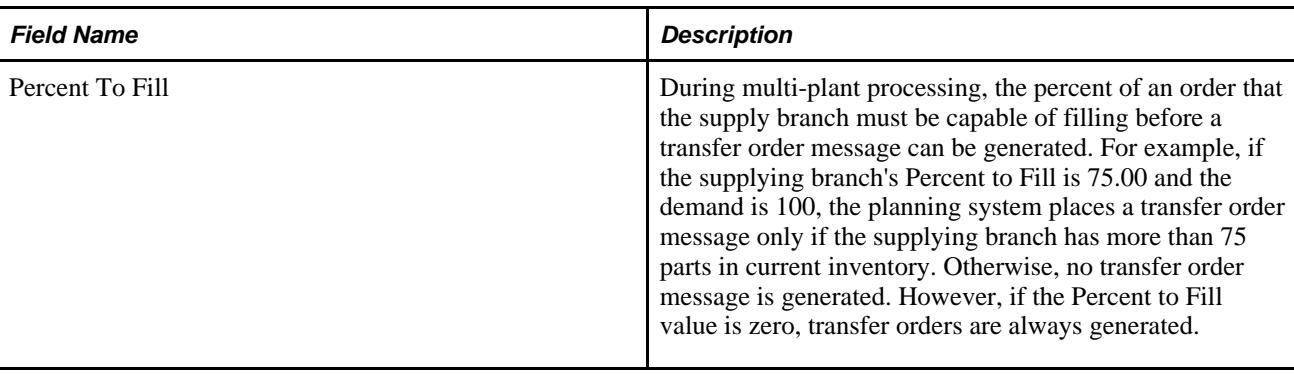

## **APS Calendar Extract (R34A610)**

These tables are the sources for the APS Calendar outbound flat file from Supply Chain Management to SCP:

- Workday Calendar table (F0007)
- Job Shop Manufacturing Constants table (F3009)
- Work Center Master File table (F30006)

This table describes the fields:

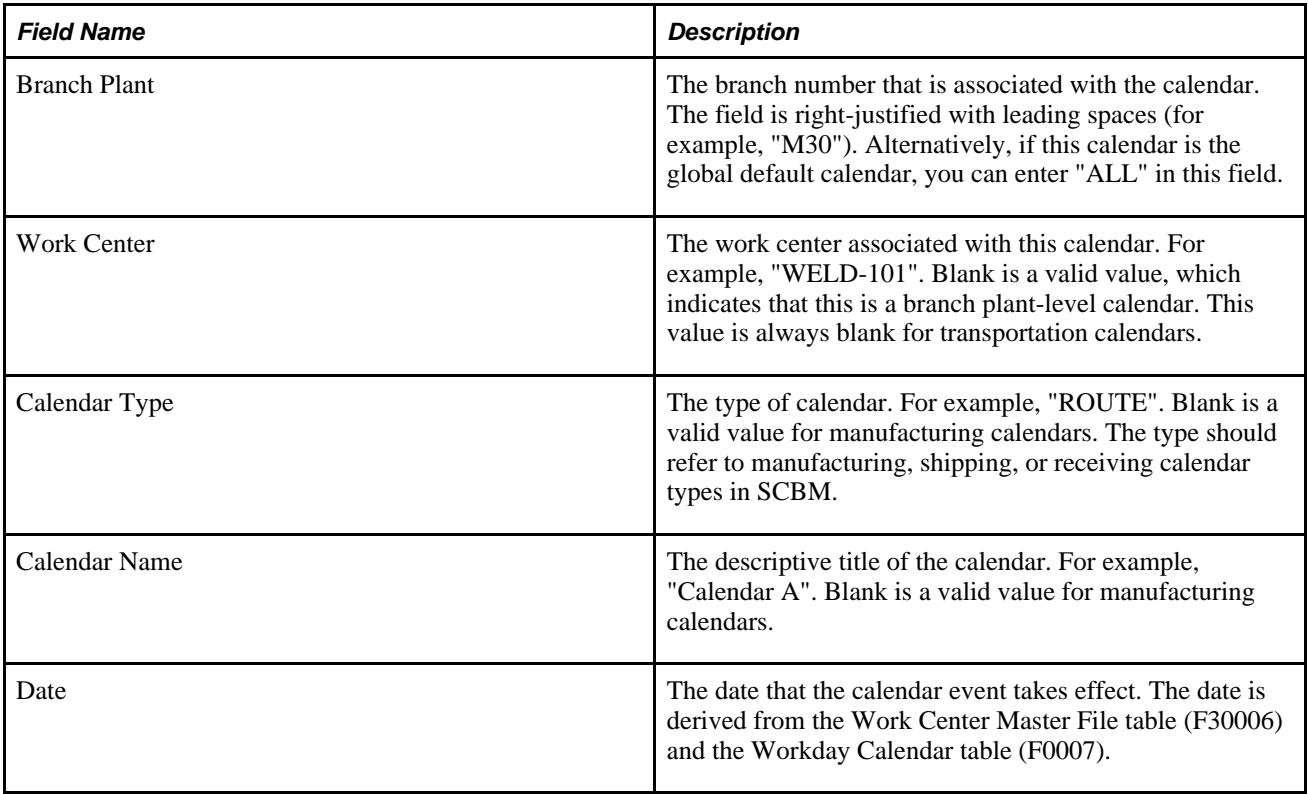

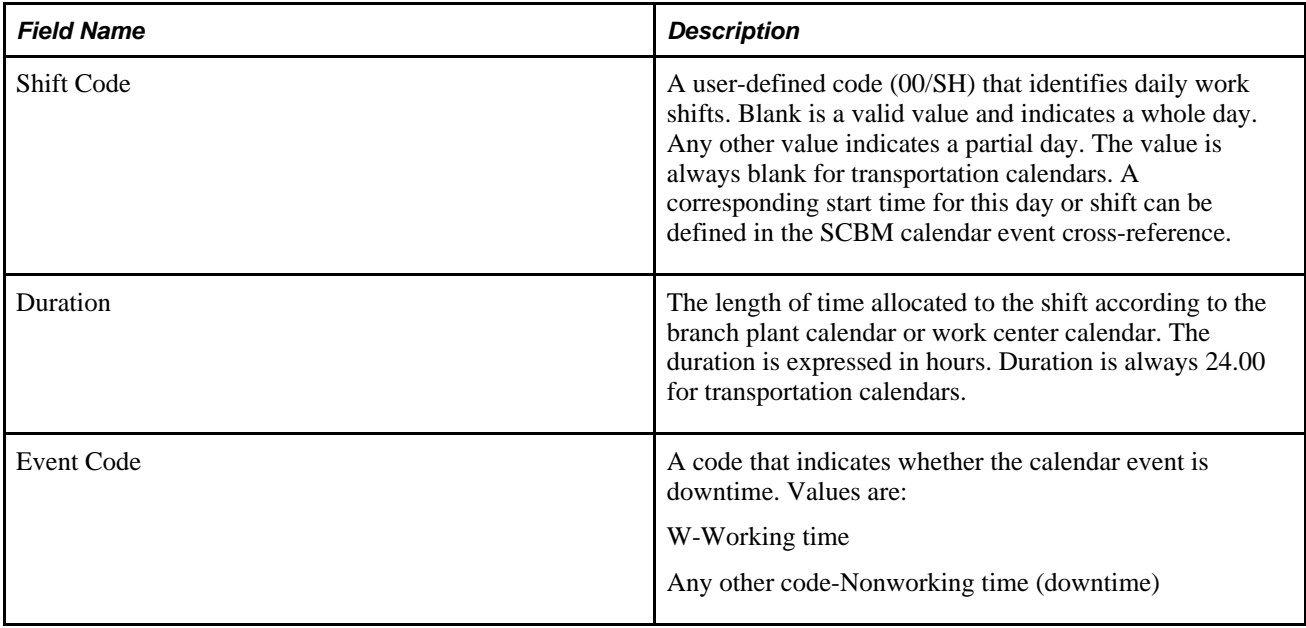

#### **APS Customer Master Information Extract (R34A530)**

These tables are the sources for the APS Customer Master Information outbound flat file from Supply Chain Management to SCP:

- Address Book Master table (F0101)
- Customer Master by Line of Business table (F03012)
- Address by Date table (F0116)
- Address Book Contact Phone Numbers table (F0115)
- Address Book Who's Who table (F0111)

This table describes the fields:

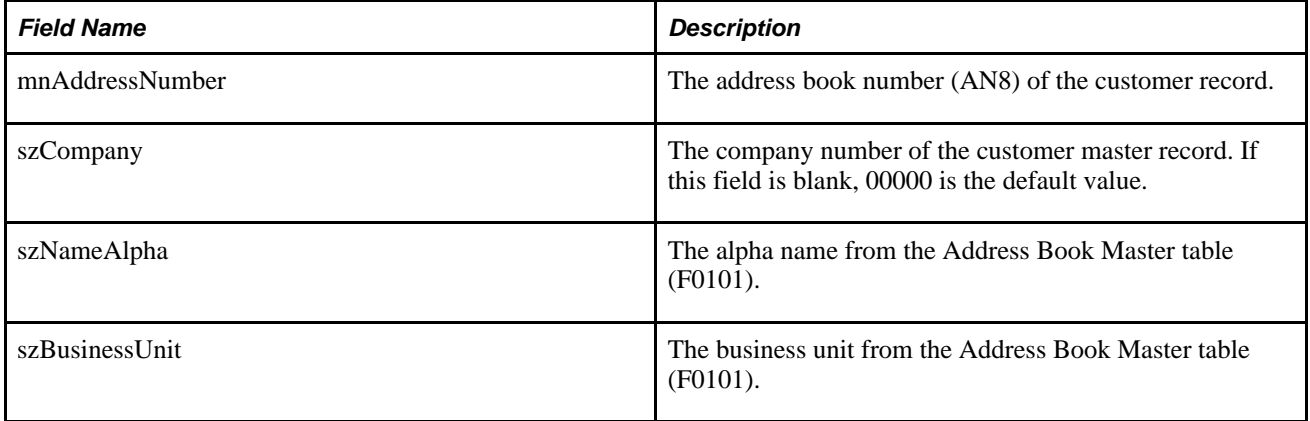

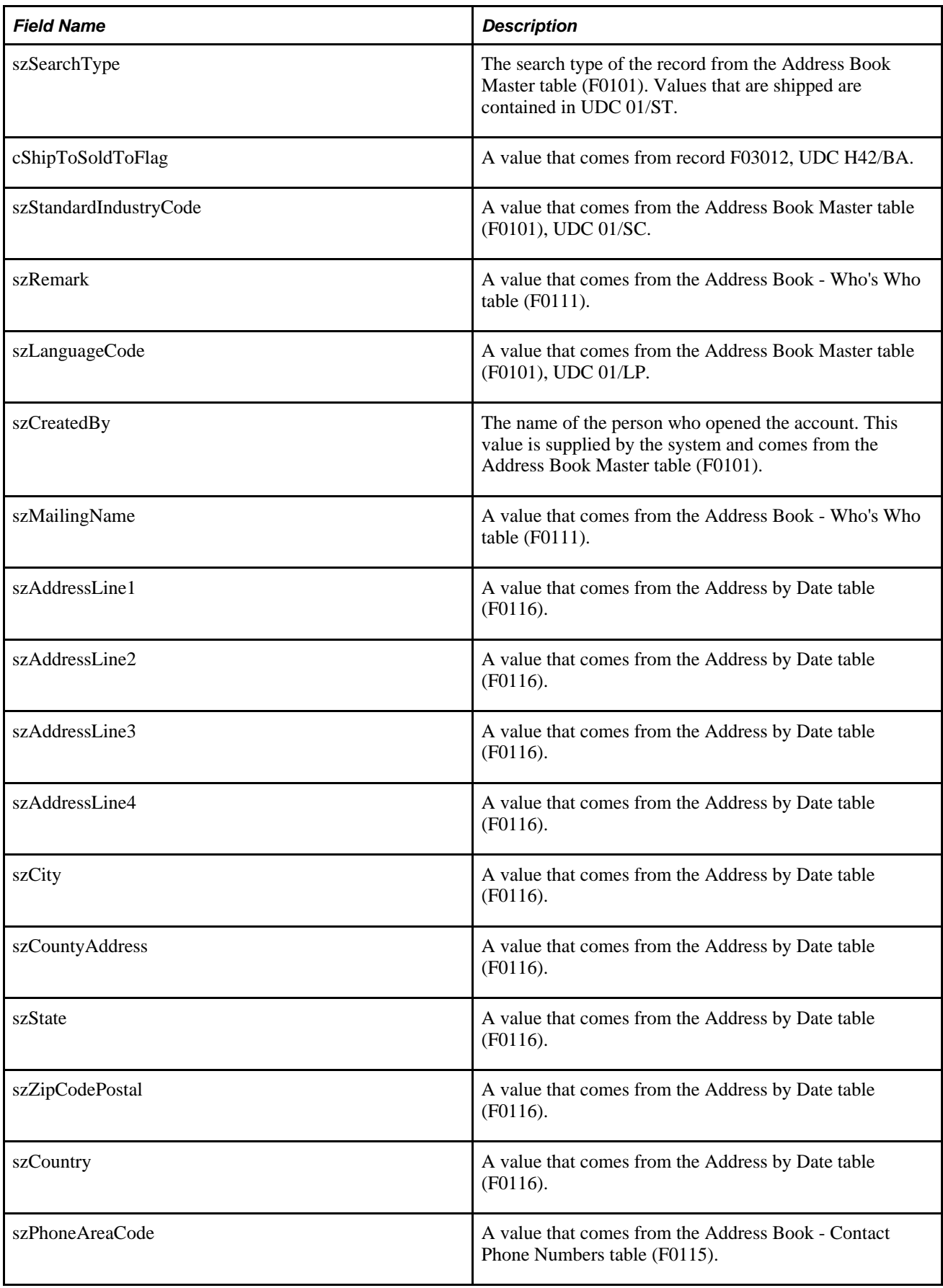

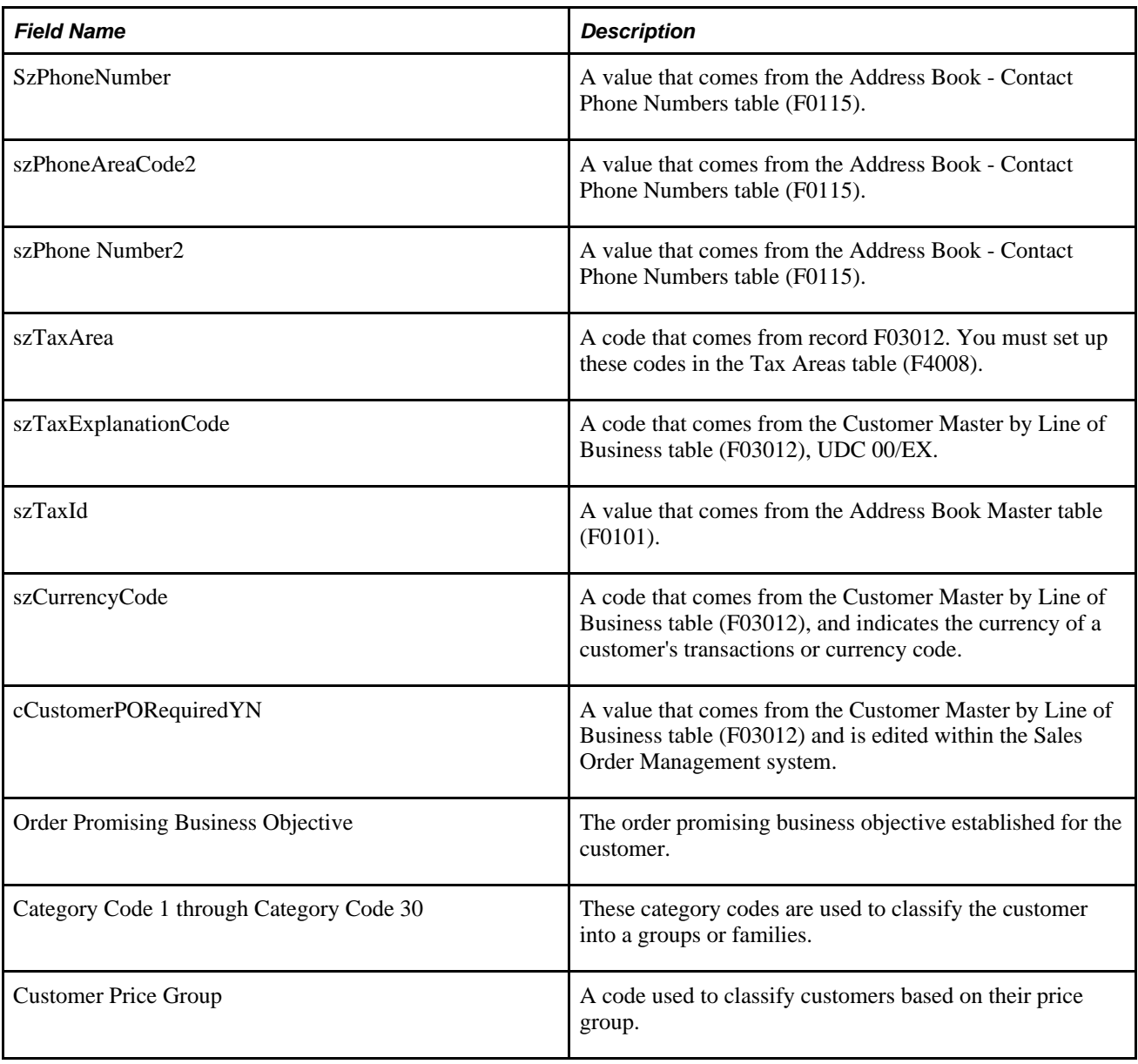

## **APS Forecast Extract (R34A420)**

The Forecast File table (F3460) is the source for the APS Forecast outbound flat file from the Supply Chain Management system to SCP. This table describes the fields:

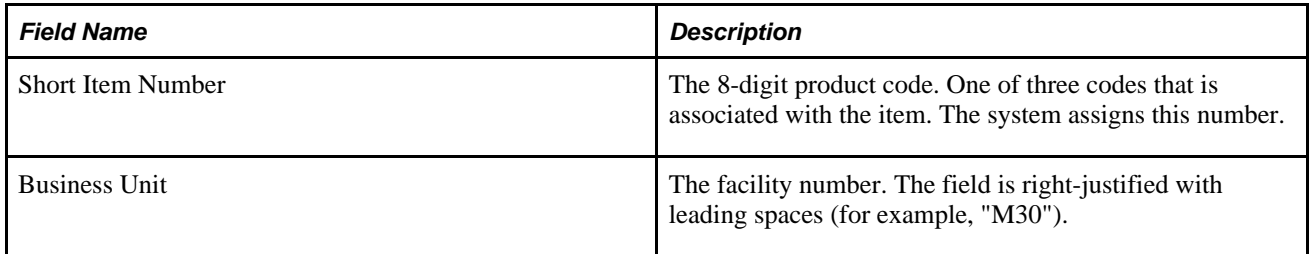

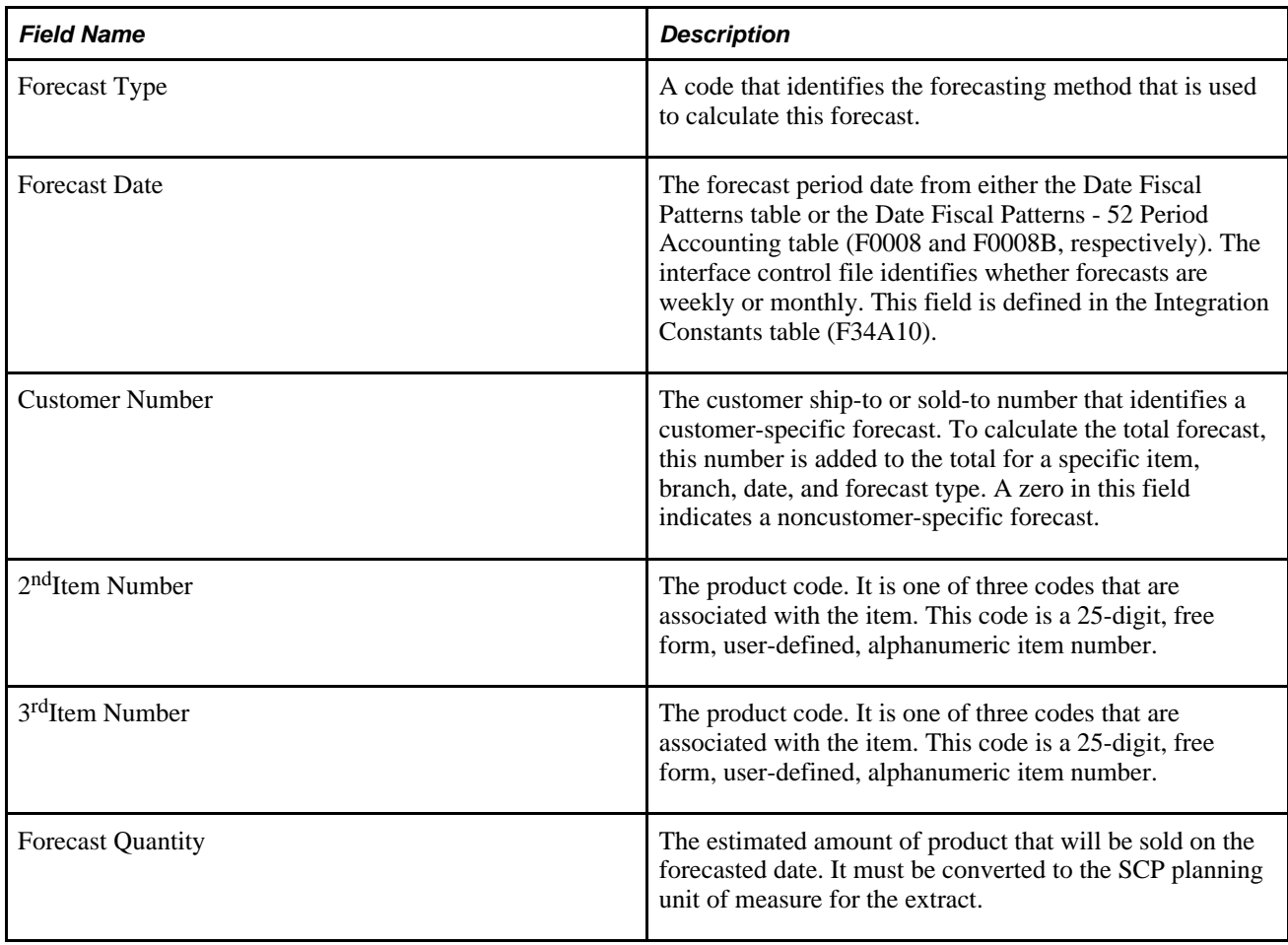

# **APS Inventory Balance Extract (R34A460)**

The Item Location File (F41021) and Location Master (F4100) are the sources for the APS Inventory Balance outbound flat file from Supply Chain Management to SCP. This table describes the fields:

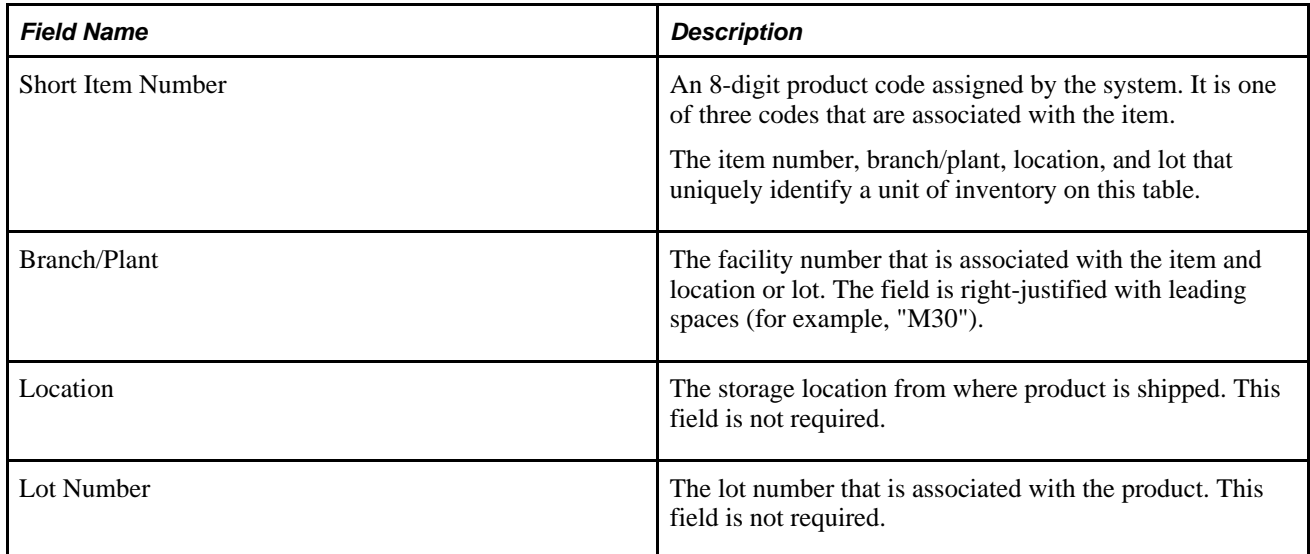

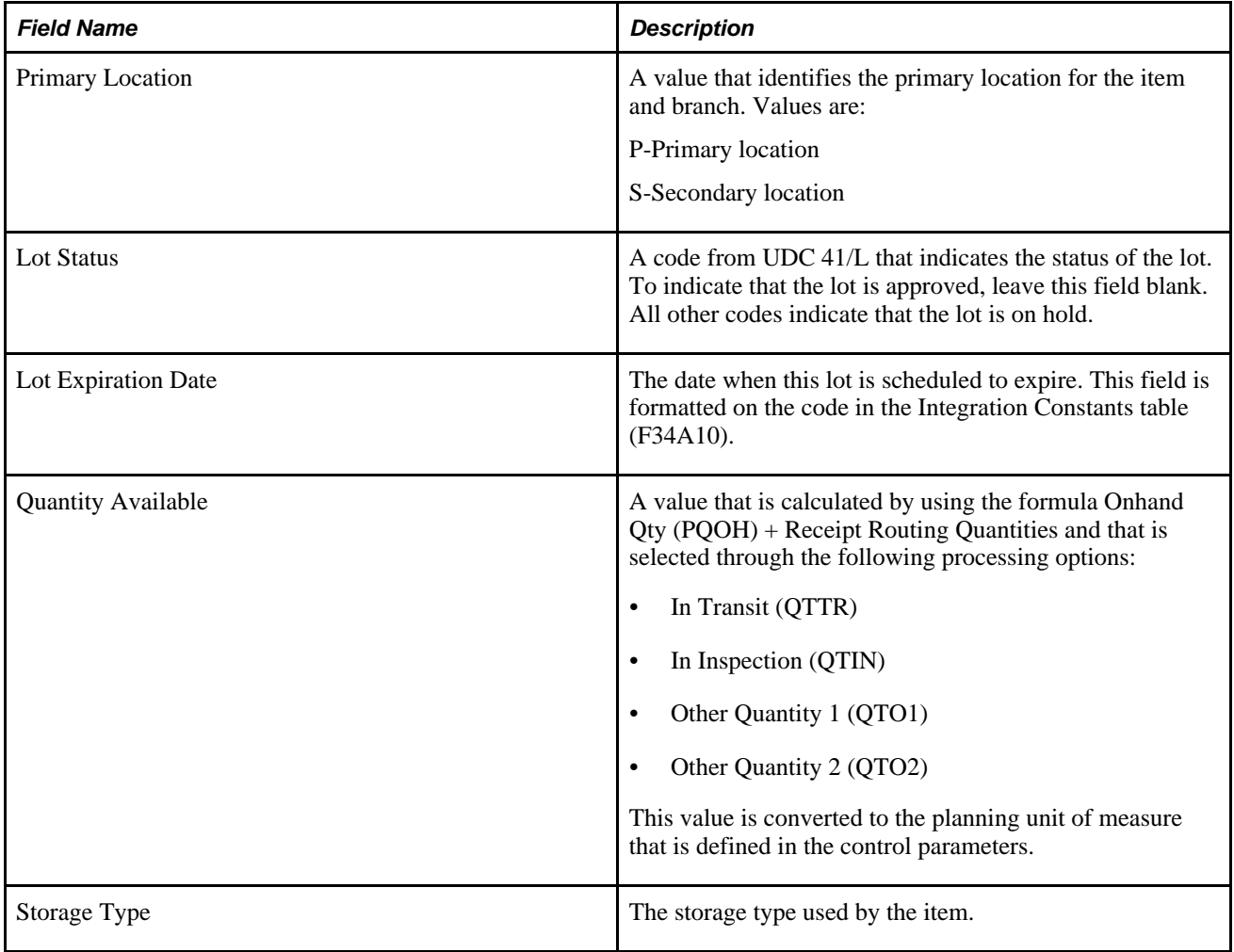

## **APS Item Base Price Extract (R34A620)**

The Item Base Price File table (F4106) is the sources for the APS Item Base Price outbound flat file from Supply Chain Management to SCP. This table describes the fields:

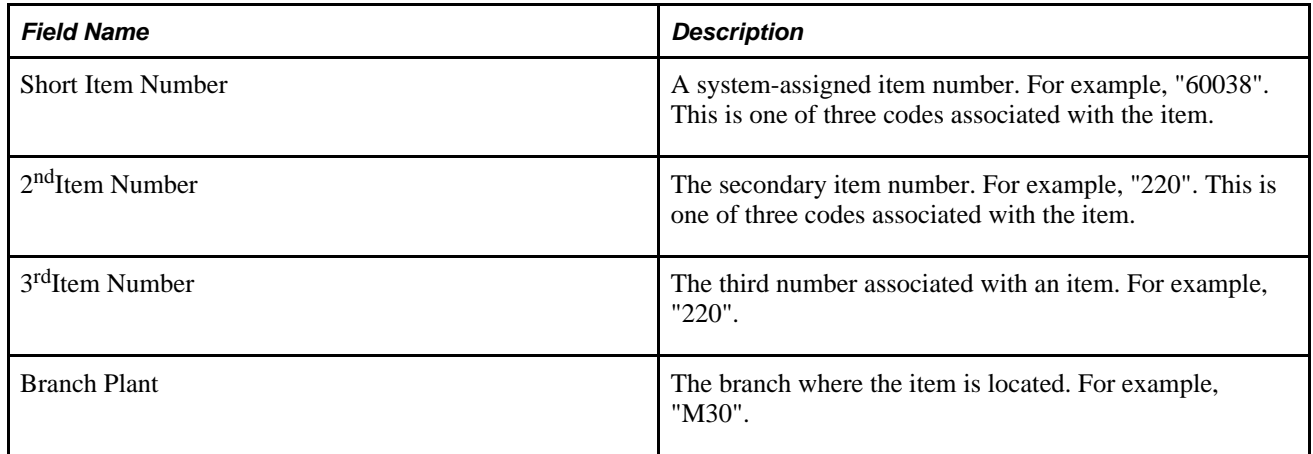

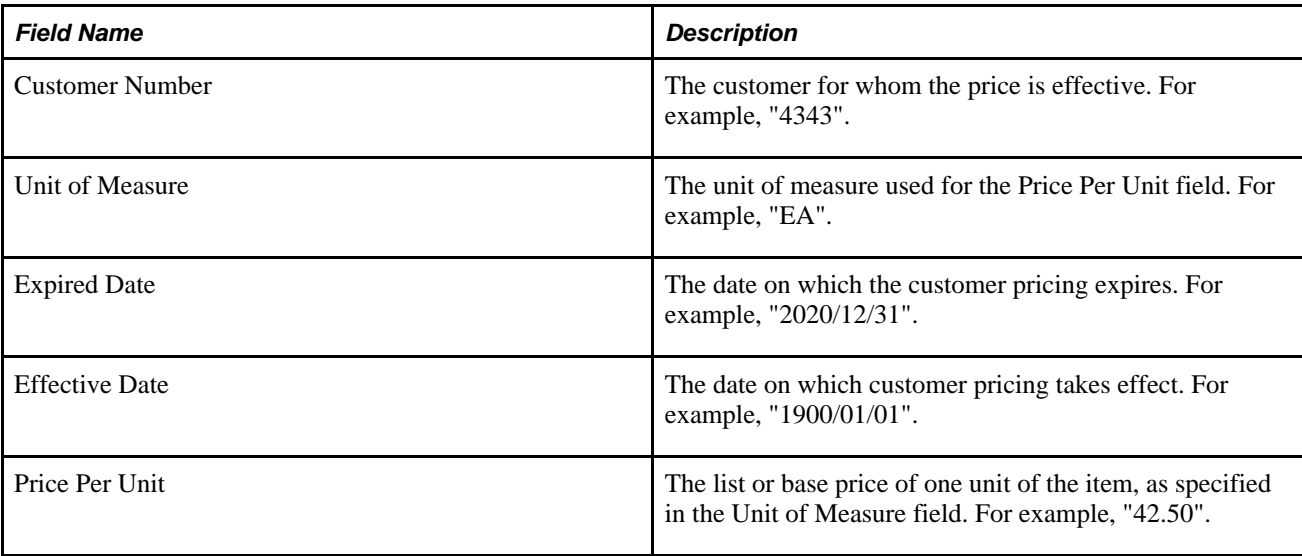

#### **APS Item Branch Extract**

The APS Item Branch Extract is generated by the APS Item UOM Extract (R34A480), in addition to the APS Item Master UOM Extract.

The Item Branch table (F4102) and the Item Cost table (F4105) are the sources for a flat file from Supply Chain Management to SCP. This table describes the fields:

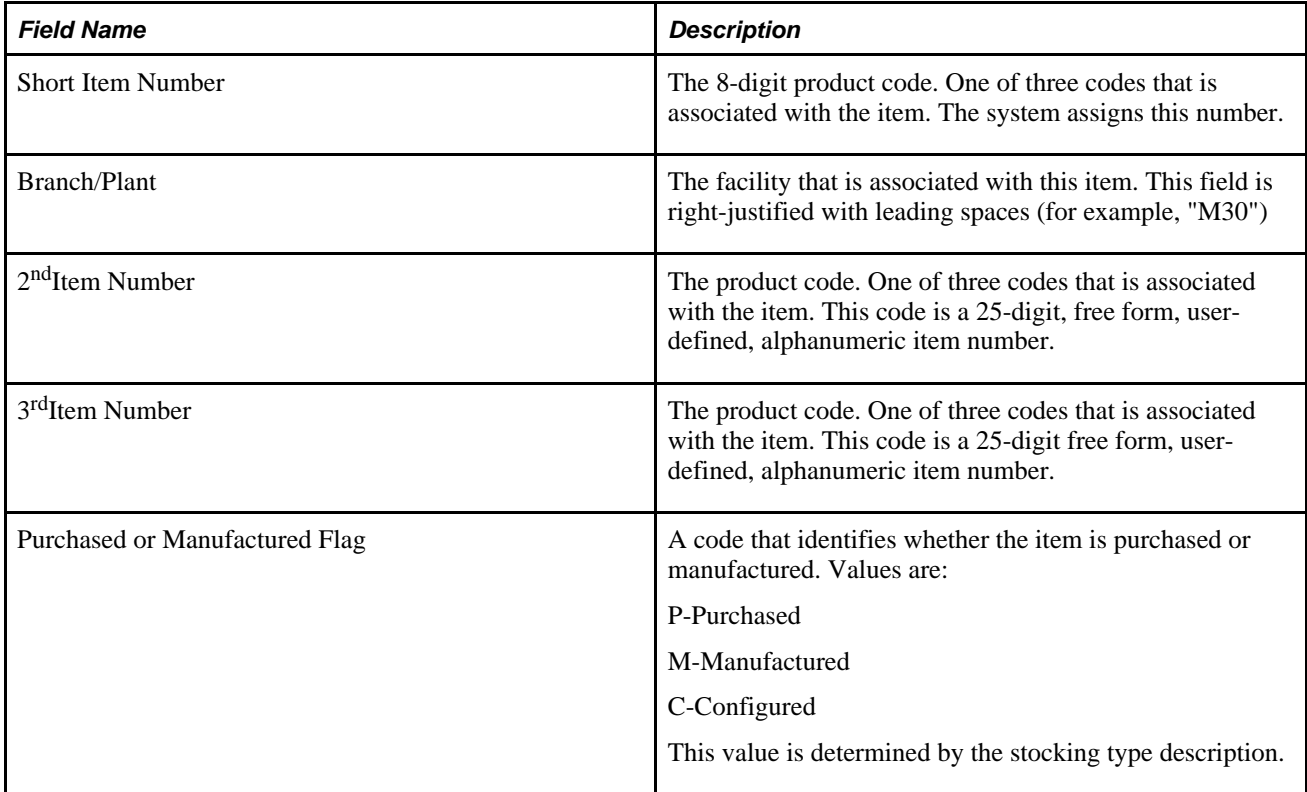

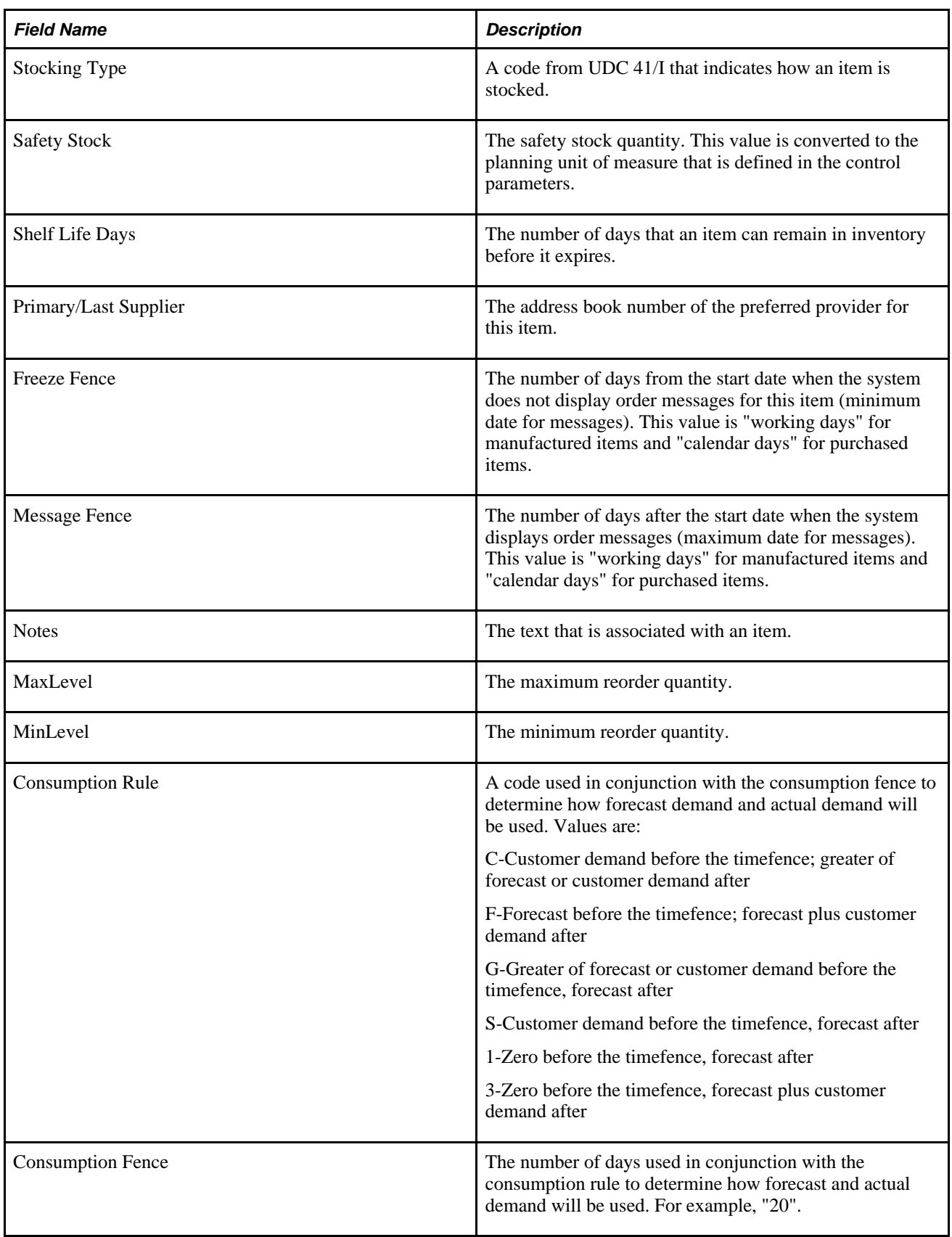

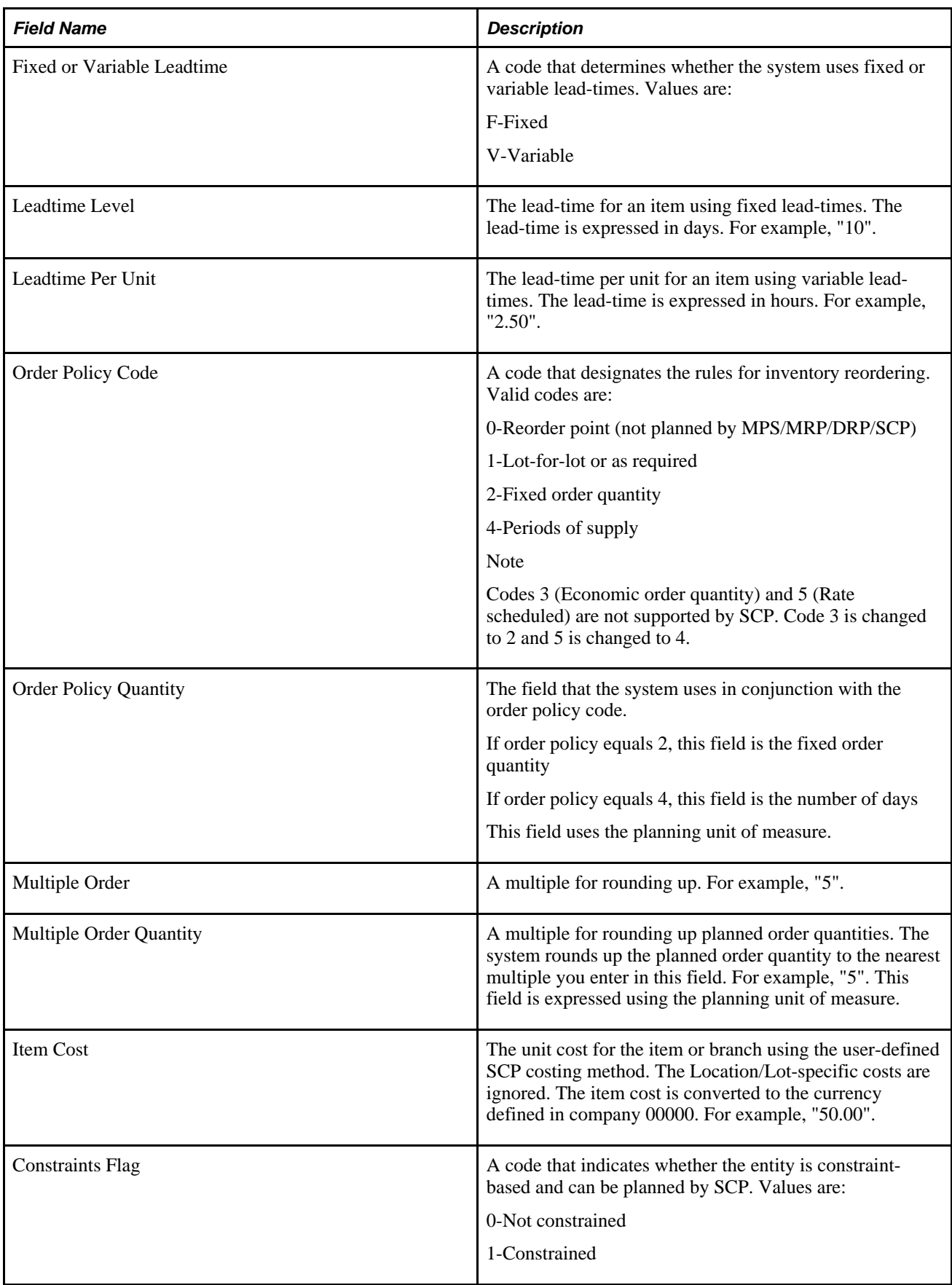

## **APS Item Dimension Extract (R34A590)**

The Item Unit Of Measure Definition table (F46011) is the source for the APS Item Dimension outbound flat file from Supply Chain Management to SCP. This table describes the fields:

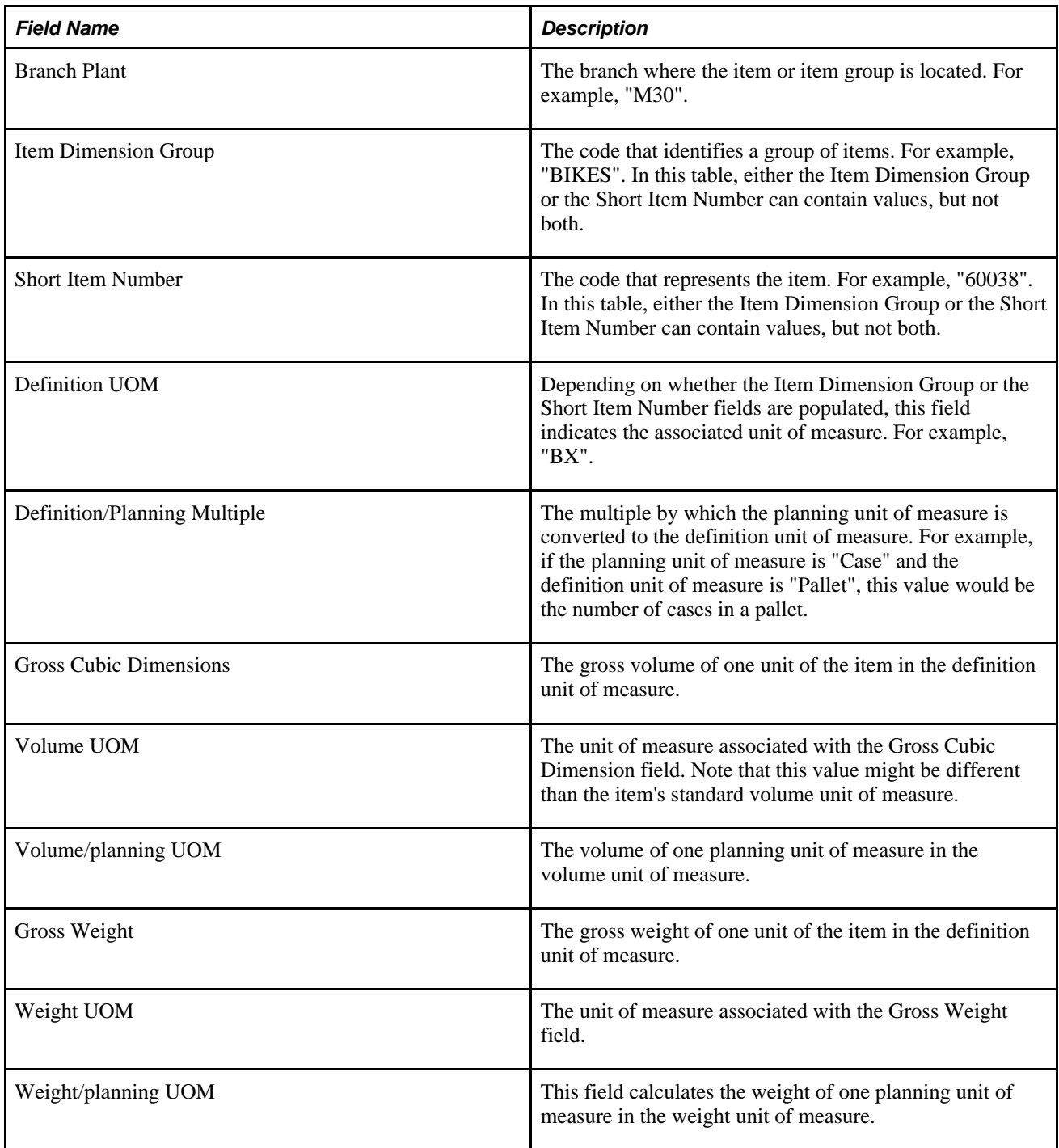

## **APS Item Master UOM Extract (R34A480)**

The APS Item Master UOM Extract is generated by the APS Item UOM Extract (R34A480), in addition to the APS Item Branch Extract.

The Item Master (F4101) is the source for the APS Item Master UOM outbound flat file from Supply Chain Management to SCP. This table describes the fields:

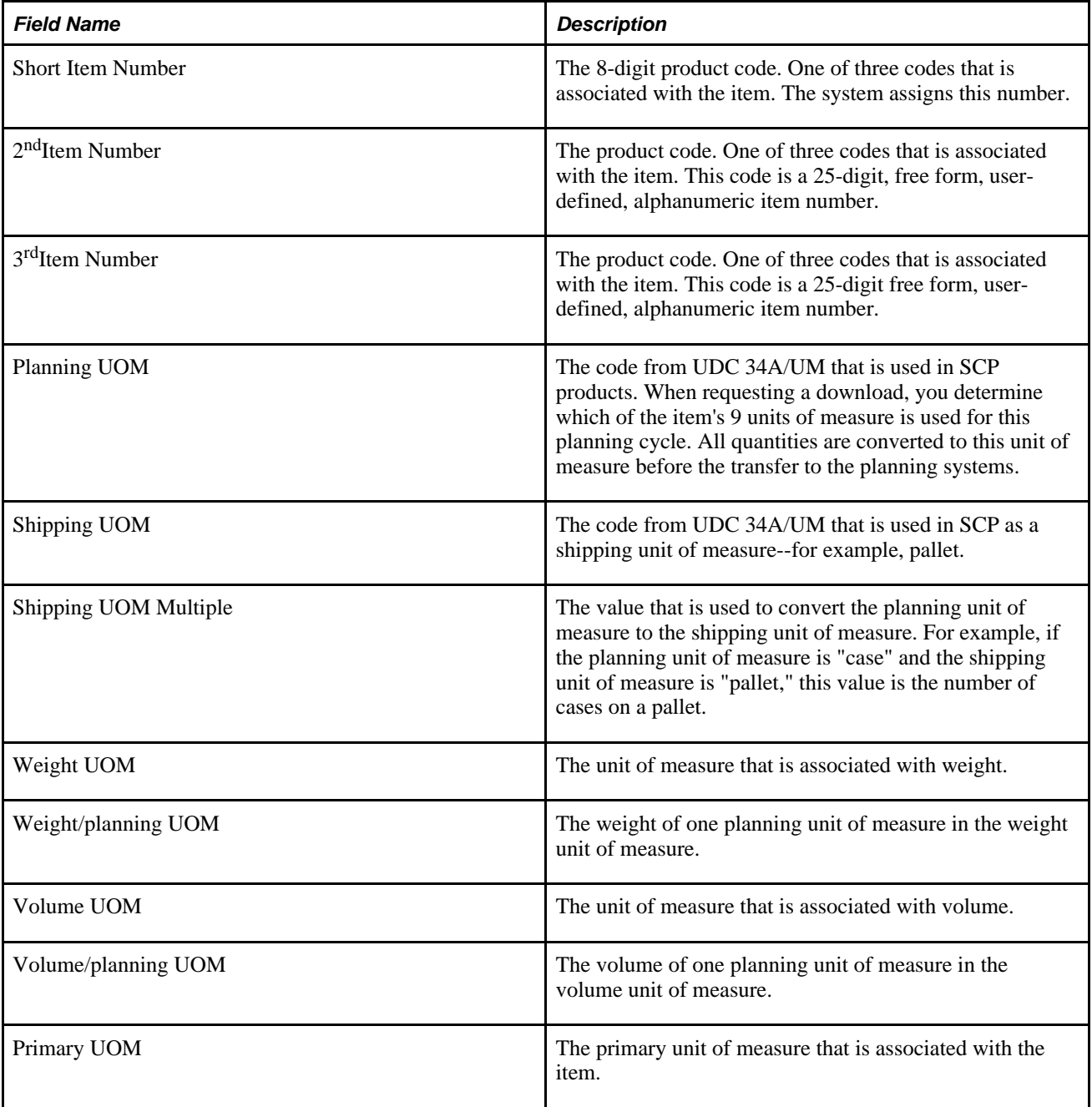

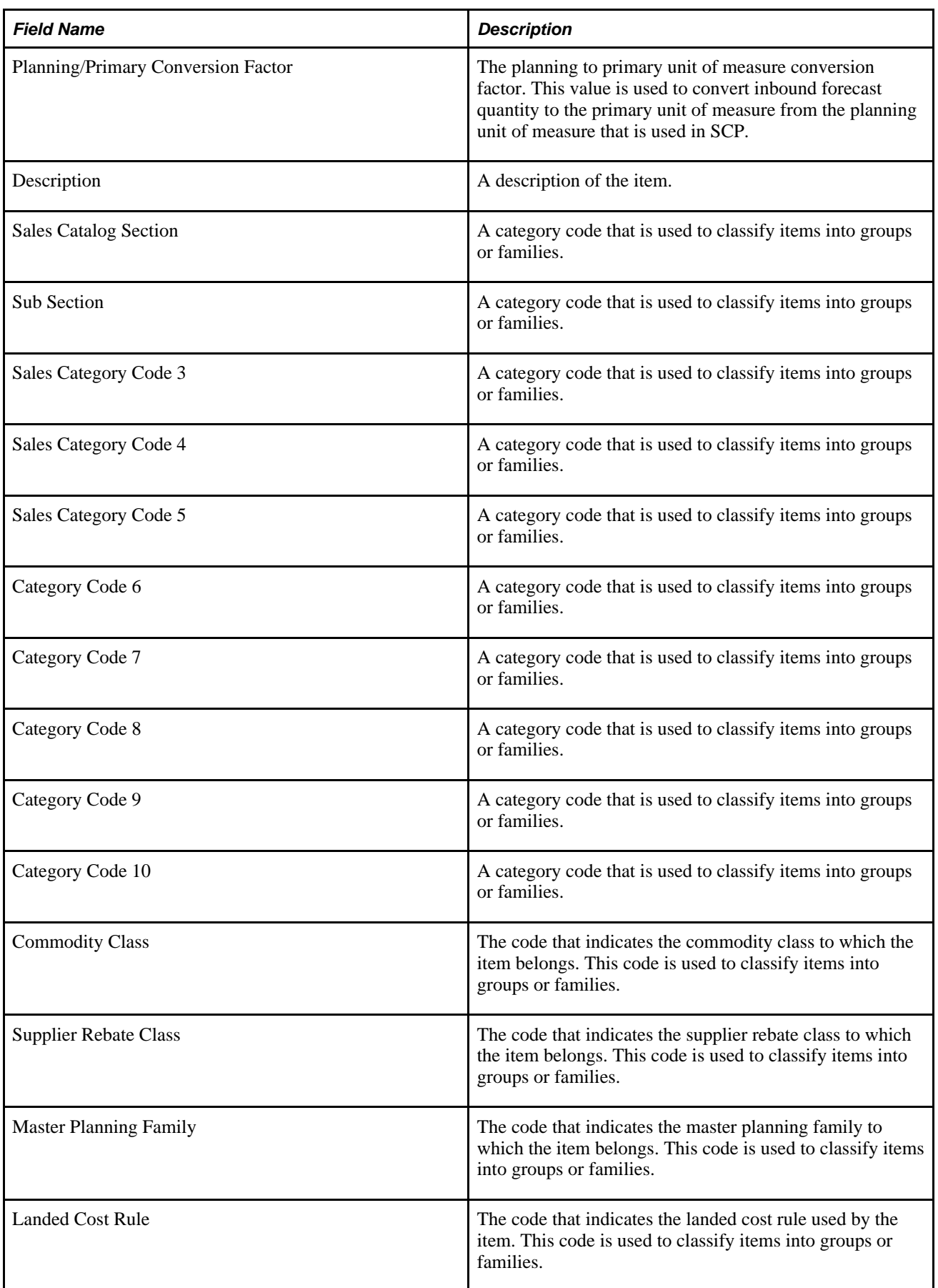

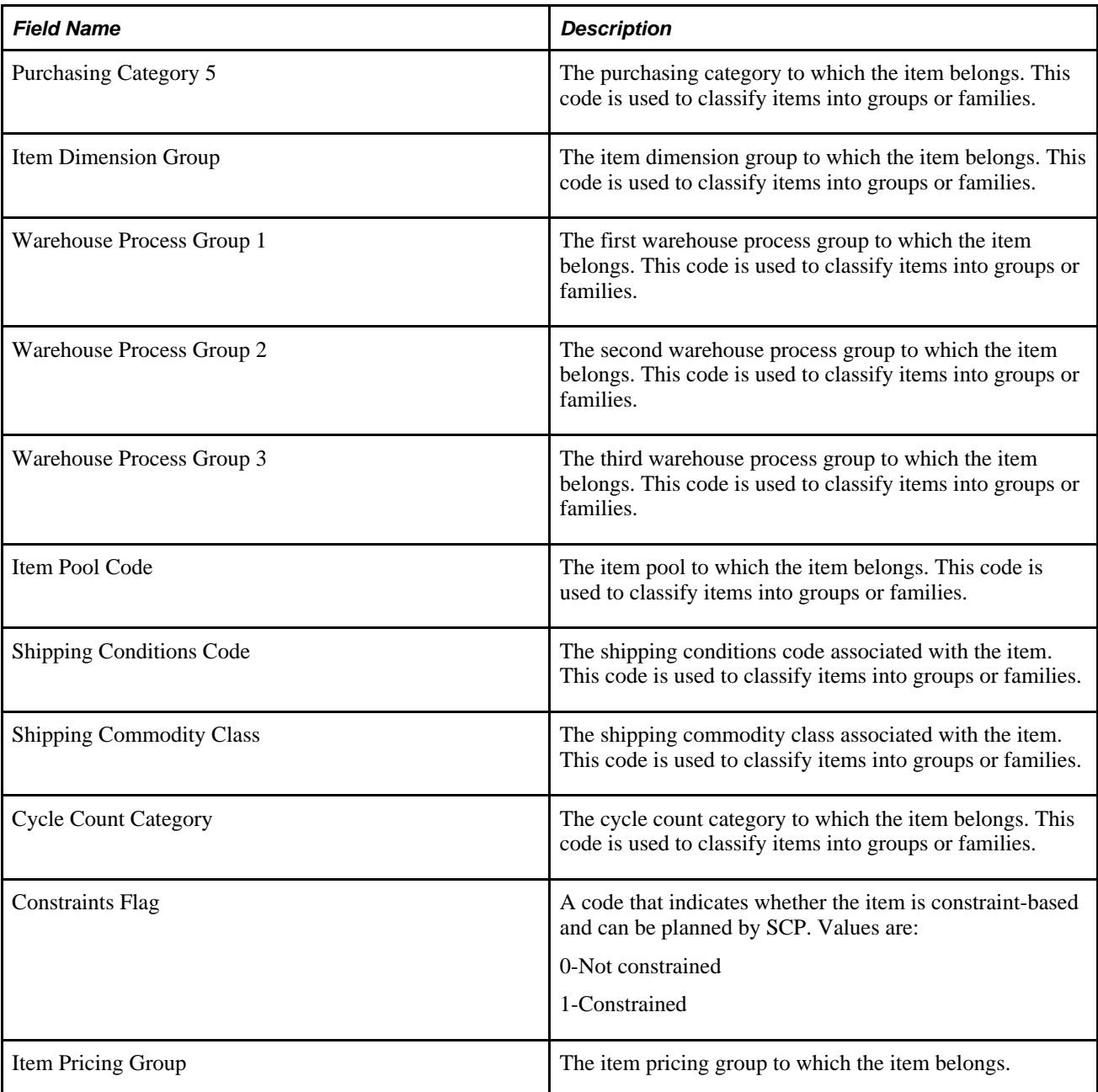

# **APS Outbound Control File (Outbound Flat File)**

This table lists the fields and descriptions for the APS Outbound Control from Supply Chain Management to SCP.

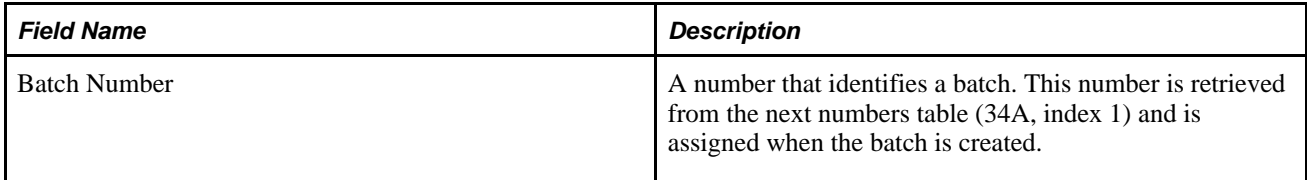

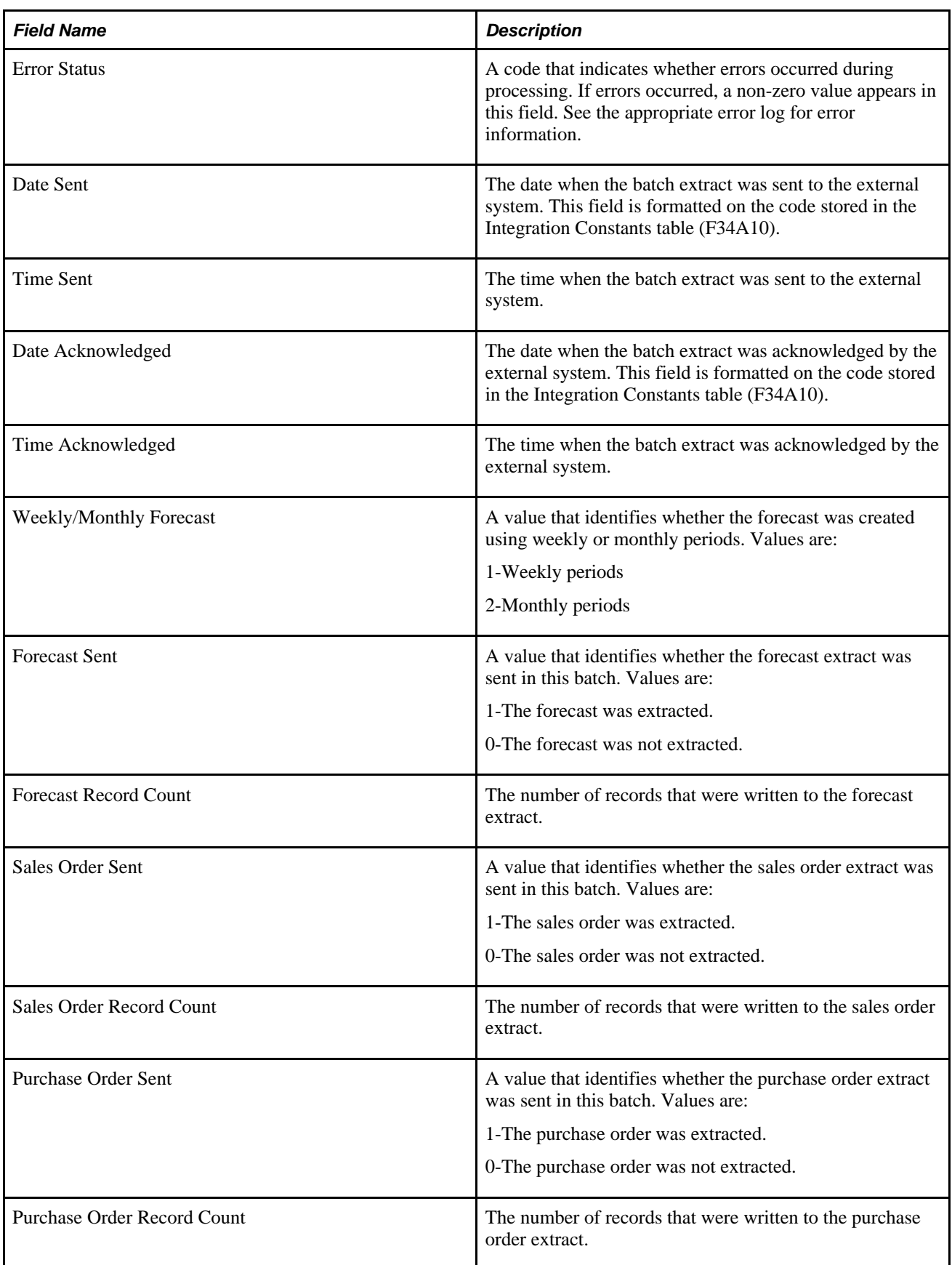

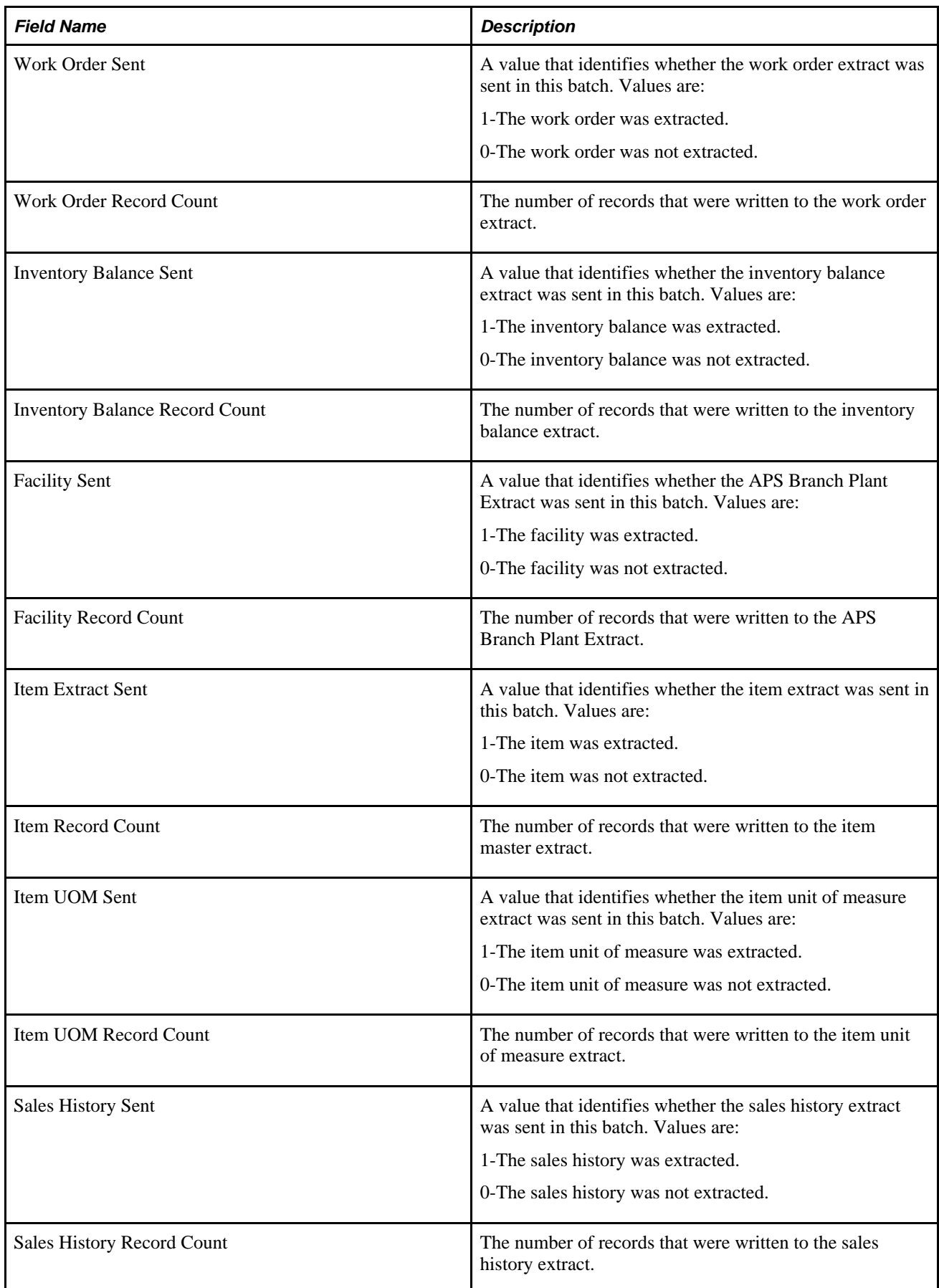

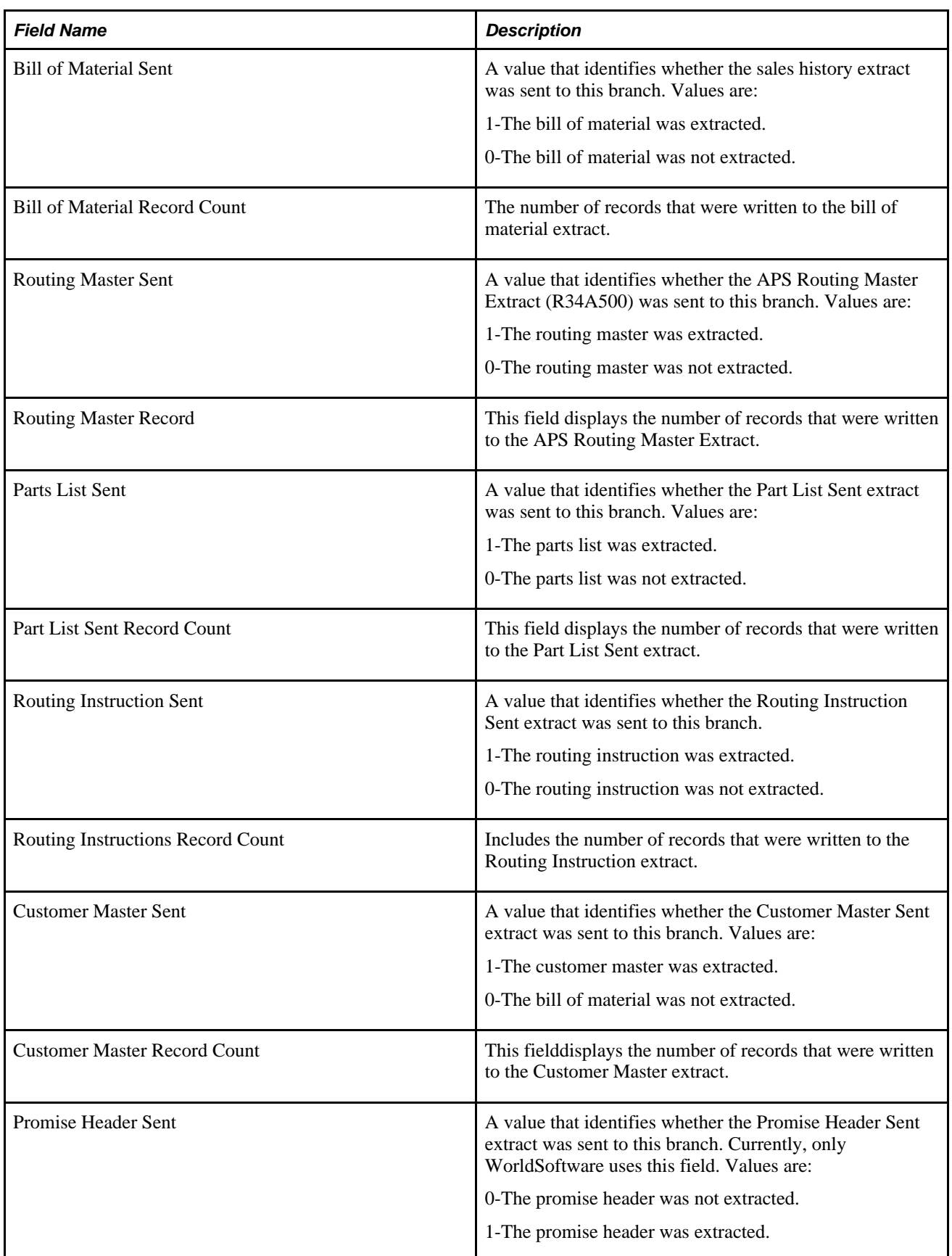

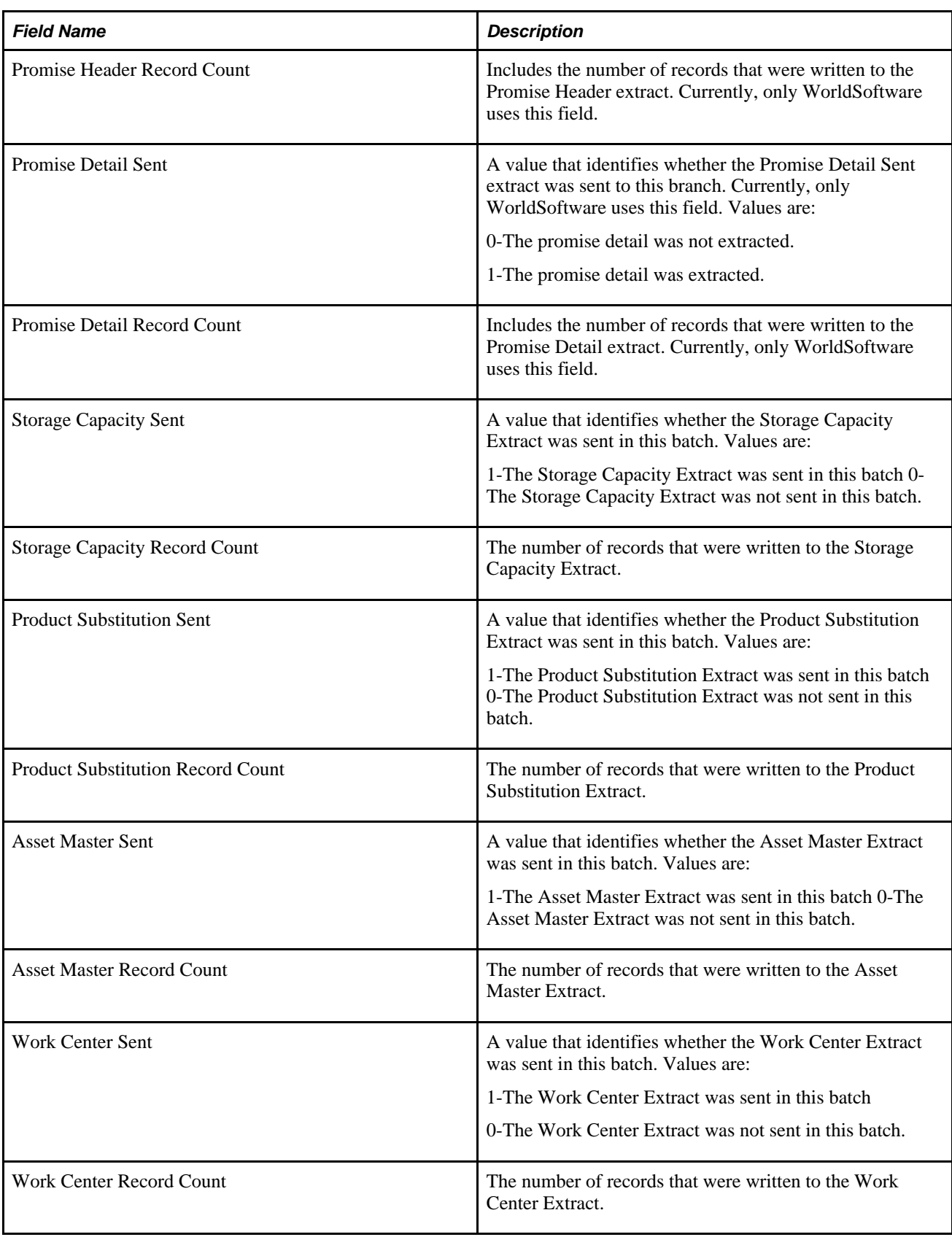

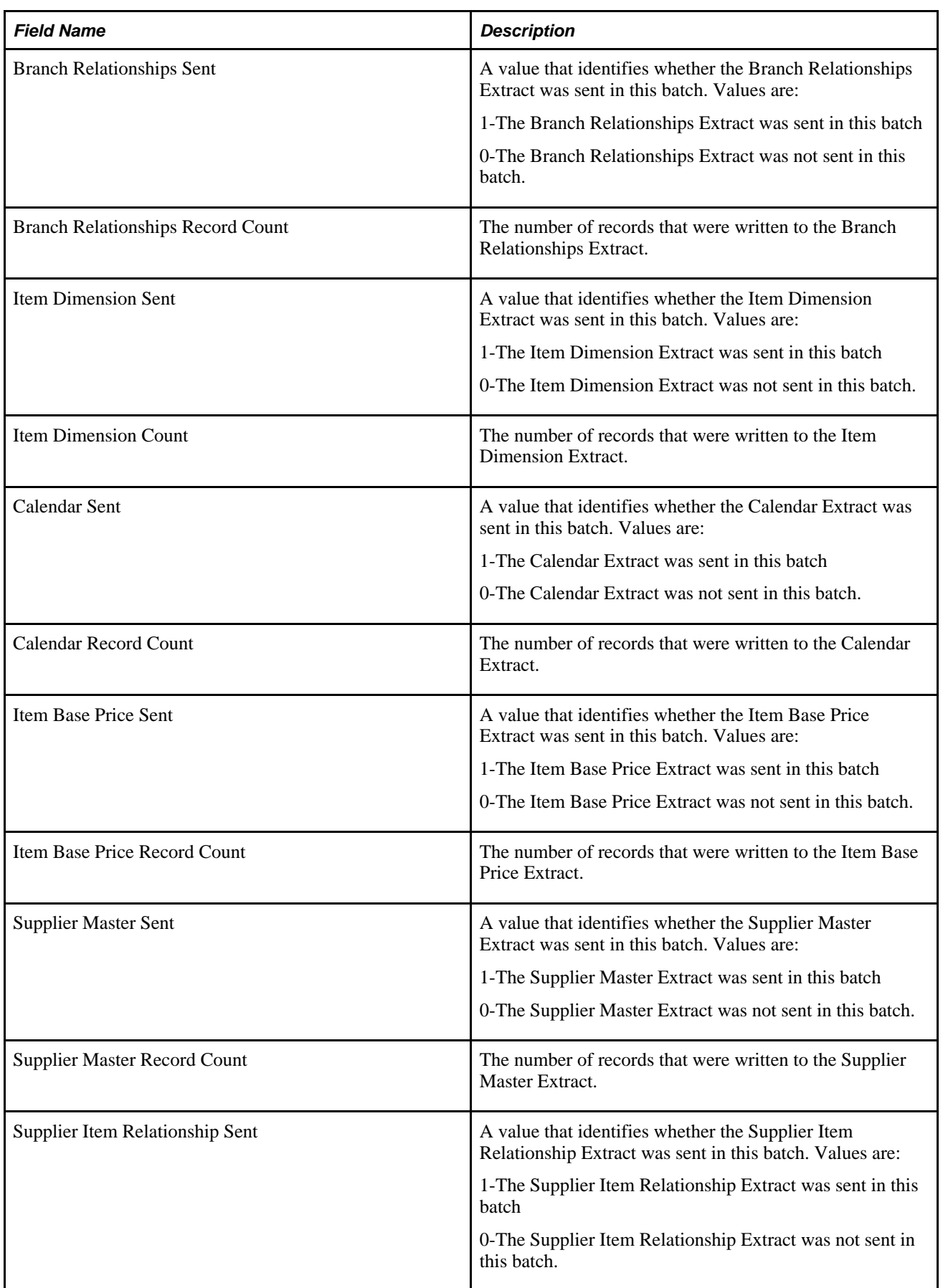
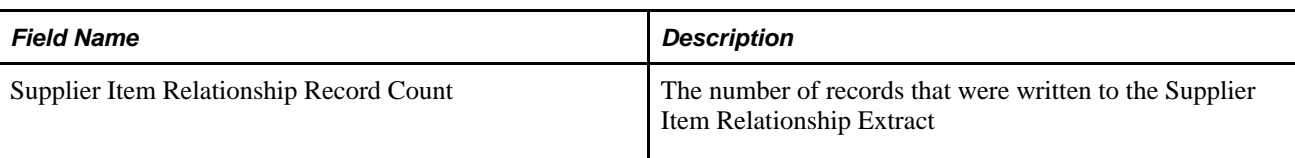

#### **APS Product Substitution Extract (R34A550)**

The Item Cross Reference File table (F4104) is the source for an outbound flat file from Supply Chain Management to SCP. This table describes the fields:

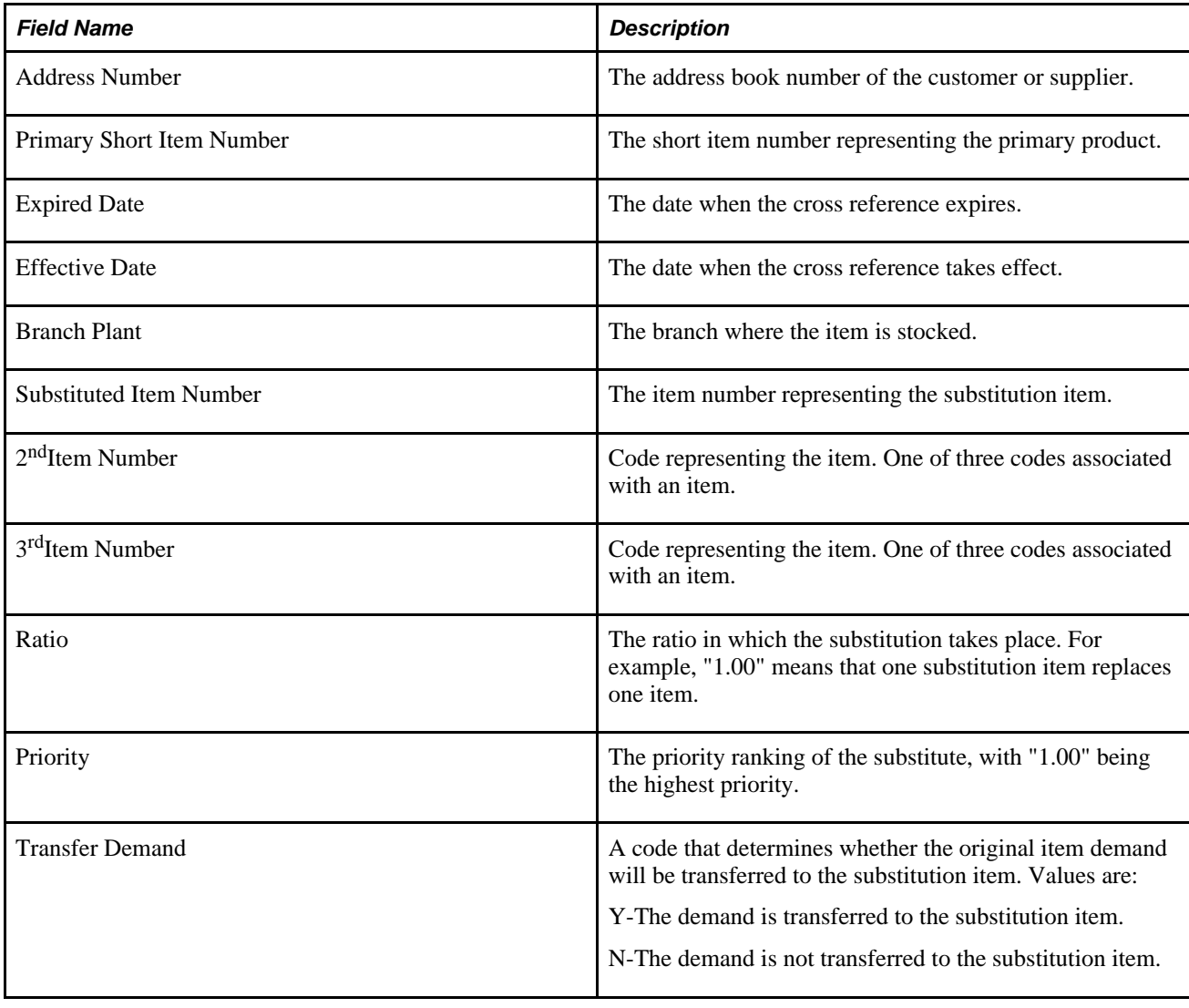

#### **APS Purchase Order Extract (R34A440)**

The Purchase Order Detail File table (F4311) is the source for an outbound flat file from Supply Chain Management to SCP. This table describes the fields:

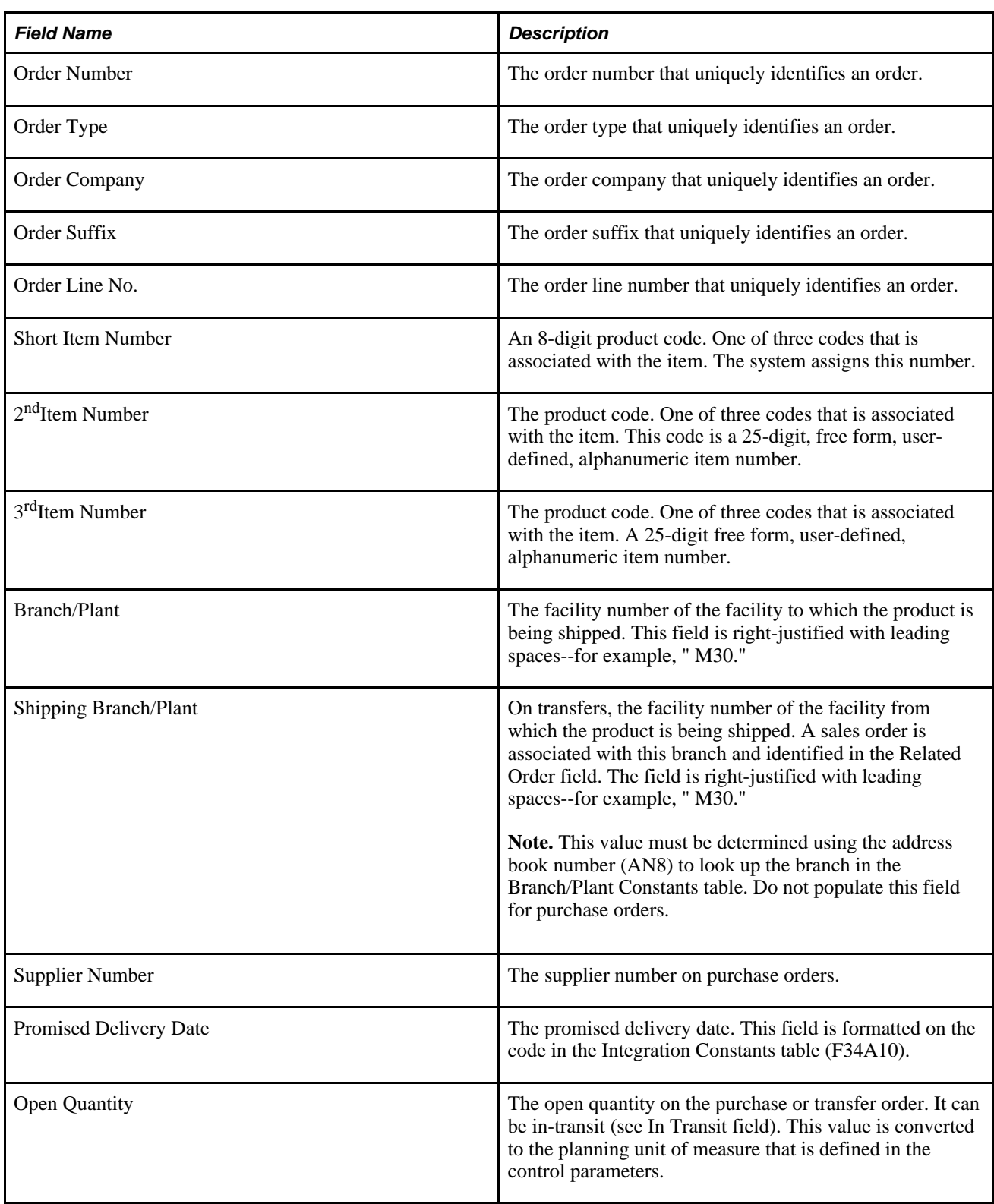

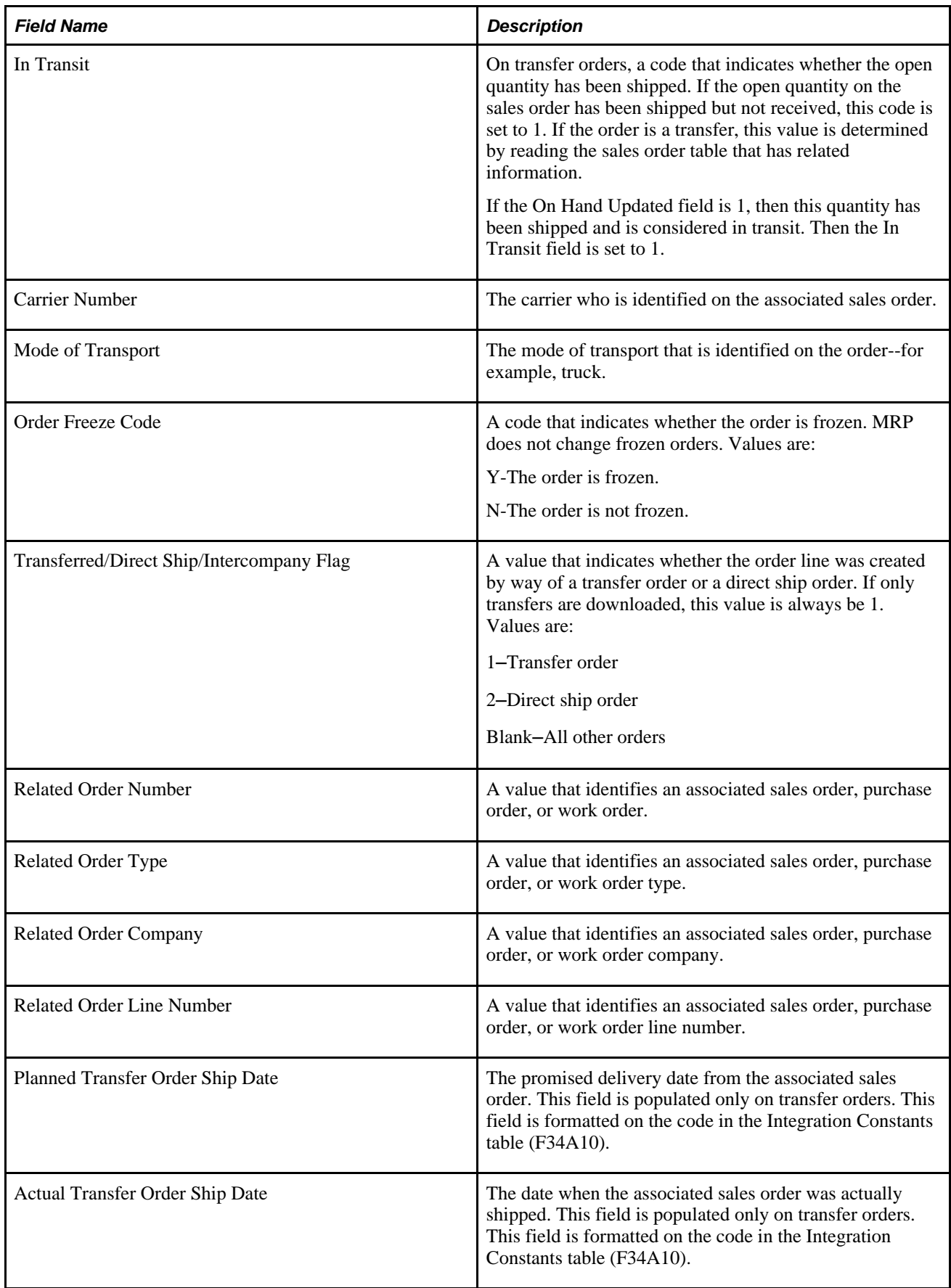

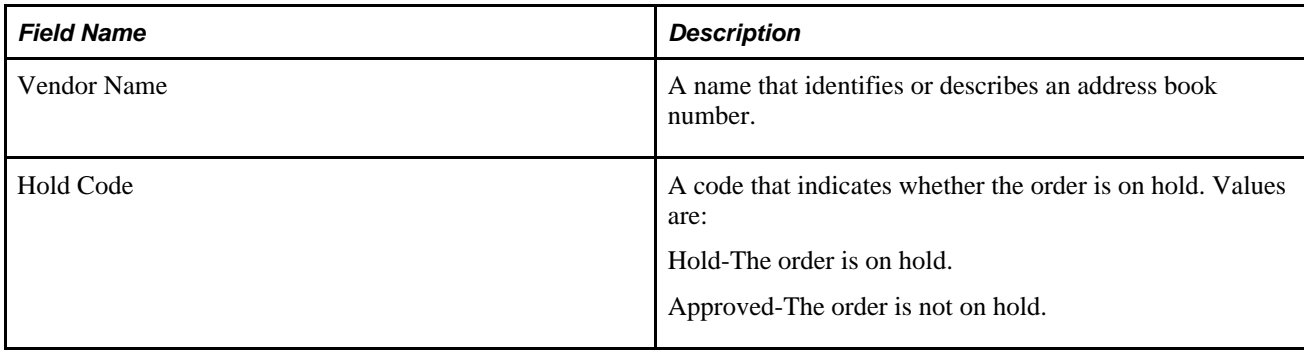

### **APS Routing Master Extract (R34A500)**

The Routing Master File table (F3003) is the source for a flat file from Supply Chain Management to SCP. The following fields Branch/Plant, Parent Short Item Number, Type of Routing, Units-Batch Quantity, Operation Sequence Number, Type Operation Code, Line/Cell Identification, and Effective From Date uniquely identify a routing record. This table describes the fields:

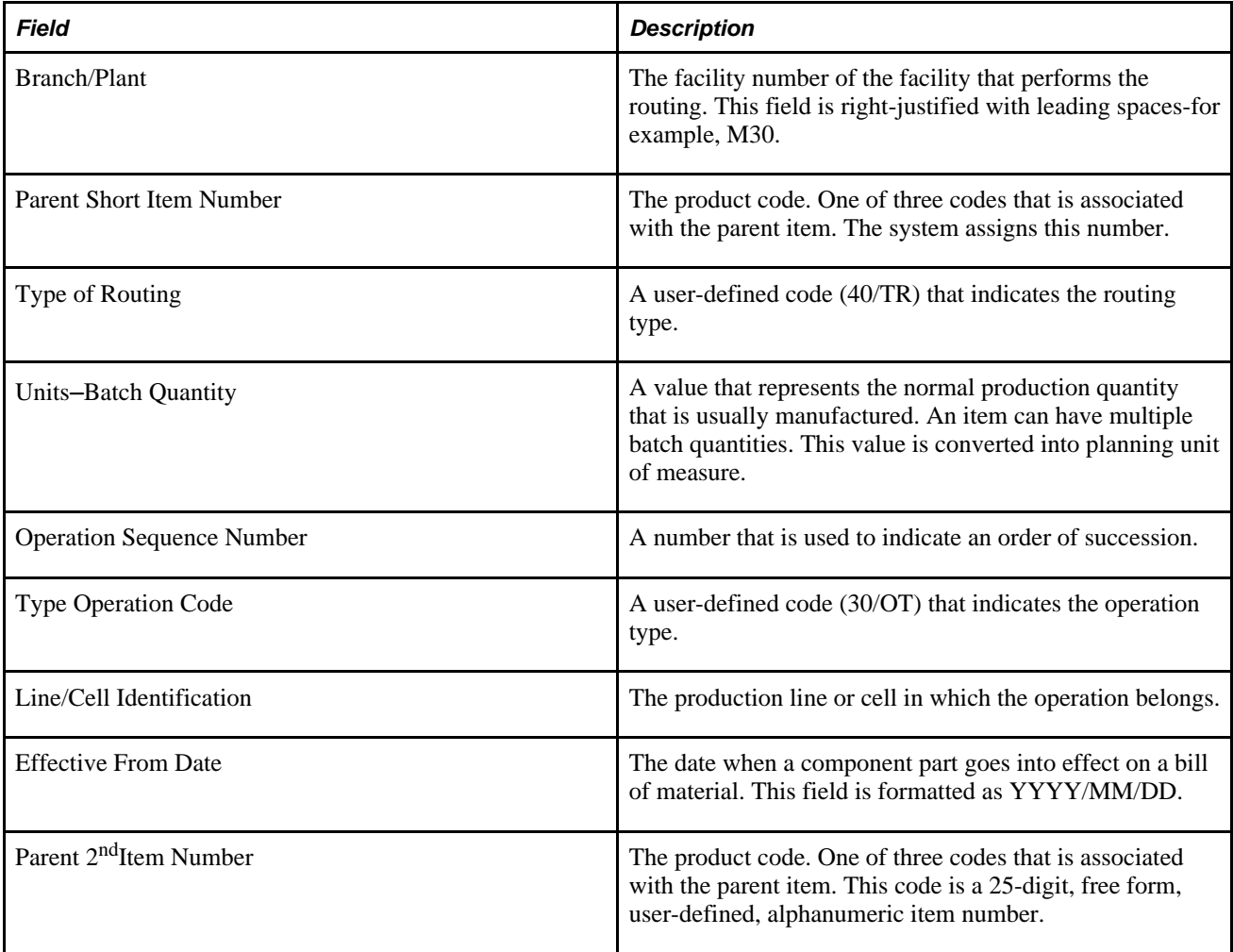

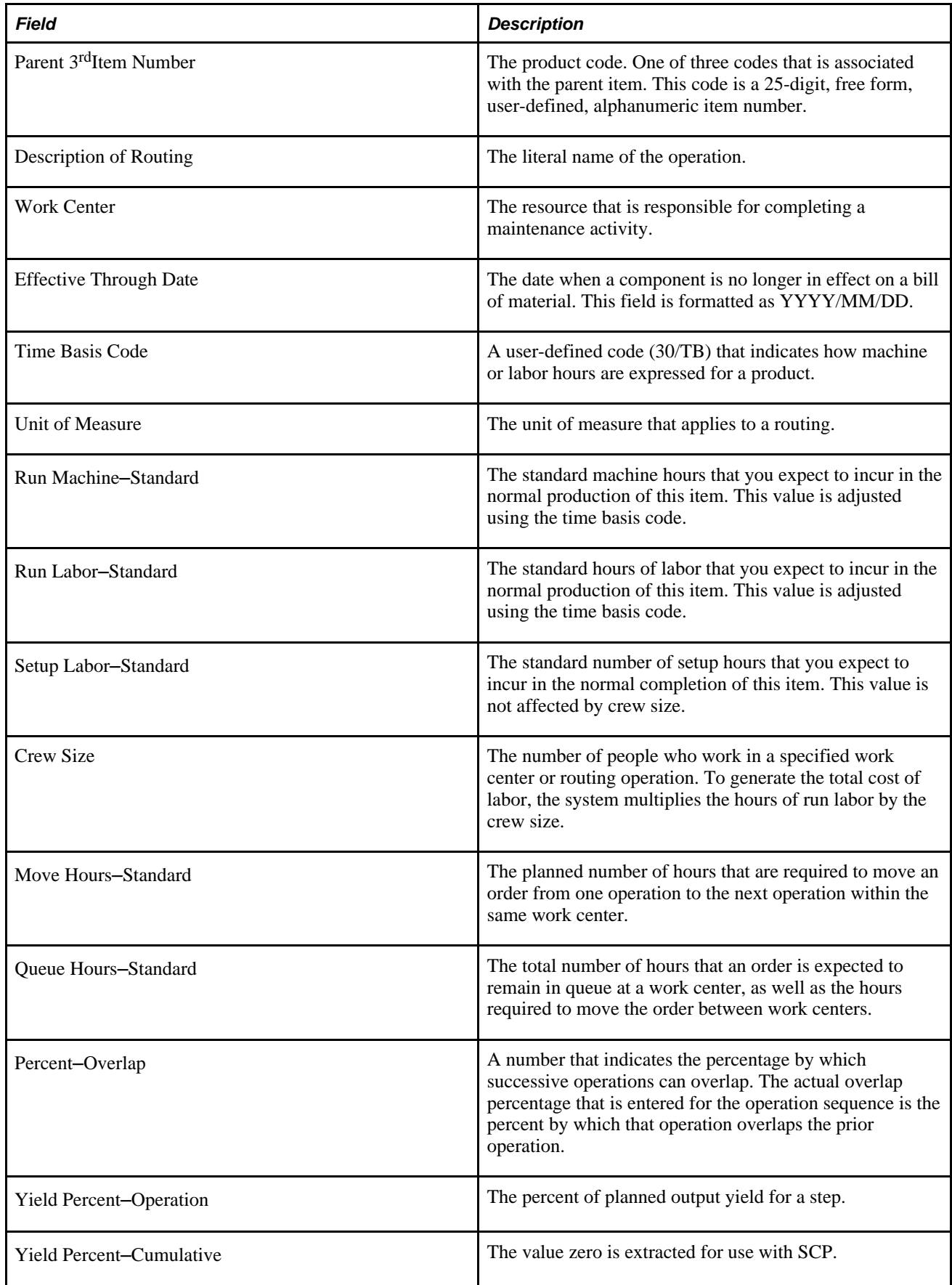

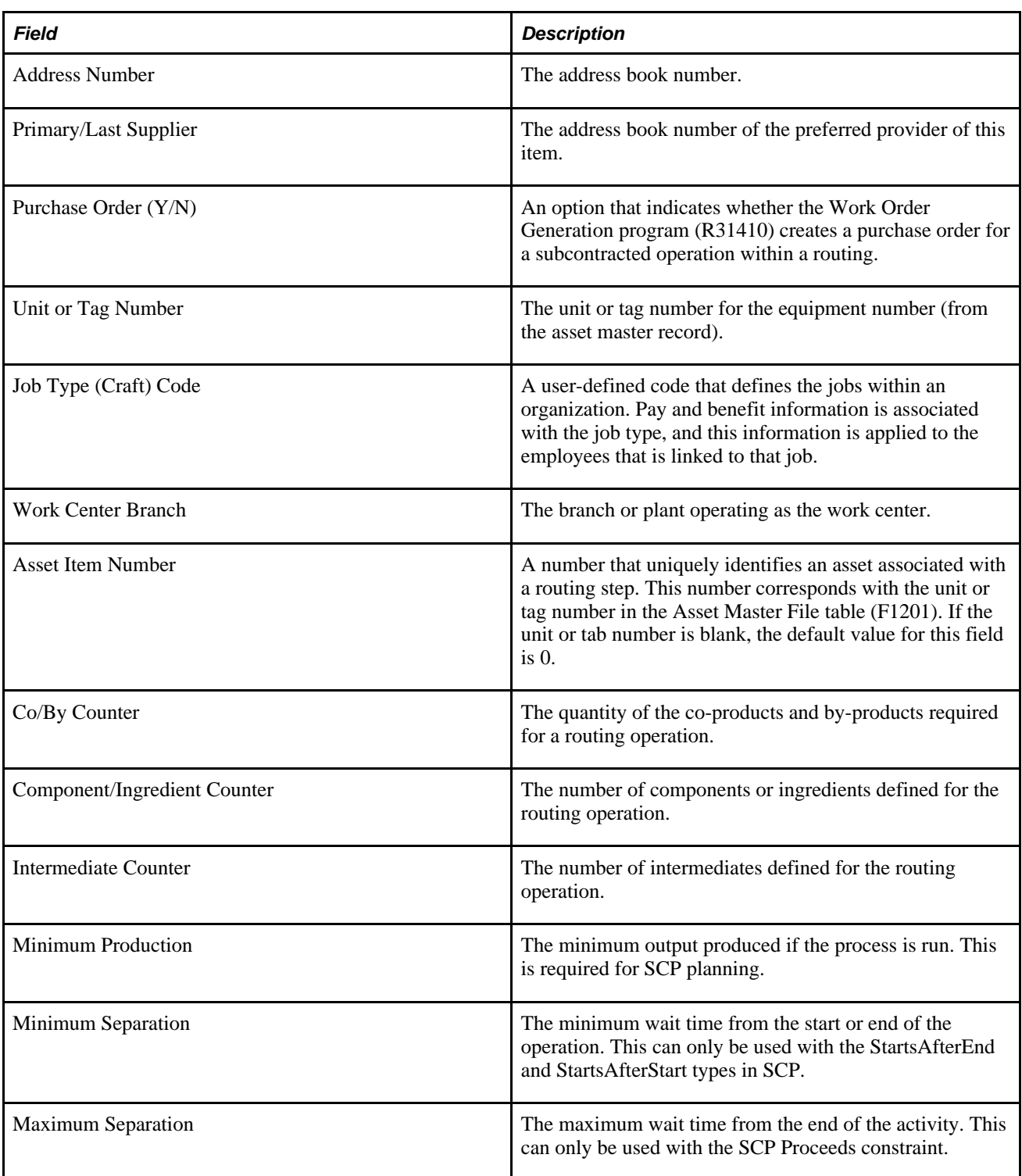

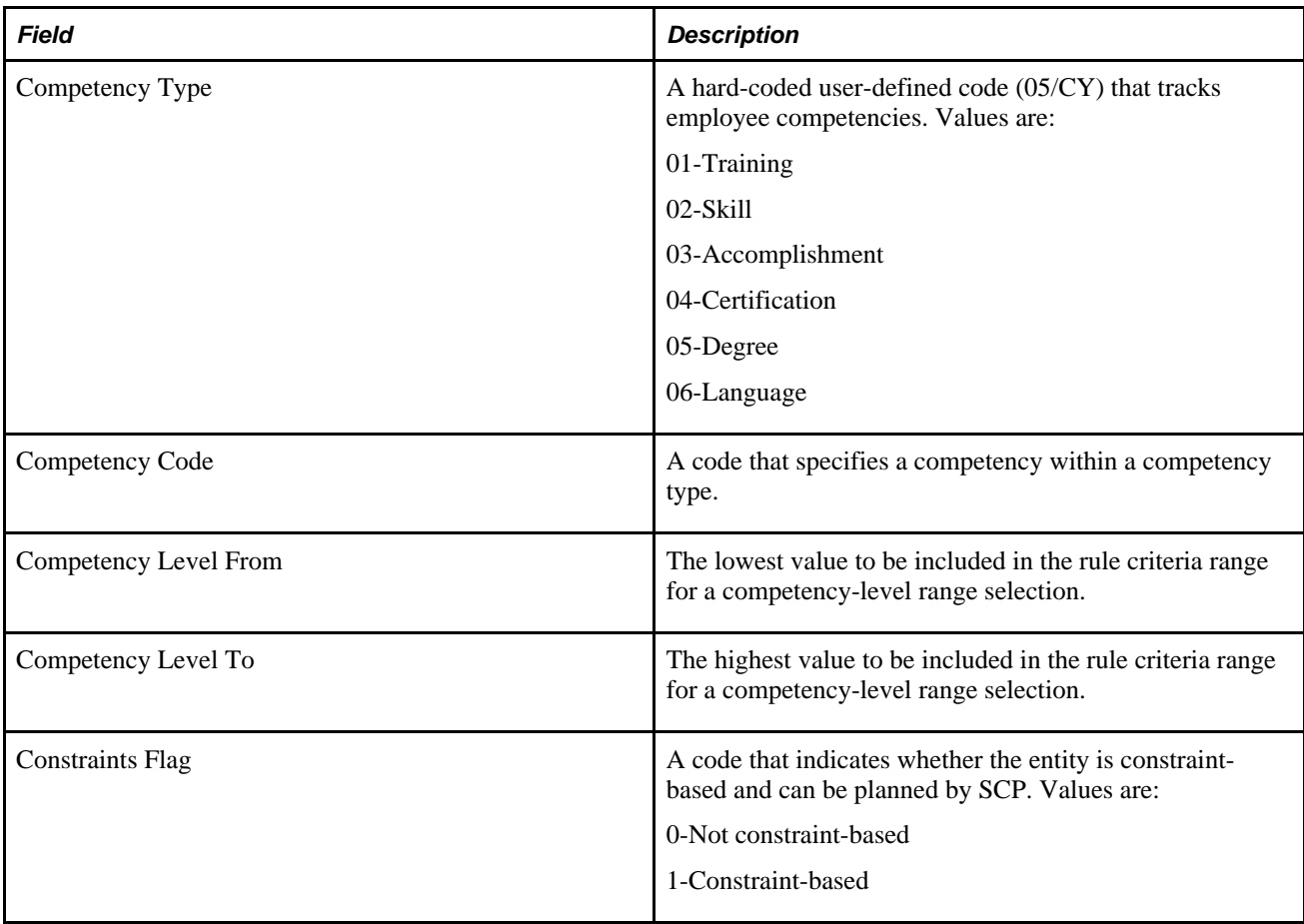

#### **APS F4211 Sales History Extract (R34A435)**

The Sales Order History File table (F42119) and Sales Order Detail File table (F4211) are the sources for the APS Sales History Extract outbound flat file from Supply Chain Management to SCP. The following twocolumn table describes the fields used:

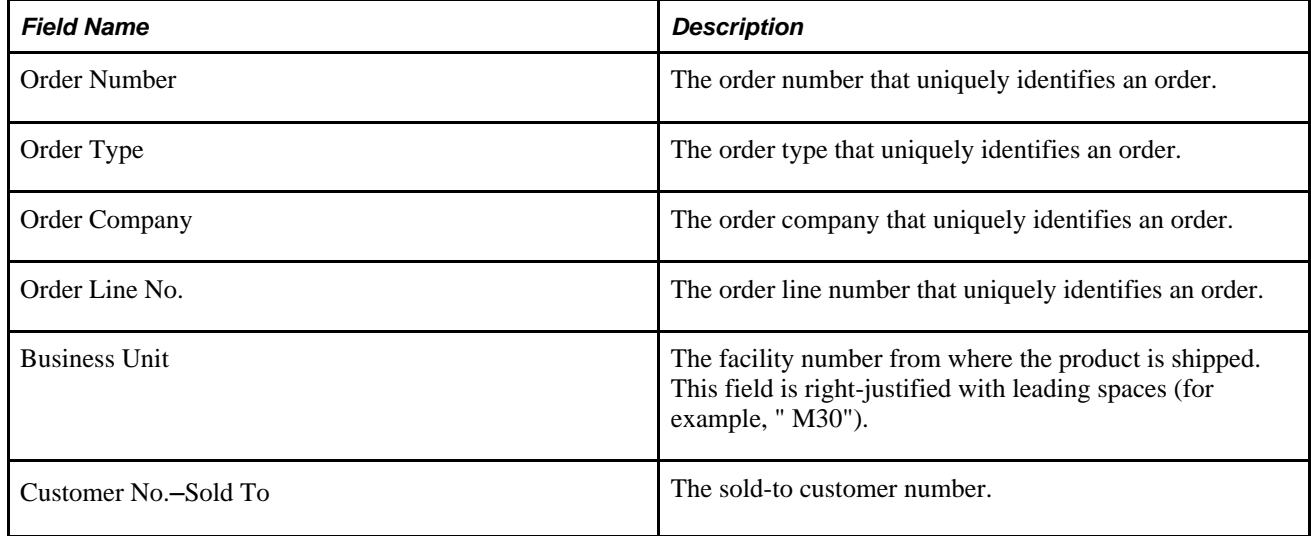

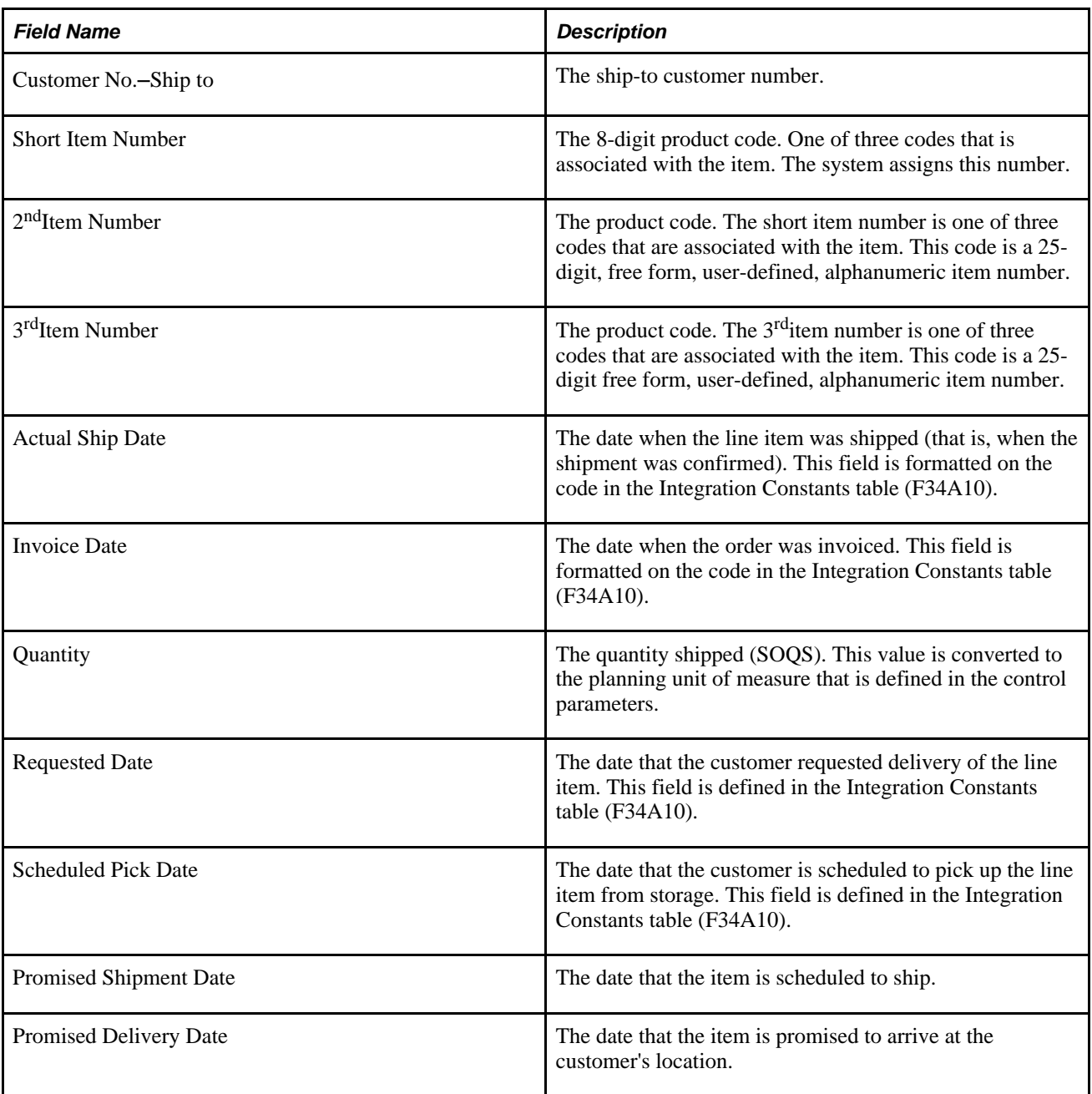

#### **APS Sales Order Extract (R34A430)**

The Sales Order Detail File table (F4211) is the source for the APS Sales Order Extract (R34A430) outbound flat file from Supply Chain Management to SCP. This table describes the fields:

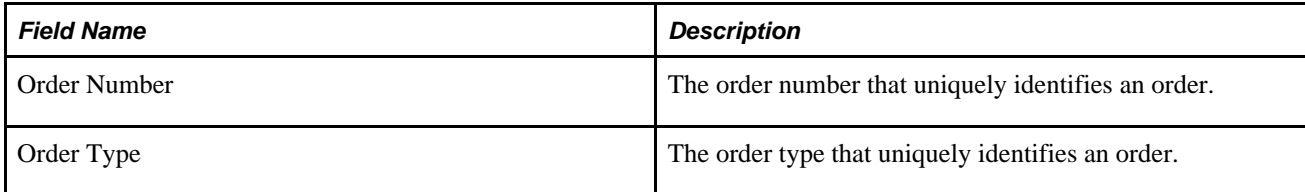

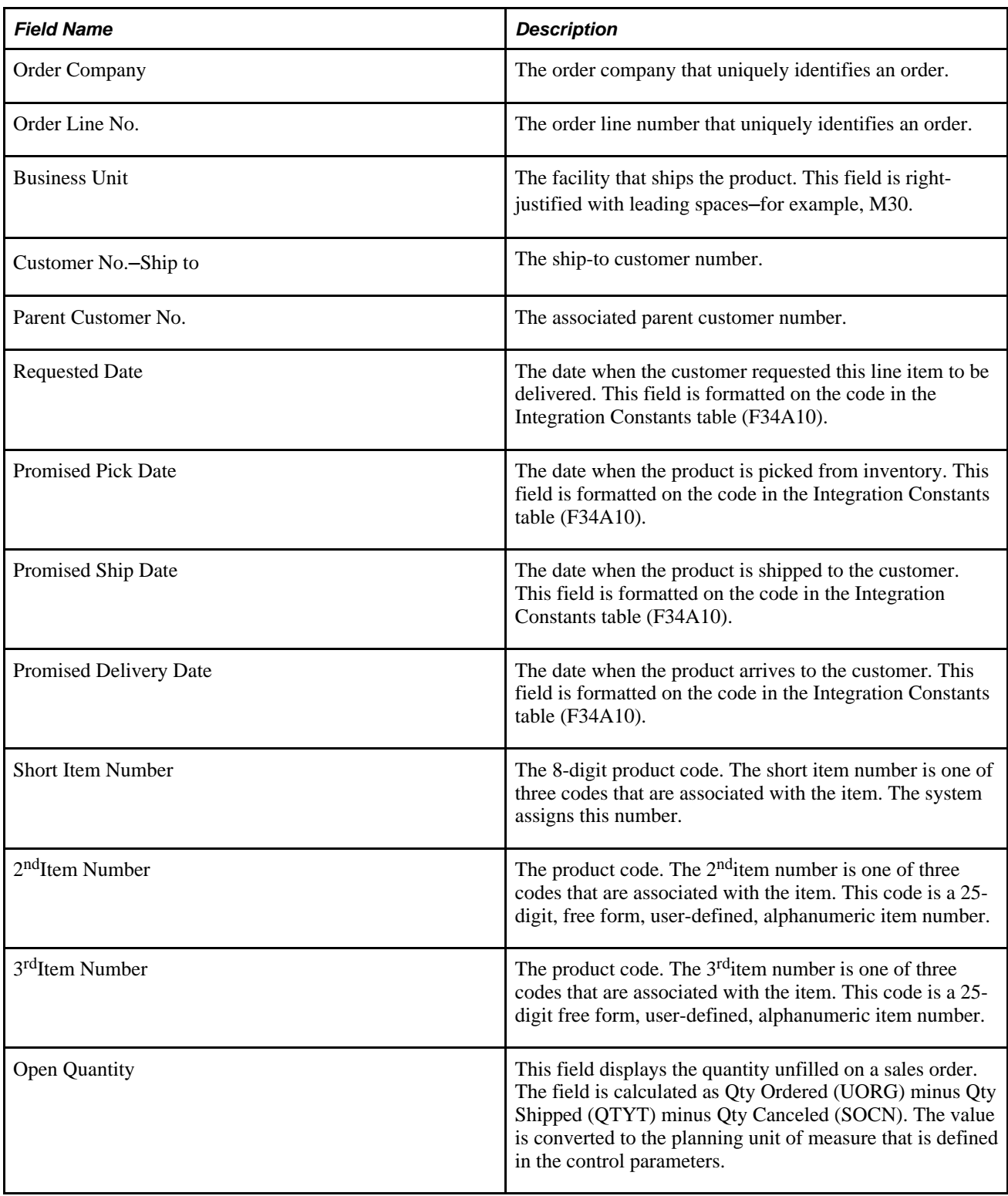

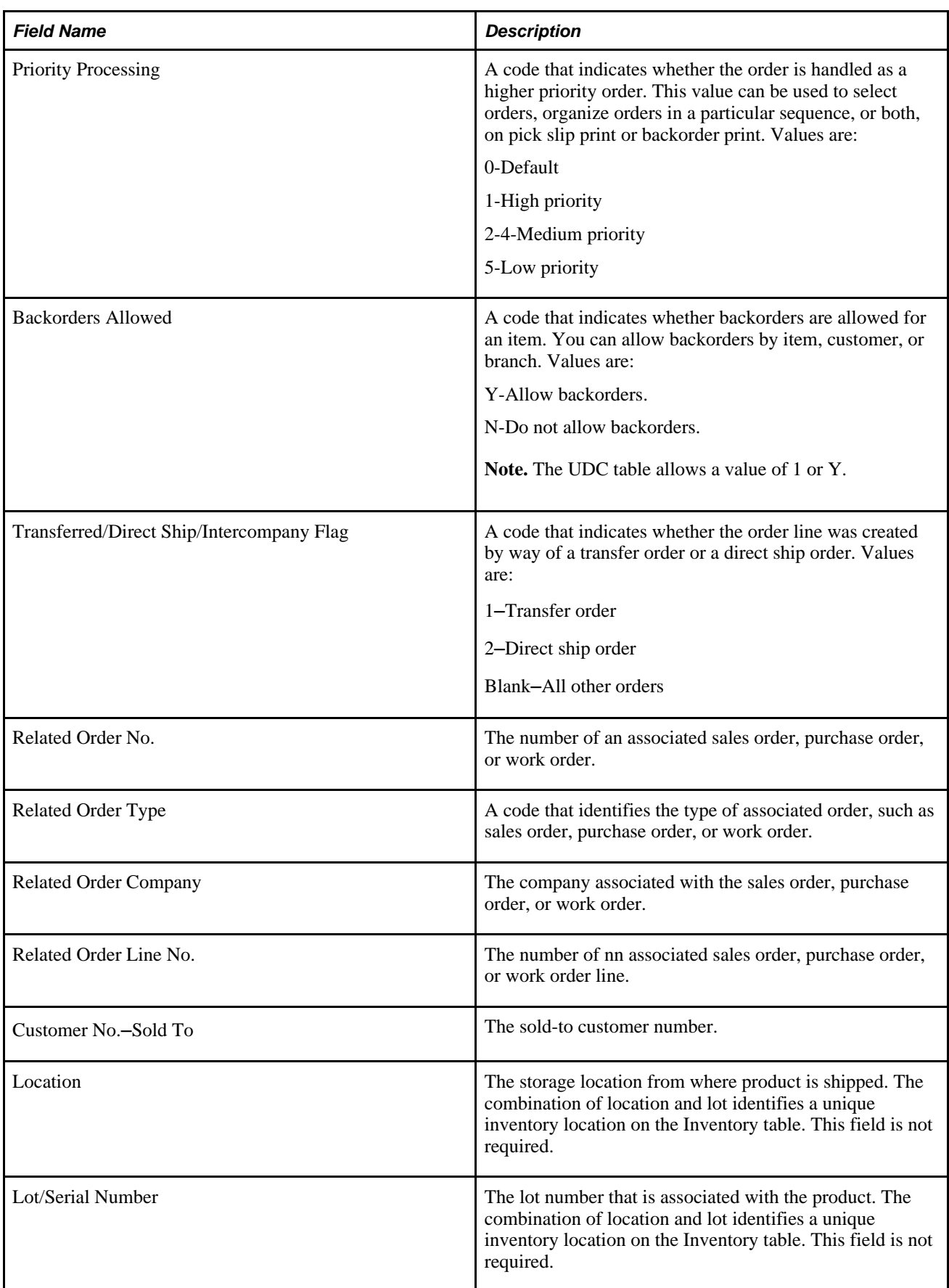

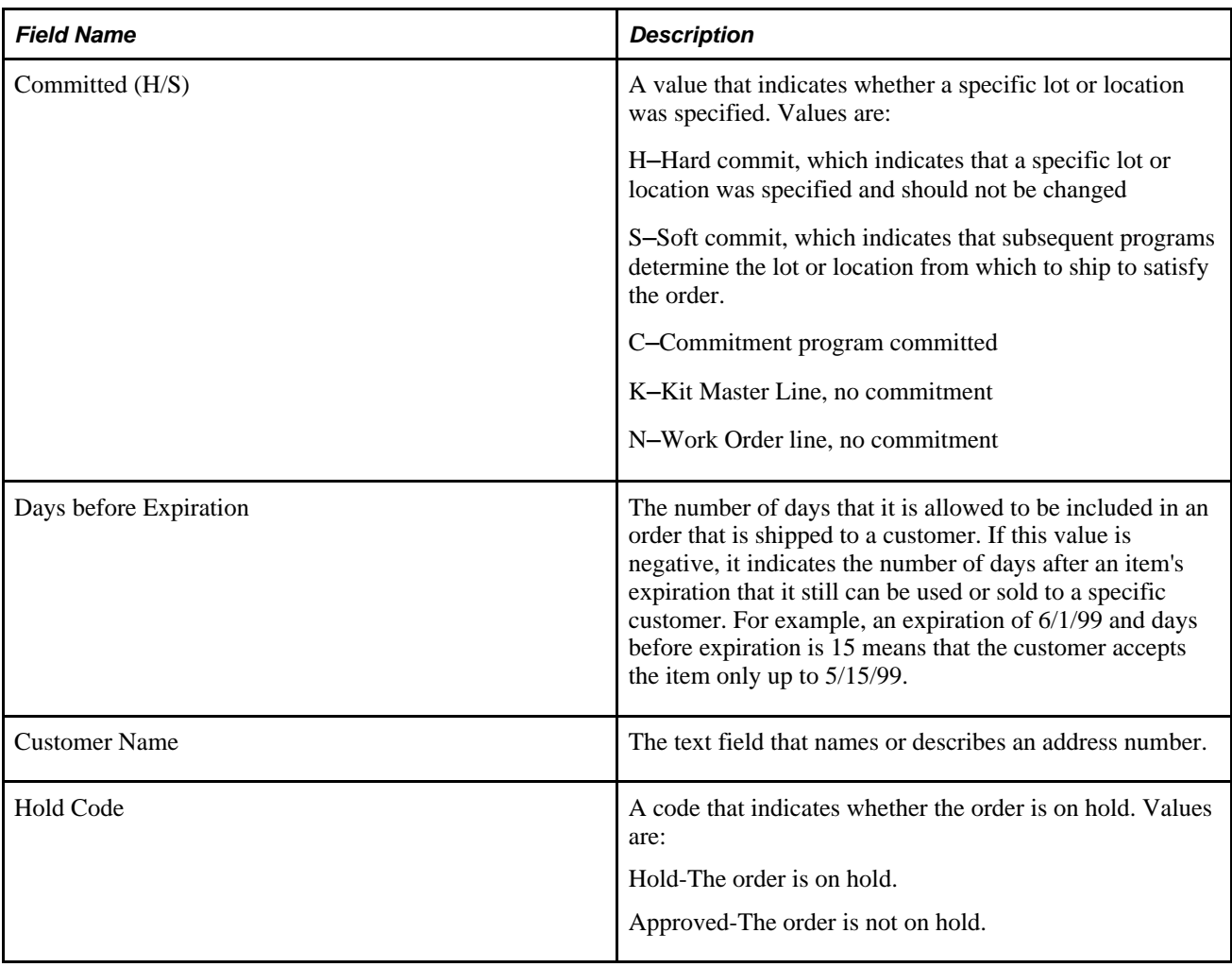

## **APS Storage Capacity Extract (R34A540)**

The Location Dimensions table (F46022) and the Inventory Constants table (F41001) are the sources for the APS Storage Capacity outbound flat file from Supply Chain Management to SCP. This table describes the fields:

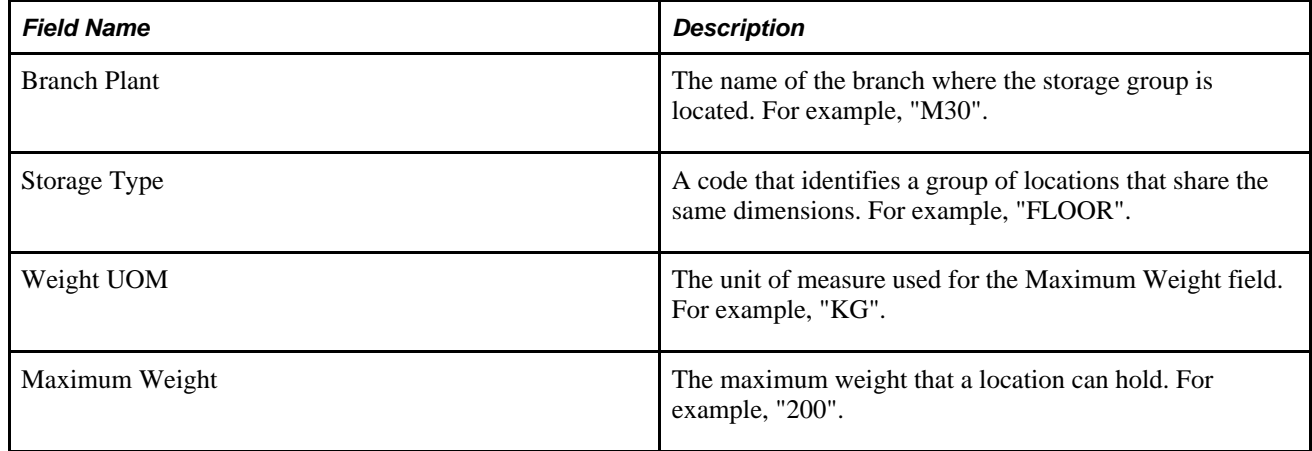

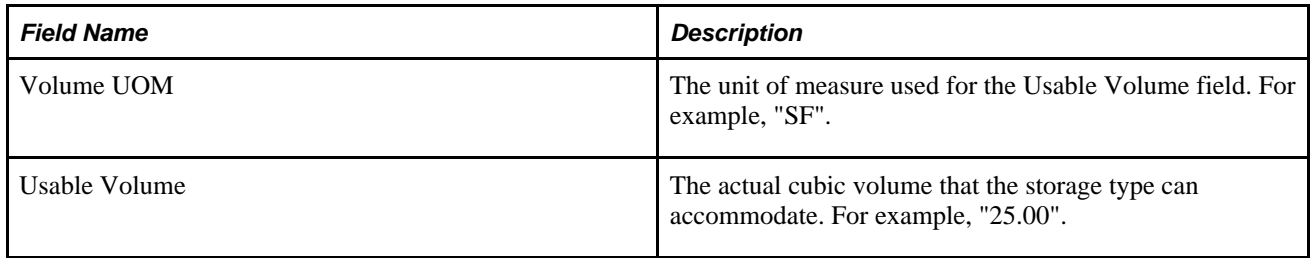

#### **APS Work Center Extract (R34A570)**

The Work Center Master File (F30006), Work Center Rates File (F30008), and Business Unit Master (F0006) tables are the sources for an outbound flat file from Supply Chain Management to SCP. This table describes the fields:

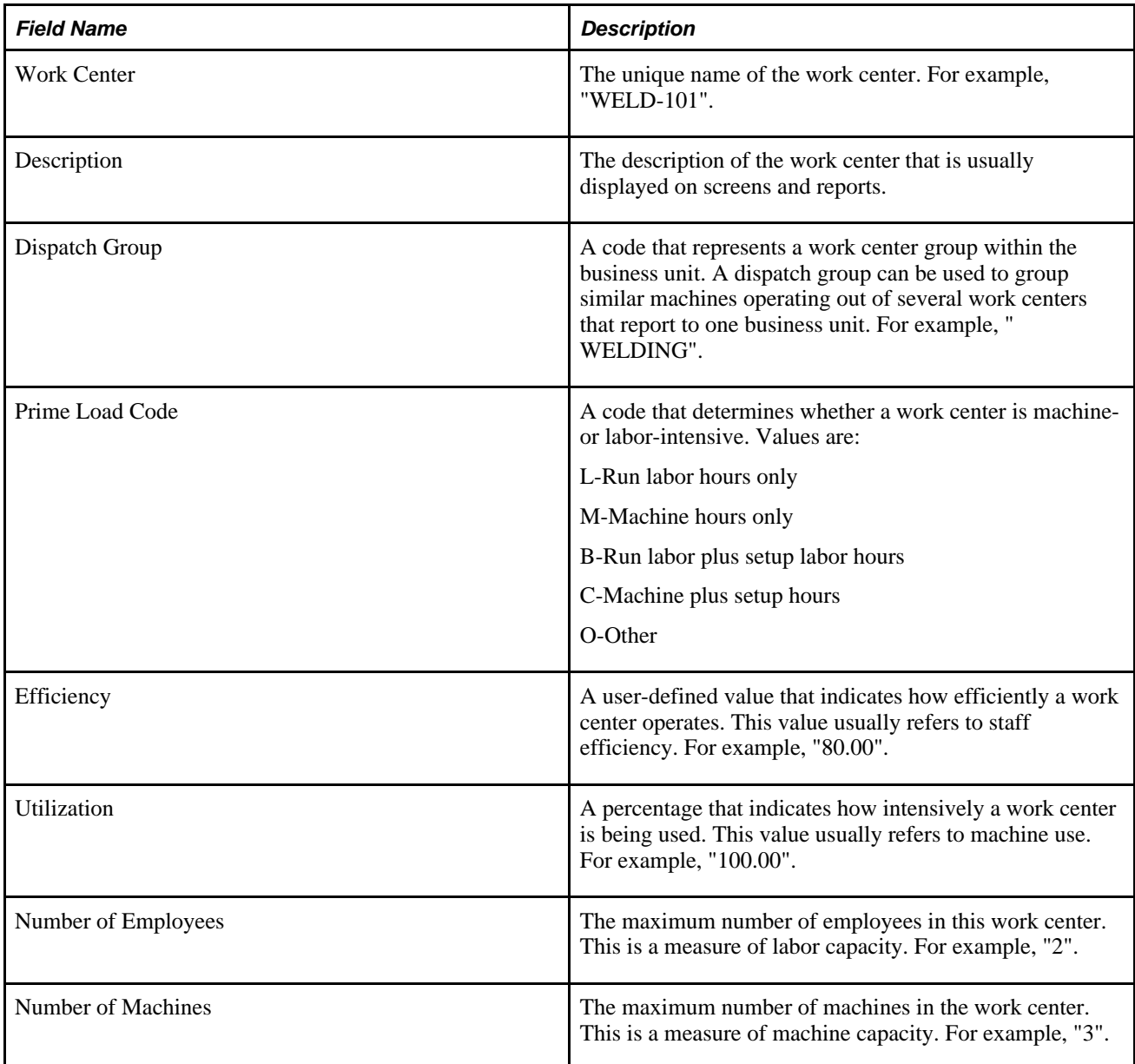

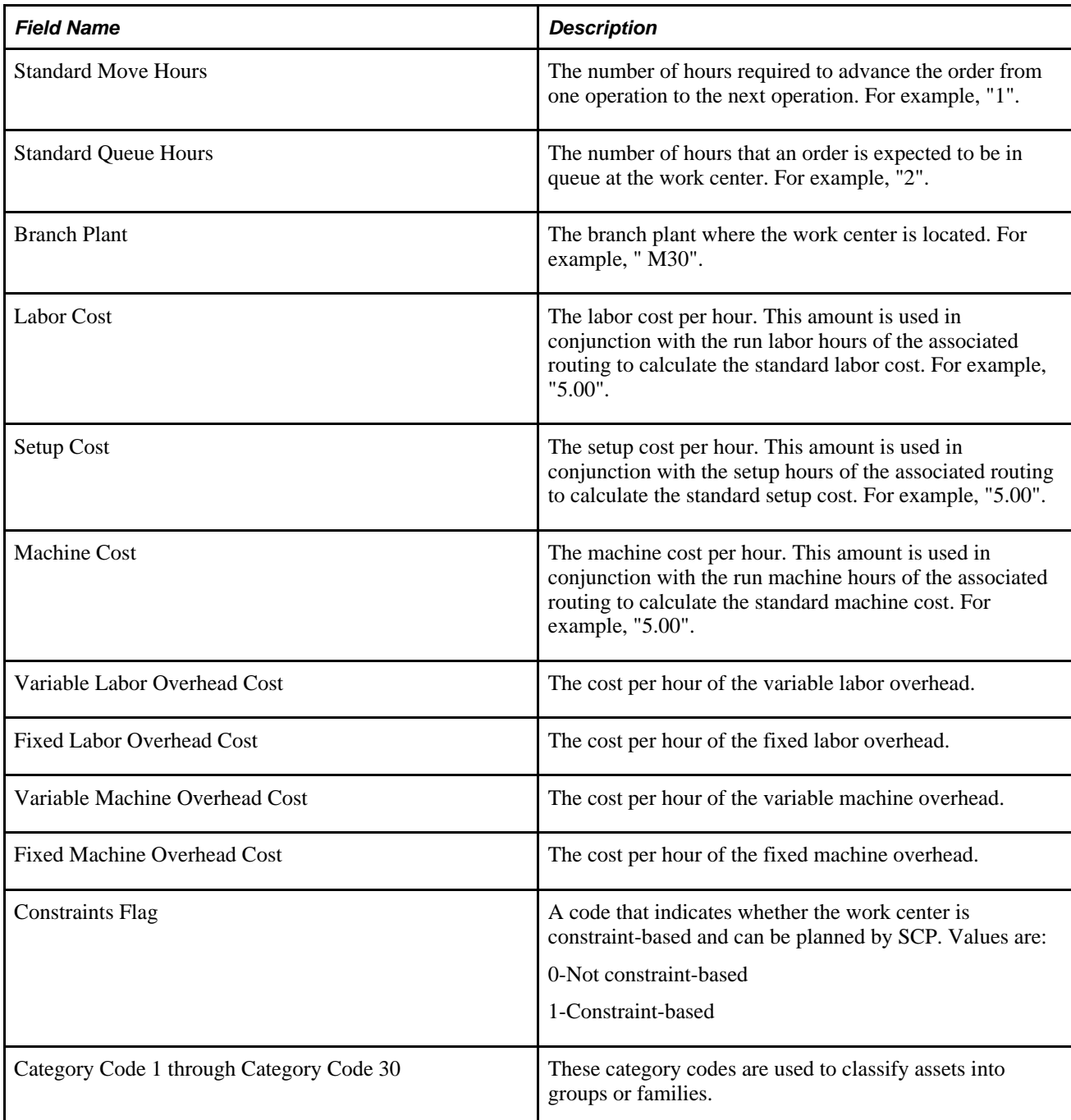

#### **APS Work Order Extract (R34A450)**

The Work Order Master File table (F4801) is the source for the APS Work Orders flat file from Supply Chain Management to SCP. This table describes the fields:

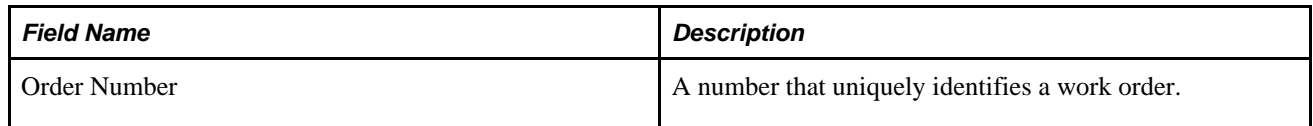

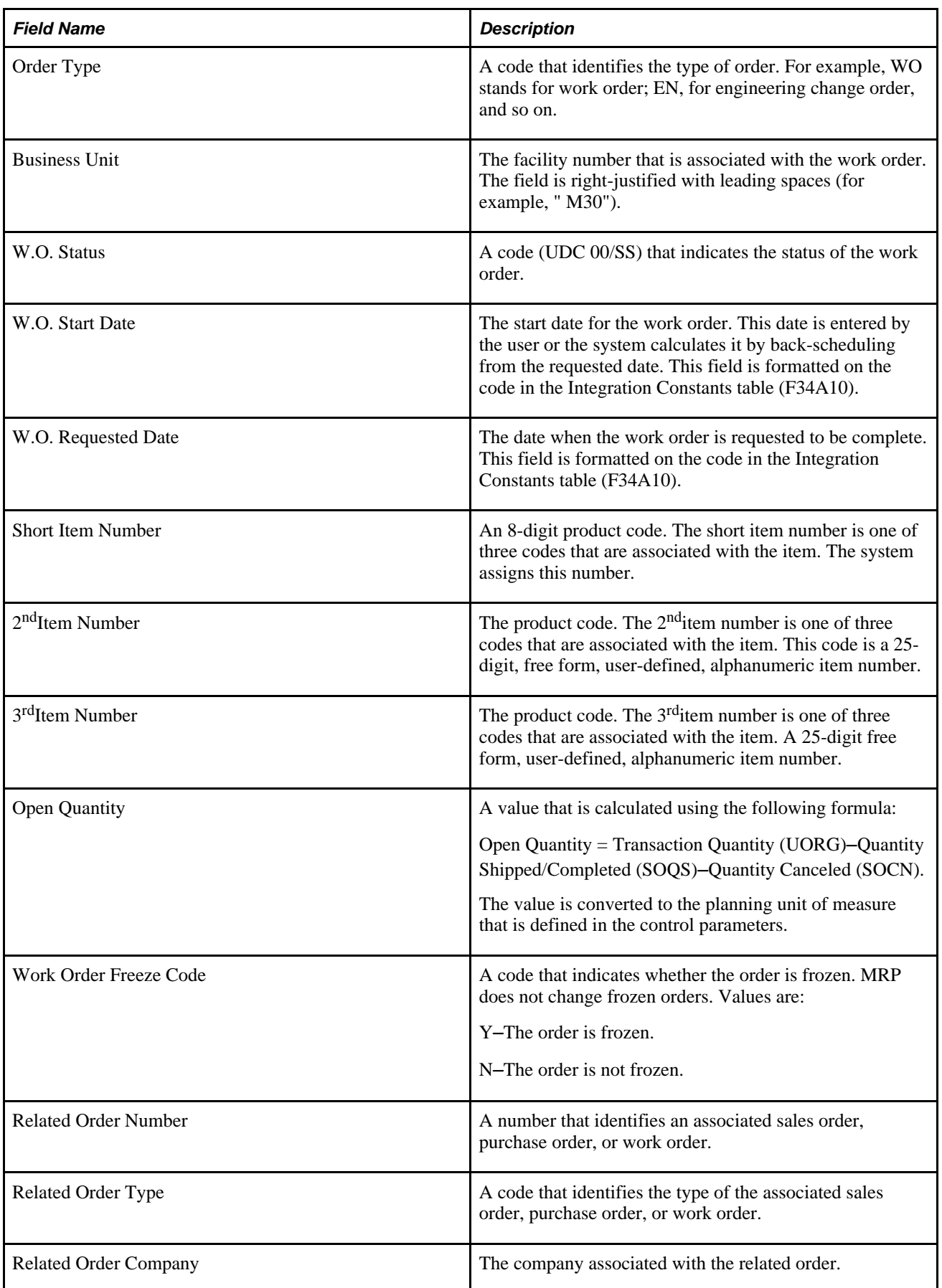

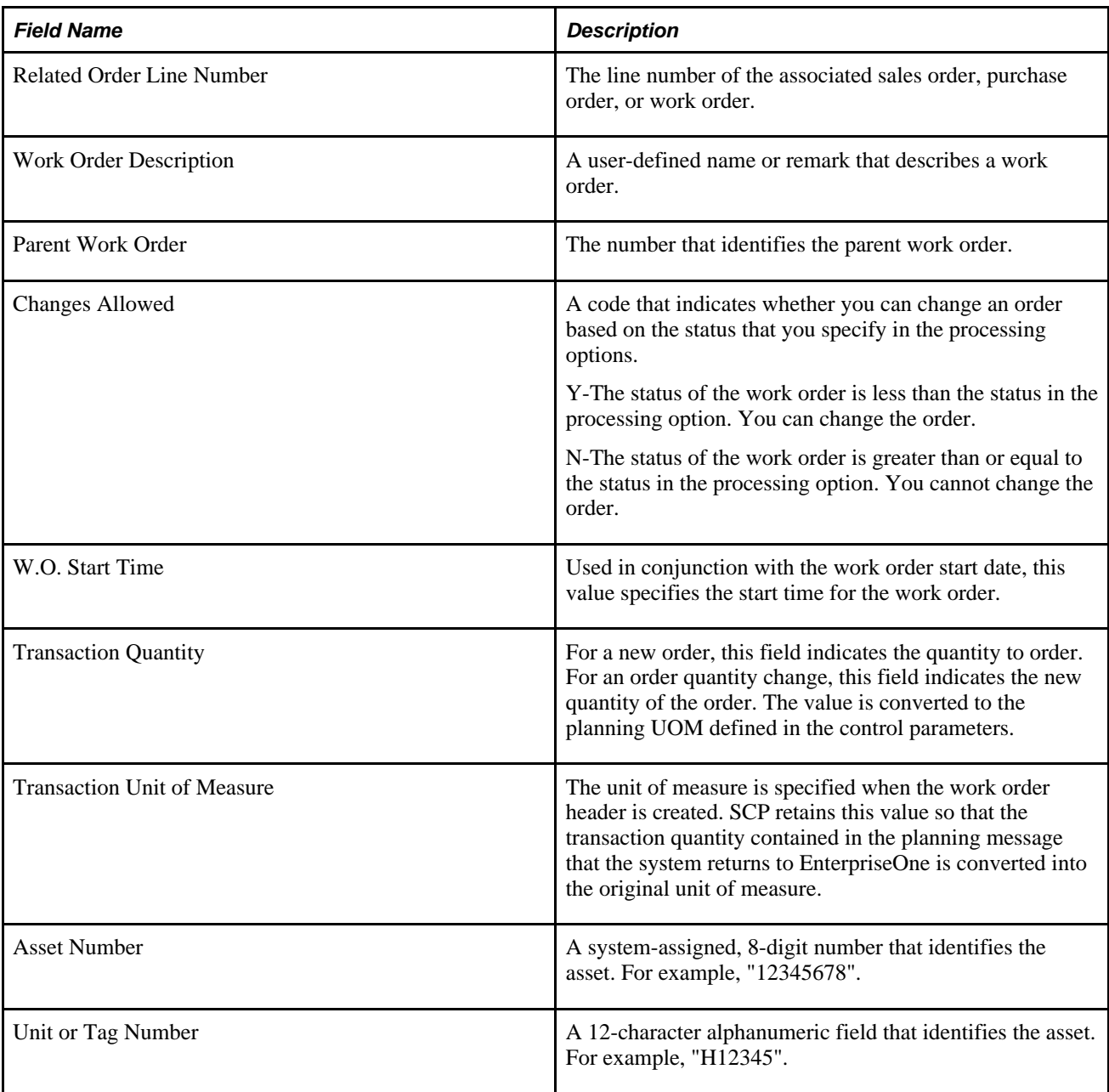

# **APS Work Order Parts List Extract (R34A510)**

The Work Order Parts List table (F3111) is the source for the APS Work Order Parts List outbound flat file from Supply Chain Management to SCP. This table describes the fields:

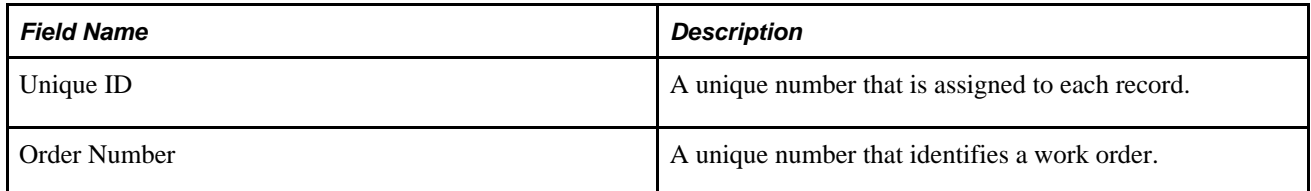

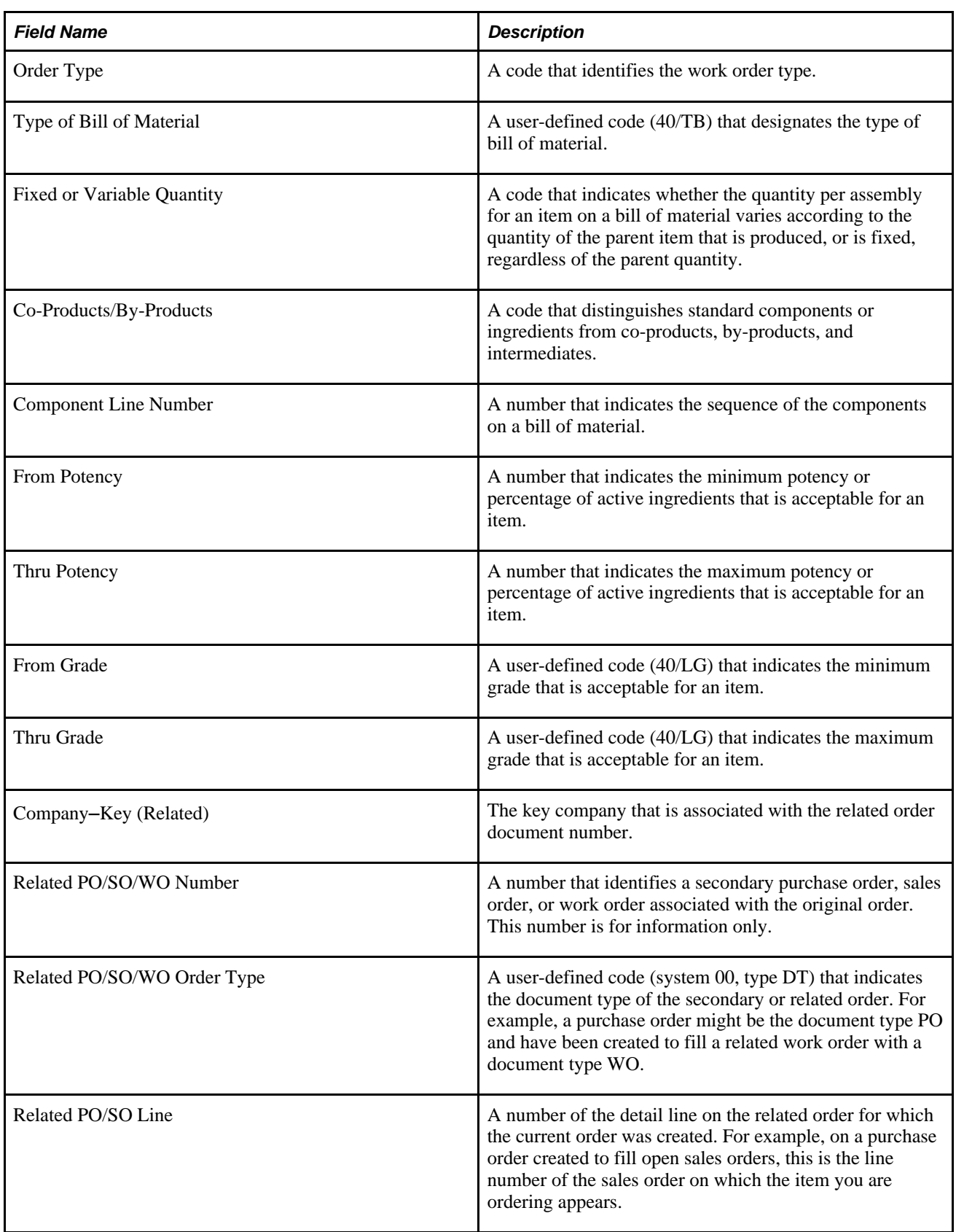

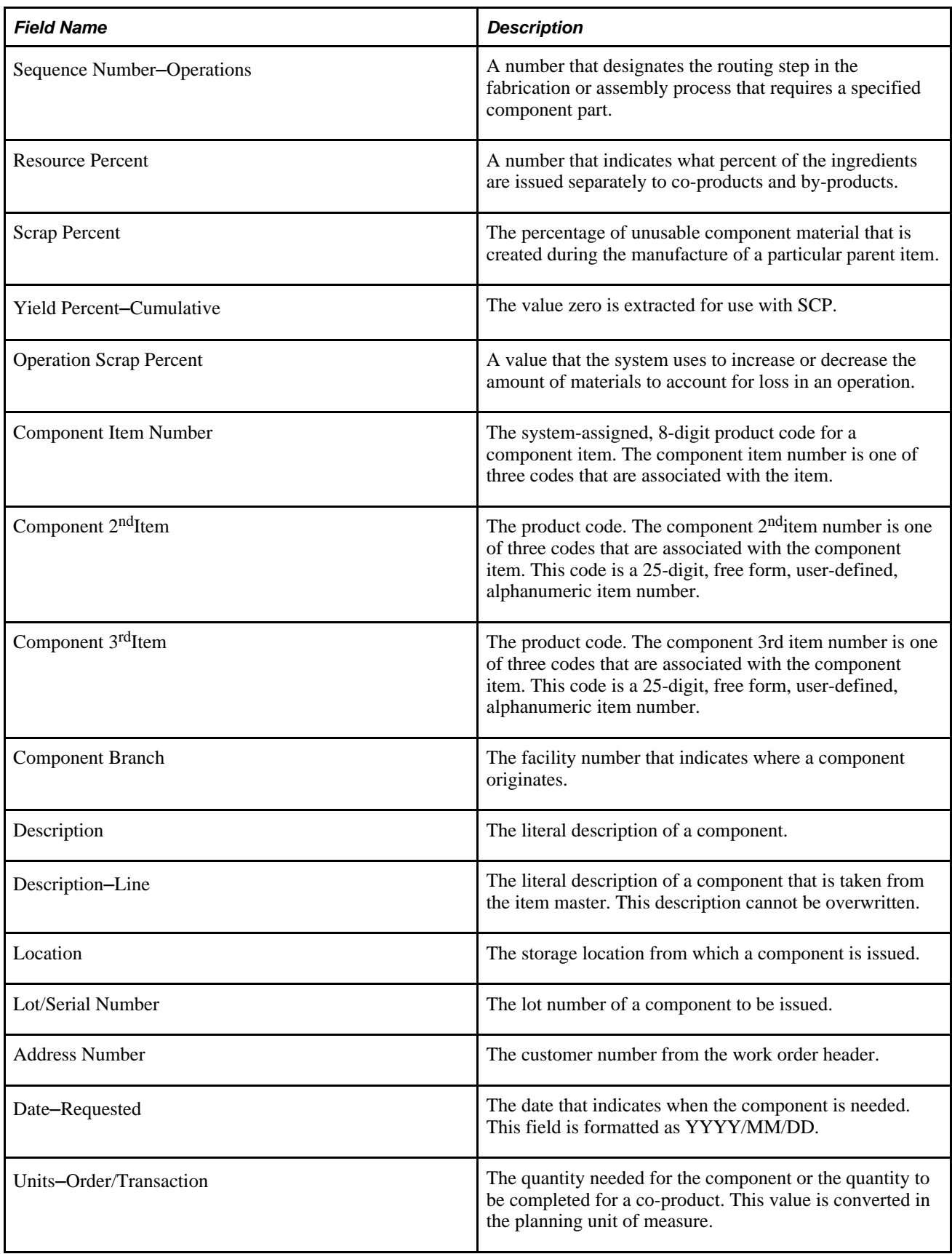

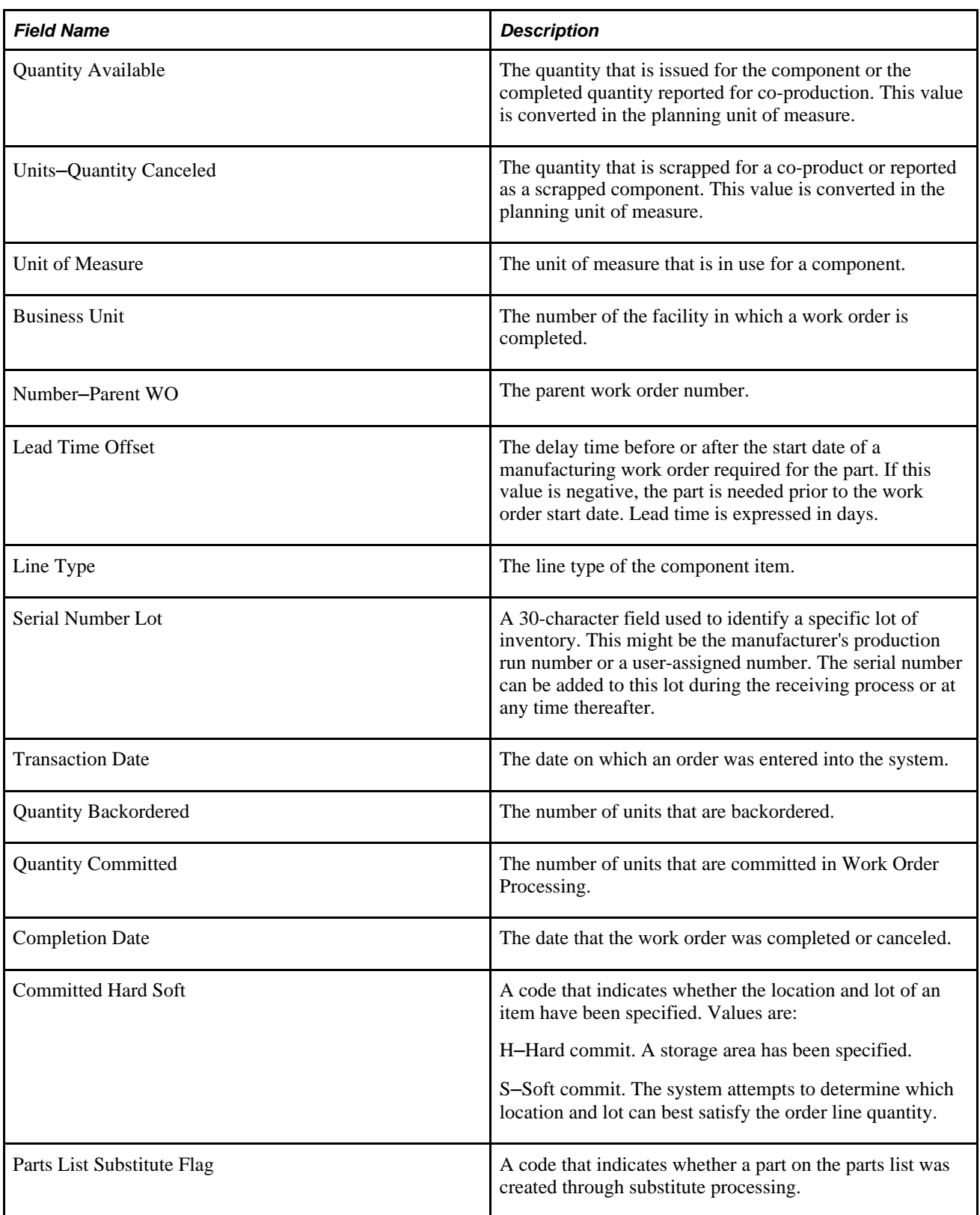

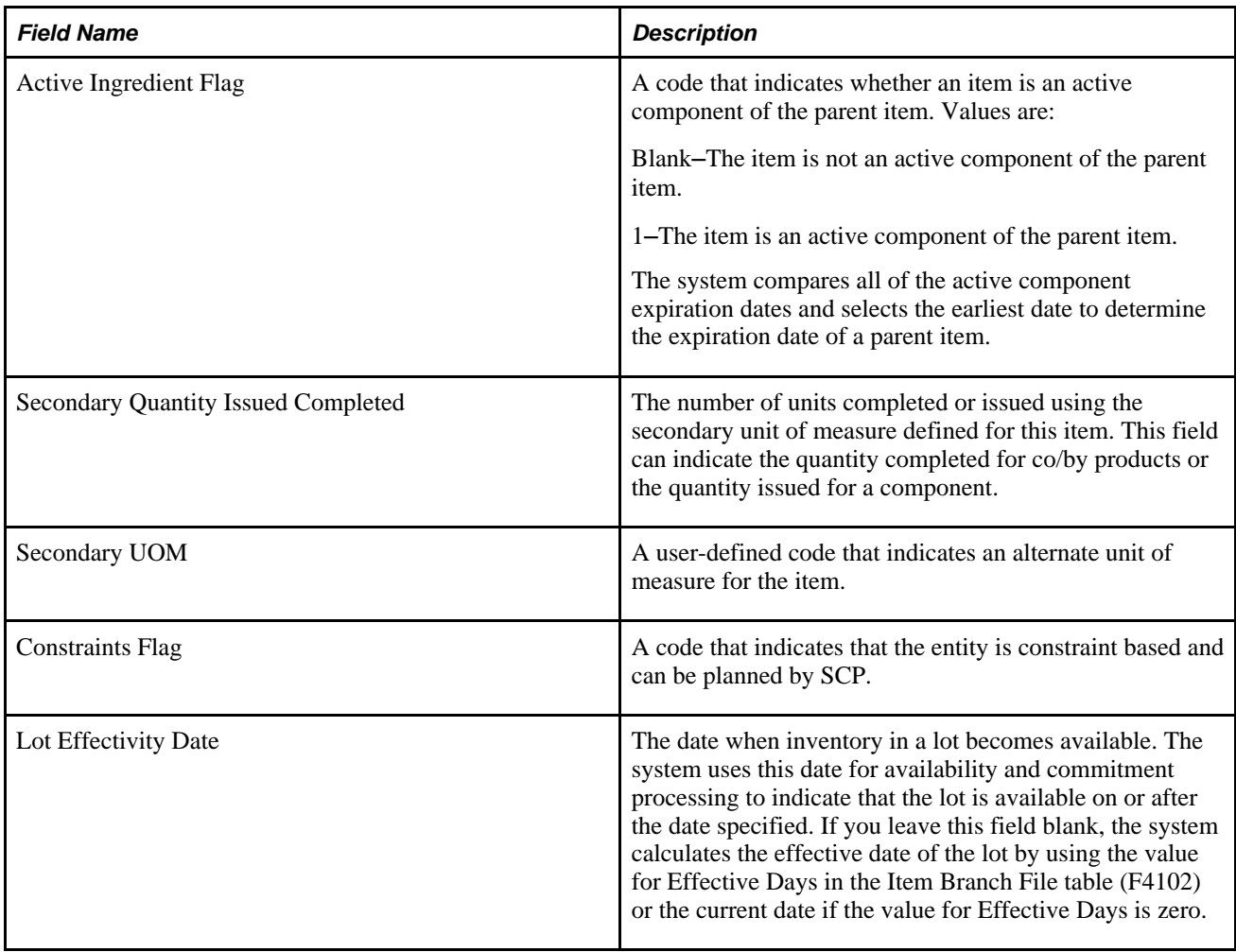

#### **APS Work Order Routing Instruction Extract (R34A520)**

The Work Order Routing table (F3112) is the source for the APS Work Order Routing Instruction flat file from Supply Chain Management to SCP. This table describes the fields:

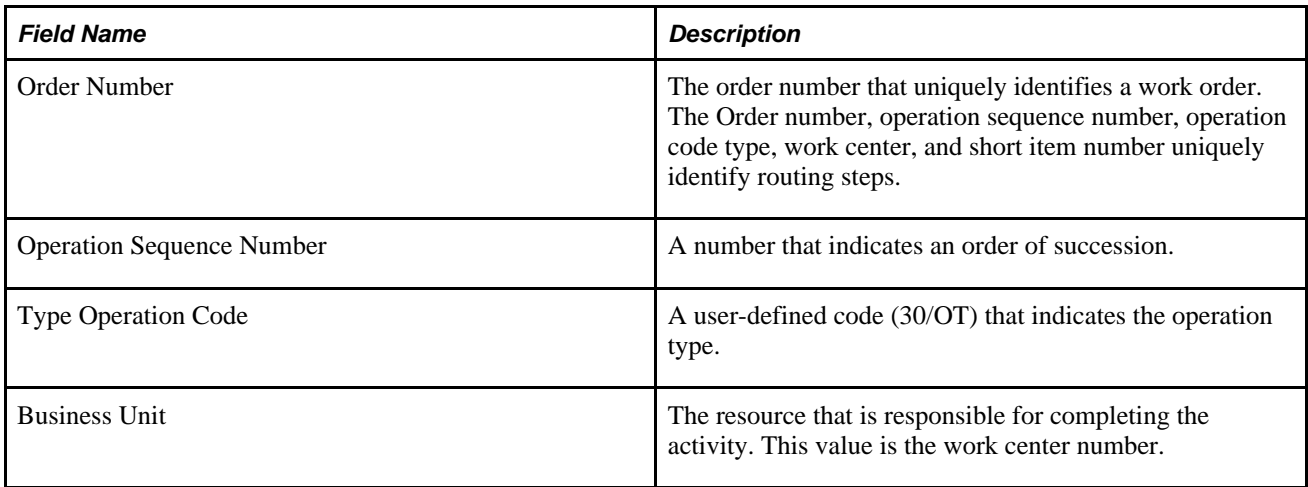

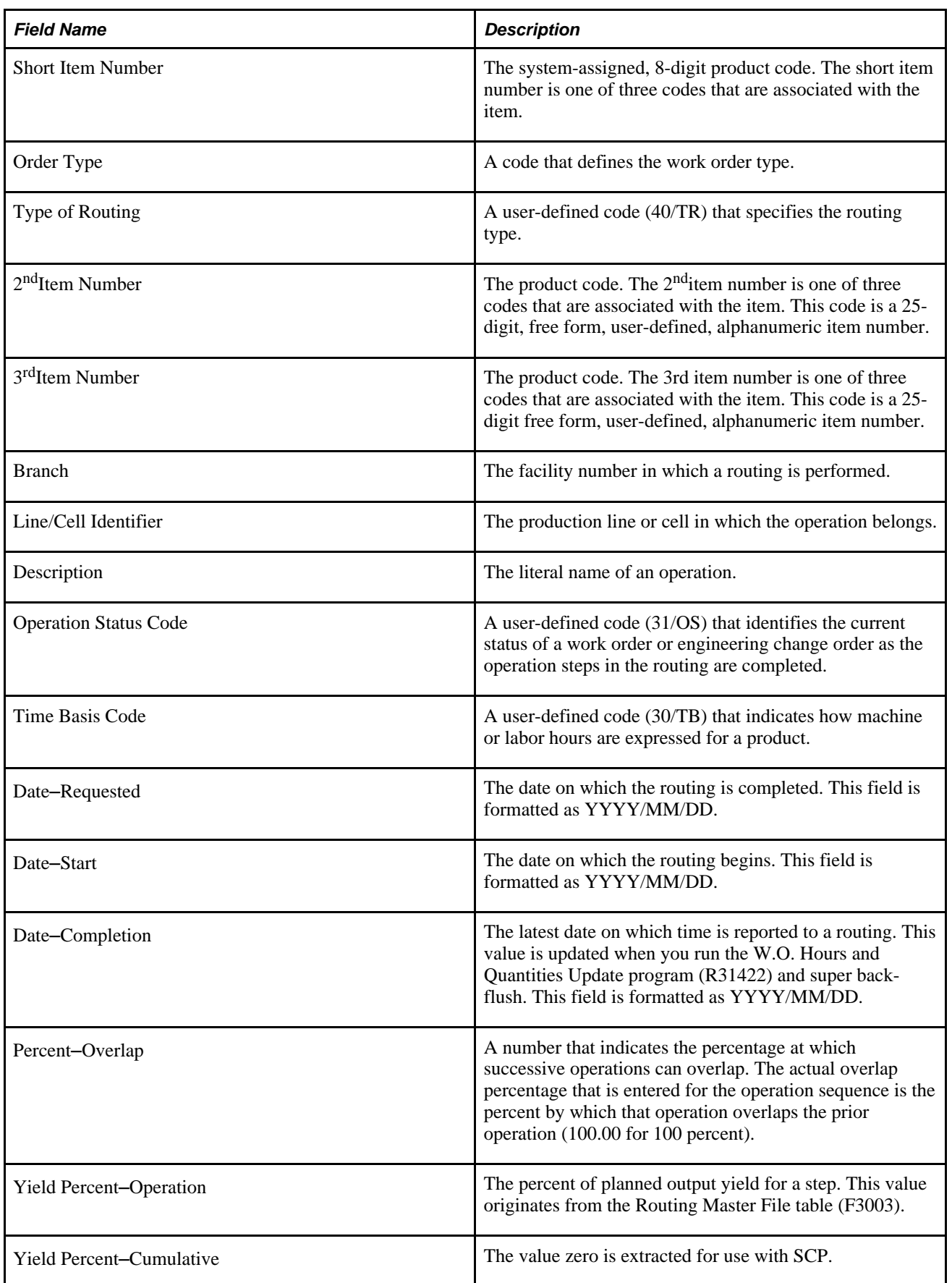

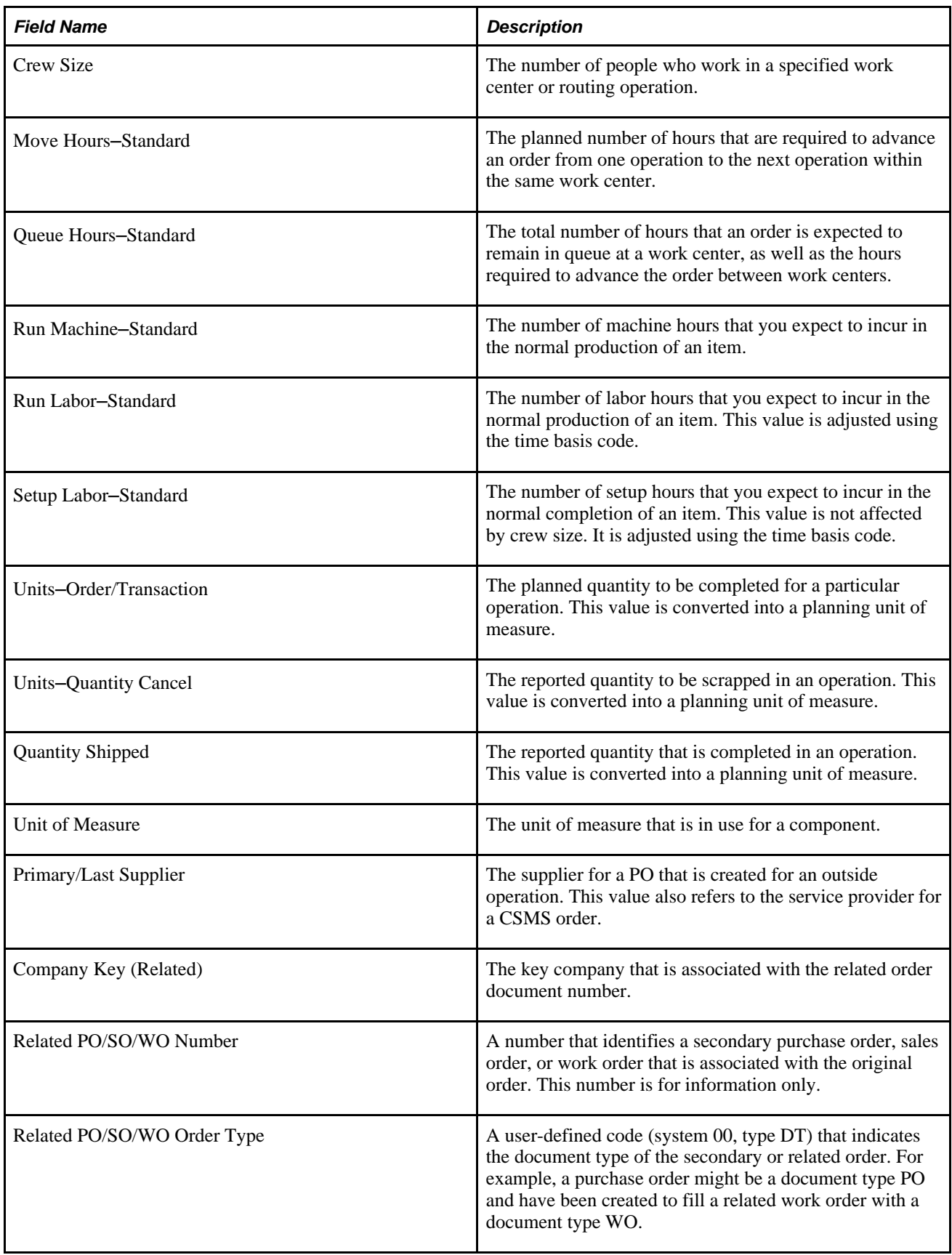

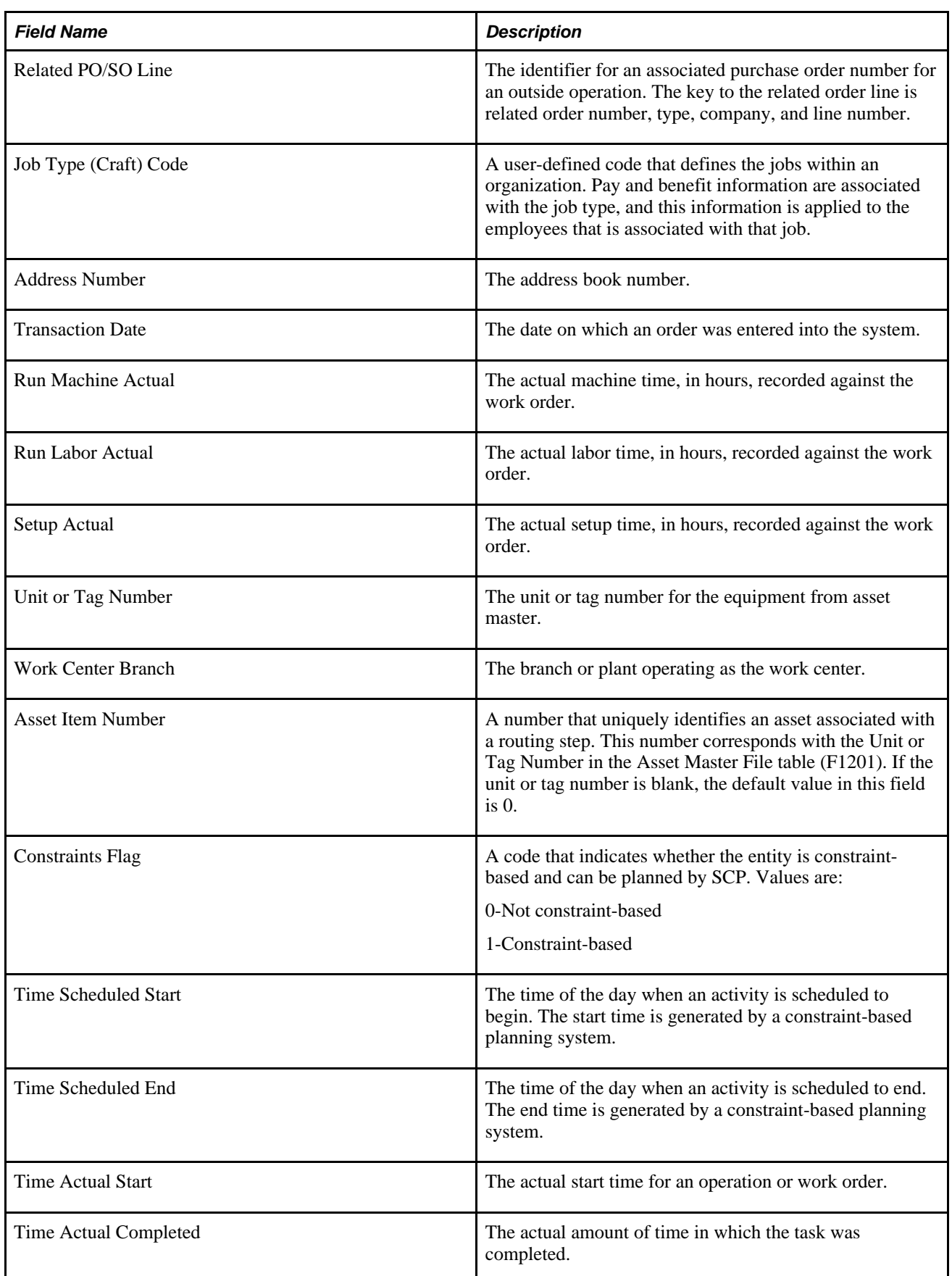

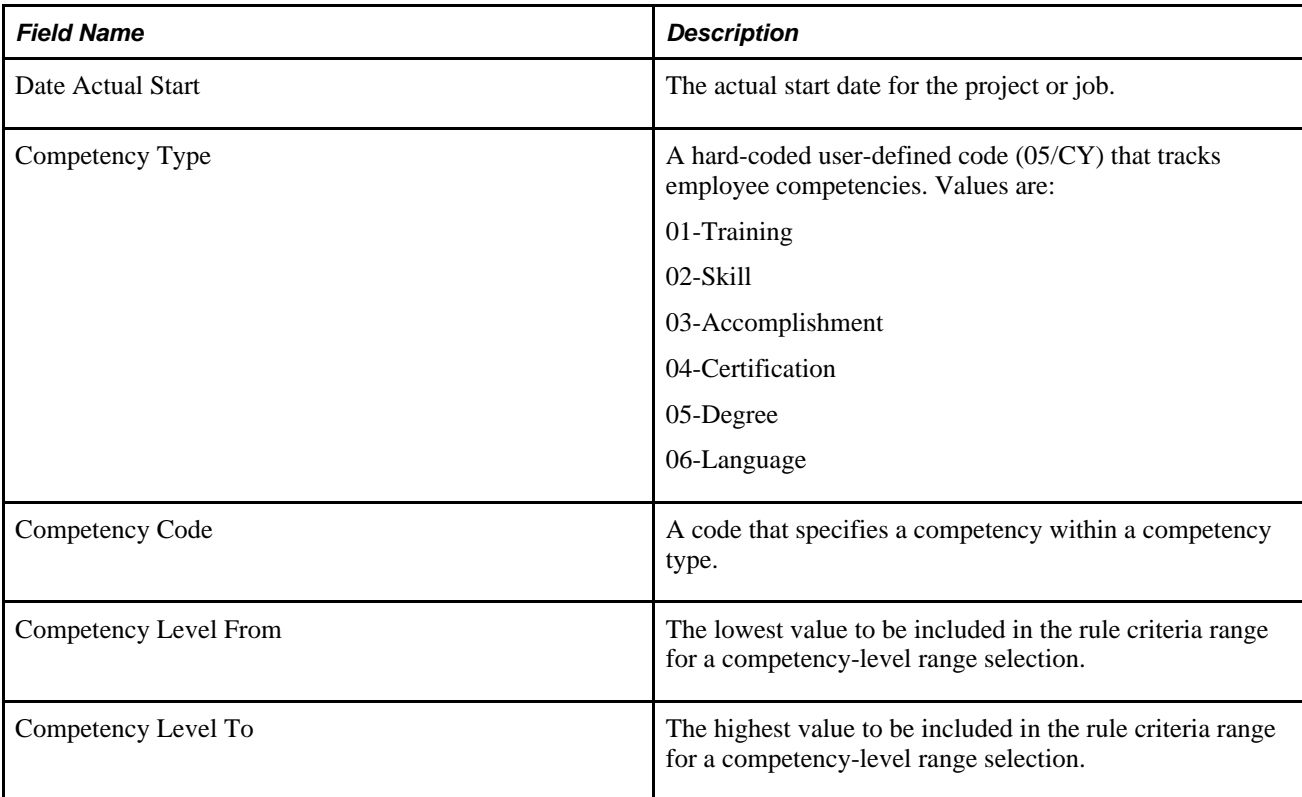

#### **APS Inbound Planning Messages (R34A490)**

Either the MPS/MRP/DRP Message File table (F3411) or the Work Order Master File table (F4801) can be the target for the Planning Messages flat file from SCP to Supply Chain Management, depending on the dates contained in the APS Date file. If the request date of a work order in the Inbound flat file occurs before the work order time fence date, the system updates the Work Order Master File table with the SCP data; otherwise, the system updates the MPS/MRP/DRP Message File table. This applies only to messages associated with creating work orders. All changes to existing work orders (for example, actions such as increase, decrease, expedite, defer, and cancel) will always update information in the Work Order Master File table, regardless of the work order time fence date.

This table describes the fields:

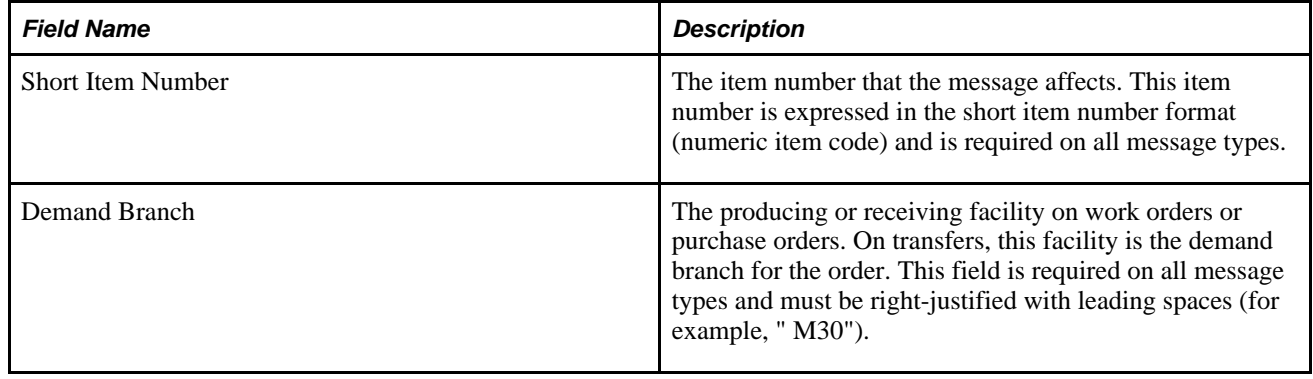

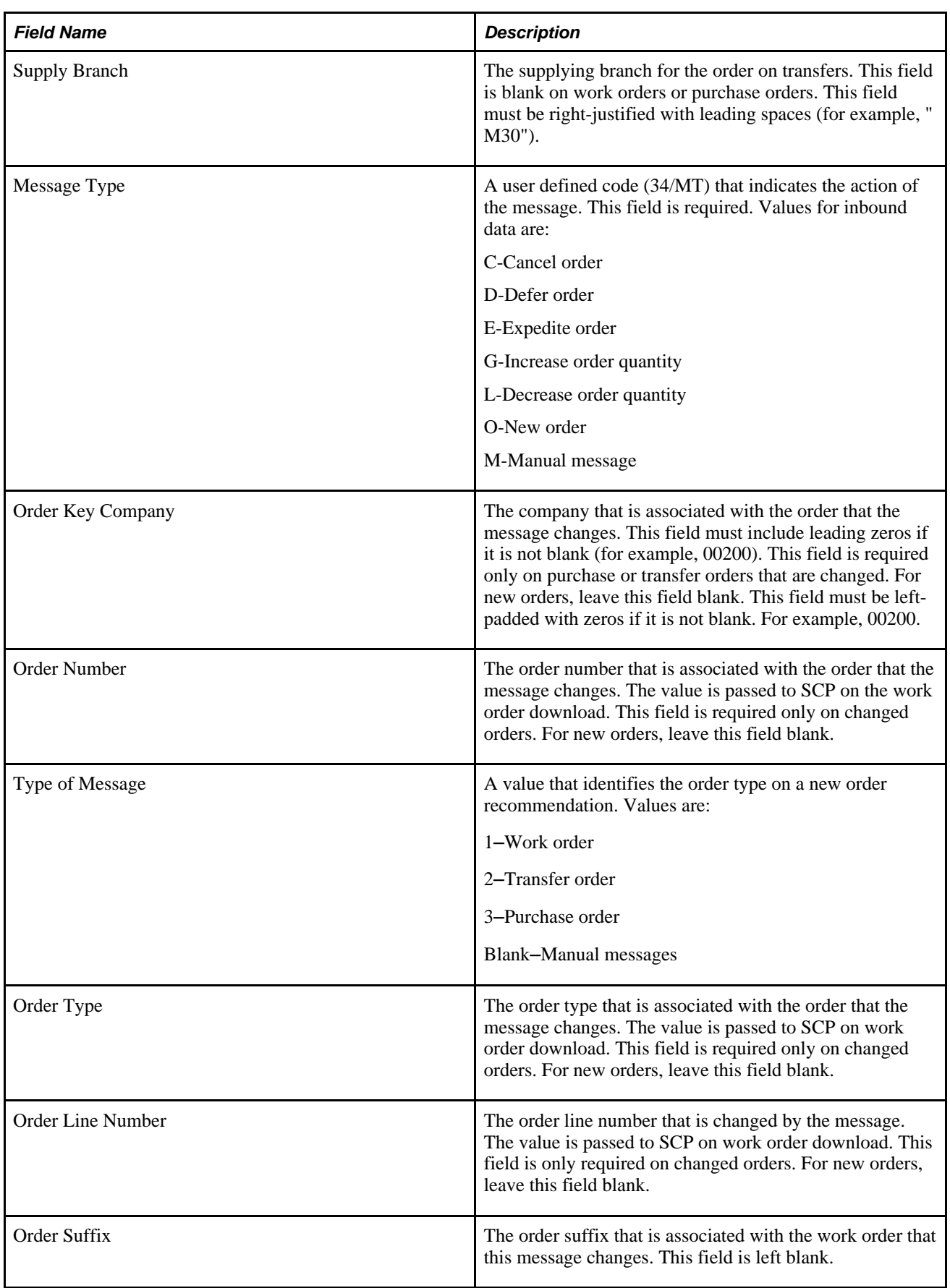

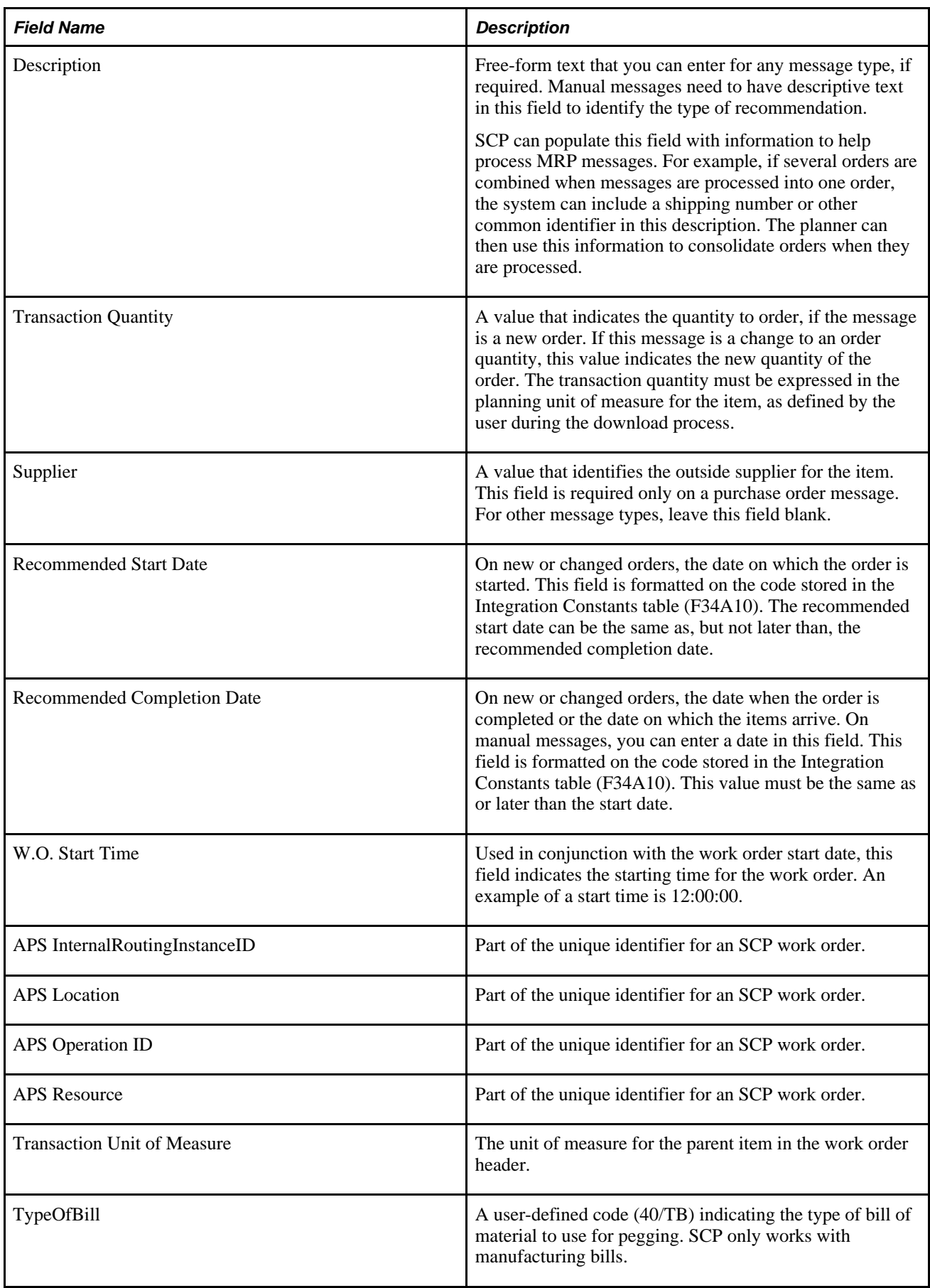

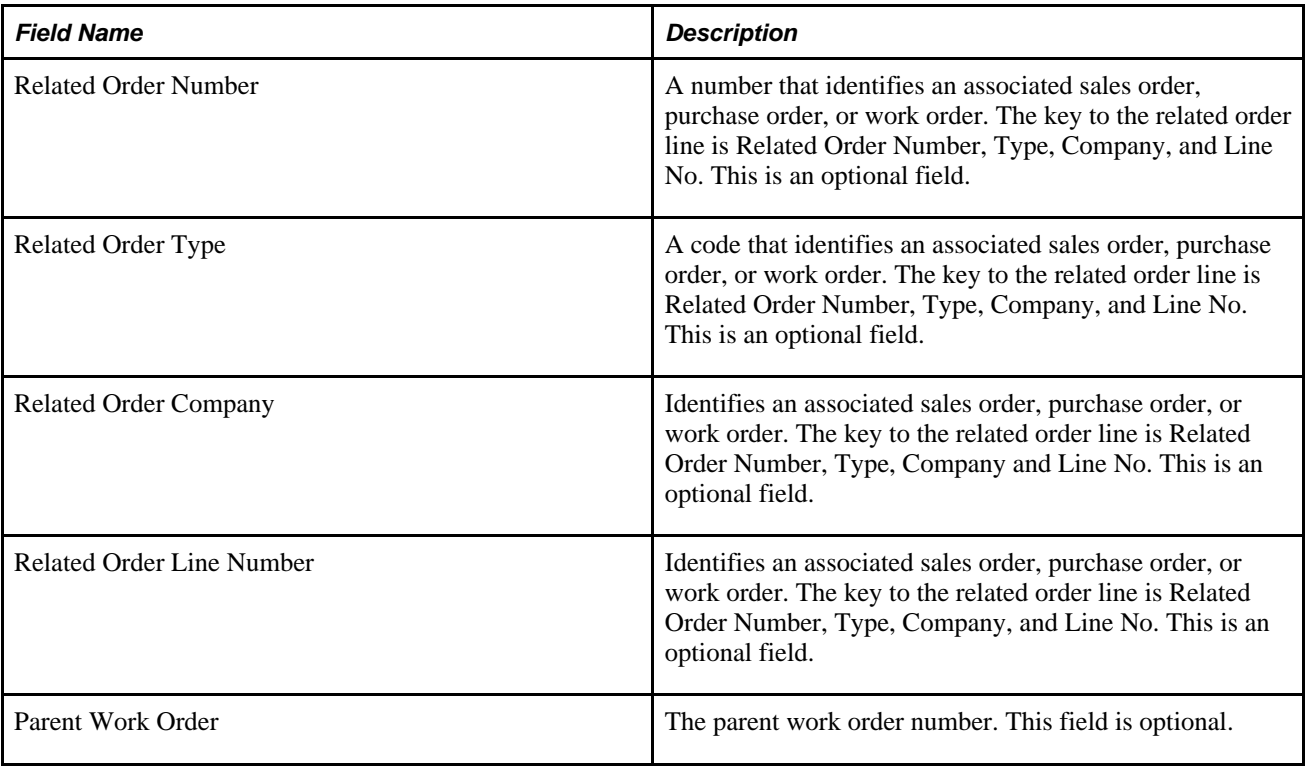

### **APS Inbound Forecasts (R34A485)**

The Forecast File table(F3460) is the target for the Forecast Inbound flat file from SCP to Supply Chain Management. This table describes the fields:

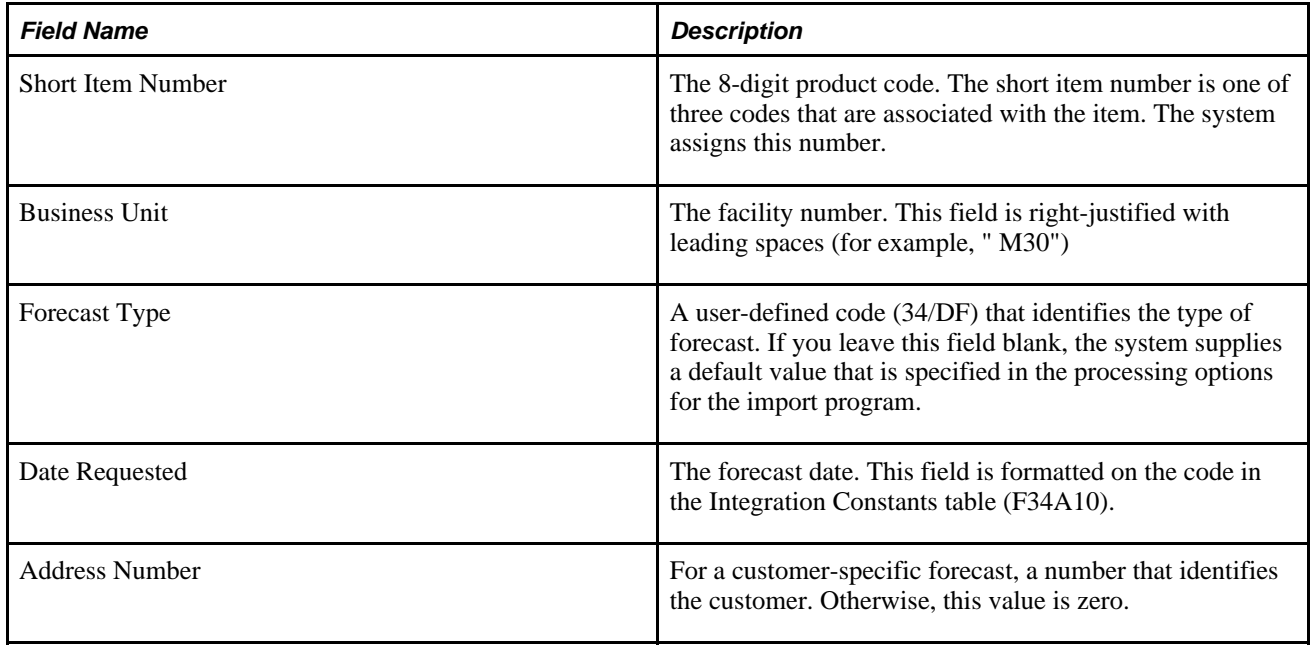

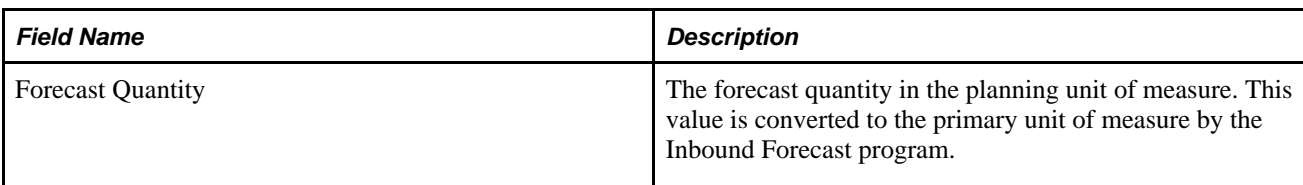

### **APS Inbound Control File**

This table lists the fields and descriptions for the flat file inbound from SCP to Supply Chain Management:

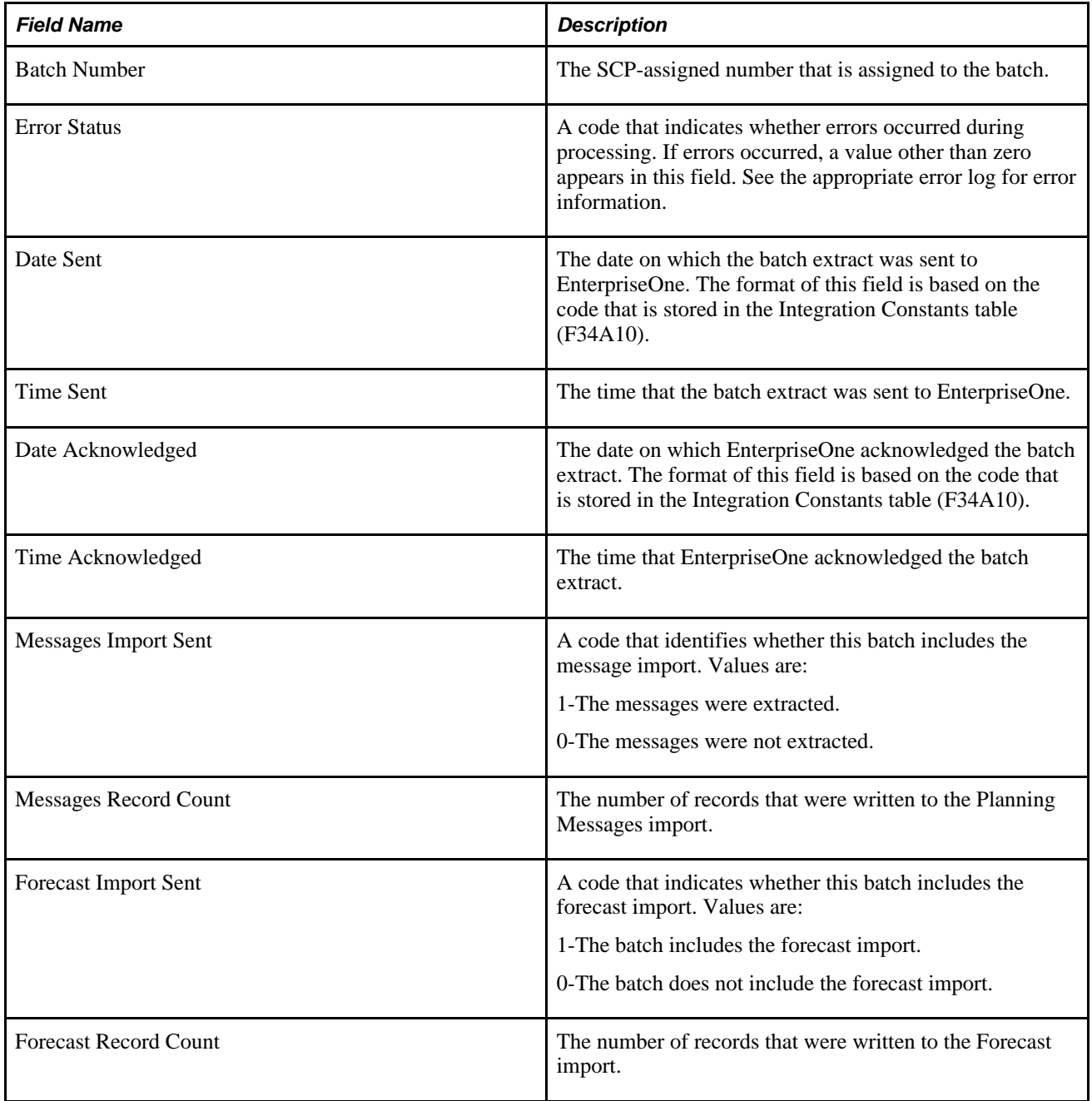

#### **APS Dates**

This table lists the fields and descriptions for the flat file inbound from SCP to Supply Chain Management. This file determines whether planning messages update the Work Order Master File table (F4801) or the MPS/MRP/DRP Message File table (F3411).

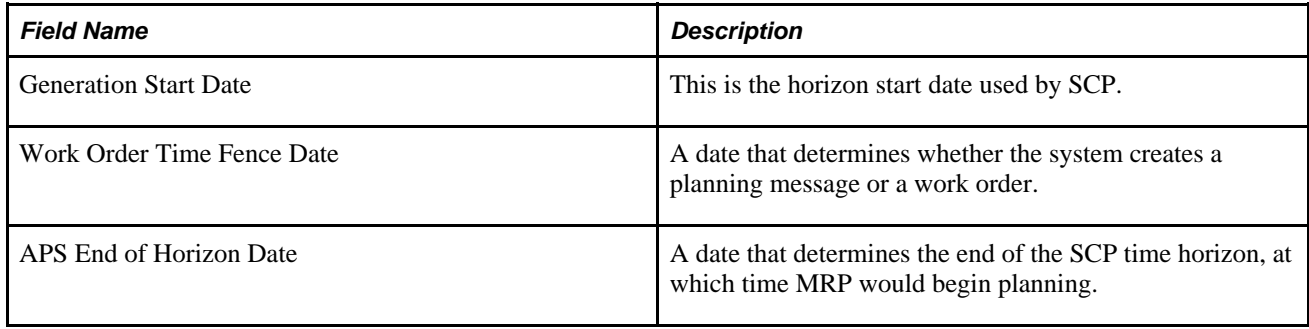

#### **APS Work Order Cross-Reference**

The Work Order Cross-Reference table contains the detailed APS routing and operation information generated for each work order. This cross-reference information is required for SCP to match EnterpriseOne work orders with those modeled in SCP. The Work Order Cross-Reference table is a flat file that flows from Supply Chain Management to SCP. This is only used for the APS Inbound Work Orders (R4801ZI) which is called from APS Inbound Planning Messages (R34A490). This table describes the fields:

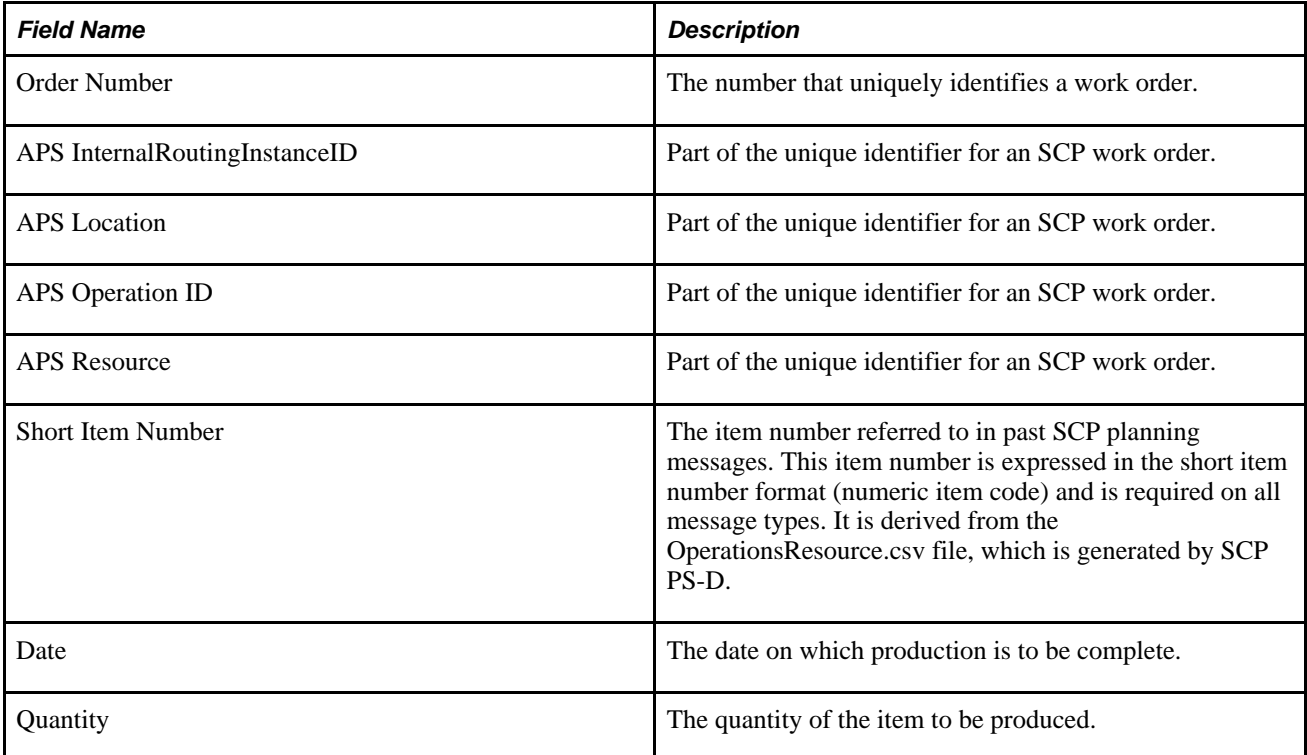

#### **Appendix B**

# **Understanding File Layouts for XML Batch Integration**

This appendix discusses the content and format of:

- Outbound XML packages
- Inbound XML messages and packages

#### **Understanding the XML Packages and Messages**

EnterpriseOne provides two processors to export and import data in XML format to Supply Chain Planning. The processors are:

- SCBM Outbound Processor (R34A700)
- SCBM Inbound Processor (R34A820)

In addition, the APS Outbound Processor (R34A400) generates the APS Supplier Extract (R34A630) in XML format. This extract is superseded by the SCBM Supplier Package (R34A810).

This table lists the XML packages available with each processor:

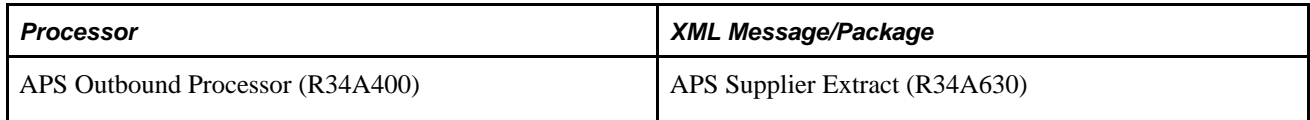

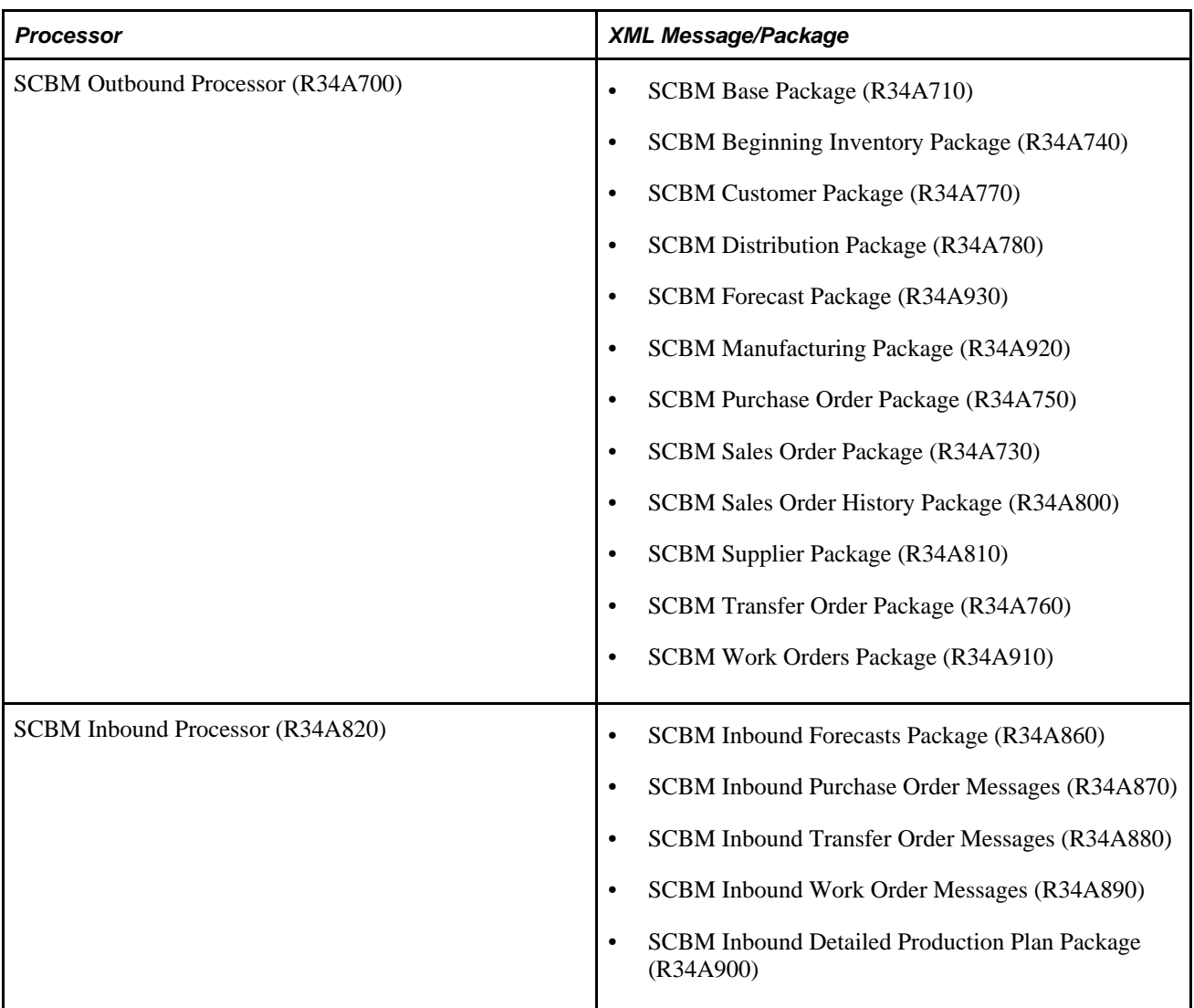

#### **Understanding Supply Chain Planning XML Format**

The XML data exchanged between EnterpriseOne and Supply Chain Business Modeler is in Extensible Markup Language (XML) format. Supply Chain Business Modeler uses the XML version 1.0 standard that is officially recommended by the World Wide Web Consortium as of 1998. Unlike flat file data that uses tabs or other characters as content delimiters, data in XML format uses tags to define the data.

EnterpriseOne 8.11 SP1 and Supply Chain Business Modeler 8.11.1 exchange data using an XML format called Supply Chain Planning XML 3.0 format, which has been developed for integrating JD Edwards supply chain products. In Supply Chain Planning XML format, data is divided into separate XML documents, or packages. Each package includes related data that must be stored and transferred together to ensure that the data is consistent and reliable. For example, the Manufacturing package includes related information about operations, routings, and resources.

For more information about Supply Chain Planning XML format, you can view XML schema definitions. XML schema definitions describe valid data package formats, including the elements that can appear, the order of the elements, and the valid data values in each package.

JD Edwards Supply Chain Business Modeler is shipped with XML schema definitions that describe data packages for full import scenarios and for incremental import scenarios. Because data in incremental import scenarios is merged with existing model data, data packages for incremental scenarios do not require all data values that are required in full import scenarios.

This table indicates the locations where you can find XML schema definitions for Supply Chain Planning XML format:

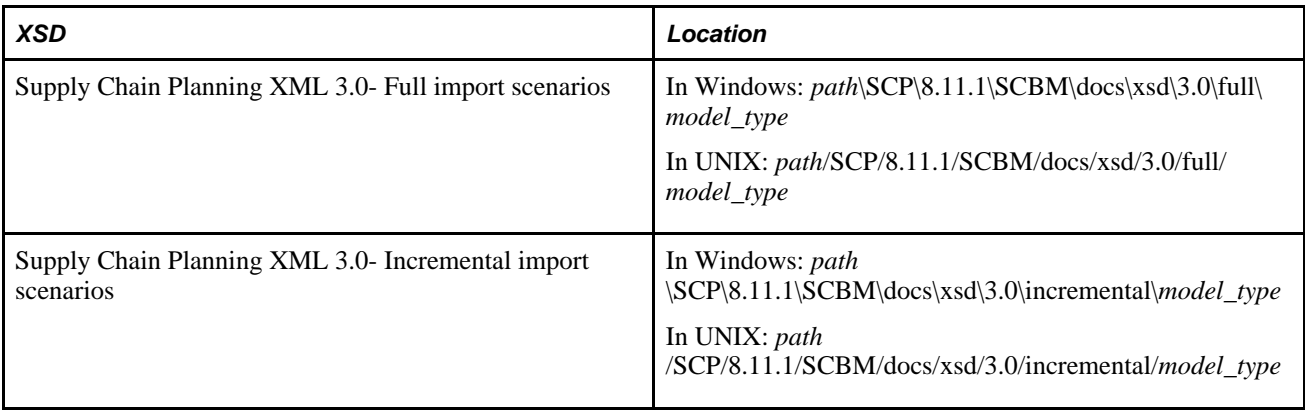

**Note.** *path* is the drive where SCBM is installed and *model\_type* is the type of SCBM model that you are importing data into or exporting data from.

You can also view sample data packages in Supply Chain Planning XML 3.0 format for full import scenarios. Sample data packages are saved in the *path*\SCP\8.11.1\SCBM\sample\_data\*model\_type* directory in Windows and the *path*/SCP/8.11.1/SCBM/sample\_data/*model\_type* directory in UNIX, where *path* is the directory where SCBM is installed and *model\_type* is the type of SCBM model that you are importing data into or exporting data from.

#### **Example: XML Schema Definition**

This sample includes annotated excerpts from a Base package XML schema definition:

<!-- Specify that the document uses XML version 1.0 and the --> <!-- UTF-8 character set. (SCBM can import files that use any --> <!-- character set supported by the Xerces XML parser, including --> <!-- UTF-8, ISO-8859-1, ASCII, EBCDIC, UTF-16, and Win-1252.) --> <!-- Specify that elements and data types come from the --> <!-- http://www.w3.org/2001/XMLSchema namespace and that elements --> <!-- from this namespace begin with xs: <?xml version=1.0 encoding=iso-8859-1?> <xs:schema xmlns:xs=http://www.w3.org/2001/XMLSchema> <!-- Specify that the root element of the XML document is a complex --> <!-- element called scbm-extract. In this example, this element can --> <!-- include itemList, standardUomList, and itemUomList elements. --> <!-- Because maxOccurs defaults to 1 and minOccurs=0 for these  $\lt!$ !  $\rightarrow$  elements, itemList, standardUomList, and itemUomList can --> <!-- appear one or no times in the XML document. The sequence element --> <!-- indicates that if the itemList, standardUomList, and --> <!-- itemUomList elements appear, they must appear in the order --> <!-- specified. The scbm-extract element must have a version -->  $\leftarrow$  attribute with a value of scp 3.0. <xs:element name=scbm-extract> <xs:complexType> <xs:sequence> <xs:element name=provenance type=provenanceType minOccurs=0 maxOccurs=1/> <xs:element name=itemList type=itemListType minOccurs=0/> <xs:element name=standardUomList type=standardUomListType minOccurs=0/> <xs:element name=itemUomList type=itemUomListType minOccurs=0/> </xs:sequence> <xs:attribute name=version type=xs:string fixed=scp 3.0 use=required/> </xs:complexType> </xs:element> <!-- Specify that elements in the XML document with the provenanceType --> <!-- type can include source, comment and timestamp elements. The --> <!-- source and comment elements have the scbmString type. The --> <!-- timestamp element has the scbmDT type. <xs:complexType name=provenanceType> <xs:all> <xs:element name=source type=scbmString minOccurs=0 maxOccurs=1 nillable=true/> <xs:element name=comment type=scbmString minOccurs=0 maxOccurs=1 nillable=true/> <xs:element name=timestamp type=scbmDT minOccurs=0 maxOccurs=1 nillable=true/>  $\langle x s : \text{all} \rangle$ </xs:complexType> <!-- Specify that elements in the XML document with the itemListType --> <!-- type can include any number of item elements with the --> <!-- itemObject type. --> <xs:complexType name=itemListType> <xs:sequence> <xs:element name=item type=itemObject minOccurs=0 maxOccurs=unbounded /> </xs:sequence> </xs:complexType> <!-- Specify that elements in the XML document with the -->

```
<!-- standardUomListType type can include any number of
<!-- standardUom elements with the standardUomObject type. --> 
<xs:complexType name=standardUomListType>
  <xs:sequence>
   <xs:element name=standardUom type=standardUomObject minOccurs=0 
    maxOccurs=unbounded />
  </xs:sequence>
</xs:complexType> 
<!-- Specify that elements in the XML document with the itemUomListType --> 
\langle -1 - 1 \rangle type can include any number of itemUom elements with the
<!-- itemUomObject type.
<xs:complexType name=itemUomListType>
 <xs:sequence>
  <xs:element name=itemUom type=itemUomObject minOccurs=0 maxOccurs=unbounded />
 </xs:sequence>
</xs:complexType> 
<!-- Specify that elements with the itemObject type can include --> 
<!-- itemCode, itemName, alternateItemId, description, planningUom, --> 
<!-- shippingUom, weight, weightUom, volume, volumeUom and --> 
<!-- storageRequirement elements. The weight and volume elements --> 
<!-- have the scbmDouble type. The remaining elements have the --> 
<!-- scbmString type. xs:all specifies that these elements can --> 
<!-- appear in any order. minOccurs=1 specifies that the itemCode --> 
<!-- and planningUom elements are required. minOccurs=0 specifies --> 
<!-- that an element is not required, while nillable=true --> 
<!-- specifies that an element can appear but be empty. -->
<xs:complexType name=itemObject>
 <xs:all>
   <xs:element name=itemCode type=scbmString minOccurs=1 maxOccurs=1/>
   <xs:element name=itemName type=scbmString minOccurs=0 maxOccurs=1 nillable=true/>
   <xs:element name=alternateItemId type=scbmString minOccurs=0 
    maxOccurs=1 nillable=true/>
   <xs:element name=description type=scbmString minOccurs=0 maxOccurs=1 
    nillable=true/>
   <xs:element name=planningUom type=scbmString minOccurs=1 maxOccurs=1/>
   <xs:element name=shippingUom type=scbmString minOccurs=0 maxOccurs=1 
    nillable=true/>
   <xs:element name=weight type=scbmDouble minOccurs=0 maxOccurs=1 nillable=true/>
   <xs:element name=weightUom type=scbmString minOccurs=0 maxOccurs=1 
    nillable=true/>
   <xs:element name=volume type=scbmDouble minOccurs=0 maxOccurs=1 nillable=true/>
   <xs:element name=volumeUom type=scbmString minOccurs=0 maxOccurs=1 
    nillable=true/>
   <xs:element name=storageRequirement type=scbmString minOccurs=0 
    maxOccurs=1 nillable=true/>
  </xs:all>
</xs:complexType> 
<!-- Specify that elements with the standardUomObject type can --> 
<!-- include the toUom, unitType, fromUom, and factor elements --> 
<!-- in any order. The toUom, unitType, and factor elements must --> 
<!-- appear once because minOccurs=1 and maxOccurs=1 for these --> 
<!-- elements. The fromUom element is not required. The toUom, --> 
<!-- fromUom, and factor elements have the scbmString type. --> 
<!-- The factor element has the scbmDouble type. Possible values --> 
<!-- for the toUomType element are: Weight, Volume, Length, Count, --> 
<!-- and Area. -->
```
<xs:complexType name=standardUomObject>

```
 <xs:all>
   <xs:element name=toUom type=scbmString minOccurs=1 maxOccurs=1/>
   <xs:element name=unitType minOccurs=1 maxOccurs=1>
    <xs:simpleType>
     <xs:restriction base=xs:string>
      <xs:enumeration value=Weight/>
      <xs:enumeration value=Volume/>
      <xs:enumeration value=Length/>
      <xs:enumeration value=Count/>
      <xs:enumeration value=Area/>
     </xs:restriction>
   </xs:simpleType>
   </xs:element>
   <xs:element name=fromUom type=scbmString minOccurs=0 maxOccurs=1 nillable=true/>
   <xs:element name=factor type=scbmString minOccurs=1 maxOccurs=1/>
  </xs:all>
</xs:complexType> 
<!-- Specify that elements with the itemUomObject type can --> 
<!-- include the itemCode, toUom, toUomType, and factor elements --> 
<!-- in any order. Each of these elements must appear once because --> 
<!-- minOccurs=1 and maxOccurs=1 for these elements. The itemCode --> 
<!-- and toUom elements have the scbmString type. Possible values --> 
<!-- for the toUomType element are: Weight, Volume, Length, Count, --> 
<!-- and Area. The factor element has the scbmDouble type. -->
<xs:complexType name=itemUomObject>
 <xs:all>
   <xs:element name=itemCode type=scbmString minOccurs=1 maxOccurs=1/>
   <xs:element name=toUom type=scbmString minOccurs=1 maxOccurs=1/>
   <xs:element name=toUomType minOccurs=1 maxOccurs=1>
    <xs:simpleType>
     <xs:restriction base=xs:string>
      <xs:enumeration value=Weight/>
      <xs:enumeration value=Volume/>
      <xs:enumeration value=Length/>
      <xs:enumeration value=Count/>
      <xs:enumeration value=Area/>
     </xs:restriction>
   </xs:simpleType>
   </xs:element>
   <xs:element name=factor type=scbmDouble minOccurs=1 maxOccurs=1/>
 \langle x s : \text{all} \rangle</xs:complexType> 
<!-- Specify that elements with the scbmString or scbmDouble type --> 
<!-- can accept isNull=true or isNull=false as attributes. -->
<xs:complexType name=scbmString>
 <xs:simpleContent>
  <xs:extension base=xs:string>
    <xs:attribute name=isNull type=simpleTrueFalse/>
  </xs:extension>
 </xs:simpleContent>
</xs:complexType>
<xs:complexType name=scbmDouble>
 <xs:simpleContent>
  <xs:extension base=xs:double>
    <xs:attribute name=isNull type=simpleTrueFalse/>
  </xs:extension>
  </xs:simpleContent>
</xs:complexType>
```

```
<!-- Specify that elements with the scbmDT type is restricted to the --> 
<!-- datetime yyyy-mm-ddTHH:MM:SS format with the specified pattern of --> 
<!-- values.
<xs:simpleType name=scbmDT>
 <xs:union>
  <xs:simpleType>
   <xs:restriction base=xs:dateTime/>
  </xs:simpleType>
  <xs:simpleType>
   <xs:restriction base=xs:string>
     <xs:pattern value=[0-9][0-9][0-9][0-9]-[0-1][0-9]-[0-3][0-9]T[0-2][0-9]:
       [0-5][0-9]:[0-5][0-9] 
      id=OWDateTimeFormat.pattern/>
   </xs:restriction>
  </xs:simpleType>
 </xs:union>
</xs:simpleType>
</xs:schema>
```
#### **Example: Data in Supply Chain Planning XML 3.0 Format**

This sample document in Supply Chain Planning XML 3.0 format is an annotated excerpt from a Base package. This XML document conforms to the structure specified by the sample XML schema definition that is included in this PeopleBook.

```
<!-- Specify that the document uses XML version 1.0 and the UTF-8 -->
<!-- character set. (SCBM can import files that use any character -->
<!-- set supported by the Xerces XML parser, including ISO-8859-1, -->
\texttt{<=} ASCII, EBCDIC, UTF-16, UTF-8, and Win-1252.)
<?xml version=1.0 encoding=UTF-8?>
<!-- Specify an element called scbm-extract that has a version -->
<!-- attribute value of scp 3.0 --> 
 <scbm-extract version=scp 3.0>
<!-- Specify an element called provenance with source, comment, and --> 
<!-- timestamp information. Note: This data is not currently used in --> 
\texttt{<!--} SCBM, and is provided as documentation for the extract.
<provenance>
 <source>JD Edwards EnterpriseOne Supply Chain Management</source>
 <comment>base model</comment>
 <timestamp>2003-12-05T11:22:56</timestamp>
</provenance> 
<!-- Specify that the scbm-extract element has a child element --> 
<!-- called itemList. -->
   <itemList> 
<!-- Specify that the itemList element has a child element --> 
<!-- called item. Specify the item code, name, alternate item ID, --> 
<!-- description, planningUom, shippingUom, weight, weightUom --> 
<!-- volume, volumeUom, and storageRequirement.
   <item>
    <itemCode>9797700</itemCode>
    <itemName>5900_Road</itemName>
    <alternateItemId>9797700EA</alternateItemId>
    <description>Trek 5900 OCLV 110 Road Bike with Dura-Ace </description>
    <planningUom>EA</planningUom>
    <shippingUom>PL</shippingUom>
    <weight>20</weight>
    <weightUom>LB</weightUom>
    <volume>18</volume>
    <volumeUom>Cubic Feet</volumeUom>
    <storageRequirement>FINISHED GOODS</storageRequirement>
  \langleitem>
<!-- Specify another item child element of the itemList element --> 
<!-- Specify the item code, name, alternate item ID, description --> 
<!-- planningUom, shippingUom, weight, weightUom, volume, volumeUom --> 
<!-- and storageRequirement. -->
  <item>
    <itemCode>9797701</itemCode>
    <itemName>5900_Road_LA</itemName>
    <alternateItemId>9797701EA</alternateItemId>
    <description>Trek 5900 OCLV 110 Road Bike with Dura-Ace Lance Armstrong Limited⇒
 Edition</description>
    <planningUom>EA</planningUom>
    <shippingUom>PL</shippingUom>
    <weight>20</weight>
    <weightUom>LB</weightUom>
    <volume>18</volume>
    <volumeUom>Cubic Feet</volumeUom>
   <storageRequirement>FINISHED GOODS</storageRequirement>
  \langleitem\rangle<!-- Specify another item child element of the itemList element --> 
<!-- Specify the item code, name, alternate item ID, description -->
```
```
<!-- planningUom, shippingUom, weight, weightUom, volume, volumeUom -->
<!-- and storageRequirement. -->
   <item>
    <itemCode>9797702</itemCode>
   <itemName>5500_Road</itemName>
    <alternateItemId>9797702EA</alternateItemId>
    <description>Trek 5500 OCLV 120 Road Bike with Dura-Ace</description>
    <planningUom>EA</planningUom>
    <shippingUom>PL</shippingUom>
    <weight>20</weight>
   <weightUom>LB</weightUom>
   <volume>18</volume>
   <volumeUom>Cubic Feet</volumeUom>
   <storageRequirement>FINISHED GOODS</storageRequirement>
   </item>
  </itemList> 
<!-- Specify that the scbm-extract element has a child element --> 
<!-- called standardUomList. -->
 <standardUomList> 
<!-- Specify that the standardUomList element has a child element --> 
<!-- called standardUom. Specify the toUom, unitType, fromUom and --> 
<!-- factor of the standardUom. -->
   <standardUom>
    <toUom>KG</toUom>
   <unitType>Weight</unitType>
   <fromUom>LB</fromUom>
   <factor>0.454545454545455</factor>
   </standardUom> 
<!-- Specify another standardUomList child element called --> 
<!-- standardUom. Specify the toUom, unitType, fromUom and factor --> 
<!-- of the standardUom. -->
   <standardUom>
   <toUom>LB</toUom>
    <unitType>Weight</unitType>
    <fromUom>LB</fromUom>
   <factor>1</factor>
   </standardUom> 
<!-- Specify another standardUomList child element called --> 
<!-- standardUom. Specify the toUom, unitType, fromUom and factor --> 
<!-- of the standardUom. -->
   <standardUom>
   <toUom>LT</toUom>
    <unitType>Volume</unitType>
    <fromUom>ML</fromUom>
    <factor>0.001</factor>
   </standardUom>
  </standardUomList> 
<!-- Specify that the scbm-extract element has a child element --> 
<!-- called itemUomList. -->
    <itemUomList> 
<!-- Specify that the itemUomList element has a child element --> 
<!-- called itemUom. Specify the itemCode, toUom, toUomType, and -->
```

```
<!-- factor of the itemUom. -->
   <itemUom>
    <itemCode>9797700</itemCode>
    <toUom>EA</toUom>
   <toUomType>Count</toUomType>
   <factor>1</factor>
   </itemUom> 
<!-- Specify another itemUomList child element called itemUom. --> 
<!-- Specify the itemCode, toUom, toUomType, and factor. -->
   <itemUom>
   <itemCode>9797700</itemCode>
   <toUom>LB</toUom>
   <toUomType>Weight</toUomType>
   <factor>25</factor>
   </itemUom> 
<!-- Specify another itemUomList child element called itemUom. --> 
<!-- Specify the itemCode, toUom, toUomType, and factor. -->
   <itemUom>
   <itemCode>9797700</itemCode>
   <toUom>PL</toUom>
   <toUomType>Count</toUomType>
   <factor>6</factor>
   </itemUom> 
<!-- Specify another itemUomList child element called itemUom. --> 
<!-- Specify the itemCode, toUom, toUomType, and factor. -->
   <itemUom>
   <itemCode>9797701</itemCode>
   <toUom>EA</toUom>
   <toUomType>Count</toUomType>
   <factor>1</factor>
   </itemUom>
  </itemUomList>
</scbm-extract>
```
### **See Also**

*JD Edwards Supply Chain Business Modeler 8.11.1 PeopleBook, "Understanding Data for Importing Into and Exporting from Supply Chain Business Modeler"*

## **Outbound XML Packages**

The SCBM Outbound Processor (R34A700) generates these XML files:

- SCBM Base Package (R34A710)
- SCBM Beginning Inventory Package (R34A740)
- SCBM Customer Package (R34A770)
- SCBM Distribution Package (R34A780)
- SCBM Forecast Package (R34A930)
- SCBM Manufacturing Package (R34A920)
- SCBM Purchase Order Package (R34A750)
- SCBM Sales Order Package (R34A730)
- SCBM Sales Order History Package (R34A800)
- SCBM Supplier Package (R34A810)
- SCBM Transfer Order Package (R34A760)
- SCBM Work Orders Package (R34A910)

More information about each package, such as the EnterpriseOne table sources and the file names required by SCBM, are detailed in the following section.

**Note.** The names of the XML files generated by each program, set in File Locations, must correspond with the XML file names required for SCBM.

### **See Also**

*"Using the Planning File Definitions - APS Integration Batch Status Window"*

*JD Edwards Supply Chain Business Modeler 8.11.1 PeopleBook, "Obtaining Model Information"*

# **SCBM Base Package (R34A710)**

The SCBM Base Package provides basic information about the company's inventory, such as the items, branches, storage, inventory policy and product substitution. It is generated by the SCBM Outbound Processor program (R34A700) and uses theses tables as sources:

- Address by Date (F0116)
- Inventory Constants (F41001)
- Item Branch (F4102)
- Item Cost (F4105)
- Item Location File (F41021)
- Item Master (F4101)
- Item Units of Measure Conversion Factors (F41002)
- Location Master (F4100)
- Unit of Measure standard conversion (F41003)

The SCBM Base Package (R34A710) generates an XML file based on the Base.xsd format. This file must be named Base.xml for import into SCBM.

## **SCBM Customer Package (R34A770)**

The SCBM Customer Package (R34A770) provides information about enterprise customers. It is generated by the SCBM Outbound Processor (R34A700). These tables are the sources:

- Address Book Master (F0101)
- Address by Date (F0116)
- Item Base Price (F4106)
- Item Cross Reference (F4104)
- Preference Profile–Inventory Sourcing (F40306)

The SCBM Customer Package (R34A770) generates an XML file based on the Customer.xsd format. This file must be named Customer.xml for import into SCBM.

## **SCBM Distribution Package (R34A780)**

The SCBM Distribution Package (R34A780) provides information about transportation and distribution. It is generated by the SCBM Outbound Processor (R34A700). These tables are the sources:

- Branch Relationships (F3403)
- Routing Entries (F4950)
- User Defined Codes (F0005)
- Routing Restrictions (F4952)

The SCBM Distribution Package (R34A780) generates an XML file based on the Distribution.xsd format. This file must be named Distribution.xml for import into SCBM.

### **SCBM Forecast Package (R34A930)**

The SCBM Forecast Package (R34A930) provides information about forecast time series. It is generated by the SCBM Outbound Processor (R34A700). These tables are the sources:

- Forecast (F3460)
- Forecast (F90CB060) CRM
- Opportunity (F90CB020)
- Opportunity Item (F90CB021)
- Opportunity For Forecast (F90CB06B)
- Opportunity Item For Forecast (F90CB06C)

The SCBM Forecast Package (R34A930) generates an XML file based on the TimeSeries.xsd format. This file must be named TimeSeries.xml for import into SCBM.

# **SCBM Beginning Inventory Package (R34A740)**

The SCBM Beginning Inventory Package (R34A740) provides information about beginning inventory. It is generated by the SCBM Outbound Processor (R34A700). These tables are the sources:

- Item Location File (F41021)
- Lot Master (F4108)

The SCBM Beginning Inventory Package (R34A740) generates an XML file based on the BeginningInventory.xsd format. This file must be named BeginningInventory.xml for import into SCBM.

## **SCBM Manufacturing Package (R34A920)**

The SCBM Manufacturing Package (R34A920) provides information about the EnterpriseOne manufacturing model including produced and consumed items, operations, and routings. It is generated by the SCBM Outbound Processor (R34A700). These tables are the sources:

- Routing Master (F3003)
- Bill of Material Master (F3002)

The SCBM Manufacturing Package (R34A920) generates an XML file based on the Manufacturing.xsd format. This file must be named Manufacturing.xml for import into SCBM.

**Note.** The Manufacturing Package only extracts routing information (R Rule), not consumed item information (P Rule). Order Promising receives consumed item information during realtime integration. Any configured item information extracted by the manufacturing package is only used by Order Promising.

# **SCBM Purchase Order Package (R34A750)**

The SCBM Purchase Order Package (R34A750) contains EnterpriseOne purchase order information and is generated by the SCBM Outbound Processor (R34A700). The Purchase Order Detail (F4311) is the source for the SCBM Purchase Order Package.

The SCBM Purchase Order Package (R34A750) generates an XML file based on the PurchaseOrders.xsd format. This file must be named PurchaseOrders.xml for import into SCBM.

## **SCBM Sales Order Package (R34A730)**

The SCBM Sales Order Package (R34A730) provides information about current sales orders. It is generated by the SCBM Outbound Processor (R34A700). These tables are the sources:

- Sales Order Header (F4201)
- Sales Order Detail (F4211)

The SCBM Sales Order Package (R34A730) generates an XML file based on the SalesOrders.xsd format. This file must be named SalesOrders.xml for import into SCBM.

# **SCBM Sales Order History Package (R34A800)**

The SCBM Sales Order History Package (R34A800) provides information about fulfilled sales orders. It is generated by the SCBM Outbound Processor (R34A700). These tables are the sources:

- Sales Order History (F42119)
- Sales Order Detail (F4211)

The SCBM Sales Order History Package (R34A800) generates an XML file based on the SalesOrderHistory.xsd format. This file must be named SalesOrderHistory.xml for import into SCBM.

# **SCBM Supplier Package (R34A810)**

The SCBM Supplier Package (R34A810) provides information about enterprise suppliers. It is generated by the SCBM Outbound Processor (R34A700). These tables are the sources:

- WO Supplemental Data Types (F48090)
- Address Book Master (F0101)
- Mailing Address (F0116)
- Item Branch File (F4102)

The SCBM Supplier Package (R34A810) generates an XML file based on the Supplier.xsd format. This file must be named Supplier.xml for import into SCBM.

## **SCBM Transfer Order Package (R34A760)**

The SCBM Transfer Order Package (R34A760) file provides information about current transfer orders. It is generated by the SCBM Outbound Processor (R34A700). These tables are the sources:

- Purchase Order Detail (F4311)
- Sales Order Header (F4201)
- Lot Master (F4108)

The SCBM Transfer Order Package (R34A760) generates an XML file based on the TransferOrders.xsd format. This file must be named TransferOrders.xml for import into SCBM.

## **SCBM Work Order Package (R34A910)**

The SCBM Work Order Package (R34A910) provides information about current work orders. It is generated by the SCBM Outbound Processor (R34A700). These tables are the sources:

- Work Order (F4801)
- Work Order Routing (F3112)
- Work Order Parts List (F3111)
- Bill of Materials (F3002)
- Work Center Master File (F30006)
- Last Outbound Work Order (F34A70)

The SCBM Work Order Package (R34A910) generates an XML file based on the WorkOrders.xsd format. This file must be named WorkOrders.xml for import into SCBM.

# **Inbound XML Packages**

The SCBM Inbound Processor (R34A820) imports these XML files:

- SCBM Inbound Detailed Production Plan Package (R34A900)
- SCBM Inbound Forecasts Package (R34A860)
- SCBM Inbound Purchase Order Messages (R34A870)
- SCBM Inbound Transfer Order Messages (R34A880)
- SCBM Inbound Work Order Messages (R34A890)

More information about each import program, such as the EnterpriseOne table sources affected and the original files generated by SCBM, are detailed in the following section.

### **See Also**

 *"Using the Planning File Definitions - APS Integration Batch Status Window"* 

 *JD Edwards SCP Supply Chain Business Modeler 8.11.1PeopleBook, "Obtaining Model Information"*

### **SCBM Inbound Detailed Production Plan Package (R34A900)**

The DetailedProductionPlan.xml file generated by SCBM is the source for the SCBM Inbound Detailed Production Plan Package (R34A900) retrieved by the SCBM Inbound Processor (R34A820). The DetailedProductionPlan.xml file contains the detailed production plans generated by the Supply Chain Planning products Production Distribution and Planning, and Production Scheduling-Discrete. The destinations of the inbound data are:

- Item Location File (F41021)
- Work Order Master File (F4801)
- Work Order Master Tag File File (F4801T)
- Work Order Parts List (F3111)
- Work Order Routing (F3112)

• Work Order Routing Resource (F34A150)

### **SCBM Inbound Forecasts Package (R34A860)**

The EnterpriseForecast.xml file generated by SCBM from SCP Demand Management forecast information is the source for the SCBM Inbound Forecasts Package (R34A860) retrieved by the SCBM Inbound Processor (R34A820). The destination of the inbound file is the Forecast table (F3460).

### **SCBM Inbound Purchase Order Messages (R34A870)**

The PurchasePlan.xml file generated by SCBM is the source for the SCBM Inbound Purchase Order Messages (R34A870) retrieved by the SCBM Inbound Processor (R34A820). The PurchasePlan.xml file contains purchase order messages generated by the Supply Chain Planning products Production Distribution and Planning or Production Scheduling-Discrete. The destinations of the inbound data are:

- MPS/MRP/DRP Message File (F3411)
- Purchase Order Details (F4311)

### **SCBM Inbound Transfer Order Messages (R34A880)**

The DeploymentPlan.xml file generated by SCBM is the source for the SCBM Inbound Transfer Order Messages (R34A880) retrieved by the SCBM Inbound Processor (R34A820). The DeploymentPlan.xml file contains transfer order messages generated by the Supply Chain Planning products Production Distribution and Planning or Production Scheduling-Discrete. The destinations of the inbound data are:

- MPS/MRP/DRP Message File (F3411)
- Purchase Order Details (F4311)

# **SCBM Inbound Work Order Messages (R34A890)**

The MasterProductionPlan.xml file generated by SCBM is the source for the SCBM Inbound Work Order Messages (R34A890) retrieved by the SCBM Inbound Processor (R34A820). The MasterProductionPlan.xml file contains work order messages generated by the Supply Chain Planning products Production Distribution and Planning or Production Scheduling-Discrete. The destinations of the inbound data are:

- MPS/MRP/DRP Message File (F3411)
- Work Orders Master (F4801)

# **Appendix C**

# **Understanding Real-time Message Mapping**

This appendix discusses the mappings between EnterpriseOne and Supply Chain Planning for the following real-time processes:

- Order Promising queries and replies
- Order Promising server and datastore updates

# **Understanding the Mappings**

The Order Promising Server expects to receive a specific set of fields when processing sales order inquiries that originate from Supply Chain Management. These fields must then map to the corresponding fields in the Order Promising datastore.

### **See Also**

*"Appendix C: Understanding the Order Promising XML Format"*

# **Mappings for SalesOrderQuery**

<span id="page-296-0"></span>To determine the best available date for shipment, the callOPSalesQueryBusinessService (BSFN B4205000) calls the getOrderPromising operation to get the best promised dates from the OP Web Service. Sales order information (including the header and its details) are passed to the OP Server to get the best promised dates.

### **Fields in Input SalesOrderQuery**

The following tables describe the summary and detail fields:

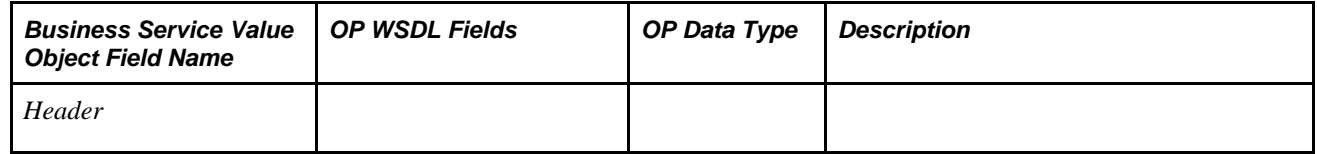

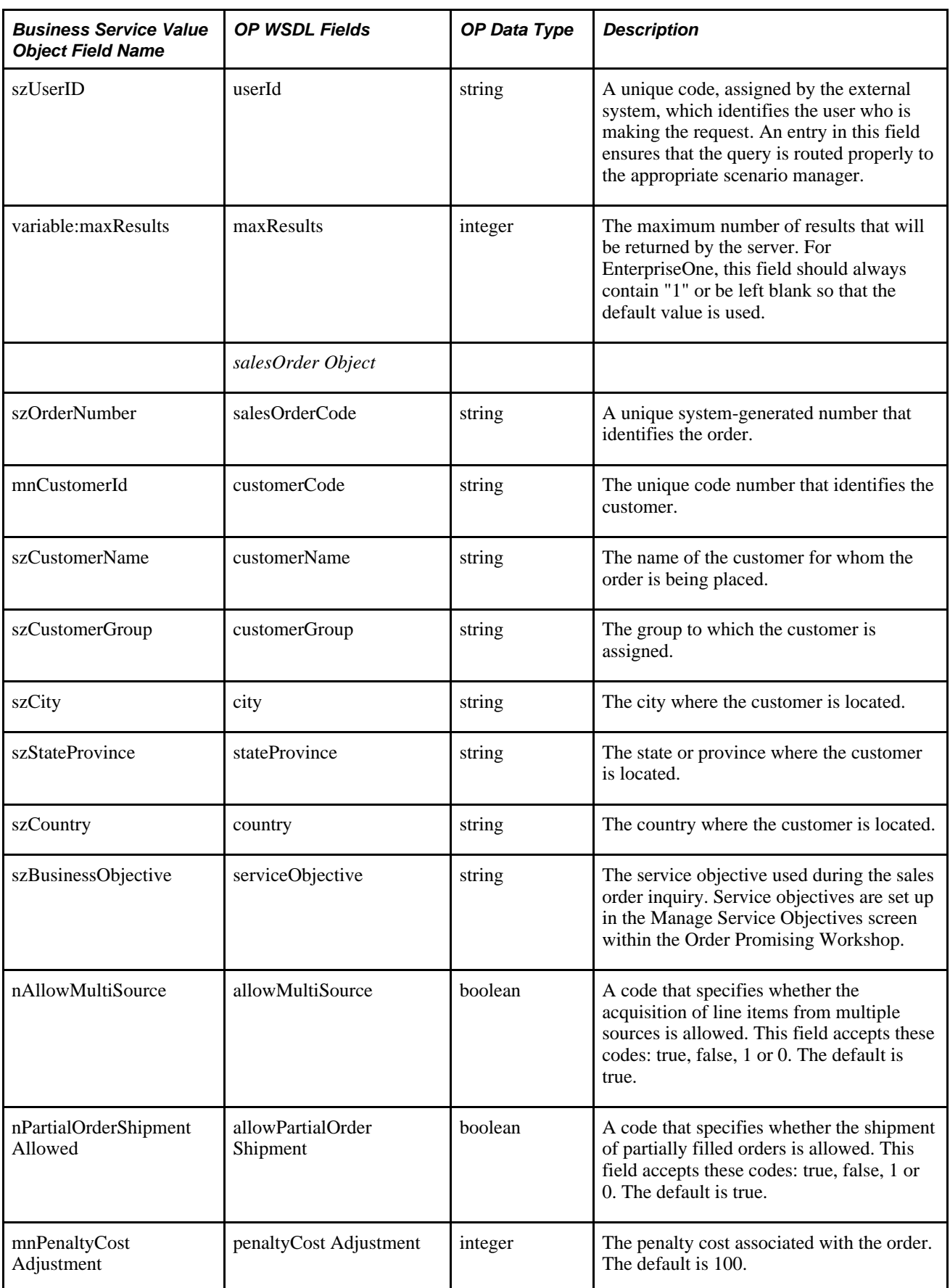

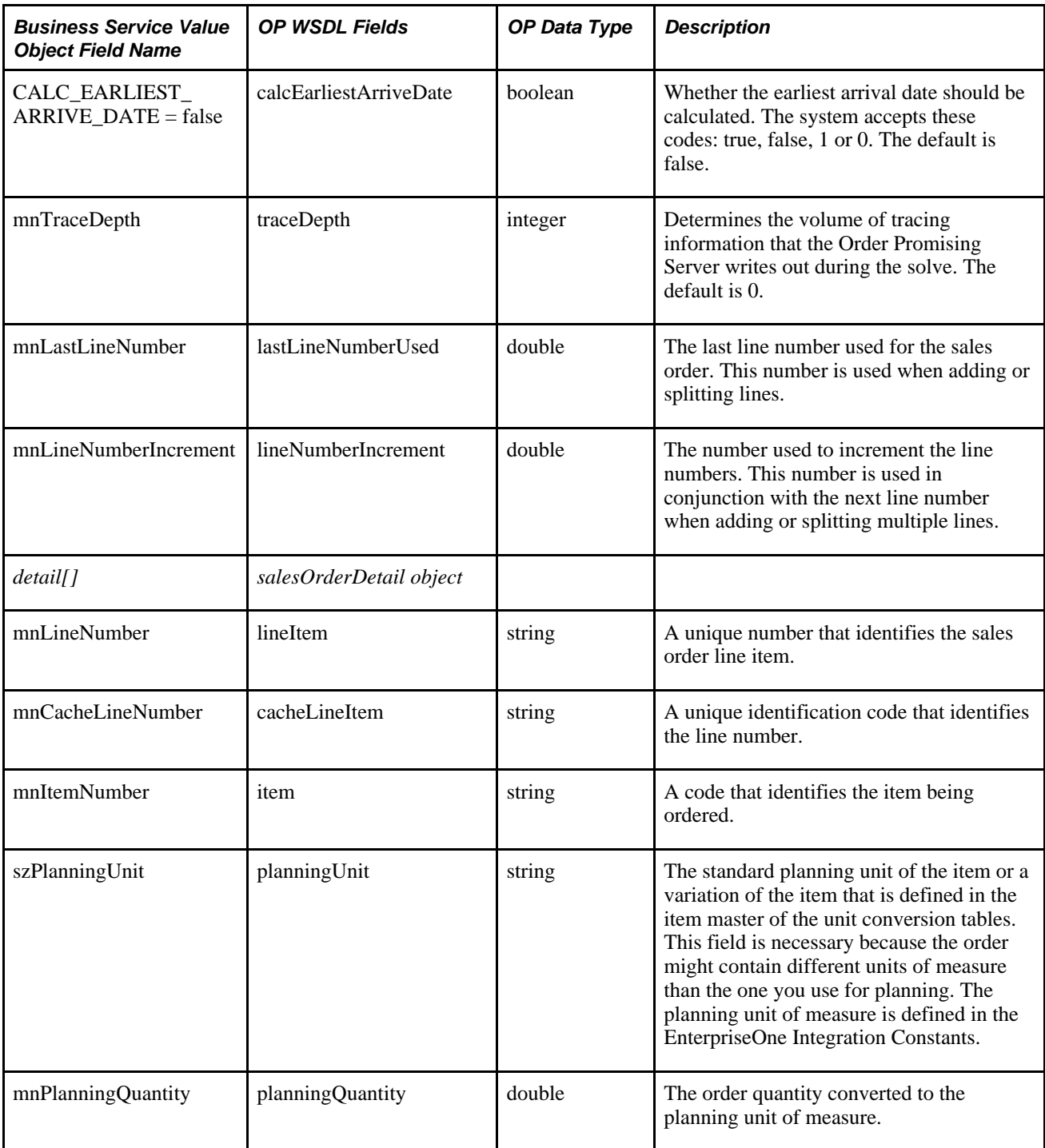

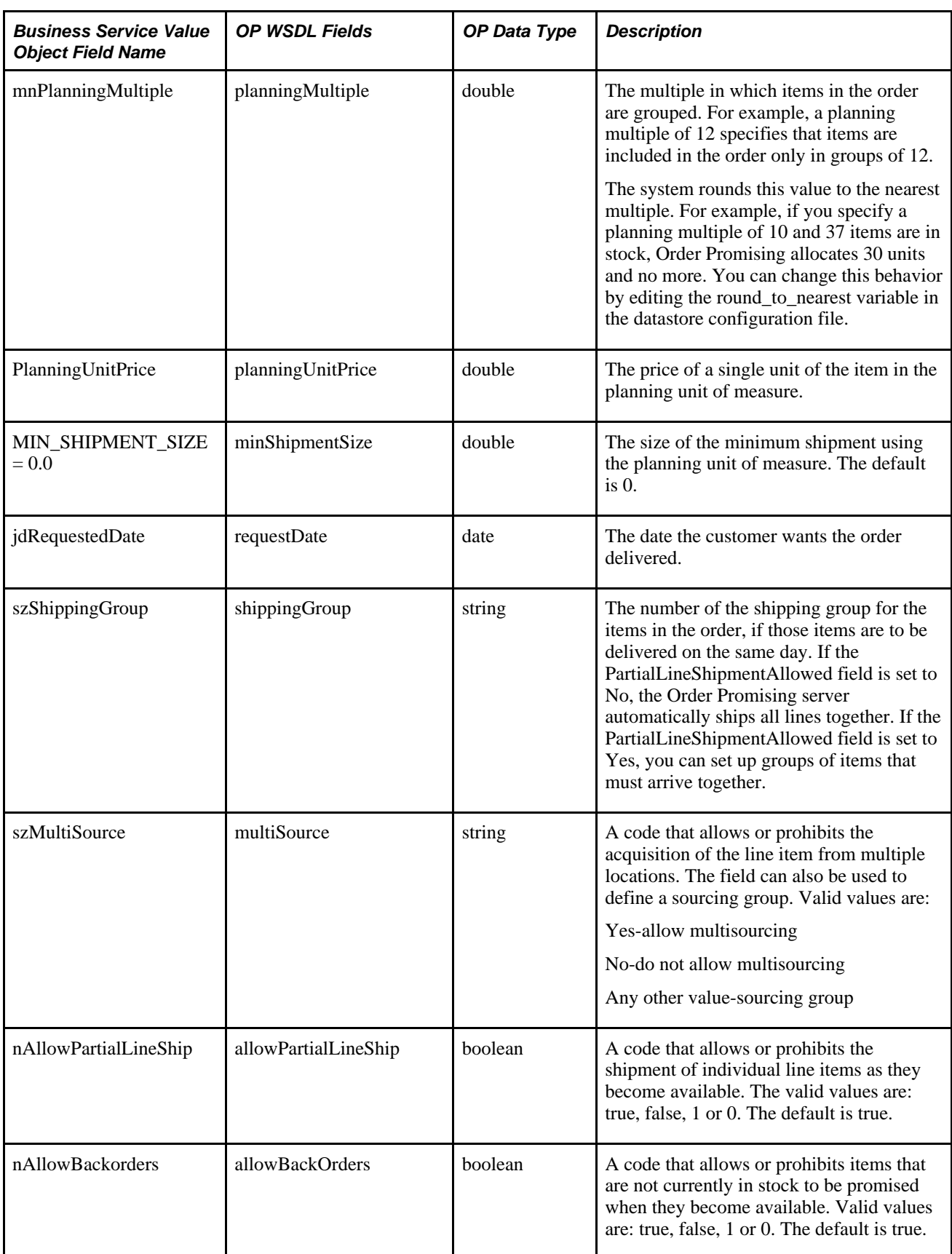

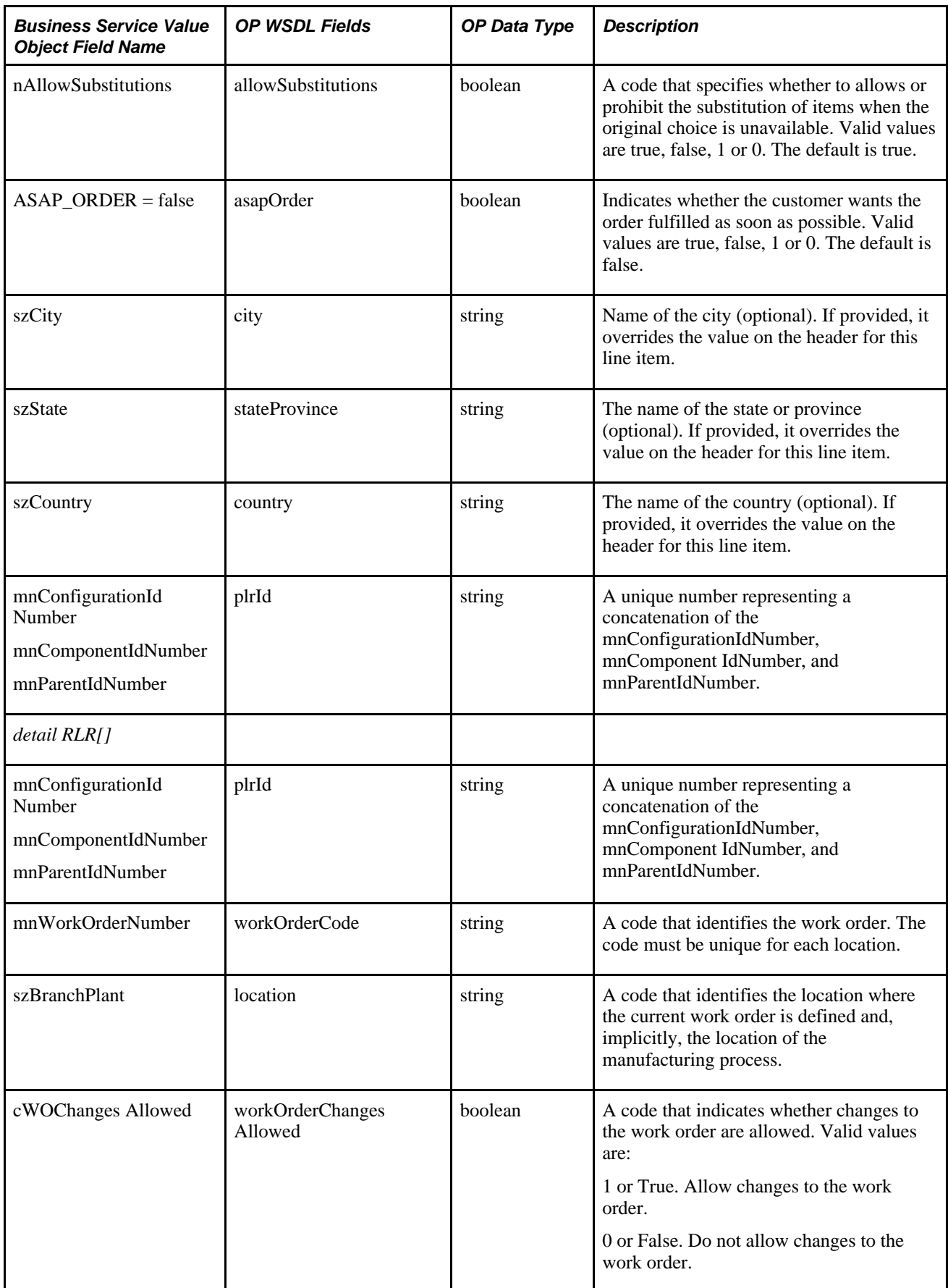

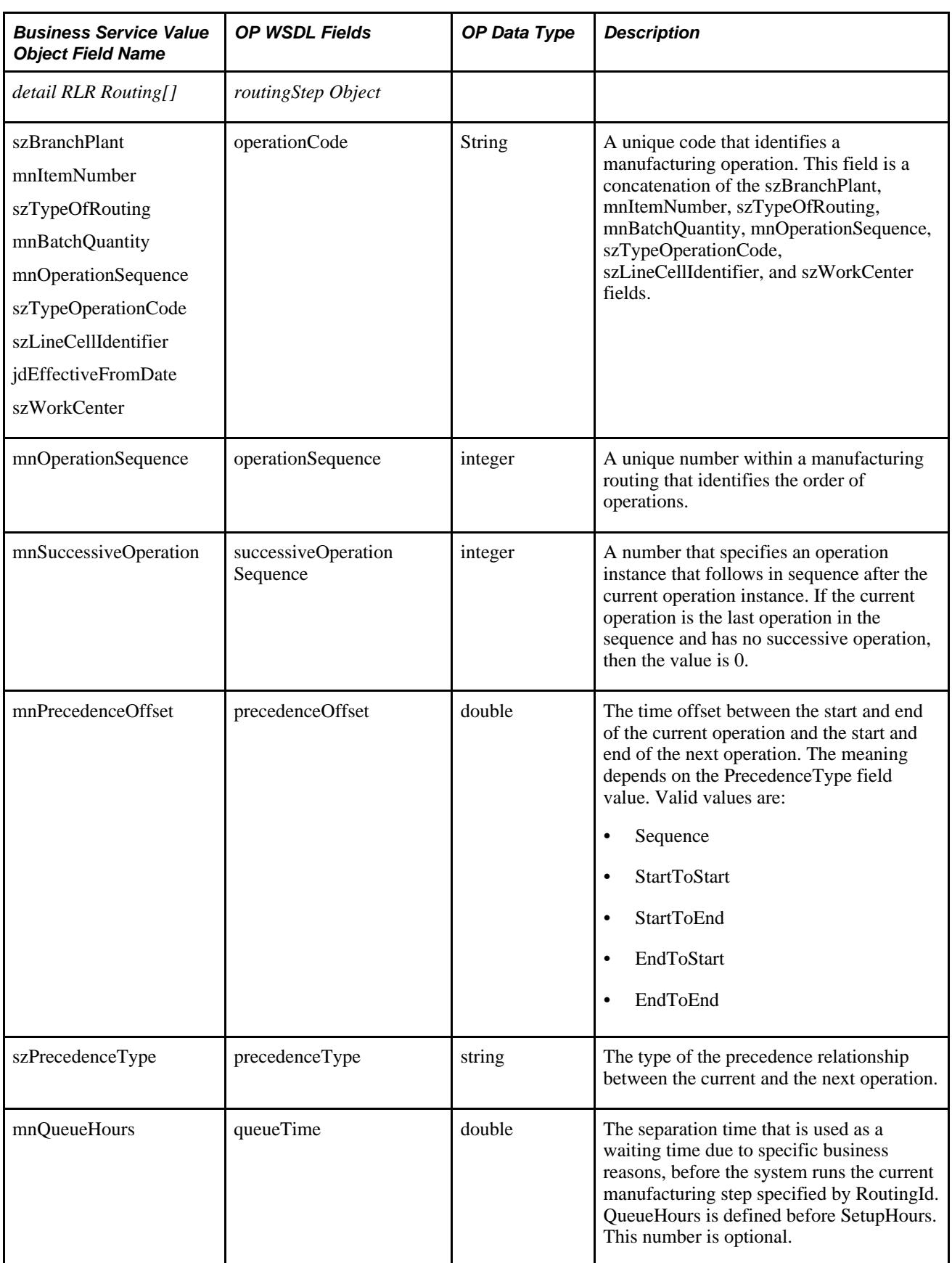

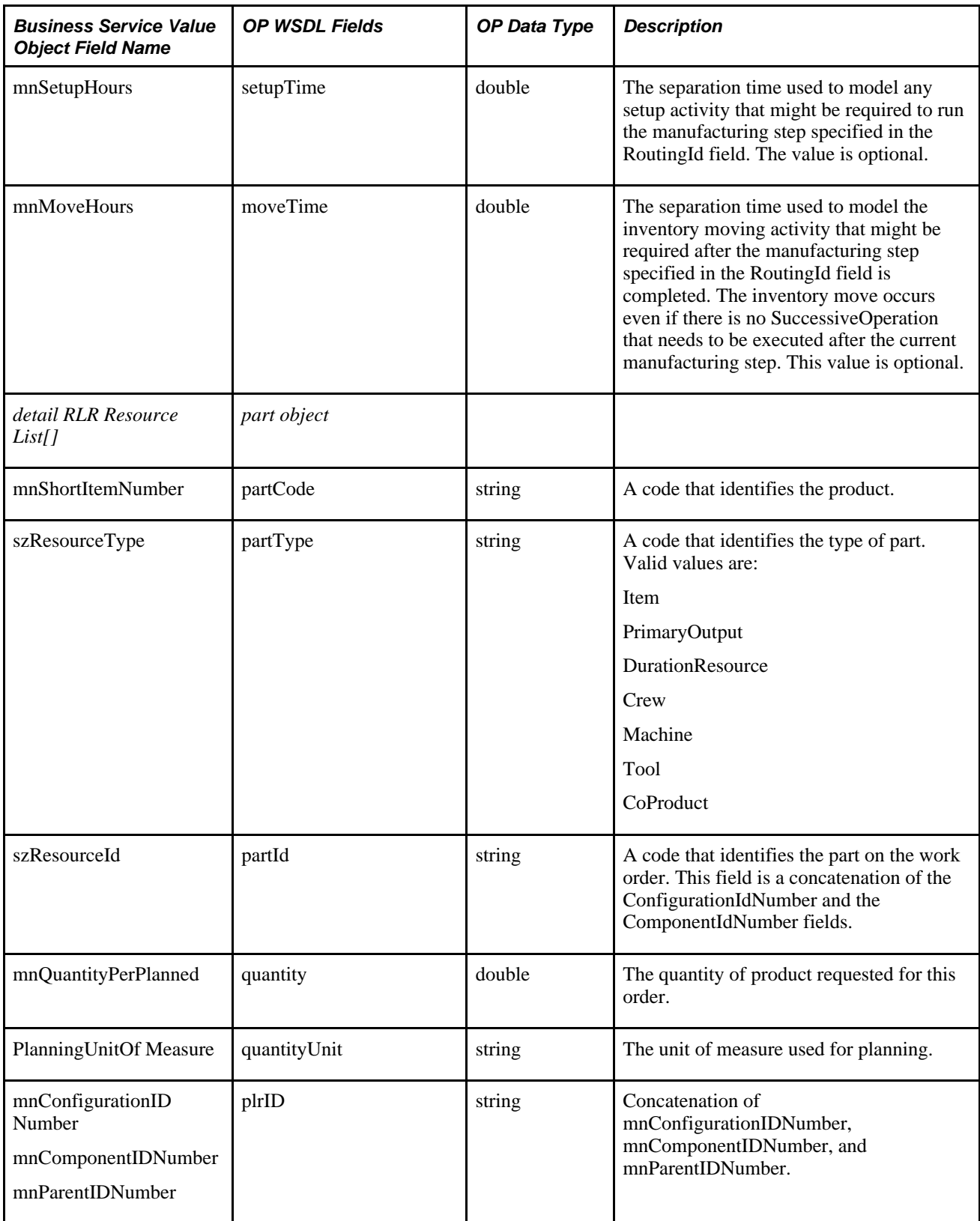

# **Fields in Output SalesOrderQuery**

This table describes the fields in the output SalesOrderQuery business service:

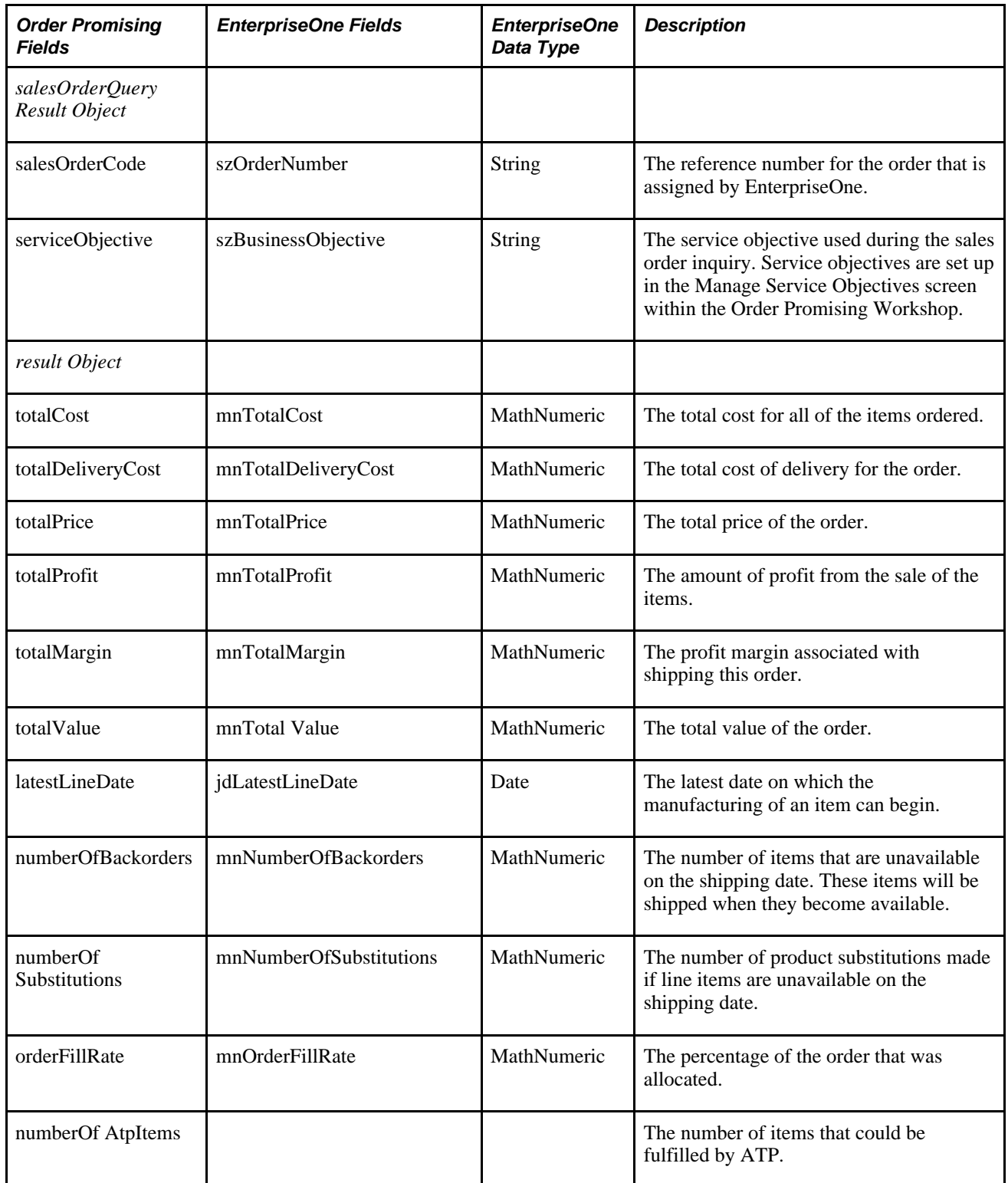

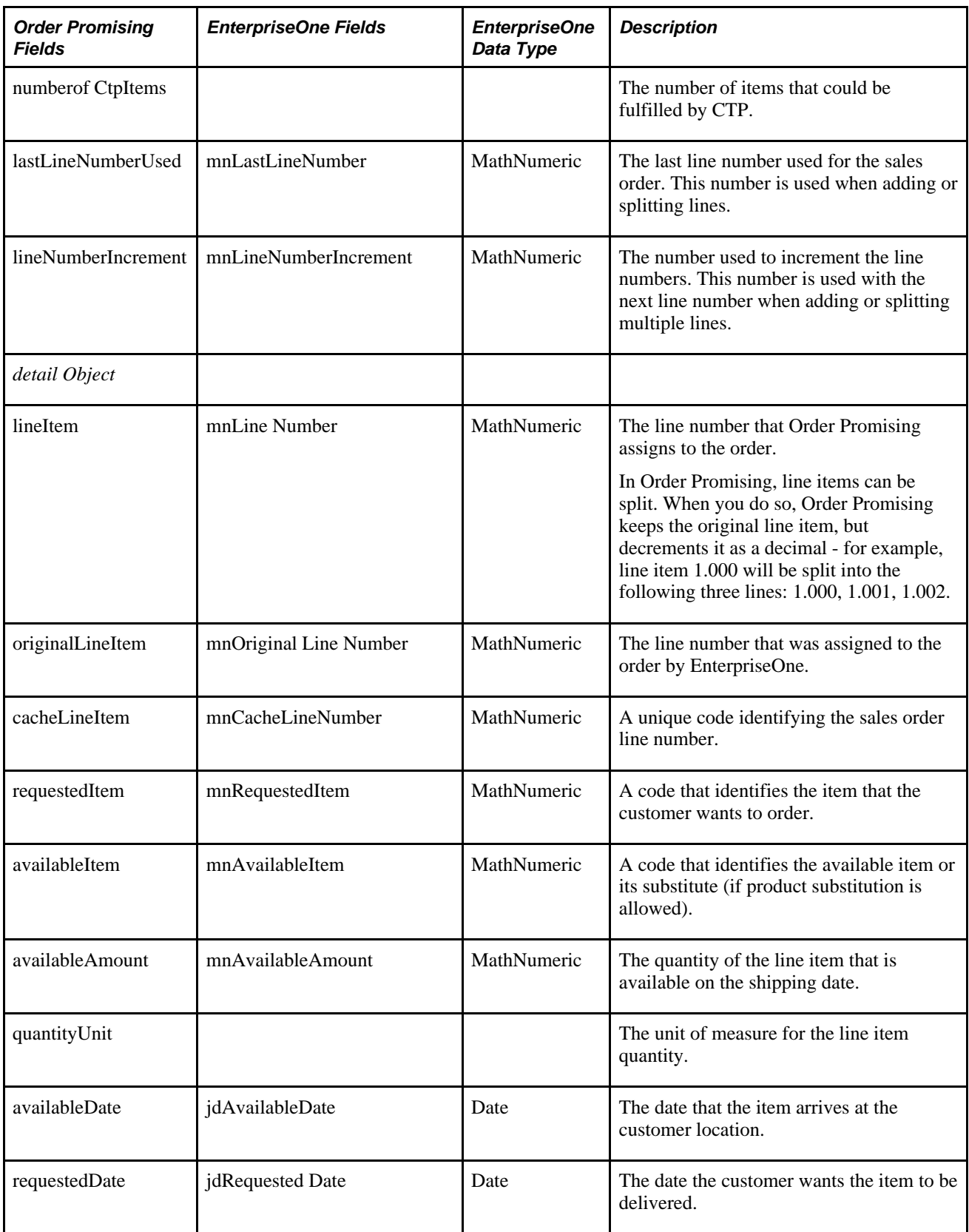

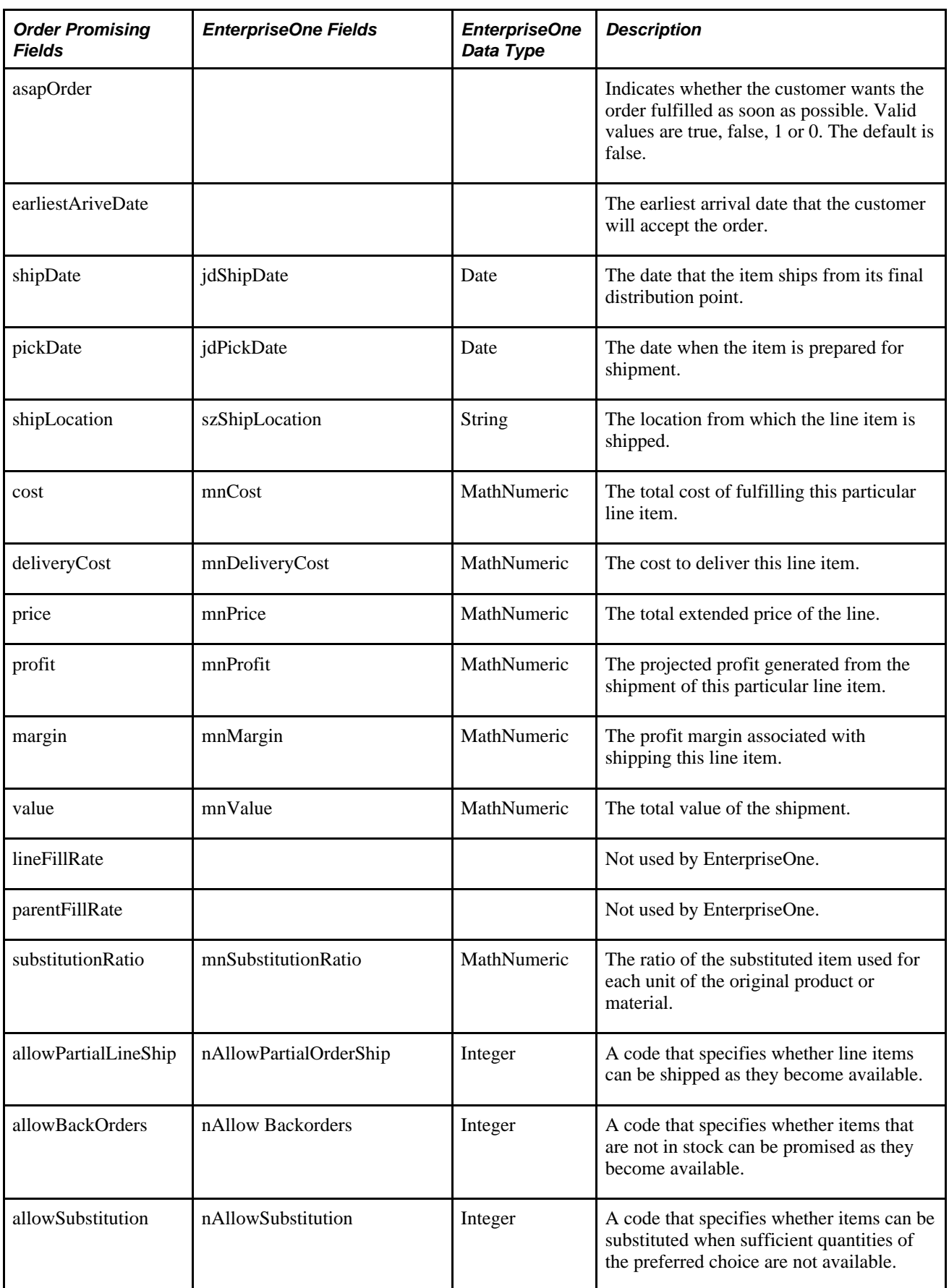

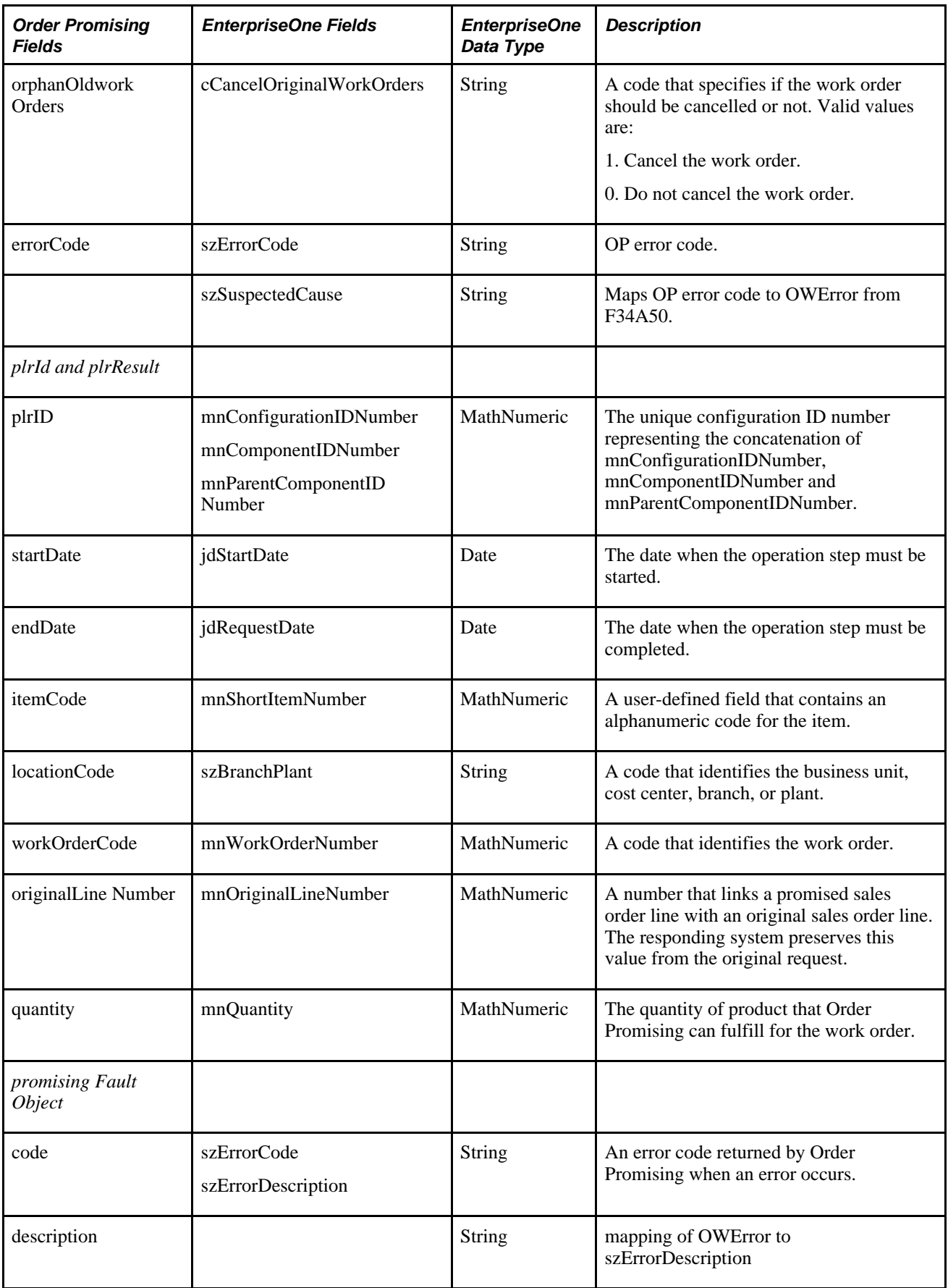

# **Mappings to Update the Datastore**

<span id="page-307-0"></span>When the customer service representative commits the sales order, the system sends the sales order details to the Order Promising server. Work order and the work order bill of material details are also sent with any sales orders that contain configured items. Finally, any changes to sales orders, purchase orders, transfer orders, and manual inventory are also sent to the Order Promising server in real time.

**Note.** Updates to work orders and work order parts lists and routings are also sent to Order Promising as they occur, however, they are not included in the Order Promising model until the Order Promising server is restarted.

The web service operations that update the Order Promising model are:

- AdjustInventoryNotify (business service processAdjustInventory)
- ProcurementNotify (business service processProcurement)
- SalesOrderNotify (business service processSalesOrder)
- WorkOrderNotify (business services processWorkOrder and processBOMR)

### **Fields in AdjustInventoryNotify**

This table describes the fields in the AdjustInventoryNotify, supported by the processAdjustInventory business service:

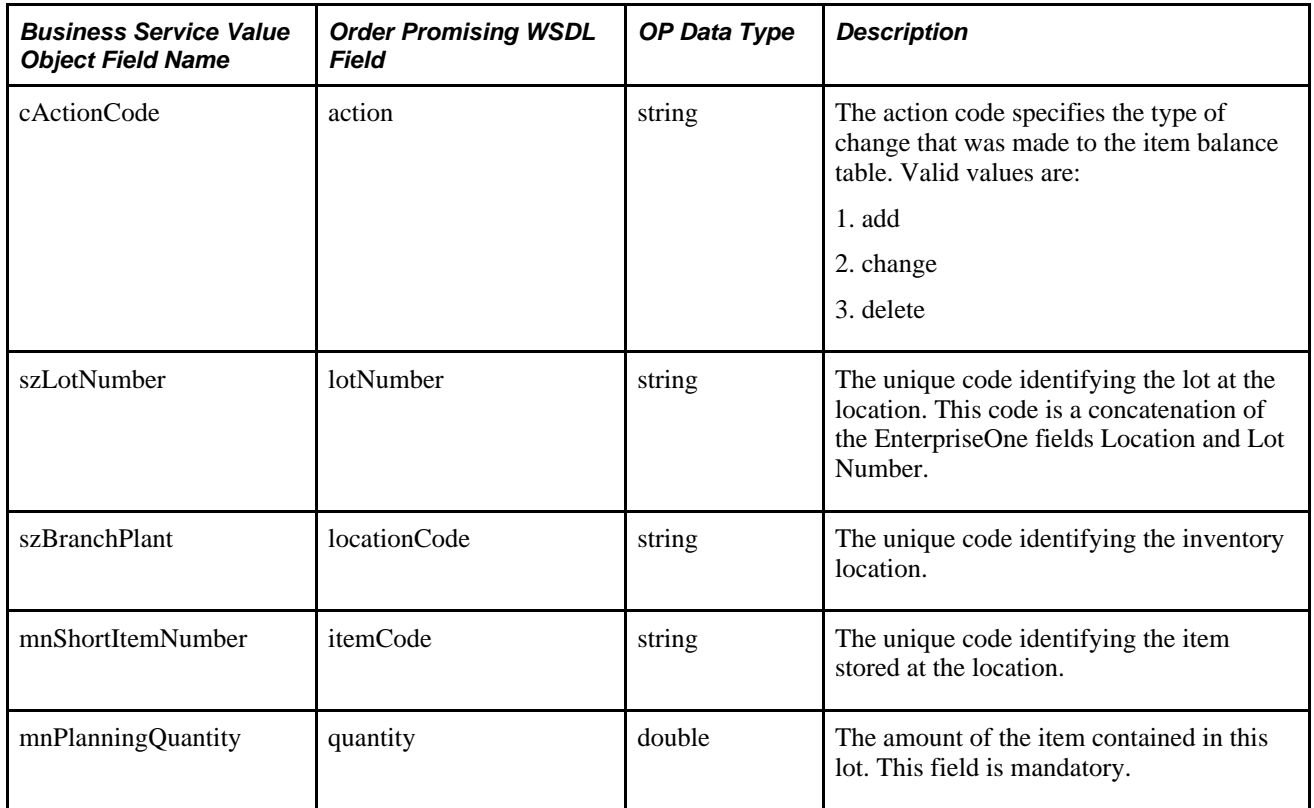

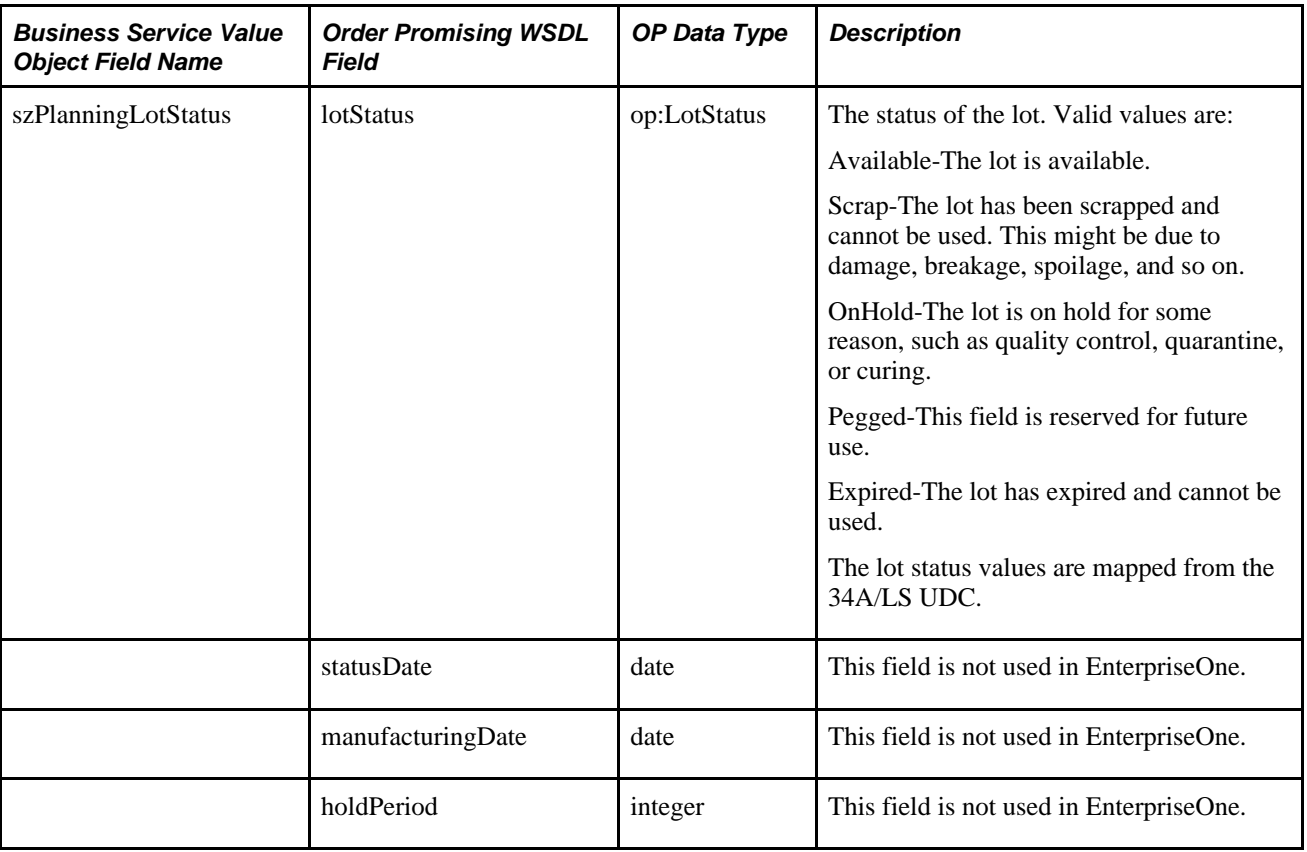

# **Fields in ProcurementNotify**

This table describes the fields in ProcurementNotify, supported by the processProcurement business service:

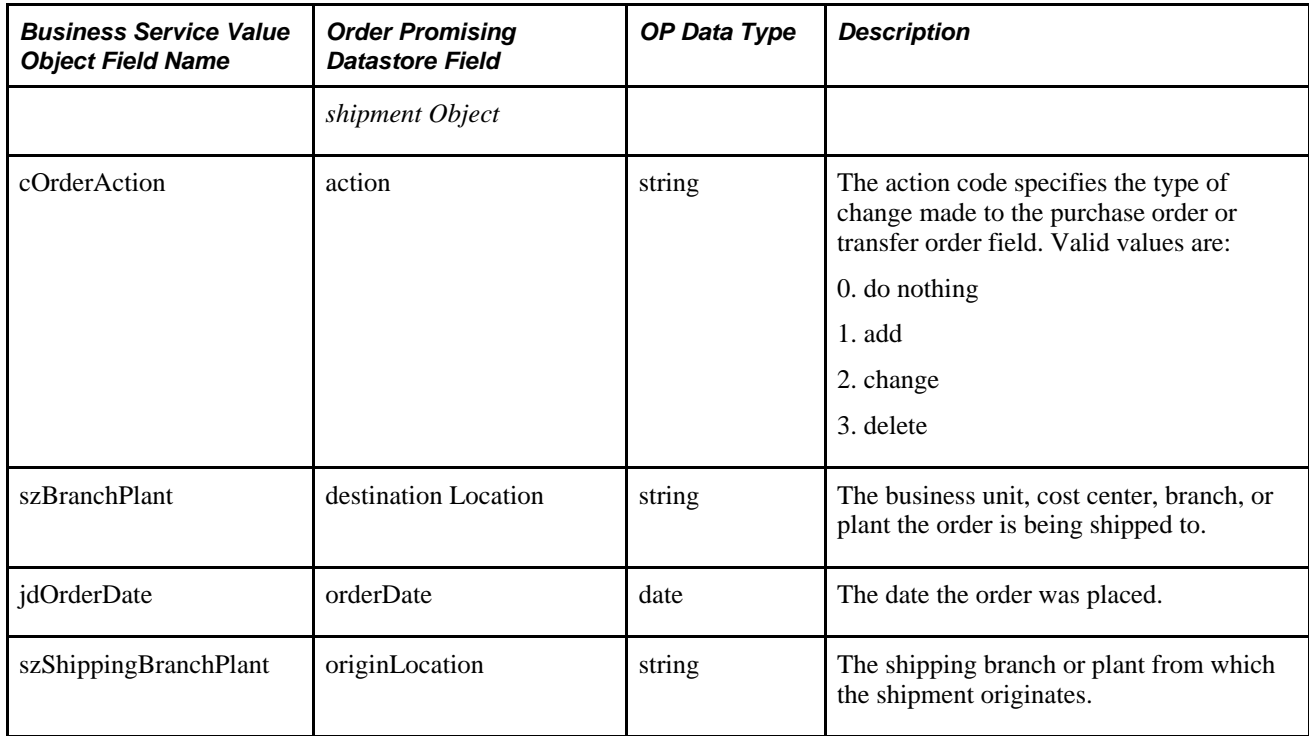

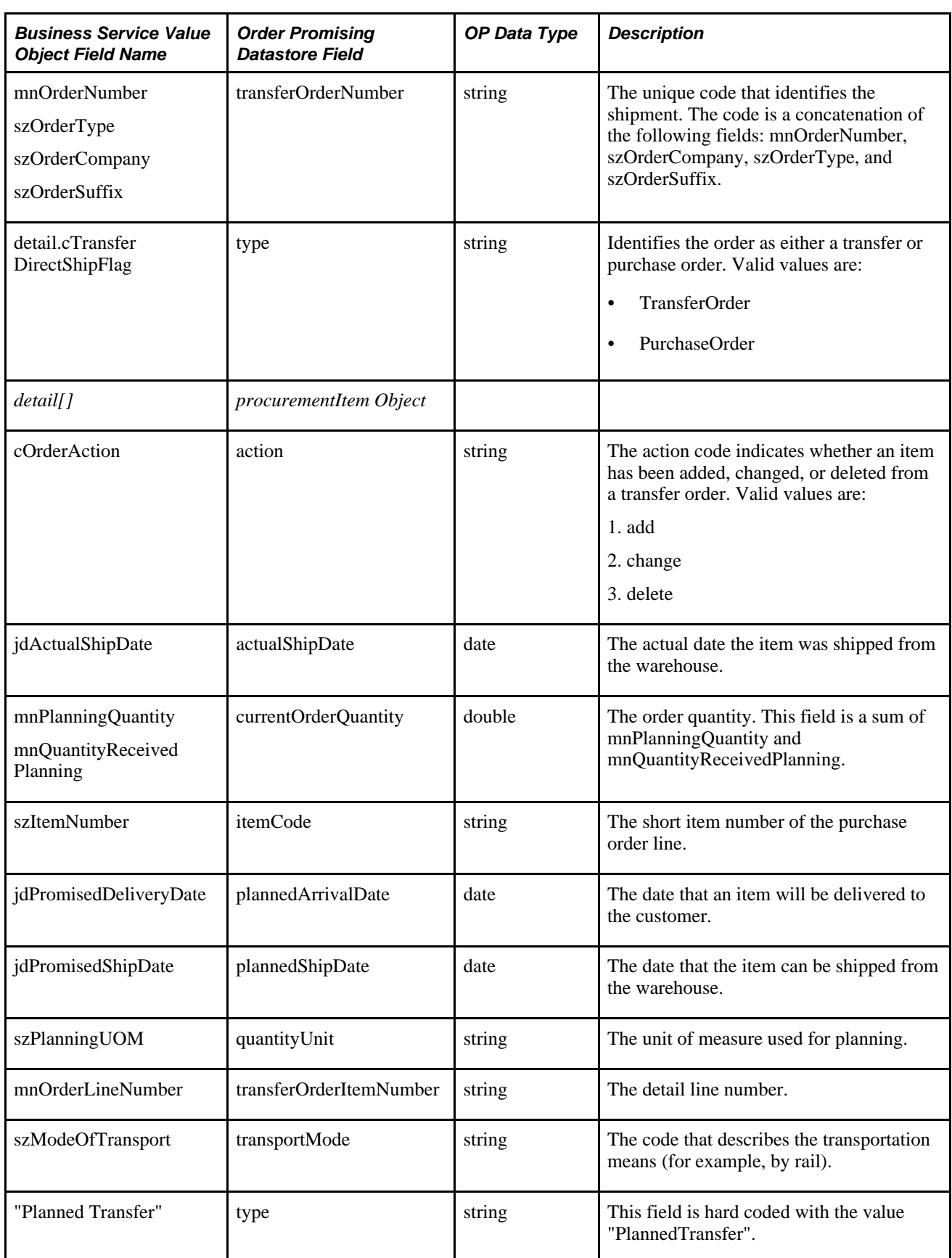

# **Fields in SalesOrderNotify**

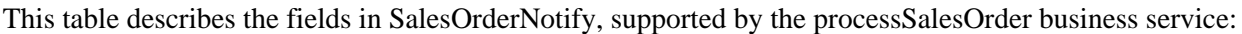

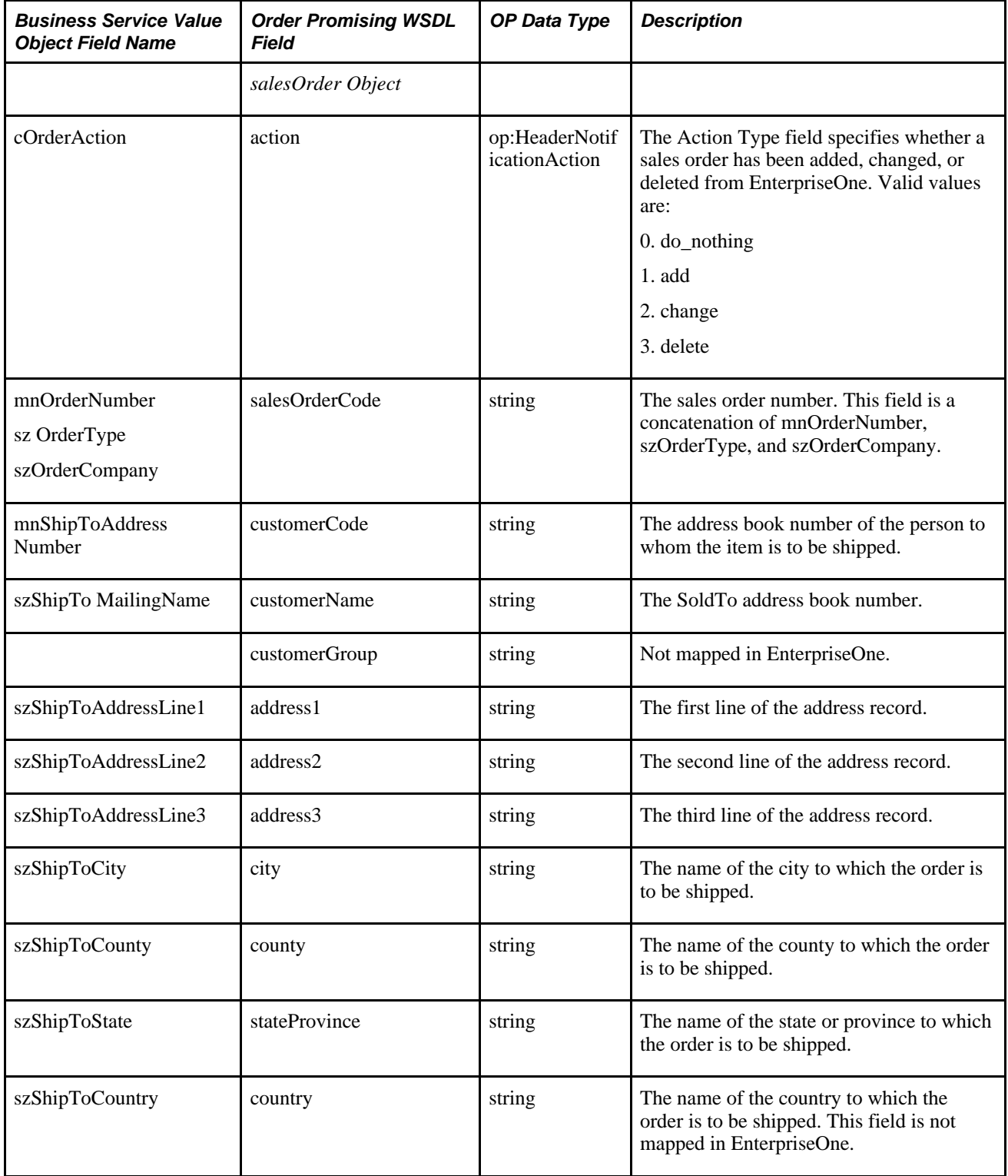

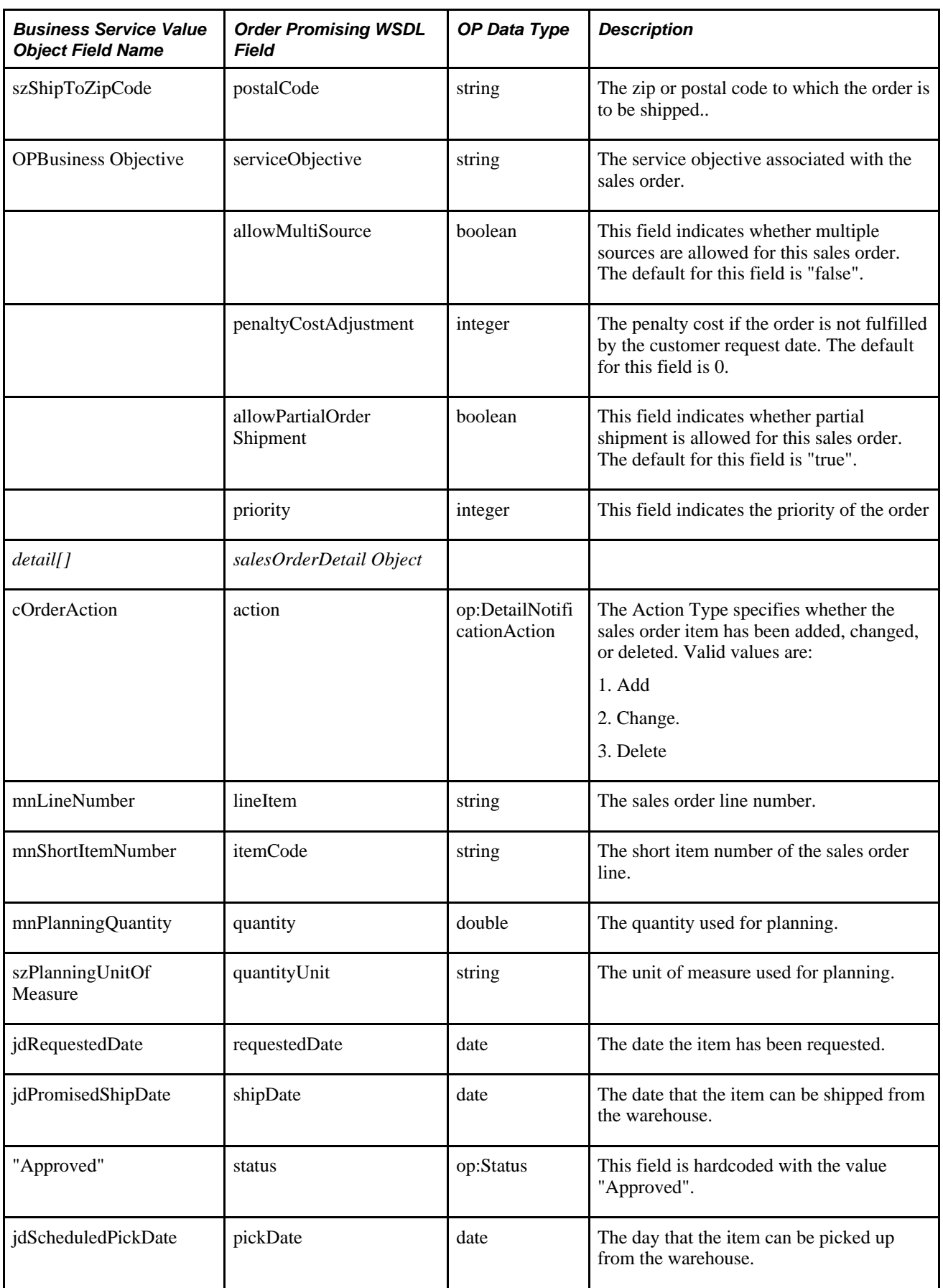

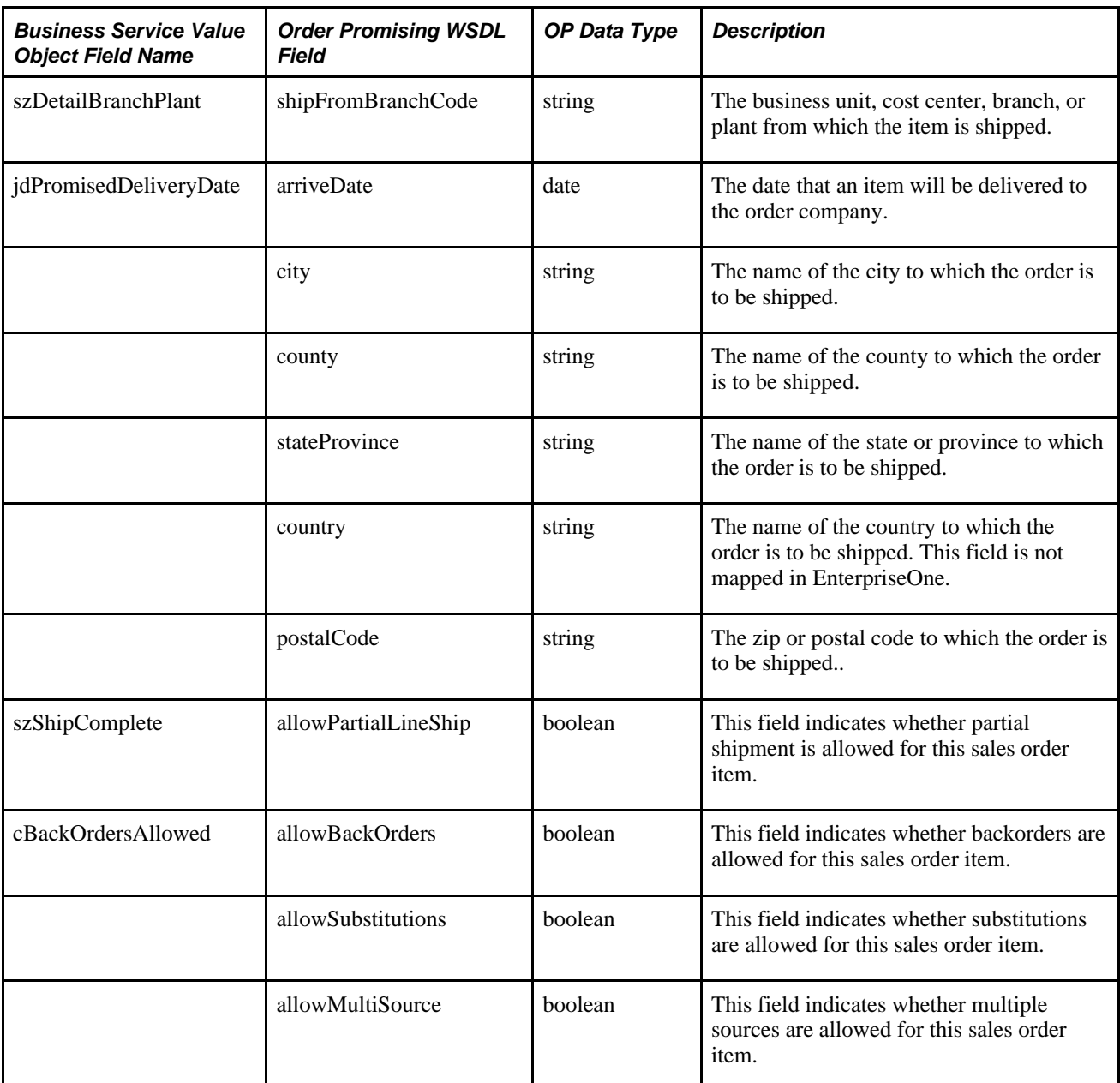

# **Fields in WorkOrderNotify**

This table describes the fields in WorkOrderNotify, supported by the processWorkOrder business service:

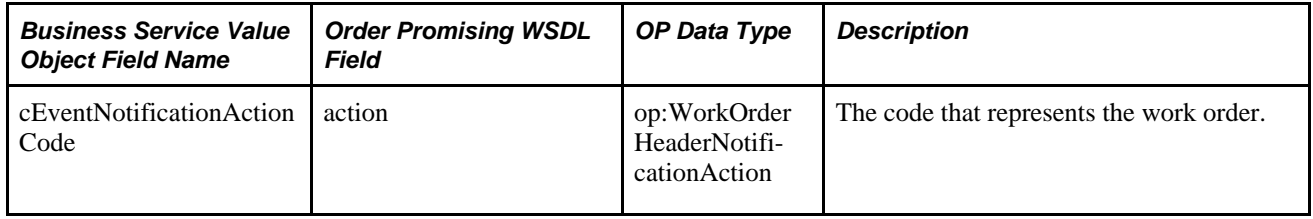

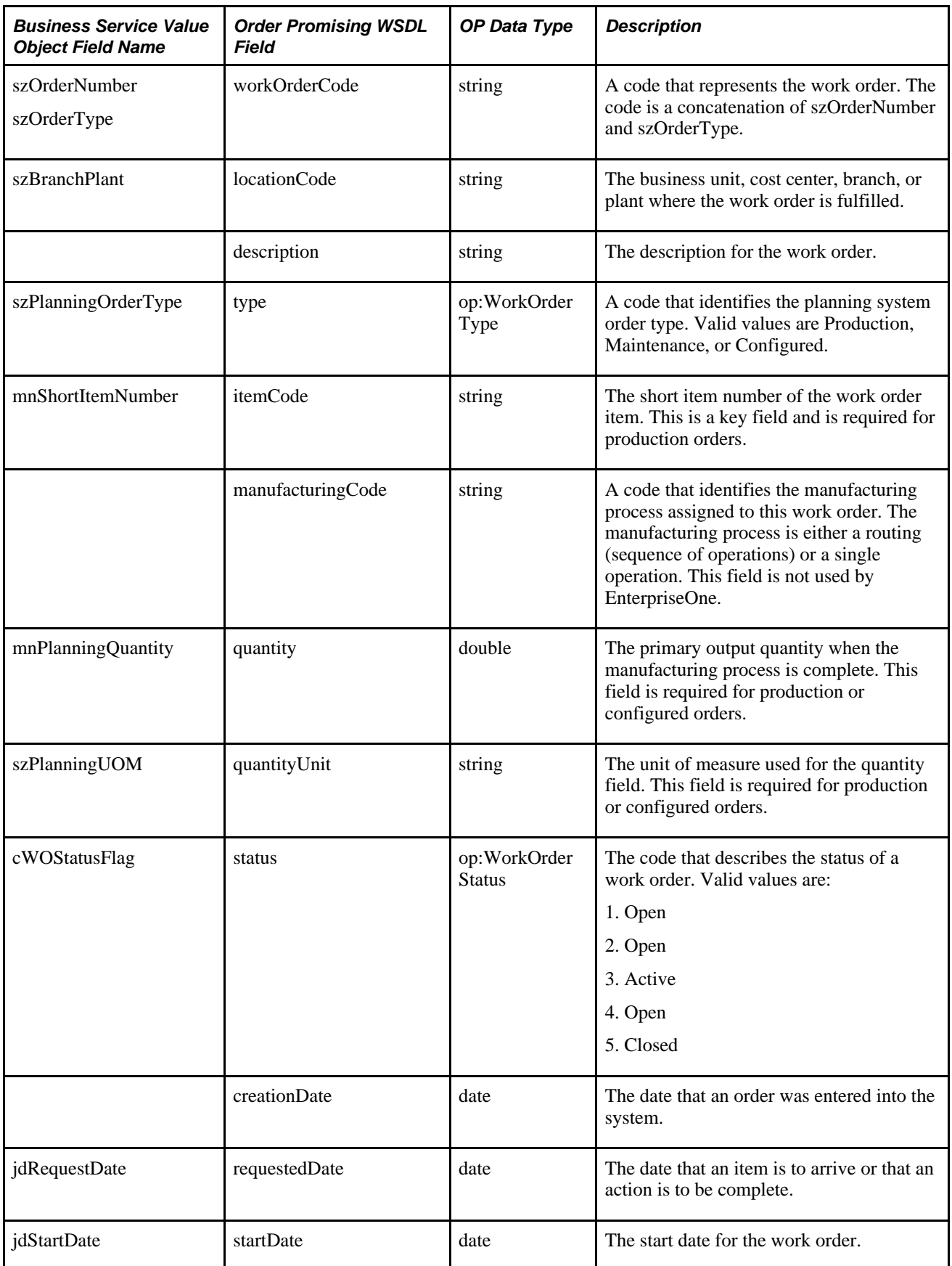

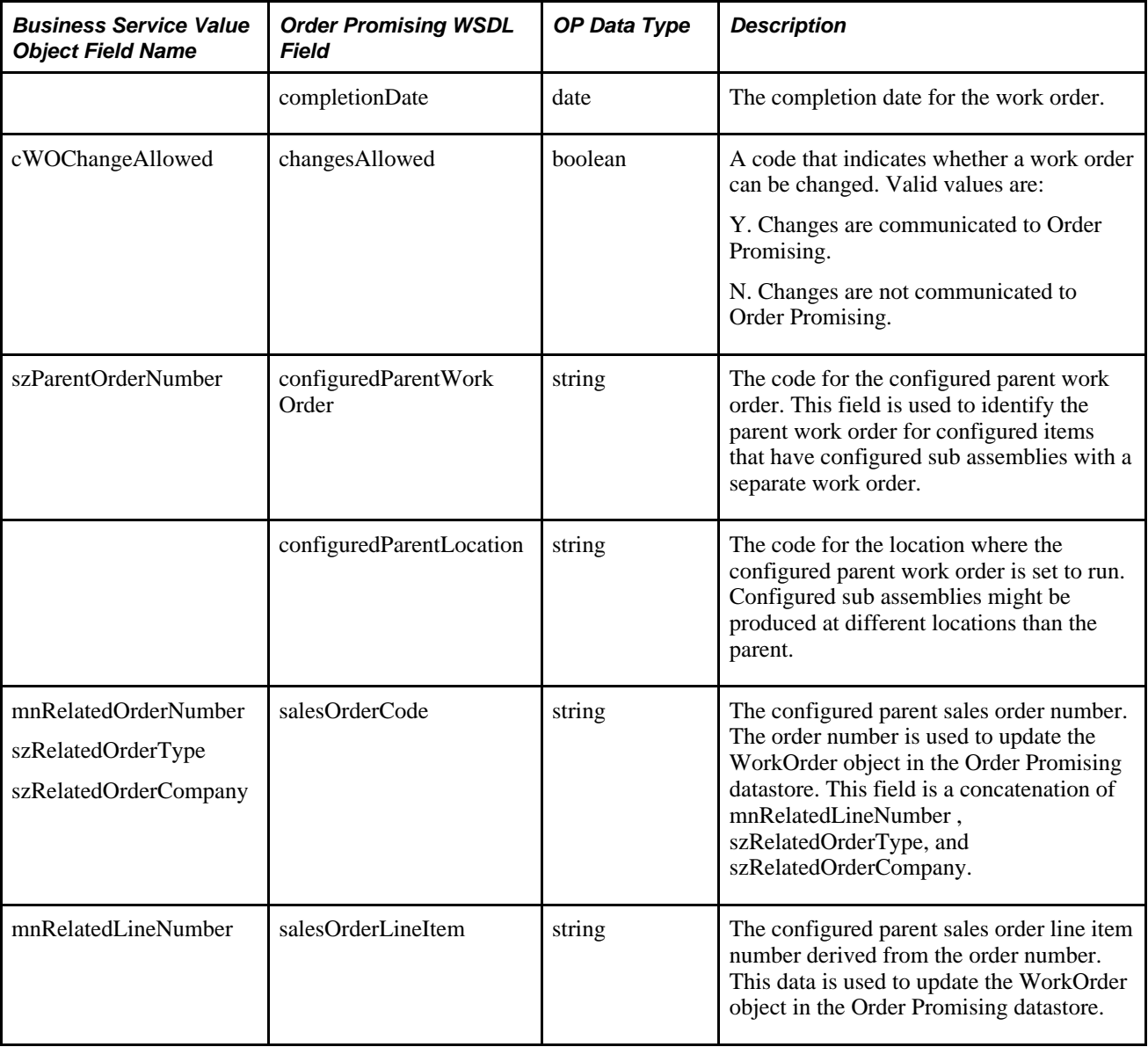

# **Fields in WorkOrderNotify (Parts and Routings)**

This table describes the fields in WorkOrderNotify, supported by the processBOMR business service:

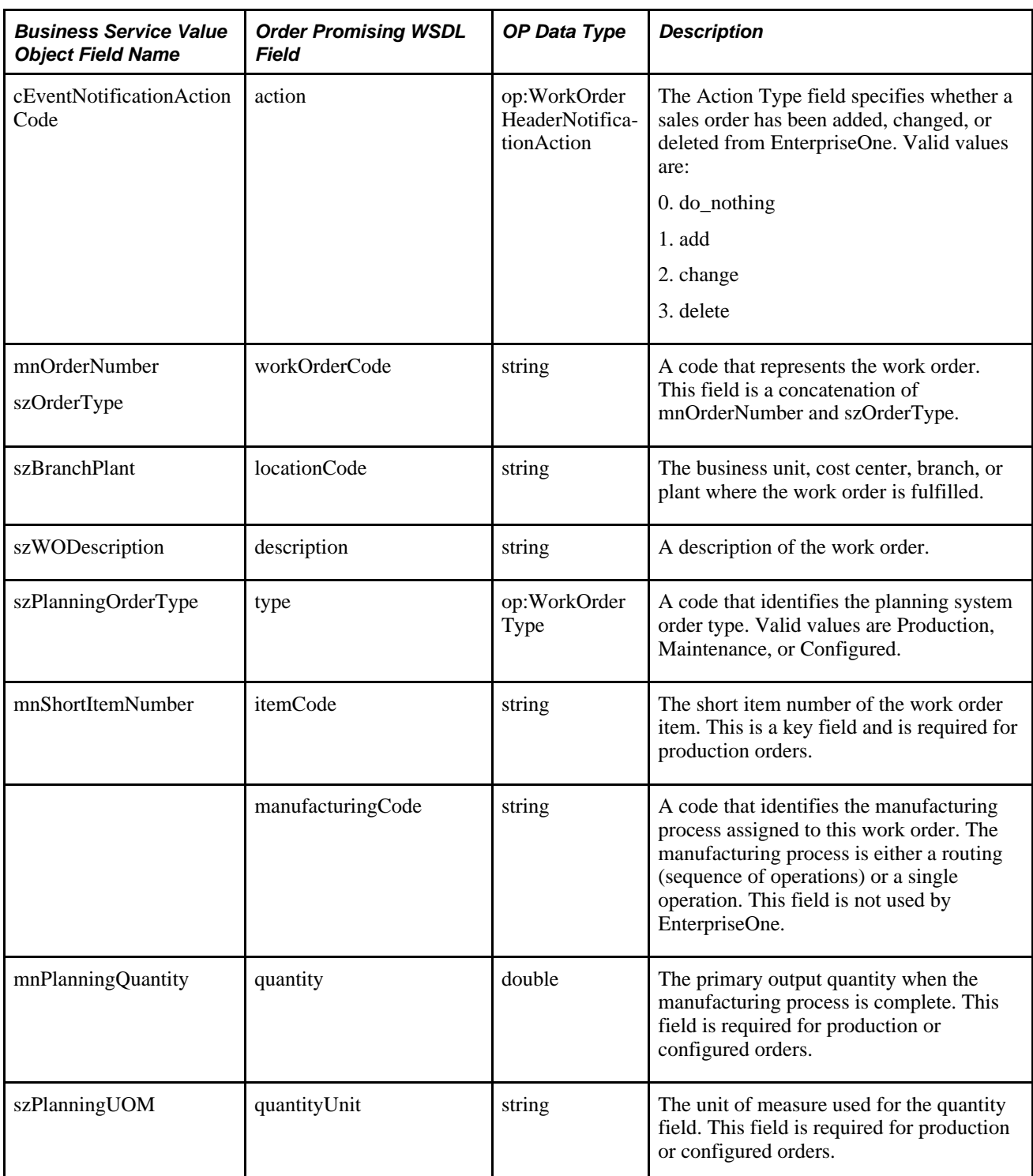

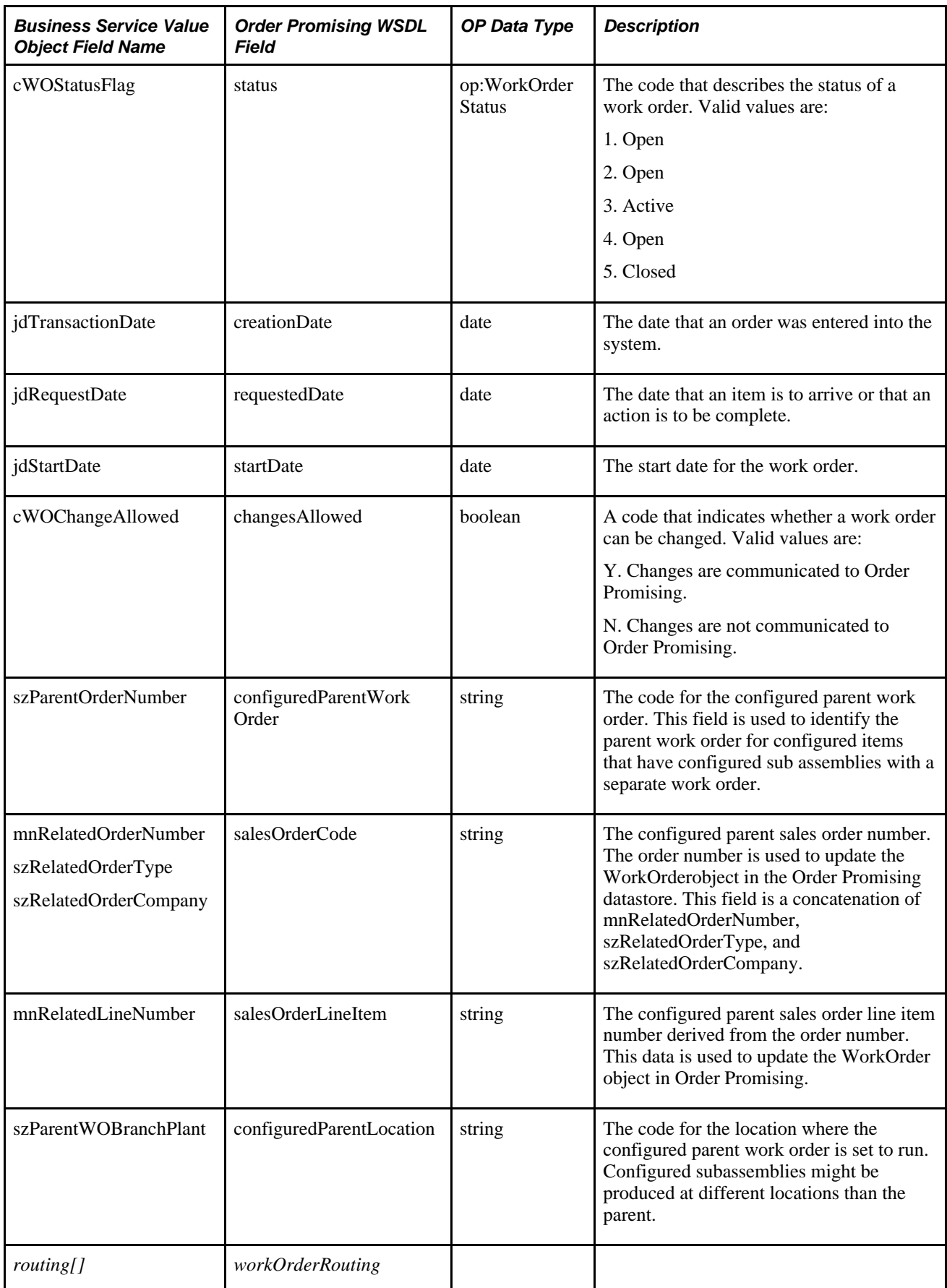

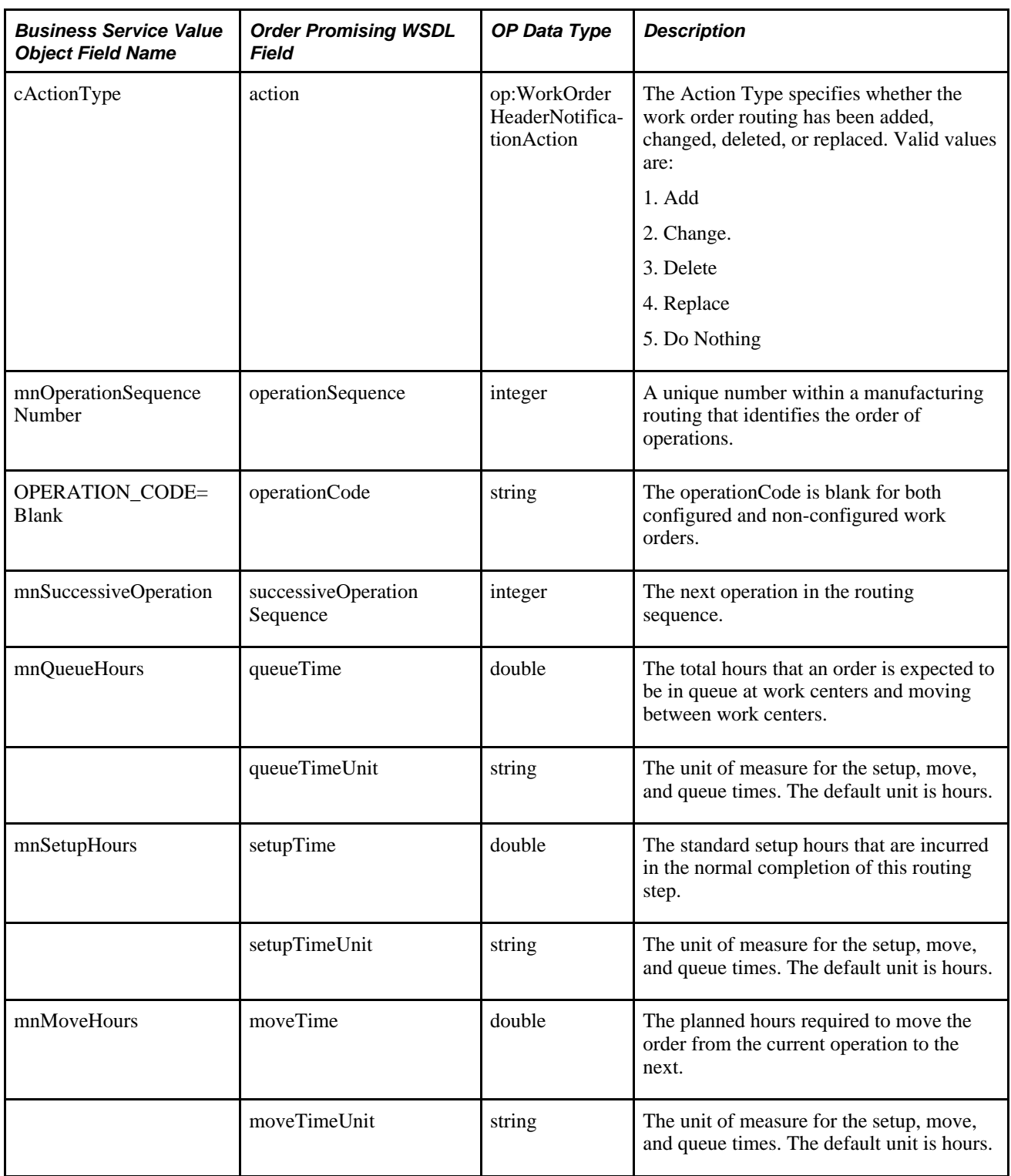

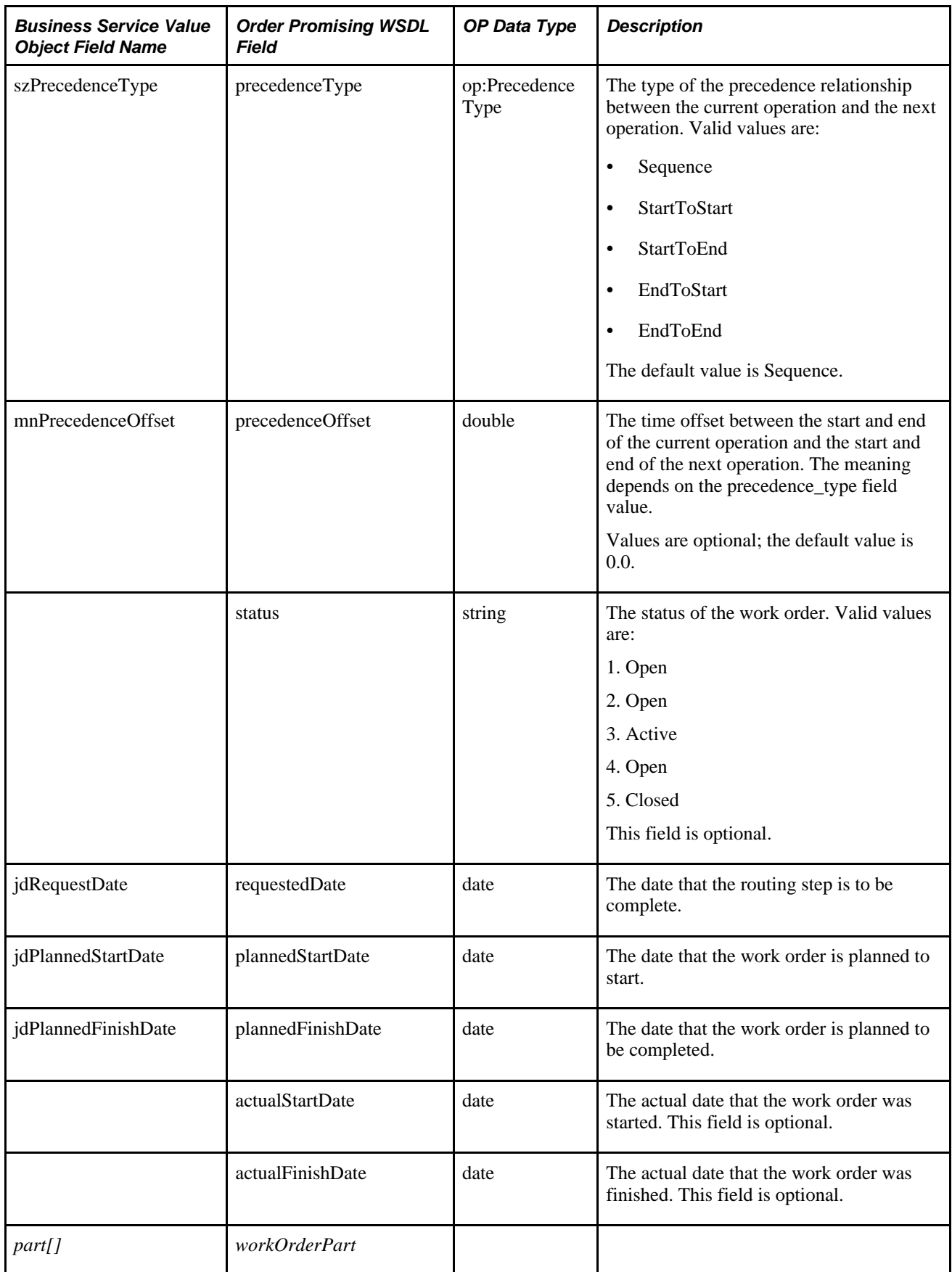

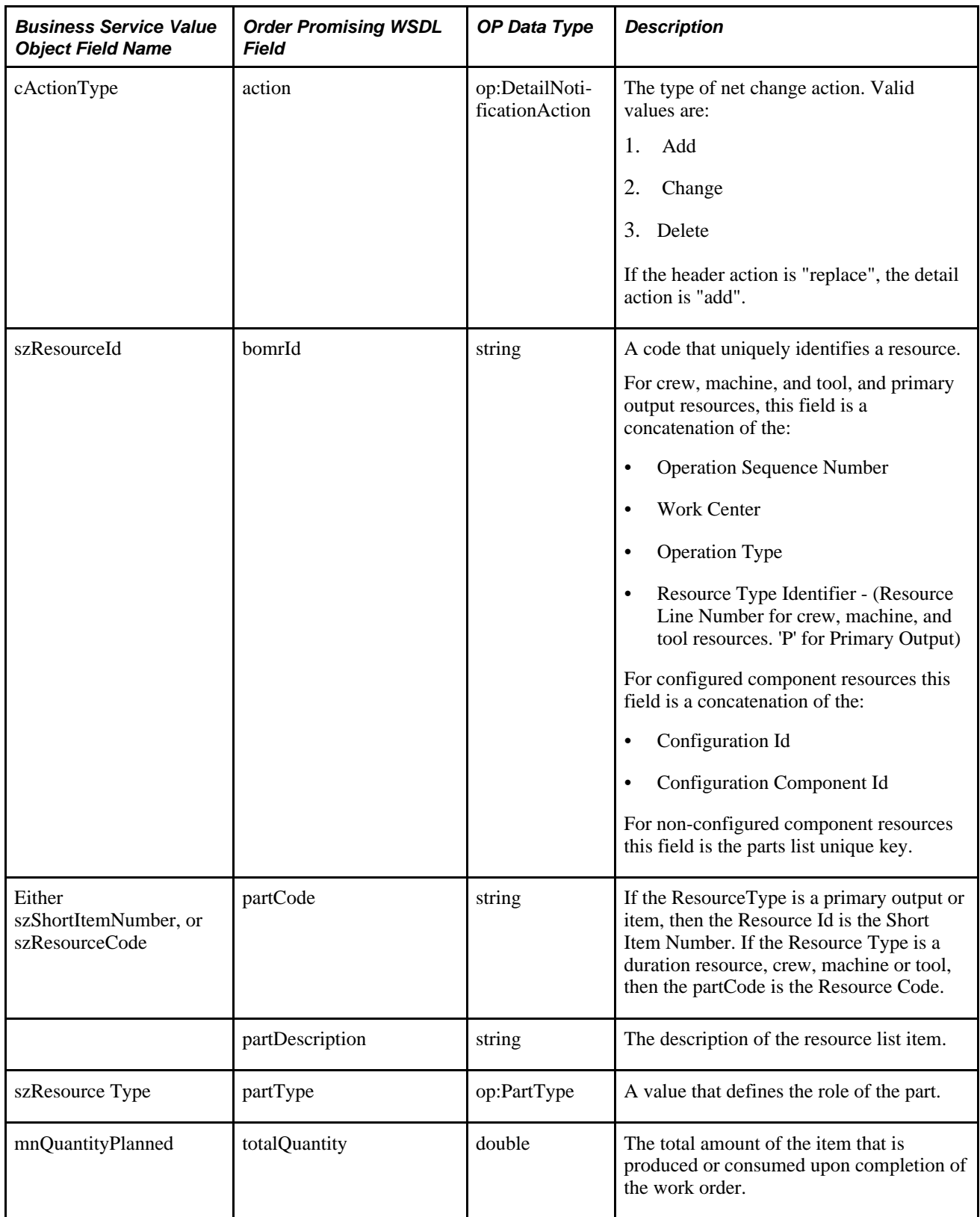

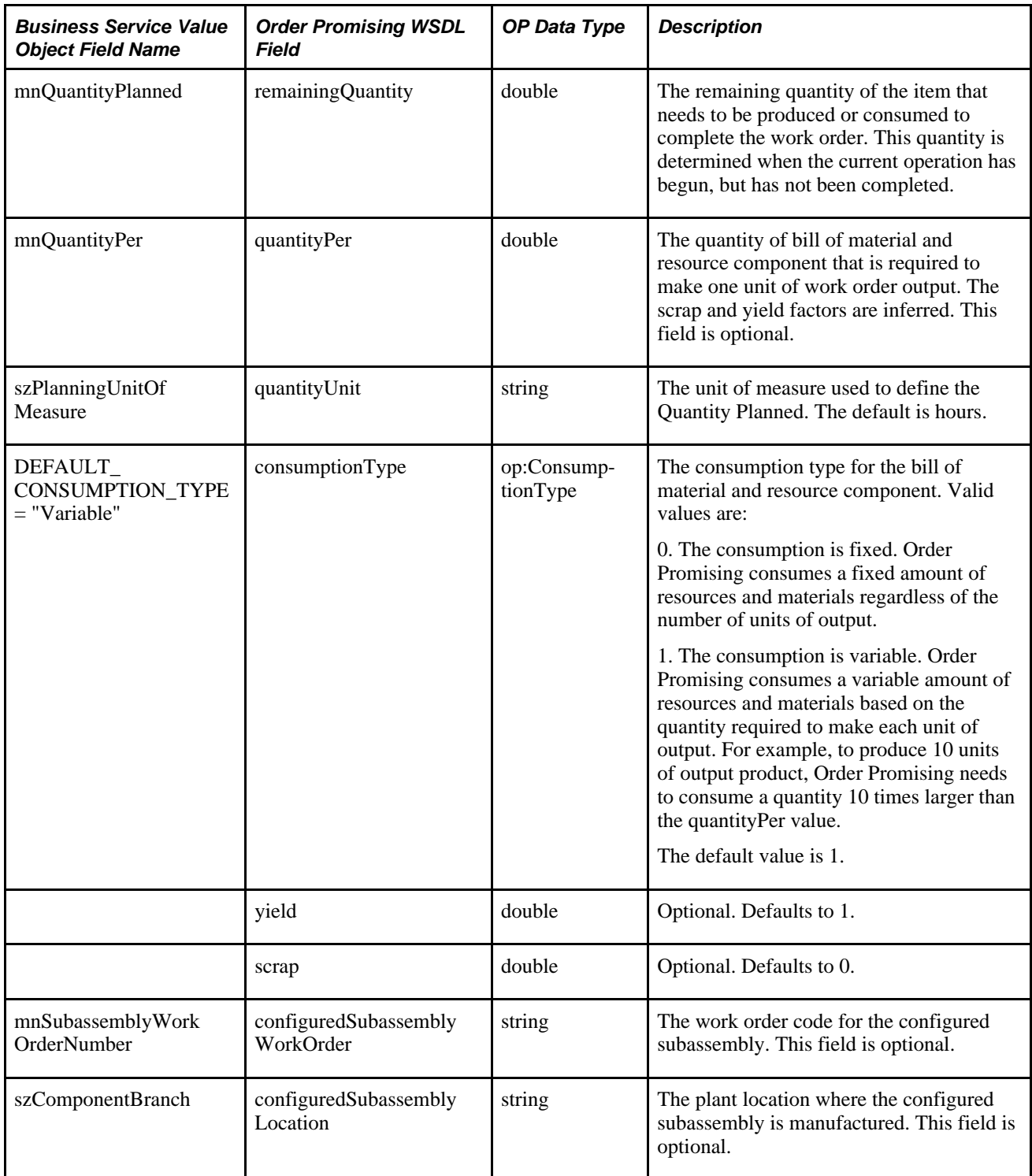

# **Index**

# **A**

additional documentation [xvii](#page-16-0) AdjustInventoryNotify mappings [288](#page-307-0) APS Asset Master Extract (R34A560) [79](#page-98-0) processing options [102](#page-121-0) APS Bill of Material Extract (R34A495) [80](#page-99-0)[, 209](#page-228-0) processing options [96](#page-115-0)[, 108](#page-127-0) APS Branch Relationships Extract (R34A580) [80](#page-99-1)[, 213](#page-232-0) processing options [104](#page-123-0) APS Calendar Extract (R34A610) [80](#page-99-2)[, 215](#page-234-0) processing options [105](#page-124-0) APS Customer Master Extract (R34A530) [80](#page-99-3)[, 216](#page-235-0) APS Dates [12](#page-31-0)[, 116](#page-135-0)[, 121](#page-140-0)[, 260](#page-279-0) processing options [122](#page-141-0) APS F4211 Sales History Extract (R34A435) [83](#page-102-0)[, 239](#page-258-0) processing options [93](#page-112-0)[, 111](#page-130-0) APS Forecast Extract (R34A420) [81](#page-100-0)[, 218](#page-237-0) processing options [91](#page-110-0)[, 108](#page-127-1) APS Inbound Control File (Inbound Flat File) [259](#page-278-0) APS Inbound Forecasts (R34A485) [116](#page-135-1)[, 258](#page-277-0) processing options [120](#page-139-0)[, 122](#page-141-1) APS Inbound Planning Messages (R34A490) [116](#page-135-2)[, 255](#page-274-0) processing options [119](#page-138-0)[, 123](#page-142-0) APS Inbound Processor (R34A410) batch control [118](#page-137-0)[, 164](#page-183-0) constants [48](#page-67-0) control file [118](#page-137-1) defining versions [77](#page-96-0) error log [119](#page-138-1) external function [119](#page-138-2) flat-file extracts [75](#page-94-0) processing options [115](#page-134-0)[, 117](#page-136-0) results [185](#page-204-0) APS Inbound Work Orders (R4801Zl) [116](#page-135-3) processing options [121](#page-140-0)[, 123](#page-142-1) APS Inventory Balance Extract (R34A460) [81](#page-100-1)[, 219](#page-238-0) processing options [87](#page-106-0)[, 108](#page-127-2) APS Item Base Price Extract (R34A620) [81](#page-100-2)[, 220](#page-239-0) processing options [106](#page-125-0) APS Item Branch Extract [82](#page-101-0)[, 221](#page-240-0)[, 225](#page-244-0) APS Item Dimension Extract (R34A590) [81](#page-100-3)[, 105](#page-124-1)[, 224](#page-243-0) APS Item Master UOM Extract [82](#page-101-0)[, 221](#page-240-0)[, 225](#page-244-0) APS Item UOM Extract (R34A480) [82](#page-101-0)[, 221](#page-240-0)[, 225](#page-244-0) processing options [94](#page-113-0)[, 110](#page-129-0) APS Outbound Control File [227](#page-246-0) APS Outbound Processor (R34A400) batch control [86](#page-105-0)[, 164](#page-183-1) constants [48](#page-67-0) control file [86](#page-105-1) defining versions [77](#page-96-1) error log [87](#page-106-1) external function [87](#page-106-2) flat-file extracts [75](#page-94-0) processing options [86](#page-105-2)

reviewing batch status [185](#page-204-1) XML object summary [261](#page-280-0) XML packages [75](#page-94-0) APS Process Branch Information (R34A470) [80](#page-99-4)[, 95](#page-114-0)[, 212](#page-231-0) processing options [95](#page-114-0) APS Product Substitution Extract (R34A550) [82](#page-101-1)[, 233](#page-252-0) processing options [101](#page-120-0) APS Purchase Order Extract (R34A440) [82](#page-101-2)[, 233](#page-252-1) processing options [89](#page-108-0)[, 110](#page-129-1) APS Routing Master Extract (R34A500) [83](#page-102-1)[, 236](#page-255-0) processing options [97](#page-116-0) APS Sales History Extract (R34A425) [83](#page-102-2) processing options [92](#page-111-0)[, 111](#page-130-1) APS Sales Order Extract (R34A430) [83](#page-102-3)[, 240](#page-259-0) processing options [88](#page-107-0)[, 111](#page-130-2) APS Storage Capacity Extract (R34A540) [84](#page-103-0)[, 243](#page-262-0) processing options [100](#page-119-0) APS Supplier Extract (R34A630) processing options [107](#page-126-0)[, 112](#page-131-0) APS Work Center Extract (R34A570) [84](#page-103-1)[, 244](#page-263-0) processing options [103](#page-122-0)[, 113](#page-132-0) APS Work Order Extract (R34A450) [84](#page-103-2)[, 245](#page-264-0) processing options [90](#page-109-0)[, 112](#page-131-1) APS Work Order Parts List Extract (R34A510) [84](#page-103-3)[, 247](#page-266-0) processing options [98](#page-117-0)[, 112](#page-131-2) APS Work Order Routing Instruction Extract (R34A520) [84](#page-103-4)[, 251](#page-270-0) processing options [99](#page-118-0)[, 113](#page-132-1) APS Work Orders Cross-Reference (outbound flat file) [260](#page-279-1) Asset master flat-file outbound extract [79](#page-98-0) Availability Calendar [66](#page-85-0)

## **B**

base XML outbound package [126](#page-145-0) batch control [163](#page-182-0) inbound batch flat-file [118](#page-137-0) inbound flat-file [164](#page-183-0) outbound flat-file [86](#page-105-0) outbound XML [164](#page-183-1) batch integration availability calendar [66](#page-85-0) constants [48](#page-67-0) defining [75](#page-94-0) EnterpriseOne Scheduler [5](#page-24-0)[, 9](#page-28-0)[, 12](#page-31-1)[, 169](#page-188-0) flat-file file layouts [207](#page-226-0) from the menu [169](#page-188-1) number of vehicles [67](#page-86-0) overview [3](#page-22-0) runube command [5](#page-24-0)[, 9](#page-28-0)[, 12](#page-31-1)[, 170](#page-189-0) runubexml command [170](#page-189-0)[, 171](#page-190-0) scaling [68](#page-87-0) Supply Chain Management to Supply Chain Planning [5](#page-24-0)[, 7](#page-26-0) Supply Chain Planning to Supply Chain Management [9](#page-28-1)

XML [9](#page-28-0) XML file layouts [261](#page-280-1) batch status flat-file [12](#page-31-2) reviewing [186](#page-205-0) bill of material flat-file outbound extract [80](#page-99-0) Branch/Plant Constants (G4141) item number identifiers [50](#page-69-0) Branch Group Status [47](#page-66-0)[, 51](#page-70-0) branch relationships flat-file outbound extract [80](#page-99-1) business objectives [70](#page-89-0)

# **C**

calendar flat-file outbound extract [80](#page-99-2) code page configuration [45](#page-64-0) Configurator Constants (P3209) [203](#page-222-0) configuring code page for flat files [45](#page-64-0) integration options [44](#page-63-0) service objectives [70](#page-89-0) control files [163](#page-182-0) APS Inbound Processor (R34A410) [259](#page-278-0) FTP transfer process [166](#page-185-0) inbound batch flat file [12](#page-31-2)[, 118](#page-137-1)[, 259](#page-278-0) inbound batch XML [150](#page-169-0) network file system transfer [165](#page-184-0) outbound batch flat file [86](#page-105-1) outbound batch XML [130](#page-149-0) outbound file layout [227](#page-246-0) SCM systems [164](#page-183-2) SCP systems [165](#page-184-1) XML [9](#page-28-2) Cross Reference Item Number (P4104) [50](#page-69-0) customer flat-file outbound extract [80](#page-99-3) customer XML outbound package [126](#page-145-1)

# **D**

date formats [49](#page-68-0) Define Unit of Measure [57](#page-76-0) defining file locations [71](#page-90-0) inbound versions [77](#page-96-0) outbound versions [77](#page-96-1) Demand Consensus [3](#page-22-1) Demand Forecasting [3](#page-22-1) Deployment Plan [9](#page-28-1) detailed production plan XML inbound package [148](#page-167-0) distribution XML outbound package *See* [See SCBM Distribution Package \(R34A780\)](#page-145-2) documentation downloading [xviii](#page-17-0) related [xvii](#page-16-0) updates [xviii](#page-17-1) downloading documentation [xviii](#page-17-0)

# **E**

EntepriseOne Adapter [23](#page-42-0) Enterprise Forecast Package [9](#page-28-1) EnterpriseOne synchronizing with Order Promising [28](#page-47-0) EnterpriseOne Scheduler [5](#page-24-0)[, 9](#page-28-0)[, 12](#page-31-1)[, 169](#page-188-0) error log defining inbound flat-file batch [119](#page-138-1) defining outbound flat-file batch [87](#page-106-1) error notification [87](#page-106-3)[, 118](#page-137-2)[, 130](#page-149-1)[, 151](#page-170-0) external function defining for flat-file batch [87](#page-106-2)[, 119](#page-138-2) defining for XML inbound packages [151](#page-170-1) defining for XML outbound packages [130](#page-149-2) file definitions table [71](#page-90-0) Extraction Transformation and Loading Tool [5](#page-24-0)[, 9](#page-28-1)[, 12](#page-31-3)[, 45](#page-64-0)[, 48](#page-67-0)[, 71](#page-90-0)

# **F**

file location definitions [47](#page-66-0)[, 72](#page-91-0) flat-file delimiter [49](#page-68-1) Forecast Consumption Map [65](#page-84-0) forecast flat-file inbound extract [116](#page-135-1) forecast flat-file outbound extract [81](#page-100-0) forecast periods [50](#page-69-1) forecast XML inbound package [148](#page-167-1) forecast XML outbound package [127](#page-146-0) FTP scripts defining external function [87](#page-106-2)[, 119](#page-138-2) empty OS/400 files example [183](#page-202-0) OS/400 CL [182](#page-201-0) OS/400 command [183](#page-202-1) OS/400 FTP [183](#page-202-2) OS/400 process [182](#page-201-1) UNIX example [181](#page-200-0) Windows NT example [180](#page-199-0) FTP scripts tables F34A11 (Integration File Definition) [180](#page-199-1) FTP transfer process control files [166](#page-185-0)

# **I**

implementation guides ordering [xviii](#page-17-0) import process [9](#page-28-0) Inbound Versions [77](#page-96-0) Input SalesOrderQuery mappings [277](#page-296-0) installation configuring the integration options [44](#page-63-0) setting up EnterpriseOne interoperability events [43](#page-62-0) installation steps [32](#page-51-0)[, 42](#page-61-0) integration batch flat-file file layouts [207](#page-226-0) batch XML file layouts [261](#page-280-1) Integration Constants (P34A10) [47](#page-66-0)[, 48](#page-67-1)[, 192](#page-211-0) forecast consumption [65](#page-84-0) group setup [47](#page-66-0)[, 51](#page-70-0) lot status [47](#page-66-0)[, 53](#page-72-0) sales order status [47](#page-66-0)[, 55](#page-74-0) unit of measure definition [47](#page-66-0)[, 57](#page-76-0) work order priority status [47](#page-66-0)[, 59](#page-78-0) work order routing status [47](#page-66-0)[, 60](#page-79-0) work order status [47](#page-66-0)[, 62](#page-81-0)
Integration File Definitions (P34A11) [71](#page-90-0)[, 72](#page-91-0) integration options configuring [44](#page-63-0) integration points [23](#page-42-0) Interoperability events setup [33](#page-52-0)[, 43](#page-62-0) inventory realtime status code [194](#page-213-0) inventory balance flat-file outbound extract *See* [See APS Inventory Balance Extract](#page-100-0)  [\(R34A460\)](#page-100-0) inventory balance XML outbound package [126](#page-145-0) Item Balance message mappings [26](#page-45-0) item base price flat-file outbound extract [81](#page-100-1) item dimension flat-file outbound extract [81](#page-100-2) Item Group Status [47](#page-66-0)[, 51](#page-70-0)[, 59](#page-78-0) Item Number Identifiers [50](#page-69-0) item UOM flat-file outbound extract [82](#page-101-0)

#### **L**

logging SCBM Inbound Processor (R34A820) [151](#page-170-0) SCBM Outbound Processor (R34A700) [130](#page-149-0) Lot Status [47](#page-66-0)[, 53](#page-72-0)

### **M**

Manufacturing Work Order Processing (P48013) processing options [158](#page-177-0) Master Planning Family category code [78](#page-97-0) Master Production Plan [9](#page-28-0) Message Processing (R3411) processing options [152](#page-171-0)

## **N**

network file system control files [165](#page-184-0) notifyItemBalance message mappings [26](#page-45-0) notifyPurchaseTransferOrder message mappings [26](#page-45-0) notifySalesOrder message mappings [26](#page-45-0) notifySalesOrderPromise message mappings [25](#page-44-0) notifySalesOrderPromiseResponse message mappings [25](#page-44-0) notifyWorkOrderBOMR message mappings [26](#page-45-0) notifyWorkOrder message mappings [26](#page-45-0) Number of Vehicles [67](#page-86-0)

### **O**

Oracle MetaLink 3 [xviii](#page-17-0) Order Processing (R31410) processing options [161](#page-180-0) Order Promising [3](#page-22-0)[, 25](#page-44-0) Auto Promise mode [25](#page-44-0) model updating [26](#page-45-0) realtime integration error message mapping

[204](#page-223-0) synchronizing with EnterpriseOne [28](#page-47-0) Order Promising Adapter [23](#page-42-1) Order Promising business service [16](#page-35-0) Order Promising Server [17](#page-36-0)[, 23](#page-42-2) Order Promising Web Application [17](#page-36-1)[, 24](#page-43-0) Order Promising web service [16](#page-35-1) outbound batch control definition [164](#page-183-0) outbound batches [77](#page-96-0) Outbound Versions defining [77](#page-96-0) setup [77](#page-96-0) Output SalesOrderQuery [284](#page-303-0)

#### **P**

planning messages flat-file inbound extract [116](#page-135-0) processBOMR [295](#page-314-0) processing options APS Asset Master Extract (R34A560) [102](#page-121-0) APS Bill of Material Extract (R34A495) [96](#page-115-0)[, 108](#page-127-0) APS Branch Relationships Extract (R34A580) [104](#page-123-0) APS Calendar Extract (R34A610) [105](#page-124-0) APS Dates [122](#page-141-0) APS F4211 Sales History Extract (R34A435) [93](#page-112-0)[, 111](#page-130-0) APS Forecast Extract (R34A420) [91](#page-110-0)[, 108](#page-127-1) APS Inbound Forecasts (R34A485) [120](#page-139-0)[, 122](#page-141-1) APS Inbound Planning Messages (R34A490) [119](#page-138-0)[, 123](#page-142-0) APS Inbound Processor (R34A410) [117](#page-136-0) APS Inbound Work Orders (R4801Zl) [121](#page-140-0)[, 123](#page-142-1) APS Inventory Balance Extract (R34A460) [87](#page-106-0)[, 108](#page-127-2) APS Item Base Price Extract (R34A620) [106](#page-125-0) APS Item Dimension Extract (R34A590) [105](#page-124-1) APS Item UOM Extract (R34A480) [94](#page-113-0)[, 110](#page-129-0) APS Outbound Processor (R34A400) [86](#page-105-0) APS Process Branch Information (R34A470) [95](#page-114-0) APS Product Substitution Extract [101](#page-120-0) APS Purchase Order Extract (R34A440) [89](#page-108-0)[, 110](#page-129-1) APS Sales History Extract (R34A425) [92](#page-111-0)[, 111](#page-130-1) APS Sales Order Extract (R34A430) [88](#page-107-0)[, 111](#page-130-2) APS Storage Capacity Extract (R34A540) [100](#page-119-0) APS Supplier Extract (R34A630) [107](#page-126-0)[, 112](#page-131-0) APS Work Center Extract (R34A570) [103](#page-122-0)[, 113](#page-132-0) APS Work Order Extract (R34A450) [90](#page-109-0)[, 112](#page-131-1) APS Work Order Parts List Extract (R34A510) [98](#page-117-0)[, 112](#page-131-2) APS Work Order Routing Instruction Extract (R34A520) [99](#page-118-0)[, 113](#page-132-1) Manufacturing Work Orders (P48013) [158](#page-177-0) Message Processing (R3411) [152](#page-171-0) Order Processing (R31410) [161](#page-180-0)[, 197](#page-216-0) Preference (R40400) [202](#page-221-0) Sales Order Entry [196](#page-215-0) SCBM Base Package (R34A710) [131](#page-150-0)[, 140](#page-159-0) SCBM Beginning Inventory Package

(R34A740) [132](#page-151-0)[, 140](#page-159-1) SCBM Customer Package (R34A770) [135](#page-154-0) SCBM Distribution - Branch Relationships Package (R34A785) [135](#page-154-1) SCBM Distribution Package (R34A780) [135](#page-154-1) SCBM Forecast Package (R34A930) [139](#page-158-0)[, 142](#page-161-0) SCBM Forecast Package—Data Selection (R34A940) [142](#page-161-0) SCBM Inbound Detailed Production Plan Package (R34A900) [155](#page-174-0)[, 158](#page-177-1) SCBM Inbound Forecasts Package (R34A860) [152](#page-171-1)[, 157](#page-176-0) SCBM Inbound Processor (R34A820) [150](#page-169-0) SCBM Inbound Purchase Order Messages (R34A870) [153](#page-172-0)[, 156](#page-175-0) SCBM Inbound Transfer Order Messages (R34A880) [154](#page-173-0)[, 156](#page-175-1) SCBM Inbound Work Order Cancel (R34A895) [152](#page-171-2)[, 157](#page-176-1) SCBM Inbound Work Order Messages (R34A890) [154](#page-173-1)[, 157](#page-176-2) SCBM Manufacturing Package (R34A920) [139](#page-158-1)[, 143](#page-162-0) SCBM Outbound Processor (R34A700) [129](#page-148-0) SCBM Purchase Order Package (R34A750) [133](#page-152-0)[, 143](#page-162-1) SCBM Sales Order History Package (R34A800) [136](#page-155-0)[, 144](#page-163-0) SCBM Sales Order Package (R34A730) [132](#page-151-1)[, 143](#page-162-2) SCBM Supplier Package (R34A810) [137](#page-156-0) SCBM Transfer Order Package (R34A760) [134](#page-153-0)[, 144](#page-163-1) SCBM Work Order Package (R34A910) [138](#page-157-0)[, 145](#page-164-0) Work Order Parts List (P3111) [160](#page-179-0) Work Order Routing (P3112) [161](#page-180-1) processProcurement [289](#page-308-0) processSalesOrder [291](#page-310-0) processWorkOrder [293](#page-312-0) ProcurementNotify mappings [288](#page-307-0)[, 289](#page-308-0) Production and Distribution Planning [3](#page-22-0) Production Scheduling [3](#page-22-0) product substitution flat-file outbound extract [82](#page-101-1) programs and IDs [126](#page-145-0) P3111 (Work Order Parts List) [160](#page-179-0) P3112 (Work Order Routing) [161](#page-180-1) P3209 (Configurator Constants) [203](#page-222-0) P3411 (Message File Revisions) [194](#page-213-1) P34A10 (Integration Constants) [47](#page-66-0)[, 48](#page-67-0)[, 192](#page-211-0) P34A11 (Integration File Definitions) [72](#page-91-0)[, 86](#page-105-1)[, 87](#page-106-1)[, 118](#page-137-0)[, 119](#page-138-1) P34A50 (Integration Error Messages) [204](#page-223-0) P4210 (Sales Order Entry) [196](#page-215-0) P48013 (Manufacturing Work Order Processing) [148](#page-167-0)[, 158](#page-177-0) P93081 (Unicode Flat File Encoding Configuration) [45](#page-64-0) R31410 (Order Processing) [161](#page-180-0)[, 197](#page-216-0) R3411 (Message Processing) [152](#page-171-0) R34A420 (APS Forecast Extract) [81](#page-100-3)[, 91](#page-110-0)[, 108](#page-127-1)[, 218](#page-237-0) R34A425 (APS Sales History Extract) [83](#page-102-0)[, 92](#page-111-0)[, 111](#page-130-1) R34A430 (APS Sales Order Extract) [83](#page-102-1)[, 88](#page-107-0)[, 111](#page-130-2)[, 240](#page-259-0) R34A435 (APS F4211 Sales History Extract)

[83](#page-102-2)[, 93](#page-112-0)[, 111](#page-130-0)[, 239](#page-258-0) R34A440 (APS Purchase Order Extract) [82](#page-101-2)[, 89](#page-108-0)[, 110](#page-129-1)[, 233](#page-252-0) R34A450 (APS Work Order Extract) [84](#page-103-0)[, 90](#page-109-0)[, 112](#page-131-1)[, 245](#page-264-0) R34A460 (APS Inventory Balance Extract) [81](#page-100-0)[, 87](#page-106-0)[, 108](#page-127-2)[, 219](#page-238-0) R34A470 (APS Process Branch Information) [80](#page-99-0)[, 95](#page-114-0)[, 212](#page-231-0) R34A480 (APS Item UOM Extract) [82](#page-101-0)[, 94](#page-113-0)[, 110](#page-129-0)[, 221](#page-240-0)[, 225](#page-244-0) R34A485 (APS Inbound Forecasts) [116](#page-135-1)[, 120](#page-139-0)[, 122](#page-141-1)[, 258](#page-277-0) R34A490 (APS Inbound Planning Messages) [116](#page-135-0)[, 119](#page-138-0)[, 123](#page-142-0)[, 255](#page-274-0) R34A495 (APS Bill of Material Extract) [80](#page-99-1)[, 96](#page-115-0)[, 108](#page-127-0)[, 209](#page-228-0) R34A500 (APS Routing Master Extract) [83](#page-102-3)[, 97](#page-116-0)[, 236](#page-255-0) R34A510 (APS Work Order Parts List Extract) [84](#page-103-1)[, 98](#page-117-0)[, 112](#page-131-2)[, 247](#page-266-0) R34A520 (APS Work Order Routing Instruction Extract) [84](#page-103-2)[, 99](#page-118-0)[, 113](#page-132-1)[, 251](#page-270-0) R34A530 (APS Customer Master Extract) [80](#page-99-2)[, 216](#page-235-0) R34A540 (APS Storage Capacity Extract) [84](#page-103-3)[, 100](#page-119-0)[, 243](#page-262-0) R34A550 (APS Product Substitution Extract) [82](#page-101-1)[, 101](#page-120-0)[, 233](#page-252-1) R34A560 (APS Asset Master Extract) [79](#page-98-0)[, 102](#page-121-0)[, 208](#page-227-0) R34A570 (APS Work Center Extract) [84](#page-103-4)[, 103](#page-122-0)[, 113](#page-132-0)[, 244](#page-263-0) R34A580 (APS Branch Relationships Extract) [80](#page-99-3)[, 104](#page-123-0)[, 213](#page-232-0) R34A590 (APS Item Dimension Extract) [81](#page-100-2)[, 105](#page-124-1)[, 224](#page-243-0) R34A610 (APS Calendar Extract) [80](#page-99-4)[, 105](#page-124-0)[, 215](#page-234-0) R34A620 (APS Item Base Price Extract) [81](#page-100-1)[, 106](#page-125-0)[, 220](#page-239-0) R34A630 (APS Supplier Extract) [107](#page-126-0)[, 112](#page-131-0) R34A710 (SCBM Base Package) [126](#page-145-1)[, 131](#page-150-0)[, 140](#page-159-0)[, 271](#page-290-0) R34A730 (SCBM Sales Order Package) [127](#page-146-0)[, 132](#page-151-1)[, 143](#page-162-2)[, 273](#page-292-0) R34A740 (SCBM Beginning Inventory Package) [132](#page-151-0)[, 140](#page-159-1)[, 273](#page-292-1) R34A750 (SCBM Purchase Order Package) [127](#page-146-1)[, 133](#page-152-0)[, 143](#page-162-1)[, 273](#page-292-2) R34A760 (SCBM Transfer Order Package) [128](#page-147-0)[, 134](#page-153-0)[, 144](#page-163-1)[, 274](#page-293-0) R34A770 (SCBM Customer Package) [126](#page-145-2)[, 135](#page-154-0)[, 272](#page-291-0) R34A780 (SCBM Distribution Package) [126](#page-145-3)[, 135](#page-154-1)[, 272](#page-291-1) R34A785 (SCBM Distribution - Branch Relationships Package) [135](#page-154-1) R34A800 (SCBM Sales Order History Package) [127](#page-146-2)[, 136](#page-155-0)[, 144](#page-163-0)[, 274](#page-293-1) R34A810 (SCBM Supplier Package) [127](#page-146-3)[, 137](#page-156-0)[, 274](#page-293-2) R34A860 (SCBM Inbound Forecasts Package) [148](#page-167-1)[, 157](#page-176-0)[, 276](#page-295-0) R34A870 (SCBM Inbound Purchase Order Messages) [148](#page-167-2)[, 153](#page-172-0)[, 156](#page-175-0)[, 276](#page-295-1) R34A880 (SCBM Inbound Transfer Order Messages) [148](#page-167-3)[, 154](#page-173-0)[, 156](#page-175-1)[, 276](#page-295-2) R34A890 (SCBM Inbound Work Order

Messages) [149](#page-168-0)[, 154](#page-173-1)[, 157](#page-176-2)[, 276](#page-295-3) R34A895 (SCBM Inbound Work Order Cancel) [152](#page-171-2)[, 157](#page-176-1) R34A900 (SCBM Detailed Production Plan Package) [158](#page-177-1) R34A900 (SCBM Inbound Detailed Production Plan Package) [148](#page-167-0)[, 155](#page-174-0)[, 275](#page-294-0) R34A910 (SCBM Work Order Package) [128](#page-147-1)[, 138](#page-157-0)[, 145](#page-164-0)[, 274](#page-293-3) R34A920 (SCBM Manufacturing Package) [139](#page-158-1)[, 143](#page-162-0)[, 273](#page-292-3) R34A930 (SCBM Forecast Package) [127](#page-146-4)[, 139](#page-158-0)[, 142](#page-161-0)[, 272](#page-291-2) R34A940 (SCBM Forecast Package—Data Selection) [142](#page-161-0) R40400 (Preference Processing Options) [202](#page-221-0) R4801Zl (APS Inbound Work Orders) [116](#page-135-2)[, 121](#page-140-0)[, 123](#page-142-1) purchase order flat-file outbound extract [82](#page-101-2) Purchase Order message mappings [26](#page-45-0) purchase order messages XML inbound package [148](#page-167-2) purchase orders realtime integration [193](#page-212-0) purchase order XML outbound package [127](#page-146-1) Purchase Plan [9](#page-28-0) purged sales history flat-file outbound extract [83](#page-102-0)

## **R**

real-time integration message mappings [277](#page-296-0) real-time message mappings [277](#page-296-0) realtime integration [4](#page-23-0)[, 15](#page-34-0)[, 47](#page-66-0) configurator constants [203](#page-222-0) configuring EnterpriseOne [191](#page-210-0) implementation [191](#page-210-1) inventory status [194](#page-213-0) model updates [27](#page-46-0) Order Promising model updating [26](#page-45-0) planning message status codes [194](#page-213-1) processing options [192](#page-211-0)[, 196](#page-215-0)[, 197](#page-216-0)[, 202](#page-221-0) purchase orders [193](#page-212-0) sales order details [195](#page-214-0) sales order queries [25](#page-44-0) sales orders [193](#page-212-1) supply/demand inclusion rules [193](#page-212-2)[, 195](#page-214-0) web services callout overview [16](#page-35-2) web services gateway overview [22](#page-41-0) work orders [194](#page-213-2) work order status [194](#page-213-1) realtime Integration Error Messages (P34A50) [204](#page-223-0) related documentation [xvii](#page-16-0) remote commands rexec [173](#page-192-0)[, 176](#page-195-0) rexecd [173](#page-192-0)[, 178](#page-197-0) rsh [173](#page-192-0)[, 175](#page-194-0) runube [173](#page-192-0) runubexml [173](#page-192-0) security standards [174](#page-193-0) rexec command [173](#page-192-0)[, 176](#page-195-0) rexecd command [173](#page-192-0)[, 178](#page-197-0) routing master flat-file outbound extract [83](#page-102-3) rsh command [173](#page-192-0)[, 175](#page-194-0) RTE Events [33](#page-52-0)[, 43](#page-62-1)[, 44](#page-63-1)

runube command [5](#page-24-0)[, 9](#page-28-1)[, 12](#page-31-0)[, 170](#page-189-0)[, 173](#page-192-0) runubexml command [170](#page-189-0)[, 171](#page-190-0)[, 173](#page-192-0)

### **S**

Sales and Operations [3](#page-22-0) sales history flat-file outbound extract [83](#page-102-2) sales history XML outbound package [127](#page-146-2) Sales Order Entry processing options [196](#page-215-0) sales order flat-file outbound extract [83](#page-102-1) SalesOrderNotify mappings [288](#page-307-0)[, 291](#page-310-0) Sales Order Promise message mappings [25](#page-44-0)[, 26](#page-45-0) SalesOrderQuery Input mappings [277](#page-296-1) SalesOrderQuery Output mappings [284](#page-303-0) Sales Order Response message mappings [25](#page-44-0) sales orders realtime integration [193](#page-212-1)[, 195](#page-214-0) Sales Order Status [47](#page-66-0)[, 55](#page-74-0) sales order XML outbound package [127](#page-146-0) Scaling [68](#page-87-0) SCBM Base Package (R34A710) [126](#page-145-1)[, 271](#page-290-0) processing options [131](#page-150-0)[, 140](#page-159-0) SCBM Beginning Inventory Package (R34A740) [126](#page-145-0)[, 273](#page-292-1) processing options [132](#page-151-0)[, 140](#page-159-1) SCBM Customer Package (R34A770) [126](#page-145-2)[, 272](#page-291-0) processing options [135](#page-154-0) SCBM Detailed Production Plan Package (R34A900) processing options [158](#page-177-1) SCBM Distribution - Branch Relationships Package (R34A785) processing options [135](#page-154-1) SCBM Distribution Package (R34A780) [126](#page-145-3)[, 272](#page-291-1) processing options [135](#page-154-1) SCBM Forecast Package (R34A930) [127](#page-146-4)[, 272](#page-291-2) processing options [139](#page-158-0)[, 142](#page-161-0) SCBM Forecast Package—Data Selection (R34A940) processing options [142](#page-161-0) SCBM Inbound Detailed Production Plan Package (R34A900) [148](#page-167-0)[, 275](#page-294-0) processing options [155](#page-174-0) SCBM Inbound Forecasts Package (R34A860) [148](#page-167-1)[, 276](#page-295-0) processing options [152](#page-171-1)[, 157](#page-176-0) SCBM Inbound Processor (R34A820) [9](#page-28-0) batch control [164](#page-183-1) constants [48](#page-67-1) control file [150](#page-169-1) defining versions [77](#page-96-1) error log location [151](#page-170-0) error notification [151](#page-170-1) external function definition [151](#page-170-2) output from [189](#page-208-0) processing options [147](#page-166-0)[, 150](#page-169-0) XML object summary [262](#page-281-0) XML packages [75](#page-94-0) SCBM Inbound Purchase Order Messages (R34A870) [9](#page-28-2)[, 148](#page-167-2)[, 276](#page-295-1) processing options [153](#page-172-0)[, 156](#page-175-0) SCBM Inbound Transfer Order Messages

(R34A880) [9](#page-28-2)[, 148](#page-167-3)[, 276](#page-295-2) processing options [154](#page-173-0)[, 156](#page-175-1) SCBM Inbound Work Order Cancel (R34A895) processing options [152](#page-171-2)[, 157](#page-176-1) SCBM Inbound Work Order Messages (R34A890) [9](#page-28-2)[, 149](#page-168-0)[, 276](#page-295-3) processing options [154](#page-173-1)[, 157](#page-176-2) SCBM Manufacturing Package (R34A920) [273](#page-292-3) processing options [139](#page-158-1)[, 143](#page-162-0) SCBM Outbound Processor (R34A700) [5](#page-24-0) batch control [164](#page-183-0) configuring code page for XML extracts [45](#page-64-0) constants [48](#page-67-1) control file [130](#page-149-1) defining versions [77](#page-96-0) error log location [130](#page-149-0) error notification [130](#page-149-2) external function definition [130](#page-149-3) processing options [129](#page-148-0) reviewing batch status [189](#page-208-1) unicode conversion [45](#page-64-0) XML object summary [262](#page-281-1) XML package overview [128](#page-147-2) SCBM Purchase Order Package (R34A750) [127](#page-146-1)[, 273](#page-292-2) processing options [133](#page-152-0)[, 143](#page-162-1) SCBM Sales Order History Package (R34A800) [127](#page-146-2)[, 274](#page-293-1) processing options [136](#page-155-0)[, 144](#page-163-0) SCBM Sales Order Package (R34A730) [127](#page-146-0)[, 273](#page-292-0) processing options [132](#page-151-1)[, 143](#page-162-2) SCBM Supplier Package (R34A810) [127](#page-146-3)[, 274](#page-293-2) processing options [137](#page-156-0) SCBM Transfer Order Package (R34A760) [128](#page-147-0)[, 274](#page-293-0) processing options [134](#page-153-0)[, 144](#page-163-1) SCBM Work Order Package (R34A910) [128](#page-147-1)[, 274](#page-293-3) processing options [138](#page-157-0)[, 145](#page-164-0) scheduling the transfers [169](#page-188-0) schema definitions [263](#page-282-0) **SCP** XML format [262](#page-281-2) SCP Dates [12](#page-31-1) SCP Inbound Forecasts (R34A485) [12](#page-31-1) SCP Inbound Planning Messages (R34A490) [12](#page-31-2) SCP Inbound Processor (R34A410) [9](#page-28-0) SCP Outbound Processor (R34A400) [5](#page-24-0) service objectives [70](#page-89-0) Service Oriented Architecture [16](#page-35-3) setting up EnterpriseOne interoperability events [43](#page-62-0) storage flat-file outbound extract [84](#page-103-3) Strategic Network Optimization [3](#page-22-0) supplier XML outbound package [127](#page-146-3) Supply/Demand Inclusion Rules [193](#page-212-2)[, 195](#page-214-0) Supply Chain Business Modeler [3](#page-22-0)[, 5](#page-24-0)[, 9](#page-28-0)[, 47](#page-66-0)[, 71](#page-90-0) base model [57](#page-76-0) base package [65](#page-84-0) ItemUOM [57](#page-76-0) work orders package [59](#page-78-0)[, 60](#page-79-0)[, 62](#page-81-0) Supply Chain Business StandardUOM [57](#page-76-0) Supply Chain Management [2](#page-21-0) synchronizing EnterpriseOne and Order Promising [28](#page-47-0)

F0005 (User Defined Codes) [126](#page-145-3)[, 135](#page-154-1)[, 272](#page-291-1) F0006 (Business Unit Master) [80](#page-99-0)[, 84](#page-103-4)[, 95](#page-114-0)[, 103](#page-122-0)[, 213](#page-232-1)[, 244](#page-263-0) F0007 (Workday Calendar) [80](#page-99-4)[, 105](#page-124-0)[, 215](#page-234-0) F0101 (Address Book Master) [80](#page-99-0)[, 95](#page-114-0)[, 107](#page-126-0)[, 126](#page-145-2)[, 127](#page-146-3)[, 135](#page-154-0)[, 137](#page-156-0)[, 213](#page-232-1)[, 216](#page-235-0)[,](#page-291-0)  [272](#page-291-0)[, 274](#page-293-2) F0111 (Address Book - Who's Who) [80](#page-99-2)[, 216](#page-235-0) F0115 (Address Book - Contact Phone Numbers) [80](#page-99-2)[, 216](#page-235-0) F0116 (Address By Date) [80](#page-99-0)[, 95](#page-114-0)[, 107](#page-126-0)[, 126](#page-145-1)[, 127](#page-146-3)[, 131](#page-150-1)[, 135](#page-154-0)[, 213](#page-232-1)[, 216](#page-235-0)[,](#page-290-0)  [271](#page-290-0)[, 272](#page-291-0)[, 274](#page-293-2) F03012 (Customer Master by Line of Business) [80](#page-99-2)[, 216](#page-235-0) F1201 (Asset Master File) [79](#page-98-0)[, 102](#page-121-0)[, 208](#page-227-0) F30006 (Work Center Master File) [80](#page-99-4)[, 84](#page-103-4)[, 103](#page-122-0)[, 105](#page-124-0)[, 128](#page-147-1)[, 138](#page-157-0)[, 215](#page-234-0)[, 244](#page-263-0)[, 274](#page-293-3) F30008 (Work Center Rates File) [84](#page-103-4)[, 103](#page-122-0)[, 244](#page-263-0) F3002 (Bill of Material Master) [80](#page-99-1)[, 96](#page-115-0)[, 128](#page-147-1)[, 138](#page-157-0)[, 139](#page-158-1)[, 209](#page-228-0)[, 273](#page-292-3)[, 274](#page-293-3) F3003 (Routing Master) [83](#page-102-3)[, 97](#page-116-0)[, 99](#page-118-0)[, 139](#page-158-1)[, 236](#page-255-0)[, 273](#page-292-3) F3009 (Job Shop Manufacturing Constants) [80](#page-99-4)[, 105](#page-124-0)[, 215](#page-234-0) F3111 (Work Order Parts List) [84](#page-103-1)[, 98](#page-117-0)[, 128](#page-147-1)[, 138](#page-157-0)[, 148](#page-167-0)[, 155](#page-174-0)[, 247](#page-266-0)[, 274](#page-293-3)[, 275](#page-294-0) F3112 (Work Order Routing) [84](#page-103-2)[, 99](#page-118-0)[, 128](#page-147-1)[, 138](#page-157-0)[, 148](#page-167-0)[, 155](#page-174-0)[, 251](#page-270-0)[, 274](#page-293-3)[, 275](#page-294-0) F3403 (Branch Relationships) [80](#page-99-3)[, 104](#page-123-0)[, 126](#page-145-3)[, 135](#page-154-1)[, 213](#page-232-0)[, 272](#page-291-1) F3411 (MPS/MRP/DRP Message File) [9](#page-28-2)[, 12](#page-31-2)[, 116](#page-135-0)[, 119](#page-138-0)[, 122](#page-141-0)[, 148](#page-167-2)[, 149](#page-168-0)[, 152](#page-171-0)[, 153](#page-172-0)[,](#page-173-0)  [154](#page-173-0)[, 255](#page-274-0)[, 260](#page-279-0)[, 276](#page-295-1) F3460 (Forecast) [12](#page-31-3)[, 81](#page-100-3)[, 91](#page-110-0)[, 116](#page-135-1)[, 120](#page-139-0)[, 127](#page-146-4)[, 139](#page-158-0)[, 148](#page-167-1)[, 152](#page-171-1)[,](#page-237-0)  [218](#page-237-0)[, 258](#page-277-0)[, 272](#page-291-2)[, 276](#page-295-0) F34A11 (Integration File Definitions) [71](#page-90-1) F34A150 (Work Order Routing Resource) [148](#page-167-0)[, 155](#page-174-0)[, 275](#page-294-0) F34A70 (Last Outbound Work Order) [128](#page-147-1)[, 138](#page-157-0)[, 274](#page-293-3) F40306 (Preference Profile - Inventory Sourcing) [126](#page-145-2)[, 135](#page-154-0)[, 272](#page-291-0) F4100 (Location Master) [81](#page-100-0)[, 87](#page-106-0)[, 126](#page-145-1)[, 131](#page-150-1)[, 219](#page-238-0)[, 271](#page-290-0) F41001 (Inventory Constants) [80](#page-99-0)[, 84](#page-103-3)[, 95](#page-114-0)[, 100](#page-119-0)[, 126](#page-145-1)[, 131](#page-150-1)[, 213](#page-232-1)[, 243](#page-262-0)[, 271](#page-290-0) F41002 (Item Units of Measure Conversion Factors) [126](#page-145-1)[, 131](#page-150-1)[, 271](#page-290-0) F41003 (Unit of Measure standard conversion) [126](#page-145-1)[, 131](#page-150-1)[, 271](#page-290-0) F4101 (Item Master) [82](#page-101-0)[, 94](#page-113-0)[, 126](#page-145-1)[, 131](#page-150-1)[, 225](#page-244-0)[, 271](#page-290-0) F4102 (Item Branch) [81](#page-100-3)[, 82](#page-101-0)[, 91](#page-110-0)[, 94](#page-113-0)[, 107](#page-126-0)[, 126](#page-145-1)[, 127](#page-146-3)[, 131](#page-150-1)[, 221](#page-240-0)[, 271](#page-290-0)[,](#page-293-2) [274](#page-293-2) F41021 (Item Location File) [81](#page-100-0)[, 87](#page-106-0)[, 126](#page-145-1)[, 131](#page-150-1)[, 132](#page-151-0)[, 148](#page-167-0)[, 155](#page-174-0)[, 219](#page-238-0)[, 271](#page-290-0)[,](#page-292-1)  [273](#page-292-1)[, 275](#page-294-0) F4104 (Item Cross Reference) [82](#page-101-1)[, 101](#page-120-0)[, 126](#page-145-2)[, 135](#page-154-0)[, 233](#page-252-1)[, 272](#page-291-0) F4105 (Item Cost) [126](#page-145-1)[, 131](#page-150-1)[, 221](#page-240-0)[, 271](#page-290-0) F4106 (Item Base Price) [81](#page-100-1)[, 106](#page-125-0)[, 126](#page-145-2)[, 135](#page-154-0)[, 220](#page-239-0)[, 272](#page-291-0) F4108 (Lot Master) [126](#page-145-0)[, 128](#page-147-0)[, 132](#page-151-0)[, 134](#page-153-0)[, 273](#page-292-1)[, 274](#page-293-0)

tables

**T**

F4201 (Sales Order Header) [127](#page-146-0)[, 128](#page-147-0)[, 132](#page-151-1)[, 134](#page-153-0)[, 136](#page-155-0)[, 273](#page-292-0)[, 274](#page-293-0) F4211 (Sales Order Detail) [83](#page-102-1)[, 88](#page-107-0)[, 93](#page-112-0)[, 127](#page-146-0)[, 132](#page-151-1)[, 136](#page-155-0)[, 239](#page-258-0)[, 240](#page-259-0)[, 273](#page-292-0)[,](#page-293-1)  [274](#page-293-1) F42119 (Sales Order History) [83](#page-102-0)[, 92](#page-111-0)[, 127](#page-146-2)[, 239](#page-258-0)[, 274](#page-293-1) F43090 (Supplier Item Relationships) [107](#page-126-0)[, 137](#page-156-0) F4311 (Purchase Order Detail) [9](#page-28-2)[, 82](#page-101-2)[, 89](#page-108-0)[, 127](#page-146-1)[, 128](#page-147-0)[, 133](#page-152-0)[, 134](#page-153-0)[, 148](#page-167-2)[, 153](#page-172-0)[,](#page-173-0)  [154](#page-173-0)[, 233](#page-252-0)[, 273](#page-292-2)[, 274](#page-293-0)[, 276](#page-295-1) F46011 (Item Unit of Measure Definition) [81](#page-100-2)[, 105](#page-124-1)[, 224](#page-243-0) F46022 (Location Dimensions) [84](#page-103-3)[, 100](#page-119-0)[, 243](#page-262-0) F4801 (Work Order Master File) [9](#page-28-2)[, 12](#page-31-2)[, 84](#page-103-0)[, 90](#page-109-0)[, 116](#page-135-0)[, 121](#page-140-0)[, 122](#page-141-0)[, 128](#page-147-1)[, 138](#page-157-0)[, 148](#page-167-0)[,](#page-168-0) [149](#page-168-0)[, 154](#page-173-1)[, 155](#page-174-0)[, 245](#page-264-0)[, 255](#page-274-0)[, 260](#page-279-0)[, 274](#page-293-3)[, 275](#page-294-0) F4801T (Work Order Master Tag File) [148](#page-167-0)[, 155](#page-174-0)[, 275](#page-294-0) F48090 (WO Supplemental Data Types) [127](#page-146-3)[, 274](#page-293-2) F4950 (Routing Entries) [126](#page-145-3)[, 135](#page-154-1)[, 272](#page-291-1) F4952 (Routing Restrictions) [126](#page-145-3)[, 135](#page-154-1)[, 272](#page-291-1) F90CB020 (Opportunity) [127](#page-146-4)[, 139](#page-158-0)[, 272](#page-291-2) F90CB021 (Opportunity Item) [139](#page-158-0)[, 272](#page-291-2) F90CB06B (Opportunity For Forecast) [127](#page-146-4)[, 139](#page-158-0)[, 272](#page-291-2) F90CB06C (Opportunity Item For Forecast) [127](#page-146-4)[, 139](#page-158-0)[, 272](#page-291-2) time fence rules mapping [65](#page-84-0) Transfer Order message mappings [26](#page-45-0) transfer order messages XML inbound package [148](#page-167-3) transfer order XML outbound package [128](#page-147-0) troubleshooting realtime integration [204](#page-223-0)

# **U**

UDC 00/PR [59](#page-78-0) 00/SS [62](#page-81-0) 00/UM [57](#page-76-1) 31/OS [60](#page-79-0) 34/ARS [60](#page-79-0) 34A/AC [66](#page-85-0) 34A/BO [70](#page-89-0) 34A/FC [65](#page-84-0) 34A/SC [68](#page-87-0) 34A/UT [57](#page-76-1) 34A/VC [67](#page-86-0) 34A/WS [62](#page-81-0) unicode conversion [45](#page-64-0) Unicode Flat File Encoding Configuration (P93081) [45](#page-64-0) unit of measure definition [57](#page-76-0) planning [48](#page-67-1) shipping [48](#page-67-1) Unit of Measure Definition [47](#page-66-0)

Web Services Gateway Foundation [23](#page-42-3) work center flat-file outbound extract [84](#page-103-4) Work Order BOMR message mappings [26](#page-45-0) work order flat-file outbound extract [84](#page-103-0) Work Order message mappings [26](#page-45-0) work order messages XML inbound package [149](#page-168-0) WorkOrderNotify mappings [288](#page-307-0)[, 293](#page-312-0) WorkOrderNotify (Parts and Routings) mappings [295](#page-314-0) Work Order Parts List (P3111) processing options [160](#page-179-0) work order parts list flat-file outbound extract [84](#page-103-1) Work Order Priority Status [47](#page-66-0)[, 59](#page-78-0) Work Order Routing (P3112) processing options [161](#page-180-1) work order routing instructions flat-file outbound extract [84](#page-103-2) Work Order Routing Status [47](#page-66-0)[, 60](#page-79-0) work orders realtime integration [194](#page-213-2) work orders flat-file inbound package [116](#page-135-2) Work Order Status [47](#page-66-0)[, 62](#page-81-0) work order XML outbound package [128](#page-147-1)

## **X**

XAPI Events [33](#page-52-0)[, 43](#page-62-1)[, 44](#page-63-1) XML file layouts [261](#page-280-0) schema definition [263](#page-282-0) SCP format [262](#page-281-2)

#### **W**